# **NetXMS Administrator Guide**

Release 4.4.3

**Raden Solutions, SIA** 

Apr 09, 2024

# CONTENTS

| 1  | Introduction                      | 1   |
|----|-----------------------------------|-----|
| 2  | Concepts                          | 3   |
| 3  | Installation                      | 13  |
| 4  | Upgrade                           | 35  |
| 5  | Quick start                       | 41  |
| 6  | Agent management                  | 55  |
| 7  | Server management                 | 77  |
| 8  | SNMP                              | 87  |
| 9  | User management                   | 97  |
| 10 | Object management                 | 109 |
| 11 | Network discovery                 | 139 |
| 12 | Data collection                   | 143 |
| 13 | Event processing                  | 165 |
| 14 | Data and Network visualisation    | 191 |
| 15 | Grafana integration               | 231 |
| 16 | Operating System Monitoring       | 235 |
| 17 | File System Monitoring            | 243 |
| 18 | Log monitoring                    | 249 |
| 19 | Windows Event Log Synchronization | 261 |
| 20 | SSH monitoring                    | 265 |
| 21 | Network Service Monitoring        | 269 |
| 22 | Data Collection from Web Services | 275 |

| 23          | Modbus                      | 279 |
|-------------|-----------------------------|-----|
| 24          | Database monitoring         | 281 |
| 25          | Application monitoring      | 303 |
| 26          | ICMP ping                   | 309 |
| 27          | Hardware(sensor) monitoring | 315 |
| 28          | UPS monitoring              | 321 |
| 29          | Cluster monitoring          | 323 |
| 30          | JVM monitoring              | 325 |
| 31          | Hypervisor monitoring       | 327 |
| 32          | Asterisk monitoring         | 329 |
| 33          | Monitoring mobile devices   | 335 |
| 34          | Network topology            | 339 |
| 35          | Hardware Asset Management   | 343 |
| 36          | Business services           | 347 |
| 37          | Remote file management      | 353 |
| 38          | Package management          | 359 |
| <b>39</b> ] | Reporting                   | 361 |
| 40          | Image library               | 365 |
| 41          | Mobile Client               | 367 |
| 42          | Web API/Rest API            | 379 |
| 43          | Advanced topics             | 405 |
| 44 \$       | Scheduled tasks             | 419 |
| 45          | Scripting                   | 421 |
| <b>46</b> ] | High Availability Setup     | 427 |
| 47          | Appendix                    | 429 |
| 48          | Glossary                    | 535 |
| Ind         | ex                          | 541 |
|             |                             |     |

#### CHAPTER

# INTRODUCTION

This document covers installation, configuration, and use of NetXMS.

NetXMS is an enterprise grade multi-platform modular open source network management and monitoring system. It provides comprehensive event management, performance monitoring, alerting, reporting and graphing for all layers of IT infrastructure — from network devices to business application layer. Having been designed with flexibility and scalability in mind, NetXMS features a wide range of supported platforms. It is licensed under the GNU General Public License version 2 as published by the Free Software Foundation.

# **1.1 Product Support**

Contact us if you run into a problem or found a bug.

- Forum
- Telegram
- Issue tracker
- Facebook
- Twitter
- IRC channel

Priority support for NetXMS is provided by Raden Solutions

# **1.2 Conventions**

The following typographical conventions are used in this manual.

| Sample                                          | Description                                            |
|-------------------------------------------------|--------------------------------------------------------|
| Button                                          | Any GUI element: Button, Menu item                     |
| Another Guide                                   | Reference to external manual or man page               |
| Control-M                                       | Keyboard shortcut                                      |
| DCI                                             | Term which could be found in glossary                  |
| $\underline{F}ile \rightarrow \underline{E}xit$ | Menu selection path, you must click on File, then Exit |

### 1.2.1 Changelog

Complete change log for each product release is available at https://github.com/netxms/changelog/blob/master/ ChangeLog.

#### CHAPTER

# TWO

# CONCEPTS

# 2.1 Architecture overview

The system has three-tier architecture: the information is collected by monitoring agents (either our own highperformance agents or SNMP agents) and delivered to monitoring server for processing and storage. Network administrator can access collected data using cross-platform Destkop Management Client, Web Management Client or Management application for Android. Desktop and Web clients have almost the same functionality and the same user interface.

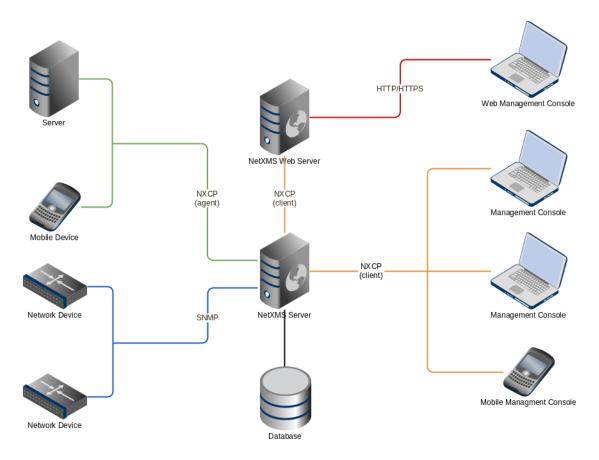

# 2.2 Objects

All monitored network infrastructure is represented as a set of *objects* in NetXMS monitoring system. Each object represents one physical or logical entity (e.g. host or network interface), or group of them (e.g. subnet, container). Objects are organized into hierarchical structure. Each object has it's own access rights. Access rights are applied hierarchically on all children of object. For example if *Read* access right is granted to a user on a *Container*, then user has *Read* right on all objects that this *Container* contains.

Every object has set of attributes; some of them exist for all objects (like *id* and *name* or *status*), while other depend on object class – for example, only *Node* objects have attribute *SNMP community string*. In addition to the above mentioned attributes, it's possible to define custom attributes. This can be done by user in the Management Client, from NXSL script or by external application via NetXMS API.

NetXMS has seven top level objects – Entire Network, Service Root (named "Infrastructure Services" after system installation), Template Root, Asset Root, Network Map Root, Dashboard Root and Business Service Root. These objects serve as an abstract root for an appropriate object tree. All top level objects have only one editable attribute – name.

| Object Class   | Description                                                                                                    | Valid Child Objects                                                                                                    |
|----------------|----------------------------------------------------------------------------------------------------|----------------------------------------------------------------------------------------------------|
| Entire Network | Abstract object representing root of IP topology tree. All<br>zone and subnet objects located under it. System can<br>have only one object of this class.                                                                                                    | <ul> <li>Zone (if zoning enabled)</li> <li>Subnet (if zoning disabled)</li> </ul>                                                              |
| Zone           | Object representing group of (usually interconnected) IP<br>networks without overlapping addresses. Contains ap-<br>propriate subnet objects.                                                                                                    | • Subnet                                                                                                    |
| Subnet         | Object representing IP subnet. Typically objects of this class are created automatically by the system to reflect system's knowledge of IP topology. The system places Node objects inside an appropriate Subnet object based on an interface configuration. Subnet objects have only one editable attribute - <i>Name</i> . | • Node                                                                                                    |
| Service Root   | Abstract object representing root of your infrastructure<br>service tree. System can have only one object of this<br>class. After system installation it is named "Infrastruc-<br>ture Services".                                                                                                    | <ul> <li>Cluster</li> <li>Chassis</li> <li>Condition</li> <li>Container</li> <li>Node</li> <li>Sensor</li> <li>Subnet</li> <li>Rack</li> </ul> |
| Container      | Grouping object which can contain any type of objects<br>that Service Root can contain. With help of container<br>objects you can build object's tree which represents log-<br>ical hierarchy of IT services in your organization.                                                                                           | <ul> <li>Cluster</li> <li>Chassis</li> <li>Condition</li> <li>Container</li> <li>Node</li> <li>Sensor</li> <li>Subnet</li> <li>Rack</li> </ul> |
|                |                                                                                                    | continues on next page                                                                                                    |

| Object Class    | Description                                                                                                    | Valid Child Objects                                                                                 |
|-----------------|----------------------------------------------------------------------------------------------------|----------------------------------------------------------------------------------------------------|
| Cluster         | Pseudo-object defining any process: technological or logical that aggregates information from several separate nodes. See <i>Cluster monitoring</i> for more information.                                                                                                    | • Node                                                                                              |
| Rack            | Object representing a rack. It has the same purpose as container, but allows to configure visual representation of equipment installed in a rack.                                                                                                    | <ul><li>Node</li><li>Chassis</li></ul>                                                              |
| Chassis         | Object representing a chassis, e.g. a blade server enclo-<br>sure. Chassis can be configured as a part of a rack.                                                                                                    | • Node                                                                                              |
| Condition       | Object representing complicated condition – like "cpu<br>on node1 is overloaded and node2 is down for more than<br>10 minutes". Conditions may represent more compli-<br>cated status checks because each condition can have a<br>script attached. Interval for evaluation of condition sta-<br>tus is configured in Server Configuration Variables as<br>ConditionPollingInterval with default value 60 seconds.                                                                                                    |                                                                                                    |
| Node            | Object representing physical host or network device<br>(such as a router or network switch). These objects can<br>be created either manually by administrator or automat-<br>ically during network discovery process. They have a<br>lot of attributes controlling all aspects of interaction be-<br>tween NetXMS server and managed node. For example,<br>the attributes specify what data must be collected, how<br>node status must be checked, which protocol versions to<br>use, etc. Node objects contain one or more interface ob-<br>jects. The system creates interface objects automatically<br>during configuration polls. | <ul> <li>Interface</li> <li>Access point</li> <li>Network Service</li> <li>VPN Connector</li> </ul> |
| Interface       | Interface objects represent network interfaces of man-<br>aged computers and devices. These objects created au-<br>tomatically by the system during configuration polls or<br>can be created manually by user.                                                                                                    |                                                                                                    |
| Access point    | Object representing wireless network access point. A node can have several access points, e.g. 2.4Ghz and 5Ghz, or in case of thin wireless access points managed by a central controller. These objects are created automatically by the system.                                                                                                    |                                                                                                    |
| Network Service | Object representing network service running on a node<br>(like http or ssh), which is accessible online (via TCP<br>IP). Network Service objects are always created manu-<br>ally. Currently, the system works with the following pro-<br>tocols - HTTP, POP3, SMTP, Telnet, SSH and Custom<br>protocol type.                                                                                                    |                                                                                                    |

| Table 1 – continued from | previous page |
|--------------------------|---------------|
|--------------------------|---------------|

continues on next page

| Object Class      | Description                                                                                                    | Valid Child Objects                                     |
|-------------------|----------------------------------------------------------------------------------------------------|---------------------------------------------------------|
|                   | •                                                                                                    |                                                         |
| VPN Connector     | Object representing VPN tunnel endpoint, is used for<br>interfaceless tunnels (like ipsec). Such objects can be<br>created to add VPN tunnels to network topology known<br>to NetXMS server. VPN Connector objects are created<br>manually. In case if there is a VPN connection linking<br>two different networks open between two firewalls that<br>are added to the system as objects, a user can create a<br>VPN Connector object on each of the firewall objects<br>and link one to another. The network topology will now<br>show that those two networks are connected and the sys-<br>tem will take this condition into account during problem<br>analysis and event correlation. |                                                         |
| Template Root     | Abstract object representing root of your template tree.                                                                                                    | <ul><li>Template</li><li>Template Group</li></ul>       |
| Template Group    | Grouping object which can contain templates or other template groups.                                                                                                    | <ul><li>Template</li><li>Template Group</li></ul>       |
| Template          | Data collection template. See <i>Data collection</i> section for more information about templates.                                                                                                    | <ul><li>Mobile Device</li><li>Node</li></ul>            |
| Asset Root        | Abstract object representing root of hardware asset man-<br>agement tree.                                                                                                    | <ul><li>Asset</li><li>Asset group</li></ul>             |
| Asset Group       | Grouping object which can contain assets or other asset group.                                                                                                    | <ul><li>Asset</li><li>Asset group</li></ul>             |
| Asset             | Hardware management asset                                                                                                    |                                                         |
| Network Map Root  | Abstract object representing root of your network map tree.                                                                                                    | <ul><li>Network Map</li><li>Network Map Group</li></ul> |
| Network Map Group | Grouping object which can contain network maps or other network map groups groups.                                                                                                    | <ul><li>Network Map</li><li>Network Map Group</li></ul> |
| Network Map       | Network map.                                                                                                    |                                                         |
| Dashboard Root    | Abstract object representing root of your dashboard tree.                                                                                                    | <ul><li>Dashboard</li><li>Dashboard Group</li></ul>     |
| Dashboard Group   | Grouping object which can contain dashboards or other dashboard group                                                                                                    | <ul><li>Dashboard</li><li>Dashboard Group</li></ul>     |
|                   |                                                                                                    | continues on next page                                  |

Table 1 – continued from previous page

| Object Class                  | Description                                                                                                    | Valid Child Objects                                                            |  |
|-------------------------------|----------------------------------------------------------------------------------------------------|--------------------------------------------------------------------------------|--|
| Dashboard                     | Dashboard. Can contain other dashboards.                                                                            | • Dashboard                                                                    |  |
| Business Service<br>Root      | Abstract object representing root of your business service tree. System can have only one object of this class.     | <ul> <li>Business Service</li> <li>Business Service Proto-<br/>type</li> </ul> |  |
| Business Service              | Object representing single business service. Can contain<br>other business services or business service prototypes. | <ul> <li>Business Service</li> <li>Business Service Proto-<br/>type</li> </ul> |  |
| Business Service<br>Prototype | Prototype from which business service objects are auto-<br>matically populated.                                     |                                                                                |  |

### 2.2.1 Object status

Each object has a status. Status of an object calculated based on:

- Polling results
- Status of child objects (e.g. interfaces of node, nodes under container)
- Active alarms, associated with the object (after an alarm is resolved or terminated, it no longer affects object status)
- Value of status *DCIs* (DCI that has Use this DCI for node status calculation property enabled)

There are multiple options for status calculation, see Status calculation for more information.

For some object classes, like Report or *Template*, status is irrelevant. Status for such objects is always *Normal*. Object's status can be one of the following:

| Nr. | Status          | Description                                                                 |
|-----|-----------------|-----------------------------------------------------------------------------|
| 0   | 🥝 Normal        | Object is in normal state.                                                  |
| 1   | \Lambda Warning | Warning(s) exist for the object.                                            |
| 2   | \Lambda Minor   | Minor problem(s) exist for the object.                                      |
| 3   | 🔺 Major         | Major problem(s) exist for the object.                                      |
| 4   | 😢 Critical      | Critical problem(s) exist for the object.                                   |
| 5   | 🔽 Unknown       | Object's status is unknown to the management server.                        |
| 6   | 🖸 Unmanaged     | Object is set to "unmanaged" state.                                         |
| 7   | 🛿 Disabled      | Object is administratively disabled (only applicable to interface objects). |
| 8   | 🦈 Testing       | Object is in testing state (only applicable to interface objects).          |

#### 2.2.2 Unmanaged status

Objects can be unmanaged. In this status object is not polled, DCIs are not collected, no data is updated about object. This status can be used to store data about an object that is temporary or permanently unavailable or not managed.

#### 2.2.3 Maintenance mode

This is special status, that's why it is not included in above status list. This status prevents event processing for specific node. While this node in maintenance mode is still polled and DCI data is still collected, but no event is generated.

# 2.3 Event Processing

NetXMS is event based monitoring system. Events can come from different sources (polling processes (status, configuration, discovery, and data collection), *SNMP* traps, and directly from external applications via client library). All events all are forwarded to NetXMS Event Queue.

NetXMS Event Processor can process events from Event Queue in either sequential or parallel mode. In sequential mode events are processed one-by-one. Parallel processing mode allows to process events in several parallel threads, thus increasing processing performance. See *Event processing* for more information.

Events in the Event Queue are processed according to rules defined in *Event Processing Policy*. As a result of event processing, preconfigured actions can be executed, and/or event can be shown up as *alarm*.

Usually alarm represents something that needs attention of network administrators or network control center operators, for example low free disk space on a server. NetXMS provides one centralized location, the Alarm Browser, where alarms are visible. It can be configured which events should be considered important enough to show up as alarm.

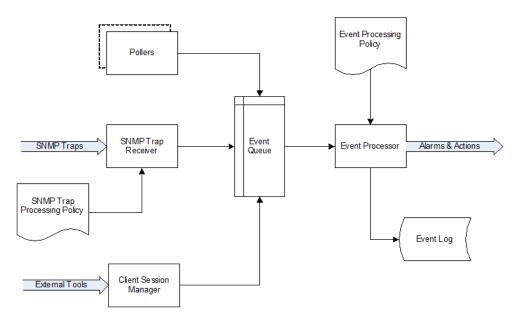

Fig. 1: Event flow inside the monitoring system

# 2.4 Polling

For some type of objects NetXMS server start gathering status and configuration information as soon as they are added to the system. These object types are: nodes, access points, conditions, clusters, business services, zones (if a zone has more then one proxy, proxy health check is being performed). This process called *polling*. There are multiple polling types, each having specific execution intervals (set by server configuration variables). In the end of polling process hook script is being executed.

| Туре                    | Purpose                                                                                                    | Interval server configuration variable          | Hook script           |
|-------------------------|----------------------------------------------------------------------------------------------------|-------------------------------------------------|-----------------------|
| Status                  | Determine current status of an object                                                                                                    | Objects.StatusPollingInterval                   | Hook::StatusPoll      |
| Configuration           | Determine current con-<br>figuration of an object<br>(list of interfaces, sup-<br>ported protocols, etc.)<br>By default executes auto<br>bind scripts for templates<br>and containers, use "Ob-<br>jects.AutobindOnConfigurat<br>server configuration vari-<br>able to disable. | Objects.ConfigurationPollingInterval            | Hook::ConfigurationPo |
| Configuration<br>(full) | Same as usual config-<br>uration poll but resets<br>previously detected ca-<br>pabilities and detects<br>them again. (can only be<br>executed manually)                                                                                                    |                                                 |                       |
| Interface<br>Names      | Updates names of the in-<br>terfaces. This operation<br>also happens during Con-<br>figuration Poll. (can only<br>be executed manually)                                                                                                    |                                                 |                       |
| Topology                | Gather information re-<br>lated to network link layer<br>topology                                                                                                    | Topology.PollingInterval                        | Hook::TopologyPoll    |
| Routing                 | Gather information about<br>IP routing (cannot be exe-<br>cuted manually)                                                                                                    | Topology.RoutingTableUpdateInterval             |                       |
| ICMP                    | Ping nodes and gather re-<br>sponse time statistics (can-<br>not be executed manually)                                                                                                    | ICMP.PollingInterval                            |                       |
| Instance Dis-<br>covery | Perform Instance Discov-<br>ery to add/remove DCIs                                                                                                    | DataCollection.InstancePollingInterval          | Hook::InstancePoll    |
| Automatic<br>Binding    | Checks and bind or unbind<br>Containers, Templates and<br>Context Dashboards to<br>nodes according to auto-<br>bind script.                                                                                                    | Objects.AutobindPollingInterval                 |                       |
| Network Dis-<br>covery  | Searches for new nodes by<br>polling information about<br>neighbor IP addresses<br>from known nodes                                                                                                    | NetworkDiscov-<br>ery.PassiveDiscovery.Interval | Hook::DiscoveryPoll   |

Polling intervals can be set for specific objects by adding a custom attribute named SysConfig:nnn, where nnn is the name of server configuration variable e.g.: SysConfig:Objects.ConfigurationPollingInterval.

# 2.5 Data Collection

From each node NetXMS can collect one or more *metrics* which can be either single-value (e.g. "CPU.Usage"), list (e.g. "FileSystem.MountPoints") or table (e.g. "FileSystem.Volumes"). When new data sample is collected, it's value is checked against configured thresholds. This documentation use term *Data Collection Item* (DCI) to describe configuration of metric collection schedule, retention, and thresholds.

Metrics can be collected from multiple data sources:

| Source                       | Description                                                                                                    |
|------------------------------|----------------------------------------------------------------------------------------------------|
| Internal                     | Data generated inside NetXMS server process (server statistics, etc.)                                                                                       |
| NetXMS Agent                 | Data is collected from NetXMS agent, which should be installed on target node.<br>Server collect data from agent based on schedule.                         |
| SNMP                         | SNMP transport will be used. Server collect data based on schedule.                                                                                         |
| Web service                  | Data is objained from JSON, XML, or plain text retrieved via HTTP                                                                                           |
| Push                         | Values are pushed by external system (using <i>nxpush</i> or API) or from NXSL script.                                                                      |
| Windows Performance counters | Data is collected via NetXMS agent running on Windows machine.                                                                                              |
| Script                       | Value is generated by NXSL script. Script should be stored in Script Library.                                                                               |
| SSH                          | Data is obtained from output of ssh command executed through SSH connection.                                                                                |
| MQTT                         | Data is obtained by subcribing to MQTT broker topics.                                                                                                    |
| Network Device Driver        | Some SNMP drivers (NET-SNMP, RITTAL as of NetXMS v. 3.8) provide parameters for data collection. E.g. NET-SNMP provides information about storage this way. |

# 2.6 Discovery

#### 2.6.1 Network discovery

NetXMS can detect new devices and servers on the network and automatically create node objects for them. Two modes are available – passive and active.

In passive mode server will use only non-intrusive methods by querying ARP and routing tables from known nodes. Tables from the server running NetXMS are used as seed for passive discovery.

In active mode in addition to passive scan methods configured address ranges are periodically scanned using ICMP echo requests.

NetXMS can also use SNMP trap and syslog messages as seed for discovery.

### 2.6.2 Instance discovery

NetXMS can create metrics names for *Data Collection Item* automatically. Instance discovery collects information about node instances like disk mountpoints, device list, etc. and automatically creates or removes *DCIs* with obtained data.

# 2.7 Security

All communications are encrypted using either AES-256, AES-128, or Blowfish and authenticated. As additional security measure, administrator can restrict list of allowed ciphers.

Agent authenticate incoming connections using IP white list and optional preshared key.

User passwords (if internal database is used) as hashed with salt with SHA-256.

All shared secrets and passwords stored in the system can be obfuscated to prevent snooping.

#### CHAPTER

### THREE

# INSTALLATION

### 3.1 Major changes between releases

#### 3.1.1 5.0

Abort and other runtime errors in the script DCI will set DCI to an error state. (Before version 5.0, DCI changed its state to unsupported.) Importing the dashboard configuration exported from the previous version of NetXMS will not upgrade the script syntax to the 5.0 format.

### 3.1.2 4.4

Minimal JRE (Java Runtime Environment) version for management client is Java-17.

#### 3.1.3 4.2

NXSL functions 'AgentExecuteAction' and 'AgentExecuteActionWithOutput' renamed to 'AgentExecuteCommand' and 'AgentExecuteCommandWithOutput'.

#### 3.1.4 4.1

CreateDCI NXSL method changed. In new version last two parameter (polling interval and retention time) should be set to null instead of 0 to have default value in DCI configuration.

NXSL decimal numbers written with leading zeros will NOT be interpreted as octal.

#### 3.1.5 4.0

Incompatible attributes in NXSL DCI class: instance now refers to instance value (as in {instance} macro), not instance name as before. Instance name can be accessed via attribute "instanceName".

Several WEB API endpoints were renamed, e.g. *API\_HOME*/summaryTable/adHoc became *API\_HOME*/summarytable/ad-hoc.

### 3.1.6 3.8

Minimal JRE (Java Runtime Environment) version for management client is Java-11.

### 3.1.7 3.7

Introduced boolean type in NXSL. Comparisons like "func() == 1", where 'func' is a function that returns boolean type, will always result as false as boolean value 'true' is not equal to 1. Might require fixes in some NXSL scripts.

Regexp matching operation in NXSL returns array with capture groups or false as a result.

Clusters now have configuration poll. If you have configuration poll hook script that is referring to **\$node** object, this will produce error message in server log each time a configuration poll runs on a cluster. Replace **\$node** with **\$object** or use condition if (classof(**\$object**) == "Node") or if (**\$node** != null) prior to accessing attributes or methods of **\$node**.

### 3.1.8 3.6

In this version "Certificate manager" was removed from server. All CA certificates configuration should be manually moved to "TrustedCertificate" configuration parameter in server configuration file.

### 3.1.9 3.5

External Metrics (ExternalMetric, etc...) expect UTF-8 encoding on Windows. Might need to adjust scripts called by external metrics if non-ASCII characters are returned.

### 3.1.10 3.1

Regexp matching operation in NXSL returns array with capture groups or NULL as result. NXSL objects and arrays in logical expressions are evaluated to TRUE. Might be require some NXSL script adjustments.

#### 3.1.11 3.0

Notification channels introduced as new functionality. SMS configuration automatically moved from server configuration to notification channel depending on old driver with one of next names: AnySMS, DBTable, Dummy, GSM, Kannel, MyMobile, Nexmo, NXAgent, Portech, Slack, SMSEagle, Text2Reach, WebSMS. No manual actions required.

Flags and dynamic flags moved to NetObject class. Separated node flags set by user and capability flags set by system to flags and capabilities. Numeric values for flags, capabilities and dynamic flags were changed. Will affect only NXSL scripts that checked those flags directly.

32 bit version of management client is not available any more.

Agent always requires encryption unless RequireEncryption parameter explicitly set to off. Might be required to manually add "RequireEncryption" configuration parameter where required to disable encryption.

Agent policies were merged with templates. Each policy was converted to template. No changes required.

# 3.2 Planing

### 3.2.1 Operating system

Both NetXMS server and agent works fine on most operating systems, including Windows, Linux, and commercial UNIXes. However, we test and officially support only some of them.

Supported platforms for NetXMS server and agent:

- Debian 10 (Buster), 11 (Bullseye), 12 (Bookworm)
- Ubuntu 18.04 LTS (Bionic), 20.04 LTS (Focal Fossa), 22.04 LTS (Jammy Jellyfish)
- Linux Mint 19.3 (Tricia), 20.3 (Una), 21.2 (Victoria)
- Linux Mint Debian Edition 4
- Devuan ASCII
- Red Hat Enterprise Linux 8
- CentOS 8
- Windows 11, Windows 10, Windows Server 2016, 2019, 2022
- FreeBSD 12
- ArchLinux (Latest)
- AlpineLinux 3.8+
- Raspbian Buster

Support for the following platforms provided only to customers with active support contract:

- Debian 8 (Jessie)
- Ubuntu 16.04 LTS (Xenial)
- Devuan Jessie
- Red Hat Enterprise Linux 6, 7
- CentOS 6, CentOS 7
- FreeBSD 11, FreeBSD 11.3
- Windows 7, Windows 8.1, Windows Server 2008 R2, 2012, 2012 R2
- AIX 6.1, AIX 7.x
- SUSE Linux Enterprise Server 11, 12, 15
- Solaris 11 (agent only)
- HP-UX 11.31 (agent only)

#### 3.2.2 Server hardware

Minimal requirements: Core 2 duo 1GHz, 1024MB RAM, 1GB disk space.

#### 3.2.3 Database

Database engines supported by NetXMS server:

- PostgreSQL 9.5, 9.6, 10, 11, 12, 13, 14
- PostgreSQL with TimescaleDB 11, 12, 13, 14
- MySQL 5.6, 5.7, 8.0
- MariaDB 10.1, 10.2, 10.3, 10.4
- Oracle 12c, 18c, 19c
- Microsoft SQL Server 2012, 2014, 2016, 2017
- SQLite (only for test purposes)

Postgres database tuning might be required depending on database size. Increase of shared\_buffers might be needed, rough recommendation is 25% of available RAM. Increase of max\_locks\_per\_transaction is needed if using TimescaleDB, rough recommendation is 512.

Database size and load is very hard to predict, because it is dependent on a number of monitored nodes and collected metrics. If you plan to install database engine on the same machine as NetXMS server, increase your hardware requirements accordingly.

Link to Excel file that allows roughly estimate the size that will be required for database: http://git.netxms.org/public/netxms.git/blob/HEAD:/doc/misc/database\_sizing.xlsx

#### 3.2.4 Java

Java Runtime Environment (JRE) is needed for Desktop Management Client (nxmc) and for Web Management Client. Supported Java version are 11 and 15.

Since version 3.8 Desktop Management Client with bundled JRE is provided for Windows.

### 3.2.5 Agent

Agent resource usage is negligible and can be ignored.

# 3.3 Installing from DEB repository

We host public APT repository at http://packages.netxms.org/ for most deb-based distributions (Debian, Ubuntu, Mint, Raspbian, etc.). Packages are signed, and you'll need to install additional encryption key for signature verification.

Supported URLs (*CODENAME* should be replaced with output of *lsb\_release -sc*):

- Debian, LMDE "deb http://packages.netxms.org/debian CODENAME main"
- Ubuntu, Mint "deb http://packages.netxms.org/ubuntu CODENAME main"
- Raspbian "deb http://packages.netxms.org/raspbian CODENAME main"

#### 3.3.1 Add APT repository

There are two options to add APT repository: by hand or using netxms-release package. Use of the release package is strongly encouraged because it allow easy change in repository configuration and encryption keys updated in the feature.

#### Using netxms-release package

Download and install netxms-release-latest.deb package, which contain source list file of the repository as well as signing key.

```
wget http://packages.netxms.org/netxms-release-latest.deb
sudo dpkg -i netxms-release-latest.deb
sudo apt-get update
```

#### Manually

Add the repository to your sources.list:

```
echo "deb http://packages.netxms.org/$(lsb_release -si | tr A-Z a-z) $(lsb_release -sc | 

→tr A-Z a-z) main" > /etc/apt/sources.list.d/netxms.list
wget -q -0 - http://packages.netxms.org/netxms.gpg | sudo apt-key add -
sudo apt-get update
```

#### 3.3.2 Installing packages

#### Server

Server require two components to function - server itself (package "netxms-server") and at least one database abstraction layer driver (multiple can be installed at the same time, e.g. for migration purposes). These database drivers are also used by agent for database monitoring (performing queries to databases).

Provided driver packages:

- netxms-dbdrv-pgsql PostgreSQL driver
- netxms-dbdrv-mariadb Mariadb driver
- netxms-dbdrv-mysql MySQL driver (not built for Ubuntu 20 / Mint 20)
- netxms-dbdrv-odbc unixODBC driver (can be used with DB/2 and Microsoft SQL)
- netxms-dbdrv-oracle Oracle driver
- 1. Instal required packages (adjust command to match your environment):

apt-get install netxms-server netxms-dbdrv-pgsql

- 2. Create user and database (*examples*).
- 3. Modify server configuration file ("/etc/netxmsd.conf" to match your environment.
- 4. Load database schema and default configuration:

nxdbmgr init

5. Start server:

systemctl start netxmsd

6. Enable automatic startup of server:

systemctl enable netxmsd

7. If database engine is running on the same system, add ordering dependency for database into netxmsd systemd unit override file. This will ensure database shutdown only after netxmsd process completion on system shutdown/restart. To add the dependency e.g. for Postgres database, run:

systemctl edit netxmsd

and add the following lines:

```
[Unit]
After=network.target postgresql.service
```

After editing run systemctl daemon-reload to reload systemd configuration.

Note: Default credentials - user "admin" with password "netxms".

#### Agent

Install core agent package ("netxms-agent") and optional subagent packages, if required:

apt-get install netxms-agent

Start agent

systemctl start nxagentd

Enable automatic startup of agent

systemctl enable nxagentd

#### **Management Client**

#### **Desktop Management Client**

Due to limitation of Eclipse platform used to build the Management Client, only x64 build is provided.

- 1. Make sure you have 64-bit Java version 17 installed you your system.
- 2. Download the latest version from http://www.netxms.org/download. You will need Linux installer (named nxmc-VERSION-linux-gtk-x64.tar.gz).
- 3. Expand package to your preferred directory using command:

tar zxvf nxmc-VERSION-linux-gtk-x86.tar.gz -C /DESTINATION\_DIRECTORY

4. Run nxmc file from "/DESTINATION\_DIRECTORY".

Desktop management client produces log file .nxmc/data/.metadata/.log in home folder of currently logged user. Inspect this log file if you encounter errors when running the client.

#### Web Management Client

NetXMS web interface is java based and should be deployed into servlet container to run. Minimal supported versions: Jetty 10, Tomcat 9. Supported Java version is 17.

- 1. Install one of servlet containers that support servlet-api version 4.
- Download latest version of WAR file from Web Interface Binaries section http://www.netxms.org/download/ (named nxmc-VERSION.war, for example nxmc-4.4.3.war).
- 3. Copy nxmc.war to webapps directory, in a few seconds it will be autodeployed and available at http://SERVER\_ IP:SERVER\_PORT/nxmc/

Tomcat default folder: /var/lib/tomcat9/webapps

Jetty default folder: \$JETTY\_HOME/webapps/

Web management client produces log file. For Tomcat it's located at /var/lib/tomcat9/work/Catalina/ localhost/nxmc/eclipse/workspace/.metadata/.log. Inspect this log file if you encounter errors when running the web client.

### 3.4 Installing from RPM repository

We provide RPM packages for RHEL and Fedora, both amd64 and aarch64. If you need build for another system, please contact us for support or check this section: *Installing from source*.

RHEL repository is at https://packages.netxms.org/epel/.

Fedora repository is at https://packages.netxms.org/fedora/.

Complete repository file and signing key is available in each corresponding root.

#### 3.4.1 Add repository

DNF provide simple way to add repository:

```
# RHEL and compatible
dnf config-manager --add-repo https://packages.netxms.org/epel/netxms.repo
# Fedora
dnf config-manager --add-repo https://packages.netxms.org/fedora/netxms.repo
```

Once added, you can install any package with dnf install (e.g. dnf install netxms-agent).

# 3.5 Installing on Windows

#### 3.5.1 Server

- 1. Download the latest version from http://www.netxms.org/download. You will need Windows installer (named netxms-VERSION-x64.exe, e.g. netxms-server-3.4.178-x64.exe). Please note that in following steps VERSION will be used as a substitution for an actual version number.
- 2. Run the installer package on your server machine. Installation wizard will be shown. Follow the prompts until the Select Components window opens.
- 3. On the Select Components window, select NetXMS Server option and an appropriate database client library. You do not have to install database client library from NetXMS package, if it is already installed on the machine (however, it might be required to add folder where the client library is installed to system path).

| Setup - NetXMS 4.0.2227                                                                                      | _                         |          | ×   |
|----------------------------------------------------------------------------------------------------|---------------------------|----------|-----|
| Select Components                                                                                            |                           |          |     |
| Which components should be installed?                                                                        |                           |          |     |
| Select the components you want to install; clear the components you do no<br>when you are ready to continue. | ot want to install. Click | Next     |     |
| Full installation                                                                                            |                           | ~        |     |
| Base Files                                                                                                   |                           | 21.1 MB  | ]   |
| Command Line Tools                                                                                           |                           | 45.6 MB  |     |
| NetXMS Server                                                                                                |                           | 151.3 MB |     |
| 🗹 MariaDB Client Library                                                                                     |                           | 1.1 MB   |     |
|                                                                                                    |                           | 4.5 MB   |     |
|                                                                                                    |                           | 12.7 MB  |     |
| Reporting Server                                                                                             |                           | 49.5 MB  |     |
| Install PDB files for selected components                                                                    |                           |          |     |
|                                                                                                    |                           |          |     |
| Current selection requires at least 219.8 MB of disk space.                                                  |                           |          |     |
| < Bac                                                                                                    | ck <u>N</u> ext>          | Cano     | :el |

4. For a typical installation keep default settings on Select Additional Tasks window. *Set hardened file system permissions* makes installation folder accessible only to members of Administrators group and SYSTEM user.

| 弱 Setup - NetXMS 4.0.2227                                                                                                    | -            |     | ×    |
|----------------------------------------------------------------------------------------------------|--------------|-----|------|
| Select Additional Tasks<br>Which additional tasks should be performed?                                                                                                    |              |     | N    |
| Select the additional tasks you would like Setup to perform while installing NetXMS, the                                                                                                    | n click Next |     |      |
| Additional shortcuts:<br>Create a desktop shortcut<br>Create a Quick Launch shortcut                                                                                                    |              |     |      |
| <ul> <li>Initialize database</li> <li>Upgrade database schema if needed</li> <li>Start NetXMS Core service after installation</li> <li>Start NetXMS Reporting Server service after installation</li> <li>Set hardened file system permissions</li> </ul> |              |     |      |
| < Back No.                                                                                                    | ext >        | Car | ncel |

- 4. Follow the prompts until Ready to Install window opens.
- 5. On Ready to Install window, check whether everything is correct, then press the Install button.
- 6. After copying files, Server Configuration Wizard will open:

| Introduction |                                                                                                    | x  |
|--------------|----------------------------------------------------------------------------------------------------|----|
|              | Welcome to NetXMS Server Configuration Wizard!<br>This wizard will guide you through initial configuration of NetXMS<br>server.<br>Press Next to start server configuration process. |    |
|              | < <u>B</u> ack Next > Cance                                                                                                    | el |

Press the Next button to start NetXMS server configuration.

7. Database selection window will open:

| Select Database |                                                                      |                |                                      | ×   |
|-----------------|----------------------------------------------------------------------|----------------|--------------------------------------|-----|
|                 | Select database<br>Microsoft SQL S<br>Database server<br>localhost   | erver 🔻        | Select database driver<br>[mssql.ddr | •   |
|                 | Oreate <u>n</u> ew data <li>O Use <u>e</u>xisting data         </li> |                | Initialize database                  |     |
|                 | DBA login name<br>DBA password                                       | sa             |                                      |     |
|                 | Database name<br>DB login name                                       | netxms_db      |                                      |     |
|                 | DB password                                                          |                |                                      |     |
|                 |                                                                      | < <u>B</u> ack | Next > Can                           | cel |

- Select the desired database engine and driver. For most databases, you will have two drivers available native and ODBC. Please note that if you select ODBC, you will have to manually configure ODBC source.
- Enter the name of database server or ODBC source.
- In DBA login name and DBA password fields, enter database administrator's login name and password. You have to fill these fields only if you have chosen *Create new database option*.
- Enter the desired database name, database user name and password. If you are not using ODBC, the wizard will create database and a user for you. If ODBC is used, database and user should be created beforehand.

**MySQL note** Bundled MySQL database drive does not support caching\_sha2\_password authentication which is default for MySQL starting from version 8. Either select Legacy Authentication Method when installing MySQL, or use database driver installed along with MySQL. Database driver gets installed when installing MySQL with Server-only option, however these two folders should be included into system path: C:\Program Files\MySQL\MySQL Server 8.0\libC:\Program Files\MySQL\MySQL Server 8.0\bin.

#### Microsoft SQL note:

If you wish to use Windows authentication for database connectivity, use \* (asterisk) as a login name and leave the password field blank. If you specify asterisk as DBA login, user with which you are logged in to Windows should have administrative rights to the database server. If you use asterisk as DB login, you should run NetXMS Server service as a user with appropriate rights to the database.

#### Oracle note:

We recommend to use native database driver (oracle.ddr).

- 9. On the next window, enter address of your SMTP server. NetXMS will use it to send notification e-mails.
- 10. Then next window will prompt you for logging method. Either check Event Log or select file, and press the Next button.
- 11. Windows service configuration window will appear:

| Windows Service Configuration | <b>X</b>                    |
|-------------------------------|-----------------------------|
|                               | NetXINS core service under: |
|                               | < Back Next > Cancel        |

In most situations, you can run NetXMS server under Local System account. You may need to run it under specific account if you are using Microsoft SQL database and Windows authentication, or for security reasons.

12. Windows service dependency window will appear:

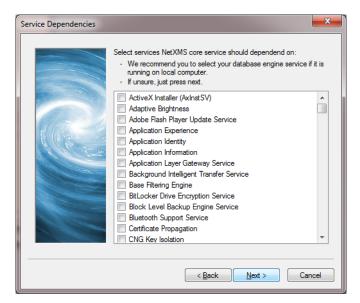

If you have database engine running on same server, you can find it in service list and mark, so NetXMS server's service will depend on database service and service startup order will be correct.

13. Follow the prompts until server configuration will be complete. After successful server configuration, installation will be finished, and you will have NetXMS server up and running.

Server default credentials:

Login: admin

Password: netxms

#### 3.5.2 Agent

- 1. Download the latest version from http://www.netxms.org/download, if you don't have it. You will need Windows Agent installer (named nxagent-VERSION.exe or nxagent-VERSION-x64.exe, for example nxagent-3.4.178.exe).
- 2. Run the installer package on target server. Installation wizard will be shown. Follow the prompts until the NetXMS Server window opens:

| Setup - NetXMS Agent                                          | - 🗆 🗙  |
|---------------------------------------------------------------|--------|
| NetXMS Server<br>Select your management server.               |        |
| Please enter host name or IP address of your NetXMS server.   |        |
| Download configuration file from management server on startup |        |
|                                                               |        |
|                                                               |        |
|                                                               |        |
| < <u>B</u> ack <u>N</u> ext >                                 | Cancel |

Enter IP address or host name of your NetXMS server. You can specify multiple management servers, separating them by commas. Press the Next button to continue.

3. Subagent selection window will open:

| 🔂 Setup - NetXMS Agent                                         | - |      | ×  |
|----------------------------------------------------------------|---|------|----|
| Subagent Selection<br>Select desired subagents.                |   |      | J. |
| Please select additional subagents you wish to load.           |   |      |    |
| Extended Checksum Subagent - ecs.nsm                           |   |      |    |
| File Manager Subagent - filemgr.nsm                            |   |      |    |
| ICMP Pinger Subagent - ping.nsm                                |   |      |    |
| Log Monitoring Subagent - logwatch.nsm                         |   |      |    |
| <ul> <li>Port Checker Subagent - portcheck.nsm</li> </ul>      |   |      |    |
| <ul> <li>Windows Performance Subagent - winperf.nsm</li> </ul> |   |      |    |
| WMI Subagent - wmi.nsm                                         |   |      |    |
| UPS Monitoring Subagent - ups.nsm                              |   |      |    |
|                                                                |   |      |    |
| < Back Next >                                                  |   | Canc | el |

In this window, you can select which subagents you wish to load. Each subagent extends agent's functionality, e.g.:

| Subagent                     | Description                                                                                                    |
|------------------------------|----------------------------------------------------------------------------------------------------|
| filemgr.nsm                  | Provides access to specified folders on monitored host from NetXMS Management Client File Manager. Is also being used for distributing Agent Policy configuration files (see <i>Agent Policies</i> .) |
| logwatch                     | Allows monitoring log files and Windows Event Log and sending matched events to NetXMS server.                                                                                                    |
| ping.nsm                     | Adds possibility to send ICMP pings from monitored host. Ping round-trip times can be collected by management server.                                                                                 |
| netsvc.nsm,<br>portcheck.nsm | Adds possibility to check network services (like FTP or HTTP) from monitored host.                                                                                                    |
| winperf.nsm                  | Provides access to Windows performance counters. This subagent is required if you need to collect CPU utilization from monitored host.                                                                |
| wmi.nsm                      | Provides access to WMI data.                                                                                                    |
| ups.nsm                      | Adds support for UPS monitoring. UPS can be attached to host via serial cable or USB.                                                                                                    |

For more information about subagents, please refer to Subagents.

4. Follow the prompts to complete the installation.

#### 3.5.3 Management Client

Desktop Management Client:

- Download the latest version from http://www.netxms.org/download. Since version 3.8 there are three options
   - archive (e.g. nxmc-3.8.226-win32-x64.zip), archive with bundled JRE (nxmc-3.8.226-win32-x64-bundled jre.zip) and installer, which also has JRE bundled (e.g. netxms-client-3.8.166-x64.exe). If using archive without
   JRE, make sure you have JRE version 11 or 15 installed. Due to limitation of Eclipse platform used to build the
   Management Client, only x64 build is currently provided.
- 2. If using archive version, extract zip in preferred directory. If using installer, launch it and follow the instructions.
- 3. Run nxmc file from extracted catalog (or launch from Windows Start Menu, if you used the installer).

Web Management Client:

Windows have two options: one is to manually install .war file into servlet container and the second one is to use netxms-webui-VERSION-x64.exe installer. Installer will install Jetty and copy .war file into required folder. Below will be described installation via the installer:

- 1. Download the latest version from http://www.netxms.org/download. You will need Windows installer netxmswebui-VERSION-x64.exe (e.g.: netxms-webui-4.3.178-x64.exe). Due to limitation of Eclipse platform used to build the Management Client, only x64 build is currently provided.
- 2. Run the installer package on your server machine. Installation wizard will be shown. Follow the prompts. Installer allows to change installation path and port.
- 3. After installation procedure is finished check that WEB GUI is available at http://SERVER\_IP:SERVER\_PORT/ nxmc/

### 3.5.4 Unattended installation of NetXMS Agent

Windows Agent installer (named nxagent-VERSION.exe, for example nxagent-3.4.178.exe), has various command line options for unattended installation. Installation will ignore any configuration file options (/CONFIGENTRY, /NOSUB-AGENT, /SERVER, /SUBAGENT, etc) if config file already exists or if /CENTRALCONFIG option is used. However, it's possible to delete and recreate the configuration file with /FORCECREATECONFIG command line option.

The options are following:

| Option                       | Description                                                                                                    |
|------------------------------|----------------------------------------------------------------------------------------------------|
| /CENTRALCONFIG               | Enable read configuration from server on startup. See <i>Agent configuration files on server</i> for more information.                                                                                                    |
| /CONFIGENTRY=value           | It can be used to add any parameter to configuration file during initial install. You can specify it multiple times to add multiple lines. Section names can be added as well.                                                                                                    |
| /CONFIGIN-<br>CLUDEDIR=path  | Set folder containing additional configuration files (will be set in configuration file as ConfigIncludeDir).                                                                                                    |
| /DIR=path                    | Set installation directory (default is C:\NetXMS).                                                                                                    |
| /FILESTORE=path              | Sets directory to be used for storing files uploaded by management server(s) (will be set in configuration file as FileStore).                                                                                                    |
| /FORCECREATECONFIG           | Delete existing agent configuration file and recreate it. However, settings stored by installer in Windows registry will be used, if not explicitly specified by command line parameters. See /IGNOREPREVIOUSDATA.                                                                                                    |
| /IGNOREPREVIOUSDATA          | Ignore any settings from previous install that are not explicitly specified in current<br>run. This is related to settings that can be changed when installer is run in GUI<br>mode, e.g. list of selected sub-agents. These settings are stored in Windows reg-<br>istry.                                                                      |
| /LOCALCONFIG                 | Use local configuration file (it is the default).                                                                                                    |
| /LOG                         | Causes Setup to create a log file in the user's TEMP directory detailing file instal-<br>lation and [Run] actions taken during the installation process.                                                                                                    |
| /LOG=filename                | Same as /LOG, except it allows to specify a fixed path/filename to use for the log file. If a file with the specified name already exists it will be overwritten. If the file cannot be created, Setup will abort with an error message.                                                                                                    |
| /LOGFILE=filename            | Set agent log file (will be set in configuration file as LogFile).                                                                                                    |
| /MERGE-<br>TASKS="tasknames" | Comma-separated list of tasks for installation. If a task is specified with ! character prior to it's name, it will be deselected. Possible values are fspermissions - set hardened file system permissions, sessionagent - In-stall session agent, useragent - Install user support application. e.g. / MERGETASKS="!fspermissions, useragent" |
| /NOSUBAGENT=name             | Disable subagent name                                                                                                    |
| /NOTUNNEL                    | Disable tunnel operation (it is the default)                                                                                                    |
| /REINSTALLSERVICE            | Reinstalls Windows service                                                                                                    |
| /SERVER=IP                   | Set server IP address or host name (will be set in configuration file as MasterServers).                                                                                                    |
| /SILENT                      | Don't show installation wizard, only a progress bar                                                                                                    |
| /SUBAGENT=name               | Add sub-agent loading directive to configuration file. You can specify this parameter multiple times to add more than one sub-agent. List of possible subagents: <i>Subagents</i> .                                                                                                    |
| /SUPPRESSMSGBOXES            | Don't ask user anything. Only has an effect when combined with /SILENT and /VERYSILENT.                                                                                                    |
| /TUNNEL                      | Enable tunnel operation to IP address specified with /SERVER=.                                                                                                    |
| /VERYSILENT                  | Don't show anything                                                                                                    |

Example:

```
nxagent-3.4.178.exe /VERYSILENT /SUPPRESSMSGBOXES /SERVER=10.0.0.1 /
SUBAGENT=UPS /SUBAGENT=FILEMGR /CONFIGENTRY=ZoneUIN=15 /CONFIGENTRY=[FILEMGR] /
CONFIGENTRY=RootFolder=C:\
```

This command will add 3 lines at the end of generated config file:

```
ZoneUIN=15
[FILEMGR]
RootFolder=C:\
```

### 3.5.5 Unattended uninstallation of NetXMS Agent

Uninstaller application is named unins???.exe and located in agent folder (C:\NetXMS by default). The following options are supported:

| Option            | Description                                                                              |
|-------------------|------------------------------------------------------------------------------------------|
| /SILENT           | Don't show uninstallation wizard, only a progress bar                                    |
| /VERYSILENT       | Don't show anything                                                                      |
| /LOG              | Causes to create a log file in the user's TEMP directory.                                |
| /LOG=filename     | Same as /LOG, except it allows to specify a fixed path/filename to use for the log file. |
| /SUPPRESSMSGBOXES | Don't ask user anything. Only has an effect when combined with /SILENT and /VERYSILENT.  |
| /NORESTART        | Instructs the uninstaller not to reboot even if it's necessary.                          |

Example:

unins000.exe /SUPPRESSMSGBOXES /VERYSILENT /NORESTART

# 3.6 Install on Android

#### 3.6.1 Client

To install Android client download netxms-console-VERSION.apk (example: netxms-console-3.4.178.apk) file from http://www.netxms.org/download page. Check that installation of applications from unknown sources is allowed in security settings of your phone. Run this installer on required device.

After agent is installed go to settings and in main menu, connection part set all required connection credentials: server address, port, user name, password.

Note: User that is used for connection should have Login as mobile device user right.

#### 3.6.2 Agent

To install Android agent download netxms-mobile-agent-VERSION.apk (example: netxms-mobile-agent-3.4.178.apk) file from http://www.netxms.org/download page. Check that installation of applications from unknown sources is allowed in security settings of your phone. Run this installer on required device.

After agent is installed go to settings and activate agent. After agent activation several parameters should be set: server address, port, user name, password. They can be found in under main menu, parameters section.

Note: User that is used for connection should have *Login as mobile device* user right.

Mobile device should be manually added to server. Find more information see: Monitoring mobile devices.

### 3.7 Installing from sources

#### 3.7.1 Server

- 1. Download source archive (netxms-VERSION.tar.gz) from http://www.netxms.org/download/. VERSION is used in names instead of an actual version number.
- 2. Unpack the archive:

#### tar zxvf netxms-VERSION.tar.gz

3. Since version 3.8 reporting server is being built along with the sources. This requires maven to be installed on the system. You need Oracle and MS SQL JDBC drivers in your local maven repository.

Oracle JDBC driver library can be obtained here: https://download.oracle.com/otn-pub/otn\_software/jdbc/199/ojdbc8.jar

Microsoft SQL JDBC driver library can be obtaine here: https://www.microsoft.com/en-us/ download/details.aspx?id=54671 You will need sqljdbc\_4.2/enu/jre8/sqljdbc42.jar file from this archive.

To install these libraries: mvn install:install-file -DgroupId=com. microsoft.sqlserver -DartifactId=sqljdbc4 -Dversion=4.2 -Dpackaging=jar -Dfile=sqljdbc42.jar mvn install:install-file -DgroupId=com.oracle -DartifactId=ojdbc8 -Dversion=12.2.0.1 -Dpackaging=jar -Dfile=ojdbc8.jar

4. Change directory to netxms-VERSION and run configure script:

cd netxms-VERSION

./configure --enable-release-build --with-server --with-pgsql --with-agent

Most commonly used options (check full list with **./configure** --help):

| Name             | Description                                                                              |
|------------------|------------------------------------------------------------------------------------------|
| prefix=DIRECTORY | Installation prefix, all files go to the specified directory (e.gprefix=/opt/netxms)     |
| with-server      | Build server binaries. You will need to select at least one DB driver as well            |
| with-agent       | Build monitoring agent. It is strongly recommended to install agent<br>on a server box   |
| with-pgsql       | Build PostgresSQL DB Driver (if you plan to use PostgreSQL as backend database)          |
| with-mysql       | Build MySQL DB Driver (if you plan to use MySQL as backend database)                     |
| with-odbc        | Build ODBC DB driver (if you plan to connect to your backend database via unixODBC)      |
| with-sqlite      | Build SQLite DB driver (if you plan to use embedded SQLite database as backend database) |

5. Run build binaries and install them into /usr/local (unless changed with configure flag -prefix)

#### make

#### make install

6. Copy sample config file:

```
cp contrib/netxmsd.conf-dist /usr/local/etc/netxmsd.conf
```

By default, server load configuration file PREFIX/etc/netxmsd.conf (where PREFIX is installation prefix set by configure), unless different file is specified with command line switch "-c".

- 7. Create database user and adjust configuration file (netxmsd.conf) accordingly. Database creation examples can be found *there*.
- 8. Further adjust server configuration file if required.

Detailed information about each configuration parameter can be found in section *Server configuration file* (*netxmsd.conf*).

9. Create required tables and load initial configuration using nxdbmgr utility:

```
/usr/local/bin/nxdbmgr init
```

10. Run server:

/usr/local/bin/netxmsd -d

### 3.7.2 Agent

- 1. Download source archive (netxms-VERSION.tar.gz) from http://www.netxms.org/download/. *VERSION* is used in names instead of an actual version number.
- 2. Unpack the archive:

```
tar zxvf netxms-VERSION.tar.gz
```

3. Change directory to netxms-VERSION and run configure script:

```
cd netxms-VERSION
```

#### ./configure --enable-release-build --with-agent

Most commonly used options (check full list with ./configure --list):

| Name             | Description                                                                            |
|------------------|----------------------------------------------------------------------------------------|
| prefix=DIRECTORY | Installation prefix, all files go to the specified directory                           |
| with-agent       | Build monitoring agent. It is strongly recommended to install agent<br>on a server box |

4. Run build binaries and install them into /usr/local (unless changed with configure flag --prefix)

make

make install

5. Copy sample config file:

#### cp contrib/nxagentd.conf-dist /usr/local/etc/nxagentd.conf

By default, agent load configuration file PREFIX/etc/netxmsd.conf (where PREFIX is installation prefix set by configure), unless different file is specified with command line switch "-c".

6. Adjust agent configuration file if required.

Detailed information about each configuration parameter can be found in section *Agent configuration file (nxa-gentd.conf)*.

Minimal required configuration:

```
MasterServers = 172.16.1.1 # server's IP - agent will drop connections unless_

→address is whitelisted here

LogFile = /var/log/nxagentd
```

7. Run agent:

/usr/local/bin/nxagentd -d

# 3.8 Customizing the compilation process

#### 3.8.1 Adding additional compiler or linker flags

(e.g. fixing atomics)

# 3.9 WebUI additional configuration

#### 3.9.1 Installing web interface on remote system

There are few settings available for configuration in WebUI.

- autoLoginOnReload autologin on page reload in browser (default: true)
- enableCompression enable protocol compression between Web UI and server process (default: true)

- loginFormImage path to custom login image
- · loginFormImageBackground colour of background around custom login image
- loginFormImageMargins margins in px around custom login image (default: 10)
- server server DNS name or IP (default: 127.0.0.1)

There are multiple ways to set connection configuration from WebUI to NetXMS server. Configuration is check in next order:

- 1. Using JNDI. Environment should be set like nxmc/NAME for example: nxmc/server
- 2. nxmc.properties properties file in class path of your application server. Should be created in ini format: NAME=VALUE. For example:

server = 127.0.0.1

Default locations:

Jetty

#### Tomcat

Debian and Ubuntu default is /usr/share/tomcat9/lib. Other versions and Linux distribution may have different location.

#### **Oracle Weblogic**

\$WEBLOGIC\_HOME/user\_projects/domains/YOURDOMAIN

- 3. jvm parameter in format -Dnxmc.NAME=VALUE. For example: -Dnxmc.server=127.0.0.1
- 4. Environment variable NXMC\_NAME=VALUE. For example NXMC\_server=127.0.0.1
- 5. If non of above configuration exists, Web UI tries to resolve "NETXMS\_SERVER" DNS name for server connection.
- 6. If none of above configuration exists, Web UI uses "127.0.0.1" as a server address.

#### 3.9.2 Custom logo on login screen

It is possible to change default logo on login screen to custom image by setting loginFormImage property in nxmc.properties file. Image file must be located within application server's class path and file name must be given relative to class path root with leading slash. For example, if custom image is in file logo.jpg located in the same directory as nxmc.properties, correct entry will be:

loginFormImage = /logo.jpg

### 3.10 Default login credentials

Default login is "admin" with password "netxms". On first login, user will be requested to change it immediately.

If required, password can be reset back to default using *nxdbmgr utility*.

### 3.11 Database creation examples

This chapter provides some database creation SQL examples.

#### 3.11.1 PostgreSQL

```
createuser -P netxms
createdb -O netxms netxms
```

If TimescaleDB extension is about to be used, it should be added to the newly created database:

```
psql netxms
CREATE EXTENSION IF NOT EXISTS timescaledb CASCADE;
\q
```

Configuration file example:

```
DBDriver = pgsql.ddr
DBServer = localhost
DBName = netxms
DBLogin = netxms
DBPassword = PaSsWd
```

#### 3.11.2 MySQL

```
echo "CREATE DATABASE netxms CHARACTER SET utf8mb4 COLLATE utf8mb4_unicode_ci;" | mysql -

→u root -p

echo "CREATE USER 'netxms'@'localhost' IDENTIFIED BY 'PaSsWd';" | mysql -u root -p

echo "GRANT ALL on netxms.* to 'netxms'@'localhost';" | mysql -u root -p
```

Configuration file example:

```
DBDriver = mysql.ddr
DBServer = localhost
DBName = netxms
DBLogin = netxms
DBPassword = PaSsWd
```

#### 3.11.3 Oracle

```
-- USER SQL

CREATE USER netxms IDENTIFIED BY PaSwD

DEFAULT TABLESPACE USERS

TEMPORARY TABLESPACE TEMP;

-- QUOTAS

ALTER USER netxms QUOTA UNLIMITED ON USERS;

-- ROLES

GRANT CREATE SESSION, CREATE TABLE, CREATE PROCEDURE TO netxms;
```

Configuration file example:

```
DBDriver = oracle.ddr
DBServer = //127.0.0.1/XE # instant client compatible connection string
DBLogin = netxms
DBPassword = PaSsWd
```

### CHAPTER

## FOUR

# UPGRADE

# 4.1 Upgrading on Debian or Ubuntu

## 4.1.1 Upgrading server and agent

1. It's recommended to check database for possible inconsistencies prior to the upgrade. To do this, stop the server and run command:

### nxdbmgr check

Proceed to the next step only if database checker does not report any errors!

2. To update NetXMS server and agent packages run command:

### apt-get update && apt-get upgrade

During package upgrade database schema should be upgraded as well and NetXMS server would start automatically. However, in some cases (e.g. if database engine packages were also upgraded) automatic database upgrade may not happen. If this is the case, NetXMS server won't get started and it's log would show, e.g.: Your database has format version 41.07, but server is compiled for version 41.18. To upgrade the database, run command:

### nxdbmgr upgrade

Once database upgrade is complete, start the server.

## **Management client**

Desktop Management Client:

- 1. Download the latest version from http://www.netxms.org/download. You will need Linux installer (named nxmc-VERSION-linux-gtk-x86.tar.gz or nxmc-VERSION-linux-gtk-x64.tar.gz, for example nxmc-4.4.3-linux-gtk-x64.tar.gz).
- 2. Extract and replace old management client with the new one.

## tar zxvf nxmc-VERSION-linux-gtk-x86.tar.gz -C /DIRECTORY

3. Run nxmc file from extracted catalog.

Web Management Client:

1. Download latest version of WAR file from Web Interface Binaries section http://www.netxms.org/download/ (named nxmc-VERSION.war, for example nxmc-4.4.3.war).

2. Replace old WAR file with the new one.

Sometimes it's possible that new WAR file is not detected and previous version of WAR continues to run. In this case stop servlet container, delete the WAR file. Then start servlet container and copy the war file to webapps directory.

# 4.2 Upgrading on Red Hat, Fedora, CentOS or ScientificLinux

## 4.2.1 Upgrading

#### Server

- 1. Download the latest version from http://www.netxms.org/download, if you don't have it. You will need source archive (named netxms-VERSION.tar.gz, for example netxms-1.2.15.tar.gz). Please note that in the following steps VERSION will be used as a substitution for an actual version number.
- 2. Unpack the archive:

```
$ tar zxvf netxms-1.2.15.tar.gz
```

3. Change directory to netxms-version and run configure script:

```
$ cd netxms-1.2.15
```

```
$ sh ./configure --enable-release-build --with-server --with-mysql
```

Be sure to include all options that were used at installation time.

4. Run make:

#### \$ make

- 5. Stop NetXMS server.
- 6. Stop NetXMS agent.
- 7. Check database for possible inconsistencies:

#### \$ nxdbmgr check

Proceed to the next step only if database checker does not report any errors!

8. Run make install:

\$ make install

9. Upgrade database:

#### \$ nxdbmgr upgrade

- 10. Start NetXMS agent.
- 11. Start NetXMS server.

#### Agent

- 1. Download the latest version from http://www.netxms.org/download, if you don't have it. You will need source archive (named netxms-VERSION.tar.gz, for example netxms-1.2.15.tar.gz). Please note that in the following steps VERSION will be used as a substitution for an actual version number.
- 2. Unpack the archive:

tar zxvf netxms-1.2.15.tar.gz

3. Change directory to netxms-version and run configure script:

```
cd netxms-1.2.15
```

```
sh ./configure --enable-release-build --with-agent
```

Be sure to include all options that were used at installation time.

4. Run make and make install:

make

- 5. Stop NetXMS agent.
- 6. Run make install:

make install

- 7. Run agent:
  - \$ /usr/local/bin/nxagentd -d

#### **Management Client**

Desktop Management Client:

- 1. Download the latest version from http://www.netxms.org/download. You will need Linux installer(named nxmc-VERSION-linux-gtk-x64.tar.gz, for example nxmc-4.4.3-linux-gtk-x64.tar.gz).
- 2. Extract and replace old management client with the new one.

### tar zxvf nxmc-VERSION-linux-gtk-x86.tar.gz -C /DIRECTORY

3. Run nxmc file from extracted catalog.

Web Management Client:

- 1. Download latest version of WAR file from Web Interface Binaries section http://www.netxms.org/download/ (named nxmc-VERSION.war, for example nxmc-4.4.3.war).
- 2. Replace old WAR file with the new one.

Sometimes it's possible that new WAR file is not detected and previous version of WAR continues to run. In this case stop servlet container, delete the WAR file. Then start servlet container and copy the war file to webapps directory.

# 4.3 Upgrading on Windows

## 4.3.1 Upgrade

#### Server

- 1. Download the latest version from http://www.netxms.org/download, if you don't have it. You will need Windows installer (named netxms-VERSION.exe, for example netxms-1.2.15.exe).
- 2. Stop NetXMS server.
- 3. Check database for possible inconsistencies:

C:\NetXMS\bin> nxdbmgr check

Proceed to the next step only if database checker does not report any errors!

4. Run NetXMS installer and follow the prompts. Normally, you will not need to change any settings on installation wizard windows. Alternatively, you can run the installer with /SILENT option to disable any prompts:

C:\Download> netxms-1.2.15.exe /SILENT

5. Check whether NetXMS Server service is running again. If it's not, most likely you have to upgrade your database to newer version. To upgrade database, use nxdbmgr utility:

C:\NetXMS\bin> nxdbmgr upgrade

6. Start NetXMS server, if it is not already started.

### Agent

We highly recommend using centralized agent upgrade feature for agent upgrades. However, if you decide to upgrade agent manually, it can be done in just a few steps:

- 1. Download the latest version from http://www.netxms.org/download, if you don't have it. You will need Windows Agent installer (named nxagent-VERSION.exe or nxagent-VERSION-x64.exe, for example nxagent-4.4.3.exe).
- 2. Run NetXMS agent installer and follow the prompts. Normally, you will not need to change any settings on installation wizard dialog windows. Alternatively, you can run installer with /SILENT option to disable any prompts:

#### C:Download> nxagent-4.4.3.exe /SILENT

#### **Management Client**

Desktop Management Client:

- 1. Download the latest version from http://www.netxms.org/download. You will need Windows installer(named nxmc-VERSION-win32-x86.zip or nxmc-VERSION-win32-x64.zip, for example nxmc-4.4.3-win32-x64.zip).
- 2. Replace old old folder with content of the zip.
- 3. Run nxmc.exe file from extracted catalog.

Web Management Client:

1. Download latest version of WAR file from Web Interface Binaries section http://www.netxms.org/download/ (named nxmc-VERSION.war, for example nxmc-4.4.3.war).

2. Replace old WAR file with the new one. Default path: INSTALLATION\_DIR\\webapps.

Sometimes it's possible that new WAR file is not detected and previous version of WAR continues to run. In this case stop servlet container, delete the WAR file. Then start servlet container and copy the war file to webapps directory.

# 4.4 Generic upgrade using source tarball

### 4.4.1 Server

- 1. Download the latest version from http://www.netxms.org/download, if you don't have it. You will need source archive (named netxms-VERSION.tar.gz, for example netxms-1.2.15.tar.gz). Please note that in the following steps VERSION will be used as a substitution for an actual version number.
- 2. Unpack the archive:
  - \$ tar zxvf netxms-1.2.15.tar.gz
- 3. Change directory to netxms-version and run configure script:

```
$ cd netxms-1.2.15
```

```
$ sh ./configure --enable-release-build --with-server --with-mysql
```

Be sure to include all options that were used at installation time.

4. Run make:

#### \$ make

- 5. Stop NetXMS server.
- 6. Stop NetXMS agent.
- 7. Check database for possible inconsistencies:

#### \$ nxdbmgr check

Proceed to the next step only if database checker does not report any errors!

8. Run make install:

#### \$ make install

9. Upgrade database:

#### \$ nxdbmgr upgrade

- 10. Start NetXMS agent.
- 11. Start NetXMS server.

### 4.4.2 Agent

- 1. Download the latest version from http://www.netxms.org/download, if you don't have it. You will need source archive (named netxms-VERSION.tar.gz, for example netxms-1.2.15.tar.gz). Please note that in the following steps VERSION will be used as a substitution for an actual version number.
- 2. Unpack the archive:

tar zxvf netxms-1.2.15.tar.gz

3. Change directory to netxms-version and run configure script:

```
cd netxms-1.2.15
```

sh ./configure --enable-release-build --with-agent

Be sure to include all options that were used at installation time.

4. Run make and make install:

make

- 5. Stop NetXMS agent.
- 6. Run make install:

make install

- 7. Run agent:
  - \$ /usr/local/bin/nxagentd -d

# 4.5 Centralized agent upgrade

You can use Package management functionality to perform centralized upgrade of NetXMS agents.

## CHAPTER

FIVE

# **QUICK START**

In this section will describe basic configuration to be performed after server and agent clean install. Configuration for monitoring some common metrics like CPU usage of file system free space will also be shown.

# 5.1 Default Credentials

Server login default credentials Login: admin Password: netxms

# 5.2 Basic agent configuration

Minimal configuration that should be set for agent is server address and path to log file. Action differ depending on a platform where agent is installed. On Windows systems configuration file is automatically generated and populated by installer, on UNIX systems it should be created/edited manually.

See below for editing agent configuration file on Windows and UNIX/Linux platforms.

## 5.2.1 Windows

In case if while installation MasterServer was set correctly no action is required from user.

Automatically generated configuration file can be found there: installation directory\etc\nxagentd.conf (by default C:\NetXMS\etc\nxagentd.conf.)

Configuration file for Windows should look like this:

```
#
# Sample agent's configuration file
#
MasterServers = 127.0.0.1
LogFile = {syslog}
```

### 5.2.2 UNIX/Linux

After agent is installed on a UNIX/Linux system it is required to create/edit file /etc/nxagentd.conf. This file should contain at least this information:

```
#
# Sample agent's configuration file
#
MasterServers = 127.0.0.1
LogFile = /var/log/nxagentd
```

# 5.3 Basic server tuning

Server has two types of configuration: configuration file parameters and server configuration variables.

For server configuration file minimal requirements are path to log file, database driver name and all required credentials depending on database. Location and required actions depends on what OS is used. More about OS specific configuration search in OS subsections of this chapter.

List of possible database drivers:

- mssql Driver for Microsoft SQL database.
- mysql Driver for MySQL database.
- odbc ODBC connectivity driver (you can connect to MySQL, PostgreSQL, MS SQL, and Oracle via ODBC).
- oracle Driver for Oracle database.
- pgsql Driver for PostgreSQL database.
- sqlite Driver for embedded SQLite database.

See below for editing server configuration file on Windows and UNIX/Linux platforms.

### 5.3.1 Windows

For Windows systems this information is added to configuration file while installation procedure. It can be check that all data was set correctly in this file: 'installation directory'\etc\netxmsd.conf (by default C:\NetXMS\ etc\netxmsd.conf.)

Example of sample Windows configuration for mysql:

```
#
# Sample server configuration file
#
DBDriver = mysql.ddr
DBServer = localhost
DBName = netxms_db
DBLogin = netxms
DBPassword = password
LogFile = {syslog}
```

### 5.3.2 UNIX/Linux

For UNIX based systems /etc/netxmsd.conf file should be created/populated manually.

Configuration file example for oracle database:

```
DBDriver = oracle.ddr
DBServer = ServerIP/Hostname.DomainName #Here is service (full database name), not SID
DBName = netxms
DBLogin = netxms
DBPassword = PaSwD
LogFile = /var/log/netxmsd
```

## 5.3.3 Server configuration variables

There are quite a few important server parameters to be set right after installation. These parameters are accessible through the *Server Configuration* window in the management client. To open it, click on *Configuration*  $\rightarrow$  *Server Configuration*. To edit a setting, double click on the row in the table or right-click and select *Edit*. The following parameters may need to be changed:

| Parameter                | Description                                                                                                    |
|--------------------------|----------------------------------------------------------------------------------------------------|
| PollerThreadPoolMaxSize  | This parameter represents maximum thread pool size. This pool pro-<br>vides threads for all types of polls: Status poll, Configuration poll, etc.<br>In case of big load on a server number of threads will be increased up<br>to this size. When load come back to normal, number of threads will<br>be automatically decreased down to base size. If you plan to monitor<br>large number of hosts, increase this parameter from the default value to<br>approximately 1/5 of host count. |
| PollerThreadPoolBaseSize | This parameter represents base thread pool size. This is minimal num-<br>ber of threads that will always run. If you plan to monitor large number<br>of hosts increase this parameter from the default value to approximately<br>1/10 of host count.                                                                                                    |
| NumberOfDataCollectors   | If you plan to monitor large number of hosts, increase this number to approximately $1/10 - 1/5$ of host count. Use larger value if you plan to gather many DCIs from each host.                                                                                                    |
| EnableSyslogDaemon       | Set this parameter to 1 if you want to enable NetXMS built-in syslog server.                                                                                                    |

# 5.4 Notification channels

Various ways how to send notifications - email, messengers, SMS, etc are configured via Notification Channels. This allows to create actions that will send notification on defined events.

Notification channels are configured on *Configuration*  $\rightarrow$  *Notification Channels*. Each channel has textual configuration, e.g. for SNMP driver configuration may look like this:

```
Server=smtp.example.com
FromAddr=netxms@example.com
FromName=NetXMS Server
IsHTML=no
```

(continues on next page)

(continued from previous page)

| TLSmode=TLS         |  |
|---------------------|--|
| Login=smtp-username |  |
| Password=password   |  |

Information about notification channel configuration parameters is available here: Notification channels.

# 5.5 Actions and Alarms

In this section we will configure alarm automatic creation and termination and message sending via a notification channel on predefined SYS\_THRESHOLD\_REACHED and SYS\_THRESHOLD\_REARMED events.

Given that a notification channel is configured, we can create an action in *Configuration*  $\rightarrow$  *Actions*. Recipient address is specified in action's properties, it's possible to set several recipients separated by semicolon (;). Subject and message fields support *Macros for Event Processing* - in below example when message will be sent, macros "%n" will be substituted with name of the node and "%m" will be substituted with event message. Value of event message is specific for each event and can be found in event template (*Configuration*  $\rightarrow$  *Event Templates*).

| Create action 🛛 😵                                                                                                    |
|----------------------------------------------------------------------------------------------------|
| Name                                                                                                    |
| Send email                                                                                                    |
| Type<br>Execute command on management server<br>Execute command on remote node via agent<br>Execute command on remote node via SSH |
| <ul> <li>Execute NXSL script</li> <li>Send notification</li> <li>Forward event to other NetXMS server</li> </ul>                   |
| Options<br>Action is disabled<br>Channel name                                                                                      |
| SMTP-Text<br>Recipient's address                                                                                                   |
| admin@example.com<br>Subject                                                                                                    |
| Something happened on node %n                                                                                                    |
| Message text<br>%m for node %n                                                                                                    |
| Cancel OK                                                                                                    |

Next step is to configure event processing policies. It is done in Configuration  $\rightarrow$  Event Processing Policy.

A number of rules is included out-of-the-box, including rules that react to SYS\_THRESHOLD\_REACHED and SYS\_THRESHOLD\_REARMED events. In these rules we will add email sending action that we have configured above.

Alarm created by the rule for SYS\_THRESHOLD\_REACHED has a key which is composed from "SYS\_THRESHOLD\_REACHED\_" text, id of DCI and ID of node. This allows to resolve or terminate alarms automatically - for example rule for SYS\_THRESHOLD\_REARMED automatically terminates alarm using the key.

After all configuration is done *Event Processing Policy* should be saved.

| Eve | nt Processing Policy                                                          | <b>4</b>                                                                                                    |
|-----|-------------------------------------------------------------------------------|----------------------------------------------------------------------------------------------------|
|     |                                                                               | <u>i</u>                                                                                                    |
| 20  | Terminate NetXMS server network connection loss alarm when connection resto   | red 🥒 🖲 🔺                                                                                                    |
| 21  | Show alarm when DCI status changes to DISABLED or UNSUPPORTED                 | / 🖲                                                                                                    |
| 22  | Terminate DCI status alarms when DCI status returns to ACTIVE                 | / 😒                                                                                                    |
|     | Generate alarm on threshold violation                                         | / (A)                                                                                                    |
|     | Filter 🧨                                                                      | Action                                                                                                    |
| 23  | IF<br>event code is one of the following:<br>▲ SYS_THRESHOLD_REACHED          | <ul> <li>▲ Generate alarm</li> <li>֎ %m</li> <li>with key "DC_THRESHOLD_%i_%<dciid>"</dciid></li> <li>※ Execute the following predefined actions:</li> <li>Send email</li> </ul> |
|     | Terminate threshold violation alarms                                          | / 8                                                                                                    |
|     | Filter 🥖                                                                      | Action                                                                                                    |
| 24  | IF<br>event code is one of the following:<br>SYS_THRESHOLD_REARMED            | <ul> <li>Greminate alarms</li> <li>with key "DC_THRESHOLD_%i_%<dcild>"</dcild></li> <li>Execute the following predefined actions:</li> <li>Send email</li> </ul>                 |
| 25  | Generate alarm on table threshold violation                                   |                                                                                                    |
| 26  | Terminate table threshold violation alarms                                    | / 😒                                                                                                    |
| 27  | Generate an alarm when one of the system threads hangs or stops unexpectedly  | / 🖲                                                                                                    |
| 28  | Terminate the alarm when one of the system threads which previously hanged or | stoped unexpectedly returned to the running state 🥒 🗵                                                                                                    |
| 29  | Terminate alarms for hanged or unexpectedly stopped system threads that could | have been created prior to server restart 🥢 😵                                                                                                    |
| 30  | Generate an alarm when the object enters the maintanance mode                 | / 🖲                                                                                                    |
| 31  | Terminate the alarm when the object leaves the maintanance mode               | / V                                                                                                    |
| 32  | Generate an alarm if the NetXMS agent on the node stops responding            | / (S)                                                                                                    |
| 33  | Terminate the alarm if the NetXMS agent on the node start responding again    | / (S)                                                                                                    |
| 34  | Generate an alarm if the SNMP agent on the node stops responding              | / 🕅                                                                                                    |
| 35  | Terminate the alarm if the SNMP agent on the node start responding again      | / (S)                                                                                                    |
| 36  | Generate an alarm when error occurred during LDAP synchronization             | / V                                                                                                    |
| 37  | Generate an alarm when there is problem with agent log                        | / 🕅                                                                                                    |

# 5.6 SNMP Defaults

If you have a number of *SNMP* devices with same credentials on your network, you can configure default community strings and authorization credentials. This information is set in *Configuration -> Network Credentials*.

When performing configuration poll, provided commynity strings, USM credentials and network ports will be tried sequentially until a combination that allows comminication with a device is found.

# 5.7 Passive discovery

It is recommended to enable passive discovery when it is required to add all nodes in local network. In case if NetXMS server has access to switches and routers via SNMP, all devices in network will be added automatically by discovery process.

To enable passive network discovery open *Configuration -> Network Discovery*. There in *General* section select *Passive only* option. Network discovery will be using default SNMP credentials that were discussed above in *SNMP Defaults* section. Other options that can be set depending on requirements:

- Option to use SNMP trap source for further network discovery
- Option to set filer that will define rules for not adding nodes to NetXMS server

In our configuration we will not use filter to add all node available on our network and turn on option to use SNMP trap source address for discovery. After all configuration is done remember to save it.

## 5.7.1 Notes

If you have enabled automatic network discovery, wait for initial network discovery completion. This process can take time, depending on size and complexity of your network. For large networks, we recommend that you let NetXMS run over night to gather the majority of network information available. Once devices are discovered, they appear under appropriate subnets in the *Network* perspective.

Please note that for successful network discovery your network must meet the following requirements:

- NetXMS server must have access to switches and routers via SNMP.
- All your network devices credentials (community string and credentials for SNMP v3) should be added to default credential list in *Network Credentials*.

# 5.8 Manually add node

If the automatic network discovery does not detect all of your hosts or devices, or you decide not to use network discovery at all, you may need to manually add monitored nodes to the system. The easiest way to accomplish this is to right-click on *Infrastructure Services* in the *Infrastructure* perspective and select *Create node*. You will be presented with the following dialog window:

| c                                      | reat     | e No | de Object ×             |
|----------------------------------------|----------|------|-------------------------|
| Name                                   |          |      |                         |
| 1                                      |          |      |                         |
| Alias                                  |          |      |                         |
|                                        |          |      |                         |
| Primary host name or IP address        |          |      |                         |
|                                        |          |      |                         |
| NetXMS agent port                      |          |      | SNMP agent port         |
| 4700                                   | -        | +    | 161 – +                 |
| EtherNet/IP port                       |          |      | SSH port                |
| 44818                                  | -        | +    | 22 – +                  |
| SSH login                              |          |      | SSH password            |
|                                        |          |      |                         |
| Options                                |          |      |                         |
| Communication through external gat     | eway     | ,    |                         |
| Create as unmanaged object             | ,        |      |                         |
| Enter maintenance mode immediately     | ,        |      |                         |
| Create as zone proxy for selected zon  | 6        |      |                         |
| Disable usage of NetXMS agent for a    |          | lc   |                         |
| Disable usage of SNMP for all polls    | , por    |      |                         |
| Disable usage of SSH for all polls     |          |      |                         |
|                                        |          |      |                         |
| Disable usage of ICMP ping for all po  |          |      |                         |
| Disable usage of EtherNet/IP for all p |          |      |                         |
| Prevent automatic SNMP configuration   | on cn    | ang  | Proxy for SNMP          |
|                                        |          |      |                         |
| None                                   | <u> </u> |      | None 🔗 🖉                |
| Proxy for EtherNet/IP                  |          |      | Proxy for ICMP          |
| None                                   | s?       |      | None 🔗 🕢                |
| Proxy for SSH                          |          |      | Proxy for web services  |
| <default></default>                    | ß        | Ø.   | <default> 🔗 🖉</default> |
| Zone                                   |          |      |                         |
| Default                                |          |      | 19                      |
| Show this dialog again to create anoth | ier no   | ode  |                         |
|                                        |          |      |                         |
|                                        |          |      | Cancel OK               |

Fig. 1: Create Node window

Please note that adding a new node object may take some time, especially if a node is down or behind a firewall. After successful creation, a new node object will be placed into appropriate subnets automatically. As soon as you add a new node to the system, NetXMS server will start regular polling to determine the node status.

# 5.9 Data Collection items

In this section we will add data collection items (DCIs) for CPU usage monitoring and interface incoming traffic via NetXMS agent or SNMP. Threshold configuration for these DCIs will be shown. This threshold will generate SYS\_THRESHOLD\_REACHED event when defined condition is met and SYS\_THRESHOLD\_REARMED when collected data value returns to normal.

Earlier we already described how to configure notification sending and alarm generation and termination based on events. This chapter describes data collection and event generation based on collected data.

To add DCI for a node select the node, open *Data Collection* tab and click + button on the toolbar.

## 5.9.1 CPU usage

Add CPU usage metric from agent metrics:

- 1. Check that as origin is selected NetXMS Agent.
- 2. Click on *Select* button list of available agent metrics will open. Note: this list is populated on configuration poll.
- 3. Type in the input box "CPU"

| CPU                      |                |                                                             |   |
|--------------------------|----------------|-------------------------------------------------------------|---|
| Name                     | Туре           | Description                                                 | / |
| Process.CPUTime(*)       | Integer 64-bit | Total execution time for process {instance}                 |   |
| System.CPU.Count         | Unsigned Inte  | Number of CPU in the system                                 |   |
| System.CPU.LoadAvg       | Float          | Average CPU load for last minute                            | 7 |
| System.CPU.LoadAvg15     | Float          | Average CPU load for last 15 minutes                        |   |
| System.CPU.LoadAvg5      | Float          | Average CPU load for last 5 minutes                         |   |
| System.CPU.Usage         | Float          | Average CPU utilization for last minute                     |   |
| System.CPU.Usage(*)      | Float          | Average CPU {instance} utilization for last minute          |   |
| System.CPU.Usage.Guest   | Float          | Average CPU utilization (guest) for last minute             |   |
| System.CPU.Usage.Gues    | Float          | Average CPU {instance} utilization (guest) for last minute  |   |
| System.CPU.Usage.Idle    | Float          | Average CPU utilization (idle) for last minute              |   |
| System.CPU.Usage.Idle(*) | Float          | Average CPU {instance} utilization (idle) for last minute   |   |
| System.CPU.Usage.loWait  | Float          | Average CPU utilization (iowait) for last minute            |   |
| System.CPU.Usage.loWa    | Float          | Average CPU {instance} utilization (iowait) for last minute | ` |

Fig. 2: Metric Selection

| 0                            | Properti               | es for             |                     | - 🗆 🗙                                                             |
|------------------------------|------------------------|--------------------|---------------------|-------------------------------------------------------------------|
| type filter text             | General                |                    |                     | ⇔ • ⇔ • •                                                         |
| General                      | Description            |                    |                     |                                                                   |
| Custom Schedule              | Average CPU utilizatio | on for last minute | •                   |                                                                   |
| Transformation<br>Thresholds |                        |                    | -                   |                                                                   |
| Instance Discovery           | Data<br>Parameter      |                    |                     |                                                                   |
| Performance Tab              | System.CPU.Usage       |                    |                     | Select                                                            |
| Other options                | Origin                 |                    | Data Type           | 200000                                                            |
| Comments                     | NetXMS Agent           | ~                  | Floating Point Num  | ber v                                                             |
|                              | Interpret SNMP octe    |                    | -                   |                                                                   |
|                              | None                   |                    |                     |                                                                   |
|                              |                        |                    |                     | T                                                                 |
|                              | Sample count for avera | ige value calculat | tion (Uito disable) | A                                                                 |
|                              |                        |                    |                     |                                                                   |
|                              | Proxy node             |                    |                     | Agent cache mode<br>Default v                                     |
|                              | <none></none>          |                    |                     | Delault                                                           |
|                              | Polling                |                    |                     | Status                                                            |
|                              | Polling mode           |                    |                     | <u>A</u> ctive                                                    |
|                              | Fixed intervals        | ∀ 60               | <b></b>             | <ul> <li><u>D</u>isabled</li> <li><u>N</u>ot supported</li> </ul> |
|                              |                        |                    |                     |                                                                   |
|                              | Storage                |                    |                     |                                                                   |
|                              | Retention time (days)  |                    |                     | -                                                                 |
|                              | Do not save collecte   |                    |                     | •                                                                 |
|                              |                        | eu data to databa  | se                  |                                                                   |
|                              |                        |                    |                     |                                                                   |
|                              |                        |                    | Restore Defaults    | s <u>A</u> pply                                                   |
|                              |                        |                    |                     |                                                                   |
|                              |                        |                    | ОК                  | Cancel                                                            |
|                              |                        |                    |                     |                                                                   |

Fig. 3: Properties

- 4. Select System.CPU.Usage
- 5. Go to Threshold tab
- 6. Click Add
- 7. Set that if last one polled value is gather than 85, then generate SYS\_THRESHOLD\_REACHED event, when value is back to normal generate SYS\_THRESHOLD\_REARMED event.

| Q. Ec                                                                                             | dit Threshold | ×   |
|---------------------------------------------------------------------------------------------------|---------------|-----|
| Condition<br>Function<br>Last polled value<br>Operation<br>> : greater then                       | ✓ 1           |     |
| Event<br>Activation event<br>SYS_THRESHOLD_REACHED<br>Deactivation event<br>SYS_THRESHOLD_REARMED |               | A   |
| Repeat event <ul> <li>Use default settings</li> <li>Never</li> <li>Every 3600 seconds</li> </ul>  | OK Can        | rel |
|                                                                                                   | OK Can        | cel |

Fig. 4: Threshold

8. Click OK

Add CPU usage metric from SNMP metrics:

- 1. Check that as origin is selected NetXMS Agent.
- 2. Click on Select button
- 3. Type in the input box ".1.3.6.1.4.1.9.9.109.1.1.1.1.4" (this OID can may be not available for some devices)
- 4. Click Walk

| Q                                | MIB Walk Results |           |
|----------------------------------|------------------|-----------|
| OID                              | Туре             | Value     |
| .1.3.6.1.4.1.9.9.109.1.1.1.1.4.1 | GAUGE32          | 1         |
|                                  |                  |           |
|                                  |                  |           |
|                                  |                  |           |
|                                  |                  |           |
| <                                |                  |           |
|                                  |                  | OK Cancel |

Fig. 5: Mib Walk Result

5. Select CPU that should be monitored in our case it is ".1.3.6.1.4.1.9.9.109.1.1.1.1.4.1"

| Q, S                                                                                                    | elect MIB Object                 |            | ×            |
|----------------------------------------------------------------------------------------------------|----------------------------------|------------|--------------|
| MIB tree                                                                                                    | Object identifier (OID)          |            |              |
| cpmCPUTotal1min                                                                                                    | .1.3.6.1.4.1.9.9.109.1.1.1.1.4.1 |            | <u>W</u> alk |
| cpmCPUTotal1minRev<br>cpmCPUTotal5min                                                                                                    | Туре                             | Status     | Access       |
| cpmCPUTotal5minRev                                                                                                    | Gauge 32bits                     | Deprecated | Read/Write   |
| cpmCPUTotal5sec                                                                                                    | Description                      |            |              |
| cpmCPUTotal5secRev<br>cpmCPUTotalIndex<br>cpmCPUTotalIndex<br>cpmCPUTotalMonIntervalValue<br>cpmCPUTotalPhysicalIndex<br>▷ cpmProcess<br>▷ ciscoStackMakerMIB<br>▷ ciscoStpExtensionsMIB                      |                                  |            | Â            |
| ▷ ciscoSwitchCgmpMIB                                                                                                    |                                  |            | v            |
| ▷ ciscoSyslogMIB▷ ciscoTcpMIB                                                                                                    | <                                |            | >            |
| ciscoVIanlfTableRelationshipMIB                                                                                                    | Textual Convention               |            |              |
| <ul> <li>ciscoVlanMembershipMIB</li> <li>ciscoVtpMIB</li> <li>ciscoVtpMIB</li> <li>ciscoNodules</li> <li>ciscoPartnerProducts</li> <li>ciscoPolicy</li> <li>ciscoPolicyAuto</li> <li>ciscoProducts</li> </ul> |                                  |            | Â            |
| ciscoworks<br>lightstream                                                                                                    | <                                |            | >            |
|                                                                                                    |                                  |            | OK Cancel    |

Fig. 6: Select Window For SNMP DCI

6. Click OK

| Q.                                           | Properties for                                  | _ <b>D</b> ×                           |
|----------------------------------------------|-------------------------------------------------|----------------------------------------|
| type filter text                             | General                                         | <p td="" •="" •<="" ⇒=""></p>          |
| General<br>Custom Schedule<br>Transformation | Description<br>ifInOctets                       |                                        |
| Thresholds<br>Instance Discovery             | Data<br>Parameter                               |                                        |
| Performance Tab                              | .1.3.6.1.2.1.2.2.1.10.1                         | Select                                 |
| Other options<br>Comments                    | Origin Data T                                   | уре                                    |
| Connents                                     | SNMP v Unsig                                    | ned Integer 🗸 🗸 🗸                      |
|                                              | Interpret SNMP octet string raw value as        | Use custom SNMP port:                  |
|                                              | None v 1                                        | A                                      |
|                                              | Sample count for average value calculation (0 t | to disable)                            |
|                                              | 0                                               |                                        |
|                                              | Proxy node                                      | Agent cache mode                       |
|                                              | <none></none>                                   | 🔗 🕢 Default 🗸 🗸                        |
|                                              | Polling                                         | Status                                 |
|                                              | Polling mode Polling interval (s                |                                        |
|                                              | Fixed intervals v 60                            | <u>D</u> isabled <u>N</u> ot supported |
|                                              | <u>.</u>                                        |                                        |
|                                              | Storage<br>Retention time (days)                |                                        |
|                                              | 30                                              | ▲<br>▼                                 |
|                                              | Do not save collected data to database          | · · ·                                  |
|                                              |                                                 |                                        |
|                                              | R                                               | Sestore Defaults Apply                 |
|                                              |                                                 | OK Cancel                              |

Fig. 7: Properties

- 7. Go to *Threshold* tab
- 8. Click Add
- 9. Set that if last one polled value is gather than 85, then generate SYS\_THRESHOLD\_REACHED event, when value is back to normal generate SYS\_THRESHOLD\_REARMED event.

| C Edit Threshold                                                                                                    |
|----------------------------------------------------------------------------------------------------|
| Condition Function Samples Last polled value 1 Operation Value > : greater then 85 Event Activation event Activation event SYS_THRESHOLD_REACHED |
| Deactivation event           SYS_THRESHOLD_REARMED                                                                                               |
| Repeat event            • Use default settings         • Never         • Every         3600         seconds                                      |
| OK Cancel                                                                                                    |

Fig. 8: Threshold

### 10. Click OK

Now you configured data collection of metric for CPU usage that will be collected every 60 seconds, data will be stored for 30 days, with 1 threshold that will be activated when CPU usage is mote than 85%.

## 5.9.2 Interface traffic

There is shortcut to create all required DCIs for interface traffic for nodes where you have either NetXMS agent or SNMP. Select interfaces for which should be created traffic collection DCIs and select *Create data collection items* from context menu. Select checkboxes for the metrics that you need - DCIs will be created automatically.

| Q                            | Create Interface DCI                                          |  |
|------------------------------|---------------------------------------------------------------|--|
| Data<br>✔ Inbound t          | raffic (bytes) 🔽 Delta value (average per second)             |  |
| Description:                 | Inbound traffic on @@ifName@@ (bytes/sec)                     |  |
| <ul> <li>Outbound</li> </ul> | d traffic (bytes) 🔽 Delta value (average per second)          |  |
| Description:                 | Outbound traffic on @@ifName@@ (bytes/sec)                    |  |
| Inbound t                    | raffic (bits) 🗹 Delta value (average per second)              |  |
| Description:                 | Inbound traffic on @@ifName@@ (bits/sec)                      |  |
| Outbound                     | d traffic (bits) 🕑 Delta value (average per second)           |  |
| Description:                 | Outbound traffic on @@ifName@@ (bits/sec)                     |  |
| Inbound t                    | raffic (packets) 🗹 Delta value (average per second)           |  |
| Description:                 | Inbound traffic on @@ifName@@ (packets/sec)                   |  |
| Outbound                     | Outbound traffic (packets) I Delta value (average per second) |  |
| Description:                 | Outbound traffic on @@ifName@@ (packets/sec)                  |  |
| Input erro                   | rs ✓ Delta value (average per second)                         |  |
| Description:                 | Inbound error rate on @@ifName@@ (errors/sec)                 |  |
| Output er                    | rors 🗹 Delta value (average per second)                       |  |
| Description:                 | Outbound error rate on @@ifName@@ (errors/sec)                |  |
| Options<br>Polling pollir    | ngInterval (seconds) Retention time (days)                    |  |
| 60                           | 30                                                            |  |
|                              | OK Cancel                                                     |  |

### CHAPTER

# AGENT MANAGEMENT

# 6.1 Introduction

NetXMS agent is daemon or service that runs on a *node* to provide additional monitoring options. This is optional for installation, but it's installation gives following advantages:

- Centralized configuration you can change configuration of agent from management client; if needed, you can even store agent configs on NetXMS server
- More secure: communications between NetXMS server and agent can be encrypted, additional authentication on agent can be configured
- TCP instead of UDP is used for communications with agent this can help in case of slow and poor quality links
- Remote command execution agents can be used to execute commands on managed systems as a reaction to certain events
- Proxy functionality: agent can be used as a proxy to reach agents on hosts not directly accessible by NetXMS server
- SNMP proxy: agent can be used as a proxy to reach remote SNMP devices
- SNMP Trap proxy: agent can be used as a proxy to get messages from remote SNMP device
- Extensible: you can add new metrics very easy using configuration option like ExternalMetric or by writing your own subagents
- Easy upgrade you can upgrade all agents at once from management client
- Provides file management possibilities on agent.
- Provides log file monitoring functionality.

# 6.2 Agent configuration files

Agent have 3 types of configuration files: master configuration file, additional configuration files and Agent Policy configuration files. Master configuration file is the only mandatory file. Minimal configuration for master configuration file is server address. Address should be set as MasterServers to be able to apply other configuration settings from the server.

#### After configuration file change agent should be restarted to apply new changes.

Two formats are supported for configuration files and configuration file policies: XML and 'key = value' format.

In 'key = value' format configuration file can contain one or more parameters in *Parameter* = *Value* form, each parameter should be on its own line. Parameters are grouped into sections. Beginning of a section is denoted by section name

in square brackets (example: "[sectionName]"). Section named "[Core]" contains parameters for agent itself. It's the default section, if a configuration file starts from parameter and not from section name, parameters are treated as belonging to "Core" section. Subagents' parameters should be placed in separate sections named by subagent name. Same section name can be present several times in the configuration file. Comments can be inserted after "#" sign

In XML format general tag should be <config>, second level tags contain section names and third level tags are agent or subagent configuration parameters.

'key = value' format example:

```
[Core]
MasterServers = 10.0.0.4
SubAgent = winperf.nsm
# Below is a configuration for winperf subagent, in separate section
[WinPerf]
EnableDefaultCounters = yes
```

Same example in XML format:

```
<config>
   <Core>
        <MasterServers>10.0.0.4</MasterServers>
        <SubAgent>winperf.nsm</Subagent>
        </Core>
        <!-- Below is a configuration for winperf subagent, in separate section -->
        <WinPerf>
        <EnableDefaultCounters>yes</EnableDefaultCounters>
        </WinPerf>
        </WinPerf>
        <//WinPerf>
        <//WinPerf>
        <//WinPerf>
        <//WinPerf>
        <//WinPerf>
        <//WinPerf>
        <//WinPerf>
        <//WinPerf>
        <//WinPerf>
        <//WinPerf>
        <//WinPerf>
        <//WinPerf>
        <//WinPerf>
        <//WinPerf>
        <//WinPerf>
        <//WinPerf>
        <//WinPerf>
        <//WinPerf>
        <//WinPerf>
        <//WinPerf>
        <//WinPerf>
        <//WinPerf>
        <//WinPerf>
        <//WinPerf>
        <//WinPerf>
        <//WinPerf>
        <//WinPerf>
        <//WinPerf>
        <//WinPerf>
        <//WinPerf>
        <//WinPerf>
        <//WinPerf>
        <//WinPerf>
        <//WinPerf>
        <//WinPerf>
        <//WinPerf>
        <//WinPerf>
        <//WinPerf>
        <//WinPerf>
        <//WinPerf>
        <//WinPerf>
        <//WinPerf>
        <//WinPerf>
        <//WinPerf>
        <//WinPerf>
        <//WinPerf>
        <//WinPerf>
        <//WinPerf>
        <//WinPerf>
        <//WinPerf>
        <//WinPerf>
        <//WinPerf>
        <//WinPerf>
        <//WinPerf>
        <//WinPerf>
        <//WinPerf>
        <//WinPerf>
        <//WinPerf>
        <//WinPerf>
        <//WinPerf>
        <//WinPerf>
        <//WinPerf>
        <//WinPerf>
        <//WinPerf>
        <//WinPerf>
        <//WinPerf>
        <//WinPerf>
        <//WinPerf>
        <//WinPerf>
        <//WinPerf>
        <//WinPerf>
        <//WinPerf>
        <//WinPerf>
        <//WinPerf>
        <//WinPerf>
        <//WinPerf>
        <//WinPerf>
        <//WinPerf>
        <//WinPerf>
        <//WinPerf>
        <//WinPerf>
        <//WinPerf>
        <//winPerf>
        <//winPerf>
        <//winPerf>
        <//winPerf
```

Example of configuration sections:

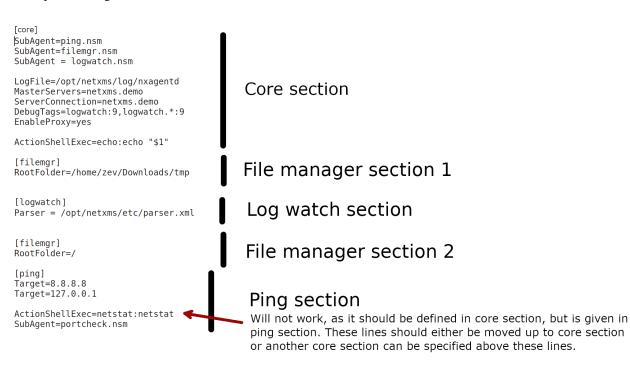

Detailed list of parameters can be found here: Agent configuration file (nxagentd.conf). The following parameters can

be specified in master configuration file only (and will be ignored if found in other configuration files): DataDirectory and ConfigIncludeDir.

### 6.2.1 Master configuration file

File nxagentd.conf is a master configuration file for NetXMS agent. Depending on OS there are different locations, where agent tries to find master configuration file.

#### **UNIX-like systems**

On UNIX systems master configuration file is searched in the following order:

- 1. If \$NETXMS\_HOME environment variable is set: \$NETXMS\_HOME/etc/nxagentd.conf
- 2. 'prefix'/etc/nxagentd.conf. 'prefix' is set during build configuration with --prefix='prefix' parameter. If that parameter was not specified during build, /usr/local is used.
- 3. /Database/etc/nxagentd.conf
- 4. /usr/etc/nxagentd.conf
- 5. /etc/nxagentd.conf

If configuration file is placed in a different location or named in a different way, then it's location and file name can be given to agent with -c parameter or by specifying \$NXAGENTD\_CONFIG environment variable. In this cause search in the locations mentioned above is not performed.

#### Windows

On Windows location of NetXMS config is stored in the registry. Alternatively, location of configuration file can be provided to agent with -c command line parameter. If there is no record in the registry and -c parameter is not specified, then agent tries to find configuration files in the following locations:

- 1. 'installation directory'\etc\nxagentd.conf
- 2. C:\nxagentd.conf

### 6.2.2 Additional configuration files

To increase maintainability, configuration can be stored in multiple additional configuration files located in a specific folder. Additional configuration files override (if a parameter supports only one value) or supplement (if parameter supports multiple values, e.g. list of servers or root folders for filemgr subagent) configuration parameters from master file. Depending on OS there are different locations, where agent tries to find master configuration file.

#### **UNIX-like systems**

On UNIX systems it is searched in the following order (search is performed until first existing folder is found):

- 1. If **\$NETXMS\_HOME** environment variable is set: **\$NETXMS\_HOME/etc/nxagentd.conf.d**
- 2. 'prefix'/etc/nxagentd.conf.d. 'prefix' is set during build configuration with --prefix='prefix' parameter. If that parameter was not specified during build, /usr/local is used.
- 3. /Database/etc/nxagentd.conf.d
- 4. /etc/nxagentd.conf.d

5. /usr/etc/nxagentd.conf.d

A different configuration file folder name can be given by specifying \$NXAGENTD\_CONFIG\_D environment variable. In this cause search in the locations mentioned above is not performed.

### Windows

On Windows location of configuration file folder is stored in the registry. If there is no record in the registry, then agent tries to find configuration file folder in the following locations (search is performed until first existing folder is found):

- 1. 'installation directory'\etc\nxagentd.conf.d
- 2. C:\nxagentd.conf.d

## 6.2.3 Agent policy configuration files

*Agent policies* allow to store agent configuration on server and deliver it to the agents. More information about Policies can be read there: *Agent Policies*.

On agent configuration policy files are stored in a separate folder named *config\_ap* under *DataDirectory* folder. Every policy is saved into a separate file named by policy GUID.

# 6.3 Agent configuration options from server

## 6.3.1 Edit configuration file remotely

Right click on node, select *Edit agent's configuration file* from menu. When closing the editor, a dialog will be presented. New configuration apply is performed on agent restart. So to immediately apply new configuration select *Save and Apply*. This option will save configuration file and automatically restart the agent. If just *Save* is selected, then agent should be manually restarted to apply new configuration.

## 6.3.2 Agent configuration files on server

Agent master configuration files can be stored on server side and requested by agent, if it is launched with **-M <serverAddress>** command line parameter. Each configuration file on server is stored along with filter script. When server receives configuration request from agent, it goes through available configs and executes filter scripts to find an appropriate configuration.

If appropriate configuration file is found, it is sent to agent and old nxagentd.conf file is overwritten (or a new nxagentd.conf file is created, if it did not exist). When agent can't connect to server or server hasn't found right configuration, the agent is started with old configuration file. In case if agent configuration file does not exist and it is not possible to get new one from the server - agent fails to start.

#### Doesn't work with tunnel agent connection

### Configuration

Each configuration has a name, filter script and the configuration file text.

- Name just identifies the configuration.
- Filter script is executed on configuration request to define which configuration file to send to the agent. Filter is defined with help of *NXSL* scripting language. The following parameters are available in the filter script:
  - \$1 IP address
  - \$2 platform
  - \$3 major version number
  - \$4 minor version number
  - \$5 release number
- Configuration file is the text of returned configuration file.

| 80                             |                                                                                                    |     |
|--------------------------------|----------------------------------------------------------------------------------------------------|-----|
| 🗟 Agent Config M               | anager 🛛 📄 🗣 🤞                                                                                                    | × × |
| Linux Config<br>Windows config | Linux Config<br>Name<br>Linux Config<br>Filter<br>return \$2 like "*Linux*";<br>Configuration File<br>MasterServers=127.0.0.1, 10.5.0.27, 172.16.0.0/16<br>SubAgent = filemgr.nsm<br>[filemgr]<br>RootFolder = /logs/ |     |

## 6.3.3 Agent configuration policy

Another option to store and distribute agent configuration are agent policies. In this case agent configuration is stored on the server side as a policy belonging to template and deployed to the agent when corresponding template is applied to a node. More information about policies and their types can be found in *Agent Policies* chapter.

## 6.3.4 Agent Configuration Policies vs. Agent Configuration Files on Server

A short lists of main points to compare both options:

#### **Agent Configuration Files on Server:**

- · Assignment is based on rules described in filter scripts
- When configuration is changed, agent restart is needed to activate new configuration
- Config download from server is each time the agent starts (if option '-M servername')
- When config is found on server, local Master config is overwritten, if not existing Master config is used

- Works with master configuration file
- Does not required initial config (agent can be started without config), but in this case agent would fail if nothing was returned from server
- Server provides configuration file without authorization which can be a security issue, if sensitive information is present in configuration file.
- Doesn't work via proxy
- Doesn't work via tunnel agent connection

#### **Agent Policies:**

- Not possible for bootstrap agent
- After policy is deployed to agent, the agent should be restarted to activate new configuration.
- At minimum the server connection parameters must be in master config to be able to start agent
- Each policy is saved in a separate configuration file
- If policy and master config have same parameter that can be set only once (e.g. LogFile), then policy will overwrite master config configuration
- If policy and master config have same parameter that can be set multiple times (e.g. Target for PING subagent or Query for DBQUERY), then policy will merge lists of configs
- · Can work via proxy
- Can work with tunnel agent connection

# 6.4 Agent Policies

Agent policies are additional configuration created by user (agent configuration or files) that are uploaded and updated on agent when template is manually or automatically applied on the node. Agent policies belong to templates, so they are applied to nodes to which a corresponding template is applied.

To create policy, right click a template and select *Agent policies*. Click plus icon to create a new policy, give it a name, choose correct policy type and click *OK*. Existing policy can be modified by right-clicking it and selecting *Edit* from the menu or by double clicking on it.

#### The following policy types are available:

- Agent configuration policy
- File delivery policy
- Log parser policy
- User support application policy

Policies are automatically deployed to nodes after creation/modification or when a template is applied to a node. When configuration policy is deleted or template is removed from a node, the policy is automatically undeployed from node.

#### Policies get deployed / undeployed:

- On node configuration poll.
- When list of Agent Policies is closed in the management client. If a node is down at that moment, next attempt will happen on configuration poll.
- When template is applied or removed from a node. If a node is down at that moment, next attempt will happen on configuration poll.

Installed policy configurations are stored as additional files under agent *DataDirectory*. List of applied policies is stored in agent local database.

If agent discovers for a record in local database, that policy file is missing, it will delete the record from database.

When performing deployment, server checks information in agent's database with it's database and issues necessary commands.

## 6.4.1 Agent configuration policy

Agent configuration policy provides option to populate agent configuration with additional parts. Main agent configuration is merged with additional rules from policy. Using policy for configuration file maintenance has advantages that configuration is edited in centralized way and gives granular control on the configuration that each node gets. More information about different agent configuration options can be found in above chapters.

It is possible to use the same parameters and format as in any NetXMS agent configuration file (key=value format or XML format).

Example:

```
MasterServer=127.0.0.1
SubAgent=netsvc.nsm
SubAgent=dbquery.nsm
SubAgent=filemgr.nsm
[DBQUERY]
Database=id=myDB;driver=mysql.ddr;server=127.0.0.1;login=netxms;password=xxxxx;
→ dbname=netxms
Query=dbquery1:myDB:60:SELECT name FROM images
ConfigurableQuery=dbquery2:myDB:Comment in param :SELECT name FROM images WHERE name_
→ like ?
ConfigurableQuery=byID:myDB:Comment in param :SELECT name FROM users WHERE id=?
[filemgr]
RootFolder=/
```

```
<config>
```

```
<core>
   <!-- there can be added comment -->
   <MasterServers>127.0.0.1</MasterServers>
   <SubAgent>netsvc.nsm</SubAgent>
   <SubAgent>dbquery.nsm</SubAgent>
   <SubAgent>filemgr.nsm</SubAgent>
 </core>
 <DBQUERY>
   <Database>id=myDB;driver=mysql.ddr;server=127.0.0.1;login=netxms;password=xxxxx;
→dbname=netxms</Database>
   <Query>dbquery1:myDB:60:SELECT name FROM images</Query>
   <ConfigurableQuery>dbguery2:myDB:Comment in param :SELECT name FROM images WHERE_
→name like ?</ConfigurableQuery>
   <ConfigurableQuery>byID:myDB:Comment in param :SELECT name FROM users WHERE id=?
→ConfigurableQuery>
 </DBQUERY>
 <filemgr>
```

(continues on next page)

(continued from previous page)

```
<RootFolder>/</RootFolder>
</filemgr>
</config>
```

Example:

| Policy1" 🖾                                                                                                    |
|----------------------------------------------------------------------------------------------------|
| <pre>&gt; there can be added comment&gt; terServers&gt;127.0.0.1 Agent&gt;netsvc.nsm Agent&gt;dbquery.nsm t&gt; Agent&gt;filemgr.nsm t&gt; Agent&gt;filemgr.nsm t&gt; Agent&gt; t&gt; Agent&gt;filemgr.nsm t&gt; Agent&gt; t&gt; Agent&gt;filemgr.nsm t&gt; Agent&gt; t&gt; Agent&gt; t&gt; Agent&gt;filemgr.nsm t&gt; Agent&gt; t&gt; Agent&gt; t&gt; Age</pre> |

Agent should be manually restarted to apply the configuration after the configuration policy is deployed or undeployed to node.

## 6.4.2 Log parser policy

Information about log parser format and usage available in Log monitoring chapter.

Log parser configuration is applied right after log parser policy is deployed or undeployed to node - no agent restart is required.

## 6.4.3 File delivery policy

File delivery policy is created to automatically upload files form server to agents.

First root folder or folders should be created - folders with the full path to place where uploaded file and folder structure should be placed. After folder structure is created files can be added to this structure. On policy apply folders will be created if possible and files will be uploaded.

In file and folder names the following macros can be used:

- Environment variables as %{ENV\_VAR\_NAME}
- strftime(3C) macros
- Text inside ` braces will be executed as a command and first line of output will be taken

Example:

| 🐝 Agent Policy - File Delivery 🛿 | + 🔡 🤣 | ~ - 8 |
|----------------------------------|-------|-------|
| ▼ ≽/home/zev                     |       |       |
| 🔻 🗁 NewFolder                    |       |       |
| 🖟 server_fail.txt                |       |       |
| 🔻 🖶 test1                        |       |       |
| 🕞 script.sh                      |       |       |
|                                  |       |       |
|                                  |       |       |

**Note:** File delivery policy uses *File manager* to upload files so *filemgr* subagent should be loaded and root folders should be defined to provide write access to folders.

## 6.4.4 User support application policy

# 6.5 Agent registration

Two ways of agent-server communication are available. Standard one is when server initializes connection to agent, the second one is when tunnel is used and agent initialize connection to server.

## 6.5.1 Server to agent connection

#### There are few ways to register agent:

- 1. To enter it manually by creating a node
- 2. Run the network discovery and enter the range of IP addresses.
- 3. Register agent on management server nxagentd -r <addr>, where <addr> is the IP address of server. To register agents using this option EnableAgentRegistration server configuration parameter should be set to 1.

### 6.5.2 Agent to server connection

This connection requires certificate configuration on server side. More about required actions can be found in *Server* configuration for Agent to Server connection / Tunnel connection. Server address to which the agent should connect is specified in agent configuration file. There are two options:

#### ServerConnection parameter

ServerConnection parameter set in agentd.conf file to server DNS or server IP address. It's also possible to specify port number separated by colon, e.g.:

```
ServerConnection=monitoring.example.com
ServerConnection=192.168.77.77:1234
```

#### ServerConnection section

[ServerConnection] section is set in agentd.conf. This allows to specify additional parameters, e.g.:

```
[ServerConnection]
Hostname=192.168.77.77
Port=4703
CertificateFile=/etc/cert/agent_certificate.crt
ServerCertificateFingerprint=E6:5A:5D:37:22.....FC:EF:EA:4B:22
```

The following parameters are supported in ServerConnection section:

| Parameter                    | Description                                                                                                 |
|------------------------------|----------------------------------------------------------------------------------------------------|
| Hostname                     | Server DNS or server IP address                                                                             |
| Port                         | Port number                                                                                                 |
| CertificateId                | Id of Certificate in Certificate Store (Windows only). E.g.: template:1.5.3. 76.23.45.6.23.4235.56234.234   |
| CertificateFile              | Agent certificate file.                                                                                     |
| Password                     | Certificate password                                                                                        |
| ServerCertificateFingerprint | Fingerprint to verify server certificate. Setting this parameter forces verification of server certificate. |

Using CertificateId or CertificateFile allows to provide agent certificate manually, not by auto-generation by NetXMS server.

It is possible to have several ServerConnection parameters or sections in the config, in this case agent will establish tunnel connection to multiple servers.

In addition to ServerConnection it's necessary to set MasterServers, ControlServers or Servers parameter to configure what access rights server has to this agent.

Agent can validate certificate chain, when connecting to server. This is configured in agent configuration file, e.g.:

```
TrustedRootCertificate=/etc/cert/root_cert.crt
TrustedRootCertificate=/etc/cert/root_certs
VerifyServerCertificate=yes
```

TrustedRootCertificate can point to either certificate file or a folder with certificates. Several TrustedRootCertificate parameters can be specified. For Windows system agent loads certificates from Certificate Store. For non-Windows systems a number of default certificate locations are automatically loaded by agent:

| Path                   | OS where this path is used                   |
|------------------------|----------------------------------------------|
| /etc/ssl/certs         | Ubuntu, Debian, and many other Linux distros |
| /usr/local/share/certs | FreeBSD                                      |
| /etc/pki/tls/certs     | Fedora/RHEL                                  |
| /etc/openssl/certs     | NetBSD                                       |
| /var/ssl/certs         | AIX                                          |

If ServerCertificateFingerprint is specified for a server, server certificate is always verified, disregarding the VerifyServerCertificate value.

#### Agent registration on server

Right after agent start it will try to connect to the server. On first connect node will be shown in Agent Tunnels.

#### There are few ways to register agent:

- 1. To enter it manually by creating a node and then binding tunnel to already created node.
- 2. Create node from *Agent Tunnels* view by selecting one or more tunnels and selecting *Create node and bind...* menu item.

### Debugging

In case of errors enable server debug for "agent.tunnel" and "crypto.cert" to level 4 and agent log debug for "tunnel" and "crypto.cert" to level 4. Check for "SYS\_TUNNEL\_SETUP\_ERROR" events on management node.

# 6.6 Security

### 6.6.1 Message encryption in server to agent communication

Server encryption policy is configured in *Server Configuration* view by selecting one of 4 options for *DefaultEncryptionPolicy* parameter. Default Policy is 2.

Policy types:

- 0 Forbid encryption. Will communicate with agents only using unencrypted messages. If agent force encryption (*RequireEncryption* agent configuration parameter is set to *yes*), server will not accept connection with this agent.
- 1 Allow encryption. Will communicate with agents using unencrypted messages if encryption is not enforced by setting *RequireEncryption* agent configuration parameter to *yes* or by selecting *Force encryption* option in Communication properties of node object.
- 2 Encryption preferred. Will communicate with agents using encryption. In case if agent does not support encryption will use unencrypted communication.
- 3 Encryption required. Will communicate with agent using encryption. In case if agent does not support encryption will not establish connection.

|                                                                                                    | Properties for ubuntu18-04                                                                                                    |                |
|----------------------------------------------------------------------------------------------------|----------------------------------------------------------------------------------------------------|----------------|
| type filter text                                                                                                    | Agent                                                                                                    | ♦ + ⇒ + ▼      |
| General<br>▼Communications<br>Agent<br>ICMP<br>SNMP<br>SSH<br>Polling<br>Access Control<br>Comments<br>Custom Attributes<br>Dashboards<br>External Resources<br>Location<br>Map Appearance<br>Rack<br>Responsible Users<br>Status Calculation<br>Trusted Nodes | TCP port Proxy<br>4700 <none><br/>© Force encryption<br/>Agent connections through tunnel only<br/>Authentication method Shared secret<br/>NONE ©<br/>Protocol compression mode<br/>© Default © Enabled © Disabled</none> | Apply          |
|                                                                                                    | Cancel                                                                                                    | oply and Close |

Fig. 1: Force encryption option for node.

### 6.6.2 Security in agent to server connection

Agent to server connection uses *TLS* protocol to ensure communication security. Server has root certificate, that is used to issue public certificate for agent. Server issues certificate to node when user manually binds tunnel to a node in *Agent Tunnels*, or node is bind automatically (when *AgentTunnels*. *UnboundTunnelTimeoutAction* server configuration parameter is set to *Bind tunnel to existing node* or *Bind tunnel to existing node or create a new node*). If required, this process can also be automated by NXShell. More information: NXShell examples, Latest Javadoc.

### 6.6.3 Server access levels

Depending on how server's IP address (or domain) is added to in nxagentd.conf, it will have different access level. It is preferred to use MasterServers. There are 3 levels of access for an agent:

- 1. MasterServers full access.
- 2. ControlServers can read data and execute predefined actions, but cannot change config nor install policies.
- 3. Servers read only access. (Is default for tunneled agent connection if other server level is not defined)

In case if server IP is not listed in one of this parameters agent will not enable connection with server in server to agent connection or will set access level to *Servers* if tunnel connection is used.

## 6.6.4 Shared secret

Shared secret is another level of server verification. By default authentication is disabled.

To enable *Shared Secret* verification on agent set *RequireAuthentication* agent configuration parameter to *yes*. In *SharedSecret* agent configuration parameter set password what should be used for authentication.

If authentication for agent is enabled, then while connection agent requested shared secret from the server. Server check if password was set for this specific node in *Shared secret* field in communication properties of node. In case if there is no shared secret server sends content of *AgentDefaultSharedSecret* server configuration variable as shared secret.

|                                                                                                | Properties for ubuntu18-04                                                                                                    |
|------------------------------------------------------------------------------------------------|----------------------------------------------------------------------------------------------------|
| type filter text                                                                               | Agent 🗘 🐑 🗸                                                                                                    |
| General<br>▼Communications<br>Agent                                                            | TCP port Proxy 4700 <none></none>                                                                                                |
| ICMP<br>SNMP<br>SSH<br>Polling<br>Access Control                                               | <ul> <li>Force encryption</li> <li>Agent connections through tunnel only</li> <li>Authentication method Shared secret</li> </ul> |
| Comments<br>Custom Attributes<br>Dashboards<br>External Resources                              | NONE<br>Protocol compression mode<br>Default Enabled Disabled                                                                    |
| Location<br>Map Appearance<br>Rack<br>Responsible Users<br>Status Calculation<br>Trusted Nodes |                                                                                                    |
|                                                                                                |                                                                                                    |
|                                                                                                | Cancel Apply and Close                                                                                                    |
|                                                                                                |                                                                                                    |

Fig. 2: Shared secret field in node communication properties.

In case shared secrets are not identical connection is not established.

## 6.6.5 Password encryption

When it is required to write password or *Shared Secret* in agent configuration file, there is possibility to encrypt it. All passwords can be encrypted with help of *nxencpasswd* command line tool and added in configuration file in encrypted way.

# 6.7 Subagents

Subagents are used to extend agent functionality. NetXMS subagent are libraries that are loaded by agent. By default all subagents are included in agent build. Subagent may be not included in build only if on time of the build there were no required libraries for subagent build. To enable subagent is require just to add line in main agent configuration file (example: "Subagent=dbquery.nsm"). More about configuration and usage of subagents will be described in monitoring chapters.

Below is list of available NetXMS subagents:

- Asterisk
- *DB2*
- Database Query
- DS18x20
- File Manager
- Informix
- Java
- *lm-sensors*
- MongoDB
- *MQTT*
- MySQL
- Network Service Check
- Oracle
- Ping
- Raspberry Pi
- *UPS*
- Windows Performance
- WMI
- XEN

### 6.7.1 Java subagent

This is a special type of subagent, that allows to load Java plugins(subagents written using Java language). Java subagent does not provide any functionality by itself.

There are several configuration parameters that are supported by Java subagent. None of them is mandatory.

| Parameter | Description                                                                      |
|-----------|----------------------------------------------------------------------------------|
| Jvm       | Path to JVM. System default is used if not set.                                  |
| Classpath | This parameter is added to java CLASSPATH.                                       |
| Plugin    | This parameter defines plugin that should be loaded. Can be used multiple times. |

Configuration example:

```
MasterServers = netxms.demo
SubAgent=java.nsm
[JAVA]
Jvm = /path/to/jvm
Classpath = /path/to/user/classes
Plugin = bind9.jar
```

#### Java plugins

List of available java plugins:

- JMX
- Bind9

#### 6.7.2 Load of subagent as separate process

Load of subagent as separate process can be used in case it is necessary to load agent and subagent under different users. It can be done by adding ExternalSubagent parameter with unique ID that will represent connection name between agent and subagent. Create second configuration file for this subagent and add there ExternalMasterAgent parameter with same ID and run instance of nxagentd with this config. Now external subagent will communicate with master agent using Named Pipe. Only master agent will communicate with server.

## 6.8 Agent Proxy node configuration

In case it is required to monitor nodes behind firewall, it can be configured access to one of subnet nodes and used this node as a proxy node for others.

Proxy node can be set during node creation or in *Communications* tab of node properties. To configure proxy node select node in object selector *NetXMS Agent Proxy*.

| c                                                                                                    | reat                      | e No     | de Object ×             |
|----------------------------------------------------------------------------------------------------|---------------------------|----------|-------------------------|
| Name                                                                                                    |                           |          |                         |
| 1                                                                                                    |                           |          |                         |
| Alias                                                                                                    |                           |          | ,                       |
|                                                                                                    |                           |          |                         |
| Primary host name or IP address                                                                                                    |                           |          |                         |
|                                                                                                    |                           |          |                         |
| NetXMS agent port                                                                                                    |                           |          | SNMP agent port         |
| 4700                                                                                                    | -                         | +        | 161 - +                 |
| EtherNet/IP port                                                                                                    | _                         |          | SSH port                |
| 44818                                                                                                    | -                         | +        | 22 - +                  |
| SSH login                                                                                                    |                           |          | SSH password            |
|                                                                                                    |                           |          |                         |
| Options                                                                                                    |                           |          |                         |
| Create as unmanaged object<br>Enter maintenance mode immediately<br>Create as zone proxy for selected zon<br>Disable usage of NetXMS agent for all<br>Disable usage of SNMP for all polls<br>Disable usage of SSH for all polls<br>Disable usage of ICMP ping for all po<br>Disable usage of EtherNet/IP for all p<br>Prevent automatic SNMP configuration | e<br>l pol<br>lls<br>olls |          |                         |
| Proxy for NetXMS agents                                                                                                    |                           |          | Proxy for SNMP          |
| None                                                                                                    | N                         | <i>a</i> | None 🔗 📿                |
| Proxy for EtherNet/IP                                                                                                    |                           |          | Proxy for ICMP          |
| None                                                                                                    | P                         | Ø_       | None 🔗 🖉                |
| Proxy for SSH                                                                                                    |                           |          | Proxy for web services  |
| <default></default>                                                                                                    | R                         | Ø_       | <default> 🔗 🖉</default> |
| Zone                                                                                                    |                           |          |                         |
| Default                                                                                                    |                           |          | 1                       |
| Show this dialog again to create anoth                                                                                                    | er no                     | ode      |                         |
|                                                                                                    |                           |          |                         |
|                                                                                                    |                           |          | Cancel OK               |
|                                                                                                    |                           |          |                         |

|                                                                                                    | Properties for ubuntu18-04                       |
|----------------------------------------------------------------------------------------------------|--------------------------------------------------|
| type filter text                                                                                                    | Agent 🗘 🕆 🗢 🔻                                    |
| type filter text<br>General<br>©Communications<br>Agent<br>ICMP<br>SNMP<br>SSH<br>Polling<br>Access Control<br>Comments<br>Custom Attributes<br>Dashboards<br>External Resources<br>Location<br>Map Appearance<br>Rack<br>Responsible Users<br>Status Calculation<br>Trusted Nodes | Agent CP Forxy TCP port Proxy 4700 <none></none> |
|                                                                                                    | Restore Defaults Apply                           |
|                                                                                                    | Cancel Apply and Close                           |

### 6.8.1 Agent configuration

To enable NetXMS Agent proxy "EnableProxy" agent configuration parameter should be set to yes.

## 6.9 Agent External Metrics

Other define that collected option to new metric can be from node is to use ExternalMetric/ExternalMetricShellExec, or ExternalList, or ExternalMetricProvider configuration parameters to define a command that will be executed on a node and it's output will be provided as a metric. This functionality provides flexibility to create your own metrics, lists or table metrics.

New metrics will be visible in the *Available metrics* list only after agent restart (agent reads its configuration files only once on start) and subsequent configuration poll, so to force it's appearance run *Configuration poll* manually after agent restart.

Note: On Windows platforms UTF-8 encoding should be returned in External Metrics.

### 6.9.1 ExternalMetric/ExternalMetricShellExec

**ExternalMetric** defines name of the metric and command that is executed synchronously when this metric is requested by the server. Parameters from DCI configuration can be provided, these will be available as \$1, \$2, \$3..., \$9 variables. To accept parameters metric name should contain "(\*)" symbols after name. Only first line of command output will be given as a result of execution (metric's value).

ExternalMetricShellExec has same meaning as ExternalMetric and behaves identically on non-Windows systems. On Windows systems ExternalMetric executes specified command using system process execution API's

CreateProcess() function. It will search in PATH, but the command should be with file extension, e.g. command.exe. ExternalMetricShellExec will use shell to execute specified command on Windows.

To add multiple metrics, you should use multiple ExternalMetric/ExternalMetricShellExec entries.

As these commands are executed synchronously, long-executing commands may cause timeout. There are two timeouts - one on the agent side (controlled by ExternalMetricTimeout in agent's configuration file) and generic timeout for all requests to agent (controlled by *AgentCommandTimeout* in server's configuration file). It's strongly not recommended to increase server timeout to more then a few seconds because this may lead to performance issues due to poller threads spending too much time on timeouts. ExternalMetricProvider can be used to handle long-executing commands.

```
# Example
```

```
# Without DCI parameters
ExternalMetric=Name:command
ExternalMetricShellExec=Name:command
# With DCI parameters
ExternalMetric=Name(*):command $1 $2
ExternalMetricShellExec=Name(*):command $1 $2
```

For each metric configured two agent metrics are provided - one is Name as specified in ExternalMetric/ExternalMetricShellExec which provides output of the command (first line only), the other is Name.ExitCode that provides exit code of the executed command.

```
# Real example
ExternalMetric = Test:echo test
ExternalMetric = LineCount(*):cat $1 | wc -1
```

```
> nxget localhost Test
test
> nxget localhost LineCount('somefile.txt')
42
> nxget localhost LineCount('somefile.txt').ExitCode
0
```

#### 6.9.2 ExternalList

**ExternalList** defines name of the list metric and command that is executed synchronously when this metric is requested by server. Parameters from DCI configuration can be provided, these will be available as \$1, \$2, \$3..., \$9 variables. To accept parameters metric name should contain "(\*)" symbols after name. Lines of the list are separated by new line character.

```
# Example
# Without DCI parameters
ExternalList=Name:command
# With DCI parameters
ExternalList=Name(*):command $1 $2
```

### 6.9.3 ExternalMetricProvider

**ExternalMetricProvider** defines command (script) and execution interval in seconds. Defined script will be executed regularly and agent will cache list of metrics along with their values. When server will request one of provided metrics, it's value will be read from the agent cache. Main purpose is to provide data from long-running processes, or retrieve multiple values by running a command only once.

Timeout in milliseconds for command execution is defined by *ExternalMetricProviderTimeout* parameter in agent configuration file.

Script should print one or more "Metric=Value" pairs to standard output. Multiple pairs should be separated by new line. If metric takes a parameter, it should be included in "Metric(...)".

Example of the script:

```
#!/bin/sh
echo 'Metric1=Value1'
echo 'Metric2=Value2'
echo 'MetricWithParams(parameter)=Value3'
echo 'MetricWithParams(another_parameter)=Value4'
```

Example of agent configuration:

```
#Example
ExternalMetricProvider=PATH_TO_PROVIDER_SCRIPT:EXECUTION_INTERVAL_IN_SECONDS
#Example (run /tmp/test.sh every 5 seconds)
ExternalMetricProvider=/tmp/test.sh:5
```

### 6.9.4 ExternalTable

**ExternalTable** defines table that is provided by agent and how it can be obtained. Table can be collected synchronously when requested by the server or regularly in the background (in this case server gets cached data). Second option is useful when command for table creation is taking a long time to avoid timeout. To collect table in the background "PollingInterval" configuration option is required.

Timeout in milliseconds for background operation is defined by *ExternalMetricProviderTimeout* parameter in agent configuration file.

Each table line is separated with new line symbol. First line in returned text should contain name of columns, subsequent lines contain table data. Parameters from DCI configuration can be provided, these will be available like \$1, \$2, \$3..., \$9 variables. To accept parameters metric name should contain (\*) symbols after name.

| Name            | Re-<br>quired | Description                                                                                                    |  |  |  |
|-----------------|---------------|----------------------------------------------------------------------------------------------------|--|--|--|
| Command         | Yes           | Result of this command execution will be used as a value for table DCI. First row is used as column names.                                                                                                    |  |  |  |
| Separator       | No            | Symbol that will be used as a separator for columns. If separator is not specified, default value of , is used.                                                                                                    |  |  |  |
|                 |               | <ul> <li>Note: Separator supports special macros for separator:</li> <li>\n - \n</li> </ul>                                                                                                    |  |  |  |
|                 |               | • \r - \r                                                                                                    |  |  |  |
|                 |               | <ul> <li>\s - space</li> <li>\t - tab</li> </ul>                                                                                                    |  |  |  |
|                 |               | • \u115 - unicode character number 115                                                                                                    |  |  |  |
|                 |               |                                                                                                    |  |  |  |
| InstanceColumns | No            | Comma separated instance column list.                                                                                                    |  |  |  |
|                 |               | <b>Note:</b> Instance column should contain unique identifier for each table row. If several instance columns are used, then combination of these columns should be unique. This is necessary for building graphs and for correct threshold violation event generation. Row number is used if instance column is not set. |  |  |  |
|                 |               |                                                                                                    |  |  |  |
| Description     | No            | Table DCI description that will be shown in table DCI selector.                                                                                                    |  |  |  |
| PollingInterval | No            | Interval that is used to poll table in the background. Table will be collected synchronously (per request) if this parameter is omitted.                                                                                                    |  |  |  |
| ColumnType      | No            | Data type of the column. Is set in format columnName:dataTypeName. If col-<br>umn does not have type int32 is used by default.                                                                                                    |  |  |  |
|                 |               | Possible options:                                                                                                    |  |  |  |
|                 |               | • int32                                                                                                    |  |  |  |
|                 |               | • uint32                                                                                                    |  |  |  |
|                 |               | • int64                                                                                                    |  |  |  |
|                 |               | • uint64                                                                                                    |  |  |  |
|                 |               | <ul><li>string</li><li>float</li></ul>                                                                                                    |  |  |  |
|                 |               | • counter32                                                                                                    |  |  |  |
|                 |               | • counter64                                                                                                    |  |  |  |
|                 |               |                                                                                                    |  |  |  |

| # Example                                         |
|---------------------------------------------------|
| <i># Simple example</i>                           |
| [ExternalTable/test]                              |
| <pre>Command = echo 'col1;col2;col3\na;b;c'</pre> |
| Separator = ;                                     |
|                                                   |
| <pre># Without DCI parameters</pre>               |
| [ExternalTable/dciName]                           |
| Command = command                                 |
| Separator = ;                                     |
|                                                   |

(continues on next page)

(continued from previous page)

```
InstanceColumns = columnName.columnName2
Description = description
PollingInterval = 60
ColumnType = columnName:string
ColumnType = columnName3:string
# With DCI parameters
[ExternalTable/dciName(*)]
Command = cat /folder/with/my/files/$1
# Old configuration format
ExternalTable=dciName::command
ExternalTable=dciName:instanceColumns=columnName;description=description;
→ separator= |: command
ExternalTable=dciName(*):instanceColumns=columnName;description=description;
→separator=|:command $1 $2
#Old configuration format with background polling
ExternalTable=dciName:instanceColumns=columnName;description=description;
→ separator=/:command;backgroundPolling=yes;pollingInterval=60
```

**Note:** backgroundPolling configuration should be set to true or yes in order to use polling interval with old configuration format.

## 6.10 Agent Actions

For security reasons actions that can be executed on agent first are defined in agent configuration file and only then can be used by users. This excludes that an unauthorized user can access system data through an arbitrary entered command. Only users with access to the agent configuration file editing can define executed commands.

There are 2 options to define action:

- 1. Action usual action definition. On Windows platform system process execution API's CreateProcess() is used to run the command, it will search in PATH, but the command should be with file extension, e.g. command.exe.
- 2. ActionShellExec Same as Action, but on the Windows platform agent will use shell to execute command instead of normal process creation. There is no difference between Action and ActionShellExec on UNIX platforms.

Both versions accept parameters that will be available like \$1, \$2, \$3..., \$9 variables.

After action is defined it can be used in the *object tools - agent action* or in *actions - action execution on remote node*. Action should be defined in main section of agent configuration file.

```
# Example
Action=Name:command
Action=Name:command $1 $2
Action=cleanLogs:rm /opt/netxms/log/*
Action=ping:ping $1
ActionShellExec=listFiles:dir $1
```

#### CHAPTER

#### SEVEN

### SERVER MANAGEMENT

### 7.1 Configuration file

File netxmsd.conf is a configuration file for NetXMS server. It contains information necessary for establishing database connection, and some optional server parameters. Default location for this file is /etc/netxmsd.conf on UNIX systems and InstalationPathetcnetxmsd.conf on Windows.

The file can contain one or more parameters in *Parameter* = Value form, each parameter should be on its own line. Comments can be inserted after "#" sign.

Detailed list of parameters can be found there: Server configuration file (netxmsd.conf).

Configuration file example:

```
#
# Sample server configuration file
#
DBDriver = mysql.ddr
DBServer = localhost
DBName = netxms_db
DBLogin = netxms
DBPassword = password
LogFile = {syslog}
```

## 7.2 Server configuration for Agent to Server connection / Tunnel connection

NetXMS provides option to establish connection from agent to server. This requires additional configuration on server and on agent sides. This chapter describes server side configuration. Agent side configuration can be found in *Agent to server connection*. Agent to server connection is a *TLS* tunnel carrying virtual server to agent connections.

Server configuration can be separated into two parts: initial configuration (certificate generation and configuration) and node binding.

Server provide option to configure automatic options on new unbound tunnel connection. Once new unbound tunnel connection comes to server - idle timeout counter starts for this connection. If nothing done while *AgentTunnels.UnboundTunnelTimeout* time, automatic action selected in *AgentTunnels.UnboundTunnelTimeoutAction* will be executed.

There are 4 types of actions, that can be done automatically:

- 1. Reset tunnel close tunnel. It will be automatically reopened again by agent. This process will update information on server in case of change on agent.
- 2. Generate event generates event *SYS\_UNBOUND\_TUNNEL*, that later can be used for administrator notification or any other automatic action (see *Event processing*).
- 3. Bind tunnel to existing node will try to find correct node and bind tunnel to it. Node matching rules will be described further.
- 4. Bind tunnel to existing node or create new node will try to find correct node and bind tunnel to it. If node is not found new node will be created under container mentioned in *AgentTunnels.NewNodesContainer* server configuration parameter. Node matching rules will be described further.

#### Node is matched for binding if:

- 1. Zone UIN given by agent (is configured in agent configuration under ZoneUIN) match to node zone id
- 2. IP given by agent match to node's IP address
- 3. Hostname or FQDN match with node name

### 7.2.1 Initial configuration

Certificate should be issued and added to the server configuration. This certificate will be used to issue public certificates for agents. Certificate usage should allow certificate signing. Certificates should be in PEM format. Server key should be added to the certificate file or should be provided as a separate configuration parameter.

#### Certificate can be obtained in two ways:

- 1. By sending *CSR* request to your *CA*
- 2. Create self signed certificate

Settings in server configuration file:

| Parameter                 | Description                                                                                                    | Required                                                      |
|---------------------------|----------------------------------------------------------------------------------------------------|---------------------------------------------------------------|
| TrustedCertificate        | Certificate issued by certificate authority<br>or self-signed <i>CA</i> certificate. If certificate<br>chain for server certificate is longer, all up-<br>per level certificates should be added to<br>configuration file by adding multiple Trust-<br>edCertificate entries. | Yes                                                           |
| ServerCertificate         | Certificate issued by certificate authority.<br>This certificate is used to issue agent cer-<br>tificates. ServerCertificate parameter also<br>implies that this certificate is trusted by the<br>server when checking agent certificate va-<br>lidity.                       | Yes                                                           |
| ServerCertificatePassword | Server certificate password.                                                                                                    | Can be omitted if certificate does not use password.          |
| ServerCertificateKey      | Server certificate private key.                                                                                                    | Can be omitted if key is included in server certificate file. |

There are additional option to configure separate certificates for agent certificate issuing and for connection. If there is no need to issue certificates (they are externally provisioned) only connection certificate is required.

Connection certificate settings: TunnelCertificate, TunnelCertificateKey, TunnelCertificatePassword Issuing certificate settings: InternalCACertificate, InternalCACertificateKey, InternalCACertificatePassword

**Note:** If ServerCertificate settings are set it will be fall back option for TunnelCertificate and Internal-CACertificate

Server configuration variable settings:

| Parameter                               | Description                                                                                                    | Default      |
|-----------------------------------------|----------------------------------------------------------------------------------------------------|--------------|
| AgentTun-<br>nels.UnboundTunnelTimeoutA | Action that will be executed after idle time-<br>out. Actions are described here: <i>Server</i><br><i>configuration for Agent to Server connec-</i><br><i>tion / Tunnel connection</i>                           | Reset tunnel |
| AgentTun-<br>nels.UnboundTunnelTimeout  | Tunnel idle timeout in seconds, that will be waited till automatic action execution.                                                                                                    | 3600         |
| AgentTun-<br>nels.NewNodesContainer     | Container name where newly created nodes<br>will accrue. You can use -> character pair<br>to create subtree ( like Office->Tunnel).<br>If no container is set nodes will appear un-<br>der <i>Entire Network</i> |              |

#### Self signed certificate sample

This manual describes only simplest option: self signed certificate creation. It does not contain any information about file access right assignment.

- 1. Create private root key (add -aes256 parameter to use password): openssl genrsa -out rootCA.key 2048
- 2. Create self signed root certificate: openssl req -x509 -new -key rootCA.key -days 10000 -out rootCA.crt
- 3. Create server key (add -aes256 parameter to use password) openssl genrsa -out server.key 2048
- 4. Create openssl.conf file. Content of file (dn section should be changed accordingly):

```
[req]
distinguished_name = dn
req_extensions = v3_ca
prompt = no
[dn]
countryName = LV
stateOrProvinceName = Riga
localityName = Riga
organizationName = netxms.org
commonName = Monitoring Server
[v3_ca]
basicConstraints = CA:TRUE
```

5. Create server certificate request

openssl req -new -key server.key -out server.csr -config openssl.conf

6. Sign server certificate with root CA certificate

```
openssl x509 -req -in server.csr -CA rootCA.crt -CAkey rootCA.key
-CAcreateserial -out server.crt -days 5000 -extfile openssl.conf -extensions
v3_ca
```

Add newly created certificates to server configuration (netxmsd.conf file).

```
TrustedCertificate = /opt/netxms/key/rootCA.crt
ServerCertificate = /opt/netxms/key/server.crt
ServerCertificateKey = /opt/netxms/key/server.key
```

### 7.2.2 Reissuing server certificate

When server certificate validity term is coming to an end or there are some security considerations, server certificate can be reissued. There are two options - server certificate can be reissued using same root CA or, if you use self-signed root CA, it can also be reissued.

To perform a smooth transition from old to new server certificate, old certificates can be specified as TrustedCertificate in server configuration file. In this case agents with certificates issued based on the old server certificate would still be able to connect, but new agent certificates will be issued based on the new server certificate.

After all agents will receive agent certificate signed by the new server certificate, old certificates can be removed from server configuration file.

Server configuration example if self-signed root CA was reissued:

```
# ~~~ Old root certificate ~~~
TrustedCertificate = /opt/netxms/key/old_rootCA.crt
# ~~~ Old server certificate ~~~
TrustedCertificate = /opt/netxms/key/old_server_certificate.crt
# ~~~ New root certificate ~~~
TrustedCertificate = /opt/netxms/key/rootCA.crt
# ~~~ New server certificate ~~~
ServerCertificate = /opt/netxms/key/server.crt
ServerCertificateKey = /opt/netxms/key/server.key
```

### 7.2.3 Node binding

Once server certificates are configured and agent is correctly configured (*ServerConnection* parameter set in agentd.conf) requests for agent to server connection will be shown in *Agent Tunnel Manager* view.

|   | 80                       |   |         |      |            |          |                  |              |          |                                 |                  |                       |  |
|---|--------------------------|---|---------|------|------------|----------|------------------|--------------|----------|---------------------------------|------------------|-----------------------|--|
| - | 🗶 Agent Tunnel Manager 🖾 |   |         |      |            |          |                  |              |          |                                 |                  |                       |  |
| ſ | ID                       | v | State   | Node | IP address | Channels | System name      | Platform     | System i | nformation                      |                  | Agent version         |  |
|   | 1                        |   | Unbound |      | 10.5.0.76  |          | zev-ThinkPad-P50 | Linux-x86_64 |          | Bind to<br>Create node and bind | neric #39-Ubuntu | 3.0-M0-147-g3c93f0df0 |  |

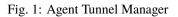

User should manually accept them by binding to existing node *Bind*... or by creating new one *Create node and bind*.... Once node will be bound - it's state in *Agent Tunnel Manager* view will be changed to *Bound*.

| 8  |                              |       |                  |            |          |                  |              |                                                     |                       |   |
|----|------------------------------|-------|------------------|------------|----------|------------------|--------------|-----------------------------------------------------|-----------------------|---|
| x  | 🛛 Agent Tunnel Manager 🖾 🤣 👻 |       |                  |            |          |                  |              |                                                     |                       |   |
| ID | $\nabla$                     | State | Node             | IP address | Channels | System name      | Platform     | System information                                  | Agent version         |   |
| 2  |                              | Bound | zev-ThinkPad-P50 | 10.5.0.76  | 0        | zev-ThinkPad-P50 | Linux-x86_64 | Linux zev-ThinkPad-P50 4.10.0-35-generic #39-Ubuntu | 3.0-M0-147-g3c93f0df0 | ) |
|    |                              |       |                  |            |          |                  |              |                                                     |                       |   |
|    |                              |       |                  |            |          |                  |              |                                                     |                       |   |
|    |                              |       |                  |            |          |                  |              |                                                     |                       |   |
|    |                              |       |                  |            |          |                  |              |                                                     |                       |   |
|    |                              |       |                  |            |          |                  |              |                                                     |                       |   |
|    |                              |       |                  |            |          |                  |              |                                                     |                       |   |

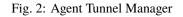

# 7.3 Configuration variables

These variables are stored in database and can be changed using *Server Configuration Editor view* accessing it *Configuration*—*Server Configuration* or with help of nxdbmgr`(example: :code:`nxdbmgr set <name> <value>).

| Server Configuration 🕴 🖷 🕎 🚱 🗞 |                         |         |  |  |  |  |
|--------------------------------|-------------------------|---------|--|--|--|--|
| Filter: Filter is empty        | ilter: Filter is empty  |         |  |  |  |  |
| Name                           | Value                   | Restart |  |  |  |  |
| TileServerURL                  | http://tile.openstreetm | No      |  |  |  |  |
| LdapMappingFullName            | displayName             | No      |  |  |  |  |
| RADIUSSecondarySecret          | netxms                  | No      |  |  |  |  |
| RADIUSTimeout                  | 3                       | No      |  |  |  |  |
| DefaultConsoleDateFormat       | dd.MM.yyyy              | No      |  |  |  |  |
| LdapSyncUserPassword           |                         | No      |  |  |  |  |
| RADIUSPort                     | 1645                    | No      |  |  |  |  |
| LdapSearchBase                 |                         | No      |  |  |  |  |
| LdapSyncUser                   |                         | No      |  |  |  |  |
| ReceiveForwardedEvents         | 0                       | No      |  |  |  |  |
| LdapSyncInterval               | 0                       | No      |  |  |  |  |
| EscapeLocalCommands            | 0                       | No      |  |  |  |  |
| DefaultInterfaceExpectedState  | 1                       | No      |  |  |  |  |
| LdapGroupUniqueId              |                         | No      |  |  |  |  |
| MinPasswordLength              | 0                       | No      |  |  |  |  |
| LdapMappingName                |                         | No      |  |  |  |  |
| RADIUSNumRetries               | 5                       | No      |  |  |  |  |
| JobRetryCount                  | 5                       | No      |  |  |  |  |
| RADIUSSecret                   | netxms                  | No      |  |  |  |  |
| AgentDefaultSharedSecret       | netxms                  | No      |  |  |  |  |
| LdapSearchFilter               |                         | No      |  |  |  |  |

#### Fig. 3: Server Configuration

Detailed description of each configuration can be found there: *Server configuration parameters*. Please note that changes to most of the settings will take effect only after server restart.

# 7.4 Synchronization between servers

NetXMS does not provide horizontal scalability for server. But there is option to exchange with events between servers. Information about configuration can be found there: *Forward event*. Event forward does not work with zones.

# 7.5 netxmsd commandline options

| Command            | Description                                            |
|--------------------|--------------------------------------------------------|
| -е                 | Run database check on startup                          |
| -c <file></file>   | Set non-default configuration file Default is {search} |
| -d                 | Run as daemon/service                                  |
| -D <level></level> | Set debug level (valid levels are 09)                  |
| -h                 | Display help and exit                                  |
| -p <file></file>   | Specify pid file.                                      |
| -q                 | Disable interactive console                            |
| -V                 | Display version and exit                               |

# 7.6 Server debug console

Server debug console can be opened in Management Client. It can be found in Tools -> Server Console.

It can be used to check debug messages or to execute one of server commands like "ldap sync".

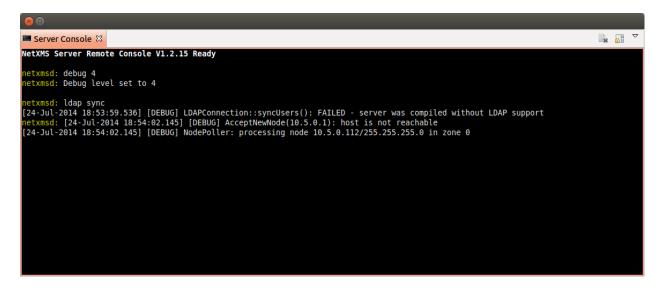

### 7.6.1 Server commands

| Command                                                                                                    | Description                         |
|----------------------------------------------------------------------------------------------------|-------------------------------------|
| debug [ <level> off]</level>                                                                                                    | Set debug level (valid range is 09) |
| down                                                                                                    | Shutdown NetXMS server              |
| exec <script> [<params>]</td><td>Executes NXSL script from script library</td></tr><tr><td>exit</td><td>Exit from remote session</td></tr><tr><td>kill <session></td><td>Kill client session</td></tr><tr><td>get <variable></td><td>Get value of server configuration variable</td></tr><tr><td>help</td><td>Display this help</td></tr><tr><td>ldapsync</td><td>Synchronize ldap users with local user database</td></tr><tr><td>poll <type> <node></td><td>Initiate node poll</td></tr><tr><td>raise <exception></td><td>Raise exception</td></tr><tr><td>set <variable> <value></td><td>Set value of server configuration variable</td></tr><tr><td>show components <node></td><td>Show physical components of given node</td></tr><tr><td>show dbcp</td><td>Show active sessions in database connection pool</td></tr><tr><td>show fdb <node></td><td>Show forwarding database for node</td></tr><tr><td>show flags</td><td>Show internal server flags</td></tr><tr><td>show index <index></td><td>Show internal index</td></tr><tr><td>show modules</td><td>Show loaded server modules</td></tr><tr><td>show objects</td><td>Dump network objects to screen</td></tr><tr><td>show pollers</td><td>Show poller threads state information</td></tr><tr><td>show queues</td><td>Show internal queues statistics</td></tr><tr><td>show routing-table <node></td><td>Show cached routing table for node</td></tr><tr><td>show sessions</td><td>Show active client sessions</td></tr><tr><td>show stats</td><td>Show server statistics</td></tr><tr><td>show topology <node></td><td>Collect and show link layer topology for node</td></tr><tr><td>show users</td><td>Show users</td></tr><tr><td>show vlans <node></td><td>Show cached VLAN information for node</td></tr><tr><td>show watchdog</td><td>Display watchdog information</td></tr><tr><td>trace <node1> <node2></td><td>Show network path trace between two nodes</td></tr></tbody></table></script> |                                     |

# 7.7 Configuring self-monitoring

# 7.8 Database connection pool

# 7.9 ICMP proxy

To used ICMP proxy Ping subagent should be loaded for ICMP proxy node.

This proxy is used to check node availability when Zones are used.

|                                                                                                    | Properties for ubuntu18-04                                                                                                    |                  |
|----------------------------------------------------------------------------------------------------|----------------------------------------------------------------------------------------------------|------------------|
| type filter text                                                                                                    | Agent                                                                                                    | <b>⇔</b> • ⇔ • ◄ |
| General<br>▼Communications                                                                                                    | TCP port Proxy                                                                                                    |                  |
| ICMP<br>SNMP<br>SSH<br>Polling<br>Access Control<br>Comments<br>Custom Attributes<br>Dashboards<br>External Resources<br>Location<br>Map Appearance<br>Rack<br>Responsible Users<br>Status Calculation<br>Trusted Nodes | 4700 <none>         Image: Agent connections through tunnel only         Authentication method       Shared secret         NONE       Image: Optimized secret         Protocol compression mode       Image: Optimized secret         Image: Optimized secret       Image: Optimized secret         Image: Optimized secret       Image: Optimized secre</none> | Apply            |
|                                                                                                    | Cancel                                                                                                    | and Close        |

#### CHAPTER

## EIGHT

### SNMP

### 8.1 SNMP Drivers

Various SNMP devices might require special measures to get information, e.g. some devices provide additional information for interfaces only under vendor OIDs, etc. To address this, NetXMS provides a concept of SNMP drivers. SNMP driver is detected automatically.

If SNMP driver was not automatically detected, it's possible to set it manually by specifying driver name in custom attribute snmp.driver on a node.

#### Possible SNMP driver names are:

- AT
- BAYSTACK
- CAMBIUM-CNPILOT
- CAMBIUM-EPMP
- CATALYST-2900XL
- CATALYST-GENERIC
- CISCO-ESW
- CISCO-GENERIC
- CISCO-NEXUS
- CISCO-SB
- CISCO-WLC
- DELL-PWC
- DLINK
- ERS8000
- EXTREME
- H3C
- HPSW
- IGNITENET
- JUNIPER
- MIKROTIK
- MOXA-EDR

- NET-SNMP
- NETONIX
- NETSCREEN
- NTWS
- OPTIX
- PING3
- PROCURVE
- QTECH-OLT
- RITTAL
- SAF-INTEGRA-B
- SYMBOL-WS
- TB
- UBNT-EDGESW
- UBNT-AIRMAX
- WESTERSTRAND

## 8.2 MIB Explorer

MIB browser shows all loaded MIB configurations, and allows to run *SNMP* walk on a selected node *nodes*. Node can be selected in browser by selecting *Set node object...* option in view menu or by opening *MIB Explorer* from node menu.

| 8 🛛                                   |             |                                                                                                    |                                                                                   |                            |
|---------------------------------------|-------------|----------------------------------------------------------------------------------------------------|-----------------------------------------------------------------------------------|----------------------------|
| te MIB Explorer 🖾                     |             |                                                                                                    |                                                                                   | × &                        |
| cisco-2600-branch1.radensolutions.com |             |                                                                                                    |                                                                                   |                            |
| ▼ [root]                              |             | Object identifier (OID)                                                                                                    |                                                                                   |                            |
| ▶ ccitt                               |             | .1                                                                                                    |                                                                                   |                            |
| ▼ iso                                 |             | OID as text                                                                                                    |                                                                                   |                            |
| ▼ member-body                         |             | liso                                                                                                    |                                                                                   |                            |
| ▼ US                                  |             |                                                                                                    | Status                                                                            | A                          |
| ▼ ieee802dot11                        |             | Type<br>Unknown                                                                                                    | Unknown                                                                           | Access                     |
| dot11Conformance                      |             |                                                                                                    | Unknown                                                                           | Unknown                    |
| dot11Compliances                      |             | Description                                                                                                    |                                                                                   |                            |
| dot11Groups                           |             |                                                                                                    |                                                                                   |                            |
| dot11CountersGroup                    |             |                                                                                                    |                                                                                   |                            |
| dot11MACbase                          |             |                                                                                                    |                                                                                   |                            |
| dot11MACStatistics                    |             |                                                                                                    |                                                                                   |                            |
| dot11MultiDomainCapabilityGroup       |             | Textual Convention                                                                                                    |                                                                                   |                            |
| dot11NotificationGroup                |             |                                                                                                    |                                                                                   |                            |
| dot11PhyAntennaComplianceGroup        |             |                                                                                                    |                                                                                   |                            |
| dot11PhyAntennasListGroup             |             |                                                                                                    |                                                                                   |                            |
| dot11PhyDSSSComplianceGroup           |             |                                                                                                    |                                                                                   |                            |
| dot11PhyFHSSComplianceGroup           |             |                                                                                                    |                                                                                   |                            |
| OID                                   | Туре        | Value                                                                                                    |                                                                                   |                            |
| .1.3.6.1.2.1.1.1.0                    | STRING      | Cisco Internetwork Opera<br>IOS (tm) C2600 Software (<br>Technical Support: http://<br>Copyright (c) 1986-2006 by<br>Compiled Wed 15-Mar-06 | C2600-BIN-M), Version 12.3(1)<br>www.cisco.com/techsupport<br>cisco Systems, Inc. | 8), RELEASE SOFTWARE (fc3) |
| .1.3.6.1.2.1.1.2.0                    | OBJECT IDEN | 1 .1.3.6.1.4.1.9.1.185                                                                                                    |                                                                                   |                            |
| .1.3.6.1.2.1.1.3.0                    | TIMETICKS   | 1815500334                                                                                                    |                                                                                   |                            |
| .1.3.6.1.2.1.1.4.0                    | STRING      |                                                                                                    |                                                                                   |                            |
| .1.3.6.1.2.1.1.5.0                    | STRING      | cisco-2600-branch1                                                                                                    |                                                                                   |                            |
| .1.3.6.1.2.1.1.6.0                    | STRING      |                                                                                                    |                                                                                   |                            |
| .1.3.6.1.2.1.1.7.0                    | INTEGER     | 78                                                                                                    |                                                                                   |                            |
| .1.3.6.1.2.1.1.8.0                    | TIMETICKS   | 0                                                                                                    |                                                                                   |                            |
| .1.3.6.1.2.1.2.1.0                    | INTEGER     | 10                                                                                                    |                                                                                   |                            |
| .1.3.6.1.2.1.2.2.1.1.1                | INTEGER     | 1                                                                                                    |                                                                                   |                            |
| .1.3.6.1.2.1.2.2.1.1.2                | INTEGER     | 2                                                                                                    |                                                                                   |                            |
| .1.3.6.1.2.1.2.2.1.1.3                | INTEGER     | 3                                                                                                    |                                                                                   |                            |
| .1.3.6.1.2.1.2.2.1.1.4                | INTEGER     | 4                                                                                                    |                                                                                   |                            |
| .1.3.6.1.2.1.2.2.1.1.5                | INTEGER     | 5                                                                                                    |                                                                                   |                            |

To run walk user should select line of tree from were will be requested all data. By walk will be requested all OID subtree of selected item.

After walk is done it's results will shown in the table below.

| OID                    |                                | Туре                                                                                     | Value        |                                                                                                    |
|------------------------|--------------------------------|------------------------------------------------------------------------------------------|--------------|----------------------------------------------------------------------------------------------------|
| .1.3.6.1.2.1.1.1.0     | Copy to clipbo<br>Copy name to |                                                                                          | IOS (tm) C20 | etwork Operating System Software<br>600 Software (C2600-BIN-M), Version 12.3(18), RELEASE SC<br>ipport: http://www.cisco.com/techsupport<br>1986-2006 by cisco Systems, Inc.<br>2d 15-Mar-06 14: |
| .1.3.6.1.2.1.1.2.0     |                                |                                                                                          |              | .1.185                                                                                                    |
| .1.3.6.1.2.1.1.3.0     |                                | Copy type to clipboard<br>Copy value to clipboard<br>Export to CSV<br>Select in MIB tree |              |                                                                                                    |
| .1.3.6.1.2.1.1.4.0     |                                |                                                                                          |              |                                                                                                    |
| .1.3.6.1.2.1.1.5.0     |                                |                                                                                          |              | ranch1                                                                                                    |
| .1.3.6.1.2.1.1.6.0     | Select in MIB t                |                                                                                          |              |                                                                                                    |
| .1.3.6.1.2.1.1.7.0     | Create data co                 | llection item                                                                            |              |                                                                                                    |
| .1.3.6.1.2.1.1.8.0     |                                | TIMETICKS                                                                                | 0            |                                                                                                    |
| .1.3.6.1.2.1.2.1.0     |                                | INTEGER                                                                                  | 10           |                                                                                                    |
| .1.3.6.1.2.1.2.2.1.1.1 |                                | INTEGER                                                                                  | 1            |                                                                                                    |
| .1.3.6.1.2.1.2.2.1.1.2 |                                | INTEGER                                                                                  | 2            |                                                                                                    |

#### There are next options available for results:

- Copy result line to clipboard
- Copy name of selected line to clipboard

- Copy type of selected line to clipboard
- Copy value of selected line to clipboard
- Export selected lines to CSV
- Show selection in MIB tree
- Create DCI from selected item

# 8.3 SNMP Trap Configuration

In this view is configured which event will be generated on exact trap OID and which OID data will be used as event parameter data.

| SNMP Trap Configuration 🛛 🕹 😵 😵                                            |                                                             |                      |                                                          |                        |  |  |
|----------------------------------------------------------------------------|-------------------------------------------------------------|----------------------|----------------------------------------------------------|------------------------|--|--|
| ID                                                                         | ₹                                                           | SNMP Trap OID        | Event                                                    | Description            |  |  |
| 1                                                                          |                                                             | .1.3.6.1.6.3.1.1.5.1 | SNMP_COLD_START                                          | Generic coldStart trap |  |  |
| 2                                                                          |                                                             | .1.3.6.1.6.3.1.1.5.2 | SNMP_WARM_START Generic warmStart trap                   |                        |  |  |
| 3                                                                          | 3 .1.3.6.1.6.3.1.1.5.3 SNMP_LINK_DOWN Generic linkDown trap |                      |                                                          |                        |  |  |
| 4                                                                          | 4 .1.3.6.1.6.3.1.1.5.4 SNMP_LINK_UP Generic linkUp trap     |                      |                                                          |                        |  |  |
| 5                                                                          |                                                             | .1.3.6.1.6.3.1.1.5.5 | 5.5 SNMP_AUTH_FAILURE Generic authenticationFailure trap |                        |  |  |
| 6 .1.3.6.1.6.3.1.1.5.6 SNMP_EGP_NEIGHBOR_LOSS Generic egpNeighborLoss trap |                                                             |                      |                                                          |                        |  |  |

In SNMP Trap mapping configuration window can be set next parameters:

- Description of mapping rule
- Trap OID or trap OID group with many subtree OIDs, matching OID will be given to event as \$1 parameter
- Event that will be generated on selected Trap OID
- User Tag is special event attribute, that can be got by %u macros or as attribute of event class. This attribute can be set there or by script.
- Parameters OID values that will be passed to event as \$2, \$3, \$4... parameters

In parameter configuration(*Edit SNMP Trap Parameter Mapping*) can be configured next things:

- Description of a parameter
- Select if parameter should be found by OID or by position in the message
- Option not to convert value to hex string. If string contains not readable symbols(symbol number less than space symbol number) it will be automatically converted to hex string, this option is required to prevent auto conversion.

| 🕴 Edit SN    | IMP Trap Mapping     |                                        |                                                                               |
|--------------|----------------------|----------------------------------------|-------------------------------------------------------------------------------|
| Description  | ı                    |                                        |                                                                               |
| Generic lin  | kDown trap           |                                        | 😣 Edit SNMP Trap Parameter Mapping                                            |
| Trap OID     |                      |                                        | Description                                                                   |
| .1.3.6.1.6.3 | 3.1.1.5.3            | Select                                 | Interface index                                                               |
| Event        | LINK_DOWN            |                                        | Varbind                                                                       |
| User Tag     |                      |                                        | .1.3.6.1.2.1.2.2.1.1 Select                                                   |
| Parameters   | 5                    |                                        | ○ By position                                                                 |
| Number       | Parameter            | Add                                    | 1 ‡ Enter varbind's position in range 1 255                                   |
| 2            | .1.3.6.1.2.1.2.2.1.1 | Edit<br>Delete<br>Move up<br>Move down | Options <ul> <li>Never convert value to hex string</li> <li>Cancel</li> </ul> |
|              | Cancel               | ОК                                     |                                                                               |

# 8.4 Default SNMP credentials

Default SNMP credentials can be set in *Configuration*  $\rightarrow$  *SNMP Credentials*. It does not matter if credentials are used for adding nodes manually, through network discovery or with the help of agent registration - in each case *SNMP Credentials* configuration value will be checked.

| Sources of a deputy       Sources of a deputy       Sources of a deputy<                                                                                                    | NetXMS Management Console - [admin@::1]                                                                                                    |                                                                                                    |       |  |  |  |
|----------------------------------------------------------------------------------------------------|----------------------------------------------------------------------------------------------------|----------------------------------------------------------------------------------------------------|-------|--|--|--|
| Filter:       Filter is empty <ul> <li>SNMP Configuration</li> <li>SNMP communities</li> <li>SNMP communities</li> <li>SNMP communities</li> <li>SNMP community strings used in the network</li> <li>private</li> <li>public</li> <li>test</li> <li>gev=ThinkPad+PSO+nome</li> </ul> <ul> <li>Remove</li> <li>Strippertaines</li> <li>Strippertaines</li></ul>                                                                                                    | File View Monitor Configuration                                                                                                    | Tools Window Help                                                                                                    |       |  |  |  |
| Filter Filter is empty <ul> <li> <li> <li> </li> <li> </li></li></li></ul> <ul> <li> <ul> <li> <li> <ul> <li> <li> <ul> <li> <li> <ul> <li> <li> <ul> <li> <li> <ul> <li> <li> <ul> <li> <li> <ul> <li> <li> <ul> <li> <li> <ul> <li> <li> <ul> <li> <li> <ul> <li> <li> <ul> <li> <ul> <li> <li> <ul> <li> <ul> <li></li></ul></li></ul></li></li></ul></li></ul></li></li></ul></li></li></ul></li></li></ul></li></li></ul></li></li></ul></li></li></ul></li></li></ul></li></li></ul></li></li></ul></li></li></ul></li></li></ul></li></li></ul></li></ul> | 🍃 Objects 🛛 💾 Graphs 🛛 🗖 🗖                                                                                                    | 🔟 Object Details 🍕 Alarm Browser 🍂 Network Discovery 🗖 SNMP Credentials 🕱                                                                                                    |       |  |  |  |
| SNMP comunity strings used in the network     SNMP USM credentials used in the network     Implie   Implies   Implies </td <td>~ v%</td> <td>SNMP Configuration</td> <td></td>                                                                                                    | ~ v%                                                                                                    | SNMP Configuration                                                                                                    |       |  |  |  |
| SNMP ports used in the network    SNMP ports used in the network                                                                                                    | <ul> <li>CEntire Network</li> <li>CINFrastructure Services</li> <li>CALL</li> <li>Test</li> <li>Fin.office.radensolutions.com</li> <li>CEVThinkPad-P50-home</li> <li>CEVThinkPad-P50-work</li> <li>Templates</li> <li>Policies</li> </ul> | SNMP community strings used in the network       SNMP USM credentials used in the network         private       # Add         public       X Remove         test       Image: Community strings used in the network |       |  |  |  |
| No operations to display at this time.                                                                                                    | ▶ 🔐 Dashboards                                                                                                    | SNMP ports used in the network                                                                                                    |       |  |  |  |
| admin@::1 (3.0-M0-1292-ge3d62d788b) ::1                                                                                                    |                                                                                                    | No operations to display at this time.                                                                                                    | × □ □ |  |  |  |

# 8.5 Using ifTable and ifXTable

There are 2 types of subtree that provides information about interfaces: old one ifTable and new one ifXTable. Sometimes usage of new one creates error situations. In this situation ifXTable can be disabled. This can be done in Properties of *node* in *Polling*. Or this configuration can be set globally by changing UseIfXTable server configuration parameter.

| 🛞 🗊 Properties for zev-VirtualBox                                                                                                    |                                                                                                    |  |  |  |  |
|----------------------------------------------------------------------------------------------------|----------------------------------------------------------------------------------------------------|--|--|--|--|
|                                                                                                    | Polling 🗇 👻 🗘 🔻 🗸                                                                                                    |  |  |  |  |
| General<br>Communications<br>Polling<br>Access Control<br>Comments<br>Custom Attributes<br>Location<br>Map Appearance<br>Status Calculation<br>Trusted Nodes | Network service polling         All network services of this node will<br>be polled from poller node specified<br><server>         Image: Server&gt;       Image: Service settings.         Options         Disable usage of NetXMS agent for all polls         Image: Disable usage of SNMP for all polls         Disable usage of ICMP pings for status polling         Disable status polling         Disable configuration polling         Disable routing table polling         Disable topology polling         Disable data collection         Use ifXTable for interface polling         Image: Disable on the polling         Disable for interface polling</server> |  |  |  |  |
|                                                                                                    | Restore Defaults Apply                                                                                                    |  |  |  |  |
|                                                                                                    | Cancel OK                                                                                                    |  |  |  |  |

# 8.6 Configure SNMP Proxy

If there is need to monitor nodes behind firewall using SNMP, there is option to install on one of the nodes NetXMS agent, open all required ports for this node and send SNMP request to other nodes in this subnet through installed agent.

Proxy configuration can be done wile creation of node of for already created node can be change in *Communications* tab of node properties. To configure proxy node select node in object selector *SNMP Proxy*.

| c                                                                                                    | reat                       | e No       | de Object ×            |
|----------------------------------------------------------------------------------------------------|----------------------------|------------|------------------------|
| Name                                                                                                    |                            |            |                        |
|                                                                                                    |                            |            |                        |
| Alias                                                                                                    |                            |            |                        |
|                                                                                                    |                            |            |                        |
| Primary host name or IP address                                                                                                    |                            |            |                        |
|                                                                                                    |                            |            |                        |
| NetXMS agent port                                                                                                    |                            |            | SNMP agent port        |
| 4700                                                                                                    | -                          | +          |                        |
|                                                                                                    |                            | -          |                        |
| EtherNet/IP port 44818                                                                                                    | 1_                         | +          | SSH port               |
|                                                                                                    | -                          | T          |                        |
| SSH login                                                                                                    |                            |            | SSH password           |
|                                                                                                    |                            |            |                        |
| Create as unmanaged object<br>Enter maintenance mode immediately<br>Create as zone proxy for selected zon<br>Disable usage of NetXMS agent for al<br>Disable usage of SNMP for all polls<br>Disable usage of SSH for all polls<br>Disable usage of ICMP ping for all po<br>Disable usage of EtherNet/IP for all p<br>Prevent automatic SNMP configuration | e<br>Il pol<br>Ils<br>olls |            | es                     |
| Proxy for NetXMS agents                                                                                                    |                            |            | Proxy for SNMP         |
| None                                                                                                    | A                          | <i>B</i> _ | None 🔗 🕢               |
| Proxy for EtherNet/IP                                                                                                    |                            |            | Proxy for ICMP         |
| None                                                                                                    | A                          | ß          | None 🔗 🖉               |
| Proxy for SSH                                                                                                    |                            |            | Proxy for web services |
| <default></default>                                                                                                    | ß                          | ß          | <default></default>    |
| Zone                                                                                                    |                            |            |                        |
| Default                                                                                                    |                            |            | 8                      |
| Show this dialog again to create anoth                                                                                                    | ier n                      | ode        |                        |
|                                                                                                    |                            |            |                        |
|                                                                                                    |                            |            | Cancel OK              |

|                                                                                                    | Properties for ubuntu18-04             |
|----------------------------------------------------------------------------------------------------|----------------------------------------|
| type filter text                                                                                                    | Agent 🗘 🕆 🗢 🔻                          |
| type filter text<br>General<br>Communications<br>Agent<br>ICMP<br>SNMP<br>SSH<br>Polling<br>Access Control<br>Comments<br>Custom Attributes<br>Dashboards<br>External Resources<br>Location<br>Map Appearance<br>Rack<br>Responsible Users<br>Status Calculation<br>Trusted Nodes | Agent CP port Proxy 4700 <none></none> |
|                                                                                                    | Restore Defaults Apply                 |
|                                                                                                    | Cancel Apply and Close                 |

### 8.6.1 Agent configuration

To enable SNMP proxy "EnableSNMPProxy" parameter should be set to "yes".

# 8.7 Configure SNMP Trap Proxy

It is possible to proxy SNMP traps.

In this case as a destination of traps should be set the proxy node.

### 8.7.1 Agent configuration

To enable trap proxy "EnableSNMPTrapProxy" parameter should be set to "yes".

Optionally can be configured also "SNMPTrapListenAddress" and "SNMPTrapPort". Default values can be checked there: *Master configuration file* 

### 8.7.2 Server configuration

By default traps are accepted only from known nodes. To accept all traps set "LogAllSNMPTraps" server configuration variable to 1.

To correctly send response for SNMPv3, it should be also configured the proxy node for the sender node. It is done in sender node properties in "Communications" tab, SNMP section.

# 8.8 Import MIB

MIB files (MIBs) describe structure of information transferred via SNMP. Every device can support multiple MIBs, some of them are standard and public, other can be proprietary and vendor specific. NetXMS uses compiled MIBs to allow you to select OID and see its description (for example when selecting SNMP data for DCI collection). You do not need to compile new MIBs if you are OK with direct input of OID.

### 8.8.1 Compiling MIBs

- Change suffix of your new MIB file to .txt
- Copy your MIB file to /usr/share/netxms/mibs
- Use nxmibc binary to create a new compiled MIB file from all MIBs in directory. Add parameter -z for compressed output file.

nxmibc -d /usr/share/netxms/mibs -o /var/lib/netxms/netxms.mib

Parameters recognized by nxmibc:

```
nxmibc [options] source1 ... sourceN
Valid options:
  -d <dir> : Include all MIB files from given directory to compilation
  -o <file> : Set output file name (default is netxms.mib)
  -P : Pause before exit
  -s : Strip descriptions from MIB objects
  -z : Compress output file
```

### 8.8.2 Troubleshooting

If nxmibc fails, it may be caused by syntax or import errors in your MIB. Try to check it with smilint (part of net-snmp package) and correct any errors on level 3.

#### CHAPTER

## NINE

## **USER MANAGEMENT**

## 9.1 Introduction

NetXMS has it's own user database. All NetXMS user accounts stored in backend SQL database. Each account has it's own unique login name and identifier. The account may also have a password.

## 9.2 Terms and Definitions

#### 9.2.1 Users

NetXMS has the following attributes for users:

- Unique identifier
- Unique login name
- Full name
- Email
- Phone number
- Description
- System Access Rights configuration
- Authentication method configuration
- TOTP configuration
- Password
- Certificate

Not all attributes are mandatory.

#### Superuser

NetXMS has built-in superuser with ID 0, which always has full access to the system. Default login name for superuser is system. By default user is disabled. Superuser account can be renamed or disabled/enabled, but cannot be deleted.

System user can be used to correct access rights to object, that exists, but no user has access to it.

### 9.2.2 Groups

Each user can be member of several groups. Groups are the preferred way to organize access permissions. You should always grant permission to groups instead of using individual users. That way you will get a much shorter access control list which is easier to handle. Access rights from multiple groups are summarized to calculate effective user access rights.

Other groups can also be added as group members, in this case, the user access rights will be calculated by summarizing the access rights from all the groups in the path to the user.

#### **Everyone Group**

NetXMS has built-in virtual group called *Everyone*. This group always contains all users in the system. It cannot be deleted, and it's members list cannot be edited.

### 9.2.3 System Access Rights

NetXMS has two types of access rights: system access rights described in this chapter and object access rights.

System access rights used to grant access to system-wide configuration (like *Event processing*) and functions (like agent registration).

The following system access rights can be granted:

| Access Right                        | Description                                                                                                    |
|-------------------------------------|----------------------------------------------------------------------------------------------------|
| Access server console               | Allow user to access server's debug console. Server debug console                                                         |
| Configure event templates           | Allow user to add, edit and delete event templates. Event processing                                                      |
| Configure object tools              | Allow user to configure object tools. Object Tools                                                                        |
| Configure server actions            | Allow user to configure server actions. Event processing                                                                  |
| Configure SNMP traps                | Allow user to configure SNMP trap mapping.                                                                                |
| Control user sessions               | Allow user to see active user sessions and force terminate them. (Not yet implemented)                                    |
| Edit event processing pol-<br>icy   | Allow user to edit Event Processing Policy. Event processing                                                              |
| Edit server configuration variables | Allow user to edit server configuration variables.                                                                        |
| External tool integration account   | Allow external software user authentication using NetXMS user accounts via <i>Web API/Rest API</i> .                      |
| Import configuration                | Allow user to import configuration from file. Dashboard import is not restricted by this access right.                    |
| Initiate TCP proxy ses-             | Allow to use functionality that allows to forward TCP connections inside the connec-                                      |
| sions                               | tion between NetXMS server and agent.                                                                                     |
| Login as mobile device              | Allows user to login via mobile application.                                                                              |
| Manage agent configura-<br>tions    | Allow user to create, edit and delete agent configurations stored on server. Agent con-<br>figuration options from server |

continues on next page

| Access Right                                       | Description                                                                                                    |
|----------------------------------------------------|----------------------------------------------------------------------------------------------------|
| Manage all scheduled tasks                         | Allow user to create, edit and delete all <i>Scheduled tasks</i> , including system ones.                                                                |
| Manage DCI summary ta-<br>ble                      | Allows user to manage DCI summary table. Summary table                                                                                                   |
| Manage geographical ar-<br>eas                     | Allows user to manage geographical areas                                                                                                    |
| Manage image library                               | Allows user to manage image library. Image library                                                                                                    |
| Manage mapping tables                              | Allows user to create, edit and delete mapping tables.                                                                                                   |
| Manage object categories                           | Allows user to create, edit and delete object categories.                                                                                                |
| Manage object queries                              | Allows user to create, edit and delete saved object queries.                                                                                             |
| Manage own scheduled tasks                         | Allow user to create new and modify <i>Scheduled tasks</i> created by the user.                                                                          |
| Manage packages                                    | Allow user to install, remove, and deploy server agent packages. <i>Centralized agent upgrade</i>                                                        |
| Manage persistent storage                          | Allows user to create, edit and delete persistent storage records                                                                                        |
| Manage script library                              | Allows user to add, edit, rename and delete scripts in script library.                                                                                   |
| Manage server files                                | Allow user to upload files to server and delete files stored on server. Server File Management                                                           |
| Manage SSH keys                                    | Allows user to generate, import, edit and delete SSH keys.                                                                                               |
| Manage two-factor au-<br>thentication methods      | Allows user to configure system-wide two-factor authentication settings.                                                                                 |
| Manage user support ap-<br>plication notifications | Allows to send, list and delete notifications that are being sent via user support appli-<br>cation.                                                     |
| Manage user scheduled tasks                        | Allow user to create, edit and delete user-created <i>Scheduled tasks</i> (not system sched-<br>uled tasks).                                             |
| Manage users                                       | Allow user to manage user accounts. Please note that user having this access right granted can modify own account to get any other system right granted. |
| Manage web service defi-<br>nitions                | Allow user to manage system-wide definitions of web services.                                                                                            |
| Read server files                                  | Allow user to read files stored on server and upload to agents (user still needs appropriate object rights for upload). <i>Server File Management</i>    |
| Manage agent tunnels                               | Allow user to list, bind and unbind agent tunnels.                                                                                                    |
| Reporting server access                            | Allow user to execute report generation, view generated reports, schedule report gen-<br>eration. <i>Reporting</i>                                       |
| Schedule file upload                               | Allow user to schedule server file upload to an agent. Scheduled tasks                                                                                   |
| Schedule object mainte-<br>nance                   | Allow user to schedule maintenance for an object. Scheduled tasks                                                                                        |
| Schedule script execution                          | Allow user to schedule script execution. Scheduled tasks                                                                                                 |
| Send notifications                                 | Allow user to send manual notifications via NetXMS server.                                                                                               |
| Unlink helpdesk tickets                            | Allow user to unlink alarm from external helpdesk system <i>Integration with external HelpDesk</i> .                                                     |
| View all alarm categories                          | Allow user to view all alarms generated by Event Processing Policy rules. If this is off, user will only see alarms for categories he/she has access to. |
| View audit log                                     | Allow user to view audit log.                                                                                                    |
| View event log                                     | Allow user to view event log, alarm log.                                                                                                    |
| View event templates con-<br>figuration            | Allow user to view configured event templates.                                                                                                    |
| View SNMP trap log                                 | Allow user to view SNMP trap log.                                                                                                    |
| View syslog                                        | Allow user to syslog.                                                                                                    |

| Table ' | 1 - continued from prev | ious page |
|---------|-------------------------|-----------|
|---------|-------------------------|-----------|

By granting the View all alarms access right, the user (or members of the group) will have access to view all generated

alarms. Should it be required to configure alarm viewing access for specific users or groups, please refer to *Alarm Category Configurator*.

## 9.3 User Authentication

### 9.3.1 Internal Password

This is the default method for user authentication. Password provided by user compared against password stored in NetXMS database.

#### **Password Policy**

Various restrictions can be put on internal passwords to force users to choose stronger passwords. The following server configuration variables controls password policy:

| Variable                   | Description                                                                                                    | Default |
|----------------------------|----------------------------------------------------------------------------------------------------|---------|
| MinPass-<br>wordLength     | Default minimum password length for a NetXMS user. The default applied only if per-user setting is not defined.                                           | 0       |
| PasswordComplex-<br>ity    | Required password complexity. See table bellow for details.                                                                                               | 0       |
| PasswordExpiration         | Password expiration time in days. If set to $0$ , password expiration is disabled.<br>Has no effect on users with <i>Password never expired</i> flag set. | 0       |
| PasswordHisto-<br>ryLength | Number of previous passwords to keep. Users are not allowed to set password if it matches one from previous passwords list.                               | 0       |

Possible flags for PasswordComplexity:

| Value | Description                                                                                                    |
|-------|----------------------------------------------------------------------------------------------------|
| 1     | Password must contain digits                                                                                                    |
| 2     | Password must contain uppercase letters                                                                                                    |
| 4     | Password must contain lowercase letters                                                                                                    |
| 8     | Password must contain special characters                                                                                                    |
| 16    | Forbid alphabetical sequences (password considered invalid if it contains alphabetical sequence of 3 or more letters of same case).                                 |
| 32    | Forbid keyboard sequences (password considered invalid if it contains sequence of 3 or more characters that are located on keyboard next to each other, like ASDF). |

Complexity flags can be added together to get desired restrictions. For example, to force passwords to contain uppercase and lowercase letters, PasswordComplexity variable must be set to 6(2 + 4).

Changes to these configuration variables becomes effective immediately and does not require NetXMS server restart.

### 9.3.2 RADIUS

If *RADIUS* authentication method selected password provided by user sent to RADIUS server for validation. User is granted access if RADIUS server responds with Access-Accept. Communication between NetXMS server and RADIUS server controlled by the following server configuration variables:

| Variable              | Description                                                        | Default<br>value |
|-----------------------|--------------------------------------------------------------------|------------------|
| RADIUSNumRetries      | The number of retries for RADIUS authentication.                   | 5                |
| RADIUSPort            | Port number used for connection to primary RADIUS server.          | 1645             |
| RADIUSSecondaryPort   | Port number used for connection to secondary RADIUS server.        | 1645             |
| RADIUSSecondarySecret | Shared secret used for communication with secondary RADIUS server. | netxms           |
| RADIUSSecondaryServer | Host name or IP address of secondary RADIUS server.                | none             |
| RADIUSSecret          | Shared secret used for communication with primary RADIUS server.   | netxms           |
| RADIUSServer          | Host name or IP address of primary RADIUS server.                  | none             |
| RADIUSTimeout         | Timeout in seconds for requests to RADIUS server                   | 3                |

Changes to these configuration variables becomes effective immediately and does not require NetXMS server restart.

### 9.3.3 Certificate Authentication

This type of authentication can be selected manually in user preferences.

Login process using certificate is following:

- 1. Server send random challenge to client
- 2. Client sign server's challenge with his certificate's private key and send signed challenge along with public part of certificate to server
- 3. Server validates certificate using CA certificate
- 4. If certificate is valid, server validates challenge signature using certificate's public key
- 5. If signature is valid, server compares certificate subject with mapping data from user record
- 6. If mapping data match with certificate subject, access is granted

So, to login successfully, user must posses valid certificate with private key. Authentication by certificate also allows smart card login - you just need to store certificate used for login on smart card instead of local certificate store.

#### **Certificate management**

CA certificates are searched in the list configured by "TrustedCertificate" configuration parameter in server configuration file.

#### Link certificate and user

In "User Manager" view select user properties for required user. Then go to "Authentication" part.

| 😣 💿 Properties for user                                        |                                                                                                    |  |  |  |  |  |
|----------------------------------------------------------------|----------------------------------------------------------------------------------------------------|--|--|--|--|--|
| type filter text 🛛                                             | Authentication $\bigcirc = \bigcirc = \checkmark = \checkmark$                                                                                                    |  |  |  |  |  |
| General<br>Authentication<br>Group Membership<br>System Rights | Account Options Account disabled User must change password at next logon User cannot change password Authentication Method Authentication method: NetXMS password Certificate mapping method: Subject Certificate mapping data /C=LV/L=Riga/O=RadenSolutions/CN=ROOT CA Restore Defaults Apply |  |  |  |  |  |
|                                                                | Cancel OK                                                                                                    |  |  |  |  |  |

In "Authentication Method" section: "Certificate", "Certificate or Password", "Certificate or RADIUS".

Next two fields in combinations:

Certificate mapping method: "Subject"

Certificate mapping data: the subject of the CA.

Certificate mapping method: "Public key"

Certificate mapping data: the public key of the certificate

Certificate mapping method: "Common name"

Certificate mapping data: if no mapping data set, then linking certificate CN = user name, otherwise CN = mapping data

### 9.3.4 CAS authentication

Central Authentication Service (CAS) single sign-on is supported in web interface only. The following server configuration parameters control CAS operation: CAS.AllowedProxies, CAS.Host, CAS.Port, CAS.Service, CAS.TrustedCACert, CAS.ValidateURL. See *Server configuration parameters* for the expanation of mentioned parameter meaning.

Changes to these configuration variables becomes effective immediately and does not require NetXMS server restart.

### 9.3.5 Two-factor authentication

In addition to above authentication methods, two-factor authentication using TOTP or via notification channel can be set up.

TOTP configuration is done in two places - in system-wide *Two-factor authentication methods* and in properties of specific users.

First of all it's necessary to configure a method in *Two-factor authentication methods*. For TOTP select driver name *TOTP*, no driver configuration is necessary. For notification channel select driver name *Message* and in driver configuration the name of notification channel should be specified, e.g.:

ChannelName=NotificationChannelName

The second step is to add two-factor authentication method in properties of a user.

For message method it's necessary to specify recipient for the message. This concludes the configuration - on login the user will receive a message with numeric code.

For TOTP method no additional configuration is necessary. On the following login user will be presented with a dialog containing qr code and secret as text. After entering the secret into TOTP application in will generate numeric code that should be entered to confirm TOTP initialization.

To repeat initialization it's possible to perform reset for TOTP method in user properties. After that on next login of the user the dialog with qr code and secret will be presented again.

It is possible to specify several two-factor authentication methods, in this case user will be presented a menu on login, allowing to choose which method to use.

## 9.4 Integration with LDAP

NetXMS can perform one-way synchronization of users and groups with external LDAP server. User list replica is refreshed automatically.

Already existing NetXMS users or groups will not be modified during initial synchronization (e.g. user "admin" or group "Everyone").

### 9.4.1 LDAP synchronization configuration

Server parameters controlling LDAP synchronization:

| Variable                                      | Description                                                                                                    | Default<br>value             |
|-----------------------------------------------|----------------------------------------------------------------------------------------------------|------------------------------|
| LdapConnection-<br>String *                   | <ul> <li>Comma- or whitespace-separated list of URIs in a format <i>schema://host:port</i>.</li> <li>Supported schemas: <i>ldap://</i>, <i>ldaps://</i> (LDAP over TLS), <i>ldapi://</i> (LDAP over IPC), and <i>cldap://</i> (connectionless LDAP).</li> <li>Windows specific: for server based on Windows system this parameter should be set according to this rules: empty string(attempts to find the "default" LDAP server), a domain name, or a space-separated list of host names or dotted strings that represent the IP address of hosts running an LDAP server to which to connect. Each host name in the list can include an optional port number which is separated from the host itself with a colon (:).</li> <li>Note: most LDAP implementations except recent versions of OpenLDAP do not support mixed schema types in the single connection string.</li> </ul> | ldap://<br>localhost:<br>389 |
| LdapSyncUser *<br>LdapSyncUserPass-<br>word * | User login for LDAP synchronization<br>User password for LDAP synchronization                                                                                                    |                              |
| LdapSearchBase                                | The LdapSearchBase configuration parameter is the DN of the entry at which to start the search.                                                                                                    |                              |
| LdapSearchFilter *                            | The LdapSearchFilter is a string representation of the filter to apply in the search.                                                                                                    |                              |
| LdapUserDeleteAc-<br>tion *                   | This parameter specifies what should be done while synchronization with deleted<br>from LDAP user/group. 0 - if user should be just deleted from NetXMS DB. 1<br>- if it should be disabled. If it is chosen to disable user, then on LDAP sync<br>user will be disabled and it's description will be change on "LDAP entry was<br>deleted." Afterwards this user/group can be detached from LDAP and enabled if<br>it is required or just deleted manually.                                                                                                    | 1                            |
| LdapUserMapping-<br>Name *                    | There should be specified name of attribute that's value will be used as a user's login name                                                                                                    |                              |
| LdapGroupMap-<br>pingName *                   | There should be specified name of attribute that's value will be used as a group's login name                                                                                                    |                              |
| LdapMappingFull-<br>Name                      | There should be specified name of attribute that's value will be used as a user full name                                                                                                    |                              |
| LdapMappingDe-<br>scription                   | There should be specified name of attribute that's value will be used as a user description                                                                                                    |                              |
| LdapGroupClass                                | There is specified which object class represents group objects. If found entry will not be of a user ot group class, it will be just ignored.                                                                                                    |                              |
| LdapUserClass *                               | There is specified which object class represents user objects. If found entry will not be of a user ot group class, it will be just ignored.                                                                                                    |                              |
| Ldap-<br>GroupUniqueId                        | Unique identifier for LDAP group object. By default LDAP groups are identified<br>by DN. If in your configuration DN can be changed any time it is useful to choose<br>other attribute as unique group identifier.                                                                                                    |                              |
| LdapUserUniqueId                              | Unique identifier for LDAP user object. By default LDAP users are identified by DN. If in your configuration DN can be changed any time it is useful to choose other attribute as unique user identifier.                                                                                                    |                              |
| LdapSyncInterval *                            | This parameter is for setting synchronization interval in minutes between NetXMS server and LDAP server. If synchronization parameter is set to 0 - synchronization will not be done.                                                                                                    | 0                            |
| LdapPageSize *                                | Limit of records that can be returned in one search page.                                                                                                    | 1000                         |

\* Required fields

Synchronization also can be done manually with *ldapsync* or just *ldap* command in server debug console.

#### 9.4.2 LDAP users/groups relationships with native NetXMS users/groups

LDAP users and groups are handled in exactly the same was as users from internal database. Only difference is that LDAP group membership is refreshed on each synchronisation and any non-LDAP user will be removed from the group.

### 9.4.3 Login with help of LDAP user

Login process is completely transparent for the user - user name should match attribute set by *LdapMappingName* and password should be current LDAP password for that user.

## 9.4.4 LDAP configuration debugging

If users are not synchronized the reason can be found by running manually *ldapsync* or just *ldap* command in server debug console on debug lever 4.

Log when LDAP sync passed correctly:

```
[11-Sep-2014 16:28:08.352] [DEBUG] LDAPConnection::initLDAP(): Connecting to LDAP server
[11-Sep-2014 16:28:08.353] [DEBUG] LDAPConnection::syncUsers(): Found entry count: 3
[11-Sep-2014 16:28:08.354] [DEBUG] LDAPConnection::syncUsers(): Found dn: CN=Users,
→CN=Customers,DC=Northwind,DC=Extranet
[11-Sep-2014 16:28:08.354] [DEBUG] LDAPConnection::syncUsers(): CN=Users, CN=Customers,
→DC=Northwind,DC=Extranet is not a user nor a group
[11-Sep-2014 16:28:08.354] [DEBUG] LDAPConnection::syncUsers(): Found dn: CN=zev333,
→CN=Users,CN=Customers,DC=Northwind,DC=Extranet
[11-Sep-2014 16:28:08.354] [DEBUG] LDAPConnection::syncUsers(): User added: dn:
→CN=zev333,CN=Users,CN=Customers,DC=Northwind,DC=Extranet, login name: zev333, full
→name: (null), description: (null)
[11-Sep-2014 16:28:08.354] [DEBUG] LDAPConnection::syncUsers(): Found dn: CN=user,
→CN=Users,CN=Customers,DC=Northwind,DC=Extranet
[11-Sep-2014 16:28:08.354] [DEBUG] LDAPConnection::syncUsers(): User added: dn: CN=user,
→CN=Users,CN=Customers,DC=Northwind,DC=Extranet, login name: user, full name: (null),
→description: (null)
[11-Sep-2014 16:28:08.354] [DEBUG] LDAPConnection::closeLDAPConnection(): Disconnect
\rightarrow from ldap.
[11-Sep-2014 16:28:08.354] [DEBUG] UpdateLDAPUsers(): User added: dn: CN=zev333,CN=Users,
→CN=Customers,DC=Northwind,DC=Extranet, login name: zev333, full name: (null),
→description: (null)
[11-Sep-2014 16:28:08.354] [DEBUG] UpdateLDAPUsers(): User added: dn: CN=user, CN=Users,
→CN=Customers,DC=Northwind,DC=Extranet, login name: user, full name: (null),
→description: (null)
[11-Sep-2014 16:28:08.354] [DEBUG] RemoveDeletedLDAPEntry(): Ldap uid=john,ou=People,
→dc=nodomain entry was removed from DB.
[11-Sep-2014 16:28:08.354] [DEBUG] RemoveDeletedLDAPEntry(): Ldap uid=zev,ou=People,
\rightarrow dc=nodomain entry was removed from DB.
[11-Sep-2014 16:28:08.354] [DEBUG] RemoveDeletedLDAPEntry(): Ldap uid=kasio,ou=People,
\rightarrow dc=nodomain entry was removed from DB.
[11-Sep-2014 16:28:08.355] [DEBUG] RemoveDeletedLDAPEntry(): Ldap uid=usr1,ou=People,
→dc=nodomain entry was removed from DB.
```

Login credentials incorrect:

Search base is set incorrectly or sync user does not have access to it:

```
[11-Sep-2014 15:54:03.138] [DEBUG] LDAPConnection::initLDAP(): Connecting to LDAP server
[11-Sep-2014 15:54:03.140] [DEBUG] LDAPConnection::syncUsers(): LDAP could not get_
→search results. Error code: No such object
```

## 9.4.5 LDAP configuration examples

#### **Active Directory**

| Variable                  | Value                                               |
|---------------------------|-----------------------------------------------------|
| LdapConnectionString      | ldap://10.5.0.35:389                                |
| LdapSyncUser              | CN=user,CN=Users,CN=Customers,DC=Domain,DC=Extranet |
| LdapSyncUserPass-<br>word | XXXXXXX                                             |
| LdapSearchBase            | CN=Customers,DC=Domain,DC=Extranet                  |
| LdapSearchFilter          | (objectClass=*)                                     |
| LdapUserDeleteAc-         | 1                                                   |
| tion                      |                                                     |
| LdapMappingName           | sAMAccountName                                      |
| LdapMappingFull-          | displayName                                         |
| Name                      |                                                     |
| LdapMappingDescrip-       | description                                         |
| tion                      |                                                     |
| LdapGroupClass            | group                                               |
| LdapUserClass             | user                                                |
| LdapGroupUniqueId         | objectGUID                                          |
| LdapUserUniqueId          | objectGUID                                          |
| LdapSyncInterval          | 1440                                                |

#### **Open LDAP**

| Variable                    | Value                |
|-----------------------------|----------------------|
| LdapConnectionString        | ldap://10.5.0.35:389 |
| LdapSyncUser                | cn=admin,dc=nodomain |
| LdapSyncUserPass-<br>word   | XXXXXXX              |
| LdapSearchBase              | dc=nodomain          |
| LdapSearchFilter            | (objectClass=*)      |
| LdapUserDeleteAc-<br>tion   | 1                    |
| LdapMappingName             | cn                   |
| LdapMappingFull-<br>Name    | displayName          |
| LdapMappingDescrip-<br>tion | description          |
| LdapGroupClass              | groupOfNames         |
| LdapUserClass               | inetOrgPerson        |
| LdapGroupUniqueId           | entryUUID            |
| LdapUserUniqueId            | entryUUID            |
| LdapSyncInterval            | 1440                 |

# 9.5 Managing User Accounts

All NetXMS user accounts can be managed from *User Manager* view available at *Configuration*  $\rightarrow$  *User Manager* in NetXMS Management Client. Only users with granted system right *Manage users* can access *User Manager*.

- To create new user account, select Create new user from view menu or context menu.
- To create new group, select Create new group from view menu or context menu.
- To delete user account, select it in the list, right-click, and select *Delete* from pop-up menu. You can delete multiple accounts at a time.
- To modify properties of user or group, select it in the list, right-click, and select Properties from pop-up menu.
- To reset user's password, select user account in the list, right-click, and select *Change password* from pop-up menu.

# 9.6 Audit

All important user actions are written to audit log. There are two audit logging modes - internal and external. Internal audit logging is on by default and writes audit records into table in NetXMS database. External audit logging allows sending audit records to external system via syslog protocol. External audit logging is off by default. Audit logging controlled by the following server configuration variables:

| Variable                   | Description                                                                                                    | Default value |
|----------------------------|----------------------------------------------------------------------------------------------------|---------------|
| AuditLogRetention-<br>Time | Retention time in days for the records in internal audit log. All records older than specified will be deleted by housekeeping process. | 90            |
| EnableAuditLog             | Enable (1) or disable (0) audit logging.                                                                                                | 1             |
| ExternalAuditFacil-<br>ity | Syslog facility to be used in audit log records sent to external server.                                                                | 13            |
| ExternalAuditPort          | UDP port of external syslog server to send audit records to.                                                                            | 514           |
| ExternalAudit-<br>Server   | External syslog server to send audit records to. If set to none, exter-<br>nal audit logging is disabled.                               | none          |
| ExternalAuditSever-<br>ity | Syslog severity to be used in audit log records sent to external server.                                                                | 5             |
| ExternalAuditTag           | Syslog tag to be used in audit log records sent to external server.                                                                     | netxmsd-audit |

#### CHAPTER

TEN

# **OBJECT MANAGEMENT**

# 10.1 Object browser

*Object browser* is a view in in *Management Client*. It presents all existing *objects* as a hierarchical structure. Overall description of objects can be found in concepts part: *Objects*.

## 10.1.1 Object browser options

Object browser has a number of options that define how object tree is displayed.

#### **Object browser has following options:**

- Show filter CTRL+F2, that shows search line that has special syntaxes for search. Syntaxes description can be found there: *Filters*.
- Show status indicator CTRL+F3
- Hide unmanaged objects
- Hide check templates. This option will not show Business Services templates.

## 10.1.2 Filters

Buy default search is done by node name. In this type of search can be used '\*' and '?' symbols for pattern search.

But there are few prefix that can be used for other search options:

- '/' will search in comments
- '>' will search by IP address

# 10.2 Objects

Detailed information about objects, it's usage, parents and children can be found in concept chapter, *Objects*. In this section will be described only actions and properties that can be applied on different object classes.

## 10.2.1 Subnet

Property pages:

Except common properties subnets has *Map Appearance* and *Trusted Nodes* tabs. *Map Appearance* tab defines images that will be used to display this object on a *Network Map* and drill-down object (object that will be opened when double click on this object on *Network Map*). *Trusted Nodes* is used to define object list that have access to this object from the script.

Menu items:

Full subnet can be managed or unmanaged. Management status will be applied to all subnet node. If subnet is deleted and is the only parent of a node, then node also will be deleted with the subnet. *Upload file* menu item will upload file from server to all nodes that have agent and have access to upload directory.

Under *Tools* menu are available predefined object tools that will be executed on each subnet node. More about object tool configuration can be found there: *Object Tools*.

*Execute server script* will open *execute server script view* where arbitrary script can be executed. *Alarms* menu item will open view with all subnet nodes' alarms. And *802.1x port state* will open table with port authentication states, that can be exported to CSV.

## 10.2.2 Node

Property pages:

Except common properties node has *Communications* tab that is responsible for communication options with this node(like host name, agent proxy and authentication, SNMP proxy and authentication and ICMP proxy), *Polling* tab is responsible for disabling pols for specific node, *Location* is used to configure location of the node, *Map Appearance* tab defines images that will be used to display this object on a *Network Map* and drill-down object (object that will be opened when double click on this object on *Network Map*).

#### Menu items:

Usually interfaces for nodes are created automatically by Configuration poll results, but they can be also created manually with help of menu item *Create interface*... *This interface is a physical port* is used just for information purposes.

| 8 Create Interface Object         |
|-----------------------------------|
| Name                              |
|                                   |
| MAC Address                       |
|                                   |
| IP Address IP Network Mask        |
|                                   |
| This interface is a physical port |
| Slot Port                         |
|                                   |
|                                   |
| Cancel OK                         |

Information about service monitoring and *Create network service*... menu item can be found there: *Network Service Monitoring*.

When node is unmanaged/managed - all it's children like interfaces and service monitoring are also unmanaged/managed. In unmanaged state *metrics* are not collected and no polls are scheduled.

Node can be deleted from NetXMS by *Delete* menu item. Node is not deleted synchronously, but it is scheduled node deletion. While node deletion all data bout this node is also collected(like metrics).

If zones are enabled, then zone can be changed using *Change zone...* item. *File manager* will open agent file manager view. By default this view will be empty, to configure it refer to *Agent file management* chapter. *Upload file* can be used to upload file from server to node. This action can be applied simultaneously to all nodes.

*Take screenshot* for now halfway implemented functionality. For now screenshot can be taken only from Windows machines.

Description of Edit agent's configuration functionality can be found in Edit configuration file remotely chapter.

Poll options:

| Poll Name            | Description |
|----------------------|-------------|
| Status               |             |
| Configuration        |             |
| Configuration (full) |             |
| Instance discovery   |             |
| Instance names       |             |
| Topology             |             |

Under *Tools* menu are available predefined object tools that will be executed on selected node. More about object tool configuration can be found there: *Object Tools*.

*Execute server script* will open *execute server script view*. Were arbitrary script can be executed. Node can be accessed with **\$node** variable.

*MIB Explorer* will open *MIB explorer view*. If geolocation of the node is set, then with help of *Geolocation* item can be opened map with shown on it object location. *Software Inventory* will show full software list for nodes with Windows systems or Linux systems(that used rpm or deb packages) and have NetXMS agent installed. *Service Dependency* will build tree from this node with all container where this node is included. *Alarms* will open alarm view with alarms only for this specific node.

*Find switch port* will open view with log of searches of switch port to which a node is connected. During search the interfaces will be checked one by one and first successful result will be shown.

802.1x port state will open table with port authentication states, that can be exported to CSV.

Topology menu item contains all options of predefined network maps for this node and some other options:

*Routing table IP route from...* will build network map with route from selected node to node that was selected in Object selector window. *IP route to...* will build network map with route to selected node from node that was selected in Object selector window. *IP Neighbors* will show all IP neighbors of this node.

Switch forwarding database(MAC address table) VLANs Layer 2 Topology

Radio interface Wireless stations

Last values will open Last Values view. Data Collection Configuration will open Data Collection Configuration view, that is used to configure collected *metrics* from node.

## 10.2.3 Mobile Device

Mobile device objects are added manually. More information about required configuration to monitor mobile devices can be found there: *Monitoring mobile devices*.

Property pages:

Mobile Device object has only default property page configuration.

Menu items:

Each phone object can be managed/unmanaged and deleted. In unmanaged state *metrics* of this device are not collected and no pols are scheduled. When mobile object is deleted all it's data is also deleted. No history data will be left.

*Execute server script* will open *execute server script view* where arbitrary script can be executed. *Geolocation History* will open view were will be shown history of displacement of this device. From the menu can be selected the period to show on history map. *Geolocation* will show last known location of this device. *Alarms* menu item will open view with all subnet nodes' alarms.

Last values will open Last Values view. Data Collection Configuration will open Data Collection Configuration view, that is used to configure collected *metrics* from node.

## 10.2.4 Rack

Rack is an object that visualizes server room organization in NetXMS. Node and chassis objects can be assigned to a rack in node properties, specifying position in the rack, height (number of occupied rack units), orientation (does it occupy full depth of the rack, or only present on front or back side of the rack). Front and/or rear images can be selected from *Image library*.

Rack visualization is available in Object Detail -> Rack view. Left click on a rack unit display a pop-up with brief information about the node or chassis. Right click will display node or chassis context menu. Double click on a chassis will open Chassis View in a separate tab.

Status of rack units is denoted with color rectangle on the left edge of the rack.

## 10.2.5 Chassis

Chassis is an object visualizing a rack-mount chassis that have plug-in modules. Chassis visualization is available in Object Detail -> Chassis view.

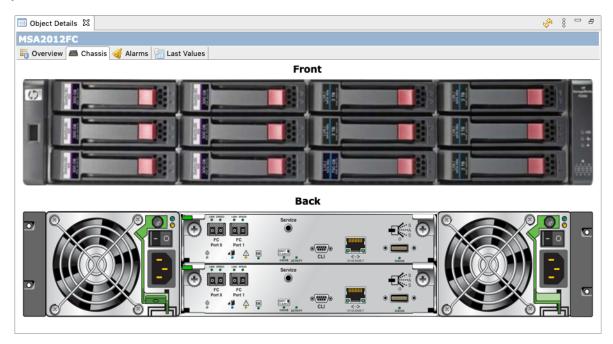

Each node that represents chassis module can have an image that will be displayed atop of chassis image. Status of each node is denoted with color rectangle in the upper left corner or it's image. Left click on node will display a pop-up with brief information about the node. Right click will display node context menu.

|                                                                                                    | Properties for msa2012fc-a                                          |                                                              |  |
|----------------------------------------------------------------------------------------------------|---------------------------------------------------------------------|--------------------------------------------------------------|--|
| type filter text                                                                                                    | Rack or Chassis                                                     | <>> - 8                                                      |  |
| General<br>▶ Communications<br>Polling<br>Access Control<br>Comments<br>Custom Attributes<br>Dashboards<br>External Resources<br>Location | Rack or chassis<br>MSA2012FC<br>Chassis image<br>msa2012_controller | A 2<br>A 2                                                   |  |
| Map Appearance<br>Rack or Chassis<br>Responsible Users<br>Status Calculation<br>Trusted Nodes                                             | Size<br>Height<br>42 0 mm 0<br>Width<br>217 0 mm 0                  | Position<br>Vertical<br>3 0 mm 0<br>Horizontal<br>134 0 mm 0 |  |
|                                                                                                    | Orientation<br>Rear<br>Resto                                        | re Defaults Apply                                            |  |
|                                                                                                    | Canc                                                                | el Apply and Close                                           |  |

It is possible to configure the size of module's image and it's position on chassis image. Vertical size and position could be specified in mm or rack units (RU), while horizontal - in mm or horizontal pitch units (HP). Size calculation assumes that 1U chassis has 45mm height and 483mm width (including mounting brackets). Position (0, 0) is in the upper left corner.

You can use a graphic editor, e.g. Gimp to find position values in mm. Open chassis image in Gimp and set image width to 483 mm using Image -> Scale image. Now in the bottom left corner you can see current coordinates of mouse cursor in mm.

Chassis module images should be uploaded using Image Library Image library.

## 10.2.6 Cluster

Is created to display nodes logical organization in cluster. Cluster nodes may have shared resources and networks, processes may move between nodes, so metric collection should be organized accordingly. Cluster object provides option to aggregate collected data from cluster nodes. More about data aggregation can be found there: *Data aggregation*.

#### Besides default property pages cluster has also:

- *Cluster Resources* there can be configured IP resources of the cluster. Further on *Cluster* view of *Object Details* will be shown current owner of resources
- Cluster Networks
- Poling
- *Dashboards* there dashboard can be associated with object, so on right click associated dashboards will be displayed in the list
- External Resources
- Location
- Map Appearance
- Trusted Nodes

## 10.2.7 Interface

#### 10.2.8 Network Service

## 10.2.9 VPN Connector

## 10.2.10 Condition

Conditions may represent more complicated status checks because each condition can have a script attached. Interval for evaluation of condition status is configured in Server Configuration Variables as ConditionPollingInterval with default value 60 seconds. Input values for the condition script can be set in object properties. Such values are accessible via \$1, \$2, ... variables inside the script. If the script returns 0, an activation event with the defined severity is created. If the script returns any other value, then a deactivation event is created.

#### Besides default property pages condition has also:

- *Events and Status*, were can be set activation and deactivation events, source of this objects and status of active and inactive condition.
- Data, were can be set DCI's that's data will be given to a script for condition status calculation.
- Script tab is used to write script that will calculate if condition should be activated or deactivated.
- *Map Appearance* tab defines images that will be used to display this

object on a *Network Map* and drill-down object (object that will be opened when double click on this object on *Network Map*).

#### • Trusted Nodes is used to define object list that

have access to this object from the script.

Menu items:

Condition can be managed/unmanaged. If condition is unmanaged, evaluation of condition is not run. Condition can be deleted.

## 10.2.11 Container

Containers can be created in Infrastructure Services tree. Existing nodes and subnets can be added to containers by using Bind operation, and removed by using Unbind operation. New nodes, conditions, clusters, containers, mobile devices and racks can also be created. They can be created using required menu item of container under which this object should appear. Containers and nodes inside them can be moved by *Move to another container* menu item or using drag&drop.

#### Besides default property pages condition has also:

- Automatic bind about this functionality can be found there
- Location is used to configure location of the node
- Map Appearance tab defines images that will be used to display this

object on a Network Map and drill-down object (object that will be opened when double

#### click on this object on *Network Map*).

#### • Trusted Nodes is used to define object list that

have access to this object from the script.

#### Menu items:

There are special menu item for each object that can be created in container. Objects like rack, container, mobile device, cluster are manually created objects. Node can be manually created or found by network discovery. In case if it is required to add already existing object to container use *Bind*... menu item. To remove node from container, but do not delete it use *Unbind*... menu item.

Using *Manage/Unmanage* all nodes will be managed/unmanaged under container. Container can be deleted. If deleted container was the only parent of an object, then this object will be also deleted. *Upload file...* will upload file from server to all nodes under container, same as each tool under *Tools* menu item will be executed on each node.

*Execute server script* will open *execute server script view*. Where an arbitrary script can be executed. *Geolocation* will show location of container on geographic map.

*Alarms* will open alarm view with all active alarms for all children of this container. *802.1x port state* will open table with port authentication states of all devices that are under this container. This information can be exported to CSV.

#### Automatic bind option

For each container can be configured automatic binding rules. This can be done in *Automatic Bind Rules* tab of container properties.

| 😣 🗉 Properties for Wo                                                                  | k                                                                                                    |   |
|----------------------------------------------------------------------------------------|----------------------------------------------------------------------------------------------------|---|
|                                                                                        | Automatic Bind Rules 🔅 👻 🔿 💌                                                                                                    | • |
| General<br>Access Control<br>Automatic Bind Rules<br>Comments                          | <ul> <li>Automatically bind nodes selected by filter to this container</li> <li>Automatically unbind nodes from this container when they no longer passes</li> <li>Filtering script</li> </ul> |   |
| Custom Attributes<br>Location<br>Map Appearance<br>Status Calculation<br>Trusted Nodes |                                                                                                    |   |
|                                                                                        | Restore Defaults Apply                                                                                                    |   |
|                                                                                        | Cancel OK                                                                                                    |   |

There can be defined if script should be used for automatic binding, if script should be used for node unbinding and can be written script it selves.

This script will be executed each configuration poll of each node.

# 10.3 Common object properties

## 10.3.1 General

Each object has *General* tab in properties. There can be checked object class and ID, and changed object name. Each object has unique ID in the system. Object can be accessed by this ID.

#### **10.3.2 Custom attributes**

Every object can have custom attributes defined either by user or integrated application via NetXMS API. Custom attributes distinguished by names (an attribute name can contain up to 127 printable characters), and have string values of unlimited length. However, if you wish to access custom attributes in *NXSL* scripts as properties of node object, you should name them conforming to NXSL identifier naming constraints. To create or change value of custom attribute manually, right-click an object in NetXMS client, and select *Properties*  $\rightarrow$  *Custom Attributes tab*.

| 😣 🗇 Properties for Jenkins                                                                                                    |                                   |                                             |  |  |
|----------------------------------------------------------------------------------------------------|-----------------------------------|---------------------------------------------|--|--|
| type filter text 🛛 🕱                                                                                                    | <b>Custom Attributes</b>          | <> ▼ → ▼ ▼                                  |  |  |
| General<br>Communications<br>Polling<br>Access Control<br>Comments<br>Custom Attributes<br>Location<br>Map Appearance<br>Status Calculation<br>Trusted Nodes | Name v<br>downSince<br>mkPassword | Value<br>1426521542<br>pwd123               |  |  |
|                                                                                                    |                                   | Add Modify Delete<br>Restore Defaults Apply |  |  |
|                                                                                                    |                                   | Cancel OK                                   |  |  |

## 10.3.3 Status calculation

Each object has it's own status calculation properties. Status of an object calculated based on:

- Polling results
- Status of child objects (e.g. interfaces of node, nodes under container)
- Active alarms, associated with the object (after an alarm is resolved or terminated, it no longer affects object status)
- Value of status *DCIs* (DCI that has Use this DCI for node status calculation property enabled)

There are multiple options for status calculation that can be configured for specific objects or globally.

Status calculation has two configuration parts:

- status propagation the way how status from object is pushed to upper objects;
- status calculation the way how object is calculating it's status based on statuses propagated by children objects. Once child object status is calculated most critical status is taken from status of underlying objects, associated alarms and status *DCIs*.

| 🛞 🗊 Properties for atm-container                                                                                                    |                                                                                                    |                                                                                                    |  |
|----------------------------------------------------------------------------------------------------|----------------------------------------------------------------------------------------------------|----------------------------------------------------------------------------------------------------|--|
| type filter text 🛛 🗷                                                                                                    | Status Calculation                                                                                                    | ← ▼ ⇒ ▼                                                                                                    |  |
| General<br>Access Control<br>Automatic Bind Rules<br>Comments<br>Custom Attributes<br>Location<br>Map Appearance<br>Status Calculation<br>Trusted Nodes | Propagate status as<br><ul> <li>Default</li> <li>Unchanged</li> <li>Fixed to value:</li> <li>Warning ‡</li> <li>Relative with offset:</li> <li>0</li> <li>Severity based:</li> <li>Warning -&gt; Warning ‡</li> <li>Minor -&gt; Minor ‡</li> <li>Major -&gt; Major ‡</li> <li>Critical -&gt; Critical ‡</li> </ul> | Calculate status as<br>Default<br>Most critical<br>Single threshold (%):<br>75<br>Multiple thresholds (%):<br>Warning 80<br>Minor 60<br>Major 40<br>Critical 20 |  |
|                                                                                                    | R                                                                                                    | estore <u>D</u> efaults <u>A</u> pply                                                                                                    |  |
|                                                                                                    |                                                                                                    | Cancel OK                                                                                                    |  |

#### For status propagation the following options are available:

- Default will take global configuration parameter (unchanged by default)
- Unchanged will propagate status value without changes
- Fixed value: Normal, Warning, Minor, Major, Fixed always will return fixed selected status
- Relative with offset will add or remove some number for
- Severity based will convert current status based on user configured status mapping table

#### For status calculation the following options are available:

- Default will take global configuration parameter (most critical by default)
- Most critical Most critical status will be taken
- Single threshold (%) Percentage of objects that should be in status to change status of object
- Multiple thresholds Same as previous but threshold is set for each status

#### Example of threshold status calculation

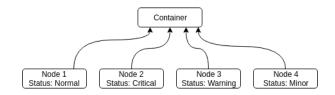

Statuses of nodes in table:

|        | Normal | Warning | Minor | Major | Critical |
|--------|--------|---------|-------|-------|----------|
| Node 1 | 1      | 0       | 0     | 0     | 0        |
| Node 2 | 1      | 1       | 1     | 1     | 1        |
| Node 3 | 1      | 1       | 0     | 0     | 0        |
| Node 4 | 1      | 1       | 1     | 0     | 0        |

If "Single threshold (%)" option is selected and configuration is next:

• 75%

In this case status of container will be Warning, as 3/4 of nodes have Warning status or worse.

#### If "Multiple thresholds" is selected and configuration is next:

- Warning 80
- Minor 50
- Major 25
- Critical 35

In this case status of Container will be Major as bot thresholds for Minor and Major are reached and most critical from them is taken.

## 10.3.4 Comments

Each object in *Object Tree* can have comment. Comment can be set in Properties of the object. It is possible to use *macros for event processing* in the comments.

| 😣 🗉 Properties for Jen    | kins                                                   |                     |
|---------------------------|--------------------------------------------------------|---------------------|
| type filter text          | Comments                                               | <> ▼ <> ▼ ▼         |
| General<br>Communications | Node for test purposes<br>Jenkins is available on 8080 |                     |
|                           | Res                                                    | tore Defaults Apply |
|                           |                                                        | Cancel OK           |

## 10.3.5 Access control

Object access rights controls access to NetXMS objects. Permissions given to an object inherited by all child objects, unless specifically blocked by turning off *Inherit access rights from parent object(s)* option in object's access control properties. Permissions given at different levels of the object tree summarize to form effective user rights for the object.

| 😣 🗉 Properties for zev                                                                                                    | VirtualBox                                                                                                    |                                                                                                    |
|----------------------------------------------------------------------------------------------------|----------------------------------------------------------------------------------------------------|----------------------------------------------------------------------------------------------------|
| type filter text                                                                                                    | Access Control                                                                                                    | \$₹\$                                                                                                    |
| General<br>Communications<br>Polling<br>Access Control<br>Comments<br>Custom Attributes<br>Location<br>Map Appearance<br>Status Calculation<br>Trusted Nodes | Users and Groups          Login Name <ul> <li>Rights</li> <li>user1</li> <li>RVKT-</li> </ul> <li>Add Delete</li> <li>Inherit access rights from parent object(s)</li> | Access Rights<br>Read<br>Modify<br>Create child objects<br>Delete<br>Control<br>Send events<br>View alarms<br>Update alarms<br>View alarms<br>Create helpdesk tickets<br>Push data<br>Access control<br>Download file<br>Upload file<br>Manage files(move, rename, delete) |
|                                                                                                    |                                                                                                    | Restore Defaults Apply                                                                                                    |
|                                                                                                    |                                                                                                    | Cancel OK                                                                                                    |

The following object access rights can be granted:

| Access Right             | Description                                                                                                    |
|--------------------------|----------------------------------------------------------------------------------------------------|
| Read                     | View object in the tree and read it's information. For node objects, read access allows to view collected DCI data.                                                                                                    |
| Read agent data          |                                                                                                    |
| Read SNMP data           |                                                                                                    |
| Modify                   | Modify object's properties (except access control).                                                                                                    |
| Create child objects     | Create child objects (or bind existing) under this object.                                                                                                    |
| Delete                   | Delete this object.                                                                                                    |
| Control                  | For node objects, execute object tools of type Remote Command.                                                                                                    |
| Send events              | Send events on behalf of this object.                                                                                                    |
| View alarms              | View alarms with this object as source.                                                                                                    |
| Update alarms            | Add comments to alarms, acknowledge alarms with this object as source.                                                                                                    |
| Terminate alarms         | Terminate alarms with this object as source.                                                                                                    |
| Create helpdesk tickets  | Create ticket in external helpdesk system                                                                                                    |
| Push data                | Push data for DCIs on this object.                                                                                                    |
| Access control           | Modify access control list for this object. Please note that user with this access right can grant any other access rights to own account.                                                                                 |
| Download files           | Allow user to download files from this node (from paths defined by filemngr subagent settings in agent configuration file). This access right is also checked when download-ing or tail of file is done from object tools. |
| Upload files             | Allow user to upload files to this node (to paths defined by filemngr subagent settings in agent configuration file).                                                                                                    |
| Manage files             | Allow user to move, rename, delete files on this node (in paths defined by filemngr subagent settings in agent configuration file).                                                                                        |
| Control maintenance mode |                                                                                                    |
| Take screenshot          | Allow user to take screenshot of this node's screen (Windows only).                                                                                                    |

# **10.4 Object Details**

Object details view provides main information about object. Each object has *Overview* tab that displays general information about object (like: ID, GUID, Class, and status of the object) and *Comments*.

# 10.4.1 Subnet

# 10.5 Object Tools

It is possible to create tools for execution on objects or alarms. Configured object tools are available under *Tools* in object browser's context menu or context menu of an alarm. A tool can ran a command on NetXMS server or node, obtain data from SNMP or NetXMS agent, etc...

Object tools can be executed on Containers in object browser - depending on configuration of specific object tool it will be executed in context of that container or will be executed for all objects under that container.

Tools can be managed in *Configuration*  $\rightarrow$  *Object Tools*. There are some *predefined object tools* that are available after installation of the system.

If an object tool is not needed for some time it can be just disabled and then enabled when required. When object tool is disabled it is not shown under "Tools" item of context menu. If an image (16x16 px) is configured for an object tool, it will be displayed next to object tool name in "Tools" menu.

Tool can have input fields, filter depending on execution object, macro substitution and personal access control configuration.

# 10.5.1 Object tool types

#### Internal

The only operation available for now is wakeup that sends magic packet to wake up a node.

#### **Agent Command**

This tool will execute command on an agent node and will show it's output if *Command generates output* option is enabled.

| 😣 💷 Properties for Restart system              |                                                                                                    |  |
|------------------------------------------------|----------------------------------------------------------------------------------------------------|--|
|                                                | General $\Leftrightarrow$ $\forall$ $\Rightarrow$ $\forall$                                                                                                    |  |
| General<br>Access Control<br>Filter<br>Columns | Name       Icon         &Restart system       Icon         Description       Restart target node via NetXMS agent         Agent's action       System.Restart         Execution options       Command generates output         Confirmation       This tool requires confirmation before execution         Confirmation message       Host %OBJECT_IP_ADDR%) will be restarted. Are you sure?         Show in commands       Show this tool in node commands         Command name       Command short name         Restart system       Restart         Disable Object Tool       Ion |  |
|                                                | Cancel OK                                                                                                    |  |

| Field name                                       | Description                                                                                                    |
|--------------------------------------------------|----------------------------------------------------------------------------------------------------|
| Name                                             | Name that will be shown in node menu. Submenu can be created with "->" notation.                                                                                                    |
| Description                                      | Description is shown in "Object Tools" view. Should be used to describe tool purpose.                                                                                                    |
| Command                                          | Name of agent command that will be executed. There is a number of commands built into agent and additional commands can be added by defining them in agent's config. If command accepts parameters they are supplied it the following format: commandName param1 param2 param3 |
| Command generates output                         | If this option is selected then command execution will open a window with it's output.                                                                                                    |
| This tool requires confirmation before execution | If chosen a Yes/No pop-up with text from "Confirmation message" field will be shown before execution of tool.                                                                                                    |
| Confirmation message                             | Contains message that will be shown in confirmation pop-up.                                                                                                    |
| Show this tool in node com-<br>mands             | If this option is selected, then this tool will be shown for applicable nodes on <i>Object Details</i> view as node command.                                                                                                    |
| Command name                                     | Name of the command                                                                                                    |
| Command short name                               | Is used when Command name is too long for display.                                                                                                    |
| Disable Object Tool                              | If chosen, tool is not shown in Object browser's context menu and Commands in Object Details.                                                                                                    |

#### **SNMP** Table

SNMP Table is used to get SNMP table from node on which it is executed and then show results in the table form.

| 😣 💷 Properties for Routing table (SNMP) |                                                                                                    |
|-----------------------------------------|----------------------------------------------------------------------------------------------------|
|                                         | General $\Leftrightarrow$ $\checkmark$ $\Rightarrow$ $\checkmark$                                   |
| General<br>Access Control<br>Filter     | Name Icon<br>&Info->&Routing table (SNMP)                                                           |
| Columns                                 | Description<br>Show IP routing table                                                                |
|                                         | Title<br>Routing Table                                                                              |
|                                         | SNMP Table Options<br>Use as index for second and subsequent columns:<br>OID suffix of first column |
|                                         | O Value of first column                                                                             |
|                                         | Confirmation     This tool requires confirmation before execution     Confirmation message          |
|                                         | Show in commands Show this tool in node commands Command name Command short name                    |
|                                         | Disable Object Tool                                                                                 |
|                                         | Cancel OK                                                                                           |

| Field name                                                                        | Description                                                                                                  |
|-----------------------------------------------------------------------------------|----------------------------------------------------------------------------------------------------|
| Name                                                                              | Name that will be shown in node menu. Submenu can be created with "->" notation.                             |
| Description                                                                       | Description is shown in "Object Tools" view. Should be used to describe tool purpose.                        |
| Title                                                                             | Title of view where table will be shown.                                                                     |
| Use as index for second and sub-<br>sequent columns OID suffix of<br>first column | This option defines that suffix of columns OID will be used as suffix for columns OID's to match lines       |
| Use as index for second and sub-<br>sequent columns Value of first<br>column      | This option defines that value of columns OID will be used as suffix for columns OID's to match lines        |
| This tool requires confirmation before execution                                  | If chosen, before execution of tool will be shown Yes/No pop-up with text from "Confirmation message" field. |
| Confirmation message                                                              | Can be set the message that will be shown in confirmation pop-up.                                            |
| Show this tool in node com-                                                       | If this option is selected, then this tool will be shown for applicable nodes on                             |
| mands                                                                             | Object Details view as node command.                                                                         |
| Command name                                                                      | This will be shown as a name of the command.                                                                 |
| Command short name                                                                | Is used when usual name is too long for display.                                                             |
| Disable Object Tool                                                               | If chosen, tool is not shown in node menu.                                                                   |

## Agent List

*Agent List* is used to get agent list from node on which it is executed and then show results in the table form. Regular expression is used to split received data to columns.

|                                                                | Properties for Supported actions                                                                                                    |                       |
|----------------------------------------------------------------|----------------------------------------------------------------------------------------------------|-----------------------|
| type filter text                                               | General                                                                                                    | <> + <> + ▼           |
| General<br>Access Control<br>Filter<br>Columns<br>Input Fields | Name<br>&Info->&Agent->Supported &actions<br>Description<br>Show list of actions supported by agent<br>Title<br>Supported actions<br>Parameter<br>Agent.ActionList<br>Regular expression<br>^(*) (*) "(*)"** |                       |
|                                                                | Confirmation This tool requires confirmation before exec<br>Confirmation message Show in commands Show this tool in node commands Command name Disable Object Tool                                           | ution<br>d short name |
|                                                                | Cancel                                                                                                    | Apply and Close       |

| Field name                      | Description                                                                                                   |
|---------------------------------|----------------------------------------------------------------------------------------------------|
| Name                            | Name that will be shown in node menu. Submenu can be created with "->" notation.                              |
| Description                     | Description is shown in "Object Tools" view. Should be used to describe tool's purpose.                       |
| Title                           | Title of view where table will be shown.                                                                      |
| Parameter                       | Name of list                                                                                                  |
| Regular expression              | Regular expression that will parse each line of list to separate it on columns defined in <i>Columns</i> tab. |
| This tool requires confirmation | If chosen, before execution of tool will be shown Yes/No pop-up with text from                                |
| before execution                | "Confirmation message" field.                                                                                 |
| Confirmation message            | Can be set the message that will be shown in confirmation pop-up.                                             |
| Show this tool in node com-     | If this option is selected, then this tool will be shown for applicable nodes on                              |
| mands                           | Object Details view as node command.                                                                          |
| Command name                    | This will be shown as a name of the command.                                                                  |
| Command short name              | Is used when usual name is too long for display.                                                              |
| Disable Object Tool             | If chosen, tool is not shown in node menu.                                                                    |

## Agent Table

Agent Table is used to get agent table from node on which it is executed and then show results in the table form.

| 0                                                   | Properties for Process list                                                                                                    |
|-----------------------------------------------------|----------------------------------------------------------------------------------------------------|
| type filter text                                    | General 🗘 • • • •                                                                                                    |
| General<br>Access Control<br>Filter<br>Input Fields | Icon         Name         &Info->&Process list         Description         Show list of currently running processes         Title         Process List         Parameter         System.Processes         Confirmation         This tool requires confirmation before execution         Confirmation message         Show in commands         Show this tool in node commands         Command name |
|                                                     | Command name Command short name                                                                                                    |
|                                                     | Cancel Apply and Close                                                                                                    |

| Field name                      | Description                                                                           |
|---------------------------------|---------------------------------------------------------------------------------------|
| Name                            | Name that will be shown in node menu. Submenu can be created with "->" notation.      |
| Description                     | Description is shown in "Object Tools" view. Should be used to describe tool purpose. |
| Title                           | Title of view where table will be shown.                                              |
| Parameter                       | Name of list                                                                          |
| This tool requires confirmation | If chosen, before execution of tool will be shown Yes/No pop-up with text from        |
| before execution                | "Confirmation message" field.                                                         |
| Confirmation message            | Can be set the message that will be shown in confirmation pop-up.                     |
| Show this tool in node com-     | If this option is selected, then this tool will be shown for applicable nodes on      |
| mands                           | Object Details view as node command.                                                  |
| Command name                    | This will be shown as a name of the command.                                          |
| Command short name              | Is used when usual name is too long for display.                                      |
| Disable Object Tool             | If chosen, tool is not shown in node menu.                                            |

## URL

URL tool opens URL in web browser.

|                                          | Properties for Open web bro                        | owser 🗆                 |
|------------------------------------------|----------------------------------------------------|-------------------------|
| General                                  | General                                            |                         |
| Access Control<br>Filter<br>Input Fields | Name<br>&Connect->Open &web bro                    | owser                   |
|                                          | Description                                        |                         |
|                                          | Open embedded web brow                             | ser to node             |
|                                          | URL                                                |                         |
|                                          | http://%OBJECT_IP_ADDR                             | %                       |
|                                          | This tool requires confirm<br>Confirmation message | mation before execution |
|                                          | Show in commands                                   |                         |
|                                          | Show this tool in node co                          |                         |
|                                          | Command name                                       | Command short name      |
|                                          | Disable Object Tool                                |                         |
|                                          | Run in container context                           |                         |

| Field name                      | Description                                                                                                    |
|---------------------------------|----------------------------------------------------------------------------------------------------|
| Name                            | Name that will be shown in node menu. Submenu can be created with "->" notation.                               |
| Description                     | Description is shown in "Object Tools" view. Should be used to describe tool purpose.                          |
| URL                             | URL that should be passed to browser to be opened.                                                             |
| This tool requires confirmation | If chosen, before execution of tool will be shown Yes/No pop-up with text from                                 |
| before execution                | "Confirmation message" field.                                                                                  |
| Confirmation message            | Can be set the message that will be shown in confirmation pop-up.                                              |
| Show this tool in node com-     | If this option is selected, then this tool will be shown for applicable nodes on                               |
| mands                           | Object Details view as node command.                                                                           |
| Command name                    | This will be shown as a name of the command.                                                                   |
| Command short name              | Is used when usual name is too long for display.                                                               |
| Disable Object Tool             | If chosen, tool is not shown in node menu.                                                                     |
| Run in container context        | If this option is selected, then tool will run only for selected container, not af-<br>fecting children nodes. |

#### Local Command

*Local Command* tool will execute command on the node, where Desktop Management Client is running and will show it's output if *Command generates output* option is enabled.

This tool type is not visible from Web Client as it is not possible to execute command on web page receiver's machine.

|                                          | Properties for echo 🛛 🗆 🛞                                                                            |
|------------------------------------------|----------------------------------------------------------------------------------------------------|
| General                                  | General                                                                                              |
| Access Control<br>Filter<br>Input Fields | Name Icon                                                                                            |
|                                          | Description<br>This command does echo on local node                                                  |
|                                          | Command                                                                                              |
|                                          | echo Hello                                                                                           |
|                                          | Execution options                                                                                    |
|                                          | Confirmation This tool requires confirmation before execution Confirmation message                   |
|                                          | Show in commands Show this tool in node commands Command name Command short name Disable Object Tool |
|                                          | Run in container context                                                                             |
|                                          | Cancel Apply and Close                                                                               |

| Field name                      | Description                                                                                                    |  |  |  |  |
|---------------------------------|----------------------------------------------------------------------------------------------------|--|--|--|--|
| Name                            | Name that will be shown in node menu. Submenu can be created with "->" notation.                               |  |  |  |  |
| Description                     | Description is shown in "Object Tools" view. Should be used to describe tool purpose.                          |  |  |  |  |
| Command                         | Command that should be executed on a local machine                                                             |  |  |  |  |
| Command generated output        | If this option is selected, then command execution will open a window with output of the command.              |  |  |  |  |
| This tool requires confirmation | If chosen, before execution of tool will be shown Yes/No pop-up with text from                                 |  |  |  |  |
| before execution                | "Confirmation message" field.                                                                                  |  |  |  |  |
| Confirmation message            | Can be set the message that will be shown in confirmation pop-up.                                              |  |  |  |  |
| Show this tool in node com-     | If this option is selected, then this tool will be shown for applicable nodes on                               |  |  |  |  |
| mands                           | Object Details view as node command.                                                                           |  |  |  |  |
| Command name                    | This will be shown as a name of the command.                                                                   |  |  |  |  |
| Command short name              | Is used when usual name is too long for display.                                                               |  |  |  |  |
| Disable Object Tool             | If chosen, tool is not shown in node menu.                                                                     |  |  |  |  |
| Run in container context        | If this option is selected, then tool will run only for selected container, not af-<br>fecting children nodes. |  |  |  |  |

#### **Server Command**

Server command tool can be used to execute command on the server.

|                                          | Properties for Print Hello 🛛 🛛 🔇                                                          |  |  |  |
|------------------------------------------|-------------------------------------------------------------------------------------------|--|--|--|
| General                                  | General                                                                                   |  |  |  |
| Access Control<br>Filter<br>Input Fields | Name Icon<br>Print Hello                                                                  |  |  |  |
|                                          | Description This command will                                                             |  |  |  |
|                                          | Command<br>echo "hello"                                                                   |  |  |  |
|                                          | Execution options<br>Command generates output                                             |  |  |  |
|                                          | Confirmation<br>This tool requires confirmation before execution<br>Confirmation message  |  |  |  |
|                                          | Show in commands<br>Show this tool in node commands<br>Command name<br>Command short name |  |  |  |
|                                          | Disable Object Tool<br>Run in container context                                           |  |  |  |
|                                          | Cancel Apply and Close                                                                    |  |  |  |

| Field name                      | Description                                                                                                    |  |  |
|---------------------------------|----------------------------------------------------------------------------------------------------|--|--|
| Name                            | Name that will be shown in node menu. Submenu can be created with "->" notation.                               |  |  |
| Description                     | Description is shown in "Object Tools" view. Should be used to describe tool purpose.                          |  |  |
| Command                         | Command that should be executed on a server                                                                    |  |  |
| Command generated output        | If this option is selected, then command execution will open a window with output of the command.              |  |  |
| This tool requires confirmation | If chosen, before execution of tool will be shown Yes/No pop-up with text from                                 |  |  |
| before execution                | "Confirmation message" field.                                                                                  |  |  |
| Confirmation message            | Can be set the message that will be shown in confirmation pop-up.                                              |  |  |
| Show this tool in node com-     | If this option is selected, then this tool will be shown for applicable nodes on                               |  |  |
| mands                           | Object Details view as node command.                                                                           |  |  |
| Command name                    | This will be shown as a name of the command.                                                                   |  |  |
| Command short name              | Is used when usual name is too long for display.                                                               |  |  |
| Disable Object Tool             | If chosen, tool is not shown in node menu.                                                                     |  |  |
| Run in container context        | If this option is selected, then tool will run only for selected container, not af-<br>fecting children nodes. |  |  |

#### **Download File**

Download file tool can be used to monitor agent logs. This tool will retrieve the content of the file from agent.

| 😣 🗈 Properties for |                                                         |  |  |  |  |
|--------------------|---------------------------------------------------------|--|--|--|--|
| type filter text 🛛 | General 🗇 🗘 🗸                                           |  |  |  |  |
| General            | Name                                                    |  |  |  |  |
| Access Control     | Logs->Netxms log                                        |  |  |  |  |
| Filter             | Description                                             |  |  |  |  |
| Columns            | Description                                             |  |  |  |  |
|                    | Remote file name                                        |  |  |  |  |
|                    | /var/log/netxmsd                                        |  |  |  |  |
|                    | File Options                                            |  |  |  |  |
|                    | Limit initial download size (in bytes, 0 for unlimited) |  |  |  |  |
|                    | 500                                                     |  |  |  |  |
|                    | Follow file changes                                     |  |  |  |  |
|                    | Confirmation                                            |  |  |  |  |
|                    | This tool requires confirmation before execution        |  |  |  |  |
|                    | Confirmation message                                    |  |  |  |  |
|                    |                                                         |  |  |  |  |
|                    | Disable Object Tool                                     |  |  |  |  |
|                    | _ blace object toot                                     |  |  |  |  |
|                    | Cancel                                                  |  |  |  |  |

| Field name                                       | Description                                                                                                    |
|--------------------------------------------------|----------------------------------------------------------------------------------------------------|
| Name                                             | Name that will be shown in node menu. Submenu can be created with "->" notation.                                                                           |
| Description                                      | Description is shown in "Object Tools" view. Should be used to describe tool purpose.                                                                      |
| Remote File Name                                 | Name of file that will be retrieved. In Windows systems should be with double back slash as a separator(C:\\log\\log.log). Can be used strftime(3C) macros |
| Limit initial download size                      | Limits the size of download file. If is set to 500, tool will retrieve last 500 bytes of requested file. If is set to 0, complete file will be retrieved.  |
| Follow file changes                              | If chosen, "File View" will be updated when file will be populated with new data.                                                                          |
| This tool requires confirmation before execution | If chosen, before execution of tool will be shown Yes/No pop-up with text from "Confirmation message" field.                                               |
| Confirmation message                             | Can be set the message that will be shown in confirmation pop-up.                                                                                          |
| Show this tool in node com-                      | If this option is selected, then this tool will be shown for applicable nodes on                                                                           |
| mands                                            | Object Details view as node command.                                                                                                    |
| Command name                                     | This will be shown as a name of the command.                                                                                                    |
| Command short name                               | Is used when usual name is too long for display.                                                                                                    |
| Disable Object Tool                              | If chosen, tool is not shown in node menu.                                                                                                    |

## **Server Script**

*Server Script* tool can be used to execute NXSL script from *Script Library*. This tool provide full range of capabilities that are available thought NXSL scripting.

|                                          | Properties for ServerScript 🛛 🛛 🔕                                                  |  |  |  |
|------------------------------------------|------------------------------------------------------------------------------------|--|--|--|
| General                                  | General                                                                            |  |  |  |
| Access Control<br>Filter<br>Input Fields | Name Icon                                                                          |  |  |  |
|                                          | Description<br>Execute server script                                               |  |  |  |
|                                          | Script scriptName                                                                  |  |  |  |
|                                          | Execution options<br>Command generates output                                      |  |  |  |
|                                          | Confirmation This tool requires confirmation before execution Confirmation message |  |  |  |
|                                          | Show in commands Show this tool in node commands Command name Command short name   |  |  |  |
|                                          | Disable Object Tool<br>Run in container context                                    |  |  |  |
|                                          | Cancel Apply and Close                                                             |  |  |  |

| Field name                           | Description                                                                                                    |
|--------------------------------------|----------------------------------------------------------------------------------------------------|
| Name                                 | Name that will be shown in node menu. Submenu can be created with "->" notation.                                             |
| Description                          | Description is shown in "Object Tools" view. Should be used to describe tool purpose.                                        |
| Script                               | Name of the script from the Script Library                                                                                   |
| Command generates output             | If chosen, new window with script execution result will be opened.                                                           |
| This tool requires confirmation      | If chosen, before execution of tool will be shown Yes/No pop-up with text from                                               |
| before execution                     | "Confirmation message" field.                                                                                                |
| Confirmation message                 | Can be set the message that will be shown in confirmation pop-up.                                                            |
| Show this tool in node com-<br>mands | If this option is selected, then this tool will be shown for applicable nodes on <i>Object Details</i> view as node command. |
| Command name                         | This will be shown as a name of the command.                                                                                 |
| Command short name                   | Is used when usual name is too long for display.                                                                             |
| Disable Object Tool                  | If chosen, tool is not shown in node menu.                                                                                   |
| Run in container context             | If this option is selected, then tool will run only for selected container, not af-<br>fecting children nodes.               |

# **10.5.2 Properties**

### Filter

Filters are used to chose on which nodes to show object tool. There are 5 types of filtering. Show object tool:

- 1. if agent available on a node
- 2. if node supports SNMP
- 3. if node SNMP OID matches with provided string
- 4. if nodes OS matches provided comma separated regular expression list
- 5. if provided template name matches provided comma separated regular expression list

| 😣 🗈 Properties for Switch forwarding database (FDB) |                                                                                                    |         |  |
|-----------------------------------------------------|----------------------------------------------------------------------------------------------------|---------|--|
| type filter text 🛛 🕱                                | Filter                                                                                                    | ↓ ▼ ⇒ ▼ |  |
| General<br>Access Control<br>Filter<br>Columns      | <ul> <li>NetXMS agent should be available</li> <li>Node should support SNMP</li> <li>Node SNMP OID should match with the following template:         <ul> <li>text,text</li> <li>System OS name should match this template(coma separated regular exp</li> <li>Parent template name should match this template(coma separated regular)</li> </ul> </li> </ul> |         |  |
|                                                     | Cancel                                                                                                    | ОК      |  |

#### Access Control

In *Access Control* tab can be defined which users or groups can execute this action. If the list is empty, only administrator will be able to execute this action.

| 😣 💷 Properties for Switch forwarding database (FDB) |                                |         |  |  |
|-----------------------------------------------------|--------------------------------|---------|--|--|
| type filter text                                    | Access Control                 | ↓ ▼ ⇒ ▼ |  |  |
| General<br>Access Control<br>Filter<br>Columns      | Users allowed to use this tool |         |  |  |
|                                                     | Add                            | Delete  |  |  |
|                                                     | Cancel                         | ОК      |  |  |

#### Columns

Columns tab is used only for Agent List and SNMP Table object tool types.

For *SNMP Table* it describes name and type of matching OID from response message.

| 😣 💷 Properties for Switch forwarding database (FDB) |                             |                                 |                                                             |                  |
|-----------------------------------------------------|-----------------------------|---------------------------------|-------------------------------------------------------------|------------------|
| type filter text                                    | Columns                     |                                 |                                                             | <b>⇔</b> ▼ ⇒ ▼ ▼ |
| General<br>Access Control<br>Filter<br>Columns      | Name<br>MAC Address<br>Port | Format<br>MAC Addres<br>Ifindex | OID<br>s. 1.3.6.1.2.1.17.4.3.1.1<br>.1.3.6.1.2.1.17.4.3.1.2 |                  |
|                                                     |                             |                                 | Add E                                                       | dit Delete       |
|                                                     |                             |                                 | Cancel                                                      | ОК               |

| 😣 🗉 Properties for Process list                |                     |                            |                 |                                                                                                    |  |
|------------------------------------------------|---------------------|----------------------------|-----------------|----------------------------------------------------------------------------------------------------|--|
|                                                | Columns             |                            |                 | <>> ▼ <> ▼ <>> ▼ <>> ▼ <>> ▼ <>> ▼ <>> ▼ <>> ▼ <>> ■ <>> ■ < |  |
| General<br>Access Control<br>Filter<br>Columns | Name<br>PID<br>Name | Format<br>String<br>String | Index<br>1<br>2 |                                                                                                    |  |
|                                                |                     |                            | (               | Add Edit Delete                                                                                                    |  |
|                                                |                     |                            |                 | Cancel OK                                                                                                    |  |

#### Input fields

There is option to add input fields for object tool commands. This fields are defined on the *Input fields* view and added to command in %(name) format. More about formats can be found in *Macro Substitution* chapter.

Input field can be one of this types:

- Text
- Password
- Number

| Properties for  type filter text                                                       | Input Fields                                                                               |        |                                   |                   |
|----------------------------------------------------------------------------------------|--------------------------------------------------------------------------------------------|--------|-----------------------------------|-------------------|
| type filter text (2)<br>General<br>Access Control<br>Filter<br>Columns<br>Input Fields | Name<br>File path<br>Add Input<br>Name<br>Field2<br>Type<br>Text<br>Display name<br>Field2 | Cancel | Display name<br>path              |                   |
|                                                                                        | <u>U</u> p <u>D</u> o                                                                      | wn     | <u>A</u> dd <u>E</u> di<br>Cancel | it <u>D</u> elete |

# 10.5.3 Macro Substitution

Action, file download, local command, and URL tool types allows macro substitution. Any string starting with percent sign considered macro name and is expanded. The following macros recognized:

| Macro                 | Description                                                                                                    |  |  |  |  |  |
|-----------------------|----------------------------------------------------------------------------------------------------|--|--|--|--|--|
| %a                    | IP address of event source object.                                                                                                    |  |  |  |  |  |
| %g                    | Globally unique identifier (GUID) of event source object.                                                                                                    |  |  |  |  |  |
| %i                    | Unique ID of event source object in hexadecimal form. Always prefixed with 0x and contains exactly 8 digits (for example 0x000029AC).                                                                                                    |  |  |  |  |  |
| %I                    | Unique ID of event source object in decimal form.                                                                                                    |  |  |  |  |  |
| %n                    | Name of event source object.                                                                                                    |  |  |  |  |  |
| %и                    | IP address of event source object for use in URL. Expands into [addr] for IPv6 and addr for IPv4.                                                                                                    |  |  |  |  |  |
| %U                    | User name of user that launched the object tool from user interface                                                                                                    |  |  |  |  |  |
| %v                    | NetXMS server's version.                                                                                                    |  |  |  |  |  |
| %[name]               | Value returned by script. You should specify name of the script from script library. It's possible to specify script entry point separating it by /, e.g. to call a function named calculate: %[name/calculate]. Script parameters can be specified in brackets, e.g.: %[name(123, "A textual parameter")] |  |  |  |  |  |
| %{name}               | Value of custom attribute.                                                                                                    |  |  |  |  |  |
| %{name:default_value} | Value of custom attribute. If such custom attribute does not exists on a particular node, default_value is taken. If custom attribute exists, but has empty value, this empty value is taken.                                                                                                    |  |  |  |  |  |
| %(name)               | Value of input field.                                                                                                    |  |  |  |  |  |
| % <name></name>       | Parameter with given name.                                                                                                    |  |  |  |  |  |
| %%                    | Insert % character.                                                                                                    |  |  |  |  |  |

If object tool called from alarm's pop-up menu the following additional macros are available:

| Macro | Description                                                                                                    |
|-------|----------------------------------------------------------------------------------------------------|
| %A    | Alarm's text (can be used only in actions to put text of alarm from the same event processing policy rule).                            |
| %с    | Event's code.                                                                                                    |
| %m    | Event's message text (meaningless in event template).                                                                                  |
| %N    | Event's name.                                                                                                    |
| %s    | Event's severity code as number. Possible values are:<br>• 0 - Normal<br>• 1 - Warning<br>• 2 - Minor<br>• 3 - Major<br>• 4 - Critical |
| %S    | Event's severity code as text.                                                                                                    |
| %у    | Alarm state as number. Possible values are:<br>• 0 - Outstanding<br>• 1 - Acknowledged<br>• 2 - Resolved<br>• 3 - Terminated           |
| %Ү    | Alarm's id.                                                                                                    |

Internal object tool is special case of object tools. Macro expansions not performed for Internal object tools.

For any unknown macro name system will try to read custom attribute with given name (attribute search is case sensitive). If attribute with given name not found, empty string will be inserted.

## **10.5.4 Predefined Object Tools**

NetXMS is delivered with a number of predefined Object Tools. Here is the list of them:

| Name                                                                    | Туре        | Description                                                  | Filter                                                   |
|-------------------------------------------------------------------------|-------------|--------------------------------------------------------------|----------------------------------------------------------|
| $\underline{C}onnect \rightarrow Open  \underline{w}eb$ browser         | URL         | Open embedded web browser to node                            |                                                          |
| <u>Connect-&gt;Open</u> <u>web</u><br>browser (HTTPS)                   | URL         | Open embedded web browser to node using HTTPS                |                                                          |
| <u>Info-&gt;Agent-&gt;Loaded</u><br>subagents                           | Agent Table | Show information about loaded subagents                      | NetXMS agent should be available                         |
| <u>Info-&gt;Agent-</u><br>>Configured <u>I</u> CMP<br>targets           | Agent Table | Show information about ICMP targets configured on this agent | NetXMS agent<br>and ping subagent<br>should be available |
| <u>Info-&gt;Agent-</u><br>>Supported <u>a</u> ctions                    | Agent List  | Show information about actions supported by agent            | NetXMS agent should be available                         |
| <u>Info-&gt;Agent-</u><br>>Supported <u>l</u> ists                      | Agent List  | Show list of lists supported by agent                        | NetXMS agent should be available                         |
| <u>Info-&gt;Agent-</u><br>>Supported <u>m</u> etrics                    | Agent List  | Show list of metrics supported by agent                      | NetXMS agent should be available                         |
| <u>Info-&gt;Agent-</u><br>>Supported <u>t</u> ables                     | Agent List  | Show list of tables supported by agent                       | NetXMS agent should be available                         |
| <u>Info-&gt;Current</u> pro-<br>cesses                                  | Agent Table | Show information about currently running pro-<br>cesses      | NetXMS agent should be available                         |
| $\frac{Info > \underline{R}outing}{(SNMP)} table$                       | SNMP Table  | Show IP routing table                                        | NetXMS should<br>support SNMP                            |
| $\underline{Info} > \underline{S}$ witch forward-<br>ing database (FDB) | SNMP Table  | Show switch forwarding database                              | NetXMS should support SNMP                               |
| Info->Active user ses-<br>sions                                         | Agent List  | Show information about active user sessions                  | NetXMS agent should be available                         |
| $\underline{Info} > AR\underline{P}$ cache (Agent)                      | Agent List  | Show ARP cache                                               | NetXMS agent should be available                         |
| Info->Topology table<br>(CDP)                                           | SNMP Table  | Show topology table (CDP)                                    | NetXMS should<br>support SNMP                            |
| <u>Info-&gt;Topology</u> table<br>(LLDP)                                | SNMP Table  | Show topology table (LLDP)                                   | NetXMS should support SNMP                               |
| Info->Topology table<br>(Nortel)                                        | SNMP Table  | Show topology table (Nortel protocol)                        | NetXMS should<br>support SNMP                            |
| <u>R</u> estart system                                                  | Action      | Restart target node via NetXMS agent                         | NetXMS agent should be available                         |
| <u>S</u> hutdown system                                                 | Action      | Shutdown target node via NetXMS agent                        | NetXMS agent should be available                         |
| <u>W</u> akeup node                                                     | Internal    | Wakeup node using Wake-On-LAN magic packet                   |                                                          |
| Restart <u>a</u> gent                                                   | Action      | Restart NetXMS agent on target node                          | NetXMS agent should be available                         |

## CHAPTER

## ELEVEN

# **NETWORK DISCOVERY**

# **11.1 Introduction**

NetXMS is capable of discovering your network automatically. Network discovery module can operate in two modes - passive and active.

In passive mode, information about new hosts and devices obtained from *ARP* tables and routing tables of already known devices. NetXMS starts with it's own *ARP* cache and routing table.

In active discovery mode, NetXMS server will send an *ICMP* echo requests to all IP addresses in given range, and consider each responding address for adding to database. If zoning is used, server sends echo request only in zone 0, in other zones requests are sent by proxies. For each new device found NetXMS server tries to gather additional information using *SNMP* and NetXMS agent, and then adds it to database. By default NetXMS server will add all discovered devices to database, but you can limit it by using discovery filters. Default *SNMP* credentials can be set in *Default SNMP credentials*.

Default intervals are 2 hours for active discovery and 15 minutes for passive discovery. These values can be changed in Network Discovery configuration. Number of discovery poller threads changes dynamically and is defined by server configuration parameters ThreadPool.Discovery.BaseSize and ThreadPool.Discovery.MaxSize. More information about server configuration parameters can be found *here*.

# **11.2 Configuring Network Discovery**

To change network discovery settings, go to main menu of management client and choose *Configuration*  $\rightarrow$  *Network Discovery*. Configuration form will open:

| ♦ *Network Discove                               | ry 🛛                                   |          |                  |                   |                                                     |      | 8 -      |  |
|--------------------------------------------------|----------------------------------------|----------|------------------|-------------------|-----------------------------------------------------|------|----------|--|
| Network Disco                                    | very Configuration                     |          |                  |                   |                                                     |      |          |  |
| General                                          |                                        |          |                  | Filter            |                                                     |      |          |  |
| General network discovery settings               |                                        |          | Discovery filter |                   |                                                     |      |          |  |
| O Disabled                                       | ◯ Disabled                             |          |                  |                   | No filtering                                        |      |          |  |
| Passive only (using ARP and routing information) |                                        |          |                  | Custom script     |                                                     |      |          |  |
| <ul> <li>Active only</li> </ul>                  |                                        |          |                  |                   |                                                     |      | A        |  |
| <ul> <li>Active and pas</li> </ul>               | <ul> <li>Active and passive</li> </ul> |          |                  |                   | Automatically generated script with following rules |      |          |  |
| Use SNMP tra                                     | source addresses for discove           | arv.     |                  | Accept not        | de if it has NetXMS agent                           |      |          |  |
|                                                  | rce addresses for discovery            | ,        |                  | Accept not        | de if it has SNMP agent                             |      |          |  |
| 0 000 0,000 000                                  |                                        |          |                  | Accept not        | de if it is within given range or su                | bnet |          |  |
| Schedule                                         |                                        |          |                  | Address Filters   |                                                     |      |          |  |
| Network discovery                                | schedules                              |          |                  | Subnets and addre | ss ranges for "match address" fil                   | ter  |          |  |
| Passive discovery                                |                                        |          |                  | Range             | <ul> <li>Comment</li> </ul>                         |      | 🖶 Add    |  |
| 180                                              | ٢                                      |          |                  |                   |                                                     |      | 🔯 Edit   |  |
| Active discovery schedule configuration          |                                        |          |                  |                   |                                                     |      | X Remove |  |
| <ul> <li>Interval</li> </ul>                     | Schedule                               |          |                  |                   |                                                     |      |          |  |
| Active discovery i                               | Active discovery sch                   | edule    |                  |                   |                                                     |      |          |  |
| 7200                                             |                                        |          |                  |                   |                                                     |      |          |  |
| Active Discovery                                 |                                        |          |                  |                   |                                                     |      |          |  |
|                                                  | ss ranges to be scanned durin          |          |                  |                   |                                                     |      |          |  |
| Range                                            | <ul> <li>Proxy</li> </ul>              | Comments | 🕂 <u>Add</u>     |                   |                                                     |      |          |  |
|                                                  |                                        |          | 🔯 <u>Edit</u>    |                   |                                                     |      |          |  |
|                                                  |                                        |          | 🔀 <u>Remove</u>  |                   |                                                     |      |          |  |
|                                                  |                                        |          | Scan             |                   |                                                     |      |          |  |
|                                                  |                                        |          |                  |                   |                                                     |      |          |  |
|                                                  |                                        |          |                  |                   |                                                     |      |          |  |
|                                                  |                                        |          |                  |                   |                                                     |      |          |  |
|                                                  |                                        |          |                  |                   |                                                     |      |          |  |

## 11.2.1 General

In this section, you can choose network discovery mode, chose if source node of *SNMP Trap* or syslog source address should be used for discovery.

## 11.2.2 Schedule

For passive discovery interval (in seconds) is selected. For active discovery you cen choose either an interval (in seconds) or cron format schedule (see *here* for more details).

## 11.2.3 Filter

In this section, you can define filter for adding new nodes to NetXMS database. Filtering options are following:

#### No filtering

Any new device found will be added to database. This is the default setting.

#### **Custom script**

You can choose *NXSL* script from the *Script Library* to work as discovery filter. Custom filtering script will get object of class NewNode as first parameter (special variable \$1), and should return true to allow node inclusion into database.

#### Automatically generated script

This option can be used if you need only simple filtering. When selected, additional options controls what nodes will be added to database:

| Accept node if it has NetXMS      | If checked, only nodes with NetXMS agent detected will pass the filter.       |
|-----------------------------------|-------------------------------------------------------------------------------|
| agent                             |                                                                               |
| 1                                 | If checked, only nodes with SNMP agent detected will pass the filter.         |
| agent                             |                                                                               |
| Accept node if it is within given | Only accept nodes within given address range or subnet. Address ranges can be |
| range or subnet                   | configured in Address Filters section.                                        |

Please note that first two options (NetXMS agent presence and SNMP agent presence) forms OR condition - if both are checked, any node with either SNMP agent or NetXMS agent will pass. Address range check and first two options forms AND condition - so if potential node does pass agent presence check, but is not in allowed IP address range, it will not be accepted. In other words, if all three options are checked, condition for new node to pass filter can be written as following:

if (node has NetXMS agent or node has SNMP agent) and node within given range then pass

## **11.2.4 Active Discovery Targets**

In this section, you can define address ranges for active discovery. NetXMS server will periodically send ICMP echo requests to these addresses, and consider for addition to database every responding device. This list has no effect if active discovery is off.

## 11.2.5 Address Filters

In this section you can define address ranges for automatically generated discovery filter. This list has no effect if discovery is off or filter is not set to *Automatically generated script*.

### CHAPTER

### TWELVE

# DATA COLLECTION

# 12.1 How data collection works

Every node can have many data collection items configured (see *Data Collection* for detailed description). NetXMS server has a set of threads dedicated to data collection, called *Data Collectors*, used to gather information from the nodes according to *DCI* configuration. You can control how many data collectors will run simultaneously, by changing server configuration parameter NumberOfDataCollectors.

All configured DCIs are checked for polling requirement every second Main information about node(*Object Details*) can be supplemented with DCI information displayed as text(last value) on *Object Details-> Overview* page or in graph way on *Object Details->*:guilabel:*Performance* tab.

DCI representation in text way can be configured on *Other options*. Next will be described only graph DCI representation configuration on *Performance* tab of *Object Details*.

Multiple DCIs can be grouped in one graph. To group them use the same group name in "Group" field. and if DCI needs to be polled, appropriate polling request is placed into internal data polling queue. First available data collector will pick up the request and gather information from the node according to DCI configuration. If a new value was received successfully, it's being stored in the database, and thresholds are checked. After threshold checking, data collector is ready for processing new request. Processing of a newly received metric value is outlined on the figure below.

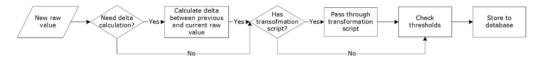

Fig. 1: Newly received metric processing

It is also possibility to push data to server. If DCI source is set to *Push*, server just waits for new values instead of polling from a data source.

By default DCI data is not collected for the time being while connection between server and agent is broken as poll request could not get till agent. There is special configuration that allows to collect data and store it on agent till connection with server is restored and collected data is pushed to the server. This option is available for metrics, table metrics and proxy SNMP metrics. Not implemented for proxy SNMP table metrics and DCIs with custom schedule. In case of this configuration agent stores DCI configuration locally and does all metric collection and dispatch on its own. DCI configuration is synchronized on connect, DCI configuration change or SNMP proxy server change. Information about configuration options can be found here: *Agent caching mode*.

# **12.2 DCI configuration**

Data collection for a node can be configured using management client. To open data collection configuration window, right-click on node object in *Object Browser* or on a *Network Map*, and click *Data Collection Configuration*. You will see the list of configured data collection items. From here, you can add new or change existing metrics to monitor. Right click on the item will open pop-up menu with all possible actions.

Each DCI have multiple attributes which affects the way data is collected. Detailed information about each attribute is given below.

### 12.2.1 General

|                                                                                                    | Properties for System.                                                                                                    | .CPU.Usage  |                 |
|----------------------------------------------------------------------------------------------------|----------------------------------------------------------------------------------------------------|-------------|-----------------|
| General                                                                                                    | General                                                                                                    |             |                 |
| General<br>Custom Schedule<br>Transformation<br>Thresholds<br>Instance Discovery<br>Performance View<br>Access Control<br>SNMP<br>Windows Performaco<br>Other Options<br>Comments | Metric to collect<br>Origin<br>NetXMS Agent<br>Metric<br>System.CPU.Usage<br>Display name<br>CPU: usage<br>Polling<br>Data Type                                                                    | Source node | e override      |
|                                                                                                    | Float<br>Collection schedule<br>Server default interval (60<br>Custom interval<br>Advanced schedule<br>History retention period<br>Server default (30 days)<br>Custom<br>Do not save to the databa | se          | Default         |
|                                                                                                    |                                                                                                    | Cancel      | Apply and Close |

Fig. 2: DCI configuration general property page

### Description

Description is a free-form text string describing DCI. It is not used by the server and is intended for better information understanding by operators. If you use the *Select* button to choose a metric from the list, description field will be filled in automatically.

### Metric

Name of the metric of interest, used for making a request to target node. For NetXMS agent and internal metrics it will be metric name, and for SNMP agent it will be an SNMP OID. You can use the *Select* button for easier selection of required metric name.

Available agent metric names are obtained during Configuration poll.

### Origin

Origin of data (method of obtaining data). Possible origins are:

| Source                       | Description                                                                                                    |
|------------------------------|----------------------------------------------------------------------------------------------------|
| Internal                     | Data generated inside NetXMS server process (server statistics, etc.)                                                                          |
| NetXMS Agent                 | Data is collected from NetXMS agent, which should be installed on target node.<br>Server collect data from agent based on schedule.            |
| SNMP                         | SNMP transport will be used. Server collect data based on schedule.                                                                            |
| Web service                  | Data is objained from JSON, XML, or plain text retrieved via HTTP                                                                              |
| Push                         | Values are pushed by external system (using <i>nxpush</i> or API) or from NXSL script.                                                         |
| Windows Performance counters | Data is collected via NetXMS agent running on Windows machine.                                                                                 |
| Script                       | Value is generated by NXSL script. Script should be stored in Script Library.                                                                  |
| SSH                          | Data is obtained from output of ssh command executed through SSH connection.                                                                   |
| MQTT                         | Data is obtained by subcribing to MQTT broker topics.                                                                                          |
| Network Device Driver        | Some SNMP drivers (e.g. NET-SNMP, RITTAL) provide metrics for data col-<br>lection. E.g. NET-SNMP provides information about storage this way. |
| Modbus                       | Data is collected via Modbus-TCP industrial protocol. See <i>Modbus</i> for more information.                                                  |

*Push Agent* origin is different from all others, because it represents DCIs whose values are pushed to server by external program (usually via *nxapush* or *nxpush* command line tool) instead of being polled by the server based on the schedule. Values can also be pushed from a NXSL script launched on the server.

### Data Type

Data type for the metric. Can be one of the following: *Integer*, *Unsigned Integer*, 64-bit Integer, 64-bit Unsigned Integer, Float (floating point number), or String. Selected data type affects collected data processing - for example, you cannot use operations like less than or greater than on strings. If you select metric from the list using the Select button, correct data type will be set automatically.

#### Source node override

Source node of metrics collection. This can be used when other node provides information about this node. In this way collected data can be collected and shown on right nodes.

Other example of usage is virtual nodes (nodes with IP 0.0.0.0). In this case node state can be obtained from the DCI created on this node but collected from the other one.

Data is collected from the same node if no value set.

#### Polling

Polling mode and interval describe schedule type and interval between consecutive polls, in seconds. However, collecting too many values for too long will lead to significant increase of your database size and possible performance degradation.

Can be selected one of options:

- *Server default interval* default value will be taken from *DefaultDCIPollingInterval* server configuration parameter.
- *Custom interval* Allows to enter a custom value. This field support macro resolution, so e.g. you can use %{polling\_interval:600} macro that will take value of polling\_interval custom attribute or 600 if such custom attribute is not present on the node.
- Advanced scheduling schedules configured in Advanced Schedule page will be used.

#### Storage

This attribute specifies how long the collected data should be kept in database, in days. Minimum retention time is 1 day and maximum is not limited. However, keeping too many collected values for too long will lead to significant increase of your database size and possible performance degradation.

Possible options:

- Server default default value will be taken from DefaultDCIRetentionTime server configuration parameter.
- *Custom* Allows to enter a custom value. This field support macro resolution, so e.g. you can use %{stor-age\_period:30} macro that will take value of storage\_period custom attribute or 30 if such custom attribute is not present on the node.
- Do not save collected data to database will not save collected data to database, but will store last value in memory

Last option is used when it is required to show latest (every 1 second collected) data on Dashboard, but it is too much data to store in database. So 2 DCI configurations are created. One to store historical data collected once per minute and the second one, that is not stored in database, but is collected every second and up to date displayed on dashboards.

• Save only changed values - if enabled, value is saved to the database only if it differs from last saved value.

#### Status

*DCI* status can be one of the following: *Active*, *Disabled*, *Not Supported*. Server will collect data only if the status is *Active*. If you wish to stop data collection without removing *DCI* configuration and collected data, the *Disabled* status can be set manually. If requested metric is not supported by target node, the *Not Supported* status is set by the server.

## 12.2.2 Advanced Schedule

If you turn on this flag, NetXMS server will use custom schedule for collecting DCI values instead of fixed intervals. This schedule can be configured on the *Schedule* page. Advanced schedule consists of one or more records; each representing desired data collection time in cron-style format.

See Cron format for supported cron format options.

For DCI Collection schedule it's possible to specify optional sixth cron field for resolution in seconds. It's not recommended to use seconds in custom schedules as your main data collection strategy though. Use seconds only if it is absolutely necessary.

## 12.2.3 Cluster

This section is available only for DCI's collected on cluster.

|                                                                                                    | Properties for                                                                                                    |          |       | 8 |
|----------------------------------------------------------------------------------------------------|----------------------------------------------------------------------------------------------------|----------|-------|---|
| type filter text 🗶                                                                                                    | Cluster 🗇                                                                                                    | $\nabla$ | ⇒ ▼   | • |
| General<br>Cluster<br>Custom Schedule<br>Transformation<br>Thresholds<br>Instance Discovery<br>Performance Tab<br>Access Control<br>Other options<br>Comments | Associate with cluster resource <pre> <none> Data aggregation Aggregate values from cluster nodes Use last known value for aggregation in case of data collection effective of the second second secon</none></pre> |          | Apply | * |
|                                                                                                    | Cancel                                                                                                    |          | ОК    |   |

#### Fig. 3: DCI configuration cluster property page

#### Associate with cluster resource

In this field you can specify cluster resource associated with DCI. Data collection and processing will occur only if node you configured DCI for is current owner of this resource. This field is valid only for cluster member nodes.

#### **Data aggregation**

This section is responsible for cluster data aggregation way. *Aggregate values from cluster nodes* option means, that DCI from cluster will be collected on each node separately and aggregated on cluster using one of the aggregation options.

Aggregation options:

- Total
- Average
- Min
- Max

## 12.2.4 Data Transformations

In simplest case, NetXMS server collects values of specified metrics and stores them in the database. However, you can also specify various transformations for original value. For example, you may be interested in a delta value, not in a raw value of some metric. Or, you may want to have metric's value converted from bytes to kilobytes. All transformations will take place after receiving new value and before threshold processing.

Data transformation consists of two steps. On the first step, delta calculation is performed. You can choose four types of delta calculation:

| Function   | Description                                                                                          |
|------------|----------------------------------------------------------------------------------------------------|
| None       | No delta calculation performed. This is the default setting for newly created DCI.                   |
| Simple     | Resulting value will be calculated as a difference between current raw value and previous raw value. |
|            | By raw value is meant the metric's value originally received from host.                              |
| Average    | Resulting value will be calculated as a difference between current raw value and previous raw value, |
| per second | divided by number of seconds passed between current and previous polls.                              |
| Average    | Resulting value will be calculated as a difference between current raw value and previous raw value, |
| per minute | divided by number of minutes passed between current and previous polls.                              |

On the second step, custom transformation script is executed (if presented). By default, newly created DCI does not have a transformation script. If transformation script is presented, the resulting value of the first step is passed to the transformation script as a parameter; and a result of script execution is a final DCI value. Transformation script gets original value as first argument (available via special variable \$1), and also has two predefined global variables: **\$node** (reference to current node object), and **\$dci** (reference to current DCI object).

In case of table DCIs, \$1 special variable is an object of type Table.

For more information about NetXMS scripting language, please consult Scripting chapter in this manual.

Transformation script can be tested in the same view, by clicking Test... and entering test input data.

|                                                                                                    | Properties for                                                                             |                      |     |  |  |  |
|----------------------------------------------------------------------------------------------------|--------------------------------------------------------------------------------------------|----------------------|-----|--|--|--|
| type filter text 🗶                                                                                 | Transformation                                                                             | <b>(→ ▼</b> → ·      | ~ • |  |  |  |
| General<br>Cluster<br>Custom Schedule<br>Transformation                                            | Step 1 - delta calculation<br>None (keep original value)<br>Step 2 - transformation script |                      | :   |  |  |  |
| Thresholds<br>Instance Discovery<br>Performance Tab<br>Access Control<br>Other options<br>Comments | Hints                                                                                      |                      |     |  |  |  |
|                                                                                                    | (1(                                                                                        | Restore Defaults App | _   |  |  |  |
|                                                                                                    |                                                                                            | Cancel               |     |  |  |  |

Fig. 4: DCI configuration transformation property page

### 12.2.5 Thresholds

For every DCI you can define one or more thresholds. Each threshold there is a pair of condition and event - if condition becomes true, associated event is generated. To configure thresholds, open the data collection editor for node or template. You can add, modify and delete thresholds using buttons below the threshold list. If you need to change the threshold order, select one threshold and use arrow buttons located on the right to move the selected threshold up or down.

|                                              |                | Properties for                                                           | 8                                     |
|----------------------------------------------|----------------|--------------------------------------------------------------------------|---------------------------------------|
| type filter text                             | Thresholds     |                                                                          | , , , , , , , , , , , , , , , , , , , |
| General<br>Custom Schedule<br>Transformation | This DCI wa    | is added by instance discovery<br>inges can be overwritten at any moment |                                       |
| Thresholds                                   | Instance       |                                                                          |                                       |
| Instance Discovery                           | /home/zev      |                                                                          |                                       |
| Performance Tab                              | Process all th | resholds                                                                 |                                       |
| Access Control                               | Thresholds     |                                                                          |                                       |
| Other options                                | Expression     | Event                                                                    |                                       |
| Comments                                     | 🁼 last(1) < 1  | S_NO_FREE_SPACE                                                          |                                       |
|                                              | 🎼 last(1) < 20 | FS_LOW_FREE_SPACE                                                        |                                       |
|                                              | Up Down        |                                                                          |                                       |
|                                              |                |                                                                          |                                       |
|                                              |                |                                                                          | Cancel OK                             |

Fig. 5: DCI configuration threshold property page

### **Threshold Processing**

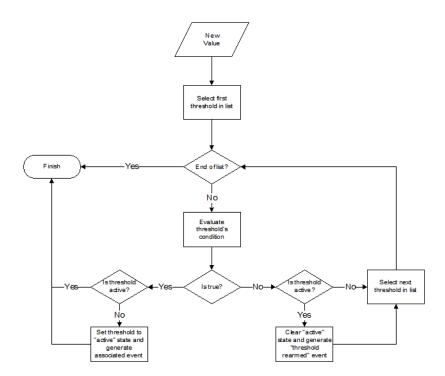

Fig. 6: Threshold processing algorithm

As you can see from this flowchart, threshold order is very important. Let's consider the following example: you have DCI representing CPU utilization on the node, and you wish two different events to be generated - one when CPU utilization exceeds 50%, and another one when it exceeds 90%. What happens when you place threshold > 50 first, and > 90 second? The following table shows values received from host and actions taken by monitoring system (assuming that all thresholds initially unarmed):

| Value | Action                                                                                                    |
|-------|----------------------------------------------------------------------------------------------------|
| 10    | Nothing will happen.                                                                                                    |
| 55    | When checking first threshold (> 50), the system will find that it's not active, but condition evaluates to true.<br>So, the system will set threshold state to "active" and generate event associated with it. |
| 70    | When checking first threshold (> 50), the system will find that it's already active, and condition evaluates to true. So, the system will stop threshold checking and will not take any actions.                |
| 95    | When checking first threshold (> $50$ ), the system will find that it's already active, and condition evaluates to true. So, the system will stop threshold checking and will not take any actions.             |

Please note that second threshold actually is not working, because it's masked by the first threshold. To achieve desired results, you should place threshold > 90 first, and threshold > 50 second.

You can disable threshold ordering by checking *Always process all thresholds* checkbox. If it is marked, system will always process all thresholds.

### **Threshold Configuration**

When adding or modifying a threshold, you will see the following dialog:

| Q Edit Threshold             |  |  |  |  |
|------------------------------|--|--|--|--|
| Condition                    |  |  |  |  |
| Function Samples             |  |  |  |  |
| Last polled value            |  |  |  |  |
| Function Value               |  |  |  |  |
| < : less then 	▼ 0           |  |  |  |  |
| Event                        |  |  |  |  |
| Activation event             |  |  |  |  |
| ▲ SYS_THRESHOLD_REACHED      |  |  |  |  |
| Deactivation event           |  |  |  |  |
| SYS_THRESHOLD_REARMED        |  |  |  |  |
| Repeat event                 |  |  |  |  |
| Ose default settings         |  |  |  |  |
| © <u>N</u> ever              |  |  |  |  |
| ○ <u>E</u> very 3600 seconds |  |  |  |  |
| OK Cancel                    |  |  |  |  |

First, you have to select what value will be checked:

| Last<br>polled<br>value        | Last value will be used. If number of polls set to more then 1, then condition will evaluate to true only if it's true for each individual value of last N polls.                                                                                                    |
|--------------------------------|----------------------------------------------------------------------------------------------------|
| Average value                  | An average value for last N polls will be used (you have to configure a desired number of polls).                                                                                                    |
| Mean de-<br>viation            | A mean absolute deviation for last N polls will be used (you have to configure a desired number of polls). Additional information on how mean absolute deviation calculated can be found here.                                                                           |
| Diff with<br>previous<br>value | A delta between last and previous values will be used. If DCI data type is string, system will use 0, if last and previous values match; and 1, if they don't.                                                                                                    |
| Data col-<br>lection<br>error  | An indicator of data collection error. Instead of DCI's value, system will use 0 if data collection was successful, and 1 if there was a data collection error. You can use this type of thresholds to catch situations when DCI's value cannot be retrieved from agent. |

Second, you have to select comparison function. Please note that not all functions can be used for all data types. Below is a compatibility table:

| Type/Function    | Integer | Unsigned | Integer | Int64 | Unsigned Int64 | Float | String |
|------------------|---------|----------|---------|-------|----------------|-------|--------|
| Less             | Х       | Х        | Х       | Х     | Х              | Х     |        |
| Less or equal    | Х       | Х        | Х       | Х     | Х              | Х     |        |
| Equal            | Х       | Х        | Х       | Х     | Х              | Х     | Х      |
| Greater or equal | Х       | Х        | Х       | Х     | Х              | Х     |        |
| Greater          | Х       | Х        | Х       | Х     | Х              | Х     |        |
| Not equal        | Х       | Х        | Х       | Х     | Х              | Х     | Х      |
| Like             |         |          |         |       |                |       | Х      |
| Not like         |         |          |         |       |                |       | Х      |

Third, you have to set a value to check against. If you use **like** or **not like** functions, value is a pattern string where you can use meta characters: asterisk (\*), which means "any number of any characters", and question mark (?), which means "any character".

Fourth, you have to select events to be generated when the condition becomes true or returns to false. By default, system uses SYS\_THRESHOLD\_REACHED and SYS\_THRESHOLD\_REARMED events, but in most cases you will change it to your custom events.

You can also configure threshold to resend activation event if threshold's condition remain true for specific period of time. You have three options - default, which will use server-wide settings, never, which will disable resending of events, or specify interval in seconds between repeated events.

### **Thresholds and Events**

You can choose any event to be generated when threshold becomes active or returns to inactive state. However, you should avoid using predefined system events (their names usually start with SYS\_ or SNMP\_). For example, you set event SYS\_NODE\_CRITICAL to be generated when CPU utilization exceeds 80%. System will generate this event, but it will also generate the same event when node status will change to ::guilabel::*CRITICAL*. In your event processing configuration, you will be unable to determine actual reason for that event generation, and probably will get some unexpected results. If you need custom processing for specific threshold, you should create your own event first, and use this event in the threshold configuration. NetXMS has some preconfigured events that are intended to be used with thresholds. Their names start with DC\_.

The system will pass the following parameters to events generated as a reaction to single-value DCI threshold violation:

| Param-<br>eter<br>number | Named parameter     | Description                                                                                                  |
|--------------------------|---------------------|----------------------------------------------------------------------------------------------------|
| 1                        | dciName             | Data collection item name                                                                                    |
| 2                        | dciDescription      | Data collection item description                                                                             |
| 3                        | thresholdValue      | Threshold value                                                                                              |
| 4                        | currentValue        | Current value (e.g. average for several samples for averaging threshold) that is compared to threshold value |
| 5                        | dciId               | Data collection item ID                                                                                      |
| 6                        | instance            | Instance                                                                                                    |
| 7                        | isRepeatedEvent     | Repeat flag                                                                                                  |
| 8                        | dciValue            | Last collected DCI value                                                                                     |
| 9                        | operation           | Threshold's operation code                                                                                   |
| 10                       | function            | Threshold's function code                                                                                    |
| 11                       | pollCount           | Threshold's required poll count                                                                              |
| 12                       | thresholdDefinition | Threshold's textual definition                                                                               |

Event parameters can be accessed by number of by name via macros to form event message. For example, if you are creating a custom event that is intended to be generated when file system is low on free space, and wish to include file system name, actual free space, and threshold's value into event's message text, you can use message template like this:

File system %<instance> has only %<currentValue> bytes of free space
(threshold: %<thresholdValue> bytes)

For table threshold violation the following parameters are passed to generated events:

| Param-<br>eter<br>number | Named parameter | Description           |
|--------------------------|-----------------|-----------------------|
| 1                        |                 | Table DCI name        |
| 2                        |                 | Table DCI description |
| 3                        |                 | Table DCI ID          |
| 4                        |                 | Table row             |
| 5                        |                 | Instance              |

For events generated on threshold's return to inactive state (default event is SYS\_THRESHOLD\_REARMED), event parameter list is different:

| Param-<br>eter<br>number | Named parameter     | Description                                                                                                  |
|--------------------------|---------------------|----------------------------------------------------------------------------------------------------|
| 1                        | dciName             | Data collection item name                                                                                    |
| 2                        | dciDescription      | Data collection item description                                                                             |
| 3                        | dciId               | Data collection item ID                                                                                      |
| 4                        | instance            | Instance                                                                                                    |
| 5                        | thresholdValue      | Threshold value                                                                                              |
| 6                        | currentValue        | Current value (e.g. average for several samples for averaging threshold) that is compared to threshold value |
| 7                        | dciValue            | Last collected DCI value                                                                                     |
| 8                        | operation           | Threshold's operation code                                                                                   |
| 9                        | function            | Threshold's function code                                                                                    |
| 10                       | pollCount           | Threshold's required poll count                                                                              |
| 11                       | thresholdDefinition | Threshold's textual definition                                                                               |

For table DCI threshold rearm the following parameters are passed to generated events:

| Param-<br>eter<br>number | Named parameter | Description           |
|--------------------------|-----------------|-----------------------|
| 1                        |                 | Table DCI name        |
| 2                        |                 | Table DCI description |
| 3                        |                 | Table DCI ID          |
| 4                        |                 | Table row             |
| 5                        |                 | Instance              |

### 12.2.6 Instance

Each DCI has an *Instance* attribute, which is a free-form text string, passed as a 6th parameter to events associated with thresholds. You can use this parameter to distinguish between similar events related to different instances of the same entity. For example, if you have an event generated when file system was low on free space, you can set the *Instance* attribute to file system mount point.

Sometimes you may need to monitor multiple instances of some entity, with exact names and number of instances not known or different from node to node. Typical example is file systems or network interfaces. To automate creation of DCIs for each instance you can use instance discovery mechanism. First you have to create "master" DCI. Create DCI as usual, but in places where normally you would put instance name, use the special macro {instance}. Then, go to *Instance Discovery* tab in DCI properties, and configure instance discovery method and optionally filter script.

Instance discovery creates 2 macros for substitution:

- {instance} instance name
- {instance-name} instance user-readable description

|                           | Properties for FileSystem.FreePerc({instance})                                                                                                    |                    |             |
|---------------------------|----------------------------------------------------------------------------------------------------|--------------------|-------------|
| General                   | Instance Discovery                                                                                                    |                    |             |
| Cluster Options           | Instance discovery method                                                                                                    |                    |             |
| Custom Schedule           | AgentList                                                                                                    |                    | ~           |
| Transformation            | List name                                                                                                    |                    |             |
| Thresholds                | FileSystem.MountPoints                                                                                                    |                    |             |
| Instance Discovery        | Instance retention                                                                                                    |                    |             |
| Performance View          | Instance retention mode                                                                                                    | Instance retention | time (davs) |
| Access Control            | Server default                                                                                                    | 0                  | _ +         |
| SNMP                      |                                                                                                    |                    |             |
| Windows Performac         | Instance discovery filter script                                                                                                    |                    |             |
| Other Options<br>Comments | <pre>     Hints type=AgentReadParameter(\$node, "FileSystem.Type(" . \$1 . ")"); </pre>                                                                                                    |                    |             |
|                           | <pre>if (     type != null &amp;&amp; (         type == "aufs"            type == "autofs"            type == "cgroup"            type == "configfs"            type == "debugfs"            type == "debugfs"            type == "devtmpfs"            type == "devtmpfs"            type == "fuse.gvfsd-fuse"            type == "fuse.lxcfs"            type == "fuse.lxcfs"           type == "fuse.lxcfs"           type == "fuse</pre> |                    |             |
|                           | <pre>type == "securityfs"    type == "selinuxfs"    type == "squashfs"    type == "sysfs"    type == "tmpfs" )) { return false; }  if ((\$1 == "/proc")    (\$1 Like "/proc/*")    (\$1 == "/sys")    (\$1 Like "/sys/*")    (\$1 == "/run")    (\$1 Like "/run/*")    (\$1 Like "/dev/*")) return false; return true;</pre>                                                                                                    |                    |             |
|                           | R                                                                                                    | estore Defaults    | Apply       |
|                           |                                                                                                    | Cancel Apply       | and Close   |

Fig. 7: DCI configuration instance discovery property page

#### **Instance Discovery Methods**

The following instance discovery methods are available:

| Method                          | Input Data           | Description                                                                                                    |
|---------------------------------|----------------------|----------------------------------------------------------------------------------------------------|
| Agent List                      | List name            | Read list from agent and use it's values as instance names.                                                                                                    |
| Agent Table                     | Table name           | Read table from agent and use it's instance column values as instance names. If there are several instance columns in that table, a concatenation of values will be used, separated by ~~~ (three tilda characters).                                      |
| SNMP Walk - Values              | Base OID             | Do SNMP walk starting from given OID and use values of returned varbinds as instance names.                                                                                                    |
| SNMP Walk - OIDs                | Base OID             | Do SNMP walk starting from given OID and use IDs of returned varbinds as instance names.                                                                                                    |
| Script                          | Script name          | Instance names are provided by script from script library. The script<br>should return an array (with elements representing instance names)<br>or a map (keys represent instance names and values represent user-<br>readable description)                |
| Windows Performance<br>Counters | Path                 | Each sub-element of given path will be considered as separate in-<br>stance.                                                                                                    |
| Web Service                     | Defini-<br>tion:path | Web service request field contains web service definition name with<br>optional arguments and path to the root element of the document<br>where enumeration will start. Each sub-element of given root ele-<br>ment will be considered separate instance. |
| Internal Table                  | Table name           | Read NetXMS server internal table and use it's instance column values as instance names. If there are several instance columns in that table, a concatenation of values will be used, separated by ~~~ (three tilda characters).                          |

#### **Instance Discovery Filter Script**

You can optionally filter out unneeded instances, transform instance names and add user-readable description using filtering script written in NXSL. Script will be called for each instance and can return either a binary value or an array.

If binary value is returned, it has the following meaning: TRUE (to accept instance), FALSE (to reject instance).

If an array is returned, then instance is counted as accepted. Only first element of the array is obligatory, the rest elements are optional (but to include an element, all preceding elements should be included). Array structure:

| Data type | Description                                                                         |
|-----------|-------------------------------------------------------------------------------------|
| String    | Instance name, that will be available as {instance} macro.                          |
| String    | Instance user-readable description, that will be available as {instance-name} macro |
| NetObj    | Object connected with this DCI                                                      |

## 12.2.7 Performance tab

Main information about node(*Object Details*) can be supplemented with DCI information displayed as text(last value) on *Object Details-> Overview* page or in graph way on *Object Details->:*guilabel:*Performance* tab.

DCI representation in text way can be configured on *Other options*. Next will be described only graph DCI representation configuration on *Performance* tab of *Object Details*.

Multiple DCIs can be grouped in one graph. To group them use the same group name in "Group" field.

|                                                                                                    | Properties for                                                                                                    | 8                                                                                                    |
|----------------------------------------------------------------------------------------------------|----------------------------------------------------------------------------------------------------|----------------------------------------------------------------------------------------------------|
|                                                                                                    | Performance Tab                                                                                                    | <> ▼ ⇒ ▼                                                                                                    |
| General<br>Custom Schedule<br>Transformation<br>Thresholds<br>Instance Discovery<br>Performance Tab<br>Access Control<br>Other options<br>Comments | This DCI was added by te<br>All local changes can be o<br>Show on performance tab<br>Title<br>Load Average<br>Group<br>OS_LoadAverage<br>Name in legend | mplate "Generic UNIX"<br>overwritten at any moment<br>Color Type Order<br>Line $\ddagger$ 30 $\ddagger$      |
|                                                                                                    | 15 minutes                                                                                                    |                                                                                                    |
|                                                                                                    | Time Period<br>Time interval Time units                                                                                                    | Options<br>Show thresholds on graph<br>Logarithmic scale<br>Stacked<br>Always show legend<br>Extended legend |
|                                                                                                    | Y Axis Range                                                                                                    |                                                                                                    |
|                                                                                                    | Automatic Set Y base     Manual     From     1                                                                                                    | To<br>\$ 100                                                                                                 |
|                                                                                                    |                                                                                                    | Restore Defaults Apply                                                                                       |
|                                                                                                    |                                                                                                    | Cancel                                                                                                    |

Fig. 8: DCI configuration instance discovery property page

### 12.2.8 Access Control

This page provides access control management option to each DCI. If no user set, then access rights are inherited from node. So any user that is able to read node is able to see last value of this DCI and user that is able to modify node is able to change and see DCI configuration. When list is not empty, then both access to node and access to DCI are check on DCI configuration or value request.

|                                                                                                    | Properties for                         | 8          |
|----------------------------------------------------------------------------------------------------|----------------------------------------|------------|
| type filter text 🛛 🕱                                                                                                    | Access Control                         | ↓ ↓ ↓ ↓    |
| General<br>Cluster<br>Custom Schedule<br>Transformation<br>Thresholds<br>Instance Discovery<br>Performance Tab<br>Access Control<br>Other options<br>Comments | Restrict access to the following users |            |
|                                                                                                    | Dec                                    | Add Remove |
|                                                                                                    | (1453                                  | Cancel OK  |

Fig. 9: DCI configuration access control property page

### 12.2.9 Other options

Other available options:

- Show last value in object tooltip shows DCI last value on tooltip that is shown on network maps.
- Show last value in object overview shows DCI last value on Object Details->Overview page.
- Use this DCI for node status calculation Uses value returned by this DCI as a status, that participate in object status calculation. Such kind of DCI should return integer number from 0 till 4 representing object status.
- Related object object that is related to collected DCI. Related object can be set by instance discovery filter script and accessed in NXSL from DCI object.

|                                                                                                    | Properties for .1.3.6.1.2.1.25.3.5.1.2.1                                                                                                    |           |
|----------------------------------------------------------------------------------------------------|----------------------------------------------------------------------------------------------------|-----------|
| General                                                                                                    | Other Options                                                                                                    |           |
| Custom Schedule<br>Transformation<br>Thresholds<br>Instance Discovery<br>Performance View<br>Access Control<br>SNMP<br>Windows Performac<br>Other Options | <ul> <li>Show last value in object tooltips</li> <li>Show last value in object overview</li> <li>Use this DCI for node status calculation</li> <li>Hide value on "Last Values" page</li> <li>Agent cache mode</li> <li>Default</li> <li>Multiplier degree</li> <li>Default</li> <li>Related object</li> </ul> |           |
| Comments                                                                                                    | None<br>Restore Defaults                                                                                                    | Apply     |
|                                                                                                    | Cancel Apply                                                                                                    | and Close |

Fig. 10: DCI configuration other option property page

### 12.2.10 Comments

This configuration part can be used for free for text comments. To make additional notes about DCI configuration or usage.

# 12.3 Push metrics

NetXMS gives you ability to push DCI values when you need it instead of polling them on specific time intervals. To be able to push data to the server, you should take the following steps:

- 1. Set your DCI's origin to Push Agent and configure other properties as usual, excluding polling interval which is meaningless in case of pushed data.
- 2. Create separate user account or pick an existing one and give "Push Data" access right on the DCI owning node to that user.

3. Use nxapush or nxpush utility or client API for pushing data.

# 12.4 DCI types

### 12.4.1 List DCIs

Usually DCIs have scalar values. A list DCI is a special DCI which returns a list of values. List DCIs are mostly used by NetXMS internally (to get the list of network interfaces during the configuration poll, for example) but can also be utilized by user in some occasions. NetXMS Management Client does not support list DCIs directly but their names are used as input parameters for Instance Discovery methods. List DCI values can be also obtained with **nxget** command line utility (e.g. for use in scripts).

# 12.5 Agent caching mode

Agent caching mode allows metric data to be obtained for the time being while connection between server and agent have been broken. This option is available for metrics, table metrics and proxy SNMP metrics. Not implemented for proxy SNMP table metrics and DCIs with custom schedule. In the absence of connection to the server collected data is stored on agent, when connection is restored it is sent to server. Detailed description can be found there: *How data collection works*.

Agent side cache is configurable globally, on node level, and on DCI level. By default it's off.

All collected data goes thought all transformations and thresholds only when it comes to server. To prevent generation of old events it can be set *OffileDataRelivanceTime* configuration variable to time period in seconds within which received offline data still relevant for threshold validation. By default it is set to 1 day.

### 12.5.1 Configuration

#### It can be configured:

- globally set configuration parameter DefaultAgentCacheMode to on or off.
- on node level *Agent cache mode* can be changed to *on*, *off* or *default* (use global settings) in node properties on *Polling* page
- on DCI level Agent cache mode can be changed to on, off or default (use node level settings) in DCI properties on General page

# 12.6 Last DCI values View

Last values view provides information about all data collected on a node: DCI last value, last collection timestamp and threshold status.

It is possible to check last values or raw last values in textual format or as a chart by right clicking on DCI and selecting corresponding display format.

| er: Fi       | iter is empty                                                  |            |                                          |           |
|--------------|----------------------------------------------------------------|------------|------------------------------------------|-----------|
|              | Description                                                    | Value      | Timestamp                                | Threshold |
| 0738         | BIOS date                                                      | 06/26/2019 | 16.09.2019 19:10:1                       | ØOK       |
| 0737         | Agent's version                                                | 3.1.5      | 16.09.2019 19:10:1                       | ОК        |
| 0582         | Agent thread pool DATACOLL: usage                              | 1          | 16.09.2019 19:10:1                       |           |
| 0581         | Agent thread pool PING: usage                                  | 0          | 16.09.2019 19:10:1                       | -         |
| 0580         | Agent thread pool COMM: usage                                  | 3          | 16.09.2019 19:10:1                       | -         |
| 0579         | Agent thread pool PROCEXEC: usage                              | 3          | 16.09.2019 19:10:1                       | -         |
| 0578         | Agent thread pool DATACOLL: normalized load average (1 minute) | 0.00       | 16.09.2019 19:10:1                       | -         |
| 0577         | Agent thread pool PING: normalized load average (1 minute)     | 0.00       | 16.09.2019 19:10:1                       | -         |
| 0576         | Agent thread pool COMM: normalized load average (1 minute)     | 0.00       | 16.09.2019 19:10:1                       | -         |
| 0575         | Agent thread pool PROCEXEC: normalized load average (1 minute) | 0.00       | 16.09.2019 19:10:1                       | -         |
| 0574         | Agent thread pool DATACOLL: current size                       | 1          | 16.09.2019 19:10:1                       |           |
| 0573         | Agent thread pool PING: current size                           | 1          | 16.09.2019 19:10:1                       | -         |
|              |                                                                | 1          | 16.09.2019 19:10:1                       | -         |
| 0572         | Agent thread pool COMM: current size                           | 1          | 16.09.2019 19:10:1                       | -         |
| 0571         | Agent thread pool PROCEXEC: current size                       | 1          |                                          | -         |
| 0570         | Agent thread pool DATACOLL: current load                       |            | 16.09.2019 19:10:1                       | -         |
| 0569<br>0568 | Agent thread pool PING: current load                           | 0          | 16.09.2019 19:10:1<br>16.09.2019 19:10:1 | -         |
|              | Agent thread pool COMM: current load                           | 0          |                                          | -         |
| 0567         | Agent thread pool PROCEXEC: current load                       | 17         | 16.09.2019 19:10:1                       | -         |
| 0559         | Agent local database: data sender queue size per minute        | 0          | 16.09.2019 19:10:1                       | -         |
| )557         | Agent local database: data sender queue size                   | 0          | 16.09.2019 19:10:1                       | -         |
| 0556         | Agent local database: total queries per minute                 | 5          | 16.09.2019 19:10:1                       | -         |
| 0555         | Agent local database: status                                   | 0          | 16.09.2019 19:10:1                       | -         |
| 0554         | Agent local database: total queries                            | 6.85 k     | 16.09.2019 19:10:1                       | -         |
| 0553         | Agent local database: long running queries                     | 0          | 16.09.2019 19:10:1                       |           |
| )552         | Agent local database: failed queries                           | 5.45 k     | 16.09.2019 19:10:1                       | -         |
| 0551         | Agent communications: events sent per minute                   | 0          | 16.09.2019 19:10:1                       | ~         |
| 0550         | Agent communications: total events sent                        | 0          | 16.09.2019 19:10:1                       | ØOK       |
| 0549         | Agent communications: last event time                          | 0          | 16.09.2019 19:10:1                       | ØOK       |
| 0548         | Agent communications: events generated per minute              | 0          | 16.09.2019 19:10:1                       | Ø OK      |
| 0547         | Agent communications: events generated total                   | 0          | 16.09.2019 19:10:1                       | ØOK       |
| 0546         | Agent communications: unsupported requests                     | 1.43 k     | 16.09.2019 19:10:1                       | 🖉 ОК      |
| 0545         | Agent communications: timed out requests                       | 0          | 16.09.2019 19:10:1                       | 🖉 ОК      |
| 0544         | Agent communications: rejected connections                     | 249        | 16.09.2019 19:10:1                       | Øок       |
| 0543         | Agent communications: processed requests                       | 77.99 k    | 16.09.2019 19:10:1                       | ØOK       |
| 0542         | Agent communications: failed requests                          | ο          | 16.09.2019 19:10:1                       | ØOK       |
| 0541         | Agent communications: authentication failures                  | 0          | 16.09.2019 19:10:1                       | Øок       |
| 0540         | Agent communications: active connections                       | 2          | 16.09.2019 19:10:1                       | © ок      |
| 0539         | Agent communications: accept errors                            | 0          | 16.09.2019 19:10:1                       | -         |
| 0538         | Agent communications: accepted connections                     | 18         | 16.09.2019 19:10:1                       | -         |
| )536         | Status of NetXMS agent                                         | 0          | 16.09.2019 19:10:0                       |           |
| )535         | Status                                                         | 2          | 16.09.2019 19:10:0                       | -         |
| 534          | System: available physical memory (%)                          | 68.78      | 16.09.2019 19:10:1                       | -         |
| 533          | I/O: average disk queue                                        | 0.00000    | 16.09.2019 19:10:1                       | ~         |
| 532          | I/O: percent of CPU time spent on I/O                          | 0.066667   | 16.09.2019 19:10:1                       |           |
| 531          | CPU: usage (I/O wait)                                          | 0.341198   | 16.09.2019 19:10:1                       | -         |
|              |                                                                |            | 16.09.2019 19:10:1                       | -         |
| 530          | CPU: usage (interrupts)                                        | 0.000000   |                                          | -         |
| 529          | System: cache memory (%)                                       | 59.87      | 16.09.2019 19:10:1                       | -         |
| 528          | CPU: usage (system)                                            | 3.76       | 16.09.2019 19:10:1                       | -         |
| 527          | CPU: usage (user)                                              | 8.7        | 16.09.2019 19:10:1                       |           |
| 0526         | System: cache memory                                           | 40.27 G    | 16.09.2019 19:10:1                       | C CK      |

# 12.7 Templates

# 12.7.1 What is template

Often you have a situation when you need to collect same metrics from different nodes. Such configuration making may easily fall into repeating one action many times. Things may became even worse when you need to change something in already configured DCIs on all nodes - for example, increase threshold for CPU utilization. To avoid these problems, you can use data collection templates. Data collection template (or just template for short) is a special object, which can have configured DCIs similar to nodes.

When you create template and configure DCIs for it, nothing happens - no data collection will occur. Then, you can apply this template to one or multiple nodes - and as soon as you do this, all DCIs configured in the template object will appear in the target node objects, and server will start data collection for these DCIs. If you then change something in the template data collection settings - add new DCI, change DCI's configuration, or remove DCI - all changes will be

reflected immediately in all nodes associated with the template. You can also choose to remove template from a node. In this case, you will have two options to deal with DCIs configured on the node through the template - remove all such DCIs or leave them, but remove relation to the template. If you delete template object itself, all DCIs created on nodes from this template will be deleted as well.

Please note that you can apply an unlimited number of templates to a node - so you can create individual templates for each group of metrics (for example, generic performance metrics, MySQL metrics, network counters, etc.) and combine them, as you need.

## 12.7.2 Creating template

To create a template, right-click on *Template Root* or *Template Group* object in the *Object Browser*, and click *Create*  $\rightarrow$  *Template*. Enter a name for a new template and click *OK*.

## 12.7.3 Configuring templates

To configure DCIs in the template, right-click on *Template* object in the *Object Browser*, and select *Data Collection* from the pop-up menu. Data collection editor window will open. Now you can configure DCIs in the same way as the node objects.

## 12.7.4 Applying template to node

To apply a template to one or more nodes, right-click on template object in *Object Browser* and select *Apply* from pop-up menu. Node selection dialog will open. Select the nodes that you wish to apply template to, and click *OK* (you can select multiple nodes in the list by holding Control key). Please note that if data collection editor is open for any of the target nodes, either by you or another administrator, template applying will be delayed until data collection editor for that node will be closed.

### 12.7.5 Removing template from node

To remove a link between template and node, right-click on *Template* object in the *Object Browser* and select *Unbind* from pop-up menu. Node selection dialog will open. Select one or more nodes you wish to unbind from template, and click *OK*. The system will ask you how to deal with DCIs configured on node and associated with template:

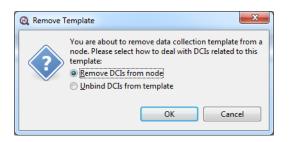

If you select Unbind DCIs from template, all DCIs related to template will remain configured on a node, but association between the DCIs and template will be removed. Any further changes to the template will not be reflected in these DCIs. If you later reapply the template to the node, you will have two copies of each DCI - one standalone (remaining from unbind operation) and one related to template (from new apply operation). Selecting Remove DCIs from node will remove all DCIs associated with the template. After you click OK, node will be unbound from template.

## 12.7.6 Macros in template items

You can use various macros in name, description, and instance fields of template DCI. These macros will be expanded when template applies to node. Macro started with %{ character combination and ends with } character. The following macros are currently available:

| Macro           | Expands to                                                                                                    |
|-----------------|----------------------------------------------------------------------------------------------------|
| node_id         | Node unique id                                                                                                    |
| node_name       | Node name                                                                                                    |
| node_primary_ip | Node primary IP address                                                                                                    |
| script:name     | String returned by script name. Script should be stored in script library (accessible via <i>Configuration</i> $\rightarrow$ <i>Script Library</i> ). Inside the script, you can access current node's properties via \$node variable. |

For example, if you wish to insert node's IP address into DCI description, you can enter the following in the description field of template DCI:

```
My IP address is %{node_primary_ip}
```

When applying to node with primary IP address 10.0.0.1, on the node will be created DCI with the following description:

My IP address is 10.0.0.1

Please note that if you change something in the node, name for example, these changes will not be reflected automatically in DCI texts generated from macros. However, they will be updated if you reapply template to the node.

# 12.8 Working with collected data

Once you setup DCI, data starts collecting in the database. You can access this data and work with it in different ways. Data can be visualized in three ways: in graphical form, as a historical view(textual format) and as DCI summary table, this layout types can be combined in Dashboards. More detailed description about visualization and layout can be found there: *Data and Network visualisation*.

## CHAPTER

# THIRTEEN

# **EVENT PROCESSING**

# **13.1 Introduction**

NetXMS is event based monitoring system. Events can come from different sources - polling processes (status, configuration, discovery), data collection, *SNMP* traps, from NXSL scripts and directly from external applications via client library. All events are forwarded to NetXMS Event Queue.

NetXMS Event Processor can process events from Event Queue in either sequential or parallel mode. In sequential mode events are processed one-by-one which guarantees that events will be processed in the same sequence as they arrive into the queur. For installation where a lot of events could be generated in a short period of time this mode can be a bottleneck.

Parallel processing mode allows to process events in several parallel threads, thus allowing to scale horizontally and to increase processing performance. Number of threads for parallel processing is set by *Events.Processor.PoolSize* server configuration parameter.

Event Processing Rules can read/write persistent storage and custom attributes, create/terminate alarms, can run scripts that are checking other node statuses and care should be taken to ensure that no race condition would occur when performing parallel processing.

Correct operation is ensured by properly setting *Events.Processor.QueueSelector* server configuration parameter. This parameter contains macros that are expanded when an event is created. Events that have same QueueSelector string will be processed sequentially by one and the same event processing thread, thus ensuring that there will be no race condition between these events.

# **13.2 Event Processing Policy**

Actions taken by event processor for any specific event are determined by a set of rules called *Event Processing Policy* (EPP).

Every rule has two parts - matching part (called *Condition* in the rule configuration dialog), which determines if the rule is applicable to an event, and action part, which defines actions to be taken for matched events.

Each event passes through all rules in the policy, so if it matches more than one rule, actions specified in all matched rules will be executed. You can change this behavior by setting Stop Processing flag on a rule. If this flag is set for a rule and that rule is matched, subsequent rules (with higher rule number) will not be processed.

Event Processing Policy rules are managed using Event Processing Policy Editor available in Configuration -> Event Processing Policy.

Only one user of NetXMS server can access *Event Processing Policy Editor* window at a time. Other users will receive Component locked error message when attempting to open this window.

Changes made in Event Processing Policy Editor are applied at the moment when Save button is clicked.

| 🖉 Event Processing Policy 🕱 🕂 🗎 🖶 🖶 🛍 🛱 🗮 🖇 🖇 🖓 🗖 |                                                                                                    |                                               |  |  |
|---------------------------------------------------|----------------------------------------------------------------------------------------------------|-----------------------------------------------|--|--|
| Filte                                             | er: Filter is empty                                                                                       | ) <i>L</i> :                                  |  |  |
|                                                   | Show alarm when node is down                                                                              | ۵ 🗊                                           |  |  |
|                                                   | Filter                                                                                                    | Action                                        |  |  |
| 1                                                 | IF<br>event code is one of the following:<br>SYS_NODE_DOWN                                                | ✓ Generate alarm ☑ %m with key "NODE_DOWN_%i" |  |  |
|                                                   | Terminate node down alarms when node is up                                                                |                                               |  |  |
|                                                   | Filter                                                                                                    | Action                                        |  |  |
| 2                                                 | IF<br>event code is one of the following:<br>SYS_NODE_UP                                                  | Terminate alarms<br>with key "NODE_DOWN_%i"   |  |  |
| 3                                                 | Show alarm when network service is down or in unknown state                                               |                                               |  |  |
| 4                                                 | Terminate network service down/unknown alarms when service is up                                          |                                               |  |  |
| 5                                                 | Show alarm when interface is down 🔯 🗵                                                                     |                                               |  |  |
| 6                                                 | Terminate interface down alarms when interface is up 😥 😒                                                  |                                               |  |  |
| 7                                                 | Terminate interface down alarms when interface is deleted or it's expected state changed 🛛 😺              |                                               |  |  |
| 8                                                 | Show alarm when interface is unexpectedly up 🛛 😺                                                          |                                               |  |  |
| 9                                                 | Terminate interface unexpectedly up alarms when interface goes down 📃 🗵                                   |                                               |  |  |
| 10                                                | Terminate interface unexpectedly up alarms when interface is deleted or it's expected state changed 🛛 😨 🗵 |                                               |  |  |

Fig. 1: Event Processing Policy Screen

To expand or collapse a rule, double click on its title or use Expand/collapse button on the right hand side of rule title.

Event Processing Policy Editor window toolbar buttons have the following meaning (from left to right): Add new rule, Save changes, Expand all, Collapse all, Horizontal layout, Vertical layout, Cut rule, Copy rule, Paste rule, Delete rule.

To create event policy rule, right click on entry before or after which new Event Processing Policy should appear and select *Insert before* or *Insert after*. Drag and drop can be used for rule reorganization.

| 3  | בווטא פופרווו אוופורוופראטרא צפרעורפ וצ מטאורטר וודטווגרוטאורצנפרא                                  |                            | 💹 💟  |
|----|----------------------------------------------------------------------------------------------------|----------------------------|------|
| 4  | Terminate network service down/unknown alarms when service is up                                    | Frankla                    | D 🔂  |
| 5  | Show alarm when interface is down                                                                   | E <u>n</u> able<br>Disable | 2    |
| 6  | Terminate interface down alarms when interface is up                                                | Insert above               | 2    |
| 7  | Terminate interface down alarms when interface is deleted or it's expected state changed            | Insert <u>b</u> elow       | 2000 |
| 8  | Show alarm when interface is unexpectedly up                                                        | ଐ Cu <u>t</u>              | 200  |
| 9  | Terminate interface unexpectedly up alarms when interface goes down                                 | 🗈 <u>С</u> ору             | 200  |
| 10 | Terminate interface unexpectedly up alarms when interface is deleted or it's expected state changed | 📔 Paste                    | ی 😒  |
| 11 | Generate alarm when incorrect network mask detected on interface                                    | 🐹 <u>D</u> elete           | 200  |
| 12 | Generate alarm when server enconters NXSL script execution error                                    |                            |      |

Fig. 2: Event Processing Policy item context menu

To edit Event Processing Policy's properties, click edit button in right corner of an entry, or double-click text in Filter or Action text.

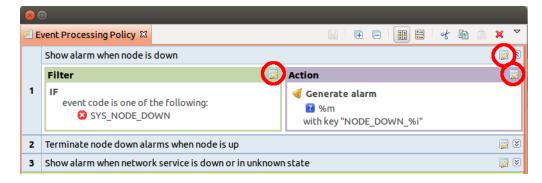

Fig. 3: Edit buttons

Properties of Event Processing Policy rule have the following sections:

| Section                                                       | Description                                                                                                    |
|---------------------------------------------------------------|----------------------------------------------------------------------------------------------------|
| Condition                                                     | Sub-sections of <b>Condition</b> section determine, if the rule is applicable to a par-<br>ticular event. If checkbox <i>Rule is disabled</i> is set, this rule is ignored.                                                                                                    |
| Condition -> Source Objects                                   | One or more event's source objects. This list can be left empty, which matches any object, or contain nodes, subnets, containers, clusters, etc If you specify subnet, container, cluster, rack or chassis, any object within it will also be matched.                                                                                                    |
| Condition -> Events                                           | Event code. This field can be left empty, which matches any event, or contain list of applicable events.                                                                                                    |
| Condition -> Severity Filter<br>Condition -> Filtering Script | Event's severity. This field contains selection of event severities to be matched.<br>Optional matching script written in NXSL. If this field is empty (or only contains<br>comments according to NXSL language specification), no additional checks are<br>performed. Otherwise, the event will be considered as matched only if the script<br>returns boolean true (or other value that is considered true in NXSL language,<br>e.g. non-zero number or array). For more information about NetXMS scripting<br>language please refer to the chapter <i>Scripting</i> in this manual. |
| Action                                                        | Sub-sections of <b>Action</b> section determine what actions are performed if an event meets all conditions of a rule. If checkbox <i>Stop event processing</i> is set, then subsequent rules (with higher rule number) will not be processed for a given event. However, actions of given rule will be performed.                                                                                                    |
| Action -> Alarm                                               | Action in regard to alarms. Alarm can be created, resolved or terminated or no action to alarms is done. See <i>Generating and Terminating Alarms from EPP</i> for more information.                                                                                                    |
| Action -> Persistent Storage<br>Action -> Server Actions      | <i>NXLS Persistent Storage</i> action like add/update or delete can be performed.<br>List of predefined actions to be executed. Action execution could be delayed with ability to cancel a delayed action later on. Execution of action could be snoozed for a specified period of time. For action configuration refer to <i>Actions</i> chapter. Delayed execution and snoozing is controlled using timers which can be referred to using timer key. This allows cancelling a timer or checking, if its still running from NXSL script.                                              |
| Action -> Timer Cancellations                                 | List of timers to cancel identified by timer keys. This allows to cancel delayed actions and snooze/blocking timers.                                                                                                    |
| Comments                                                      | Rule comment which can be multi-line text. The comment is displayed as a name of the rule.                                                                                                    |

After all manipulations are done - save changes by pressing save icon.

## 13.2.1 Examples

This rule defines that for every major or critical event originated from a node named "IPSO" two e-mail actions will be executed.

|    | Send email for any critical or major event from IPSO                                                                          | 2 😒                                                                                                    |
|----|----------------------------------------------------------------------------------------------------|----------------------------------------------------------------------------------------------------|
|    | Filter                                                                                                    | Action 😺                                                                                                    |
| 16 | IF<br>source object is one of the following:<br>IPSO<br>AND<br>event severity is one of the following:<br>▲ Major<br>Critical | <ul> <li>Execute the following predefined actions:</li> <li>Mail Operator</li> <li>Mail Supervisor</li> </ul> |

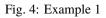

# 13.3 Events

# 13.4 Alarms

## 13.4.1 Alarms Overview

As a result of event processing some events can be shown up as alarms. Usually alarm represents something that needs attention of network administrators or network control center operators, for example low free disk space on a server.

All alarm events are logged to alarm log. The number of days the server keeps alarm history can be configured by "AlarmHistoryRetentionTime" server configuration parameter. Alarm log can be viewed in "Alarm Log View"(Alt+F8). This view gives option to query for required information from alarm log.

|                    |              |                      |                                |         |     |               |                 |               | •           |
|--------------------|--------------|----------------------|--------------------------------|---------|-----|---------------|-----------------|---------------|-------------|
| Alarm Lo           | x ور         |                      |                                |         |     |               |                 | 0 🕞 🦊         | ₫, 🔗 ▽╹Ι    |
| Filter: A          | larmLog      |                      |                                |         |     |               |                 |               | 🜔 📑 X       |
| Condition Ordering |              |                      |                                |         |     |               |                 |               |             |
| Repeat             | Count        | O AND co             | ndition O <u>O</u> R condition | ו       | + × | Column        |                 | Descending    | Add         |
|                    | EQUAI 🔻 4    |                      |                                |         | ×   | Created       |                 | ✓ Yes         | Remove      |
|                    | EQUAL V      |                      |                                |         | ^   | Last Change   | ed              | ✓ Yes         |             |
| Ack by             |              | O <u>A</u> ND condit | ion O OR condition             |         | ÷ 🗙 |               |                 |               |             |
|                    | IS 🔻 🧸 sy    | ystem                |                                |         | 1 × |               |                 |               |             |
|                    |              | Jocenn               |                                |         | ~ • |               |                 |               |             |
| 🕈 <u>Add c</u>     | <u>olumn</u> |                      |                                |         |     |               |                 |               |             |
|                    |              |                      |                                |         |     |               |                 |               |             |
| Alarm ID           | State        | Helpdesk State       |                                | Zone    | DCI | Severity      | Original Severi |               | Message     |
| 7649               | Outstanding  | -                    | sw-poe.office.radens           |         | 0   | A Warning     | A Warning       | SYS_MAC_ADD   |             |
| 7166               |              | Ignored              | wifi.office.radensolu          |         | 0   | A Major       | A Major         | SYS_IF_UNEXPI |             |
| 2938               | 🗙 Terminated | Ignored              | sw-poe.office.radens           |         | 0   | 🔀 Critical    | 🔀 Critical      | SYS_NODE_DO   |             |
| 1381               | 🗙 Terminated | Ignored              | 🛒 hp8570w                      | Default | 0   | A Major       | A Major         | SYS_AGENT_UN  |             |
| 0472               | 🗙 Terminated | Ignored              | 🛒 hp8570w                      | Default | 0   | A Major       | A Major         | SYS_IF_UNEXPI |             |
| 0245               | 🗙 Terminated | Ignored              | sw-core.office.radens          |         | 0   | 🛕 Major       | 🛕 Major         | SYS_IF_UNEXP  |             |
| 9991               | X Terminated | Ignored              | 🛒 wifi-2.office.radensol       | Default | 0   | 🛕 Major       | 🛕 Major         | SYS_IF_UNEXPE | Interface " |
| 9952               | X Terminated | Ignored              | 💷 _gateway                     | Default | 0   | 🔀 Critical    | 🔀 Critical      | SYS_NODE_DO   | Node dow    |
| 9851               | 🗙 Terminated | Ignored              | 🗐 hp8570w                      | Default | 0   | <u> Minor</u> | \Lambda Minor   | SYS_IF_DOWN   | Interface " |
| 9630               | 🗙 Terminated | Ignored              | 🗐 esx1.office.radensolı        | Default | 0   | 🔀 Critical    | 🔀 Critical      | SYS_NODE_DO   | Node dow    |
| 9607               | 🗙 Terminated | Ignored              | 🗊 solaris.office.radensc       | Default | 0   | 🔀 Critical    | 🔀 Critical      | SYS_NODE_DO   | Node dow    |
| 9605               | 🗙 Terminated | Ignored              | 🗐 mqtt.office.radensol         | Default | 0   | 🔀 Critical    | 🔀 Critical      | SYS_NODE_DO   | Node dow    |
| 9329               | 🗙 Terminated | Ignored              | 🗐 hp8570w                      | Default | 0   | \Lambda Minor | \Lambda Minor   | SYS_DCI_UNSU  | Status of D |
| 9330               | 🗙 Terminated | Ignored              | 🗐 hp8570w                      | Default | 0   | \Lambda Minor | \Lambda Minor   | SYS_DCI_UNSU  | Status of D |
| 9331               | 🗙 Terminated | Ignored              | 🗐 hp8570w                      | Default | 0   | \Lambda Minor | \Lambda Minor   | SYS_DCI_UNSU  | Status of D |
| 9328               | 🗙 Terminated | Ignored              | 🗐 hp8570w                      | Default | 0   | 🔥 Minor       | \Lambda Minor   | SYS_IF_DOWN   | Interface " |
| 9263               | 🗙 Terminated | Ignored              | 🗐 ilo-esx2.office.radens       | Default | 0   | 🔀 Critical    | 🔀 Critical      | SYS_NODE_DO   | Node dow    |
| 9262               | 🗙 Terminated | Ignored              | 🗐 solaris.office.radensc       | Default | 0   | 🔀 Critical    | 🔀 Critical      | SYS_NODE_DO   | Node dow    |
| 7441               | 🗙 Terminated | Ignored              | –<br>🗐 solaris.office.radensc  | Default | 0   | \Lambda Minor | \Lambda Minor   | SYS_DCI_UNSU  | Status of D |
| 7445               | 🗙 Terminated | Ignored              | –<br>🗊 solaris.office.radensc  | Default | 0   | \Lambda Minor | 🔥 Minor         | SYS_DCI_UNSU  | Status of D |
| 7446               | X Terminated | Ignored              | solaris.office.radensc         | Default | 0   | Minor         | Minor           | SYS_DCI_UNSU  | Status of D |
| 7447               | X Terminated | Ignored              | solaris.office.radensc         |         | 0   |               |                 | SYS_DCI_UNSU  |             |
| 7425               | X Terminated | lanored              | fin.office.radensoluti         |         | 0   |               |                 | SYS_DCI_UNSU  |             |
| 57426              | X Terminated | lanored              | fin.office.radensoluti         |         | 0   |               |                 | SYS_DCI_UNSU  |             |
| 57427              | X Terminated | Ignored              | fin.office.radensoluti         |         | 0   |               |                 | SYS DCI UNSU  |             |

Every alarm has the following attributes:

| Attribute        | Description                                                                        |
|------------------|------------------------------------------------------------------------------------|
| Creation time    | Time when alarm was created.                                                       |
| Last change time | Time when alarm was last changed (for example, acknowledged).                      |
| State            | Current state of the alarm, see table bellow                                       |
| Message          | Message text (usually derived from originating event's message text).              |
| Severity         | Alarm's severity - Normal, Warning, Minor, Major, or Critical.                     |
| Source           | Source node (derived from originating event).                                      |
| Key              | Text string used to identify duplicate alarms and for automatic alarm termination. |

Possible alarm states:

| Outstanding                     | New alarm.                                                                                                    |
|---------------------------------|----------------------------------------------------------------------------------------------------|
| Acknowledged                    | When network administrator sees an alarm, he may acknowledge it to indicate that<br>somebody already aware of that problem and working on it. A new event with the<br>same alarm ID will reset the alarm state back to outstanding                                                                                                    |
| Sticky Acknowledged for<br>time | Alarm will remain acknowledged for given time interval even after new matching events, after time will pass alarm will be moved to outstanding state. This option can be used like snooze. When you know that there will be new matching events, but it will not change the situation. But after some time someone should check this problem. For example, if you have problem that cannot be solved until next week, so this alarm can be sticky acknowledged for 7 days. After 7 days this problem again will be in outstanding state. This type of acknowledge can be disabled by changing <i>Enable-TimedAlarmAck</i> server configuration parameter. |
| Sticky Acknowledged             | Alarm will remain acknowledged event after new matching events. This can be useful when you know that there will be new matching events, but it will not change the situation. For example, if you have network device which will send new SNMP trap every minute until problem solved, sticky acknowledge will help to eliminate unnecessary outstanding alarms.                                                                                                    |
| Resolved                        | Network administrator sets this state when the problem is solved.                                                                                                    |
| Terminated                      | Inactive alarm. When problem is solved, network administrator can terminate alarm.<br>This will remove alarm from active alarms list and it will not be seen in Management<br>Client, but alarm record will remain in database.                                                                                                    |

There are 2 types of alarm state flows: strict and not strict. This option can be configured in Preference page of Alarms or on server configuration page, parameter "StrictAlarmStatusFlow". The difference between them is that in strict mode Terminate can be done only after Resolve state.

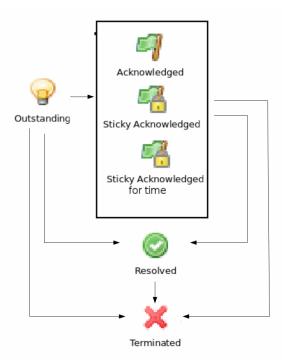

Fig. 5: Not strict(default)

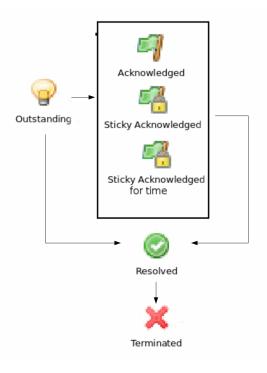

Fig. 6: Strict

## 13.4.2 Alarm Melodies

On each severity of alarm can be set melody to play. This melody will be played when new alarm in state outstanding will occur. Melody that should be played should exist on server in wav format. See instruction there: *Upload file on server*. By default there are no sounds on alarms.

To set sound open preferences, there select  $Alarms \rightarrow Alarm Sounds$  tab. There in drop-down will be seen all possible options. If sound will not be chosen, alarm with this severity will come silently.

To configure sounds, open preferences and select  $Alarms \rightarrow Alarm Sounds$  tab. Drop-downs next to each severity level have a list of available sounds. If no sound is chosen, alarm for given severity will come silently.

| 😣 🗈 Preferences                                  |                       |                                       |
|--------------------------------------------------|-----------------------|---------------------------------------|
| type filter text 🛛 🗷                             | Alarm Sounds          |                                       |
| <ul> <li>Alarms</li> <li>Alarm Sounds</li> </ul> | Normal                |                                       |
| <ul> <li>Charts</li> <li>HTTP Proxy</li> </ul>   | Warning               | •                                     |
| Network Maps<br>Regional Settings                | Minor                 | · · · · · · · · · · · · · · · · · · · |
| Terminal<br>• Workbench                          |                       | *                                     |
| P Workbench                                      | Major<br>failure1.wav | ÷                                     |
|                                                  | Critical              |                                       |
|                                                  | Booboo.wav            | *                                     |
|                                                  |                       |                                       |
|                                                  |                       |                                       |
|                                                  |                       | Restore <u>D</u> efaults <u>Apply</u> |
|                                                  |                       | Cancel OK                             |

# 13.4.3 Alarm Browser

When an alarm is generated it will appear in the Alarm Browser where information about currently active alarms can be viewed.

| Severity   | State         | Source                                 | Message                                    | Count | Comment | Helpdesk ID | Ack/Resolve By |
|------------|---------------|----------------------------------------|--------------------------------------------|-------|---------|-------------|----------------|
| 🔀 Critical | 🥪 Outstanding | 🖷 unknown                              | Node down                                  | 1     |         |             |                |
| 🛕 Major    | 🥪 Outstanding | sw-lab-1.office.radensolutions.com     | Interface "Fa0/21" unexpectedly changed    | 6     |         |             |                |
| 3 Critical | 🥪 Outstanding | 💷 Eriks-ThinkPad                       | Node down                                  | 1     |         |             |                |
| 🚹 Minor    | 🥪 Outstanding | ilo-sun-v240.office.radensolutions.cc  | Interface "unknown" changed state to DO    | 24    |         |             |                |
| 🛕 Major    | 🥪 Outstanding | 💷 betelgeuse.office.radensolutions.com | Interface "tun0" unexpectedly changed sta  | 24    |         |             |                |
| 🚹 Minor    | 🍚 Outstanding | 剩 cisco-2600-branch2                   | Invalid network mask /24 on interface "Se  | 177   |         |             |                |
| 🔥 Minor    | 🥪 Outstanding | 💷 Eriks-ThinkPad                       | Script (Template::Database writer::107) e> | 193   |         |             |                |
| 🚹 Minor    | Outstanding   | 💷 Eriks-ThinkPad                       | Script (Template::Windows::109) executio   | 193   |         |             |                |
| 🚹 Minor    | 🍚 Outstanding | 重 Eriks-ThinkPad                       | Script (Template::UNIX::110) execution er  | 193   |         |             |                |
| 🚹 Minor    | 🥪 Outstanding | 💷 Eriks-ThinkPad                       | Script (Template::Server Performance::11   | 193   |         |             |                |
| 🚹 Minor    | 🥪 Outstanding | 💷 Eriks-ThinkPad                       | Script (Template::HP-UX::112) execution    | 193   |         |             |                |
| 🚹 Minor    | 🥪 Outstanding | of Eriks-ThinkPad                      | Script (Template::Linux::509) execution er | 193   |         |             |                |
| 🚹 Minor    | 🍚 Outstanding | 💷 Eriks-ThinkPad                       | Script (Template::Generic UNIX::510) exe   | 193   |         |             |                |
| 🚹 Minor    |               | oriks-ThinkPad                         | Script (Template::AIX::511) execution errc | 193   |         |             |                |
| 🚹 Minor    | Outstanding   | 🛒 Eriks-ThinkPad                       | Script (Template::Thread pools::512) exec  | 193   |         |             |                |
| 🚹 Minor    |               | Eriks-ThinkPad                         | Script (Template::Windows::576) executio   | 193   |         |             |                |
| 💧 Major    | P Outstanding | 🚅 aix.office.radensolutions.com        | Problem with agent log: could not open     | 2059  |         |             |                |

## **Alarm Comments**

For each alarm can be created comments in "Alarm Details"

| 🍕 Alarm Browser  | 💷 Dashboard: my d        | 📄 Server File List   | 🦪 Alarm Deta       | ils [226] 🛱           | 🗞 🗸 🗖                            |
|------------------|--------------------------|----------------------|--------------------|-----------------------|----------------------------------|
| - Overview       |                          |                      |                    |                       |                                  |
| ▲ Minor          | Interface "eth0" changed | state to DOWN (IP Ad | dr: 0.0.0.0/0.0.0. | 0, IfIndex: 2)        |                                  |
| 💡 Outstanding    |                          |                      |                    |                       |                                  |
| 🗊 localhost      |                          |                      |                    |                       |                                  |
| ✓ Related Events | _                        |                      |                    |                       | ▼ Comments                       |
| Severity 🔺       | Sc 😣 🗉 Add comme         | nt                   |                    |                       | 🌣 Add comment                    |
| A Minor          | lo Comment               |                      |                    | )" changed state to [ | admin 27.02.2014 16:41:47 🔯 Edit |
| ✓ Last Values    |                          |                      |                    |                       | × Delete                         |
| ID 🔻 Descrip     | tion                     |                      |                    | Threshold             | comment 2                        |
| 119 Process      | s tat                    |                      |                    | 16:41 🞯 OK            |                                  |
| 118 File sys     | tem                      |                      |                    | 16:40 📀 OK            |                                  |
| 114 Percent      | age                      |                      |                    | 16:41 🖾 OK            |                                  |
| 113 Percent      | age                      |                      |                    | 16:41 🕑 OK            |                                  |
| 112 Percent      | age                      |                      |                    | 16:41 🞯 OK            |                                  |
| 111 Percent      | age                      |                      |                    | 16:41 🞯 OK            |                                  |
| 110 Percent      | age                      | Cancel               | ОК                 | 16:41 🞯 OK            |                                  |
| I09 Percent      | age                      |                      | ·                  | 16:41 🖾 ОК            |                                  |

or "Alarm Comments" views.

| ⑦ Alarm Comments [226] ☎          | ø <sup>∞</sup> □ □                      |
|-----------------------------------|-----------------------------------------|
| Alarm Details                     |                                         |
| A Minor                           | 💡 Outstanding                           |
| 🗐 localhost                       |                                         |
| Interface "eth0" changed state to | DOWN (IP Addr: 0.0.0/0.0.0, IfIndex: 2) |
| Comments                          |                                         |
| 👎 <u>Add comment</u>              |                                         |
| admin 27.02.2014 16:41:47         | 🔯 Edit                                  |
| X Delete                          |                                         |
| comment 2                         |                                         |
|                                   |                                         |
|                                   |                                         |
|                                   |                                         |
|                                   |                                         |
|                                   |                                         |
|                                   |                                         |
|                                   |                                         |
|                                   |                                         |
|                                   |                                         |
|                                   |                                         |
|                                   |                                         |

Comment can be created, edited or deleted. All comments will be deleted after alarm termination.

#### **Alarm Summary Emails**

It is possible to schedule emails which contain a summary of all currently active alarms, similar to what can be seen in the Alarm Browser.

Summary emails are sent through SMTP notification channel with HTML formatting. It should be first configured in *Notification channels* configuration and then it's name should be set in "DefaultNotificationChannel.SMTP.Html" server configuration parameter.

To enable Alarm Summary Emails it is required to configure the following server parameters:

| Name                                 |
|--------------------------------------|
| DefaultNotificationChannel.SMTP.Html |
| EnableAlarmSummaryEmails             |
| AlarmSummaryEmailSchedule            |
| AlarmSummaryEmailRecipients          |

Further information on server configuration parameters can be found in Server configuration parameters.

### 13.4.4 Generating and Terminating Alarms from EPP

To generate alarms from events, you should edit *Alarm* field in appropriate rule of *Event Processing Policy*. Alarm configuration dialog will look like this:

| •                                                                                                    | Properties for Rule 1                                                                                                    |
|----------------------------------------------------------------------------------------------------|----------------------------------------------------------------------------------------------------|
| type filter text                                                                                                    | Alarm 😓 🗸 🖨 🗸 🖛                                                                                                    |
| <ul> <li>Condition</li> <li>Source Objects</li> <li>Events</li> <li>Severity Filter</li> <li>Filtering Script</li> <li>Action</li> </ul> | <ul> <li>Do not change alarms</li> <li>Create new alarm</li> <li>Resolve alarms</li> <li>Terminate alarms</li> <li>Message</li> <li>%m</li> </ul> |
| Alarm                                                                                                    | 76m<br>Alarm key                                                                                                    |
| Situation                                                                                                    | NODE_DOWN_%i                                                                                                    |
| Server Actions                                                                                                    | Alarm severity Alarm timeout                                                                                                    |
| Comments                                                                                                    | From event                                                                                                    |
|                                                                                                    | Timeout event                                                                                                    |
|                                                                                                    | SYS_ALARM_TIMEOUT                                                                                                    |
|                                                                                                    | Alarm category                                                                                                    |
|                                                                                                    | <none></none>                                                                                                    |
|                                                                                                    | Restore <u>D</u> efaults <u>A</u> pply                                                                                                    |
|                                                                                                    | Cancel OK                                                                                                    |

You should select *Generate new alarm* radio button to enable alarm generation from current rule. In the *Message* field enter alarm's text, and in the alarm key enter value which will be used for repeated alarms detection and automatic alarm termination. In both fields you can use macros described in the *Macros for Event Processing* section.

You can also configure sending of additional event if alarm will stay in *Outstanding* state for given period of time. To enable this, enter desired number of seconds in *Seconds* field, and select event to be sent. Entering value of 0 for seconds will disable additional event sending.

Alarms generated by rules can by categorised to limit what alarms can be seen by what users. This can be done by applying a category in the *Alarm Category* field, which can be created and configured in the *Alarm Category Configurator*.

## 13.4.5 Alarm Category Configurator

Alarm categories can be created and configured in the *Alarm Category Configurator* which can be found in *Configuration*  $\rightarrow$  *Alarm Category Configurator* menu:

| ිද Alarm Category Configuration 🕱 |                              | ÷ | × |   | 7 | ~ - [        | 3 |
|-----------------------------------|------------------------------|---|---|---|---|--------------|---|
| Filter:                           |                              |   |   |   |   | <i>a</i> . × | g |
| ID ^ Name                         | Description                  |   |   |   |   |              | 1 |
| 1 Monitoring                      | Category used for monitoring |   |   |   |   |              |   |
|                                   |                              |   |   |   |   |              |   |
|                                   |                              |   |   |   |   |              |   |
|                                   |                              |   |   |   |   |              |   |
|                                   |                              |   |   |   |   |              |   |
|                                   |                              |   |   |   |   |              |   |
|                                   |                              |   |   |   |   |              |   |
|                                   |                              |   |   |   |   |              |   |
|                                   |                              |   |   |   |   |              |   |
|                                   |                              |   |   |   |   |              |   |
|                                   |                              |   |   |   |   |              |   |
|                                   |                              |   |   |   |   |              |   |
|                                   |                              |   |   |   |   |              |   |
|                                   |                              |   |   |   |   |              |   |
|                                   |                              |   |   |   |   |              |   |
|                                   |                              |   |   | _ |   |              |   |

Fig. 7: Alarm Category Configurator

Alarm categories provide the possibility to configure access rights for viewing generated alarms on a per user or per group basis. When creating an alarm category, it is possible to set the *Category name*, *Description*.

| •                         | Properties                                                                                                    |                         |         |
|---------------------------|----------------------------------------------------------------------------------------------------|-------------------------|---------|
| type filter text 🛛 📩      | General                                                                                                    | \$                      | v 🔿 v 🗸 |
| General<br>Access Control | Category ID          1         Category name         Monitoring         Description         Category used for monitoring | ing<br>Restore Defaults | Apply   |
|                           |                                                                                                    | Cancel                  | ОК      |

Fig. 8: Alarm Category properties

Alarm category access rights can be configured by adding users or groups to the access list of the category in the *Access Control* property page.

| •                    | Properties     |                  |         |
|----------------------|----------------|------------------|---------|
| type filter text 🛛 🛔 | Access Control | ¢                | ~ 🔿 ~ 🔻 |
| General              | Login Name     |                  | ^       |
| Access Control       | Login Name     |                  |         |
|                      |                |                  |         |
|                      |                |                  |         |
|                      |                |                  |         |
|                      |                |                  |         |
|                      |                |                  |         |
|                      |                |                  |         |
|                      |                |                  |         |
|                      |                |                  |         |
|                      |                |                  |         |
|                      |                | Add              | Delete  |
|                      |                | Restore Defaults | Apply   |
|                      |                |                  |         |
|                      |                | Cancel           | OK      |

Fig. 9: Alarm Category Access Control

By default, all alarms can be viewed by all users due to the *View all alarms* system right being set as default to the *Everyone* user group. In order to limit the viewing of alarms, this system right should be removed and the access rights configured in the categories themselves. When the categories have been configured, they can be applied to the necessary *Event Processing Policy* rules.

If an alarm category has been applied to an *Event Processing Policy* rule, it will appear in the *Event Processing Policy Editor* when a rule is expanded under the *Action* section.

| * 🌫 | Event Processing Policy 🛛 🗄 🕒 🥵 👘 🧥 🗶                                                                                                    | ~   |  |
|-----|----------------------------------------------------------------------------------------------------|-----|--|
|     | Show alarm when node is down                                                                                                    | ی 🧟 |  |
| 1   | Filter     Action       IF     event code is one of the following:     Generate alarm       SYS_NODE_DOWN     %M       with key "NODE_DOWN_%i"       with category:       Monitoring |     |  |
| 2   | Terminate node down alarms when node is up                                                                                                    | ی 😴 |  |
| 3   | Show alarm when network service is down or in unknown state                                                                                                    | 2   |  |
| 4   | Terminate network service down/unknown alarms when service is up                                                                                                    | ≥ 😒 |  |
| 5   | Show alarm when interface is down                                                                                                    |     |  |
| 6   | Terminate interface down alarms when interface is up                                                                                                    |     |  |
| 7   | Show alarm when interface is unexpectedly up                                                                                                    |     |  |
| 8   | Terminate interface unexpectedly up alarms when interface goes down                                                                                                    |     |  |
| 9   | Generate alarm when incorrect network mask detected on interface                                                                                                    |     |  |
| 10  | Generate alarm when MAC address change detected on interface                                                                                                    |     |  |
| 11  | Generate alarm when server enconters NXSL script execution error                                                                                                    |     |  |
| 12  | Show alarm when connection with backend database is lost                                                                                                    |     |  |
| 13  | Terminate DB connection loss alarm when connection restored                                                                                                    |     |  |
| 14  | Show alarm when NetXMS server network connection is lost 🛛 👔 😒                                                                                                    |     |  |

#### Fig. 10: Event Processing Policy expanded

# 13.4.6 Automatic Alarm Termination/Resolve

You can terminate or resolve all active alarms with given key as a reaction for the event. To do this, select *Terminate alarm* radio button or *Resolve alarm* radio button in alarm configuration dialog and enter value for alarm key. For that field you can use macros described in the *Macros for Event Processing* chapter.

# 13.4.7 Escalation

As it was described in *Generating and Terminating Alarms from EPP* chapter there is possibility to generate new event if alarm stay in *Outstanding* state for too long. Escalation is built on this option. When alarm was generated, but no action was done from operator in predefined time, new event can be generated and this time email or notification (SMS, instant message) can be sent to operator or to it's manager. This escalation process can have as many steps as it is required.

# **13.5 Actions**

In addition to alarm generation server can perform various types of actions as a reaction to an event. Action types available in NetXMS are described in the following sections. Each action can be separately disabled in action configuration.

After the action is added, it can be edited to add delay time and timer key. This option can be used to prevent notification sending in case if problem solved quickly enough. Key is a free form string that support *macro* and delay is the delay time in seconds before action is executed.

The next example shows the configuration for the situation when there is no need to notify anyone if node went down and back up in just a minute.

|    | Test rule (Node down)                                      | ی این این این این این این این این این ای                                                                                                |
|----|------------------------------------------------------------|----------------------------------------------------------------------------------------------------|
|    | Filter                                                     | Action                                                                                                    |
| 41 | IF<br>event code is one of the following:<br>SYS_NODE_DOWN | (% Execute the following predefined actions:<br>Notify node is down<br>Delayed by 60 seconds with timer key set to "node %I down timer" |
|    | Do not send notification                                   | ی 😡                                                                                                    |
|    | Filter 😡                                                   | Action                                                                                                    |
| 42 | IF<br>event code is one of the following:<br>SYS_NODE_UP   | Cancel the following timers:<br>node %I down timer                                                                                      |

# 13.5.1 Escalation

One *EPP* rule can contain multiple actions with different delays. Delay timers are canceled by other rule in case of problem resolution.

#### The next example shows that if node went down, then

- 1. after 1 minute responsible person will be notified if the problem still persists
- 2. after 30 minutes the support manager will be notified if the problem still persists
- 3. after 1 hour the IT manager will be notified if the problem still persists

|    | Test rule (Node down)                                      | S 😒 😒                                                                                                    |
|----|------------------------------------------------------------|----------------------------------------------------------------------------------------------------|
|    | Filter                                                     | Action                                                                                                    |
| 41 | IF<br>event code is one of the following:<br>SYS_NODE_DOWN | <ul> <li>         We Execute the following predefined actions:     </li> <li>         Notify node is down     </li> <li>         Delayed by 60 seconds with timer key set to "node %I down timer"     </li> <li>         Polayed by 1800 seconds with timer key set to "node %I 30min down"     </li> <li>         Notify IT manager     </li> <li>         Delayed by 3600 seconds with timer key set to "node %I 1 h down"     </li> </ul> |
|    | Do not send notification                                   | ۵ 🙀                                                                                                    |
|    | Filter                                                     | Action                                                                                                    |
| 42 | IF<br>event code is one of the following:<br>SYS_NODE_UP   | Cancel the following timers:<br>node %i 1h down<br>node %i down timer<br>node %i 30min down                                                                                                    |

# 13.5.2 Action types

#### Execute command on management server

Executes provided command on server node. Check that user under which netxmsd process run has permission to run this command.

### Execute command on remote node

Executes provided command name defined in this nodes agent configuration file. To this command can be given parameters in format: commandName param1 param2 param3... Check that user under which nxagentd process run has permission to run this command.

As the *Remote Host* can be used hostname or object name(int format: @objectName). Second option allows action execution on node behind proxy.

#### Send e-mail

Send email to one or more recipients. Multiple recipients can be separated by semicolons. Required server configuration parameters to send emails: SMTPFromAddr, SMTPFromName, SMTPRetryCount, SMTPServer. For detailed description of parameters check *Server configuration parameters*.

In message text can be used Macros for Event Processing.

#### Send notification

Send notification, e.g. SMS, to one or more recipients. Multiple recipients can be separated by semicolons. Server will use *Notification channels* for actual message sending.

In message text can be used Macros for Event Processing.

#### **Execute NXSL script**

This action executes script form scrip library. In action configuration should be defined name of script. Information about scripting and library can be found *there*.

#### **Forward event**

NetXMS does not support configuration synchronization between two NetXMS servers(Distributed Monitoring). But it is possible to forward events from one server to another. This option allow synchronize events between servers but there are some limitation.

#### Configuration

#### Source server configuration:

- 1. Create new action of type "forward event" it will have destination server address property.
- 2. Create a rule in event processing policy with filter for events you want to forward and add forwarding action as action.

#### **Destination server configuration:**

- 1. Enable EnableISCListener and ReceiveForwardedEvents in server configuration.
- 2. Open port 4702.
- 3. Check that receiving server have all events as on a sending server

#### Limitation

#### Limitations of event forwarding:

- 1. Event template with same event code or event name must exist on recipient server
- 2. Node object with same IP address as event's source node's address must exist on recipient server
- 3. Does not work with zones

Events not met these conditions are discarded. It is possible to check if and why incoming events are discarded by turning on level 5 debug on receiving server.

There can be used one of two options if it is required to disable polling of sender server nodes on recipient server: disable all polling protocols or unmanage nodes. Chose depends on how you wish to see node's status. For unmanaged node, it always be "unmanaged", regardless of active alarms. If you disable polling, node's status will be "unknown" unless there will be active alarms for that node - in that case node's status will change to severity of most critical alarm.

# **13.5.3 Notification channels**

NetXMS supports concept of notification channel drivers to provide SMS and instant message sending functionality. Role of notification channel driver is to provide level of abstraction on top of different notification sending mechanisms and uniform notification sending interface for server core. It is possible to set up and use several notification channels.

Configuration of notification channels is done in *Configuration*  $\rightarrow$  *Notification channels*.

| lame                 |        |    |
|----------------------|--------|----|
| SMS                  |        |    |
| escription           |        |    |
| SMS via USB 3G dong  | gle    |    |
| river name           |        |    |
| GSM                  |        |    |
| Driver Configuration |        |    |
| textmode=false       |        |    |
|                      | Cancel | ок |

Notification channel driver parameters are specified in *Driver configuration* input field. Each parameter is given on a separate line in format: *parameter\_name=parameter\_value*. Meaning of parameters is driver dependent and described separately for each driver. It a parameter is not given, it's default value will be used.

Once notification channel is created is is seen in channel list with green or read square next to the name - it is channel status identifier. It should be green if driver initialization was successful or read in other cases. *Status* column displays last sent attempt status and *Error message* column provide more information about driver initialization or sending error.

| 🗖 Notification Channel 🛱 |                                 |          |         |                                              |
|--------------------------|---------------------------------|----------|---------|----------------------------------------------|
| Name                     | <ul> <li>Description</li> </ul> | Driver   | Status  | Error message                                |
| Generic com3             | Generic                         | GSM      | Unknown |                                              |
| Slac2                    | Desc                            | Slack    | Unknown |                                              |
| Slack1                   | Desc                            | Slack    | Unknown |                                              |
| SMS_Modem                | 3G Module                       | GSM      | Unknown |                                              |
| Telegram                 |                                 | Telegram | Unknown | Unable to create instance of driver Telegram |

# **Drivers**

The following drivers are provided by default with NetXMS installation:

| Driver      | Description                                                                                                    |
|-------------|----------------------------------------------------------------------------------------------------|
| AnySMS      | <ul> <li>SMS driver for any-sms.biz service (http://any-sms.biz). Configuration parameters:</li> <li>login (default: user)</li> <li>password (default: password)</li> <li>sender (default: NETXMS)</li> <li>gateway (default: 28)</li> </ul>                                                                                                    |
| DBTable     | <ul> <li>This driver saves notifications to a database. Configuration parameters:</li> <li>DBDriver (default: sqlite.ddr)</li> <li>DBName (default: netxms)</li> <li>DBLogin (default: netxms)</li> <li>DBPassword</li> <li>DBServer (default: localhost)</li> <li>DBSchema</li> <li>MaxMessageLength (default: 255)</li> <li>MaxNumberLength (default: 32)</li> <li>QueryTemplate</li> </ul> |
| Dummy       | Dummy driver for debugging purposes. Does not send any actual notifications and only logs them to server log file. This driver has no configuration parameters. It is necessary to set debug level to <i>debug=6</i> or higher to get records in the log file.                                                                                                    |
| Google chat | Driver to send notifications to Google charts. You need to create incoming web hook<br>first. Each web hook have it's own URL, you can either put it as recipient, or setup<br>mapping in notification channel configuration.<br>Mapping is done in the section "Rooms".<br>Example:                                                                                                    |
|             | [Rooms]<br>RoomName=URL<br>AnotherRoomName=URL                                                                                                    |

continues on next page

| Driver         | Description                                                                                                    |
|----------------|----------------------------------------------------------------------------------------------------|
| GSM            | <ul> <li>Description</li> <li>Driver for serial or USB attached GSM modems with support for standard GSM AT command set. Configuration parameters: <ul> <li>BlockSize (default: 8)</li> <li>DataBits (default: 8)</li> <li>Parity (default: n)</li> <li>Port (default: COM1: on Windows platforms, /dev/ttyS0 on other platforms)</li> <li>Speed (default: 9600)</li> <li>StopBits (default: 1)</li> <li>TextMode (1 - text mode, 0 - PDU mode, default: 1)</li> <li>UseQuotes (1 - use quotes, 0 - do not use quotes, default: 1)</li> <li>WriteDelay (default: 100)</li> </ul> </li> </ul>                                                                                                    |
| Kannel         | <ul> <li>Driver for Kannel SMS gateway (http://www.kannel.org). Configuration parameters:</li> <li>login (default: user)</li> <li>password (default: password)</li> <li>host (default: 127.0.0.1)</li> <li>port (default: 13001)</li> </ul>                                                                                                    |
| MicrosoftTeams | <ul> <li>Notification channel driver for Microsoft Teams. Configuration parameters: <ul> <li>ThemeColor - team color in RGB, default: FF6A00 (optional parameter)</li> <li>UseMessageCards - flag if message cards should be used, default: no (optional parameter)</li> </ul> </li> <li>Optional configuration section "Channels" should contain list of channels in the following format: channelName=URL, where channelName is an arbitrary name later used as recipient in action configuration. More information about setting up the URL of incoming webhook available there</li> <li>#config example</li> <li>ThemeColor=FF6A00</li> <li>UseMessageCards = false</li> <li>[Channels]</li> <li>Channel=URL</li> <li>AnotherChannel=URL</li> </ul> <li>MsTeams requires 2 fields in action configuration: <ul> <li>Recipient name - channel name defined in <i>Channels</i> section or incoming webhook URL</li> <li>Message - message to be sent</li> </ul> </li> |
| MQTT           | <ul> <li>Driver for sending messages to MQTT broker. Sending is done by NetXMS server process. When sending, MQTT topic is specified in recipient field, value in message body field. Configuration parameters:</li> <li>hostname (default: 127.0.0.1)</li> <li>port (defalut: 1883)</li> <li>login</li> <li>password</li> </ul>                                                                                                    |
| MyMobile       | <ul><li>SMS driver for MyMobile API gateways. Configuration parameters:</li><li>username</li><li>password</li></ul>                                                                                                    |

| Table | 1 - continued from | m previous page |
|-------|--------------------|-----------------|
|       |                    |                 |

| Driver   | Description                                                                                                    |
|----------|----------------------------------------------------------------------------------------------------|
| Nexmo    | <ul> <li>SMS driver for Nexmo gateway. Configuration parameters:</li> <li>apiKey (default: key)</li> <li>apiSecret (default: secret)</li> <li>from (default: NetXMS)</li> </ul>                                                                                                    |
| NXAgent  | <ul> <li>Similar to gsm.ncd, but sending is done via GSM modem, attached to NetXMS agent.</li> <li>Configuration parameters: <ul> <li>hostname (default localhost)</li> <li>port (default: 4700)</li> <li>timeout (seconds, default: 30)</li> <li>secret</li> <li>encryption - optional parameter. Encryption policy: <ul> <li>0 = Encryption disabled;</li> <li>1 = Encrypt connection only if agent requires encryption;</li> <li>2 = Encrypt connection if agent supports encryption;</li> <li>3 = Force encrypted connection;</li> </ul> </li> <li>keyFile - optional parameter. Specify server's key file, if not specified will take default path.</li> </ul></li></ul> |
| Portech  | Driver for Portech MV-372 and MV-374 GSM gateways (https://www.portech.com.<br>tw/p3-product1_1.asp?Pid=14). Configuration parameters:<br>• host (default: 10.0.0.1)<br>• secondaryHost<br>• login (default: admin)<br>• password (default: admin)<br>• mode (PDU or TEXT, default: PDU)                                                                                                    |
| Shell    | <ul> <li>Driver executes shell commands on the server. Configuration parameter:</li> <li>Command</li> <li>In the command \${recipient}, \${subject} and \${text} macros will be correspondingly replaced with values of recipient, subject and text.</li> </ul>                                                                                                    |
| Slack    | Driver for slack.com service. Configuration parameters:<br>• url<br>• username                                                                                                    |
| SMSEagle | <ul> <li>Driver for SMSEagle Hardware SMS Gateway. Configuration parameters:</li> <li>host (default: 127.0.0.1)</li> <li>port (defalut: 80)</li> <li>login (default: user)</li> <li>password (default: password)</li> <li>https (1 - use https, 0 - do not use https)</li> </ul>                                                                                                    |

| Table | 1 – continued from previous page |
|-------|----------------------------------|
|-------|----------------------------------|

continues on next page

| Driver | Description                                                                                                    |
|--------|----------------------------------------------------------------------------------------------------|
| SMTP   | <ul> <li>Driver to send notifications using SMTP protocol. Encryption and authentication are supported. Driver is using libcurl library to send emails. Mail encoding is always utf8.</li> <li>FromAddr (default: netxms@localhost)</li> <li>FromName (default: NetXMS Server)</li> <li>IsHTML (no - do not use HTML, yes - use HTML; default: no)</li> <li>Login (default: none)</li> <li>Password (default: none). Passwords encrypted by <i>nxencpasswd</i> are supported. If password provided by your email service is 44- or 88-character base64 string, it will be interpreted as a password encrypted by nxencpasswd, in this case encrypt password provided by your email service with nxencpasswd.</li> <li>Port (default: 465 if TLSMode=TLS, 25 otherwise))</li> <li>Server (default: localhost)</li> <li>TLSMode (NONE - No TLS (default), TLS - Enforced TLS, STARTTLS - Opportunistic TLS)</li> </ul> |
|        | continues on next page                                                                                                    |

Table 1 – continued from previous page

| Driver   | Description                                                                                                    |
|----------|----------------------------------------------------------------------------------------------------|
| SNMPTrap | <ul> <li>Driver to send notifications as SNMP traps. Driver configuration parameters:</li> <li>Community (default: public)</li> <li>Port (default: 162)</li> </ul>           |
|          | • ProtocolVersion (possible values: 1, 2c, 3; default: 2c)                                                                                                    |
|          | Driver configuration parameters applicable to SNMP v3 only:                                                                                                    |
|          | • AuthMethod (possible values: none, sha1, sha224, sha256, sha384, sha512; de-fault: none)                                                                                   |
|          | AuthPassword                                                                                                    |
|          | <ul><li>PrivMethod (possible values: none, aes, des; default: none)</li><li>PrivPassword</li></ul>                                                                           |
|          | • UseInformRequest (default: false)                                                                                                    |
|          | • UserName (default: netxms)                                                                                                    |
|          | Raden Solutions has IANA assigned Private Enterprise Number (57163). MIB files defining the OIDs (RADENSOLUTIONS-SMI.txt and NETXMS-MIB.txt) are in-                         |
|          | cluded with NetXMS server. It's also possible to use custom OIDs by setting the                                                                                              |
|          | following driver configuration parameters:                                                                                                    |
|          | • AdditionalDataFieldID (default: .1.3.6.1.4.1.57163.1.1.6.0)                                                                                                    |
|          | • AlarmKeyFieldID (default: .1.3.6.1.4.1.57163.1.1.5.0)                                                                                                    |
|          | • MessageFieldID (default: .1.3.6.1.4.1.57163.1.1.3.0)                                                                                                    |
|          | • SeverityFieldID (default: .1.3.6.1.4.1.57163.1.1.2.0)                                                                                                    |
|          | • SourceFieldID (default: .1.3.6.1.4.1.57163.1.1.1.0)                                                                                                    |
|          | • TimestampFieldID (default: .1.3.6.1.4.1.57163.1.1.4.0)                                                                                                    |
|          | • TrapID (default: .1.3.6.1.4.1.57163.1.0.1)                                                                                                    |
|          | Recipient's address should contain host name or IP address the trap is sent to. Mes-<br>sage and subject are sent as separate fields (MessageFieldID and AdditionalDataFiel- |
|          | dID) in the trap message. In addition to that, if subject contains semicolon-separated                                                                                       |
|          | key=value pairs or JSON and the key is from below list, additional fields with these                                                                                         |
|          | values will be added to trap message. List of supported keys:                                                                                                    |
|          | • key - alarm key                                                                                                    |
|          | <ul> <li>source - source object name</li> </ul>                                                                                                    |
|          | • severity - event severity (integer in range 04)                                                                                                    |
|          | • timestamp - original even timestamp as UNIX time                                                                                                    |
|          | E.g. subject could be key=%K; source=%n; severity=%s; timestamp=%T. Subject                                                                                                  |
|          | field could be generated using NXSL script that is called using %[script_name] macro. This is convenient for generating JSON.                                                |
|          | JSON data can have more fields in addition to the above mentioned, this allows to send                                                                                       |
|          | more information in the trap.                                                                                                    |

Table 1 – continued from previous page

continues on next page

| Driver     | Description                                                                                                    |
|------------|----------------------------------------------------------------------------------------------------|
| Telegram   | <ul> <li>Notification channel driver for Telegram messenger. Configuration parameters: <ul> <li>AuthToken</li> <li>DisableIPv4 - true to disable IPv4 usage</li> <li>DisableIPv6 - true to disable IPv6 usage</li> </ul> </li> <li>ParseMode - Text formatting style: Markdown, HTML or MarkdownV2. See Telegram API documentation on formatting syntax: https://core.telegram.org/bots/api#formatting-options</li> <li>Proxy - proxy url or ip or full configuration if format [scheme]:/[Ilogin:password]@IP:[PORT]</li> <li>ProxyType - proxy type: http, https, socks4, socks4a, socks5 or socks5h</li> <li>ProxyUser - proxy user password</li> <li>Only AuthToken field is mandatory field all others are optional.</li> <li>It is necessary to create a telegram bot that NetXMS server will use to send messages. In order to create a new bot it's necessary to talk to BotFather and get bot authentication token (AUTH_TOKEN). Set authentication token in notification channel configuration, e.g.: AuthToken=1234567890: jdiAiwdisUSWjvKpDenAlDjuqpx</li> <li>The bot can: <ul> <li>Have a private chat with another Telegram user</li> <li>Participate a group</li> <li>Be channel admin</li> </ul> </li> <li>Telegram's bot can't initiate conversations with users in a private chat or a group. A user must either add bot to a group or send a private message to the bot first.</li> <li>Chat, group or channel is identified by ID or name (without @ prefix). NetXMS stores the correspondence between ID and name when the bot receives a message in chat or group (NetXMS server should be running a that moment). If group, channel name or username is changed, it's necessary to send any message to the bot so new correspondence could be stored.</li> <li>Telegram notification channel requires 2 fields in action configuration:</li> <li>Recipient name - I could be name (of a group, channel or username, without @ prefix) or ID of group, channel or chan.</li> <li>Message - text that should be sent</li> <li>If you want to use ID to identify a recipient, you can get it by opening T</li></ul> |
| Text2Reach | <ul> <li>Driver for Text2Reach.com service (http://www.text2reach.com). Configuration parameters:</li> <li>apikey (default: apikey)</li> <li>from (default: from)</li> <li>unicode (1 or 0, default: 1)</li> <li>blacklist (1 or 0, default: 0)</li> </ul>                                                                                                    |
| TextFile   | <ul><li>Notification driver that writes messages to text file. Configuration parameter:</li><li>OutputFile - path to file.</li></ul>                                                                                                    |

| Table | 1 - continued from | previous page |
|-------|--------------------|---------------|
|       |                    |               |

continues on next page

| Driver | Description                                                                                                    |
|--------|----------------------------------------------------------------------------------------------------|
| Twilio | <ul> <li>Driver for Twilio.com service (http://www.twilio.com). Configuration parameters:</li> <li>CallerId - caller ID</li> <li>SID - account SID (for authentication)</li> <li>Token - account security token (for authentication)</li> <li>Voice - voice to be used for Text To Speech (man, woman, alice, or any of the Amazon Polly voices. See here for more information https://www.twilio.com/docs/voice/twiml/say#voice)</li> <li>UseTTS - true/false, enable or disable Text To Speech (default is false)</li> </ul> |
| WebSMS | Driver for websms.ru service (https://websms.ru). Configuration parameters:<br>• login (default: user)<br>• password (default: password)<br>• m_fromPhone                                                                                                    |
| XMPP   | <ul> <li>Driver for XMPP/Jabber messages. Configuration parameters:</li> <li>Server (default: localhost)</li> <li>Port (default: user)</li> <li>Login - may or may not contain XMPP domainpart. If no domainpart is specified server name will be added to login. (default: netxms@localhost)</li> <li>m_fromPhone (default: 5222)</li> </ul>                                                                                                    |

| Table <sup>1</sup> | 1 – continued fror | n previous page |
|--------------------|--------------------|-----------------|
| Table              |                    | n previous page |

# **13.6 NXLS Persistent Storage**

# 13.6.1 NXSL

## There are 2 functions:

- ReadPersistentStorage("key") read value by key
- WritePersistentStorage("key", "value") insert or update value by key. If value will be empty variable will be deleted.

# 13.6.2 View

*Persistent Storage* view (*Configuration*  $\rightarrow$  *Persistent Storage*) provide information about current state of Persistent Storage variables.

|                        | 8          |
|------------------------|------------|
| 📑 Persistent Storage 🖇 | 3 🔶 🗸      |
| Key 🔻                  | Value      |
| ItemIndex              | 57         |
| Key                    | Value      |
| timestamp              | 1534155462 |
|                        |            |
|                        |            |
|                        |            |

# **13.7 Macros for Event Processing**

On various stages of event processing you may need to use macros to include information like event source, severity, or parameter in your event texts, alarms, or actions. You may use the following macros to accomplish this:

| Macro   | Description                                                                                                    |
|---------|----------------------------------------------------------------------------------------------------|
| %a      | IP address of event source object.                                                                                                    |
| %A      | Alarm's text. This macro is populated when creating, resolving or termi-<br>nating alarm in EPP rule. Macro is available in that EPP rule for persistent<br>storage and server action and in subsequent EPP rules.<br>Changed in version 3.8.314.<br>In previous version this macro was available only withing given EPP rule. |
| %с      | Event's code.                                                                                                    |
| %С      | Comment of event source object.<br>New in version 4.4.3.                                                                                                    |
| %D      | Comment of Data Collection Item (only for threshold violation events)<br>New in version 4.4.3.                                                                                                    |
| %Е      | List of comma-separated user tags associated with the event.                                                                                                    |
| %g      | Globally unique identifier (GUID) of event source object.                                                                                                    |
| %i      | Unique ID of event source object in hexadecimal form. Always prefixed with 0x and contains exactly 8 digits (for example 0x000029AC).                                                                                                    |
| %I      | Unique ID of event source object in decimal form.                                                                                                    |
| %K      | Alarm's key (can be used only in actions to put text of alarm from the same event processing policy rule).                                                                                                    |
| %L      | Alias of event source object.<br>New in version 4.4.3.                                                                                                    |
| %m      | Event's message text (meaningless in event template).                                                                                                    |
| %M      | Custom message text. Can be set in filtering script by setting CUSTOM_MESSAGE variable.                                                                                                    |
| %n      | Name of event source object. Name of interface when interface name is generated using macros.                                                                                                    |
| %N      | Event's name.                                                                                                    |
| %s      | <ul> <li>Event's severity code as number. Possible values are:</li> <li>0 - Normal</li> <li>1 - Warning</li> <li>2 - Minor</li> <li>3 - Major</li> <li>4 - Critical</li> </ul>                                                                                                    |
| %S      | Event's severity code as text.                                                                                                    |
| %t      | Event's timestamp is a form day-month-year hour:minute:second.                                                                                                    |
| %T      | Event's timestamp as a number of seconds since epoch (as returned by time() function).                                                                                                    |
| %v      | NetXMS server's version.                                                                                                    |
| %z      | Zone UIN of event source object.                                                                                                    |
| %Z      | Zone name of event source object.                                                                                                    |
| %[name] | Value returned by script. You should specify name of the script from<br>script library. It's possible to specify script entry point separating it by /,<br>e.g. to call a function named calculate: %[name/calculate]. Script<br>parameters can be specified in brackets, e.g.: %[name(123, "A textual<br>parameter")]         |
|         | continuos on novt pa                                                                                                    |

continues on next page

| Macro                                               | Description                                                                                                    |
|-----------------------------------------------------|----------------------------------------------------------------------------------------------------|
| %{name}                                             | <ul> <li>Value of custom attribute. Expansion is attempted in the following order: <ol> <li>If information about a DCI is available during expansion (when processing threshold violation event or if macro is used in a field in DCI properties), custom attribute name::instance is taken, where instance is instance of a DCI.</li> <li>If above custom attribute is not found, name custom attribute is taken.</li> </ol> </li> <li>If custom attribute exists, but has empty value, this empty value is taken (if this macro is used in a place where its value is converted to numeric value - e.g. as threshold value for a numeric DCI - then empty value will be converted to 0).</li> </ul>                                                                       |
| %{name:default_value}                               | <ul> <li>Value of custom attribute. Expansion is attempted in the following order:</li> <li>1. If information about a DCI is available during expansion (when processing threshold violation event or if macro is used in a field in DCI properties), custom attribute name::instance is taken, where instance is instance of a DCI.</li> <li>2. If above custom attribute is not found, name custom attribute is taken.</li> <li>3. If above custom attribute is not found, default_value is taken.</li> <li>If custom attribute exists, but has empty value, this empty value is taken (if this macro is used in a place where its value is converted to numeric value - e.g. as threshold value for a numeric DCI - then empty value will be converted to 0).</li> </ul> |
| % <name><br/>%&lt;{format-specifier}name&gt;</name> | <ul> <li>Event's parameter with given name.</li> <li>Formatted event's parameter with given name. This is applicable to DCI value and threshold value parameters. format-specifier is commaseparated list supporting the following options: <ul> <li>units - add measurement units from DCI's properties. For <i>Epoch</i> time and <i>Uptime</i> this will also convert the value.</li> <li>u - same as units</li> <li>multipliers - display values with multipliers (e.g. 1230000 becomes 1.23 M)</li> <li>m - same as multipliers</li> </ul> </li> </ul>                                                                                                    |
| %1 - %99                                            | Event's parameter number 1 99.                                                                                                    |
| %%                                                  | Insert % character.                                                                                                    |

| Table | 2 – continued | from | previous page | è |
|-------|---------------|------|---------------|---|
|-------|---------------|------|---------------|---|

If you need to insert special characters (like carriage return) you can use the following notations:

| Ch | ar D | escription                     |
|----|------|--------------------------------|
| \t | Т    | ab Character (0x09)            |
| ∖n | N    | lew line, CR/LF character pair |
| // | В    | ackslash character             |

# CHAPTER

# FOURTEEN

# DATA AND NETWORK VISUALISATION

# 14.1 Network maps

Network map objects can be found in "Object browser" under "Network Maps". There can be created and deleted maps and map groups. Maps can be organized in groups.

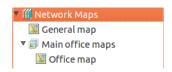

# 14.1.1 Creating Maps

#### There are 3 types of map that can be created:

- Custom will be created empty map.
- Layer 2 Topology will create map(if possible) with layer 2 topology of selected object. Will be automatically updated on topology change.
- IP Topology will create map with known IP Topology of selected object. (More about network topology can be found there *Network topology*) Will be automatically updated on topology change.
- Internal communication topology map created based on internal communication between server and node (will show SNMP, ICMP, ).

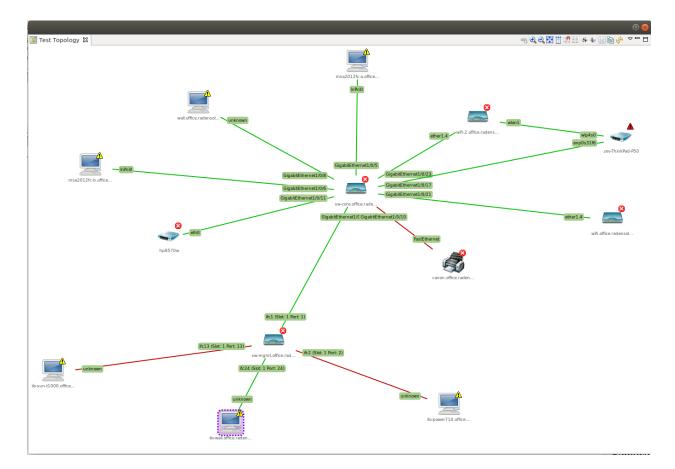

Fig. 1: Network map layer 2

Type of created map affects only on initial map setup.

# 14.1.2 Edit Maps

| <u>A</u> dd object                                           | Ctrl+A |
|--------------------------------------------------------------|--------|
| Add <u>d</u> ecoration                                       | Þ      |
| Show status <u>b</u> ackground<br>✓ Show status <u>i</u> con |        |
| Show status <u>f</u> rame                                    |        |
| <u>L</u> ayout                                               | ÷      |
| <u>R</u> outing                                              | ×      |
| <u>Z</u> oom                                                 | ×      |
| <u>D</u> isplay objects as                                   | Þ      |
| <u>A</u> lign to grid                                        |        |
| S <u>n</u> ap to grid                                        |        |
| Show grid                                                    |        |
| Refresh                                                      |        |
| Map properties                                               |        |
| Input Methods                                                | Þ      |

# 14.1.3 Adding Objects

Network map can be populated in 2 different ways: automatically and manually. Automatically are populated Layer 2, IP Topology and Internal communication topology. Object filer (in properties of the map) can be created for automatically populated maps to filter out unrequited nodes.

#### Objects to map can be added in tow ways:

- 1. Just drag and drop object to map from object browser.
- 2. "Add object..." from menu.

#### To remove object from map:

• Select object, right click and select "Remove from map" option.

# 14.1.4 Adding Links between Objects

Objects can be linked with a line.

#### To link objects:

• Select two of objects with help of CTRL button and press "Link selected objects" button.

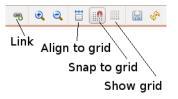

#### To remove the link:

• Select line, right click and select "Remove from map" option.

#### Link properties:

Select link line, right click and select "Properties".

#### The following properties can be configured:

- Link name
- Connector names (shown on the link line near each connected object)
- Line color
  - Default grey
  - Based on object status object(s) should be selected
  - Custom color
- Routing algorithm
  - Map Default algorithm selected in map properties will be used
  - Direct straight line without bend points
  - Manhattan line with automatic bend points
  - Bend points bend point can be added manually with double click on the line
- Label position defines position of label containing link name and DCI values on the link. 50 means middle of the link.

- Data Source (allows to configure DCI values and text near them that will be displayed on a link)
  - For each Data Source can be configured: Data collection item, name, format string, in case of table DCI also column and instance. If format string is not provided, default formatting including multipliers and measurement units is used.

Java format string syntax is used, e.g. Text: %.4f, syntax description is available here: http://docs.oracle.com/javase/7/docs/api/java/util/Formatter.html#syntax.

Additional format specifier can be provided in curly brackets after % sign to display multipliers and measurement units, e.g. %{units,multipliers}f. Format specifier is comma-separated list supporting the following options:

- \* units add measurement units from DCI's properties. For *Epoch* time and *Uptime* this will also convert the value.
- \* u same as units
- \* multipliers display values with multipliers (e.g. 1230000 becomes 1.23 M)
- \* m same as multipliers

Example of DCI data displayed on a link:

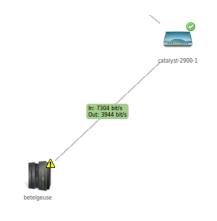

## 14.1.5 Decorations

Decorations like picture and group box can be added to maps. To add picture it should be previously be uploaded to "Image Library".

When creating group box you should specify it's size, color and name.

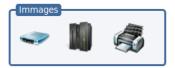

# 14.1.6 DCI Container

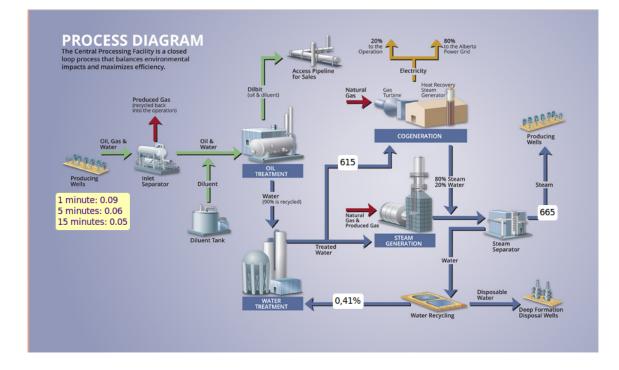

DCI Container is part of decorations. It can be used to display separate dci values on a map.

#### **Container properties:**

- · Background color
- Text color
- If border should be shown and it's color
- Data Source there can be configured DCI values and text near them that will be displayed
  - For each Data Source can be configured: Data collection item, name, format string (e.g. "Text: %.4f" or "Text: %\*s"), in case of table DCI also column and instance

More examples:

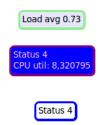

# 14.1.7 DCI Image

DCI Image is part of decorations. It can be used to display DCI status change in pictures.

### **DCI image properties**

- Data source DCI which data will be taken to process picture display rules
- Column required only for table DCI
- Instance required only for table DCI
- Default image image that will be displayed if no rule is applicable on current value
- Rules
  - For each rule can be configured: operation, value, comment and image that will be displayed if this rule is applicable

### Hints:

To use image it should be first uploaded to image library.

Rules are processed from up to down, so if you want to describe in rules something like:

- DCI > 3 => image1
- DCI > 2 => image2
- DCI > 4 => image3

They should go in this sequence:

- DCI > 4 => image3
- DCI > 3 => image1
- DCI > 2 => image2

# 14.1.8 Object Layout and display options

All object layout properties and display options are applicable only on objects, not on decorations.

## Grid

- Align to grid will move all objects to grids
- Snap to grid all objects will be moved in grids and it will not be possible to place them not inside grid.
- Show grid will show grid according to which objects are located.

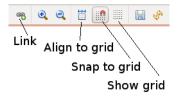

## Layout

Objects can be placed manually on a map or can be chosen one of automatic layouts:

- Spring
- Radial
- Horizontal tree
- Vertical tree
- Sparse vertical tree

If there is chosen automatic layout, then after each refresh object best matching place will be recalculated. So if new object is add - it is just required to refresh map to have correctly placed objects.

If there is chosen manual layout, then after each object movement map should be saved, to save the new place of object.

## **Display object as**

- Show status background will display background behind object image according to it's state.
- Show status icon will display icon of object state near each object
- Show status frame will display frame around object icon according to it's state
- Floor plan will display nodes as adjustable rectangles. This can be used to display hardware placement on room plan.

## Routing

#### **Default routing type for whole map:**

- Direct objects are connected by links drawn to shortest route
- Manhattan objects are connected by grid-based links

## Zoom

Map can be zoomed in and out with help of top menu buttons and to predefined percentage selected from menu.

## **Object display options**

#### Objects can be displayed in 3 ways:

- Icons
- Small labels
- Large labels

# 14.1.9 Map Background

# It can be set background for map:

- Colour
- Image image should be uploaded to "Image Library" before.
- · Geographic Map place on map is chose with help of zoom and coordinates

This can be used to show object physical please on map or on building plan.

#### Examples:

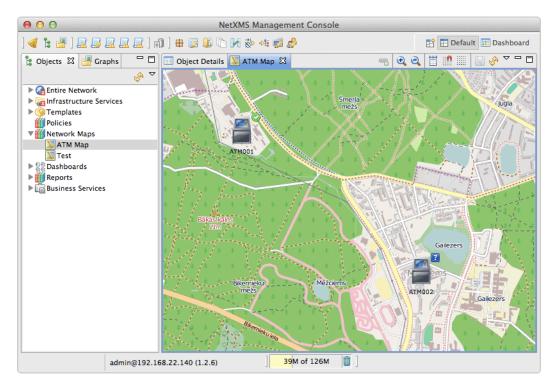

# 14.2 Dashboards

Dashboards are defined by administrator and allow to combine any available visualization components with data from multiple sources in order to create high-level views to see network (or parts of it) health at a glance. For example, below is a dashboard showing traffic information from core router, as well as CPU usage from vital nodes:

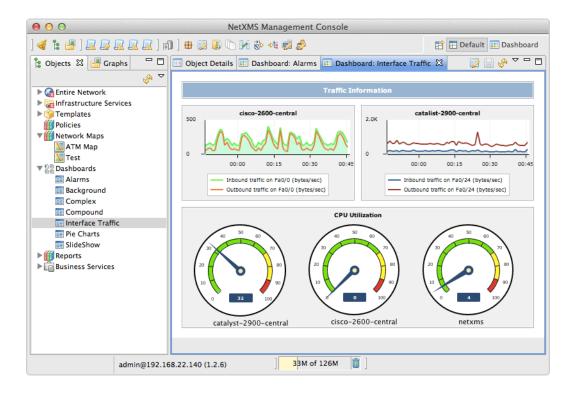

There are two ways to access dashboards:

Open dashboard from Object Browser

- Open dashboard from Object Browser
- Switch to Dashboard perspective and select dashboard with left-click

# 14.2.1 Configuration

Dashboards is a special type of objects created in *Dashboards* tree. To create a new dashboard, right click on *Dashboards* root object or any other existing dashboard and select *Create dashboard*. To configure dashboard content, open object's properties and go to *Dashboard Elements:guilabel:* page. Here you can define number of columns and manage list of elements. Press *Add:guilabel:* to add new element. You will be prompted with element type selection dialog:

| type filter text 🗷 Dashboard Element                                                                              | Label                                                                                                    |
|----------------------------------------------------------------------------------------------------|----------------------------------------------------------------------------------------------------|
| General<br>Access Control<br>Comments<br>Custom Attributes<br>Dashboard Elements<br>Status Calculation<br>Up Down | Line Chart<br>Bar Chart<br>Pie Chart<br>Tube Chart<br>Status Chart<br>Status Indicator<br>Dashboard<br>Network Map<br>Custom Widget<br>Geo Map<br>Alarm Viewer<br>Availability Chart<br>Gauge<br>Web Page<br>Bar Chart for Table DCI<br>Pie Chart for Table DCI<br>Pie Chart for Table DCI<br>Tube Chart for Table DCI<br>Separator<br>Table Value<br>Status Map<br>DCI Summary Table |

When a new element is added, you can edit it by double-clicking on it's record in the elements list, or by pressing the *Edit* button. Each element have *Layout* property page which controls the element's layout inside the dashboard, and one or more element type specific pages to control element's appearance and displayed information. The following element types are available:

## Label

Text label with configurable text and colors.

Label Text

# Line Chart

Line chart.

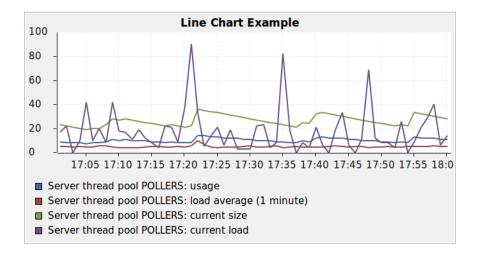

#### **Bar Chart**

Bar chart.

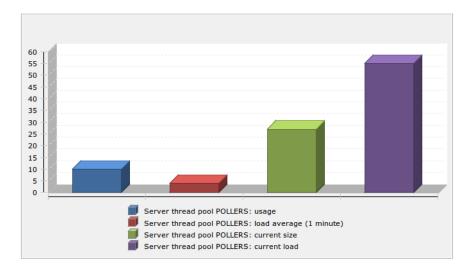

### **Pie Chart**

Pie chart.

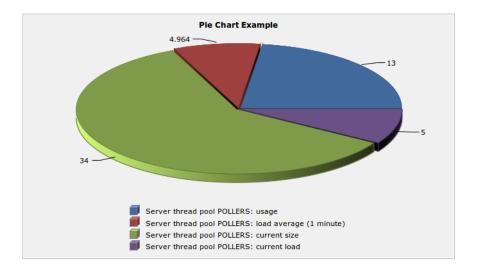

# **Status Chart**

Bar chart which shows current status distribution for nodes under given root.

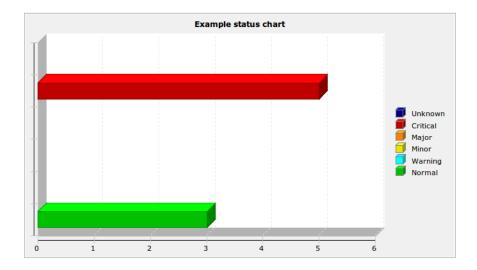

## **Status Indicator**

Shows current status of selected object.

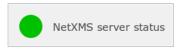

# Dashboard

Another dashboard object (or multiple objects) rendered as element of this dashboard.

## **Network Map**

Network map object rendered as dashboard element.

## **Custom Widget**

Custom widget provided by third party management client plugin. This options allows to add widget from third party loaded plugin.

### Get Map

Geographic map centered at given location.

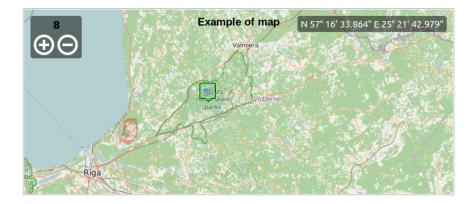

## **Alarm Viewer**

List of alarms for given object subtree.

| Severity 🔺    | State        | Source             | Message                                      | Count | Commen | Helpdesk ID | Ack/Resolve I | Created       | Last Change         |
|---------------|--------------|--------------------|----------------------------------------------|-------|--------|-------------|---------------|---------------|---------------------|
| 🔺 Major       | 💡 Outstandir | 🗐 zev-ThinkPad-P50 | Native agent is not responding               | 1     |        |             |               | 20.06.2016 19 | 20.06.2016 19:59:01 |
| 🔺 Major       | 💡 Outstandir | 戅 zev-ThinkPad-P50 | Interface "virbr0" unexpectedly changed st   | 1     |        |             |               | 20.06.2016 19 | 20.06.2016 19:59:01 |
| \Lambda Minor | 💡 Outstandir | 戅 zev-ThinkPad-P50 | Status of DCI 665 (Internal: Server.ThreadPo | 1     |        |             |               | 20.06.2016 19 | 20.06.2016 19:58:27 |
| \Lambda Minor | 💡 Outstandir | 🗐 zev-ThinkPad-P50 | Status of DCI 668 (Internal: Server.ThreadPo | 1     |        |             |               | 20.06.2016 19 | 20.06.2016 19:58:27 |
| \Lambda Minor | 💡 Outstandir | 🗐 zev-ThinkPad-P50 | Status of DCI 669 (Internal: Server.ThreadPo | 1     |        |             |               | 20.06.2016 19 | 20.06.2016 19:58:27 |
| \Lambda Minor | 💡 Outstandir | 戅 zev-ThinkPad-P50 | Status of DCI 670 (Internal: Server.ThreadPo | 1     |        |             |               | 20.06.2016 19 | 20.06.2016 19:58:27 |
| \Lambda Minor | 💡 Outstandir | 💷 zev-ThinkPad-P50 | Status of DCI 676 (Internal: Server.ThreadPo | 1     |        |             |               | 20.06.2016 19 | 20.06.2016 19:58:27 |
| \Lambda Minor | 💡 Outstandir | 戅 zev-ThinkPad-P50 | Status of DCI 673 (Internal: Server.ThreadPo | 1     |        |             |               | 20.06.2016 19 | 20.06.2016 19:58:27 |
| \Lambda Minor | 💡 Outstandir | 🗐 zev-ThinkPad-P50 | Status of DCI 671 (Internal: Server.ThreadPo | 1     |        |             |               | 20.06.2016 19 | 20.06.2016 19:58:27 |
| \Lambda Minor | 💡 Outstandir | 💷 zev-ThinkPad-P50 | Status of DCI 672 (Internal: Server.ThreadPo | 1     |        |             |               | 20.06.2016 19 | 20.06.2016 19:58:27 |
| \Lambda Minor | 💡 Outstandir | 🗐 zev-ThinkPad-P50 | Status of DCI 675 (Internal: Server.ThreadPo | 1     |        |             |               | 20.06.2016 19 | 20.06.2016 19:58:27 |

## **Availability Chart**

Pie chart showing availability percentage for given business service

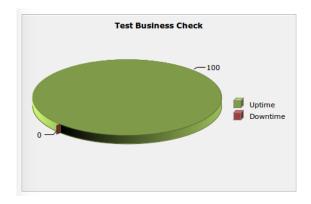

#### Gauge

Gauge have 3 types of widgets

- Dial is radial gauge with configurable maximum, minimum values. Scale can have fixed color or can be separated to 3 color configurable zones.
- Dar is linear gauge with configurable maximum, minimum values. Scale can have fixed color or can be separated to 3 color configurable zones. (Not yet implemented)
- Text is text gauge, that can be colored using fixed color, changed depending on 3 configurable color zones or colored using threshold color (severity).

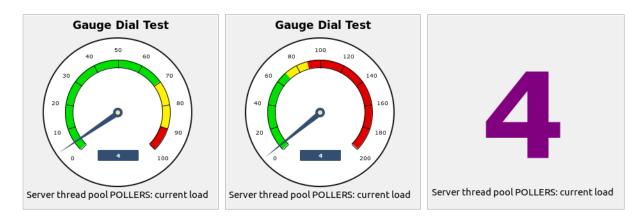

#### Web Page

Web page at given URL rendered within dashboard.

### **Bar Chart for Table DCI**

Bar chart built from data collected via single table DCI.

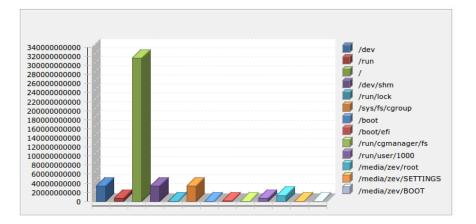

#### **Pie Chart for Table DCI**

Pie chart built from data collected via single table DCI.

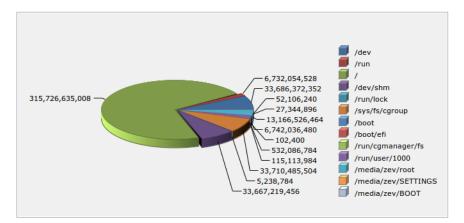

#### Separator

Separator, can be shown as line, box, or simply empty space.

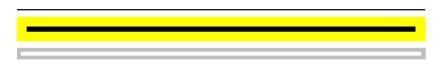

## **Table Value**

This widget displays table with last values of Table DCI.

#### **Status Map**

Status map has three views: Flat view, Group view and Radial view.

Flat view and Group view display nodes as rectangles, using color to indicate their status. In Flat view nodes are displayed without grouping, whether in Group view nodes are grouped by containers.

| Infrastructure Services / Home         |                                     |                               |  |  |  |  |  |  |
|----------------------------------------|-------------------------------------|-------------------------------|--|--|--|--|--|--|
| zev-ThinkPad-P50<br>10.5.0.40          | zev-ThinkPad-P50<br>10.0.1.23       | zev-ThinkPad-P50<br>10.0.1.29 |  |  |  |  |  |  |
| Infrastructure Services / Office       |                                     |                               |  |  |  |  |  |  |
| Jenkins release node<br>10.3.0.11      | netxms.office.radensc<br>10.5.0.111 | zev-ThinkPad-P50<br>10.5.0.35 |  |  |  |  |  |  |
| Infrastructure Services / Office / atm |                                     |                               |  |  |  |  |  |  |
| ncr<br>10.5.0.240                      | wincor<br>10.5.0.253                |                               |  |  |  |  |  |  |

Radial view displays containers and nodes as hierarchical colored radial layout.

### **DCI Summary Table**

DCI Summary Table widget provides summary DCI information about objects under container.

| Node 🔻                           | Status | Agent's versi | Agent log sta | Get database statu |
|----------------------------------|--------|---------------|---------------|--------------------|
| Jenkins release node             | 0      |               |               |                    |
| netxms.office.radensolutions.com | 0      | 2.0.4         |               |                    |
| zev-ThinkPad-P50                 | 2      | 2.1-M1        | 0             | 0                  |
|                                  |        |               |               |                    |

### **Syslog Monitor**

Syslog monitor widget. Has additional option to set root object to filter objects what will be shown in monitor. One object or a container that contains required objects can be set as root object.

| Timestamp           | Source           | Severity      | Facility | Host Name        | Tag     | Message                                |
|---------------------|------------------|---------------|----------|------------------|---------|----------------------------------------|
| 11.03.2021 19:37:20 | zev-ThinkPad-P50 | Informational | System   | zev-ThinkPad-P50 | dbus    | dbus-daemon[2669]: [session uid=1000   |
| 11.03.2021 19:37:20 | zev-ThinkPad-P50 | Informational | System   | zev-ThinkPad-P50 | dbus    | dbus-daemon[2669]: [session uid=1000]  |
| 1.03.2021 19:37:10  | zev-ThinkPad-P50 | Informational | System   | zev-ThinkPad-P50 | gnome   | gnome-shell[3082]: Window manager w    |
| 11.03.2021 19:37:05 | zev-ThinkPad-P50 | Warning       | System   | zev-ThinkPad-P50 | systemd | systemd-resolved[1343]: message repe   |
| 11.03.2021 19:37:04 | zev-ThinkPad-P50 | Warning       | System   | zev-ThinkPad-P50 | systemd | systemd-resolved[1343]: Server returne |
| 11.03.2021 19:36:30 | zev-ThinkPad-P50 | Informational | System   | zev-ThinkPad-P50 | gnome   | gnome-shell[3082]: Window manager w    |
| 11.03.2021 19:36:10 | zev-ThinkPad-P50 | Informational | System   | zev-ThinkPad-P50 | gnome   | gnome-shell[3082]: Window manager w    |
| 11.03.2021 19:36:10 | zev-ThinkPad-P50 | Informational | System   | zev-ThinkPad-P50 | gnome   | gnome-shell[3082]: Window manager w    |
| 11.03.2021 19:36:10 | zev-ThinkPad-P50 | Informational | System   | zev-ThinkPad-P50 | gnome   | gnome-shell[3082]: Window manager w    |
| 11.03.2021 19:36:10 | zev-ThinkPad-P50 | Informational | System   | zev-ThinkPad-P50 | gnome   | gnome-shell[3082]: Window manager w    |
| 11.03.2021 19:36:10 | zev-ThinkPad-P50 | Informational | System   | zev-ThinkPad-P50 | gnome   | gnome-shell[3082]: Window manager w    |
| 11.03.2021 19:36:10 | zev-ThinkPad-P50 | Informational | System   | zev-ThinkPad-P50 | gnome   | gnome-shell[3082]: Window manager w    |
| 11.03.2021 19:36:10 | zev-ThinkPad-P50 | Informational | System   | zev-ThinkPad-P50 | gnome   | gnome-shell[3082]: Window manager w    |
| 11.03.2021 19:36:10 | zev-ThinkPad-P50 | Informational | System   | zev-ThinkPad-P50 | gnome   | gnome-shell[3082]: Window manager w    |
| 11.03.2021 19:36:10 | zev-ThinkPad-P50 | Informational | System   | zev-ThinkPad-P50 | gnome   | gnome-shell[3082]: Window manager v    |
| 11.03.2021 19:36:04 | zev-ThinkPad-P50 | Warning       | System   | zev-ThinkPad-P50 | systemd | systemd-resolved[1343]: message repe   |
| 11.03.2021 19:36:04 | zev-ThinkPad-P50 | Warning       | System   | zev-ThinkPad-P50 | systemd | systemd-resolved[1343]: Server returne |
| 11.03.2021 19:36:03 | zev-ThinkPad-P50 | Informational | System   | zev-ThinkPad-P50 | gnome   | gnome-shell[3082]: Window manager w    |
| 11.03.2021 19:36:03 | zev-ThinkPad-P50 | Informational | System   | zev-ThinkPad-P50 | gnome   | gnome-shell[3082]: Window manager w    |
| 11.03.2021 19:36:03 | zev-ThinkPad-P50 | Informational | System   | zev-ThinkPad-P50 | gnome   | gnome-shell[3082]: Window manager v    |
| 11.03.2021 19:36:03 | zev-ThinkPad-P50 | Informational | System   | zev-ThinkPad-P50 | gnome   | gnome-shell[3082]: Window manager w    |
| 11.03.2021 19:36:03 | zev-ThinkPad-P50 | Informational | System   | zev-ThinkPad-P50 | gnome   | gnome-shell[3082]: Window manager w    |
| 11.03.2021 19:36:03 | zev-ThinkPad-P50 | Informational | System   | zev-ThinkPad-P50 | gnome   | gnome-shell[3082]: Window manager w    |
| 11.03.2021 19:36:03 | zev-ThinkPad-P50 | Informational | System   | zev-ThinkPad-P50 | gnome   | gnome-shell[3082]: Window manager w    |
| 11.03.2021 19:36:03 | zev-ThinkPad-P50 | Informational | System   | zev-ThinkPad-P50 | gnome   | gnome-shell[3082]: Window manager w    |
| 11.03.2021 19:36:03 | zev-ThinkPad-P50 | Informational | System   | zev-ThinkPad-P50 | gnome   | gnome-shell[3082]: Window manager w    |
| 11.03.2021 19:35:56 | zev-ThinkPad-P50 | Informational | System   | zev-ThinkPad-P50 | gnome   | gnome-shell[3082]: Window manager w    |
| 11.03.2021 19:35:52 | zev-ThinkPad-P50 | Warning       | Auth     | zev-ThinkPad-P50 | gnome   | gnome-keyring-daemon[2675]: asked to   |

# **SNMP Trap Monitor**

SNMP Trap monitor widget. Has additional option to set root object to filter objects what will be shown in monitor. One object or a container that contains required objects can be set as root object.

| Filter: Filter is empty |           |                  |                           |                                |  |  |  |
|-------------------------|-----------|------------------|---------------------------|--------------------------------|--|--|--|
| Timestamp               | Source IP | Source node      | OID                       | Varbinds                       |  |  |  |
| 12.03.2021 11:35:28     | 10.0.1.38 | zev-ThinkPad-P50 | .1.3.6.1.2.1.43.18.2.0.1  |                                |  |  |  |
| 12.03.2021 11:35:27     | 10.0.1.38 | zev-ThinkPad-P50 | .1.3.6.1.6.3.1.1.5.4.0.33 | .1.3.6.1.6.3.1.1.5.4 == 'eth0' |  |  |  |
|                         |           |                  |                           |                                |  |  |  |

# **Event monitor**

Event monitor widget. Has additional option to set root object to filter objects what will be shown in monitor. One object or a container that contains required objects can be set as root object.

| Filter: | Filter is empty |                                  |          |                      |                                                                                     |  |
|---------|-----------------|----------------------------------|----------|----------------------|-------------------------------------------------------------------------------------|--|
| Times   | tamp            | Source                           | Severity | Event                | Message                                                                             |  |
| 12.03.2 | 021 11:45:14    | wifi-2.office.radensolutions.com | Warning  | SYS_IF_UNKNOWN       | Interface "bridge-vlan100" changed state to UNKNOWN (IP Addr: UNSPEC/0, IfIndex: 8) |  |
| 12.03.2 | 021 11:45:14    | wifi-2.office.radensolutions.com | Warning  | SYS_IF_UNKNOWN       | Interface "ether1.100" changed state to UNKNOWN (IP Addr: UNSPEC/0, IfIndex: 7)     |  |
| 12.03.2 | 2021 11:45:14   | wifi-2.office.radensolutions.con | Minor    | SYS_IF_DOWN          | Interface "ether1.4" changed state to DOWN (IP Addr: 10.5.4.16/24, IfIndex: 6)      |  |
| 12.03.2 | 2021 11:45:06   | wifi-2.office.radensolutions.com | Warning  | SYS_IF_UNKNOWN       | Interface "ether2" changed state to UNKNOWN (IP Addr: UNSPEC/0, IfIndex: 4)         |  |
| 12.03.2 | 021 11:45:06    | wifi-2.office.radensolutions.com | Warning  | SYS_IF_UNKNOWN       | Interface "ether1" changed state to UNKNOWN (IP Addr: UNSPEC/0, IfIndex: 3)         |  |
| 12.03.2 | 021 11:45:06    | wifi-2.office.radensolutions.com | Warning  | SYS_IF_UNKNOWN       | Interface "wlan2" changed state to UNKNOWN (IP Addr: UNSPEC/0, IfIndex: 2)          |  |
| 12.03.2 | 021 11:45:06    | wifi-2.office.radensolutions.com | Warning  | SYS_IF_UNKNOWN       | Interface "wlan1" changed state to UNKNOWN (IP Addr: UNSPEC/0, IfIndex: 1)          |  |
| 12.03.2 |                 |                                  |          | SYS_SNMP_UNREACHABLE | SNMP agent is not responding                                                        |  |
| 12.03.2 | 021 11:45:14    | wifi-2.office.radensolutions.com | Critical | SYS NODE DOWN        | Node down                                                                           |  |

## Service component map

Map displays hierarchy of objects in Infrastructure Service starting from selected root object.

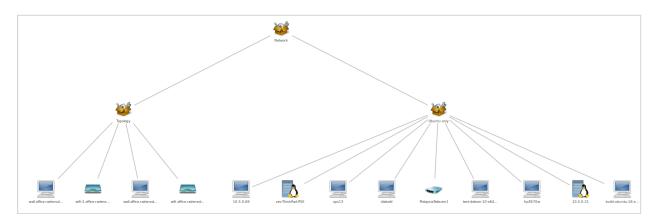

# **Rack diagram**

Shows rack front, back or both views with object placement in it.

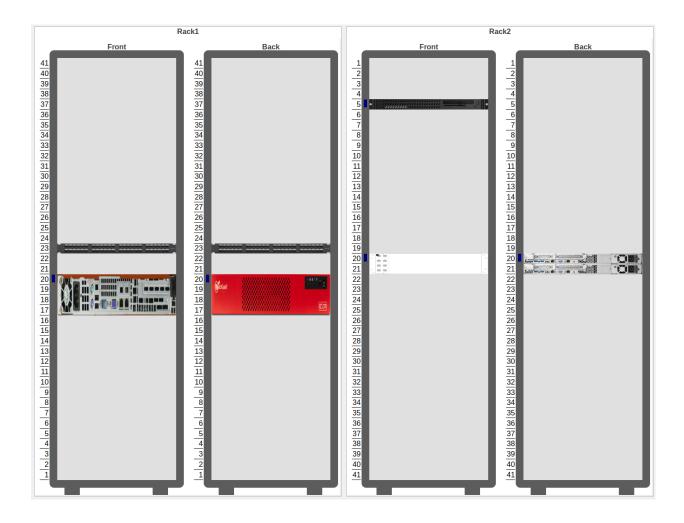

# **Object tools**

Shows buttons with pre configured object tools, that are executed on click.

| Object tools |
|--------------|
| Ping node    |
| Open page    |
|              |
|              |
|              |

## **Object query**

Shows columns with filtered objects' information.

Object query has 2 main configurations. *Query* that filterers objects and provide option to create additional information about object in columns and *Object Properties* that lists information that should be shown in table.

## Query

It is a script that is executed on each object and should return true if object should be displayed in the table and false if it should not. It has special syntax that provides option to calculate additional values for columns in *Object Properties* section. This syntax is optional and usual NXSL script can be used instead. Usual NXSL script should return true or map (where key is column name and value is value for this column) if node should be shown and false if not, additional self calculated columns can be defined as global variables.

Syntax:

```
with
  varName = { code or expression },
  varName = { code or expression }
  /* Might be as many blocks as required.
  * varName is a name of the variable where result of a code will be assigned.
  * It can be used later in the code in expression or to be displayed in table
  * using the same name in the Object Properties part.
  */
expression
/* Short circuit evaluated expression. This expression is executed first and if it_
  -contains not yet calculated
  * varName then variable is calculated and used in expression. Expression that should_
  -result as true or false
  * as a sign if this object should be displayed in table or not. No semicolon at the end.
  */
```

This page provides option to configure columns that should be used for ordering, refresh interval and record limit. To order column write a coma separated list of attribute named or varNames with - sign to order in descending order and with + sign to order in ascending order.

#### **Object Properties**

This property page is used to organize required columns and column order in table. Each column configuration consists of name of object's attribute or varName defined in Query page, display name used as a name for a column and data type of the column.

#### Example

This example will show how to filter nodes that only have alarms on them, are not in maintenance mode and show count of critical alarms on the node, order by critical alarm count the list and then by node name. Example shows two different options how to write the same script so only one of them should be used.

Configuration:

|                                      | Properties for 🛛 🖉 🛞                                                                                                    |
|--------------------------------------|----------------------------------------------------------------------------------------------------|
| type filter text                     | Query 🗘 🕆 🖏                                                                                                    |
| Query<br>Object Properties<br>Layout | <pre>Query I with 2 _haveAlarms = { \$node-&gt;alarms-&gt;size &gt; 0 }, 3 _numberOfCriticalAlarms = { 4 total = 0; 5 for (a : \$node-&gt;alarms) { 6 if (a-&gt;severity &gt;= 4) { 7 total++; 8 } 9 } 10 return total; 11 } 12 type == NODE and _haveAlarms and !\$node-&gt;isInMaintenanceMode</pre> |
|                                      | Order by                                                                                                    |
|                                      | numberOfCriticalAlarms,+name                                                                                                    |
|                                      | Refresh interval (seconds) Record limit (0 to disable)                                                                                                    |
|                                      | 60 - + 0 - +                                                                                                    |
|                                      | Restore Defaults Apply                                                                                                    |
|                                      | Cancel Apply and Close                                                                                                    |

Fig. 2: Option 1. Query script with "with" syntax

|                                      | Properties                                                                                                    | for                                         |                                     |                   |         |     |  |
|--------------------------------------|----------------------------------------------------------------------------------------------------|---------------------------------------------|-------------------------------------|-------------------|---------|-----|--|
| type filter text                     | Query                                                                                                    |                                             |                                     | <> -              | < ⇒ =   | 000 |  |
| Query<br>Object Properties<br>Layout | Query<br>1 if (\$object->type !<br>2 return false;<br>3<br>4 global _haveAlarms<br>5 global _numberOfCrit<br>6 for (a : \$node->ala<br>7 if (a->severity<br>8 _numberOfCrit<br>9 }<br>10 }<br>11 return _haveAlarms | = \$nd<br>itical<br>arms)<br>>= 4)<br>ical/ | ode-:<br>lAlai<br>{<br>) {<br>Alarr | rms = 0;<br>ms++; | de;     |     |  |
|                                      | Order by                                                                                                    |                                             |                                     |                   |         |     |  |
|                                      | numberOfCriticalAlarms,+name                                                                                                    |                                             |                                     |                   |         |     |  |
|                                      | Refresh interval (seconds) Record limit (0 to disable)                                                                                                    |                                             |                                     |                   |         |     |  |
|                                      | 60                                                                                                    | -                                           | +                                   | 0                 |         | +   |  |
|                                      |                                                                                                    |                                             |                                     | Restore Defaults  | Apply   | ,   |  |
|                                      |                                                                                                    |                                             |                                     | Cancel            | and Clo | se  |  |

Fig. 3: Option 2. Query script with usual NXSL script and global variables

|                            | Propertie                             | es for                                            |                            |  |  |  |
|----------------------------|---------------------------------------|---------------------------------------------------|----------------------------|--|--|--|
| type filter text           | <b>Object Properties</b>              |                                                   | ← → ⇒ %                    |  |  |  |
| Query<br>Object Properties | Properties to display                 | Properties to display                             |                            |  |  |  |
| Layout                     | Name 🔺                                | Display name                                      | Туре                       |  |  |  |
|                            | id<br>name<br>_numberOfCriticalAlarms | Node id<br>Node name<br>Number of critical alarms | Number<br>String<br>Number |  |  |  |
|                            |                                       |                                                   |                            |  |  |  |
|                            | <u>Up</u> <u>D</u> own                | <u>A</u> dd <u>E</u> dit                          | Delete                     |  |  |  |
|                            |                                       | Restore <u>D</u> efault                           | ts Apply                   |  |  |  |
|                            |                                       | Cancel                                            | Apply and Close            |  |  |  |

### Fig. 4: Configuration of *Properties to display* will be the same for both scripts

#### Result:

| Node id | Node name                                           | Number of critical alarms |
|---------|-----------------------------------------------------|---------------------------|
| 0230    | DESKTOP-UU54OHE                                     | 2                         |
| 10180   | zev-ThinkPad-P50                                    | 2                         |
| 10210   | _gateway                                            | 1                         |
| 7430    | _gateway                                            | 1                         |
| 4912    | Alexs-MacBook-Pro.local                             | 1                         |
| 7196    | build-debian-6-x64.office.radensolutions.com        | 1                         |
| 7178    | build-debian-6-x86.office.radensolutions.com        | 1                         |
| 7202    | build-freebsd-12-x64.office.radensolutions.com      | 1                         |
| 7198    | build-opensuse-leap15-x64.office.radensolutions.com | 1                         |
| 7530    | hp8570w                                             | 1                         |
| 5009    | ilo-power710.office.radensolutions.com              | 1                         |
| 6741    | MSEDGEWIN10                                         | 1                         |
| 5512    | NPI096EF9                                           | 1                         |
| 4967    | sun-v240.office.radensolutions.com                  | 1                         |
| 5646    | sw-office-1.office.radensolutions.com               | 1                         |
| 6711    | syslog.office.radensolutions.com                    | 1                         |
| 10196   | user-PC                                             | 1                         |
| 7400    | XPS13                                               | 1                         |
| 9187    | XPS13                                               | 1                         |
| 9110    | 10.0.1.22                                           | 0                         |
| 9133    | 10.5.5.60                                           | 0                         |
| 7176    | build-rpi.office.radensolutions.com                 | 0                         |
| 7534    | build-ubuntu-16-x64.office.radensolutions.com       | 0                         |
| 4916    | canon.office.radensolutions.com                     | 0                         |
| 4863    | dc.office.radensolutions.com                        | 0                         |
| 5679    | diebold                                             | 0                         |
| 4969    | docker1.office.radensolutions.com                   | 0                         |
| 5047    | endurox.office.radensolutions.com                   | 0                         |
| 4873    | fin.office.radensolutions.com                       | 0                         |
| 4965    | ilo-sun-v240.office.radensolutions.com              | 0                         |

#### Port view

Shows ports schematic with each port status. One object or a container that contains required objects can be set as root object.

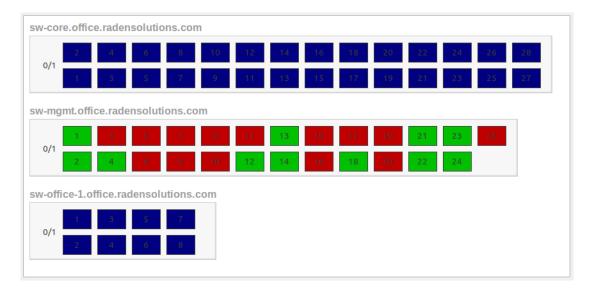

## 14.2.2 Element Property Pages

#### Chart

*Chart* page is available for all chart type elements: Bar Chart, Bar Chart for Table DCI, Dial Chart, Line Chart, Pie Chart, Pie Chart for Table DCI. It defines basic properties of a chart.

| Q Properties for                | and an a                   |                                                                   |
|---------------------------------|----------------------------|-------------------------------------------------------------------|
|                                 | Chart                      | $\Leftrightarrow \bullet \Leftrightarrow \bullet \bullet \bullet$ |
| Chart<br>Data Sources<br>Layout | Title<br>Traffic on Fa0/0  | Options                                                           |
|                                 | Legend position<br>Bottom  | Show <u>title</u>                                                 |
|                                 | Refresh interval (seconds) | Show legend                                                       |
|                                 | 30                         | Show in <u>3</u> D                                                |
|                                 |                            | Translucent                                                       |
|                                 |                            | Transposed                                                        |
|                                 |                            | Restore Defaults                                                  |
|                                 | 1                          | OK Cancel                                                         |

#### **Data Sources**

*Data sources* page is available for all DCI based elements: Bar Chart, Dial Chart, Line Chart and Pie Chart. Here you can define what DCIs should be used as data sources for the chart. Up to 16 DCIs can be added to a single chart. You can configure multiple properties for each data source. To edit data source, either double click on appropriate item in the list, or press *Edit* button. Data source configuration dialog looks like following:

| Q Edit Data Source                                                                        |
|-------------------------------------------------------------------------------------------|
| Data collection item                                                                      |
| kisco-2600-central / Inbound traffic on Fa0/0 (bytes/sec)                                 |
| Display name                                                                              |
| Inbound                                                                                   |
| Color                                                                                     |
| <u> <u> </u> <u> </u> <u> </u> <u> </u> <u> </u> <u> </u> <u> </u> <u> </u> <u> </u> </u> |
| © <u>C</u> ustom color:                                                                   |
| Options                                                                                   |
| 🖾 A <u>r</u> ea chart                                                                     |
| Show thresholds                                                                           |
|                                                                                           |
| OK Cancel                                                                                 |

| Property             | Description                                                                                               |
|----------------------|----------------------------------------------------------------------------------------------------|
| Data collection item | DCI object to be used.                                                                                    |
| Display name         | Name for this data source to be used in chart's legend. If left empty, DCI description will be used.      |
| Colour               | Allows you to define specific color for this data source or let system to pick one auto-<br>matically.    |
| Area chart           | This option is valid only for line charts and toggles data source display as filled area instead of line. |
| Show thresholds      | This option is valid only for line charts and toggles display of configured thresholds.                   |

#### Layout

| Q Properties for                | Dational Ba                                                              |                                                               |
|---------------------------------|--------------------------------------------------------------------------|---------------------------------------------------------------|
| type filter text                | Layout                                                                   | $\Leftrightarrow \bullet \Rightarrow \bullet \bullet \bullet$ |
| Chart<br>Data Sources<br>Layout | Horizontal alignment<br>FILL<br>Horizontal span<br>1<br>Width hint<br>-1 | Height hint                                                   |
|                                 |                                                                          | Restore <u>D</u> efaults <u>Apply</u>                         |
|                                 |                                                                          | OK Cancel                                                     |

| Property             | Description                                                                                                    |
|----------------------|----------------------------------------------------------------------------------------------------|
| Horizontal alignment | Horizontal alignment for this element. Possible values are <i>FILL</i> , <i>CENTER</i> , <i>LEFT</i> , and <i>RIGHT</i> . |
| Vertical alignment   | Vertical alignment for this element. Possible values are <i>FILL</i> , <i>CENTER</i> , <i>TOP</i> , and <i>BOTTOM</i> .   |
| Horizontal span      | Specify how many grid cells this element will occupy horizontally.                                                        |
| Vertical span        | Specify how many grid cells this element will occupy vertically.                                                          |
| Width hint           | Hint for element's width in pixels. Default value of -1 means that layout manager will decide width for element.          |
| Height hint          | Hint for element's height in pixels. Default value of -1 means that layout manager will decide width for element.         |

See detailed information about layout in section Understanding Element Layout.

#### Web Page

:guilabel`Web Page` property page is available for web page type elements. Here you can define URL to be displayed and optional title. If title is not empty, it will be displayed above page content.

## 14.2.3 Understanding Element Layout

Dashboard uses grid concept to layout it's elements. Available space is divided into rows and columns, and each element occupies one or more cells. The number of columns is configured in dashboard object properties, and number of rows is calculated automatically based on number of columns, elements, and cells occupied by each element. Elements are laid out in columns from left to right, and a new row is created when there are no space left for next element on current row. Each element has horizontal and vertical alignment properties. Default for both is *FILL*. Possible alignment values are following:

| Value        | Description                                                                                                    |
|--------------|----------------------------------------------------------------------------------------------------|
| FILL         | Make element to fill whole cell. Also causes to grab excess free space available inside dashboard. If more than one element is trying to grab the same space, then the excess space is shared evenly among the grabbing elements. |
| CENTER       | Center element within cell.                                                                                                    |
| LEFT/TOP     | Align element to left/top of the cell.                                                                                                    |
| RIGHT/BOTTOM | Align element to right/bottom of the cell.                                                                                                    |

| type filter text                      | Dashboard Elemen  | ts          | ↓ ↓ ↓ ↓                                                       |
|---------------------------------------|-------------------|-------------|---------------------------------------------------------------|
| General<br>Access Control<br>Comments | Number of columns | Make colun  | nns equal width                                               |
| Custom Attributes                     | Туре              | Span        | Alignment                                                     |
| Dashboard Elements                    | Label             | 2/1         | FILL / CENTER                                                 |
| Status Calculation                    | Label             | 1/3         | FILL / FILL                                                   |
|                                       | Label             | 1/2         | FILL / FILL                                                   |
|                                       | Label             | 1/1         | FILL / FILL                                                   |
|                                       | Label             | 1/1         | FILL / FILL                                                   |
|                                       | Label             | 1/2         | FILL / FILL                                                   |
|                                       | Label             | 1/1         | FILL / FILL                                                   |
|                                       | Label             | 1/1         | FILL / FILL                                                   |
|                                       | Label             | 2/1         | FILL / FILL                                                   |
|                                       | Label             | 1/1         | FILL / FILL                                                   |
|                                       |                   |             |                                                               |
|                                       | Up Down           | <u>A</u> dd | Edit     Edit XML     Delete       Restore Defaults     Apply |
|                                       |                   |             | OK Cancel                                                     |

Fig. 5: Complex layout configuration

This configuration will be rendered into this layout:

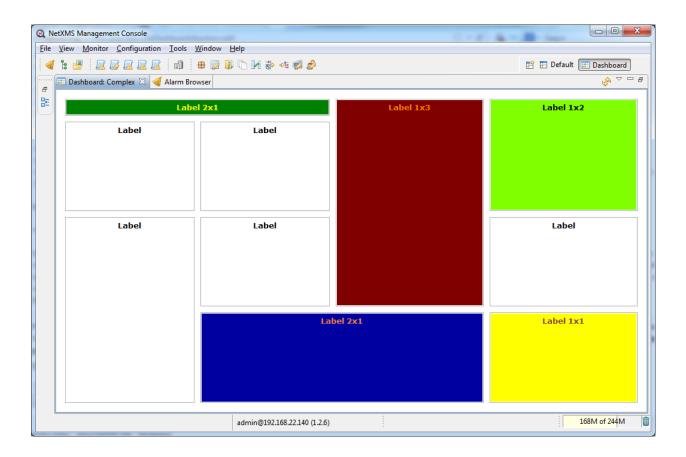

## 14.2.4 Dashboard Rotation

To create configuration when management client displays multiple dashboards one by one in a loop, follow these steps:

- Create all dashboards you want to show
- Create additional dashboard object, with single element of type Dashboard inside
- Add all dashboards you want to show to dashboard list of that element and set desired time between changing dashboards.

| Q Properties for    | Name of Address of D                                                              |           |
|---------------------|-----------------------------------------------------------------------------------|-----------|
| type filter text    | Dashboard                                                                         | ↓ ↓ ↓ ▼   |
| Dashboard<br>Layout | Dashboards to display<br>Dashboards to display<br>Dashboards<br>Interface Traffic |           |
|                     | Up     Down       Display time (seconds)                                          | 40 🚔      |
|                     |                                                                                   | OK Cancel |

Fig. 6: Sample configuration of two dashboards displayed in a loop for 40 seconds each.

### 14.2.5 Tutorials

Dashboard creation tutorial available on Youtube

## 14.3 Graphs

You can view collected data in a graphical form, as a line chart. To view values of some DCI as a chart, first open either *Data Collection* Editor or *Last Values* view for a host. You can do it from the *Object Browser* or map by selection host, right-clicking on it, and selecting *Data collection* or *Last DCI values*. Then, select one or more DCIs (you can put up to 16 DCIs on one graph), right-click on them and choose *Graph* from the pop-up menu. You will see graphical representation of DCI values for the last hour.

When the graph is open, you can do various tasks:

### 14.3.1 Select different time interval

By default, you will see data for the last hour. You can select different time interval in two ways:

- 1. Select new time interval from presets, by right-clicking on the graph, and then selecting *Presets* and appropriate time interval from the pop-up menu.
- Set time interval in graph properties dialog. To access graph properties, right-click on the graph, and then select *Properties* from the pop-up menu. Alternatively, you can use main application menu: *Graph* → *Properties*. In the properties dialog, you will have two options: select exact time interval (like 12/10/2005 from 10:00 to 14:00) or select time interval based on current time (like last two hours).

### 14.3.2 Turn on automatic refresh

You can turn on automatic graph refresh at a given interval in graph properties dialog. To access graph properties, rightclick on it, and select *Properties* from the pop-up menu. Alternatively, you can use main application menu:  $Graph \rightarrow$ *Properties*. In the properties dialog, select the *Refresh automatically* checkbox and enter a desired refresh interval in seconds in edit box below. When automatic refresh is on, you will see *Autoupdate* message in the status bar of graph window.

### 14.3.3 Change colors

You can change colors used to paint lines and graph elements in the graph properties dialog. To access graph properties, right-click on it, and select *Properties* from the pop-up menu. Alternatively, you can use main application menu: *Graph*  $\rightarrow$  *Properties*. In the properties dialog, click on colored box for appropriate element to choose different color.

### 14.3.4 Save current settings as predefined graph

You can save current graph settings as predefined graph to allow quick and easy access in the future to information presented on graph. Preconfigured graphs can be used either by you or by other NetXMS users, depending on settings. To save current graph configuration as predefined graph, select *Save* as predefined from graph view menu. The following dialog will appear:

| 🔍 Save Graph                       | ×              |
|------------------------------------|----------------|
| Name                               |                |
| hetxms: Average CPU utilization fo | or last minute |
|                                    |                |
|                                    | OK Cancel      |
|                                    |                |

In *Graph name* field, enter desired name for your predefined graph. It will appear in predefined graph tree exactly as written here. You can use -> character pair to create subtree. For example, if you name your graph NetXMS Server->System->CPU utilization (iowait) it will appear in the tree as following:

| NetXMS Management Console                   |   |
|---------------------------------------------|---|
| <u>File View Monitor Configuration Tool</u> | s |
| ┥ 🖫 🖉 🖉 🖉 🖉 👘                               |   |
| 🍃 Objects 📑 Graphs 🖾 🤌 🏹 🗖 🗖                |   |
| 🔺 🚞 [root]                                  | n |
| a 📄 NetXMS Server                           | - |
| a 🔚 System                                  | - |
| CPU utilization (iowait)                    | 1 |
| 🔤 NetXMS Server: CPU Usage 4h               |   |
| 📓 netxms: Average CPU utilization 1         |   |
|                                             |   |
|                                             |   |

You can edit predefined graph by right-clicking on it in predefined graph tree, and selecting *Properties* from context menu. On *Predefined Graph* property page you can add users and groups who will have access to this graph. Note that user creating the graph will always have full access to it, even if he is not in access list.

If you need to delete predefined graph, you can do it by right-clicking on it in predefined graph tree, and selecting *Delete* from context menu.

| •                                                                                    |                  |                     |                   |                  |               |                  |
|--------------------------------------------------------------------------------------|------------------|---------------------|-------------------|------------------|---------------|------------------|
| 🔟 test graph Eriks-ThinkPad 🔀                                                        |                  |                     |                   | <b></b>          | 🕀 🚺 🕘 🤤       | - 🖓   🖪 🖉        |
| 1.00                                                                                 |                  |                     |                   |                  |               |                  |
| 0.80 -                                                                               |                  |                     |                   |                  |               |                  |
| 0.60 -                                                                               |                  |                     |                   |                  |               |                  |
| 0.40 -                                                                               |                  |                     |                   |                  |               |                  |
| 0.20 -                                                                               |                  |                     |                   |                  |               |                  |
| 0                                                                                    |                  |                     |                   |                  |               |                  |
| -0.20 -                                                                              |                  |                     |                   |                  |               |                  |
| -0.40 -                                                                              |                  |                     |                   |                  |               |                  |
| -0.60 -                                                                              |                  |                     |                   |                  |               |                  |
| -0.80 -                                                                              |                  |                     |                   |                  |               |                  |
| -1.00 -                                                                              |                  |                     |                   |                  |               |                  |
| 10:57 11:00 11:03 11:06 1                                                            | 1:09 11:12 11:15 | 5 11:18 11:21 11:24 | 11:27 11:30 11:33 | 11:36 11:39      | 11:42 11:45 1 | 1:48 11:51 11:54 |
| Total CPU interrupts                                                                 | Max: 0           | Avg: 0              | Min: 0            | Cur: 0           |               |                  |
| Total CPU context switches                                                           | Max: 0           | Avg: 0              | Min: 0            | Cur: 0           |               |                  |
| System: used swap space (%)                                                          |                  | Avg: 0              | Min: 0            | Cur: 0           |               |                  |
| System: used swap space (%)                                                          |                  | Avg: 0              | Min: 0            | Cur: 0           |               |                  |
| System: used swap space (%)                                                          |                  | Avg: 0              | Min: 0            | Cur: 0           |               |                  |
| System: used swap space (%)                                                          |                  | Avg: 0              | Min: 0            | Cur: 0           |               |                  |
| <ul> <li>System: used swap space (%)</li> <li>System: used swap space (%)</li> </ul> |                  | Avg: 0<br>Avg: 0    | Min: 0<br>Min: 0  | Cur: 0<br>Cur: 0 |               |                  |

## 14.3.5 Save current settings as template graph

Current graph settings can be saved as a template graph for an easy template graph creation. The difference between predefined graphs and template graphs are that template graphs are not configured to view specific DCT's on a node, instead they are configured to view DCI names that can be found on many nodes (e.g. FileSystem.FreePerc(/)). This allows for the creation of certain graph templates to monitor, for example, disk usage that can be reused on any node to which the appropreate DCT's are applied on via *DCI configuration*.

See detailed information on template graphs in the section Template Graph Configuration.

In the Graph name field of the pop-up save dialog, enter the desired name for the template graph by which you can later identify your it in the *Template Graph Configuration* which can be found in *Configuration* $\rightarrow$ *Template Graph Configuration*.

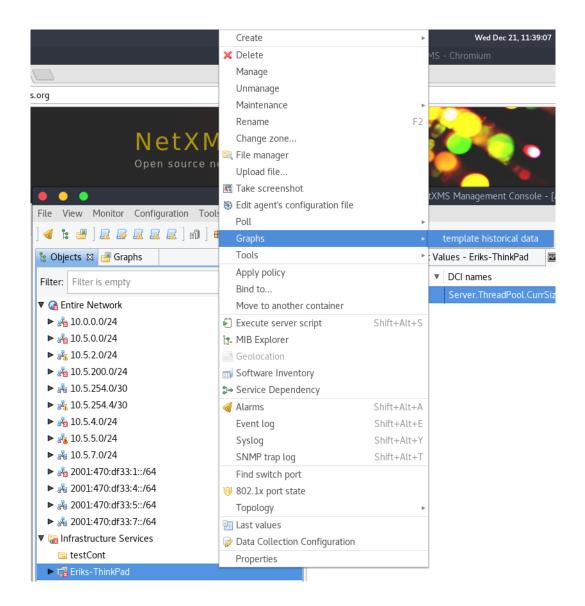

Template graphs can be accessed in the *Object Browser* as seen on the screenshot above. When a template graph is created, it will appear in the sub-menus of the nodes found in *Object Browser*, the rest of the settings can be accessed by editing a template graph in the *Template Graph Configuration*.

## 14.3.6 Template Graph Configuration

Template graphs are used to ease the monitoring of a pre-set list of DCI's on multiple nodes by adding a list of DCI names to the template source. This allows for the possibility to create templates to monitor specific data on any node to which the appropriate DCI's are applied on.

| ] Template Graphs    | 23   |                                                           |                                                                   | 🕂 🔗       |
|----------------------|------|-----------------------------------------------------------|-------------------------------------------------------------------|-----------|
| raph name            | ₹    | DCI names                                                 | DCI descriptions                                                  |           |
| emplate historical o | lata | Server.ThreadPool.CurrSize(POLLERS), Server.ThreadPool.Lo | Server thread pool POLLERS: current size, Server thread pool POLL | RS: curre |
|                      |      |                                                           |                                                                   |           |
|                      |      |                                                           |                                                                   |           |
|                      |      |                                                           |                                                                   |           |
|                      |      |                                                           |                                                                   |           |
|                      |      |                                                           |                                                                   |           |
|                      |      |                                                           |                                                                   |           |
|                      |      |                                                           |                                                                   |           |
|                      |      |                                                           |                                                                   |           |
|                      |      |                                                           |                                                                   |           |
|                      |      |                                                           |                                                                   |           |
|                      |      |                                                           |                                                                   |           |
|                      |      |                                                           |                                                                   |           |
|                      |      |                                                           |                                                                   |           |
|                      |      |                                                           |                                                                   |           |
|                      |      |                                                           |                                                                   |           |
|                      |      |                                                           |                                                                   |           |
|                      |      |                                                           |                                                                   |           |
|                      |      |                                                           |                                                                   |           |
|                      |      |                                                           |                                                                   |           |
|                      |      |                                                           |                                                                   |           |
|                      |      |                                                           |                                                                   |           |
|                      |      |                                                           |                                                                   |           |
|                      |      |                                                           |                                                                   |           |
|                      |      |                                                           |                                                                   |           |
|                      |      |                                                           |                                                                   |           |

The *Template Graph Configuration* is used to create and edit template graphs. Properties for already created template graphs can be brought up by double clicking the template graph you wish to edit and new ones can be added by pressing the green cross on the top right or by right clicking and selecting *Create new template graph*.

| •                | Properties for           |                  |
|------------------|--------------------------|------------------|
| <b> </b>         | Predefined Graph         | ⇔ ▼ ⇔ ▼ <b>▼</b> |
| Predefined Graph | Name                     |                  |
| General          | template historical data |                  |
| Filter           | Users and Groups         | Access Rights    |
| Template Source  | Login Name 🔺 Rights      | Read             |
|                  |                          | Modify           |
|                  |                          |                  |
|                  |                          |                  |
|                  |                          |                  |
|                  |                          |                  |
|                  |                          |                  |
|                  |                          |                  |
|                  |                          |                  |
|                  | Add Delete               |                  |
|                  | Add Delete               |                  |
|                  | Restore Defaults         | Apply            |
|                  |                          |                  |
|                  | Cancel                   | OK               |

Fig. 7: Name and access rights of a graph

The above property page provides the possibility to configure the name of the template graph and the access rights. The user who has created the template graph will have full access to it even though the username will not show up in the access right list.

| •                  | Properties for                     |                                      |
|--------------------|------------------------------------|--------------------------------------|
| type filter text 🛔 | General                            | ↓ ▼ ⇒ ▼                              |
| Predefined Graph   | Title                              |                                      |
| General            | Eriks-ThinkPad: historical data %n |                                      |
| Filter             | Options                            |                                      |
| Template Source    | Show grid lines 🗌 Logariti         | mic scale Line width                 |
|                    | 🗌 Stacked 🛛 🖾 Translu              | icent 2                              |
|                    | Show legend Show h                 | nost names Legend position           |
|                    | 🖾 Show extended legend 🗌 Area ch   | nart Bottom 🔹                        |
|                    | S Refresh automatically            |                                      |
|                    | Refresh interval:                  |                                      |
|                    |                                    | 30 🛓                                 |
|                    |                                    |                                      |
|                    | Time Period                        | <ul> <li>Fixed time frame</li> </ul> |
|                    | Time interval Time units           | Time from                            |
|                    |                                    | 12/20/2016 🔻 10:10:12 AM 🐣           |
|                    |                                    | Time to                              |
|                    |                                    | 12/20/2016 💌 11:10:12 AM 💮           |
|                    | Y Axis Range                       |                                      |
|                    | O Automatic From                   | То                                   |
|                    | O Manual 0                         | ▲<br>▼ 100 ▲                         |
|                    |                                    | Restore Defaults Apply               |
|                    |                                    | Cancel OK                            |

Fig. 8: General graph properties.

#### Title:

- The title that the graph will have when opened.
- The title can contain special characters described in *Macro Substitution*.

#### Options:

| Option                | Description                                                                                                    |
|-----------------------|----------------------------------------------------------------------------------------------------|
| Show grid lines       | Enable or disable grid lines for the graph.                                                                                             |
| Stacked               | Stacks the graphs of each value on top of one another to be able to see the total value easier (e.g. useful when monitoring cpu usage). |
| Show legend           | Enable or disable the legend of the graph.                                                                                              |
| Show extended legend  | Enable or disable the extended legend of the graph (Max, Avg, Min, Curr).                                                               |
| Refresh automatically | Enable or disable auto-refresh.                                                                                                    |
| Logarithmic scale     | Use the logarithmic scale for the graph.                                                                                                |
| Translucent           | Enable or disable the translucency of the graph.                                                                                        |
| Show host names       | Show host name of the node from which the value is taken.                                                                               |
| Area chart            | Highlights the area underneath the graph.                                                                                               |
| Line width            | Adjust the width of the lines.                                                                                                    |
| Legend position       | Set the position of the legend.                                                                                                    |
| Refresh interval      | Set the refresh interval.                                                                                                    |

Time Period:

Provides the possibility to configure the time period of the graph. It is possible to set a dynamic time frame (Back from now) and a static time frame (Fixed time frame).

Y Axis Range:

Adjust the range of the Y axis on the graph.

| •                                                                | Properties for                                                                                                    |                         |
|------------------------------------------------------------------|----------------------------------------------------------------------------------------------------|-------------------------|
| type filter text 🛔                                               | Filter                                                                                                    | <b>⇔ ▼</b> ⇒ ▼ <b>▼</b> |
| type filter text Predefined Graph General Filter Template Source | Filter         NetXMS agent should be available         Node should support SNMP         Node SNMP OID should match with the following template:         Node OS name should match this template(coma separated regular explanate)         Parent template name should match this template(coma separated regular) | ression list):          |
|                                                                  | Cancel                                                                                                    | ОК                      |

Fig. 9: Template graph filter properties.

It may be necessary to set certain filters for a template graph. This can be useful if the graph contains DCI names that are only available on NetXMS agent or are SNMP dependant.

More information on filters can be found in *Filter*.

| •                |      | Pr                 | operties for                   |                              |                 |
|------------------|------|--------------------|--------------------------------|------------------------------|-----------------|
| type filter text | Temp | late Source        |                                | ¢ ·                          | ▼ ⇔ ▼ ▼         |
| Predefined Graph | Pc ▲ | Node               | Parameter                      | Label                        | Color           |
| General          | 1    | FileSystem.FreePei | File system: free space on /va | File system: free space      | auto            |
| Filter           | 2    | FileSystem.FreePe  | File system: free space on /   | File system: free space      | auto            |
| Template Source  | 3    | FileSystem.UsedPe  | File system: used space on /b  | File system: used spac       | auto            |
|                  | 4    | FileSystem.UsedPe  | File system: used space on /si | File system: used spac       | auto            |
|                  | 5    | FileSystem.UsedPe  | File system: used space on /st | File system: used spac       | auto            |
|                  |      |                    |                                |                              |                 |
|                  |      | Jp Down            | Import Ad                      | d Modify<br>Restore Defaults | Delete<br>Apply |
|                  |      |                    |                                | Cancel                       | ОК              |

Fig. 10: Template graph sources

There are two options to add sources to the template graph. Sources can be added manually by configuring the Data Source parameters yourself or by importing data source information from DCI's that have already been applied to other nodes.

| 🥚 Edit Data Sοι                   | ırce            |
|-----------------------------------|-----------------|
| Display name                      |                 |
| Server thread pool AGENT: cur     | rent size       |
| Display format                    |                 |
| %s                                |                 |
| DCI Name                          |                 |
| Server. Thread Pool. CurrSize (AC | GENT)           |
| DCI Description                   |                 |
| Server thread pool AGENT: cur     | rent size       |
| Display type                      | Options         |
| Default 🛔                         | Show thresholds |
| Color                             | Invert values   |
| Automatic color                   | Multiple match  |
| O Custom color:                   |                 |
| Cancel                            | ОК              |

When adding or editing a source, it is possible to use Java regex in the DCI Name and DCI Description fields. This can be handy when used with the Multiple match option which will use all DCI's that match the particular regex. The order in which the DCI list is searched is first by DCI Name and then by DCI Description.

## 14.4 History

You can view collected data in a textual form, as a table with two columns - *timestamp* and *value*. To view values of some DCI as a table, first open either *Data Collection Editor* or *Last Values* view for a host. You can do it from the *Object Browser* or map by selection host, right-clicking on it, and selecting *Data collection* or *Last DCI values*. Then, select one or more DCIs (each DCI data will be shown in separate view), right-click on them and choose *Show history* from the pop-up menu. You will see the last 1000 values of the DCI.

## 14.5 Summary table

It is possible to see DCI data as a table where each line is one node and each column is a DCI. It can be configured for each summary table which DCIs should be present on it.

|                                  |                            |                |                | -  |   | ~ |
|----------------------------------|----------------------------|----------------|----------------|----|---|---|
| Agent Statistics - work X        |                            |                |                | 2, | Ś | ~ |
| Node                             | <ul> <li>Status</li> </ul> | Agent's versio | Agent's uptime |    |   |   |
| aix.radensolutions.com           | 0                          | 1.2.15         | 1230123        |    |   |   |
| netxms.radensolutions.com        | 0                          | 1.2.15         | 192440         |    |   |   |
| static-5-0-20.radensolutions.com | 2                          |                |                |    |   |   |
| zev-VirtualBox                   | 0                          | 1.2.15         | 21124          |    |   |   |

## 14.5.1 Configuration

| D          | Menu Path       |                 | Title                                                       |                 |
|------------|-----------------|-----------------|-------------------------------------------------------------|-----------------|
|            | Agent Statisc   | 5               | Agent Statistics                                            |                 |
|            |                 |                 |                                                             | _               |
| 🖲 🗉 Ed     | dit DCI Summary |                 |                                                             |                 |
| type filte | ertext 🗶        | Columns         |                                                             | <b>⇔</b> ▼ ⇔⊽ ▼ |
| Genera     |                 | Columns         |                                                             |                 |
| Colum      | ns              | Name            | DCI Name                                                    |                 |
| Filter     |                 | Status          | Status                                                      |                 |
|            |                 | Agent's version | Agent.Version                                               |                 |
|            |                 | Agent's uptime  | Agent.Uptime                                                |                 |
|            |                 | Up Down         | Import <u>A</u> dd <u>E</u> dit<br>Restore <u>D</u> efaults | Delete<br>Apply |
|            |                 |                 |                                                             |                 |
|            |                 |                 | Cancel                                                      | ОК              |

DCI summary table can be configured in Configuration -> Summary Table.

General:

- Menu path path where this summary table can be found. You can use -> character pair to create subtree like "Linux->System information".
- Title title of the summary table.

Columns:

- This is the list if DCI's that will be shown on the summary table. Name is the name of column and DCI Name is DCI parameter name.
  - Multivalued column is intended to present string DCIs that contain several values divided by specified separator. Each value is presented on a separate line in the column.
  - If Use regular expression for parameter name matching is enabled, a regular expression is specified in **DCI name** field. If several DCIs will be matched on a node, only one will be displayed.
- Import button allows to select a DCI from existing object.

Filter:

• Filter script is executed for each node to determine, if that node should be included in a summary table. Filter script is defined with help of *NXSL* scripting language.

## 14.5.2 Usage

After DCI summary table is configured it can be accessed in container object (Subnet, container...) context menu under "Summary tables".

#### CHAPTER

### **FIFTEEN**

## **GRAFANA INTEGRATION**

NetXMS Grafana integration provides the possibility to display important data using the Grafana platform and the *NetXMS WebAPI*.

## 15.1 Integration with Grafana

The NetXMS Grafana datasource provides an alternative way of monitoring to that of the NetXMS Web and Desktop consoles or the Android app, by using the Grafana platform and the NetXMS WebAPI.

### **15.1.1 Requirements**

The following prerequisites need to be set-up first:

A running instance of the NetXMS Server. A running instance of the NetXMS WebAPI. A running instance Grafana (more information in https://grafana.com/get).

### 15.1.2 Installation

See https://grafana.com/grafana/plugins/radensolutions-netxms-datasource/?tab=installation

For installation from source:

- 1. Clone the NetXMS Grafana datasource GitHub repository from https://github.com/netxms/grafana.
- 2. Copy the files from the repository to GRAFANA\_HOME/data/plugins/datasources/netxms
- 3. Restart your Grafana server.
- 4. Login to your Grafana web interface and add the NetXMS datasource in the Data Sources section.

### 15.1.3 Features

The datasource currently supports the following functionality:

- Visualization of configured data collection items for objects in graphs and tables.
- Listing of active alarms on a general or a per object basis

# **15.2 Configuration**

| Edit dat                       | a source                            |          |           |  |
|--------------------------------|-------------------------------------|----------|-----------|--|
|                                |                                     |          |           |  |
| Name                           | NetXMS data source                  |          | Default   |  |
| Туре                           | NetXMS                              |          |           |  |
| NetXMS sett<br>API base<br>URL | ings<br>https://office.radensolutic | ons.com/ |           |  |
| Login                          | grafana                             | Password | <br>••••• |  |
|                                |                                     |          |           |  |
| Save & Test                    | Delete Cancel                       |          |           |  |

The data source can be configured in the data source management section in the Grafana web ui. The required settings are the base URL of the NetXMS WebAPI, the username and the password of an account that exists on your NetXMS server. It is suggested to create a dedicated account to be used with Grafana.

|            |                            |                      | Alarm browser                                                                                                    |       |                     |             |
|------------|----------------------------|----------------------|----------------------------------------------------------------------------------------------------|-------|---------------------|-------------|
| verity 🔺 S |                            | Source               | Mensepe                                                                                                    | Count |                     | Last Change |
|            | Outstanding                |                      |                                                                                                    |       |                     |             |
|            | Outstanding                | sw-4510g<br>WINCOR   | Interface "GraphitEthernet1/04" changed state to DOWN (IP Addr: UNSPECO), filnder: 4) Threshold activated on table "Cash units information" row 2 (02)                                                 |       |                     |             |
|            | Outstanding                |                      |                                                                                                    |       |                     |             |
|            | Outstanding<br>Outstanding | sw-4510g<br>sw-4510g | Interface "SigabiliEthernet1/0/12" changed state to DOWN (IP Addr: UNSPEC/0, IfInder: 12) Interface "SigabiliEthernet1/0/18" changed state to DOWN (IP Addr: UNSPEC/0, IfInder: 18)                    |       |                     |             |
|            |                            | sw-4510g             | Interface "Gigabilitzhernet I/D/10" changed state to DOWN (IF Addr: UNSPECIO, Inhoe. 16) Interface "Gigabilitzhernet I/D/10" changed state to DOWN (IF Addr: UNSPECIO, Inhoe. 10)                      |       | 28.10.2016 09:41:03 |             |
|            | Outstanding                | sw-4510g             | Interface "GigabiliEthernet1/0/22" changed state to DOWN (IF Addr: UNSPECIO, Initide). To) Interface "GigabiliEthernet1/0/22" changed state to DOWN (IF Addr: UNSPECIO, Initide). 22)                  |       | 28.10.2016 09:41:03 |             |
|            | Outstanding                |                      | Interface "Gigalitation in it value" changed state to DOWN (in Aduat, Oktorecci), Initiate, 22) Interface "Fault2" changed state to DOWN (in Aduat, Oktorecci), Initiate, 22)                          |       |                     |             |
|            | Outstanding                | demo-netxms          | Script (ATM:/GetCurrentCashForLagicalUnit) execution error: Error 14 in line 1: Function or operation argument is not an object                                                                        | 527.0 |                     |             |
|            | Outstanding                | demo-netxms          | Script (Template: Close Common: 236) execution error. Error 14 in line 1: Function or operation argument is not an object                                                                              | 726.0 |                     |             |
|            | Outstanding                |                      | Support (entriplenet-code contributing 20) (observation ends), and entries in contraction or operation and guinteent a not an object. Threshold activated on table "Cash units information" row 2 (02) |       |                     |             |
|            | Outstanding                | sw-4510g             | Interface "GigablEthernet1/0/13" changed state to DOWN (IP Addr: UNSPEC/0, IfIndex: 13)                                                                                                    |       |                     |             |
|            | Outstanding                | sw-4510g             | Interface "Ogganitzbernet //d/14" changed state to DCV/N (IP Addr: UNSPECIO, Innaez, 13) Interface "Ogganitzbernet //d/14" changed state to DCV/N (IP Addr: UNSPECIO, Innaez, 13)                      |       |                     |             |
|            | Outstanding                | sw-4510g             | Interface "Gigabilithemet1/0/11" changed state to DOWN (IP Addi: UNSPEC/0, Imdex: 1-)                                                                                                    |       |                     |             |
|            |                            | sw-4510g             | Interface "GigabilitEthernet1/0/17" changed state to DOWN (IP Addr: UNSPEC/0, Infinder: 17)                                                                                                    |       |                     |             |
|            | Outstanding                | sw-4510g             | Interface "GigabilitEthernet170/19" changed state to DOWN (IP Addr: UNSPEC/0, IfIndex: 19)                                                                                                    |       |                     |             |
|            | Outstanding                | sw-4510g             | Interface "Gigabilithernet170/15" changed state to DOWN (IP Addr: UNSPEC/0, Infindex: 15)                                                                                                    |       |                     |             |
|            | Outstanding                |                      | Interface "ogsbillEthernet 1/0/10" changed state to DOWN (IP Addr: UNISPEC/D, Ilfinder: 16)                                                                                                    |       |                     |             |
|            | Outstanding                | MIGD(ebold529        | Interface *balaps/F2A00ADF-AD3A-405A-8387773A3207F64383* changed state to DOWN (IP Addr: UNSPEC/0, lfinder: 18)                                                                                        |       |                     |             |
|            | Outstanding                | demo-netxms          | Script (Templati-NeXXMS Agent-0389) execution error: Error 14 in line 1: Function or operation argument is not an object                                                                               | 726.0 |                     |             |
|            | Outstanding                | MIGD(ebold529        | Interface Isotop (88A85008-058A-4E4-802C-69D0C5AE0C3A)* changed state to DOWN (IP Addr: UNSPEC/0, IfIndex: 23)                                                                                         |       |                     |             |
|            | Outstanding                |                      |                                                                                                    |       | 11.01.2017 18:03:53 |             |
|            | Outstanding                | MIGDlebold529        |                                                                                                    |       |                     |             |
|            | –<br>Outstanding           | GHP NCR P77          |                                                                                                    |       |                     |             |
|            |                            |                      |                                                                                                    |       |                     |             |
|            |                            |                      |                                                                                                    |       |                     |             |
|            |                            |                      | Script (Temphate:Server Performance::6440) execution error: Error 14 in Ine 1: Function or operation argument is not an object                                                                         |       |                     |             |
|            |                            | MIGDlebold           | Disk quieue length is too high (2.612543)                                                                                                    |       |                     |             |

# 15.3 Alarm Browser

The data source provides the possibility to view currently active *Alarms* on all nodes or on a per node basis. To do this, you need to add a new Table Panel to your Grafana dashboard and then edit the Metrics section of the panel settings. If the NetXMS data source is set as the default data source, it should have been added to the panel automatically, if not, select the name of the installed NetXMS data source from the *Panel data source* list and press *Add query* to add the data source.`

| 8 | Panel data source |         | 🕂 Add query |
|---|-------------------|---------|-------------|
|   |                   | default |             |
|   |                   | NetXMS  |             |
|   |                   | Mixed   |             |
|   |                   | Grafana |             |

Once the data source is added to the panel, it is necessary to set the necessary type of data for the data source to provide, in this case - *Alarms*.

| Alarms <b>•</b> |                        |
|-----------------|------------------------|
| DCI             | ct alarm source object |
|                 |                        |
|                 | DCI                    |

After the data type has been set, you should see the active alarms appear on the table panel. If you wish to view alarms from specific nodes only, you can add multiple data sources to your table panel and for each specify the node you wish to see the active alarms of.

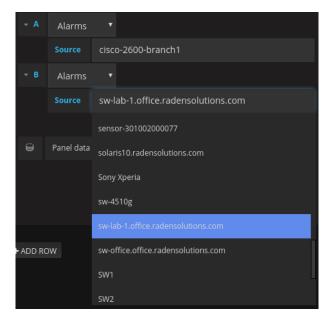

# **15.4 Data Collection Items**

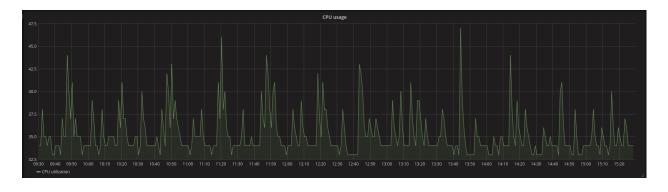

The data source provides the possibility to visualize metrics collected from data collection items configured on nodes. This can be achieved by adding a Graph Panel to your Grafana dashboard, adding the NetXMS data source to it and selecting the *DCI* data type in the Metrics section of the graph panel settings. Once this is done, it is possible to select the *Target* node from the list of targets which will then provide a list of the configured DCI's for the particular node in the *DCI* section. By default, the legend of the data provided by the DCI will be the DCI's description as configured on the server, it is also possible to set a legend of your choice by entering it in the *Legend* section.

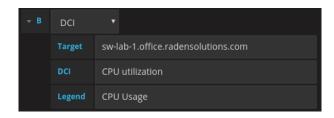

It is possible to view multiple DCI's on the same graph by adding multiple data sources to it.

#### CHAPTER

## SIXTEEN

## **OPERATING SYSTEM MONITORING**

Most OS-related metrics (file system, CPU, network) are provided by "platform subagent", which is loaded automatically by the agent on the startup.

List of available subagents:

- linux
- aix
- hpux
- winnt (all Windows flavors)
- sunos (Solaris)
- darwin (MacOS)
- freebsd
- netbsd
- openbsd

In this section we cover only most common metrics. Detailed list available bellow.

## 16.1 Example

In examples will be shown only DCI configuration with threshold. Generated event processing options can be found in *Event processing* chapter.

### 16.1.1 Process monitoring

In this example monitoring of running "mysqld" process will be configured and one threshold will be added: when process count is less then 1 (process is not running).

Create DCI for Process.Count(\*) metric to monitor "mysqld" process count.

| 😣 🗉 Properties for                                                    |                                                                    |  |  |  |  |  |
|-----------------------------------------------------------------------|--------------------------------------------------------------------|--|--|--|--|--|
| type filter text 🛛 🗷                                                  | General 🔶 🔻 🖒 👻 🕶                                                  |  |  |  |  |  |
| General                                                               | Description                                                        |  |  |  |  |  |
| Custom Schedule<br>Transformation<br>Thresholds<br>Instance Discovery | Number of mysqld processes                                         |  |  |  |  |  |
|                                                                       | Data<br>Parameter                                                  |  |  |  |  |  |
| Performance Tab                                                       | Process.Count(mysqld) Select                                       |  |  |  |  |  |
| Other options                                                         | Origin Data Type                                                   |  |  |  |  |  |
| Comments                                                              | NetXMS Agent               Unsigned Integer                        |  |  |  |  |  |
|                                                                       | Interpret SNMP octet string raw value as Use custom SNMP port:     |  |  |  |  |  |
|                                                                       | None                                                               |  |  |  |  |  |
|                                                                       | Sample count for average value calculation (0 to disable)          |  |  |  |  |  |
|                                                                       | 0                                                                  |  |  |  |  |  |
|                                                                       | Proxy node                                                         |  |  |  |  |  |
|                                                                       | <none></none>                                                      |  |  |  |  |  |
|                                                                       | Polling                                                            |  |  |  |  |  |
|                                                                       | Polling mode Polling interval (seconds) <ul> <li>Active</li> </ul> |  |  |  |  |  |
|                                                                       | Fixed intervals     60       Image: Disabled                       |  |  |  |  |  |
|                                                                       | ○ Not supported                                                    |  |  |  |  |  |
|                                                                       | Storage<br>Retention time (days)                                   |  |  |  |  |  |
|                                                                       | 30                                                                 |  |  |  |  |  |
|                                                                       | Do not save collected data to database                             |  |  |  |  |  |
|                                                                       | Restore Defaults Apply                                             |  |  |  |  |  |
|                                                                       | Cancel                                                             |  |  |  |  |  |

Create threshold. It will be triggered when process count is not equal to 1(process is not running). As prerequisite it was created 2 events.

| <b></b> 10000 | 3 SYS_PROCESS_NOT_RUNNIN | Critical | L | Process %6 is not running. | Cenerated when threshold value reached for specific data collection item.<br>Parameters<br>1) Parameter name<br>2) Item description<br>3) Threshold value<br>4) Actual value<br>5) Data collection item ID<br>6) Instance<br>7) Repeat flag  |
|---------------|--------------------------|----------|---|----------------------------|----------------------------------------------------------------------------------------------------|
| © 10000       | SYS_PROCESS_RUNNING      | Normal   | L | Proces %6 is running.      | Cenerated when threshold value reached for specific data collection item.<br>Parameters:<br>1) Parameter name<br>2) Item description<br>3) Threshold value<br>4) Actual value<br>5) Data collection item ID<br>6) Instance<br>7) Repeat flag |

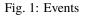

| 8 Edit Threshold     |         |
|----------------------|---------|
| Condition            |         |
| Function             | Samples |
| Last polled value    | ÷ 1     |
| Operation            | Value   |
| != : not equal to    | ÷ 1     |
| Event                |         |
| Activation event     |         |
|                      | i 🔗     |
| Deactivation event   |         |
| SYS_PROCESS_RUNNING  | A       |
| Repeat event         |         |
| Use default settings |         |
| O Never              |         |
| O Every 3600 seconds |         |
|                      | Cancel  |

Fig. 2: Threshold 1

As in message of error is used Instance parameter, it should be set in *Threshold* window.

| 😣 💷 Properties for                                                                                                    |                                                                                            |                                |           |
|----------------------------------------------------------------------------------------------------|--------------------------------------------------------------------------------------------|--------------------------------|-----------|
| type filter text 🛛 🗷                                                                                                    | Thresholds                                                                                 |                                | ↓ ▼ ⇒ ▼ ▼ |
| General<br>Custom Schedule<br>Transformation<br>Thresholds<br>Instance Discovery<br>Performance Tab<br>Other options<br>Comments | Instance<br>mysql<br>□ Process all thresholds<br>Thresholds<br>Expression<br>I ast(1) != 1 | Event  SYS_PROCESS_NOT_RUNNING |           |
|                                                                                                    | Up Down                                                                                    | Add Edi<br>Restore Defau       |           |
|                                                                                                    |                                                                                            | Cancel                         | ОК        |

## 16.1.2 Disk free space monitoring

In this example monitoring of free space in percents for / disk will be configured and two thresholds will be added: when disk space less then 15% and less then 7%.

| Create DCI for FileSystem.FreePerc(*) metric to monitor space on /. | Create DC | I for FileSvst | em.FreePerc(* | ) metric to | monitor space on /. |
|---------------------------------------------------------------------|-----------|----------------|---------------|-------------|---------------------|
|---------------------------------------------------------------------|-----------|----------------|---------------|-------------|---------------------|

| 😣 💷 Properties for         |                                                           |                          |  |  |  |  |
|----------------------------|-----------------------------------------------------------|--------------------------|--|--|--|--|
| type filter text 🛛 🗷       | General                                                   | <                        |  |  |  |  |
| General<br>Custom Schedule | Description<br>Percentage of free space on file system /  | ]                        |  |  |  |  |
| Transformation             |                                                           |                          |  |  |  |  |
| Thresholds                 | Data                                                      |                          |  |  |  |  |
| Instance Discovery         | Parameter                                                 |                          |  |  |  |  |
| Performance Tab            | FileSystem.FreePerc(/) Select                             |                          |  |  |  |  |
| Other options              | Origin Data Type                                          |                          |  |  |  |  |
| Comments                   | NetXMS Agent   Floating Point Nu                          | umber ‡                  |  |  |  |  |
|                            | Interpret SNMP octet string raw value as Use cust         | om SNMP port:            |  |  |  |  |
|                            | None                                                      | *                        |  |  |  |  |
|                            | Sample count for average value calculation (0 to disable) |                          |  |  |  |  |
|                            |                                                           | *<br>*                   |  |  |  |  |
|                            | Proxy node                                                |                          |  |  |  |  |
|                            | <none></none>                                             | A 14                     |  |  |  |  |
|                            | Polling                                                   | Status                   |  |  |  |  |
|                            | Polling mode Polling interval (seconds)                   | Active                   |  |  |  |  |
|                            | Fixed intervals 🗘 60 🇘                                    | O Disabled               |  |  |  |  |
|                            |                                                           | $\bigcirc$ Not supported |  |  |  |  |
|                            | Storage<br>Retention time (days)                          |                          |  |  |  |  |
|                            | 30                                                        | <b>*</b>                 |  |  |  |  |
|                            | Do not save collected data to database                    |                          |  |  |  |  |
|                            | Restore Defa                                              | Apply                    |  |  |  |  |
|                            | Cancel                                                    | ОК                       |  |  |  |  |

Create 2 thresholds. One will be triggered when free space is less than 15% and other one when free space is less than 7%. Before threshold creation was created 3 events:

| ▲ 100000 SY5_DISK_LOW    | Warning  | L | Disk %6 has less then %3 disk space available. Current value is %4. | Generated when threshold value reached for specific data collection item.<br>Parameters:<br>1) Parameter name<br>2) Item description<br>3) Threshold Value<br>4) Actual value<br>5) Data collection item ID<br>6) Instance<br>7) Repeat flag |
|--------------------------|----------|---|---------------------------------------------------------------------|----------------------------------------------------------------------------------------------------|
| S 100001 SY5_DISK_NORMAL | Normal   | L | Disk space for %6 back to normal.                                   | Generated when threshold value reached for specific data collection item.<br>Parameters:<br>1) Porameter name<br>2) Item description<br>3) Threshold value<br>4) Actual value<br>5) Data collection item ID<br>6) Instance<br>7) Repeat flag |
| C 100002 SYS_DISK_FULL   | Critical | L | Disk %6 has less then %3 disk space available. Current value is %4. | Generated when threshold value reached for specific data collection item.<br>Parameters:<br>1) Parameter name<br>2) Item description<br>3) Threshold value<br>4) Actual value<br>5) Data collection item ID<br>6) Instance<br>7) Repeat Itag |

Fig. 3: Events

| 😣 Edit Threshold     |   |         |          |    |   |
|----------------------|---|---------|----------|----|---|
| Condition            |   |         |          |    |   |
| Function             |   | Samples |          |    |   |
| Last polled value    | ÷ | 1       |          |    |   |
| Operation            |   | Value   |          |    |   |
| < : less then        | * | 15      |          |    |   |
| Event                |   |         |          |    |   |
| Activation event     |   |         |          |    |   |
| A SYS_DISK_LOW       |   |         |          |    | 1 |
| Deactivation event   |   |         |          |    |   |
| SYS_DISK_NORMAL      |   |         |          |    | Ø |
| Repeat event         |   |         |          |    |   |
| Use default settings |   |         |          |    |   |
| ○ Never              |   |         |          |    |   |
| O Every 3600 seconds |   |         |          |    |   |
|                      |   | Cancel  |          | ОК |   |
|                      |   |         | <u> </u> |    |   |

Fig. 4: Threshold 1

| 😣 Edit Threshold     |           |
|----------------------|-----------|
| Condition            |           |
| Function             | Samples   |
| Last polled value    | ÷ 1       |
| Operation            | Value     |
| < : less then        | \$ 7      |
| Event                |           |
| Activation event     |           |
| SYS_DISK_FULL        | R         |
| Deactivation event   |           |
| SYS_DISK_NORMAL      | A         |
| Repeat event         |           |
| Use default settings |           |
| O Never              |           |
| O Every 3600 seconds |           |
|                      | Cancel OK |

Fig. 5: Threshold 2

As in message of error is used Instance parameter, it should be set in *Threshold* window.

| 😣 🗊 Properties for                                                               |                                                       |                 |
|----------------------------------------------------------------------------------|-------------------------------------------------------|-----------------|
| type filter text 🛛 🕅                                                             | Thresholds                                            | ↓ ▼ ⇒ ▼         |
| General<br>Custom Schedule<br>Transformation<br>Thresholds<br>Instance Discovery | Instance<br>/<br>Process all thresholds<br>Thresholds |                 |
| Performance Tab                                                                  | Expression                                            | Event           |
| Other options                                                                    | 🂌 last(1) < 15                                        |                 |
| Comments                                                                         | 🥮 last(1) < 7                                         | SYS_DISK_FULL   |
|                                                                                  | Up Down                                               | Add Edit Delete |
|                                                                                  |                                                       | Cancel OK       |

Fig. 6: Both

## 16.1.3 CPU usage

This example will show how to configure monitoring of CPU usage and create event when CPU usage is more than 90% for more than 5 minutes.

Create DCI for System.CPU.LoadAvg metric.

| 😣 🗉 Properties for                                                               |                                                           |               |  |  |  |  |  |
|----------------------------------------------------------------------------------|-----------------------------------------------------------|---------------|--|--|--|--|--|
| type filter text 🛛 🗷                                                             | General 🗇                                                 | ▼ ⇔ ▼ ▼       |  |  |  |  |  |
| General<br>Custom Schedule<br>Transformation<br>Thresholds<br>Instance Discovery | Description Average CPU load for last minute              |               |  |  |  |  |  |
|                                                                                  | Data<br>Parameter                                         |               |  |  |  |  |  |
| Performance Tab                                                                  | System.CPU.LoadAvg                                        | Select        |  |  |  |  |  |
| Other options                                                                    | Origin Data Type                                          |               |  |  |  |  |  |
| Comments                                                                         | NetXMS Agent         \$         Floating Point Number     | *             |  |  |  |  |  |
|                                                                                  | Interpret SNMP octet string raw value as Use custom SN    | MP port:      |  |  |  |  |  |
|                                                                                  | None   1                                                  | *             |  |  |  |  |  |
|                                                                                  | Sample count for average value calculation (0 to disable) |               |  |  |  |  |  |
|                                                                                  | 0                                                         |               |  |  |  |  |  |
|                                                                                  | Proxy node                                                |               |  |  |  |  |  |
|                                                                                  | <none></none>                                             |               |  |  |  |  |  |
|                                                                                  |                                                           | is<br>ctive   |  |  |  |  |  |
|                                                                                  | Fixed intervals 100 C                                     | isabled       |  |  |  |  |  |
|                                                                                  | 0 N                                                       | lot supported |  |  |  |  |  |
|                                                                                  | Storage<br>Retention time (days)                          |               |  |  |  |  |  |
|                                                                                  | 30                                                        |               |  |  |  |  |  |
|                                                                                  | Do not save collected data to database                    |               |  |  |  |  |  |
|                                                                                  | Restore Defaults                                          | Apply         |  |  |  |  |  |
|                                                                                  | Cancel                                                    | ОК            |  |  |  |  |  |

Create threshold that will create event in case if last 5 values are more than 90 (last 5 minutes CPU usage is more than 90%).

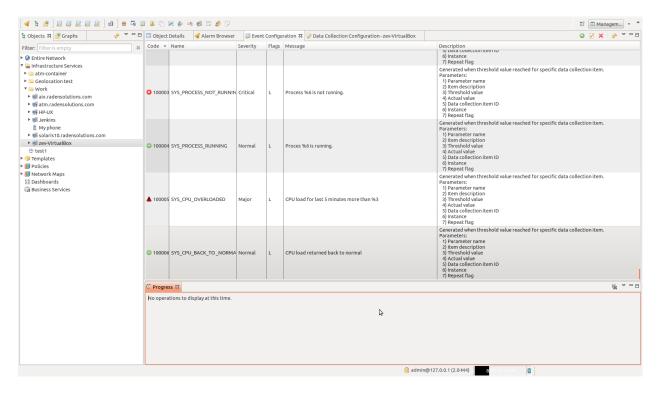

Fig. 7: Events

| 😣 Edit Threshold       |   |         |    |   |
|------------------------|---|---------|----|---|
| Condition              |   |         |    |   |
| Function               |   | Samples |    |   |
| Last polled value      | - | 5       |    |   |
| Operation              |   | Value   |    |   |
| > : greater then       | * | 90      |    |   |
| Event                  |   |         |    |   |
| Activation event       |   |         |    |   |
| SYS_CPU_OVERLOADED     |   |         |    | 1 |
| Deactivation event     |   |         |    |   |
| SYS_CPU_BACK_TO_NORMAL |   |         |    |   |
| Repeat event           |   |         |    |   |
| Use default settings   |   |         |    |   |
| O Never                |   |         |    |   |
| O Every 3600 seconds   |   |         |    |   |
|                        |   | Cancel  | ОК |   |
|                        |   | Cancel  | ОК |   |

Fig. 8: Threshold

CHAPTER

## SEVENTEEN

## FILE SYSTEM MONITORING

NetXMS has two options to monitor files: one is to use build in agent file monitoring functionality, that is described in next chapter and another is to create *DCI* that will collect file information and create your own thresholds for collected data. Second approach is describe in *DCI Metrics for file system monitoring* chapter.

## 17.1 File Monitoring

NetXMS provides a feature to monitor hash value of a file, last modification time and permissions changes. One file is added to monitoring any changes to those file parameters will be detected and reported to the server via events. Those events are SYS\_AGENT\_FILE\_ADDED, SYS\_AGENT\_FILE\_CHANGED and SYS\_AGENT\_FILE\_DELETED for files creations, alterations and deletions correspondingly.

Specify the path to a file for monitoring by adding [FileMonitor] section to Agent configuration files. If the path to a directory is specified, then all files in that directory and it's subdirectories will be monitored.

Configuration parameters:

- 1. Path The path to monitored file. This parameter should be specified once for each file/directory.
- 2. Interval Check interval in seconds. This parameter should not be specified multiple times. This parameter is optional and will be set to 6 hours by default.

```
# Example
[FileMonitor]
Interval=10800
Path=/home/user/file_name
Path=/home/user/directory
```

## 17.2 DCI Metrics for file system monitoring

### 17.2.1 'FileSystem' Metrics

Agent metrics for file system monitoring.

Detailed description of available metrics can be found starting from *FileSystem* metric.

### 17.2.2 'File' Metrics

Agent metrics for file monitoring.

Detailed description of available metrics can be found starting from *File* metric.

## 17.2.3 Examples

In examples will be shown only DCI configuration with threshold. Generated event processing options can be found in *Event processing* chapter.

#### **Example 1**

In this example will be shown how to check that specific folder exceed specified size.

Create DCI for File.Size(\*) metric to monitor folder size. Required parameters: /path,\*,1.

| 😣 🗊 Properties for                                                                                  |                                                                    |  |  |  |  |  |  |
|----------------------------------------------------------------------------------------------------|--------------------------------------------------------------------|--|--|--|--|--|--|
| type filter text 🛛 🕱                                                                                | General 🔶 💌 🗢 💌                                                    |  |  |  |  |  |  |
| General<br>Custom Schedule<br>Transformation<br>Thresholds<br>Instance Discovery<br>Performance Tab | Description<br>Size of folder /path                                |  |  |  |  |  |  |
|                                                                                                    | Data<br>Parameter<br>File.Size(/path,*,1) Select                   |  |  |  |  |  |  |
| Other options                                                                                       | Origin Data Type                                                   |  |  |  |  |  |  |
| Comments                                                                                            | NetXMS Agent     \$     Unsigned Integer 64 bit     \$             |  |  |  |  |  |  |
|                                                                                                    | Interpret SNMP octet string raw value as Use custom SNMP port:     |  |  |  |  |  |  |
|                                                                                                    | None                                                               |  |  |  |  |  |  |
|                                                                                                    | Sample count for average value calculation (0 to disable)          |  |  |  |  |  |  |
|                                                                                                    | 0                                                                  |  |  |  |  |  |  |
|                                                                                                    | Proxy node                                                         |  |  |  |  |  |  |
|                                                                                                    | <none></none>                                                      |  |  |  |  |  |  |
|                                                                                                    | Polling                                                            |  |  |  |  |  |  |
|                                                                                                    | Polling mode Polling interval (seconds) <ul> <li>Active</li> </ul> |  |  |  |  |  |  |
|                                                                                                    | Fixed intervals 100 0 Disabled                                     |  |  |  |  |  |  |
|                                                                                                    | ○ Not supported                                                    |  |  |  |  |  |  |
|                                                                                                    | Storage<br>Retention time (days)                                   |  |  |  |  |  |  |
|                                                                                                    | 30                                                                 |  |  |  |  |  |  |
|                                                                                                    | Do not save collected data to database                             |  |  |  |  |  |  |
|                                                                                                    | Restore Defaults Apply                                             |  |  |  |  |  |  |
|                                                                                                    | Cancel                                                             |  |  |  |  |  |  |

In threshold it should be checked that last value is less than 2 GB. That mean that returned value should be less than 2 000 000 000 bytes.

| 8 Edit Threshold      |              |
|-----------------------|--------------|
| Condition             |              |
| Function              | Samples      |
| Last polled value     | ÷ 1          |
| Operation             | Value        |
| > : greater then      | \$ 200000000 |
| Event                 |              |
| Activation event      |              |
| SYS_THRESHOLD_REACHED | A            |
| Deactivation event    |              |
| SYS_THRESHOLD_REARMED | R            |
| Repeat event          |              |
| Use default settings  |              |
| O Never               |              |
| O Every 3600 seconds  |              |
|                       | Cancel       |

Fig. 1: Threshold

#### Example 2

In this example will be configured monitoring that in exact folder exist files that was modified less then half an hour ago.

Create DCI for File.Count(\*) metric to monitor file count in folder /path, that match any pattern, folder should be checked recursively, file match any size, files are created less than 30 minutes ago. This conditions will be given to metric as this parameters: path,\*,1,0,-1800.

| 😣 🗉 Properties for                                                               |                                                                                               |                                                                |                  |                  |  |  |  |  |  |
|----------------------------------------------------------------------------------|-----------------------------------------------------------------------------------------------|----------------------------------------------------------------|------------------|------------------|--|--|--|--|--|
| type filter text 🛛 🗷                                                             | General                                                                                       |                                                                |                  | <> ▼ <> ▼ ▼      |  |  |  |  |  |
| General<br>Custom Schedule<br>Transformation<br>Thresholds<br>Instance Discovery | Description<br>Number of files that were created less than 30 min before now in /path catalog |                                                                |                  |                  |  |  |  |  |  |
|                                                                                  | Data<br>Parameter                                                                             |                                                                |                  |                  |  |  |  |  |  |
| Performance Tab                                                                  | File.Count(/path,*,1,0,-1800) Select                                                          |                                                                |                  |                  |  |  |  |  |  |
| Other options                                                                    | Origin                                                                                        |                                                                | Data Type        |                  |  |  |  |  |  |
| Comments                                                                         | NetXMS Agent                                                                                  | -                                                              | Unsigned Integer | *                |  |  |  |  |  |
|                                                                                  | Interpret SNMP octet string                                                                   | Interpret SNMP octet string raw value as Use custom SNMP port: |                  |                  |  |  |  |  |  |
|                                                                                  | None                                                                                          |                                                                | 1                | 4<br>*           |  |  |  |  |  |
|                                                                                  | Sample count for average value calculation (0 to disable)                                     |                                                                |                  |                  |  |  |  |  |  |
|                                                                                  | 0                                                                                             |                                                                |                  |                  |  |  |  |  |  |
|                                                                                  | Proxy node                                                                                    |                                                                |                  |                  |  |  |  |  |  |
|                                                                                  | <none></none>                                                                                 |                                                                |                  | A (M)            |  |  |  |  |  |
|                                                                                  | Polling<br>Polling mode                                                                       | Polling int                                                    | erval (seconds)  | Status<br>Active |  |  |  |  |  |
|                                                                                  | Fixed intervals ‡                                                                             | 60                                                             | *<br>*           | O Disabled       |  |  |  |  |  |
|                                                                                  |                                                                                               |                                                                |                  | ○ Not supported  |  |  |  |  |  |
|                                                                                  | Storage<br>Retention time (days)                                                              |                                                                |                  |                  |  |  |  |  |  |
|                                                                                  | 30                                                                                            |                                                                |                  |                  |  |  |  |  |  |
|                                                                                  | Do not save collected data to database                                                        |                                                                |                  |                  |  |  |  |  |  |
|                                                                                  |                                                                                               |                                                                | Restore Defa     | Apply            |  |  |  |  |  |
|                                                                                  |                                                                                               |                                                                | Cancel           | ОК               |  |  |  |  |  |

In threshold it should be checked that at least one file meeting conditions exists. That mean that file count should be more than 1. Prerequisite is to create 2 events.

| ] ◀ ╊ ∰ ] ₽ ₽ ₽ ₽ ₽ ₩ \$ ₩ \$ ₩ \$ ₩ \$ ₩ \$ ₩ \$ ₩ \$ ₽ ₽ |                                        |          |         |                                                           | 🖽 🖽 Mar                                                                                                    | agem 🔻 " |  |
|------------------------------------------------------------|----------------------------------------|----------|---------|-----------------------------------------------------------|----------------------------------------------------------------------------------------------------|----------|--|
| 😫 Objects 🛱 🚰 Graphs 🛛 🤣 🍄 🗖                               | 🔲 🗔 Object Details 🛛 🍕 Alarm Browser   | 🔯 Event  | Configu | ration 🛱 🍃 Data Collection Configuration - zev-VirtualBox | o 🖉 🗙                                                                                                    | 🔶 v 🖻 🗖  |  |
| Pitte:     Pitte:     Pitte:     Pitte:                    | Code 🔻 Name                            | Severity | Flags   | Message                                                   | Description<br>3) Data conection centric<br>6) Instance<br>7) Repeat flag                                                                                                    |          |  |
|                                                            | ▲ 100005 SYS_CPU_OVERLOADED            | Major    | L       | CPU load for last 5 minutes more than %3                  | Generated when threshold value reached for specific data collection item.<br>1) Parameters:<br>1) Parameter name<br>2) Item description<br>3) Threshold value<br>5) Data collection item 1D<br>6) Data collection item 1D<br>6) Fratance<br>7) Repeat flag                                                                                                    |          |  |
|                                                            | O 100006 SYS_CPU_BACK_TO_NORMA         | Normal   | L       | CPU load returned back to normal                          | Generated when threshold value reached for specific data collection item. Parameters: Parameters: Par |          |  |
|                                                            | ▲ 100007 SYS_NEW_FILES_NOT_CREAT       | Warning  | L       | No new files created in %6 folder for last 30 minutes     | Generated when threshold value reached for specific data collection item. Parameters: Parameters: Par |          |  |
|                                                            | 100008 SYS_NEW_FILES_BACK_TO_N         | Normal   | L       | New files are created again in folder %6                  | Generated when threshold value reached for specific data collection item. Parameters: Parameters: Par |          |  |
|                                                            | C Progress II                          |          |         |                                                           |                                                                                                    |          |  |
|                                                            | No operations to display at this time. |          |         | 6                                                         | 127.0.0.1 (2.0-44)                                                                                                    |          |  |

Fig. 2: Events

| 😣 Edit Threshold          |           |
|---------------------------|-----------|
| Condition                 |           |
| Function                  | Samples   |
| Last polled value         | ‡ 1       |
| Operation                 | Value     |
| < : less then             | ÷ 1       |
| Event                     |           |
| Activation event          |           |
| SYS_NEW_FILES_NOT_CREATED | >         |
| Deactivation event        |           |
| SYS_NEW_FILES_BACK_TO_NO  | RMAL 🔗    |
| Repeat event              |           |
| Use default settings      |           |
| O Never                   |           |
| O Every 3600 seconds      |           |
| (                         | Cancel OK |

Fig. 3: Threshold

As in message of error is used Instance parameter, it should be set in *Threshold* window.

| 😣 💷 Properties for                                                                                                    |                                                                                        |                                      |            |
|----------------------------------------------------------------------------------------------------|----------------------------------------------------------------------------------------|--------------------------------------|------------|
| type filter text 🛛 🗷                                                                                                    | Thresholds                                                                             |                                      | ← ▼ ⇒ ▼    |
| General<br>Custom Schedule<br>Transformation<br>Thresholds<br>Instance Discovery<br>Performance Tab<br>Other options<br>Comments | Instance<br>/path<br>Process all thresholds<br>Thresholds<br>Expression<br>Isst(1) < 1 | Event<br>▲ SYS_NEW_FILES_NOT_CREATED |            |
|                                                                                                    | Up Down                                                                                | Add Ed<br>Restore Defa               | lit Delete |
|                                                                                                    |                                                                                        | Cancel                               | ОК         |

## CHAPTER

### EIGHTEEN

## LOG MONITORING

With NetXMS you can monitor changes in text log files, Windows Event Log, and built-in syslog server. All log monitoring done by agents, except for built-in syslog server. In general, most common log processing goes as following:

- 1. When new line added to log file, it is passed to appropriate log parser
- 2. If line matched one of the patterns, an event associated with this pattern is sent to NetXMS server.
- 3. Server receives event and passes it to event processing policy as usual, with event source set to node from which event was received.

For text log files, agent keeps status information about monitored files in memory only. This means that if the agent was stopped for a period of time, lines that were added to log file during that time will not be parsed.

For Windows Event Log agent keeps status information in Windows registry. On agent start records that were added while the agent was stopped will be parsed.

Log parser also provides some additional statistic information through *Metrics*. More information can be found in *Log parser metrics* chapter.

## **18.1 Agent Configuration for Log Monitoring**

To be able to monitor logs with NetXMS agent, you should load LOGWATCH subagent. There are two options to define parser configuration:

- 1. Create log parser rule XML files on the monitored system and define them in LOGWATCH part of agent configuration.
- 2. Create log parser agent policy on a template and apply that template to all required nodes. This provides graphical editor that allows to specify monitored files, conditions and events. Graphical editor automatically generates log parser rule XML file that is being uploaded to agents. More information about *Agent Policies*

Example of agent configuration file:

```
SubAgent = logwatch.nsm
# Below is log parsers definitions
[LOGWATCH]
Parser = C:\log_monitoring_definitions\parser1.xml
Parser = C:\log_monitoring_definitions\parser2.xml
```

## **18.2 Syslog Monitoring**

NetXMS has built-in syslog server, which can be used to receive logs from network devices and servers. It is also possible to parse incoming syslog messages in a way similar to Windows Event Log monitoring. To parse syslog messages, LOGWATCH subagent is not required – parsing is done by the server itself. You only need to define monitoring rules in *Configuration*  $\rightarrow$  *Syslog Parser* 

## **18.3 Parser Definition File**

Parser definition file is an XML document with the following structure:

```
<parser>
   <file>file name</file>
    <!-- more <file> tags can follow -->
    <macros>
        <macro name="name">macro body</macro>
        <!-- more <macro> tags can follow -->
   </macros>
    <rules>
        <rule>
            <match>regexp</match>
            <id>event id</id>
            <level>severity level</level>
            <source>event source</source>
            <event>event</event>
            <context>context</context>
        </rule>
        <!-- more <rule> tags can follow -->
    </rules>
</parser>
```

**Note:** Entire <macros> section can be omitted. Empty <rule> tag will match any line (like <rule> <match>.\*</match> </rule>).

## **18.4 Global Parser Options**

In the <parser> tag you can specify the following options:

| Op-<br>tion          | Description                                                                                                    | Default<br>value |
|----------------------|----------------------------------------------------------------------------------------------------|------------------|
| pro-<br>ces-<br>sAll | If this option set to 1, parser will always pass log record through all rules. If this option set to $0$ , processing will stop after first match. | 0                |
| name                 | Parser name that is used in statistic information <i>Metrics</i> . See <i>Log parser metrics</i> for more information.                             | empty            |

# 18.5 <file> Tag

In the <file> tag you should specify full path of log file to apply this parser to. To specify Windows Event Log, prepend it's name with asterisk (\*), for example \*System. Multiple <file> tags can be used - in this case same rules will be applied to all files.

In the <file> tag it's possible to use wildcards. Wildcards can be used in file name, not in directory names in the path. Two wildcard characters are supported: \* - represents zero, one or multiple characters. ? - represents any single character.

In file and folder names the following macros can be used:

- Environment variables as \${ENV\_VAR\_NAME}
- strftime(3C) macros (e.g. C:\Windows\system32\dhcp\DhcpSrvLog-%a)
- Text inside ` braces will be executed as a command and first line of output will be taken

| Option                             | Description                                                                                                    | Default value                                                                             |
|------------------------------------|----------------------------------------------------------------------------------------------------|-------------------------------------------------------------------------------------------|
| encoding                           | It is possible to specify the encoding of the log file<br>by adding the encoding attribute. File encodings<br>that can be defined:<br>• ACP<br>• UTF-8<br>• UCS-2<br>• UCS-2LE<br>• UCS-2LE<br>• UCS-2BE<br>• UCS-4<br>• UCS-4LE<br>• UCS-4LE<br>• UCS-4BE<br>When using UCS-2 or UCS-4 values, the endian-<br>ness of the system will be detected automatically. | By default, the parser will attempt to detect the<br>encoding by scanning the file`s BOM. |
| preallo-<br>cated                  | Should be set when log file is preallocated (filled with zeros) before logs get written into it.                                                                                                    | 0                                                                                         |
| snapshot                           | Create VSS snapshot and uses snapshot file for<br>parsing. Can be used when log is opened by other<br>application as exclusive open. Windows only.<br>Can highly increase CPU usage.                                                                                                    | 0                                                                                         |
| keep-<br>Open                      | Defines if the file is kept open or reopened on each parsing iteration.                                                                                                    | 1                                                                                         |
| ignore-<br>Modifica-<br>tionTime   | Ignores modification time of log file                                                                                                    | 0                                                                                         |
| rescan                             | When file modification is detected, parse the file<br>from it's beginning. The file is also parsed on<br>agent startup and when log parsing policy is reap-<br>plied.                                                                                                    | 0                                                                                         |
| fol-<br>lowSym-<br>links           | Follow symlinks.                                                                                                    | 0                                                                                         |
| re-<br>moveEscap<br>Se-<br>quences | Remove ANSI escape sequences when reading file.                                                                                                    | 0                                                                                         |

## 18.6 Macros

In the <macros> section you can define macros for use in matching rules. For example, it can be useful to define macro for a timestamp preceding each log record and use it in matching rules instead of actual regular expression. You can define as many macros as you wish, each within it's own <macro> tag. Each macro should have unique name, defined in name attribute, and can be used in matching rules in form @{name}.

Example: you need to parse log file where each line starts with timestamp in format dd/mm/yy HH:MM:SS. You can define the following macro:

```
<macros>
<macro name="timestamp">dd/mm/yy HH:MM:SS</macro>
</macros>
<rules>
<rule>
<match>@{timestamp}.*([A-Za-z]+) failed.*</match>
<event>12345</event>
</rule>
<rule>
<match>@{timestamp}.*error.*</match>
<event>45678</event>
</rule>
</rule>
```

Please note that <macros> section always should be located before <rules> section in parser definition file.

## **18.7 Matching rules**

In the <rules> section you define matching rules for log records.

### 18.7.1 <rule> Tag

Each rule is placed inside it's own <rule> tag. Each rule can have additional options:

| Option  | Description                                                                                                    | Default value |
|---------|----------------------------------------------------------------------------------------------------|---------------|
| break   | If this option set to 1 and current line match to regular expression in the rule, parser will stop processing of current line, even if global parser option processAll was set to 1. If this option set to 0 (which is default), processing will stop according to processAll option settings. | 0             |
| context | Name of the context this rule belongs to. If this option is set, rule will be pro-<br>cessed only if given context was already activated with <context> tag in one of<br/>the rules processed earlier (it can be either same line or one of the previous lines).</context>                     | empty         |
| name    | Name of rule                                                                                                    | empty         |

Inside the <rule> section there are the following additional tags: <match>, <description>, <event>, and <context>. Only <match> section is mandatory – it specifies regular expression against which log record should be matched. All other tags are optional and define parser behavior if a record matches the regular expression.

### 18.7.2 <match> Tag

Tag <match> contains a PCRE compliant regular expression that is used to match log records. Parts enclosed in parenthesis are extracted from log record and passed as arguments of generated event. You can use macros defined in *Macros* section. Also, it is possible to define inverted match rules (rules when log record considered matching if it does not match regular expression). Inverted match can be set by setting attribute invert to 1. Other possible option that can be configured is number of times that expression should be matched to generate event.

Some examples:

<match>^Error: (.\*)</match>

This regular expression will match any line starting with word Error:, and everything after this word will be extracted from the log record for use with an event.

<match repeatCount="3" repeatInterval="120" reset="false">[0-9]{3}</match>

This regular expression will match any line containing at least 3 consecutive digits. And event will be generated only if this regular expression will be matched 3 or more times in 2 minutes(120 seconds). Matched count won't be reset once mark is reached, so if expression is matched more than 3 times in 2 minutes, event will be generated more than one time.

<match invert="1">abc</match>

This regular expression will match any line not containing character sequence abc.

Possible attributes for tag <match>:

| Op-<br>tion                        | Description                                                                                                    | De-<br>fault<br>value |
|------------------------------------|----------------------------------------------------------------------------------------------------|-----------------------|
| in-<br>vert                        | If this option set to true, it will be matched any line that does not contain matching expression.                                                                                                    | false                 |
| re-<br>peat-<br>Count              | The number of times expression should be matched within specified time interval to generate event. Actual count is passed to generated event as parameter. Setting this option to $0$ disables this functionality, event will be generated immediately on expression match. | 0                     |
| re-<br>peat-<br>In-<br>ter-<br>val | The time interval during which the expression should be matched specified number of times.                                                                                                    | 1                     |
| reset                              | If this option set to true, the count will be reset on expression match. In order to generate next event, repeatCount number of matches should be accumulated again within repeatInterval time.                                                                             | true                  |

### 18.7.3 <id> Tag

Tag <id> can be used to filter records from Windows Event Log by event ID. You can specify either single event ID or ID range (by using two numbers separated with minus sign). For example:

#### <id>7</id>

will match records with event ID equal 7, and

<id>10-20</id>

will match records with ID in range from 10 to 20 (inclusive). This tag has no effect for text log files, and can be used as a synonym for <facility> tag for syslog monitoring.

### 18.7.4 <source> Tag

Tag <source> can be used to filter records from Windows Event Log by event source. You can specify exact event source name or pattern with \* and ? meta characters.

Some examples:

<source>Tcpip</source>

will match records with event source Tcpip (case-insensitive), and

<source>X\*</source>

will match records with event source started from letter X. This tag has no effect for text log files, and can be used as a synonym for  $\langle tag \rangle$  tag for syslog monitoring.

### 18.7.5 <level> Tag

Tag <level> can be used to filter records from Windows Event log by event severity level (also called *event type* in older Windows versions). Each severity level has it's own numeric value, and to filter by multiple severity levels you should specify sum of appropriate values (bitmask). Severity level numerical values are the following:

| Severity level                                              | Decimal value |
|-------------------------------------------------------------|---------------|
| Error                                                       | 1             |
| Warning                                                     | 2             |
| Information                                                 | 4             |
| Audit Success                                               | 8             |
| Audit Failure                                               | 16            |
| Critical (only on Windows 7/Windows Server 2008 and higher) | 256           |

Some examples:

<level>1</level>

will match all records with severity level Error, and

<level>6</level>

will match all records with severity level *Warning* or *Information*. This tag has no effect for text log files, and can be used as a synonym for <severity> tag for syslog monitoring.

### 18.7.6 <facility> Tag

Tag <facility> can be used to filter syslog records (received by NetXMS built-in syslog server) by facility code. The following facility codes can be used:

| Code | Facility                                 |
|------|------------------------------------------|
| 0    | kernel messages                          |
| 1    | user-level messages                      |
| 2    | mail system                              |
| 3    | system daemons                           |
| 4    | security/authorization messages          |
| 5    | messages generated internally by syslogd |
| 6    | line printer subsystem                   |
| 7    | network news subsystem                   |
| 8    | UUCP subsystem                           |
| 9    | clock daemon                             |
| 10   | security/authorization messages          |
| 11   | FTP daemon                               |
| 12   | NTP subsystem                            |
| 13   | log audit                                |
| 14   | log alert                                |
| 15   | clock daemon                             |
| 16   | local use 0 (local0)                     |
| 17   | local use 1 (local1)                     |
| 18   | local use 2 (local2)                     |
| 19   | local use 3 (local3)                     |
| 20   | local use 4 (local4)                     |
| 21   | local use 5 (local5)                     |
| 22   | local use 6 (local6)                     |
| 23   | local use 7 (local7)                     |

You can specify either single facility code or facility code range (by using two numbers separated by minus sign). For example:

<facility>7</facility>

will match records with facility code equal 7, and

<facility>10-20</facility>

will match records with facility code in range from 10 to 20 (inclusive). This tag has no effect for text log files, and can be used as a synonym for <id> tag for Windows Event Log monitoring.

### 18.7.7 <tag> Tag

Tag <tag> can be used to filter syslog records (received by NetXMS built-in syslog server) by content of tag field. You can specify exact value or pattern with \* and ? meta characters.

Some examples:

<tag>httpd</tag>

will match records with tag "httpd" (case-insensitive), and

```
<tag>X*</tag>
```

will match records with tag started from letter X. This tag has no effect for text log files, and can be used as a synonym for <source> tag for Windows Event Log monitoring.

### 18.7.8 <severity> Tag

Tag <severity> can be used to filter syslog records (received by NetXMS built-in syslog server) by severity level. Each severity level has it's own code, and to filter by multiple severity levels you should specify sum of appropriate codes. Severity level codes are following:

| Code | Severity      |
|------|---------------|
| 1    | Emergency     |
| 2    | Alert         |
| 4    | Critical      |
| 8    | Error         |
| 16   | Warning       |
| 32   | Notice        |
| 64   | Informational |
| 128  | Debug         |

Some examples:

<severity>1</severity>

will match all records with severity level Emergency, and

<severity>6</severity>

will match all records with severity level *Alert* or *Critical*. This tag has no effect for text log files, and can be used as a synonym for <level> tag for Windows Event Log monitoring.

### 18.7.9 <description> Tag

Tag <description> contains textual description of the rule.

### 18.7.10 <event> Tag

Tag <event> defines event to be generated if current log record match to regular expression defined in <match> tag. Inside <event> tag you should specify event name or event code to be generated. All matched capture groups will be given to the event as an event parameters.

Event tag has tag attribute. If the attribute is set, then it will be added to the selected event tag list.

### 18.7.11 <context> Tag

Tag <context> defines activation or deactivation of contexts. This option can be used for multi line match. First line sets context and next generates event in case if context was set. Examples can be found further in *Examples of Parser Definition File* section.

It has the following format:

<context action="action" reset="reset mode">context name</context>

Possible actions are:

| Action | Description                                        |
|--------|----------------------------------------------------|
| clear  | Deactivate (clear "active" flag of) given context. |
| set    | Activate (set "active" flag of) given context.     |
| reset  | Defines how context will be deactivated            |

Possible values for reset mode are:

| Reset<br>mode | Description                                                                                                    |
|---------------|----------------------------------------------------------------------------------------------------|
| auto          | Deactivate context automatically after first match in context (match rule with context attribute set to given context). |
| manual        | Context can be deactivated only by explicit <context action="clear"> statement.</context>                               |

Both action and reset attributes can be omitted; default value for action is set, and default value for reset is auto.

### 18.7.12 <exclusionSchedules> Tag

Tag <exclusionSchedules> defines time when file should not be parsed. Each cron expression should be defined in <schedule>. This should be used to define time when file should not be opened. Once time does not match cron file will be reopened and all added lines will be parsed. See *Cron format* for supported cron format options.

Example:

## **18.8 Examples of Parser Definition File**

Generate event with name USR\_APP\_ERROR if line in the log file /var/log/messages contains word error:

Generate event with name SYS\_PROCESS\_START\_FAILED if line in the log file C:\demo.log contains word process: and is immediately following line containing text process startup failed; everything after word process: will be sent as event's parameter:

## 18.9 Passing parameters to events

The log parser adds parameters to events. For non-Windows platforms the following parameters are provided:

| Number | Description                                                                            |
|--------|----------------------------------------------------------------------------------------|
| 1 to n | Capture groups                                                                         |
| n+1    | Event tag (if set in log parser policy configuration, otherwise this field is omitted) |
| n+2    | Repeat count - how many times this rule was matched previously.                        |

For Windows the following parameters are provided:

| Number   | Description                                                                            |
|----------|----------------------------------------------------------------------------------------|
| 1 to n   | Capture groups                                                                         |
| n+1      | Event tag (if set in log parser policy configuration, otherwise this field is omitted) |
| n+2      | Windows publisher name                                                                 |
| n+3      | Windows event id                                                                       |
| n+4      | Windows severity                                                                       |
| n+5      | Windows record Id                                                                      |
| n+6      | Repeat count - how many times this rule was matched previously.                        |
| n+7 to k | Windows event strings                                                                  |

Consider the following line is received via syslog, or added to a monitored file:

24.04.2015 12:22:15 1 5 system, error, critical login failure for user testUser from 11.2.33.41 via ssh

We can extract username and login method from the syslog message, and pass it as parameters to an event with the following rule:

```
<match>system,error,critical login failure for user (.*) from .* via
(.*)</match> <event>10000</event>
```

Username will be sent to the event as %1, IP address will not be sent, and login method will be sent as %2.

## 18.10 Log parser metrics

Log parser provides some additional statistic information through *Metrics*. Metrics take name of particular parser as an argument. If name is not set, then file name is used.

Statistic information is reset on agent startup and when log parser policy is reapplied.

Available metrics:

#### NetXMS Administrator Guide, Release 4.4.3

| Metric<br>Name   | Description                                       |
|------------------|---------------------------------------------------|
| Log-<br>Watch.Pa | Parser name status                                |
| Log-<br>Watch.Pa | Number of records matched by parser <i>name</i>   |
| Log-<br>Watch.Pa | Number of records processed by parser <i>name</i> |

#### Available lists:

| List<br>Name     | Description                                                                     |
|------------------|---------------------------------------------------------------------------------|
| Log-<br>Watch.Pa | List of parser names. If no name is defined then parser file name will be used. |

CHAPTER

NINETEEN

## WINDOWS EVENT LOG SYNCHRONIZATION

NetXMS can collect and centrally store Windows event logs. Collection is performed by NetXMS agents. It's possible to filter by log type, Source and Event IDs at agent side to reduce network traffic consumption.

Windows events received by NetXMS server are stored in the database and can later be viewed in  $View \rightarrow Windows$  event log. Upon reception event logs can be parsed according to rules and NetXMS events can be generated.

## **19.1 Agent Configuration for Event Log Synchronization**

Agent configuration to enable Windows Event Log Synchronization can be done in two ways:

- 1. In agent's configuration file
- 2. Using Agent Configuration policy. For more information see Agent Policies.

Windows Event Log Synchronization subagent should be enabled in agent configuration:

SubAgent=wineventsync.nsm

Logs that should be monitored (Application, Security, etc) are specified in WinEventSync section:

```
[WinEventSync]
EventLog=Application
EventLog=Security
EventLog=System
```

With above configuration all records in the specified logs will be synchronized. It is possible to configure per-log settings to filter only part of records. Per-log configuration is specified in sections named according to log name, e.g. WinEventSync/System.

Filtering by Event IDs is done using parameters IncludeEvent and ExcludeEvent. You can configure a range like 100-200. Comma separated lists are not supported, you can however add multiple Include/ExcludeEvent lines.

By default, if no IncludeEvent or ExcludeEvent are given, all IDs in that log will be synced. Explicit Includes override Excludes. So if you configure an IncludeEvent=201 and an ExcludeEvent=200-300, you will receive all Events except 200 and 202-300.

To exclude all Event IDs, use ExcludeEvent=0-65535, then you can use IncludeEvent to select only the IDs you need.

```
[WinEventSync/Security]
IncludeEvent=4624-4625
IncludeEvent=4800-4803
ExcludeEvent=0-65535
```

Filtering by Source is done using parameters IncludeSource and ExcludeSource. By default, if no IncludeSource are ExcludeSource are given, all sources in that log will be synchronized. You can use ExcludeSource=\* to exclude every source and speficy IncludeSource to override the exclude for specific sources.

```
[WinEventSync/System]
IncludeSource=Microsoft-Windows-WindowsUpdateClient
ExcludeSource=*
```

Filtering by severity level (also called *event type* in older Windows versions) is done using parameter SeverityFilter. Each severity level has it's own numeric value, and to filter by multiple severity levels you should specify sum of appropriate values (bitmask). Or alternatively you can specify severity level names separated by commas. Below are level names and their values:

| Severity level name | Hexadecimal<br>value | Decimal value |
|---------------------|----------------------|---------------|
| Error               | 0x001                | 1             |
| Warning             | 0x002                | 2             |
| Information         | 0x004                | 4             |
| AuditSuccess        | 0x008                | 8             |
| AuditFailure        | 0x010                | 16            |
| Critical            | 0x100                | 256           |

Below examples will have same result of filtering only Warning and Error records:

```
[WinEventSync/System]
SeverityFilter = 0x012
```

```
[WinEventSync/System]
SeverityFilter = 18
```

```
[WinEventSync/System]
SeverityFilter = Warning,Error
```

Agent log mesages related to windows event log synchronization are written with tag winsyncevent. For debugging you can add DebugTags=winsyncevent:6 to agent configuration - this will set debug level 6 for that tag.

# **19.2 Server Configuration for Event Log Synchronization**

Upon being received on server Windows events are parsed accoriding to rules defined in *Configuration*  $\rightarrow$  *Windows event parser*. Rules can be edites in two ways - using graphical editor or XML editor. When switching from one editor to another all entered information is automatically converted.

If Process all checkbox is not set, rules are processed until first match. If it's set, all rules are always processed.

In the *Macros* section you can define macros for use in matching rules. For example, it can be useful to define macro for IP address and use it in matching rules instead of actual regular expression. You can define as many macros as you wish. Each macro should have unique name, and can be used in matching rules in form @{name}.

A rule can have multiple conditions - regular expression match, severity level, Event ID, Source, log type.

Matching regular expression contains a PCRE compliant regular expression that is used to match Windows event log records. Parts enclosed in parenthesis are extracted from Windows event log record and passed as arguments of

generated NetXMS event. You can use macros defined in *Macros* section. If *Invert* checkbox is set, Windows event log record will be considered matching if it does not match regular expression.

*Level* can be used to filter records from Windows Event log by event severity level (also called *event type* in older Windows versions). Each severity level has it's own numeric value, and to filter by multiple severity levels you should specify sum of appropriate values (bitmask). Severity level numerical values are the following:

| Severity level                                              | Decimal value |
|-------------------------------------------------------------|---------------|
| Error                                                       | 1             |
| Warning                                                     | 2             |
| Information                                                 | 4             |
| Audit Success                                               | 8             |
| Audit Failure                                               | 16            |
| Critical (only on Windows 7/Windows Server 2008 and higher) | 256           |

*Id* can be used to filter records from Windows Event Log by event ID. You can specify either single event ID (e.g. 7) or ID range by using two numbers separated with minus sign (e.g. 10-20 will match records with ID in range from 10 to 20 inclusive).

*Source* can be used to filter records from Windows Event Log by event source. You can specify exact event source name or pattern with \* and ? meta characters. E.g. Tcpip will match records with event source Tcpip (case-insensitive), and X\* will match records with event source started from letter X.

*Log name* allows to filter records by Windows Event Log name. You can specify exact name or pattern with \* and ? meta characters.

Description contains textual description of the rule. It is printed in parser trace in the log file.

When a rule is mathed the following actions can be performed:

- Generate NetXMS event. Event generation is optional it could be useful to have rules that work as exclusion match specific conditions and do not perform any actions.
- Break. In this case the following rules will not be processed even if *Process all* is set.
- Do not save to database. If this is set, mached Windows Event Log record will not be saved to the database.

## 19.3 Passing parameters to events

The log parser can send parameters to events. All capture groups will be sent to the event as parameters.

| Number | Description    |
|--------|----------------|
| 1n     | Capture groups |

#### CHAPTER

### TWENTY

## SSH MONITORING

## 20.1 SSH configuration

NetXMS can execute commands via SSH connection and save the output as DCI values.

SSH connection are always established via agent. For this to work, ssh.nsm subagent should be enabled in agent config file.

Subagent uses built-in libssh. It reads configuration in standard ssh format from ~/.ssh/config. It's also possible to specify custom location for configuration file by adding ConfigFile= into [SSH] section of agent configuration file.

If zoning is not used, agent running on NetXMS server is used for SSH connections. If zoning is used, zone proxies are used (and if a zone has no proxies configured, agent on NetXMS server is used as last resort).

Username and password are specified in *Node properties -> Communications -> SSH*. Same properties page can used to specify ssh port for node, proxy for ssh polling and ssh key if required. If proxy node is specified on this property page, connection will be performed via that node only.

| Properties for jworker.office.radensolutions.com 🛛 🧧                                                                                                    |                                       |                          |           |  |  |
|----------------------------------------------------------------------------------------------------|---------------------------------------|--------------------------|-----------|--|--|
| type filter text                                                                                                    | SSH                                   | < →                      | ⊲> ≖ ∞    |  |  |
| General<br>Communications<br>Agent<br>EtherNet/IP                                                                                                    | Login<br>jenkins<br>Port<br>22        | Password                 | ۲         |  |  |
|                                                                                                    | Key from configuration                |                          |           |  |  |
| SSH<br>Syslog<br>Web Services<br>Polling<br>Access Control<br>Comments<br>Custom Attributes<br>Dashboards<br>External Resources<br>Location<br>Map Appearance<br>Rack or Chassis<br>Responsible Users | Local<br>Proxy<br><default></default> | Restore <u>D</u> efaults | Apply     |  |  |
|                                                                                                    |                                       | Cancel                   | and Close |  |  |

In DCI properties SSH origin should be chosen. Parameter is the actual ssh command that is executed.

Only first line of the output is stored as DCI value. For numeric data type output is parsed from beginning till first non-numeric character.

| Properties for                   |                                                                                         |
|----------------------------------|-----------------------------------------------------------------------------------------|
| type filter text                 | General                                                                                 |
| General                          | Description                                                                             |
| Custom Schedule                  | System information                                                                      |
| Transformation<br>Thresholds     | Data                                                                                    |
| Inresholds<br>Instance Discovery | Parameter                                                                               |
| Performance Tab                  | uname -a Select                                                                         |
| Access Control                   | Origin Data Type                                                                        |
| Other options                    | SSH String                                                                              |
| Comments                         | Interpret SNMP octet string raw value as Use custom SNMP port: Use custom SNMP version: |
|                                  |                                                                                         |
|                                  | None 1 Sample count for average value calculation (0 to grappe)                         |
|                                  |                                                                                         |
|                                  | • – +                                                                                   |
|                                  | Source node Agent cache mode                                                            |
|                                  | <none></none>                                                                           |
|                                  | Polling                                                                                 |
|                                  | Polling mode Polling interval (seconds) O Active                                        |
|                                  | Fixed intervals (default)                                                               |
|                                  | Channel O Not supported                                                                 |
|                                  | Storage<br>Retention mode Retention time (days)                                         |
|                                  | Use default retention time                                                              |
|                                  |                                                                                         |
|                                  | Restore Defaults Apply                                                                  |
|                                  | Cancel Apply and Close                                                                  |

There's also SSH.Command(\*) metric of origin NetXMS Agent that works in a similar way, but target and credentials are specified as arguments. It's also necessary to manually specify Source node, otherwise agent of the monitored node will be used for establishing ssh connection.

| Metric Name                                                       | Description                                                                                        |
|-------------------------------------------------------------------|----------------------------------------------------------------------------------------------------|
| SSH.Command(target,login,password,command,[pattern],[ssh_key_id]) | %{node_primary_ip} macro can<br>be used to specify node's primary IP<br>address as <i>target</i> . |

# 20.2 SSH key configuration

SSH key can be added in *Configuration ->SSH key configuration* and then used in object configuration for SSH connection.

|            |             |      |             |   |   |         |     | × |
|------------|-------------|------|-------------|---|---|---------|-----|---|
| SSH Key Co | onfiguratio | n ×  |             | + | • | 63<br>D | 000 |   |
| ID         | Ψ.          | Nar  | ne          |   |   |         |     |   |
| 9          |             | Loca | ι           |   |   |         |     |   |
| 8          |             | Test |             |   |   |         |     |   |
| 10         |             | jwor | ker-release |   |   |         |     |   |
|            |             |      |             |   |   |         |     |   |
|            |             |      |             |   |   |         |     |   |
|            |             |      |             |   |   |         |     |   |
|            |             |      |             |   |   |         |     |   |
|            |             |      |             |   |   |         |     |   |
|            |             |      |             |   |   |         |     |   |
|            |             |      |             |   |   |         |     |   |
|            |             |      |             |   |   |         |     |   |
|            |             |      |             |   |   |         |     |   |
|            |             |      |             |   |   |         |     |   |

CHAPTER

### TWENTYONE

## **NETWORK SERVICE MONITORING**

There are two options to add service monitoring: the first one is to add it through node menu option *Create* -> *Create Network Service...* as an object with the status that will be propagated on a node, and the second one is to add it's monitoring as DCI.

## 21.1 Network Service Object

Object representing network service running on a node (like http or ssh), which is accessible online (via TCP IP). Network Service objects are always created manually. Currently, the system works with the following protocols - SSH, POP3, SMTP, FTP, HTTP, HTTPS, Telnet and Custom protocol type. For Custom protocol, user should define TCP port number and the system will be checking if it's possible to establish connection to that port. For the predefined standard services the system will also check whether an appropriate response is returned. In case of SMTP, the system will send a test mail, in case of POP3 – try to log in with a certain user, in case of HTTP – check whether the contents of a desired web page correspond to a certain given template. As soon as the Network Service object is created, it will be automatically included into the status poll. Each time when the status poll for the particular node is carried out, all Network Service objects are polled for a reply. If an object's reply corresponds to a certain condition, its status is set as NORMAL. If an object is not responding, it's status will be changed to CRITICAL. It is possible to create a *DCI* that will collect status of Network Service object.

| 8 Create Network Service Object          |
|------------------------------------------|
| Name                                     |
|                                          |
| Service type Port                        |
| User-defined 🗘 0                         |
| Request                                  |
|                                          |
| Response                                 |
|                                          |
| Create service status DCI at parent node |
| Cancel OK                                |

In default configuration request is done with the help of NetSVC subagent on the server node. If it should be done through different node is should be changed in it's properties after service creation by selecting Poller node. There is also possibility to set number of polls that is required to be sure that state have changed.

| 😣 🗉 Properties for jenk                                                                             | tins                                |                     |
|----------------------------------------------------------------------------------------------------|-------------------------------------|---------------------|
|                                                                                                    | Network Service                     | <>> ▼ <> ▼ ▼        |
| General<br>Network Service<br>Access Control<br>Comments<br>Custom Attributes<br>Status Calculation | Service type HTTP  Request Response | Port 8080           |
|                                                                                                    | Poller node<br><default></default>  | Required poll count |
|                                                                                                    | Res                                 | tore Defaults Apply |
|                                                                                                    |                                     | Cancel OK           |

# 21.2 Network service monitoring using DCI

Second option is to use *DCI* to monitor service. Service monitoring metrics are provided by NetSVC subagent.

More about URL options caon be found there: https://curl.se/docs/url-syntax.html

This subagent will add the following metrics to list of metrics available on agent:

| Metric Name                                                                                                    | Description                                                                                                    |
|----------------------------------------------------------------------------------------------------|----------------------------------------------------------------------------------------------------|
| HTTP.Checksum.MD5(URL, [named pa-<br>rameters])<br>HTTP.Checksum.SHA1(URL, [named<br>parameters])<br>HTTP.Checksum.SHA256(URL, [named<br>parameters]) | <ul> <li>Calculate hash for the provided URL. Port number can be specified in the URL. <i>http</i> and <i>https</i> schemes are supported in the URL. Calculates hash only if web server returns 200 status code.</li> <li>Starting from second parameter this metric accepts named parameters in <i>name = value</i> form. When parameter(s) are used, they should be used without [].</li> <li>The following parameters are supported (all parameters are optional): <ul> <li><i>follow-location - true</i> - follow redirects which web server sends as part of an HTTP header in a 3xx response; <i>false</i> (default) - do not follow redirects</li> <li><i>timeout</i> - timeout in milliseconds</li> <li><i>verify-host - true</i> (default) - verify that host name from URL matches one from certificate (CURLOPT_SSL_VERIFYHOST = 2); <i>false</i> - do not verify that host name from URL match one from certificate (CURLOPT_SSL_VERIFYHOST = 0)</li> <li><i>verify-peer - true</i> (default) - verify peer certificate; <i>false</i> - do not verify peer certificate.</li> </ul> </li> </ul> |

continues on next page

| Metric Name                                                  | Description                                                                                                    |
|--------------------------------------------------------------|----------------------------------------------------------------------------------------------------|
| Metric Name NetworkService.Status(URL, [named pa- rameters]) | <ul> <li>Description</li> <li>Check status of network service and return numeric value denoting the result. Port number can be specified in the URL. URL supports the following schemes: http, https, ssh, telnet, tcp, smtp and smtps.</li> <li>For ssh protocol connection is established. For telnet it's checked that host sends some characters after connection is established. For tcp only ability to establish connection to specified port is checked. For smtp and smtps test email is being sent.</li> <li>Starting from second parameter this metric accepts named parameters in name = value form. When parameter(s) are used, they should be used without [].</li> <li>Optional parameter supported for all schemes: <ul> <li>timeout - timeout in milliseconds</li> </ul> </li> <li>Parameters supported for http and https schemes (all parameters are optional): <ul> <li>follow-location - true - follow redirects which web server sends as part of an HTTP header in a 3xx response; false (default) - do not follow redirects</li> <li>include-headers - if set to true (default), pattern is matched within headers and body of the web page. If set to false, pattern is matched in web page body only.</li> <li>pattern - regular expression to match.</li> <li>response-code - web server response code to match.</li> </ul> </li> <li>Parameters supported for all schemas except ssh, telnet, tcp: <ul> <li>verify-host - true (default) - verify that host name from URL matches one from certificate (CURLOPT_SSL_VERIFYHOST = 0)</li> <li>verify-peer - true (default) - verify peer certificate; false - do not verify peer certificate.</li> <li>tlos-mode - TLS mode that should be used. One of: none, try, always</li> <li>login - login</li> <li>password - password (can be encrypted by nxencpasswd tool)</li> </ul> </li> <li>Metric returns one of the following values: <ul> <li>O - Success, connection to target (connection refused or connection timeout)</li> <li>3 - Invalid / unexpected response from target (e.g. pattern or response-code not matched)</li> <li>4 - Agent</li></ul></li></ul> |

Table 1 – continued from previous page

continues on next page

| Metric Name                                                                                      | Description                                                                                                    |
|--------------------------------------------------------------------------------------------------|----------------------------------------------------------------------------------------------------|
| NetworkService.ResponseTime(URL, [named parameters])                                             | Measures response time, returns value in milliseconds. For <i>http</i> and <i>https</i> schemas time to fully load the web page is measured. Metric support same parameters as NetworkService.Status.                                                                                                    |
| NetworkService.TLSStatus(host, port, [named parameters])                                         | <ul> <li>Check remote TLS service and return return numeric value denoting the result.</li> <li>Starting from third parameter this metric accepts named parameters in <i>name = value</i> form. When parameter(s) are used, they should be used without []. The following optional parameter is supported: <ul> <li><i>timeout</i> - timeout in milliseconds</li> </ul> </li> <li>Metric returns one of the following values: <ul> <li>0 - Success, connection to target was established and expected response was received.</li> <li>2 - Can not connect to target (connection refused or connection timeout)</li> <li>3 - Invalid / unexpected response from target</li> <li>4 - Agent internal error</li> <li>5 - Protocol handshake error</li> </ul> </li> </ul> |
| NetworkSer-<br>vice.TLSResponseTime( <i>host</i> , <i>port</i> ,<br>[ <i>named parameters</i> ]) | Measures time to perform TLS handshake, returns value in millisec-<br>onds. Metric support same parameters as NetworkService.TLSStatus.                                                                                                    |
| TLS.Certificate.ExpirationDate( <i>host</i> , <i>port</i> )                                      | Returns expiration date (YYYY-MM-DD) of X.509 certificate of re-<br>mote TLS service                                                                                                    |
| TLS.Certificate.ExpirationTime( <i>host</i> , <i>port</i> )                                      | Returns expiration time (Unix time) of X.509 certificate of remote TLS service                                                                                                    |
| TLS.Certificate.ExpiresIn( <i>host</i> , <i>port</i> )                                           | Returns number of days until expiration of X.509 certificate of remote TLS service                                                                                                    |
| TLS.Certificate.Issuer(host, port)                                                               | Returns issuer of X.509 certificate of remote TLS service                                                                                                    |
| TLS.Certificate.Subject( <i>host</i> , <i>port</i> )                                             | Returns subject of X.509 certificate of remote TLS service                                                                                                    |
| TLS.Certificate.TemplateID( <i>host</i> , <i>port</i> )                                          | Returns template ID of X.509 certificate of remote TLS service                                                                                                    |

| Table 1 | - continued | from | previous | page |
|---------|-------------|------|----------|------|
|---------|-------------|------|----------|------|

### 21.2.1 Examples

NetworkService.Status(http://www.netxms.org)

This metric will return 0 (success). In this case we are just checking that web server provides response, without checking for pattern or status code (which is 301 in this case, as we receive redirect to https://www.netxms.org/)

NetworkService.Status(http://www.netxms.org, response-code=200) Returns 3 (unexpected response) as response code (301) does not match the value we are checking for.

NetworkService.Status(http://www.netxms.org, follow-location=true, response-code=200) Returns 0 (success) as it follows redirects and ultimately gets web page with response code 200.

NetworkService.Status(https://netxms.org, pattern="^HTTP\/(1\.[01]|2) 200 .\*") Here we are checking for specific pattern both in headers and web page (*include-headers* parameter is not specified and it's default value is *true*). NetworkService.Status(http://www.netxms.org, include-headers=false, pattern=".\*Moved Permanently.\*") Checking for specific pattern only in web page itself, but not in headers.

NetworkService.Status(https://a.web.site.with.self.signed.certificate) Returns 5 (Protocol handshake error) because libcurl can not verify the self-signed certificate.

NetworkService.Status(https://a.web.site.with.self.signed.certificate, verify-peer=false) Returns 0 (Success) as we disabled peer certificate verification.

NetworkService.Status(tcp://netxms.org:80) Returns 0 (Success) as we were able to establish TCP connection to port 80

NetworkService.Status(tcp://netxms.org:88, timeout=2000) Returns 2 (Timeout) as it was not possible to establish TCP connection to port 1. Waits for 2 seconds according to *timeout* that we have specified.

NetworkService.ResponseTime(https://www.google.com) Returns time in milliseconds it took to fully retrieve the web page from the server.

NetworkService.TLSStatus(netxms.org, 443) Returns 0 (success). This only performs TLS handshake, without retrieving any web page from the server.

NetworkService.TLSResponseTime(www.google.com, 443) Returns the time it takes to perform TLS handshake with the server.

## 21.3 NetSVC configuration

This subagent performs network services checks by employing libcurl. More information about syntax can be found here: http://curl.haxx.se/docs/manpage.html.

Note: If agent is build from sources, then libcurl-dev should be installed to build netsvc subagent.

To operate, NetSVC subagent should be loaded. All configuration parameters related to NetSVC subagent should be placed into [netsvc] section of agent's configuration file. The following configuration parameters are supported:

| Parameter                   | Description                                                                                          | Default value |
|-----------------------------|----------------------------------------------------------------------------------------------------|---------------|
| СА                          | Path to a file holding one or more certificates to verify the peer with (CURLOPT_CAINFO)             |               |
| DomainName                  | Used in SMTP check. Default <i>from</i> email address is composed as <i>noreply@DomainName</i> .     | netxms.org    |
| NegativeResponseTimeOnError | For metrics that measure response time, return negative time value instead of data collection error. | false         |
| VerifyPeer                  | Verify peer certificate                                                                              | true          |
| Timeout                     | Timeout in milliseconds.                                                                             |               |

Agent's configuration file example:

| SubAgent = netsvc |  |
|-------------------|--|
| [netsvc]          |  |
| Timeout = 3000    |  |

CHAPTER

### TWENTYTWO

## DATA COLLECTION FROM WEB SERVICES

NetXMS has built-in data collection mechanism using web services, allowing to extract data for DCIs from JSON, XML, or plain text responses to HTTP requests. Data collection from web services is done via NetXMS agent. If zoning is not used (or for Default zone), agent running on NetXMS server is used. If zoning is used, zone proxies are used (and if a zone has no proxies configured, agent on NetXMS server is used as last resort).

# 22.1 Configuring Web Service Data collection

### 22.1.1 Agent configuration

Starting from version 3.8 of NetXMS agent data collection from web services is disabled by default. To enable it, add EnableWebServiceProxy=yes to agent configuration file and restart the agent.

### 22.1.2 Web service definitions

Common configuration related to multiple metrics and nodes is set up in web service definition editor accessible via *Configuration -> Web Service Definitions* menu.

|         | Edit Web Service Definition |                        |
|---------|-----------------------------|------------------------|
| General | General                     |                        |
| Headers |                             |                        |
|         | Name                        |                        |
|         | Web Service 1               |                        |
|         | URL                         |                        |
|         |                             |                        |
|         | Authentication              | Options                |
|         | BASIC                       | Cache retention time   |
|         | Login                       | 0 0                    |
|         | username                    | Request timeout        |
|         | Password                    | 0 0                    |
|         | password                    |                        |
|         |                             |                        |
|         | Description                 |                        |
|         |                             |                        |
|         |                             |                        |
|         |                             |                        |
|         |                             |                        |
|         |                             |                        |
|         |                             |                        |
|         |                             |                        |
|         |                             |                        |
|         |                             |                        |
|         |                             |                        |
|         |                             | Cancel Apply and Close |
|         |                             |                        |

The following information can be configured:

- Web service name
- Web service URL
- Additional HTTP headers
- Authentication data (authentication type, login, password)
- Cache retention time (in seconds)
- Request timeout (in seconds)

Web service URL and additional HTTP headers fields can contain macros that are expanded when actual request is made. So you can, for example, set URL as %{url} and keep the actual URL in node's custom attribute url.

### 22.1.3 DCI Configuration

DCI configuration provides DCI origin "web service". Metric name for this origin contains web service definition name with optional arguments and path to document element that has to be retrieved (or PCRE compliant regex with one capture group for text responses).

For example:

- WebService1:/system/cpu/usage
- WebService2(eth0):/stat/bytesIn
- WebService3(10,20,30):^(\d\*)

Service arguments can be inserted into request URL or headers using macros %1, %2, and so on. For XML and JSON responses path to document element should start from /. XML response, according to standard, should have only one upper level tag. For text response, first capture group of regular expression is returned.

### 22.1.4 Instance discovery

For web service discovery "Web Service" instance discovery method can be used. It accepts web service name with optional arguments and path to the root element of the document where enumeration will start. Each sub-element of given root element will be considered separate instance.

For example:

- WebService1:/system/cpu will enumerate all elements under "/system/cpu"
- WebService2(eth0):/stat will enumerate all elements under "/stat"

## 22.2 Data collection process

Data collection process from server point of view should be following:

1. Server finds web service definition by given name, passes any parameters to it, and gets back URL and headers with all macros expanded.

2. Server determines agent to be used for request (based on zone settings, node settings, agent availability, etc.).

3. Server sends request to selected agent. Request consists of URL, headers, and document path.

4. Server waits for response from agent and processes retrieved data as for any other DCI type. For instance discovery server provides new instance discovery method - "web service" which accepts web service name with optional arguments and path to the root element of the document where enumeration will start. Each sub-element of given root element will be considered separate instance.

Actual requests and response parsing is implemented on agent level. This provides necessary flexibility for accessing services not directly reachable from management server as well as offload response parsing from server to agents.

Data collection process from agent point of view is following:

1. Agent receives web service request (URL, authentication data, headers) and list of elements to retrieve from server.

2. Agent checks document cache if requested URL was already retrieved and data is within configured cache retention time. If yes, values of requested elements from cached data is returned to server.

3. Agent performs HTTP request using provided service data. If request is successful retrieved document parsed into tree form and values of requested elements returned to server. No additional configuration should be required on agent side.

## 22.3 Examples

This example will show how to use the same web service json otput for instances and then to collect data.

So we assume that configuration is already done and we have web service with "WebService1" name, that returns next json:

```
[
    {
        "name": "Object1",
        "status": "Online",
        "position": "Front"
    },
    {
}
```

(continues on next page)

(continued from previous page)

```
"name": "Object2",
    "position": "Back"
},
{
    "name": "Object3",
    "status": "Ofline",
    "position": "Front"
}
```

Form this JSON we want to get separate DCI with each object, that will collect status if exist and will set status to Ofline if object does not contain status parameter.

DCI will have next configuration:

- Instance discovery method: Web Service
- Web service request: WebService1:[.[].name]

This will create array with names, each name will be takes as an instance:

["Object1", "Object2", "Object3"]

- Origin: Web service
- Metric: (.[] | select(.name == "{instance}").status ) // "failed"

This configuration will get status for object with name like {instance} (will be replaced by real name on instance discovery) and will return "failed" if this object does not contain status.

### CHAPTER

## TWENTYTHREE

## MODBUS

New in version 4.4.

NetXMS can collect data via Modbus-TCP protocol. Data collection is performed by NetXMS server or by NetXMS agents operating in proxy mode.

To enable agent operation as Modbus proxy, add EnableModbusProxy=yes to agent configuration file and restart the agent.

Metric for Modbus data collection items has special format denoting type of Modbus unit id, register type, register address and the way how obtained data should be interpreted:

| Metric component | Description                                                                                                    |
|------------------|----------------------------------------------------------------------------------------------------|
| unit-id          | Modbus unit ID. Optional, if used, should be specified without []. To use it, register-type should also be provided.                                                                                                    |
| register-type    | Type of Modbus register. Optional, if not specified, hold will be used. Should be specified without [] if used. Supports following values: <ul> <li>coil - Coil</li> <li>discrete - Discrete Input</li> <li>hold - Holding Register</li> <li>input - Input Register</li> </ul> |
| register-address | Address of Modbus register. Can be provided as decimal number or hexadecimal number prefixed by $0x$ .                                                                                                    |

#### [[unit-id:]register-type:]register-address[|conversion]

continues on next page

| Metric component | Description                                                                                                    |
|------------------|----------------------------------------------------------------------------------------------------|
| conversion       | <pre>Conversion of Modbus data. Optional, if not specified, uint16 will be used. Should<br/>be specified without [ ] if used. Affects the number of Modbus registers being read<br/>and how read data is interpreted:<br/>int16 - 16 bit signed integer<br/>uint16 - 16 bit unsigned integer<br/>int32 - 32 bit signed integer (will read 2 registers)<br/>uint32 - 32 bit unsigned integer (will read 2 registers)<br/>uint64 - 64 bit signed integer (will read 4 registers)<br/>uint64 - 64 bit unsigned integer (will read 4 registers)<br/>uint64 - 64 bit unsigned integer (will read 4 registers)<br/>uint64 - 64 bit unsigned integer (will read 4 registers)<br/>float - same as float-abcd<br/>float-abcd - 4 byte floating point number, ABCD byte order<br/>float-cdab - 4 byte floating point number, CDAB byte order<br/>float-badc - 4 byte floating point number, DCBA byte order<br/>float-dcba - 4 byte floating point number, DCBA byte order<br/>elouble - same as double-be<br/>double - be - 8 byte floating point number, big endian byte order<br/>string-N - string of N characters (will read (N + 1) / 2 registers)<br/>string-N-CP - string of N characters encoded using codepage CP (will read<br/>(N + 1) / 2 registers)</pre> |
|                  |                                                                                                    |

| Table | 1 - | <ul> <li>continued</li> </ul> | from | previous pag | je |
|-------|-----|-------------------------------|------|--------------|----|
|-------|-----|-------------------------------|------|--------------|----|

# 23.1 Modbus metric examples

0x2A

Read holding register at address 2A hexadecimal (42 decimal), interpret as uint16.

#### input:8

Read input register at address 8 decimal, interpret as uint16.

10|int16

Read holding register at address 10 decimal, interpret as int16.

input:55|float

Read two input registers starting from 55 decimal, interpret as float with ABCD byte order.

CHAPTER TWENTYFOUR

## **DATABASE MONITORING**

There are several subagents for database monitoring: DB2, Informix, Oracle, MySQL, MongoDB. Below we will describe how to configure and use these subagents. Besides it's also possible to monitor other types of databases supported by NetXMS server(*link to supported database list*) using database query subagent as these databases support receiving performance parameters using queries. This subagent details are described in *Application Database Monitoring* chapter.

## 24.1 Oracle

NetXMS subagent for Oracle DBMS monitoring (further referred to as Oracle subagent) monitors one or more instances of Oracle databases and reports various database-related metrics.

All metrics available from Oracle subagent are collected or calculated once per minute thus it's recommended to set DCI poll interval for these items to 60 seconds or more. All metrics are obtained or derived from the data available in Oracle's data dictionary tables and views through regular select queries. Oracle subagent does not monitor any of the metrics related to lower level database layers, such as database processes. Monitoring of such metrics can be achieved through the standard NetXMS functionality.

### 24.1.1 Pre-requisites

An Oracle user with the role select\_catalog\_role assigned.

Required rights can be assigned to user with the following query:

```
grant select_catalog_role to user;
```

Where user is the user configured in Oracle subagent for database access.

### 24.1.2 Configuration file

Oracle subagent can be configured using XML configuration file (usually created as separate file in configuration include directory), or in simplified INI format, usually in main agent configuration file.

Database definition supports the following parameters:

| Parameter              | Description                                                                                                    | Default value |
|------------------------|----------------------------------------------------------------------------------------------------|---------------|
| Id                     | Database identifier. It will be used to address this database in parameters.                                                                                                    |               |
| TnsName                | Database TNS name or connection string.                                                                                                    |               |
| ConnectionTTL          | Time in seconds. When this time gets elapsed, connection to the DB is closed and reopened again.                                                                                                    | 3600          |
| Username               | User name for connecting to database.                                                                                                    |               |
| Password               | Database user password. When using INI format, remember to enclose password in double quotes ("password") if it contains # character. This parameter automatically detects and accepts password encrypted with <i>nx</i> - <i>encpasswd</i> tool. |               |
| EncryptedPass-<br>word | Database user password encrypted with <i>nxencpasswd</i> tool. DEPRE-CATED. Use Password instead.                                                                                                    |               |

XML configuration allows to specify multiple databases in the **oracle** section. Each database description must be surrounded by database tags with the **id** attribute. It can be any unique integer and instructs the Oracle subagent about the order in which database sections will be processed.

Sample Oracle subagent configuration file in XML format:

```
<config>
    <agent>
        <subagent>oracle.nsm</subagent>
   </agent>
    <oracle>
        <databases>
            <database id="1">
                <id>DB1</id>
                <tnsname>TEST</tnsname>
                <username>NXMONITOR</username>
                <password>NXMONITOR</password>
            </database>
            <database id="2">
                <id>DB2</id>
                <tnsname>PROD</tnsname>
                <username>NETXMS</username>
                <password>PASSWORD</password>
            </database>
        </databases>
    </oracle>
</config>
```

You can specify only one database when using INI configuration format. If you need to monitor multiple databases from same agent, you should use configuration file in XML format.

Sample Oracle subagent configuration file in INI format:

```
[ORACLE]
ID = DB1
Name = TEST
Username = dbuser
Password = "mypass123"
```

### 24.1.3 Metrics

When loaded, Oracle subagent adds the following metrics to agent (all metrics require database ID as first argument):

| Metric                                                          | Description                                                                      |
|-----------------------------------------------------------------|----------------------------------------------------------------------------------|
| Oracle.CriticalStats.AutoArchivingOff( <i>dbid</i> )            | Archive logs enabled but auto archiving off (YES/NO)                             |
| Oracle.CriticalStats.DatafilesNeedMediaRecovery( <i>dbid</i> )  | Number of datafiles that need media recovery                                     |
| Oracle.CriticalStats.DFOffCount( <i>dbid</i> )                  | Number of offline datafiles                                                      |
| Oracle.CriticalStats.FailedJobs( <i>dbid</i> )                  | Number of failed jobs                                                            |
| Oracle.CriticalStats.FullSegmentsCount(dbid)                    | Number of segments that cannot extend                                            |
| Oracle.CriticalStats.RBSegsNotOnlineCount(dbid)                 | Number of rollback segments not online                                           |
| Oracle.CriticalStats.TSOffCount( <i>dbid</i> )                  | Number of offline tablespaces                                                    |
| Oracle.Cursors.Count( <i>dbid</i> )                             | Current number of opened cursors system-wide                                     |
| Oracle.DataFile.AvgIoTime( <i>dbid</i> , <i>datafile</i> )      | Average time spent on single I/O operation for <i>datafile</i> in milliseconds   |
| Oracle.DataFile.Blocks( <i>dbid</i> , <i>datafile</i> )         | datafile size in blocks                                                          |
| Oracle.DataFile.BlockSize(dbid, datafile)                       | datafile block size                                                              |
| Oracle.DataFile.Bytes( <i>dbid</i> , <i>datafile</i> )          | datafile size in bytes                                                           |
| Oracle.DataFile.FullName( <i>dbid</i> , <i>datafile</i> )       | datafile full name                                                               |
| Oracle.DataFile.MaxIoReadTime( <i>dbid</i> , <i>datafile</i> )  | Maximum time spent on a single read for <i>datafile</i> in milliseconds          |
| Oracle.DataFile.MaxIoWriteTime( <i>dbid</i> , <i>datafile</i> ) | Maximum time spent on a single write for <i>datafile</i> in milliseconds         |
| Oracle.DataFile.MinIoTime( <i>dbid</i> , <i>datafile</i> )      | Minimum time spent on a single I/O operation for <i>datafile</i> in milliseconds |
| Oracle.DataFile.PhysicalReads( <i>dbid</i> , <i>datafile</i> )  | Total number of physical reads from <i>datafile</i>                              |
| Oracle.DataFile.PhysicalWrites( <i>dbid</i> , <i>datafile</i> ) | Total number of physical writes to <i>datafile</i>                               |
| Oracle.DataFile.ReadTime( <i>dbid</i> , <i>datafile</i> )       | Total read time for <i>datafile</i> in milliseconds                              |
| Oracle.DataFile.Status( <i>dbid</i> , <i>datafile</i> )         | datafile status                                                                  |
| Oracle.DataFile.Tablespace( <i>dbid</i> , <i>datafile</i> )     | datafile tablespace                                                              |
| Oracle.DataFile.WriteTime( <i>dbid</i> , <i>datafile</i> )      | Total write time for <i>datafile</i> in milliseconds                             |
| Oracle.DBInfo.CreateDate( <i>dbid</i> )                         | Database creation date                                                           |
| Oracle.DBInfo.IsReachable( <i>dbid</i> )                        | Database is reachable (YES/NO)                                                   |
| Oracle.DBInfo.LogMode( <i>dbid</i> )                            | Database log mode                                                                |
| Oracle.DBInfo.Name( <i>dbid</i> )                               | Database name                                                                    |
| Oracle.DBInfo.OpenMode( <i>dbid</i> )                           | Database open mode                                                               |
| Oracle.DBInfo.Version( <i>dbid</i> )                            | Database version                                                                 |
| Oracle.Dual.ExcessRows(dbid)                                    | Excessive rows in DUAL table                                                     |
| Oracle.Instance.ArchiverStatus( <i>dbid</i> )                   | Archiver status                                                                  |
| Oracle.Instance.Status( <i>dbid</i> )                           | Database instance status                                                         |
| Oracle.Instance.ShutdownPending(dbid)                           | Is shutdown pending (YES/NO)                                                     |
| Oracle.Instance.Version( <i>dbid</i> )                          | DBMS Version                                                                     |
| Oracle.Objects.InvalidCount( <i>dbid</i> )                      | Number of invalid objects in DB                                                  |
| Oracle.Performance.CacheHitRatio( <i>dbid</i> )                 | Data buffer cache hit ratio                                                      |
| Oracle.Performance.DictCacheHitRatio( <i>dbid</i> )             | Dictionary cache hit ratio                                                       |
| Oracle.Performance.DispatcherWorkload( <i>dbid</i> )            | Dispatcher workload (percentage)                                                 |
| Oracle.Performance.FreeSharedPool( <i>dbid</i> )                | Free space in shared pool (bytes)                                                |
| Oracle.Performance.Locks( <i>dbid</i> )                         | Number of locks                                                                  |
| Oracle.Performance.LogicalReads( <i>dbid</i> )                  | Number of logical reads                                                          |
| Oracle.Performance.LibCacheHitRatio( <i>dbid</i> )              | Library cache hit ratio                                                          |
| Oracle.Performance.MemorySortRatio( <i>dbid</i> )               | PGA memory sort ratio                                                            |
| Oracle.Performance.PhysicalReads( <i>dbid</i> )                 | Number of physical reads                                                         |
| Oracle.Performance.PhysicalWrites( <i>dbid</i> )                | Number of physical writes                                                        |
| Oracle.Performance.RollbackWaitRatio( <i>dbid</i> )             | Ratio of waits for requests to rollback segments                                 |
| Oracle.Sessions.Count( <i>dbid</i> )                            | Number of sessions opened                                                        |
| Oracle.Sessions.CountByProgram(dbid, program)                   | Number of sessions opened by specific program                                    |

continues on next page

| Metric                                                          | Description                                         |
|-----------------------------------------------------------------|-----------------------------------------------------|
| Oracle.Sessions.CountBySchema(dbid, schema)                     | Number of sessions opened with specific schema      |
| Oracle.Sessions.CountByUser(dbid, user)                         | Number of sessions opened with specific Oracle user |
| Oracle.TableSpace.BlockSize( <i>dbid</i> , <i>tablespace</i> )  | tablespace block size                               |
| Oracle.TableSpace.DataFiles( <i>dbid</i> , <i>tablespace</i> )  | Number of datafiles in <i>tablespace</i>            |
| Oracle.TableSpace.FreeBytes( <i>dbid</i> , <i>tablespace</i> )  | Free bytes in <i>tablespace</i>                     |
| Oracle.TableSpace.FreePct( <i>dbid</i> , <i>tablespace</i> )    | Free space percentage in <i>tablespace</i>          |
| Oracle.TableSpace.Logging(dbid, tablespace)                     | tablespace logging mode                             |
| Oracle.TableSpace.Status( <i>dbid</i> , <i>tablespace</i> )     | tablespace status                                   |
| Oracle.TableSpace.TotalBytes( <i>dbid</i> , <i>tablespace</i> ) | Total size in bytes of <i>tablespace</i>            |
| Oracle.TableSpace.Type( <i>dbid</i> , <i>tablespace</i> )       | tablespace type                                     |
| Oracle.TableSpace.UsedBytes( <i>dbid</i> , <i>tablespace</i> )  | Used bytes in <i>tablespace</i>                     |
| Oracle.TableSpace.UsedPct(dbid, tablespace)                     | Used space percentage in tablespace                 |

| Table I – continued from previous page | Table | 1 - continued | from previous page |
|----------------------------------------|-------|---------------|--------------------|
|----------------------------------------|-------|---------------|--------------------|

### 24.1.4 Lists

When loaded, Oracle subagent adds the following lists to agent:

| List                     | Description                                                                                |
|--------------------------|--------------------------------------------------------------------------------------------|
| Oracle.DataFiles(dbid)   | All known datafiles in database identified by <i>dbid</i> .                                |
| Oracle.DataTags(dbid)    | All data tags for database identified by <i>dbid</i> . Used only for internal diagnostics. |
| Oracle.TableSpaces(dbid) | All known tablespaces in database identified by <i>dbid</i> .                              |

### 24.1.5 Tables

When loaded, Oracle subagent adds the following tables to agent:

| Table                    | Description                                           |
|--------------------------|-------------------------------------------------------|
| Oracle.DataFiles(dbid)   | Datafiles in database identified by <i>dbid</i> .     |
| Oracle.Sessions(dbid)    | Open sessions in database identified by <i>dbid</i> . |
| Oracle.TableSpaces(dbid) | Tablespaces in database identified by <i>dbid</i> .   |

## 24.2 DB2

NetXMS subagent for DB2 monitoring is designed to provide a way to extract various metrics known as Data Collection Items (DCI) from an instance or several instances of DB2 database.

## 24.2.1 Configuration

DB2 subagent can be configured in two ways. The first one would be a simple INI file and the second one would be an XML configuration file. Please note that to use the XML configuration, you first need to declare the XML file in the DB2 section of the INI configuration file. The details are below.

Database definition supports the following parameters:

| Parameter              | Format  | Description                                                                                                    | Default value |
|------------------------|---------|----------------------------------------------------------------------------------------------------|---------------|
| DBName                 | string  | The name of the database to connect to                                                                                                    |               |
| DBAlias                | string  | The alias of the database to connect to                                                                                                    |               |
| UserName               | string  | The name of the user for the database to connect to                                                                                                    |               |
| Password               | string  | The password for the database to connect to. When using INI format, remember to enclose password in double quotes ("password") if it contains # character. This parameter automatically detects and accepts password encrypted with <i>nx</i> - <i>encpasswd</i> tool. |               |
| Encrypted-<br>Password | string  | Database user password encrypted with <i>nxencpasswd</i> tool. DEPRECATED. Use Password instead.                                                                                                    |               |
| QueryInterval          | seconds | The interval to perform queries with                                                                                                    | 60            |
| ReconnectIn-<br>terval | seconds | The interval to try to reconnect to the database if the connec-<br>tion was lost or could not be established                                                                                                    | 30            |

Sample DB2 subagent configuration file in INI format:

| SubAgent          | = db2.nsm     |
|-------------------|---------------|
| [DB2]             |               |
| DBName            | = dbname      |
| DBAlias           | = dbalias     |
| UserName          | = dbuser      |
| Password          | = "mypass123" |
| QueryInterval     | = 60          |
| ReconnectInterval | = 30          |

XML configuration allows the monitoring of several database instances.

To be able to use the XML configuration file, you first need to specify the file to use in the DB2 section of the INI file. The syntax is as follows:

| SubAgent                   | = db2.nsm                            |
|----------------------------|--------------------------------------|
| <b>[DB2]</b><br>ConfigFile | <pre>= /myhome/configs/db2.xml</pre> |

| Parameter  | Format | Description                            | Default value |
|------------|--------|----------------------------------------|---------------|
| ConfigFile | string | The path to the XML configuration file |               |

The XML configuration file itself should look like this:

| <config></config>                         |
|-------------------------------------------|
| <db2sub></db2sub>                         |
| <db2 id="1"></db2>                        |
| <dbname>dbname</dbname>                   |
| <dbalias>dbalias</dbalias>                |
| <username>dbuser</username>               |
| <pre><password>mypass123</password></pre> |
| <queryinterval>60</queryinterval>         |
| <reconnectinterval>30</reconnectinterval> |
|                                           |
| <db2 id="2"></db2>                        |
| <dbname>dbname1</dbname>                  |
| <dbalias>dbalias1</dbalias>               |
| <pre><username>dbuser1</username></pre>   |
| <pre><password>mypass456</password></pre> |
| <queryinterval>60</queryinterval>         |
| <reconnectinterval>30</reconnectinterval> |
|                                           |
|                                           |
|                                           |

As you can see, the parameters are the same as the ones from the INI configuration. Each database declaration must be placed under the db2sub tag and enclosed in the db2 tag. The db2 tag must have a numerical id which has to be a positive integer greater than 0.

#### **Provided metrics**

To get a DCI from the subagent, you need to specify the id from the db2 entry in the XML configuration file (in case of INI configuration, the id will be 1). To specify the id, you need to add it enclosed in brackets to the name of the metric that is being requested (e.g., db2.metric.to.request(\*\*1\*\*)). In the example, the metric db2.metric.to.request from the database with the id 1 will be returned.

| Parameter                    | Arguments   | Return type | Description                                          |
|------------------------------|-------------|-------------|------------------------------------------------------|
| DB2.Instance.Version(*)      | Database id | DCI_DT_STF  | DBMS version                                         |
| DB2.Table.Available(*)       | Database id | DCI_DT_INT  | The number of available tables                       |
| DB2.Table.Unavailable(*)     | Database id | DCI_DT_INT  | The number of unavailable tables                     |
| DB2.Table.Data.LogicalSize(  | Database id | DCI_DT_INT  | Data object logical size in kilobytes                |
| DB2.Table.Data.PhysicalSize  | Database id | DCI_DT_INT  | Data object physical size in kilobytes               |
| DB2.Table.Index.LogicalSize  | Database id | DCI_DT_INT  | Index object logical size in kilobytes               |
| DB2.Table.Index.PhysicalSize | Database id | DCI_DT_INT  | Index object physical size in kilobytes              |
| DB2.Table.Long.LogicalSize(  | Database id | DCI_DT_INT  | Long object logical size in kilobytes                |
| DB2.Table.Long.PhysicalSize  | Database id | DCI_DT_INT  | Long object physical size in kilobytes               |
| DB2.Table.Lob.LogicalSize(*  | Database id | DCI_DT_INT  | LOB object logical size in kilobytes                 |
| DB2.Table.Lob.PhysicalSize(  | Database id | DCI_DT_INT  | LOB object physical size in kilobytes                |
| DB2.Table.Xml.LogicalSize('  | Database id | DCI_DT_INT  | XML object logical size in kilobytes                 |
| DB2.Table.Xml.PhysicalSize(  | Database id | DCI_DT_INT  | XML object physical size in kilobytes                |
| DB2.Table.Index.Type1(*)     | Database id | DCI_DT_INT  | The number of tables using type-1 indexes            |
| DB2.Table.Index.Type2(*)     | Database id | DCI_DT_INT  | The number of tables using type-2 indexes            |
| DB2.Table.Reorg.Pending(*)   | Database id | DCI_DT_INT  | The number of tables pending reorganization          |
| DB2.Table.Reorg.Aborted(*)   | Database id | DCI_DT_INT  | The number of tables in aborted reorganization state |

|                                                         | Table 2 -   | - continued from | n previous page                                                                                                  |
|---------------------------------------------------------|-------------|------------------|----------------------------------------------------------------------------------------------------|
| Parameter                                               | Arguments   | Return type      | Description                                                                                                    |
| DB2.Table.Reorg.Executing(*                             | Database id | DCI_DT_INT       | The number of tables in executing reorganization state                                                           |
| DB2.Table.Reorg.Null(*)                                 | Database id | DCI_DT_INT       | The number of tables in null reorganization state                                                                |
| DB2.Table.Reorg.Paused(*)                               | Database id | DCI_DT_INT       | The number of tables in paused reorganization state                                                              |
| DB2.Table.Reorg.Alters(*)                               | Database id |                  | The number of reorg recommend alter operations                                                                   |
| DB2.Table.Load.InProgress(*                             | Database id |                  | The number of tables with load in progress status                                                                |
| DB2.Table.Load.Pending(*)                               | Database id |                  | The number of tables with load pending status                                                                    |
| DB2.Table.Load.Null(*)                                  | Database id |                  | The number of tables with load status neither in progress nor pending                                            |
| DB2.Table.Readonly(*)                                   | Database id | DCI DT INT       | The number of tables in Read Access Only state                                                                   |
| DB2.Table.NoLoadRestart(*)                              | Database id |                  | The number of tables in a state that won't allow a load restart                                                  |
| DB2.Table.Index.Rebuild(*)                              | Database id | DCI_DT_INT       | The number of tables with indexes that require re-<br>build                                                      |
| DB2.Table.Rid.Large(*)                                  | Database id |                  | The number of tables that use large row IDs                                                                      |
| DB2.Table.Rid.Usual(*)                                  | Database id |                  | The number of tables that don't use large row IDs                                                                |
| DB2.Table.Rid.Pending(*)                                | Database id | DCI_DT_INT       | The number of tables that use large row Ids but not<br>all indexes have been rebuilt yet                         |
| DB2.Table.Slot.Large(*)                                 | Database id | DCI DT INT       | The number of tables that use large slots                                                                        |
| DB2.Table.Slot.Usual(*)                                 | Database id |                  | The number of tables that don't use large slots                                                                  |
| DB2.Table.Slot.Pending(*)                               | Database id |                  | The number of tables that use large slots but there has<br>not yet been an offline table reorganization or table |
| DD2 T-11, D'-46', 4(*                                   | D.(1)       | DOL DT DIT       | truncation operation                                                                                             |
| DB2.Table.DictSize(*                                    | Database id |                  | Size of the dictionary in bytes                                                                                  |
| DB2.Table.Scans(*)                                      | Database id |                  | The number of scans on all tables                                                                                |
| DB2.Table.Row.Read(*)                                   | Database id |                  | The number of reads on all tables                                                                                |
| DB2.Table.Row.Inserted(*)                               | Database id |                  | The number of insertions attempted on all tables                                                                 |
| DB2.Table.Row.Updated(*)                                | Database id |                  | The number of updates attempted on all tables                                                                    |
| DB2.Table.Row.Deleted(*)<br>DB2.Table.Overflow.Accesses | Database id |                  | The number of deletes attempted on all tables                                                                    |
|                                                         |             |                  | The number of r/w operations on overflowed rows of all tables                                                    |
| DB2.Table.Overflow.Creates(                             | Database id |                  | The number of overflowed rows created on all tables                                                              |
| DB2.Table.Reorg.Page(*)                                 | Database id |                  | The number of page reorganizations executed for all tables                                                       |
| DB2.Table.Data.LogicalPages                             |             |                  | The number of logical pages used on disk by data                                                                 |
| DB2.Table.Lob.LogicalPages                              |             |                  | The number of logical pages used on disk by LOBs                                                                 |
| DB2.Table.Long.LogicalPage                              | Database id | DCI_DT_INT       | The number of logical pages used on disk by long data                                                            |
| DB2.Table.Index.LogicalPage                             |             | DCI_DT_INT       | The number of logical pages used on disk by indexes                                                              |
| DB2.Table.Xda.LogicalPages                              | Database id | DCI_DT_INT       | The number of logical pages used on disk by XDA (XML storage object)                                             |
| DB2.Table.Row.NoChange(*)                               | Database id | DCI_DT_INT       | The number of row updates that yielded no changes                                                                |
| DB2.Table.Lock.WaitTime(*)                              | Database id | DCI_DT_INT       | The total elapsed time spent waiting for locks (ms)                                                              |
| DB2.Table.Lock.WaitTimeGl                               | Database id | DCI_DT_INT       | The total elapsed time spent on global lock waits (ms)                                                           |
| DB2.Table.Lock.Waits(*)                                 | Database id | DCI_DT INT       | The total amount of locks occurred                                                                               |
| DB2.Table.Lock.WaitsGlob(*                              |             |                  | The total amount of global locks occurred                                                                        |
| DB2.Table.Lock.EscalsGlob(*                             |             |                  | The number of lock escalations on a global lock                                                                  |
| DB2.Table.Data.Sharing.Shar                             |             |                  | The number of fully shared tables                                                                                |
|                                                         |             | _                | continues on port page                                                                                           |

Table 2 – continued from previous page

| Parameter                   | Arguments   | Return type | Description                                                                                                    |
|-----------------------------|-------------|-------------|----------------------------------------------------------------------------------------------------|
| DB2.Table.Data.Sharing.Becc |             |             | The number of tables being in the process of becoming shared                                                                                                    |
| DB2.Table.Data.Sharing.NotS |             |             | The number of tables not being shared                                                                                                    |
| DB2.Table.Data.Sharing.Becc | Database id |             | The number of tables being in the process of becom-<br>ing not shared                                                                                                    |
| DB2.Table.Data.Sharing.Rem  |             |             | The number of exits from the NOT_SHARED data sharing state                                                                                                    |
| DB2.Table.Data.Sharing.Rem  |             |             | The time spent on waiting for a table to become shared                                                                                                    |
| DB2.Table.DirectWrites(*)   | Database id | DCI_DT_INT  | The number of write operations that don't use the buffer pool                                                                                                    |
| DB2.Table.DirectWriteReqs(* |             |             | The number of request to perform a direct write operation                                                                                                    |
| DB2.Table.DirectRead(*)     | Database id |             | The number of read operations that don't use the buffer pool                                                                                                    |
| DB2.Table.DirectReadReqs(*  | Database id | DCI_DT_INT  | The number of request to perform a direct read operation                                                                                                    |
| DB2.Table.Data.LogicalRead  | Database id |             | The number of data pages that are logically read from the buffer pool                                                                                                    |
| DB2.Table.Data.PhysicalRead |             |             | The number of data pages that are physically read                                                                                                    |
| DB2.Table.Data.Gbp.Logicall |             |             | The number of times that a group buffer pool (GBP) page is requested from the GBP                                                                                                    |
| DB2.Table.Data.Gbp.Physical |             |             | The number of times that a group buffer pool (GBP) page is read into the local buffer pool (LBP)                                                                                        |
| DB2.Table.Data.Gbp.InvalidF | Database id | DCI_DT_INT  | The number of times that a group buffer pool (GBP)<br>page is requested from the GBP when the version<br>stored in the local buffer pool (LBP) is invalid                               |
| DB2.Table.Data.Lbp.PagesFo  | Database id | DCI_DT_INT  | The number of times that a data page is present in the local buffer pool (LBP)                                                                                                    |
| DB2.Table.Data.Lbp.IndepPa  | Database id | DCI_DT_INT  | pages found in a local buffer pool (LBP)                                                                                                    |
| DB2.Table.Xda.LogicalReads  |             |             | The number of data pages for XML storage objects (XDA) that are logically read from the buffer pool                                                                                     |
| DB2.Table.Xda.PhysicalRead  | Database id | DCI_DT_INT  | The number of data pages for XML storage objects (XDA) that are physically read                                                                                                    |
| DB2.Table.Xda.Gbp.LogicalF  | Database id | DCI_DT_INT  | The number of times that a data page for an XML storage object (XDA) is requested from the group buffer pool (GBP)                                                                      |
| DB2.Table.Xda.Gbp.Physical  | Database id | DCI_DT_INT  | The number of times that a group buffer pool (GBP)<br>dependent data page for an XML storage object<br>(XDA) is read into the local buffer pool (LBP)                                   |
| DB2.Table.Xda.Gbp.InvalidPa |             |             | The number of times that a page for an XML stor-<br>age objects (XDA) is requested from the group buffer<br>pool (GBP) because the version in the local buffer<br>pool (LBP) is invalid |
| DB2.Table.Xda.Lbp.PagesFou  | Database id | DCI_DT_INT  | The number of times that an XML storage objects (XDA) page is present in the local buffer pool (LBP)                                                                                    |
| DB2.Table.Xda.Gbp.IndepPa   | Database id | DCI_DT_INT  | The number of group buffer pool (GBP) independent<br>XML storage object (XDA) pages found in the local<br>buffer pool (LBP)                                                             |
|                             |             |             | continues on next page                                                                                                    |

Table 2 – continued from previous page

| Parameter                   | Arguments   | Return type | Description                                                                                                    |
|-----------------------------|-------------|-------------|----------------------------------------------------------------------------------------------------|
| DB2.Table.DictNum(*)        | Database id | DCI_DT_INT  | The number of page-level compression dictionaries created or recreated                                                                                       |
| DB2.Table.StatsRowsModifie  | Database id | DCI_DT_INT  | The number of rows modified since the last RUN-STATS                                                                                                    |
| DB2.Table.ColObjectLogical  | Database id | DCI_DT_INT  | The number of logical pages used on disk by column-organized data                                                                                            |
| DB2.Table.Organization.Row  | Database id | DCI_DT_INT  | The number of tables with row-organized data                                                                                                    |
| DB2.Table.Organization.Cols | Database id | DCI_DT_INT  | The number of tables with column-organized data                                                                                                    |
| DB2.Table.Col.LogicalReads  | Database id | DCI_DT_INT  | The number of column-organized pages that are log-<br>ically read from the buffer pool                                                                       |
| DB2.Table.Col.PhysicalReads | Database id | DCI_DT_INT  | The number of column-organized pages that are physically read                                                                                                |
| DB2.Table.Col.Gbp.LogicalR  | Database id | DCI_DT_INT  | The number of times that a group buffer pool (GBP) dependent column-organized page is requested from the GBP                                                 |
| DB2.Table.Col.Gbp.PhysicalF | Database id | DCI_DT_INT  | The number of times that a group buffer pool (GBP) dependent column-organized page is read into the lo-<br>cal buffer pool (LBP) from disk                   |
| DB2.Table.Col.Gbp.InvalidPa | Database id | DCI_DT_INT  | The number of times that a column-organized page<br>is requested from the group buffer pool (GBP) when<br>the page in the local buffer pool (LBP) is invalid |
| DB2.Table.Col.Lbp.PagesFou  | Database id | DCI_DT_INT  |                                                                                                    |
| DB2.Table.Col.Gbp.IndepPag  |             | DCI_DT_INT  | column-organized pages found in the local buffer pool (LBP)                                                                                                  |
| DB2.Table.ColsReferenced(*) | Database id | DCI_DT_INT  | The number of columns referenced during the exe-<br>cution of a section for an SQL statement                                                                 |
| DB2.Table.SectionExecutions | Database id | DCI_DT_INT  | The number of section executions that referenced columns in tables using a scan                                                                              |

| Table 2 – continued from previous page | able 2- | tinued from previo | ous page |
|----------------------------------------|---------|--------------------|----------|
|----------------------------------------|---------|--------------------|----------|

# 24.3 MongoDB

NetXMS subagent for MongoDB monitoring. Monitors one or more instances of MongoDB databases and reports various database-related metrics.

All metrics available from MongoDB subagent gathered or calculated once per minute thus it's recommended to set DCI poll interval for these items to 60 seconds or more. It is supposed that only databases with same version are monitored by one agent.

## 24.3.1 Building mongodb subagent

Use --with-mongodb=/path/to/mongoc driver parameter to include MongoDB subagent in build. Was tested with mongo-c-driver-1.1.0.

## 24.3.2 Agent Start

While start of subagent at least one database should be up and running. Otherwise subagent will not start. On start subagent requests serverStatus to get list of possible DCI. This list may vary from version to version of MongoDB.

## 24.3.3 Configuration file

#### 24.3.4 Metrics

There are 2 types of metrics: serverStatus metrics, that are generated from response on a subagent start and predefined for database status.

Description of serverStatus metrics can be found there: serverStatus. In this type of DCI should be given id of server from where the metric should be taken.

Description of database status metrics can be found there: dbStats.

| Metric                                              | Description                                                                       |
|-----------------------------------------------------|-----------------------------------------------------------------------------------|
| Mon-                                                | Contains a count of the number of collections in that database.                   |
| goDB.collectionsNum(id,databaseNa                   |                                                                                   |
| Mon-                                                | Contains a count of the number of objects (i.e. documents) in the database        |
| goDB.objectsNum( <i>id</i> , <i>databaseName</i> )  | across all collections.                                                           |
| Mon-                                                | The average size of each document in bytes.                                       |
| goDB.avgObjSize( <i>id</i> , <i>databaseName</i> )  |                                                                                   |
| Mon-                                                | The total size in bytes of the data held in this database including the padding   |
| goDB.dataSize( <i>id</i> , <i>databaseName</i> )    | factor.                                                                           |
| Mon-                                                | The total amount of space in bytes allocated to collections in this database      |
| goDB.storageSize( <i>id</i> , <i>databaseName</i> ) | for document storage.                                                             |
| Mon-                                                | Contains a count of the number of extents in the database across all collec-      |
| goDB.numExtents( <i>id</i> , <i>databaseName</i> )  |                                                                                   |
| Mon-                                                | Contains a count of the total number of indexes across all collections in the     |
| goDB.indexesNum( <i>id</i> , <i>databaseName</i> )  |                                                                                   |
| Mon-                                                | The total size in bytes of all indexes created on this database.                  |
| goDB.indexSize( <i>id</i> , <i>databaseName</i> )   |                                                                                   |
| Mon-                                                | The total size in bytes of the data files that hold the database.                 |
| goDB.fileSize( <i>id</i> , <i>databaseName</i> )    |                                                                                   |
| Mon-                                                | The total size of the namespace files (i.e. that end with .ns) for this database. |
| goDB.nsSizeMB( <i>id</i> , <i>databaseName</i> )    |                                                                                   |

#### 24.3.5 List

| Metric                             | Description                                       |
|------------------------------------|---------------------------------------------------|
| MongoDB.ListDatabases( <i>id</i> ) | Returns list of databases existing on this server |

# 24.4 Informix

NetXMS subagent for Informix (further referred to as Informix subagent) monitors one or more Informix databases and reports database-related metrics.

All metrics available from Informix subagent are collected or calculated once per minute, thus its recommended to set DCI poll interval for these items to 60 seconds or more. All metrics are obtained or derived from the data available in Informix system catalogs. Informix subagent does not monitor any of the metrics related to lower level database layers, such as database processes. Monitoring of such metrics can be achieved through the standard NetXMS functionality.

## 24.4.1 Pre-requisites

A database user must have access rights to Informix system catalog tables.

## 24.4.2 Configuration

You can specify multiple databases in the informix section. Each database description must be surrounded by database tags with the id attribute. Id can be any unique integer, it instructs the Informix subagent about the order in which database sections will be processed.

Each database definition supports the following parameters:

| Parameter  | Description                                                                                                    |
|------------|----------------------------------------------------------------------------------------------------|
| Id         | Database identifier. It will be used to address this database in parameters.                                                                                                    |
| DBName     | Database name. This is a name of Informix DSN.                                                                                                    |
| DBServer   | Name of the Informix server.                                                                                                    |
| DBLogin    | User name for connecting to database.                                                                                                    |
| DBPassword | The password for the database to connect to. When using INI format, re-<br>member to enclose password in double quotes ("password") if it contains #<br>character. This parameter automatically detects and accepts password en-<br>crypted with <i>nxencpasswd</i> tool. |

Configuration example in INI format:

```
Subagent=informix.nsm
[informix]
ID=db1
DBName = instance1
DBLogin = user
DBPassword = "password"
```

Configuration example in XML format:

```
<config>
   <agent>
        <subagent>informix.nsm</subagent>
   </agent>
    <informix>
        <databases>
            <database id="1">
                <id>DB1</id>
                <DBName>TEST</DBName>
                <DBLogin>NXMONITOR</DBLogin>
                <DBPassword>NXMONITOR</DBPassword>
            </database>
            <database id="2">
                <id>DB2</id>
                <DBName>PROD</DBName>
                <DBLogin>NETXMS</DBLogin>
                <DBPassword>PASSWORD</DBPassword>
            </database>
        </databases>
    </informix>
</config>
```

#### **Provided metrics**

To get a metric from the subagent, you need to specify the id from the informix entry in configuration file. To specify the id, you need to add it enclosed in brackets to the name of the metric that is being requested (e.g., informix.metric.to.request(\*\*1\*\*)). In the example, the metric informix.metric.to.request from the database with the id 1 will be returned.

| Metric                       | Arguments   | Return type | Description                                        |
|------------------------------|-------------|-------------|----------------------------------------------------|
| Informix.Session.Count(*)    | Database id | DCI_DT_INT  | Number of sessions opened                          |
| In-                          | Database id | DCI_DT_STF  | The database creation date                         |
| formix.Database.Owner(*)     |             |             |                                                    |
| In-                          | Database id | DCI_DT_INT  | Returns 1 if the database is logged, 0 - otherwise |
| formix.Database.Logged(*)    |             |             |                                                    |
| In-                          | Database id | DCI_DT_INT  | A size of a dbspace page in bytes                  |
| formix.Dbspace.Pages.PageSi  |             |             |                                                    |
| In-                          | Database id | DCI_DT_INT  | A number of pages used in the dbspace              |
| formix.Dbspace.Pages.PageSi  |             |             |                                                    |
| In-                          | Database id | DCI_DT_INT  | A number of free pages in the dbspace              |
| formix.Dbspace.Pages.Free(*) |             |             |                                                    |
| In-                          | Database id | DCI_DT_INT  | Percentage of free space in the dbspace            |
| formix.Dbspace.Pages.FreePe  |             |             |                                                    |

# 24.5 MySQL

NetXMS subagent for MySQL monitoring. Monitors one or more instances of MySQL databases and reports various database-related metrics.

MySQL subagent requires MySQL driver to be available in the system.

## 24.5.1 Configuration

You can specify one or multiple databases in the MySQL section. In case of single database definition simply set all required parameters under [mysql] section. In multi database configuration define each database under mysql/databases/<name> section with unique <name> for each database. If no id provided <name> of the section will be used as a database id.

Each database definition supports the following parameters:

| Parame-<br>ter     | Description                                                                                                    | Default value                                                                                      |
|--------------------|----------------------------------------------------------------------------------------------------|----------------------------------------------------------------------------------------------------|
| Id                 | Database identifier. It will be used to address this database in parameters.                                                                                                    | localdb - for single DB definition; last part of sec-<br>tion name - for multi database definition |
| Database           | Database name. This is a name of MySQL DSN.                                                                                                    | information_schema                                                                                 |
| Server             | Name or IP of the MySQL server.                                                                                                    | 127.0.0.1                                                                                          |
| Connec-<br>tionTTL | Time in seconds. When this time gets elapsed, connection to the DB is closed and reopened again.                                                                                                    | 3600                                                                                               |
| Login              | User name for connecting to database.                                                                                                    | netxms                                                                                             |
| Password           | Database user password. When using INI format, remember to enclose password in double quotes ("password") if it contains # character. This parameter automatically detects and accepts password encrypted with <i>nxencpasswd</i> tool. |                                                                                                    |

Single database configuration example:

```
Subagent=mysql.nsm

[mysql]

Id=db1

Database = instance1

Login = user

Password = password
```

Multi database configuration example:

Subagent=mysql.nsm

```
[mysql/databases/somedatabase]
Database = instance1
Login = user
Password = password
Server = netxms.demo
```

(continued from previous page)

[mysql/databases/local]
Database = information\_schema
Login = user
Password = encPassword
Server = 127.0.0.1

## 24.5.2 Provided metrics

| Metric                                     | Description                                         |
|--------------------------------------------|-----------------------------------------------------|
| MySQL.Connections.Aborted( <i>id</i> )     | aborted connections                                 |
| MySQL.Connections.BytesReceived(           | bytes received from all clients                     |
| MySQL.Connections.BytesSent( <i>id</i> )   | bytes sent to all clients                           |
| MySQL.Connections.Current( <i>id</i> )     | number of active connections                        |
| MySQL.Connections.CurrentPerc( <i>id</i> ) | connection pool usage (%)                           |
| MySQL.Connections.Failed( <i>id</i> )      | failed connection attempts                          |
| MySQL.Connections.Limit( <i>id</i> )       | maximum possible number of simultaneous connections |
| MySQL.Connections.Max( <i>id</i> )         | maximum number of simultaneous connections          |
| MySQL.Connections.MaxPerc( <i>id</i> )     | maximum connection pool usage (%)                   |
| MySQL.Connections.Total( <i>id</i> )       | cumulative connection count                         |
| MySQL.InnoDB.BufferPool.Dirty(id)          | InnoDB used buffer pool space in dirty pages        |
| MySQL.InnoDB.BufferPool.DirtyPer           | InnoDB used buffer pool space in dirty pages (%)    |
| MySQL.InnoDB.BufferPool.Free( <i>id</i> )  | InnoDB free buffer pool space                       |
| MySQL.InnoDB.BufferPool.FreePerc           | InnoDB free buffer pool space (%)                   |
| MySQL.InnoDB.BufferPool.Size( <i>id</i> )  | InnoDB buffer pool size                             |
| MySQL.InnoDB.BufferPool.Used( <i>id</i> )  | InnoDB used buffer pool space                       |
| MySQL.InnoDB.BufferPool.UsedPer-           | InnoDB used buffer pool space (%)                   |
| MySQL.InnoDB.DiskReads( <i>id</i> )        | InnoDB disk reads                                   |
| MySQL.InnoDB.ReadCacheHitRatio             | InnoDB read cache hit ratio (%)                     |
| MySQL.InnoDB.ReadRequest(id)               | InnoDB read requests                                |
| MySQL.InnoDB.WriteRequest( <i>id</i> )     | InnoDB write requests                               |
| MySQL.IsReachable( <i>id</i> )             | is database reachable                               |
| MySQL.MyISAM.KeyCacheFree( <i>id</i> )     |                                                     |
| MySQL.MyISAM.KeyCacheFreePerc              |                                                     |
|                                            | MyISAM key cache read hit ratio (%)                 |
| MySQL.MyISAM.KeyCacheSize( <i>id</i> )     |                                                     |
| MySQL.MyISAM.KeyCacheUsed(id)              |                                                     |
| MySQL.MyISAM.KeyCacheUsedPer               |                                                     |
|                                            | MyISAM key cache write hit ratio (%)                |
| MySQL.MyISAM.KeyDiskReads( <i>id</i> )     |                                                     |
| MySQL.MyISAM.KeyDiskWrites( <i>id</i> )    |                                                     |
| MySQL.MyISAM.KeyReadRequests(              |                                                     |
| MySQL.MyISAM.KeyWriteRequests              |                                                     |
| MySQL.OpenFiles.Current( <i>id</i> )       | open files                                          |
| MySQL.OpenFiles.CurrentPerc( <i>id</i> )   | open file pool usage (%)                            |
| MySQL.OpenFiles.Limit( <i>id</i> )         | maximum possible number of open files               |
| MySQL.Queries.Cache.HitRatio( <i>id</i> )  | query cache hit ratio (%)                           |
| MySQL.Queries.Cache.Hits( <i>id</i> )      | query cache hits                                    |
| MySQL.Queries.Cache.Size( <i>id</i> )      | query cache size                                    |

| Metric                                    | Description                            |
|-------------------------------------------|----------------------------------------|
| MySQL.Queries.ClientsTotal( <i>id</i> )   | number of queries executed by clients  |
| MySQL.Queries.Delete( <i>id</i> )         | number of DELETE queries               |
| MySQL.Queries.DeleteMultiTable(id         | number of multitable DELETE queries    |
| MySQL.Queries.Insert( <i>id</i> )         | number of INSERT queries               |
| MySQL.Queries.Select( <i>id</i> )         | number of SELECT queries               |
| MySQL.Queries.Slow( <i>id</i> )           | slow queries                           |
| MySQL.Queries.SlowPerc( <i>id</i> )       | slow queries (%)                       |
| MySQL.Queries.Total( <i>id</i> )          | number of queries                      |
| MySQL.Queries.Update( <i>id</i> )         | number of UPDATE queries               |
| MySQL.Queries.UpdateMultiTable( <i>iu</i> | number of multitable UPDATE queries    |
| MySQL.Server.Uptime( <i>id</i> )          | server uptime                          |
| MySQL.Sort.MergePasses( <i>id</i> )       | sort merge passes                      |
| MySQL.Sort.MergeRatio( <i>id</i> )        | sort merge ratio (%)                   |
| MySQL.Sort.Range( <i>id</i> )             | number of sorts using ranges           |
| MySQL.Sort.Scan( <i>id</i> )              | number of sorts using table scans      |
| MySQL.Tables.Fragmented( <i>id</i> )      | fragmented tables                      |
| MySQL.Tables.Open( <i>id</i> )            | open tables                            |
| MySQL.Tables.OpenLimit( <i>id</i> )       | maximum possible number of open tables |
| MySQL.Tables.OpenPerc( <i>id</i> )        | table open cache usage (%)             |
| MySQL.Tables.Opened( <i>id</i> )          | tables that have been opened           |
| MySQL.TempTables.Created( <i>id</i> )     | temporary tables created               |
| MySQL.TempTables.CreatedOnDisk(           | temporary tables created on disk       |
| MySQL.TempTables.CreatedOnDiskl           | temporary tables created on disk (%)   |
| MySQL.Threads.CacheHitRatio( <i>id</i> )  | thread cache hit ratio (%)             |
| MySQL.Threads.CacheSize( <i>id</i> )      | thread cache size                      |
| MySQL.Threads.Created( <i>id</i> )        | threads created                        |
| MySQL.Threads.Running( <i>id</i> )        | threads running                        |

| Table 3 – continued f | from previous page |
|-----------------------|--------------------|
|-----------------------|--------------------|

## 24.6 PostgreSQL

NetXMS subagent for PostgreSQL monitoring. Monitors one or more instances of PostgeSQL servers and reports various database-related metrics.

PostgreSQL subagent requires PostgreSQL driver to be available in the system.

## 24.6.1 Pre-requisites

A PostgreSQL user with CONNECT right to al least one database on the server.

If the **PostgreSQL.DatabaseSize** metric should be monitored the user must have the **CONNECT** right to other databases on the server too.

Starting from the PostgreSQL version 10, the user must have the he role pg\_monitor assigned.

Required role can be assigned to user with the following query:

**GRANT** pg\_monitor **TO user**;

Where user is the user configured in PostgreSQL subagent for database access.

## 24.6.2 Configuration

You can specify one or multiple PostgreSQL server instances in the PostgreSQL section. In case of single server definition simply set all required parameters under [pgsql] section. In multi server configuration define each server instance under pgsql/servers/<name> section with unique <name> for each server. If no id provided <name> of the section will be used as a server id.

It is not necessary to configure connections to more than one database on the same PostgreSQL server instance.

Each server definition supports the following parameters:

| Parame-<br>ter     | Description                                                                                                    | Default value                                                                                          |
|--------------------|----------------------------------------------------------------------------------------------------|----------------------------------------------------------------------------------------------------|
| Id                 | Server identifier. It will be used to address this server connection in parameters.                                                                                                    | localdb - for single server definition<br>last part of section name - for multi server defini-<br>tion |
| Database           | Maintenance database name. This is a name of the database on the server the subagent is connected to.                                                                                                    | postgres                                                                                               |
| Server             | Name or IP of the PostgreSQL server.<br>If the sever uses differnt than default port (5432)<br>the <i>:port</i> must be added to the server name or IP.                                                                                                  | 127.0.0.1                                                                                              |
| Connec-<br>tionTTL | Time in seconds. When this time gets elapsed, connection to the DB is closed and reopened again.                                                                                                    | 3600                                                                                                   |
| Login              | User name for connecting to database.                                                                                                    | netxms                                                                                                 |
| Password           | Database user password.<br>When using INI format, remember to enclose<br>password in double quotes ("password") if it con-<br>tains # character.<br>This parameter automatically detects and accepts<br>password encrypted with <i>nxencpasswd</i> tool. |                                                                                                    |

Single server configuration example:

```
Subagent=pgsql.nsm

[pgsql]

Id=db1

Database = database1

Login = user

Password = password
```

Multi server configuration example:

```
Subagent=pgsql.nsm
[pgsql/servers/mynetxms]
ID=monitor
Database = netxms
Login = user
Password = password
Server = netxms.demo
```

(continued from previous page)

[pgsql/servers/local]
Login = user
Password = encPassword

## 24.6.3 Provided Metrics

When loaded, PostgreSQL subagent adds two types of metrics to the agent.

Database server metrics are common for all databases on the server. These metrics require one argument which is server id from the configuration.

Database metrics are independent for each database on the server. These metrics require two arguments. The first one is server id from the configuration the second one is name of the database. If the second argument is missing the name of the maintenance database from the configuration is used.

Alternatively, these two arguments can be specified as one argument in following format: *datanase\_name@server\_id*. This format is returned by the PostgreSQL.AllDatabases list.

Following table shows the database server metrics:

| Metric                              | Туре        | Description                                                       |
|-------------------------------------|-------------|-------------------------------------------------------------------|
| PostgreSQL.IsReachable( <i>id</i> ) | String      | Is database server instance reachable                             |
| PostgreSQL.Version( <i>id</i> )     | String      | Database server version                                           |
| Post-                               | Integer 64- | Number of WAL files that have been successfully archived          |
| greSQL.Archiver.ArchivedCount       | bit         |                                                                   |
| Post-                               | Integer 64- | Number of failed attempts for archiving WAL files                 |
| greSQL.Archiver.FailedCount(id      | bit         |                                                                   |
| Post-                               | String      | Is archiving running                                              |
| greSQL.Archiver.IsArchiving(id)     |             |                                                                   |
| Post-                               | Integer     | Age of the last successful archive operation                      |
| greSQL.Archiver.LastArchivedA       |             |                                                                   |
| Post-                               | String      | Name of the last WAL file successfully archived                   |
| greSQL.Archiver.LastArchivedW       |             |                                                                   |
| Post-                               | Integer     | Age of the last failed archival operation                         |
| greSQL.Archiver.LastFailedAge(      |             |                                                                   |
| Post-                               | String      | Name of the WAL file of the last failed archival operation        |
| greSQL.Archiver.LastFailedWAI       |             |                                                                   |
| Post-                               | Integer 64- | Cumulative number of buffers allocated                            |
| greSQL.BGWriter.BuffersAlloc(i      |             |                                                                   |
| Post-                               | Integer 64- | Cumulative number of buffers written directly by a backend        |
| greSQL.BGWriter.BuffersBacker       |             |                                                                   |
| Post-                               | Integer 64- | Cumulative number of times a backend had to execute its own fsync |
| greSQL.BGWriter.BuffersBacker       |             | call                                                              |
| Post-                               | Integer 64- | Cumulative number of buffers written by the background writer     |
| greSQL.BGWriter.BuffersClean(       |             |                                                                   |
| Post-                               | Integer 64- | Cumulative number of buffers written during checkpoints           |
| greSQL.BGWriter.BuffersCheckj       |             |                                                                   |
| Post-                               | Integer 64- | Cumulative number of requested checkpoints that have been per-    |
| greSQL.BGWriter.CheckpointsR        | bit         | formed                                                            |

| Metric                                  | Туре        | Description                                                                 |
|-----------------------------------------|-------------|-----------------------------------------------------------------------------|
| Post-                                   | Integer 64- | Cumulative number of scheduled checkpoints that have been per-              |
| greSQL.BGWriter.CheckpointsT            | bit         | formed                                                                      |
| Post-                                   | Float       | Total amount of time that has been spent in the portion of check-           |
| greSQL.BGWriter.CheckpointSy            |             | point processing where files are synchronized to disk, in millisec-<br>onds |
| Post-                                   | Float       | Total amount of time that has been spent in the portion of check-           |
| greSQL.BGWriter.CheckpointWi            |             | point processing where files are written to disk, in milliseconds           |
| Post-                                   | Integer 64- | Cumulative number of times the background writer stopped a                  |
| greSQL.BGWriter.MaxWrittenC             | bit         | cleaning scan because it had written too many buffers                       |
| Post-                                   | Integer     | Maximal number of autovacuum backends                                       |
| greSQL.GlobalConnections.Auto           |             |                                                                             |
| Post-                                   | Integer     | Total number of connections                                                 |
| greSQL.GlobalConnections.Tota           |             |                                                                             |
| Post-                                   | Integer     | Maximal number of connections                                               |
| greSQL.GlobalConnections.Tota           |             |                                                                             |
| Post-                                   | Integer     | Used connections (%)                                                        |
| greSQL.GlobalConnections.Tota           |             |                                                                             |
| Post-                                   | String      | Is recovery in progress (from version 9.6.0)                                |
| greSQL.Replication.InRecovery(          |             |                                                                             |
| Post-                                   | String      | Is the server WAL receiver                                                  |
| greSQL.Replication.IsReceiver( <i>i</i> |             |                                                                             |
| Post-                                   | Integer     | Replication lag in seconds (from version 10.0)                              |
| greSQL.Replication.Lag( <i>id</i> )     |             |                                                                             |
| Post-                                   | Float       | Replication lag in bytes (from version 10.0)                                |
| greSQL.Replication.LagBytes(id          |             |                                                                             |
| Post-                                   | Integer 64- | Number of WAL senders                                                       |
| greSQL.Replication.WALSender            |             |                                                                             |
| Post-                                   | Integer 64- | Number of the WAL files (from version 10.0)                                 |
| greSQL.Replication.WALFiles( <i>ic</i>  |             |                                                                             |
| Post-                                   | Float       | Size of the WAL files (from version 10.0)                                   |
| greSQL.Replication.WALSize(id           |             |                                                                             |

Table 4 – continued from previous page

Following table shows the database metrics:

| Metric                                                                 | Туре    | Description                                                                |
|------------------------------------------------------------------------|---------|----------------------------------------------------------------------------|
| Post-<br>greSQL.DBConnections.Active( <i>i</i><br>* <i>database</i> ]) | Integer | Number of backends for this database executing a query                     |
| Post-<br>greSQL.DBConnections.Autovac<br>*database])                   | Integer | Number of autovacuum backends for this database                            |
| Post-<br>greSQL.DBConnections.Fastpath<br>* <i>database</i> ])         | Integer | Number of backends for this database executing a fast-path function        |
| Post-<br>greSQL.DBConnections.Idle( <i>id*</i><br><i>*database</i> ])  | Integer | Number of backends for this database waiting for a new client com-<br>mand |

| • • • • • • • • • • • • • • • • • • • •                                            |                    | continued from previous page                                                                                                    |
|------------------------------------------------------------------------------------|--------------------|----------------------------------------------------------------------------------------------------|
| Metric                                                                             | Туре               | Description                                                                                                    |
| Post-<br>greSQL.DBConnections.IdleInTr<br>*database])                              | Integer            | Number of backends for this database in a transaction, but is not<br>currently executing a query                                                                   |
| Post-<br>greSQL.DBConnections.IdleInTr<br>*database])                              | Integer            | Number of backends for this database in a transaction, but is not<br>currently executing a query and one of the statements in the trans-<br>action caused an error |
| Post-<br>greSQL.DBConnections.OldestX<br>*database])                               | Integer            | Age of the oldest XID                                                                                                    |
| Post-<br>greSQL.DBConnections.Total( <i>id</i> * <i>database</i> ])                | Integer            | Total number of backends for connections to this database                                                                                                    |
| Post-<br>greSQL.DBConnections.Waiting<br>*database])                               | Integer            | Number of waiting backends for this database                                                                                                    |
| Post-<br>greSQL.Locks.AccessExclusive(<br>*database])                              | Integer 64-<br>bit | Number of AccessExclusive locks for this database                                                                                                    |
| Post-<br>greSQL.Locks.AccessShare( <i>id*[</i><br><i>*database</i> ])              | Integer 64-<br>bit | Number of AccessShare locks for this database                                                                                                    |
| Post-<br>greSQL.Locks.Exclusive( <i>id*[</i> ,<br><i>*database</i> ])              | Integer 64-<br>bit | Number of Exclusive locks for this database                                                                                                    |
| Post-<br>greSQL.Locks.RowExclusive( <i>id</i> <sup>5</sup><br>* <i>database</i> ]) | Integer 64-<br>bit | Number of RowExclusive locks for this database                                                                                                    |
| Post-<br>greSQL.Locks.RowShare( <i>id*[</i> ,<br><i>*database</i> ])               | Integer 64-<br>bit | Number of RowShare locks for this database                                                                                                    |
| PostgreSQL.Locks.Share( <i>id*[</i> , <i>*database</i> ])                          | Integer 64-<br>bit | Number of Share locks for this database                                                                                                    |
| Post-<br>greSQL.Locks.ShareRowExclusi<br>*database])                               |                    | Number of ShareRowExclusive locks for this database                                                                                                    |
| Post-<br>greSQL.Locks.ShareUpdateExclu<br>*database])                              | Integer 64-<br>bit | Number of ShareUpdateExclusive locks for this database                                                                                                    |
| PostgreSQL.Locks.Total( <i>id*[</i> , * <i>database</i> ])                         | Integer 64-<br>bit | Total number of locks for this database                                                                                                    |
| Post-<br>greSQL.Stats.BlkWriteTime( <i>id*l</i><br><i>*database</i> ])             | Float              | Cumulative time spent writing data file blocks by backends in this database, in milliseconds                                                                       |
| Post-<br>greSQL.Stats.BlockReadTime( <i>id</i> * <i>database</i> ])                | Float              | Cumulative time spent reading data file blocks by backends in this database, in milliseconds                                                                       |
| Post-<br>greSQL.Stats.BlocksRead( <i>id*[</i> , <i>*database</i> ])                | Integer 64-<br>bit | Cumulative number of disk blocks read in this database                                                                                                    |
|                                                                                    |                    | continues on next page                                                                                                    |

| Table | 5 – continued from previous page |
|-------|----------------------------------|

| Metric                                                                            | Туре               | Description                                                                                                    |
|-----------------------------------------------------------------------------------|--------------------|----------------------------------------------------------------------------------------------------|
| Post-<br>greSQL.Stats.BloksHit( <i>id*[</i> , <i>*database</i> ])                 | Integer 64-<br>bit | Cumulative number of times disk blocks were found already in the buffer cache                                    |
| Post-<br>greSQL.Stats.CacheHitRatio( <i>id</i> *)<br>* <i>database</i> ])         | Float              | Query cache hit ratio (%)                                                                                        |
| Post-<br>greSQL.Stats.Conflicts( <i>id*[</i> ,<br><i>*database</i> ])             | Integer 64-<br>bit | Cumulative number of queries canceled due to conflicts with re-<br>covery in this database (stanby servers only) |
| Post-<br>greSQL.Stats.DatabaseSize( <i>id*[</i> , <i>*database</i> ])             | Integer 64-<br>bit | Disk space used by the database                                                                                  |
| Post-<br>greSQL.Stats.Deadlocks( <i>id*[</i> ,<br><i>*database</i> ])             | Integer 64-<br>bit | Cumulative number of deadlocks detected in this database                                                         |
| Post-<br>greSQL.Stats.ChecksumFailures(<br>*database])                            | Integer 64-<br>bit | Cumulative number of data page checksum failures detected in this database (from version 12.0)                   |
| Post-<br>greSQL.Stats.NumBackends( <i>id*</i> <sup>1</sup><br><i>*database</i> ]) | Integer            | Number of backends currently connected to this database                                                          |
| Post-<br>greSQL.Stats.RowsDeleted( <i>id*[</i> , <i>*database</i> ])              | Integer 64-<br>bit | Cumulative number of rows deleted by queries in this database                                                    |
| Post-<br>greSQL.Stats.RowsFetched( <i>id*[</i> , <i>*database</i> ])              | Integer 64-<br>bit | Cumulative number of rows fetched by queries in this database                                                    |
| Post-<br>greSQL.Stats.RowsInserted( <i>id*[</i> , <i>*database</i> ])             | Integer 64-<br>bit | Cumulative number of rows inserted by queries in this database                                                   |
| Post-<br>greSQL.Stats.RowsReturned( <i>id</i> *,<br>* <i>database</i> ])          | Integer 64-<br>bit | Cumulative number of rows returned by queries in this database                                                   |
| Post-<br>greSQL.Stats.RowsUpdated( <i>id*[</i><br>* <i>database</i> ])            | Integer 64-<br>bit | Cumulative number of rows updated by queries in this database                                                    |
| Post-<br>greSQL.Stats.TempBytes( <i>id*[</i> , <i>*database</i> ])                | Integer 64-<br>bit | Total amount of data written to temporary files by queries in this database                                      |
| Post-<br>greSQL.Stats.TempFiles( <i>id*[</i> ,<br><i>*database</i> ])             | Integer 64-<br>bit | Cumulative number of temporary files created by queries in this database                                         |
| Post-<br>greSQL.Stats.TransactionCommi<br>*database])                             | Integer 64-<br>bit | Cumulative number of transactions in this database that have been committed                                      |
| Post-<br>greSQL.Stats.TransactionRollbac<br>*database])                           | Integer 64-<br>bit | Cumulative number of transactions in this database that have been rolled back                                    |
|                                                                                   |                    | continues on next page                                                                                           |

| Table 5 | - continued | from | previous page | Э |
|---------|-------------|------|---------------|---|
|---------|-------------|------|---------------|---|

| Table 5 – continued from previous page                                |                    |                                                   |
|-----------------------------------------------------------------------|--------------------|---------------------------------------------------|
| Metric Type Description                                               |                    |                                                   |
| Post-<br>greSQL.Transactions.Prepared( <i>ic</i> * <i>database</i> ]) | Integer 64-<br>bit | Number of prepared transactions for this database |

## 24.6.4 Lists

When loaded, PostgreSQL subagent adds the following lists to agent:

| List                              | Description                                                                                           |
|-----------------------------------|----------------------------------------------------------------------------------------------------|
| PostgreSQL.DBServers              | All configured servers (server ids).                                                                  |
| PostgreSQL.Databases( <i>id</i> ) | All databases on server identified by <i>id</i> .                                                     |
| PostgreSQL.AllDatabases           | All databases on configured servers. The format of the list items is <i>datanase_name@server_id</i> . |
| PostgreSQL.DataTags(id)           | All data tags for server identified by <i>id</i> . Used only for internal diagnostics.                |

## 24.6.5 Tables

When loaded, PostgreSQL subagent adds the following tables to agent:

| Table                            | Description                                               |
|----------------------------------|-----------------------------------------------------------|
| PostgreSQL.Backends( <i>id</i> ) | Connection backends on server identified by <i>id</i> .   |
| PostgreSQL.Locks( <i>id</i> )    | Locks on server identified by <i>id</i> .                 |
| Post-                            | Prepared transactions on server identified by <i>id</i> . |
| greSQL.PreparedTransactions(id)  |                                                           |

# CHAPTER TWENTYFIVE

# **APPLICATION MONITORING**

## 25.1 Process monitoring

Platform subagents support process monitoring. Process metrics have "Process.\*" format. Metrics differ between different OS. Detailed description of each metric can be found in *List of supported metrics*.

# 25.2 Application Database Monitoring

For application database monitoring you can use database monitoring subagents or database query subagents. Information about database monitoring subagents can be found in *Database monitoring*. This chapter discusses only DBQuery subagents configuration and usage.

DBQuery subagent has 2 types of query execution: background - that periodically executes SQL query and provides result and error code as metrics and synchronous, when query is executed by request. Background query, however, can be also executed per request. Synchronously executed query can have parameters that are supplied along with requested metric. SQL queries are specified in the agent configuration or a full query can be supplied via DB.Query() metric.

For time consuming SQL requests it is highly recommended to use background execution. Heavy SQL can cause request timeout for synchronous execution.

## 25.2.1 Configuration file

General configuration parameters related to DBQuery subagent are set in [DBQUERY] section of agent's configuration file. The following parameters are supported:

| Parameter           | Format                          | Description                                                                                                    |
|---------------------|---------------------------------|----------------------------------------------------------------------------------------------------|
| AllowEmptyResultSet | yes or no                       | If set to yes (default), agent returns empty metric value if<br>database returns empty result. If set to no, agents returns<br>error in case if query returns empty result.                                                                                                    |
| Database            | Semicolon-separated option list | Database connection information. Deprecated,<br>specify database connection parameters in [DB-<br>QUERY/Databases/id] sections                                                                                                    |
| Query               | name:dbid:interval:query        | <ul> <li>Define query scheduled for background execution. Can be specified multiple times to define multiple queries. Fields in query definition have the following meaning: <ul> <li><i>name</i> - Query name which will be used in metrics to retrieve collected data.</li> <li><i>dbid</i> - Database connection ID</li> <li><i>interval</i> - Polling interval in seconds.</li> <li><i>query</i> - SQL query to be executed.</li> </ul> </li> </ul>                                                                                                    |
| ConfigurableQuery   | name:dbid:description:query     | <ul> <li>Define query for synchronous execution. Can be specified multiple times to define multiple queries. Fields in query definition have the following meaning: <ul> <li><i>name</i> - Query name which will be used in metrics to retrieve collected data.</li> <li><i>dbid</i> - Database connection ID</li> <li><i>description</i> - Description that will be shown in agents parameter description.</li> <li><i>query</i> - SQL query to be executed. Bind variables are supported, question mark (?) placeholders in the query will be substituted with parameters supplied along with requested metric.</li> </ul> </li> </ul> |

Database connection parameters are set in separate sections named [DBQUERY/Databases/id] where id is database connection id used to identify this connection in configuration parameters and agent metrics. The following parameters are supported:

| Name              | Status    | Description                                                                                                    |
|-------------------|-----------|----------------------------------------------------------------------------------------------------|
| name              | optional  | Database name                                                                                                    |
| DBDriverOptions   | optional  | Additional driver-specific parameters                                                                                                    |
| driver            | mandatory | Database driver name. Available drivers are:<br>• db2<br>• informix<br>• mssql<br>• mysql<br>• odbc<br>• oracle<br>• pgsql<br>• sqlite                                                                      |
| encryptedPassword | optional  | Database password in encrypted form (use <i>nxencpasswd</i> command line tool to encrypt passwords). This option takes precedence over <b>password</b> option                                               |
| login             | optional  | Login name                                                                                                    |
| password          | optional  | Database password. Remember to enclose password in double quotes ("password") if it contains # character. This parameter automatically detects and accepts password encrypted with <i>nxencpasswd</i> tool. |
| server            | optional  | Database server name or IP address.                                                                                                    |

## 25.2.2 Configuration Example

```
MasterServers = netxms.demo
SubAgent = dbquery.nsm
[DBQUERY]
# Query1 will be executed every 60 seconds (be can be also executed on-demand via metric
\rightarrow "query1"):
Query = query1:db1:60:SELECT f1 FROM table1
# Query2 will be executed on demand, one parameter should be supplied along with the.
→metric
ConfigurableQuery = query2:db1:This query requires one parameter:SELECT f1 FROM table2
\rightarrow WHERE f2 LIKE ?
[DBQUERY/Databases/db1]
driver=pgsql
server=10.0.0.4
login=netxms
password=netxms1
name=test_db
```

## 25.2.3 Metrics

When loaded, DBQuery subagent adds the following metrics to agent:

| Metric                                 | Description                                                                                                    |
|----------------------------------------|----------------------------------------------------------------------------------------------------|
| DB.Query( <i>dbid</i> , <i>query</i> ) | Result of immediate execution of the query <i>query</i> in database identified by <i>dbid</i> . Database with given name must be defined in configuration file.                                                     |
| DB.QueryExecutionTime(name)            | Last execution duration in milliseconds of the query <i>name</i> . Query with given name must be defined in configuration file.<br>New in version 4.4.3.                                                            |
| DB.QueryResult(name)                   | Last result of execution of the query <i>name</i> . Query with given name must be defined in configuration file.                                                                                                    |
| DB.QueryStatus(name)                   | Status of last execution of the query <i>name</i> . Query with given name must be defined in configuration file. Value returned is native SQL error code.                                                           |
| DB.QueryStatusText(name)               | Status of last execution of the query <i>name</i> as a text. Query with given name must be defined in configuration file.                                                                                           |
| queryName                              | Result of immediate execution of query <i>queryName</i> defined in agent config file with Query=                                                                                                    |
| queryName(param1, param2)              | Result of immediate execution of query <i>queryName</i> defined in agent con-<br>fig file with ConfigurableQuery= Optional parameters <i>param1</i> ,<br><i>param2</i> will be used as bind variables in the query. |

## 25.2.4 Tables

When loaded, DBQuery subagent adds the following tables to agent:

| Table                                  | Description                                                                                                    |
|----------------------------------------|----------------------------------------------------------------------------------------------------|
| DB.Query( <i>dbid</i> , <i>query</i> ) | Result of immediate execution of the query <i>query</i> in database identified by <i>dbid</i> . Database with given name must be defined in configuration file                                                      |
| DB.QueryResult(name)                   | Last result of execution of the query <i>name</i> . Query with given name must be defined in configuration file                                                                                                    |
| queryName                              | Result of immediate execution of query <i>queryName</i> defined in agent config file with Query=                                                                                                    |
| queryName(param1, param2)              | Result of immediate execution of query <i>queryName</i> defined in agent con-<br>fig file with ConfigurableQuery= Optional parameters <i>param1</i> ,<br><i>param2</i> will be used as bind variables in the query. |

# 25.3 Log monitoring

Application logs can be added to monitoring. For log monitoring configuration refer to *Log monitoring* chapter.

# **25.4 External Metrics**

It is possible to define External metrics that will get metric data from the script that is executed on the agent. This option can be used to get status from some command line tools or from self made scripts. Information about options and configuration is available in *Agent External Metrics* chapter.

#### CHAPTER

## TWENTYSIX

## **ICMP PING**

The following options exist to monitor systems using ICMP pings:

- ICMP response statistic collection
- Metrics provided by ping subagent

# 26.1 ICMP response statistic collection

NetXMS can periodically perform ICMP polls and calculate node availability statistics. This functionality can be controlled globally via server configuration parameter ICMP.CollectPollStatistics or locally on each node. ICMP polling interval and statistic calculation period (expressed in number of polls), timeout and ICMP packet size are configured via server configuration parameters, see *Server configuration parameters*.

ICMP requests are sent to node's primary IP address. Additional targets can be specified in node's properties. It's also possible to set node's interfaces as targets by enabling *Collect ICMP response statistic for this interface* in properties of the interface (enabling this for interface that corresponds to primary IP address will lead to pinging this address twice).

ICMP polling is performed from server, from a zone proxy if zoning is used or from specific proxy if it's configured in node properties. Proxying agent should have ping.nsm subagent enabled.

Results of ICMP response statistic collection for primary IP address are visible in *Object Details -> Overview* and are available as internal metrics:

- ICMP.ResponseTime.Average
- ICMP.PacketLoss
- ICMP.ResponseTime.Last
- ICMP.ResponseTime.Max
- ICMP.ResponseTime.Min

Results of ICMP response statistic collection for additional targets and interfaces are available as internal metrics:

- ICMP.ResponseTime.Average(\*)
- ICMP.PacketLoss(\*)
- ICMP.ResponseTime.Last(\*)
- ICMP.ResponseTime.Max(\*)
- ICMP.ResponseTime.Min(\*)

For example, ICMP.PacketLoss(8.8.8.8) internal metric will provide packet loss for target with IP address 8.8.8.8.

No historical data is stored by default. It's necessary to configure DCIs using above mentioned internal metric to store historical data.

# 26.2 Ping subagent

This subagent can be used to measure ICMP ping response times from one location to another. When loaded, PING subagent adds a number of metrics to the agent. Measurements can be either requested by the server or scheduled by the agent itself.

## 26.2.1 Metrics requested by server

| Metric                                                               | Description                                                                                                    |
|----------------------------------------------------------------------|----------------------------------------------------------------------------------------------------|
| Icmp.Ping(target, timeout, psize, dont-<br>fragmentflag, retrycount) | <ul> <li>ICMP ping response time from <i>target</i>. Agent will send echo request as soon as it receives request for metric's value, and will return response time for that particular request.</li> <li>Arguments: <ul> <li><i>target</i> should be an IP address or hostname.</li> <li><i>timeout</i> specifies timeout in milliseconds. This is optional argument, if omitted, value from <i>Timeout</i> configuration parameter will be used.</li> <li><i>psize</i> specifies packet size in bytes, including IP header. This is optional argument, if omitted, value from <i>DefaultPacketSize</i> configuration parameter will be used.</li> <li><i>dontfragmentflag</i> defines if don't fragment flag is set in ICMP requests. This is optional argument, if omitted, value from Default-DoNotFragmentFlag configuration parameter will be used.</li> <li><i>retrycount</i> defines number of retries. This is optional argument, if omitted, default value of 1 is used.</li> </ul> </li> <li>Please note that while metrics scheduled by agent just return result of background ping process, this metric waits for actual ping completion and then returns the result. Because of this behavior, it is not recommended to use Icmp.Ping metric for regular monitoring, only for occasional tests. For instant monitoring, you should configure targets for background ping and use Icmp.AvgPingTime or Icmp.LastPingTime metrics to retrieve results.</li> </ul> |

## 26.2.2 Metrics scheduled by the agent

There is a number of metrics that are collected based on background ping process scheduled by the agent (based on "PacketRate" parameter).

Targets for these metrics can be either defined in agent configuration file (using one or more "Target" parameters), or registered automatically on first request from server. If targets are registered automatically, default packet size is used. First request to non-existing target will return "0" as a value. Automatically registered targets are automatically removed after a timeout, if server stops requesting metrics for that target.

## Single-value metrics

| Metric                                      | Description                                                                                                    |
|---------------------------------------------|----------------------------------------------------------------------------------------------------|
| Icmp.AvgPingTime( <i>target</i> )           | Average ICMP ping response time from <i>target</i> for last minute. Argument <i>target</i> can be either IP address or name specified in Target configuration record (see below).                    |
| ICMP.MovingAvgPingTime(target)              | Moving average of response time from <i>target</i> . Time period for moving average calculation is set by <i>MovingAverageTimePeriod</i> agent configuration parameter (see below).                  |
| Icmp.LastPingTime( <i>target</i> )          | Last ICMP ping response time from <i>target</i> .                                                                                                    |
| ICMP.MaxPingTime( <i>target</i> )           | Maximum ICMP ping response time from <i>target</i> for last minute.                                                                                                    |
| ICMP.MinPingTime( <i>target</i> )           | Minimum ICMP ping response time from <i>target</i> for last minute.                                                                                                    |
| ICMP.CumulativeMaxPingTime( <i>target</i> ) | Maximum encountered ICMP ping response time from <i>target</i> since that target was added.                                                                                                    |
| ICMP.CumulativeMinPingTime(target)          | Minimum encountered ICMP ping response time from <i>target</i> since that target was added.                                                                                                    |
| Icmp.PacketLoss( <i>target</i> )            | ICMP ping packet loss (in percents) for <i>target</i> for last minute.                                                                                                    |
| Icmp.PingStdDev( <i>target</i> )            | Standard deviation of the response time for the <i>target</i> for last minute.                                                                                                    |
| ICMP.Jitter( <i>target</i> )                | Jitter of ICMP ping response time from <i>target</i> for last minute.                                                                                                    |
| ICMP.MovingAvgJitter( <i>target</i> )       | Moving average of response time jitter from <i>target</i> . Time period for mov-<br>ing average calculation is set by <i>MovingAverageTimePeriod</i> agent config-<br>uration parameter (see below). |

#### Tables

| Table                 | Description                                                                                                    |
|-----------------------|----------------------------------------------------------------------------------------------------|
| Table<br>Icmp.Targets | Description         Table of configured ping targets. Columns:         • IP address         • Last response time (milliseconds)         • Average response time (milliseconds)         • Minimal response time (milliseconds)         • Maximum response time (milliseconds)         • Moving average response time (milliseconds)         • Standard deviation of response time (milliseconds)         • Jitter of response time (milliseconds)         • Moving average jitter of response time (milliseconds)         • Moving average pitter of response time (milliseconds)         • Cumulative minimal response time (milliseconds)         • Cumulative maximum response time (milliseconds) |
|                       | <ul> <li>Packet loss (percents)</li> <li>Configured packet size</li> <li>Name</li> <li>DNS name</li> <li>Automatic</li> </ul>                                                                                                    |

#### Lists

| List         | Description                          |
|--------------|--------------------------------------|
| Icmp.Targets | List of configured ping target names |

## 26.2.3 Configuration file

All configuration parameters related to PING subagent should be placed into **[PING]** section of agent's configuration file. The following configuration parameters are supported:

| Parameter                | Format        | Description                                                                                                    | Default<br>value |
|--------------------------|---------------|----------------------------------------------------------------------------------------------------|------------------|
| AutoConfigureTargets     | boolean       | Allow automatic registration of ICMP targets<br>when a metrics for a new target is requested from<br>server.                                                                                                    | yes              |
| DefaultDoNotFragmentFlag | boolean       | Default value for Don't Fragment flag in ICMP re-<br>quests.                                                                                                    | no               |
| DefaultPacketSize        | bytes         | Set default packet size to bytes.                                                                                                    | 46               |
| MaxTargetInactivityTime  | seconds       | Timeout to remove automatically registered ICMP target if server stops requesting metrics for that target.                                                                                                    | 86400            |
| MovingAverageTimePeriod  | seconds       | Set time period used for moving average value cal-<br>culation.                                                                                                    | 3600             |
| PacketRate               | packets       | Set ping packet rate per minute. Allowed values are from 1 to 60 and values below or above will be adjusted automatically.                                                                                                    | 4                |
| Target                   | ip:name:psize | Add target with IP address <i>ip</i> to background ping target list and assign an optional name <i>name</i> to it. Target will be pinged using packets of <i>psize</i> bytes size. Name and packet size fields are optional and can be omitted. This parameter can be given multiple times to add multiple targets. | none             |
| ThreadPoolMaxSize        | threads       | Maximal number of threads in agent's thread pool that is serving scheduled ICMP measurements.                                                                                                    | 1024             |
| ThreadPoolMinSize        | threads       | Minimal number of threads in agent's thread pool that is serving scheduled ICMP measurements.                                                                                                    | 1                |
| Timeout                  | milliseconds  | Set response timeout to <i>milliseconds</i> . Allowed values are from 500 to 5000 and values below or above will be adjusted automatically.                                                                                                    | 3000             |

#### Configuration example:

```
# This sample nxagentd.conf instructs agent to:
# 1. load PING subagent
# 2. Ping target 10.0.0.1 with default size (46 bytes) packets and 10.0.0.2 with 1000.
→bytes packets
# 3. Timeout for ping set to 1 second and pings are sent 12 times per minute (each 5.
→seconds)
```

(continued from previous page)

MasterServers = netxms.demo
SubAgent = ping.nsm
[PING]
Timeout = 1000
PacketRate = 12 # every 5 seconds
Target = 10.0.0.1:target\_1
Target = 10.0.0.2:target\_2:1000

**Note:** Response time of 10000 indicate timeout

## TWENTYSEVEN

# HARDWARE(SENSOR) MONITORING

#### NetXMS has subagents that allow to monitor hardware sensors.

- Im-sensors Can collect data from all sensors that are supported by Im-sensors drivers on Linux.
- DS18x20 This subagent collects temperature data from ds18x20 sensors. Linux only.
- RPI This subagent is created for Raspberry Pi. It can collect data from DHT22 sensor and get status of any GPIO pin.

## 27.1 Im-sensors

This subagent can be used to read hardware status using lm\_sensors package.

### 27.1.1 Pre-requisites

Package lm\_sensors should be installed and configured properly. Output of sensors command should produce meaningful output (see example below).

```
alk@b08s02ur:~$ sensors
w83627dhg-isa-0290
Adapter: ISA adapter
Vcore:
             +1.14 V
                      (\min = +0.00 V, \max = +1.74 V)
             +1.61 \text{ V} (\min = +0.05 \text{ V}, \max = +0.01 \text{ V})
in1:
                                                            ALARM
AVCC:
             +3.31 V
                      (\min = +2.98 \text{ V}, \max = +3.63 \text{ V})
             +3.31 V (min = +2.98 V, max = +3.63 V)
VCC:
             +1.79 V (min = +1.29 V, max = +0.05 V)
                                                            ALARM
in4:
             +1.26 V (min = +0.05 V, max = +1.67 V)
in5:
in6:
             +0.10 V (min = +0.26 V, max = +0.08 V)
                                                            ALARM
3VSB:
             +3.30 V (min = +2.98 V, max = +3.63 V)
             +3.18 V (min = +2.70 V, max = +3.30 V)
Vbat:
            3308 RPM (min = 1188 RPM, div = 8)
fan1:
            6250 RPM (min = 84375 RPM, div = 8) ALARM
fan2:
fan3:
               0 RPM (min = 5273 RPM, div = 128) ALARM
fan4:
               0 RPM (min = 10546 RPM, div = 128) ALARM
               0 RPM (min = 10546 RPM, div = 128) ALARM
fan5:
temp1:
             +39.0^{\circ}C (high = +4.0^{\circ}C, hyst = +1.0^{\circ}C) ALARM sensor = diode
             +17.0^{\circ}C (high = +80.0^{\circ}C, hyst = +75.0^{\circ}C)
temp2:
                                                          sensor = diode
                      (high = +80.0°C, hyst = +75.0°C) ALARM sensor = thermistor
temp3:
            +124.5°C
cpu0_vid:
            +2.050 V
```

(continued from previous page)

```
coretemp-isa-0000
Adapter: ISA adapter
Core 0: +37.0°C (high = +76.0°C, crit = +100.0°C)
coretemp-isa-0001
Adapter: ISA adapter
Core 1: +37.0°C (high = +76.0°C, crit = +100.0°C)
```

## 27.1.2 Parameters

When loaded, lm\_sensors subagent adds the following metrics:

| Metric                       | Description                               |  |
|------------------------------|-------------------------------------------|--|
| LMSensors.Value(chip, label) | Current value returned by hardware sensor |  |

## 27.1.3 Configuration file

All configuration parameters related to lm\_sensors subagent should be placed into **\*LMSENSORS** section of agent's configuration file. The following configuration parameters are supported:

| Parame-<br>ter          | For-<br>mat | Description                                                                   | Default value                                         |
|-------------------------|-------------|-------------------------------------------------------------------------------|-------------------------------------------------------|
| Use-<br>Fahren-<br>heit | Boolear     | If set to "yes", all temperature reading will be con-<br>verted to Fahrenheit | no                                                    |
| Config-<br>File         | String      | Path to sensors.conf                                                          | none, use system default (usually /etc/sensors3.conf) |

## 27.1.4 Configuration example

```
MasterServers = netxms.demo
SubAgent = lmsensors.nsm
[LMSENSORS]
UseFahrenheit = yes
ConfigFile = /etc/sensors.netxms.conf
```

#### 27.1.5 Sample usage

(based on output of "sensors" from Pre-requisites section)

```
alk@b08s02ur:~$ nxget netxms.demo 'LMSensors.Value(coretemp-isa-0001,Core 1)'
38.000000
alk@b08s02ur:~$ nxget netxms.demo 'LMSensors.Value(w83627dhg-isa-0290,AVCC)'
3.312000
```

## 27.2 DS18x20

This subagent collects temperature from DS18x20 sensor. Subagent available for Linux only. To use this subagent 1-Wire driver should be installed.

#### 27.2.1 Metrics

| Metric             | Туре  | Meaning            |  |  |
|--------------------|-------|--------------------|--|--|
| Sen-               | Float | Sensor temperature |  |  |
| sor.Temperature(*) |       |                    |  |  |

## 27.2.2 Configuration file

All configuration parameters related to lm\_sensors subagent should be placed into **\*DS18X20** section of agent's configuration file. The following configuration parameters are supported:

| Pa-<br>rame-<br>ter | Format | Description                                         |
|---------------------|--------|-----------------------------------------------------|
| Sensor              | String | Sensor identification in format sensorName:uniqueID |

## 27.2.3 Configuration example

```
MasterServers = netxms.demo
SubAgent = DS18X20.nsm
[DS18X20]
Sensor = sensorName:uiniqueID123456788990
```

# 27.3 RPI

This subagent collects data from Raspberry Pi DHT22 sensor and status of GPIO pins.

#### 27.3.1 Metrics

| Metric                   | Туре    | Meaning                                                                                        |
|--------------------------|---------|------------------------------------------------------------------------------------------------|
| GPIO.PinState(pinNumber) | Integer | State of pin with given number. This pin number should be enabled in agent configuration file. |
| Sensors.Humidity         | Integer | Sensors data for humidity                                                                      |
| Sensors.Temperature      | Integer | Sensors data for temperature                                                                   |

## 27.3.2 Configuration file

All configuration parameters related to lm\_sensors subagent should be placed into **\*RPI** section of agent's configuration file. The following configuration parameters are supported:

| Pa-<br>rame-<br>ter   | Format                         | Description                                     |
|-----------------------|--------------------------------|-------------------------------------------------|
| Dis-<br>ableDHT       | Boolean                        | Disables dht22 sensor if yes. By default no.    |
| En-<br>abled-<br>Pins | Coma separated list of numbers | List of pins that are enabled for status check. |

## 27.3.3 Configuration example

```
MasterServers = netxms.demo
SubAgent = rpi.nsm
[RPI]
DisableDHT22 = no
EnabledPins = 1,4,5,8
```

# 27.4 MQTT

This is a subagent that can be used to collect data from devices and sensors that use MQTT protocol for communication. The subagent can be used to connect to existing MQTT brokers, listen to user specified topics, map posted data to metrics and generate events.

## 27.4.1 Configuration file

These are the necessary configuration sections and parameters for the MQTT subagent:

| Section                            | Parameters                            | Format               | Description                                                       |
|------------------------------------|---------------------------------------|----------------------|-------------------------------------------------------------------|
| [MQTT/Brokers/broker_name]         | Hostname,<br>Port, Login,<br>Password | String               | This section holds the data needed to connect to the MQTT broker  |
| [MQTT/Brokers/broker_name/Events]  | EVENT_NAME                            | String               | This section is for specifying MQTT topic and event matching      |
| [MQTT/Brokers/broker_name/Metrics] | Metric.<br>Name                       | Dot separated string | This section is for mapping data posted to MQTT topics to metrics |

#### 27.4.2 Configuration example

```
SubAgent = mqtt.nsm
[MQTT/Brokers/Office]
Hostname = mqtt.office.radensolutions.com
[MQTT/Brokers/Office/Events]
MQTT_METERHUB_RAW_DATA = "cmnd/5C:CF:7F:25:79:D6/#"
[MQTT/Brokers/Office/Metrics]
MeterHub.Telemetry.RSSI = "tele/5C:CF:7F:25:79:D6/RSSI"
MeterHub.Telemetry.Time = "tele/5C:CF:7F:25:79:D6/TIME"
```

This configuration will connect to an MQTT broker Office at the Hostname. Whenever data is published to the topic cmnd/5C:CF:7F:25:79:D6/#, the event MQTT\_METERHUB\_RAW\_DATA will be triggered. It will also provide two metrics, MeterHub.Telemetry.RSSI and MeterHub.Telemetry.Time which will report data received on the topics tele/5C:CF:7F:25:79:D6/RSSI and tele/5C:CF:7F:25:79:D6/TIME respectively.

# CHAPTER TWENTYEIGHT

## **UPS MONITORING**

There are two options to monitor UPS: first is through USB or serial connection with help of subagent and second one is through the network with help of SNMP.

Subagent can be used for monitoring UPS (Uninterruptible Power Supply) attached to serial or USB port on computer where NetXMS agent is running. USB-attached devices currently supported only on Windows platform, serial is supported on all platforms. One subagent can monitor multiple attached devices.

## 28.1 USB or serial UPS monitoring

You can monitor UPS devices attached to the hosts via serial cable or USB via UPS subagent. Once you have your UPS attached to the host and NetXMS agent installed, you should configure UPS subagent. First, add the following line to agent's configuration file main section:

SubAgent = ups.nsm

Second, configure attached UPS devices. Create UPS section, and for each UPS device attached to the host add line in the following format:

Device = id:port:protocol

id is an arbitrary but unique number in range 0 to 127, which is used to distinguish multiple UPS devices in further requests.

device is either name of the serial port (e.g. *COM1:* or /*dev/ttyS0*) or serial number of the USB device (keyword *ANY* can be used instead of exact serial number to select first available).

protocol specify which communication protocol should be used. Supported protocols:

- APC
- BCMXCP Some of the HP/Compaq, PowerWare, etc.
- MEGATEC
- METASYS
- MICRODOWELL
- USB HID UPS devices (currently Windows only)

Sample configuration section for two devices attached via serial ports, one is APC device (configured as device 0) and one is HP device (configured as device 1):

```
# UPS subagent configuration section
[UPS]
Device = 0:/dev/ttyS0:APC
Device = 1:/dev/ttyS1:BCMXCP
```

Once UPS subagent is configured, you can start to monitor UPS devices status via metrics provided by it:

| Metric Name        | Туре    | Meaning                                                                                                    |
|--------------------|---------|----------------------------------------------------------------------------------------------------|
| UPS.BatteryLevel(' | Integer | Battery charge level in percents.                                                                                                    |
| UPS.BatteryVoltage | Float   | Current battery voltage.                                                                                                    |
| UPS.ConnectionSta  | Integer | <ul> <li>Connection status between agent and device. Can have the following values:</li> <li>0 - Agent is communication with the device</li> <li>1 - Communication with the device has been lost</li> </ul>        |
| UPS.EstimatedRun   | Integer | Estimated on-battery runtime in minutes.                                                                                                    |
| UPS.Firmware(*)    | String  | Device's firmware version.                                                                                                    |
| UPS.InputVoltage(' | Float   | Input line voltage.                                                                                                    |
| UPS.LineFrequency  | Integer | Input line frequency in Hz.                                                                                                    |
| UPS.Load(*)        | Integer | Device load in percents.                                                                                                    |
| UPS.MfgDate(*)     | String  | Device manufacturing date.                                                                                                    |
| UPS.Model(*)       | String  | Device model name.                                                                                                    |
| UPS.NominalBatte   | Float   | Nominal battery voltage.                                                                                                    |
| UPS.OnlineStatus(' | Integer | <ul> <li>Device online status. Can have the following values:</li> <li>0 - Device is online.</li> <li>1 - Device is on battery power.</li> <li>2 - Device is on battery power and battery level is low.</li> </ul> |
| UPS.OutputVoltage  | Float   | Output line voltage.                                                                                                    |
| UPS.SerialNumber   | String  | Device's serial number.                                                                                                    |
| UPS.Temperature(*  | Integer | Internal device temperature.                                                                                                    |

Please note that not all metrics are supported by all UPS devices. Many old or simple models will support only basic things like UPS.OnlineStatus metric. Most typical approach is to monitor UPS.OnlineStatus for going to 1 or 2, and then send notifications to administrators and shutdown affected hosts if needed. You can also monitor UPS.EstimatedRuntime metric for the same purposes if your devices support it.

# 28.2 SNMP UPS monitoring

Other option to monitor UPS is using SNMP. NetXMS already includes MIBs for some UPS, like APC UPS and standard UPS MIB. Description for possible OIDs and some additional information for APC UPS configuration can be found on a NetXMS wiki.

Please check Import MIB for MIB loading and DCI configuration for metric collection.

# CHAPTER TWENTYNINE

# **CLUSTER MONITORING**

# **29.1 Introduction**

Cluster monitoring provides aspects of monitoring needed in high availability setups. There is a special class of object in NetXMS - Cluster.

*DCIs* defined on cluster object are automatically applied to it's nodes. Cluster allows to aggregate data from it's nodes, e.g. to calculate sum or average for a metric that is collected from all nodes. Cluster can adequately collect data from services as they move from from one node to another, providing uninterrupted data collection.

### CHAPTER

# THIRTY

# **JVM MONITORING**

NetXMS has Java plugin that allow to monitor JVM. This subagent is build using JMX functionality.

# **30.1 Metrics**

### **30.1.1 Single-value Metrics**

| Metric                                            | Туре                | Meaning                                                                                                    |
|---------------------------------------------------|---------------------|----------------------------------------------------------------------------------------------------|
| JMX.ObjectAttribute(name,object,attribute,[item]) | String              | Get attribute of any connection,<br>object. Optional attribute <i>item</i> is<br>used when attribute is a list. |
| JMX.Memory.ObjectsPendingFinalization(name)       | Unsigned integer    | JVM objects pending finaliza-<br>tion                                                                           |
| JMX.Memory.Heap.Committed(name)                   | Unsigned integer 64 | JVM committed heap memory                                                                                       |
| JMX.Memory.Heap.Current(name)                     | Unsigned integer 64 | JVM current heap size                                                                                           |
| JMX.Memory.Heap.Init(name)                        | Unsigned integer 64 | JVM initial heap size                                                                                           |
| JMX.Memory.Heap.Max(name)                         | Unsigned integer 64 | JVM maximum heap size                                                                                           |
| JMX.Memory.NonHeap.Committed(name)                | Unsigned integer 64 | JVM committed non-heap mem-<br>ory                                                                              |
| JMX.Memory.NonHeap.Current(name)                  | Unsigned integer 64 | JVM current non-heap memory size                                                                                |
| JMX.Memory.NonHeap.Init(name)                     | Unsigned integer 64 | JVM initial non-heap memory size                                                                                |
| JMX.Memory.NonHeap.Max(name)                      | Unsigned integer 64 | JVM maximum non-heap mem-<br>ory size                                                                           |
| JMX.Threads.Count(name)                           | Unsigned integer    | JVM live threads count                                                                                          |
| JMX.Threads.DaemonCount(name)                     | Unsigned integer    | JVM daemon threads count                                                                                        |
| JMX.Threads.PeakCount(name)                       | Unsigned integer    | JVM peak number of threads                                                                                      |
| JMX.Threads.TotalStarted(name)                    | Unsigned integer    | JVM total threads started                                                                                       |
| JMX.VM.BootClassPath(name)                        | String              | JVM boot class path                                                                                             |
| JMX.VM.ClassPath(name)                            | String              | JVM class path                                                                                                  |
| JMX.VM.LoadedClassCount(name)                     | Unsigned integer    | JVM loaded class count                                                                                          |
| JMX.VM.Name(name)                                 | String              | JVM name                                                                                                    |
| JMX.VM.SpecVersion(name)                          | String              | JVM specification version                                                                                       |
| JMX.VM.TotalLoadedClassCount(name)                | Unsigned integer    | JVM total loaded class count                                                                                    |
| JMX.VM.UnloadedClassCount(name)                   | Unsigned integer    | JVM unloaded class count                                                                                        |
| JMX.VM.Uptime(name)                               | Unsigned integer    | JVM uptime                                                                                                    |
| JMX.VM.Vendor(name)                               | String              | JVM vendor                                                                                                    |

continues on next page

| Table 1 – continued from previous page |        |             |  |
|----------------------------------------|--------|-------------|--|
| Metric                                 | Туре   | Meaning     |  |
| JMX.VM.Version(name)                   | String | JVM version |  |

#### 30.1.2 Lists

| Metric               | Meaning                         |
|----------------------|---------------------------------|
| JMX.Domains(name)    | List of JVM domains             |
| JMX.Objects(name)    | List of JVM objects             |
| JMX.ObjectAttributes | List of JVM object's attributes |

# 30.2 Configuration

It is required to define java subagent and it's configurations before JMX plugin configuration. More information about Java subagent and it's configuration can be found in *Java subagent* section. JMS has only one configuration parameter "Server". It is used to define JMX server connection string.

JMS server connection string declaration options:

- name:url
- name:login@url
- name:login/password@url

#### 30.2.1 Configuration example

In example are defined 2 JMS connections: name and serverName2.

```
MasterServers = netxms.demo
SubAgent=java.nsm
[JAVA]
jvm = /usr/lib/jvm/java-8-oracle/jre/lib/amd64/server/libjvm.so
Plugin = jmx.jar
[JMX]
Server=name:login/password@localhost
Server=serverName2:admin/pwd123@server1
```

CHAPTER

### THIRTYONE

### HYPERVISOR MONITORING

NetXMS has subagents that allow to monitor hypervisors. This subagent is build using libvirt functionality. Due to the fact that libvirt is poorly supported on Windows platforms, vmgr subagent is not provided on Windows.

When installing NetXMS from packages, vmgr subagent is provided as a separate package named netxms-agent-vmgr. If building from source, ./configure should be ran with –with-vmgr.

### **31.1 Configuration**

Configuration is separated into two parts: **vmgr** section defines all monitored hosts, and each host configuration is defined in separate section for each host.

Each host configuration should contain connection URL. Login and password parameters are optional. URL creation rules for each vitalization solution type can be found in libvirt documentation.

Not all api functions are supported by all hypervisors in libvirt. See libvirt API support matrix for more information.

#### 31.1.1 Configuration example

In this example two hosts are defined: **localESX1** and **test**. **localESX1** connection details are described in section **vmgr:localESX1** and **test** connection details are described in section **vmgr:test**.

```
MasterServers = netxms.demo
SubAgent = vmgr.nsm
[vmgr]
host = localESX1
host = test
[vmgr:localESX1]
Url = esx://root@10.5.0.21/?no_verify=1
Login = root
Password = password
[vmgr:test]
Url = test:///default
```

# **31.2 Provided Metrics**

### **31.2.1 Single-value Metrics**

| Metric                                   | Туре                | Description                                |
|------------------------------------------|---------------------|--------------------------------------------|
| VMGR.Host.CPU.Arch(hostName)             | String              | Host CPU architecture                      |
| VMGR.Host.CPU.MaxCount(hostName)         | Unsigned integer    | Host maximum virtual CPU count             |
| VMGR.Host.FreeMemory(hostName)           | Unsigned integer 64 | Host free memory                           |
| VMGR.Host.MemorySize(hostName)           | Unsigned integer 64 | Host memory size                           |
| VMGR.Host.CPU.Model(hostName)            | String              | Host CPU model name                        |
| VMGR.Host.CPU.Frequency(hostName)        | Unsigned integer    | Host CPU frequency                         |
| VMGR.Host.ConnectionType(hostName)       | String              | Connection type                            |
| VMGR.Host.LibraryVersion(hostName)       | Unsigned integer 64 | Library version                            |
| VMGR.Host.ConnectionVersion(hostName)    | Unsigned integer 64 | Connection version                         |
| VMGR.VM.Memory.Used(hostName,vmName)     | Unsigned integer 64 | Memory currently used by VM                |
| VMGR.VM.Memory.UsedPrec(hostName,vmName) | Unsigned integer    | Percentage of currently memory usage by VM |
| VMGR.VM.Memory.Max(hostName,vmName)      | Unsigned integer 64 | Maximum VM available mem-<br>ory           |
| VMGR.VM.CPU.Time(hostName,vmName)        | Unsigned integer 64 | Maximum VM CPU time                        |

### 31.2.2 Tables

| Metric                             | Description               |
|------------------------------------|---------------------------|
| VMGR.VM(hostName)                  | Connection VM table       |
| VMGR.InterfaceList(hostName)       | Connection interface list |
| VMGR.VMDisks(hostName,vmName)      | VM Disks                  |
| VMGR.VMController(hostName,vmName) | VM Controllers            |
| VMGR.VMInterface(hostName,vmName)  | VM Interfaces             |
| VMGR.VMVideo(hostName,vmName)      | VM Video adapter settings |
| VMGR.Networks(hostName)            | Networks table            |
| VMGR.Storages(hostName)            | Storages table            |

### 31.2.3 Lists

| Metric                | Description             |
|-----------------------|-------------------------|
| VMGR.VMHost           | List of hosts           |
| VMGR.VMList(hostName) | List of VM for the host |

CHAPTER THIRTYTWO

# **ASTERISK MONITORING**

NetXMS can be used to monitor health and performance of Asterisk PBX. All monitoring data collected and provided by subagent **asterisk.nsm**. One agent can collect data from multiple Asterisk systems.

# 32.1 Configuration

All Asterisk systems should be defined in subagent configuration. For simplified setup for single system monitoring subagent supports "local" system. Configuration for local system can be defined in **Asterisk** section of agent configuration file. For each additional system new section should be created in configuration file named **Asterisk/Systems/SystemName** (*SystemName* should be replaced with unique name). Each section can have the following parameters:

| Parameter | Description                            | Default<br>value |
|-----------|----------------------------------------|------------------|
| Hostname  | DNS name or IP address of Asterisk PBX | 127.0.0.1        |
| Login     | Login name                             | root             |
| Password  | Password                               | empty            |
| Port      | TCP port number for AMI connection     | 5038             |

It is also possible to configure subagent to periodically perform SIP registration tests. Each test should be configured in separate configuration section named **Asterisk/SIPRegistrationTests/TestName** for local system and **Asterisk/Systems/SystemName/SIPRegistrationTests/TestName** for other systems. *SystemName* and *TestName* should be replaced with unique system and test names respectively. Each test configuration section can have the following parameters:

| Parameter | Description                       | Default<br>value           |
|-----------|-----------------------------------|----------------------------|
| Domain    | Domain name used for registration | empty                      |
| Interval  | Check interval in seconds         | 300                        |
| Login     | SIP login name                    | netxms                     |
| Password  | SIP password                      | netxms                     |
| Proxy     | SIP proxy                         | sip:Asterisk<br>IP address |

#### 32.1.1 Configuration Examples

Local system without SIP tests:

```
MasterServers = netxms.demo
SubAgent = asterisk.nsm
[Asterisk]
Login = root
Password = password1
```

Local system with two SIP tests:

```
MasterServers = netxms.demo
SubAgent = asterisk.nsm
[Asterisk]
Login = root
Password = password1
[Asterisk/SIPRegistrationTests/104]
Login = 104
Password = 12345
Domain = demo.netxms
[Asterisk/SIPRegistrationTests/115]
Login = 115
Password = 12345
Domain = demo.netxms
Interval = 60
```

Local system and remote system (named **Remote1**) on address 10.0.0.1 with one SIP test each:

```
MasterServers = netxms.demo
SubAgent = asterisk.nsm
[Asterisk]
Login = root
Password = password1
[Asterisk/SIPRegistrationTests/104]
Login = 104
Password = 12345
Domain = demo.netxms
[Asterisk/Systems/Remote1]
Hostname = 10.0.0.1
Login = root
Password = password1
[Asterisk/Systems/Remote1/SIPRegistrationTests/120]
Login = 120
Password = 12345
Domain = remote.netxms
```

# 32.2 Metrics

### 32.2.1 Single-value metrics

All metrics accept system name as first argument. Name for default local system is **LOCAL**. If system name is omitted local system is assumed. If system name is the only argument braces can be omitted as well.

| Metric                                                | Туре    | Meaning                                                                                                  |
|-------------------------------------------------------|---------|----------------------------------------------------------------------------------------------------|
| Asterisk.AMI.Status(system)                           | Integer | AMI connection status (1 if AMI session is ready, 0 if not)                                              |
| Asterisk.AMI.Version(system)                          | Integer | AMI version                                                                                              |
| Asterisk.Channels.Active(system)                      | Integer | Number of active channels                                                                                |
| Asterisk.Channels.Busy(system)                        | Integer | Number of busy channels                                                                                  |
| Asterisk.Channels.Dialing(system)                     | Integer | Number of dialing channels                                                                               |
| Asterisk.Channels.OffHook(system)                     | Integer | Number of off-hook channels                                                                              |
| Asterisk.Channels.Reserved(system)                    | Integer | Number of reserved channels                                                                              |
| Asterisk.Channels.Ringing(system)                     | Integer | Number of ringing channels                                                                               |
| Asterisk.Channels.Up(system)                          | Integer | Number of up channels                                                                                    |
| Asterisk.Channels.CurrentCalls(system)                | Integer | Number of currently active calls                                                                         |
| Asterisk.Events.CallBarred(system)                    | Integer | Global cumulative counter of "call barred" events                                                        |
| Asterisk.Events.CallRejected(system)                  | Integer | Global cumulative counter of "call rejected" events                                                      |
| Asterisk.Events.ChannelUnavailable(system)            | Integer | Global cumulative counter of "channel un-<br>available" events                                           |
| Asterisk.Events.Congestion(system)                    | Integer | Global cumulative counter of "congestion" events                                                         |
| Asterisk.Events.NoRoute(system)                       | Integer | Global cumulative counter of "no route" events                                                           |
| Asterisk.Events.SubscriberAbsent(system)              | Integer | Global cumulative counter of "subscriber absent" events                                                  |
| Asterisk.Peer.Events.CallBarred(system, peer)         | Integer | Cumulative counter of "call barred" events for given peer                                                |
| Asterisk.Peer.Events.CallRejected(system, peer)       | Integer | Cumulative counter of "call rejected" events for given peer                                              |
| Asterisk.Peer.Events.ChannelUnavailable(system, peer) | Integer | Cumulative counter of "channel unavail-<br>able" events for given peer                                   |
| Asterisk.Peer.Events.Congestion(system, peer)         | Integer | Cumulative counter of "congestion" events for given peer                                                 |
| Asterisk.Peer.Events.NoRoute(system, peer)            | Integer | Cumulative counter of "no route" events for given peer                                                   |
| Asterisk.Peer.Events.SubscriberAbsent(system, peer)   | Integer | Cumulative counter of "subscriber absent"<br>events for given peer                                       |
| Asterisk.Peer.RTCP.AverageJitter(system, peer)        | Integer | Average jitter for given peer in millisec-<br>onds (moving average over last 180 measure-<br>ments)      |
| Asterisk.Peer.RTCP.AveragePacketLoss(system, peer)    | Integer | Average packet loss for given peer (moving average over last 180 measurements)                           |
| Asterisk.Peer.RTCP.AverageRTT(system, peer)           | Integer | Average round trip time in milliseconds for<br>given peer (moving average over last 180<br>measurements) |

continues on next page

| Metric                                                                   | Туре    | Meaning                                                                                                    |
|--------------------------------------------------------------------------|---------|----------------------------------------------------------------------------------------------------|
| Asterisk.Peer.RTCP.LastJitter(system, peer)                              | Integer | Last reported jitter for given peer in millisec-<br>onds                                                         |
| Asterisk.Peer.RTCP.LastPacketLoss(system, peer)                          | Integer | Last reported packet loss for given peer                                                                         |
| Asterisk.Peer.RTCP.LastRTT(system, peer)                                 | Integer | Last reported round trip time in milliseconds for given peer                                                     |
| Asterisk.Peer.RTCP.MaxJitter(system, peer)                               | Integer | Maximum reported jitter for given peer in milliseconds                                                           |
| Asterisk.Peer.RTCP.MaxPacketLoss(system, peer)                           | Integer | Maximum reported packet loss for given peer                                                                      |
| Asterisk.Peer.RTCP.MaxRTT(system, peer)                                  | Integer | Maximum reported round trip time in mil-<br>liseconds for given peer                                             |
| Asterisk.Peer.RTCP.MinJitter(system, peer)                               | Integer | Minimum reported jitter for given peer in milliseconds                                                           |
| Asterisk.Peer.RTCP.MinPacketLoss(system, peer)                           | Integer | Minimum reported packet loss for given peer                                                                      |
| Asterisk.Peer.RTCP.MinRTT(system, peer)                                  | Integer | Minimum reported round trip time in mil-<br>liseconds for given peer                                             |
| Asterisk.SIP.Peer.Details(system, peer, tag)                             | String  | Value of specific tag from SIPshowpeer AMI message                                                               |
| Asterisk.SIP.Peer.IPAddress(system, peer)                                | String  | SIP peer IP address                                                                                              |
| Asterisk.SIP.Peer.Status(system, peer)                                   | String  | SIP peer status                                                                                                  |
| Asterisk.SIP.Peer.Type(system, peer)                                     | String  | SIP peer type                                                                                                    |
| Asterisk.SIP.Peer.UserAgent(system, peer)                                | String  | SIP peer user agent information                                                                                  |
| Asterisk.SIP.Peer.VoiceMailbox(system, peer)                             | String  | SIP peer voice mailbox information                                                                               |
| Asterisk.SIP.Peers.Connected(system)                                     | Integer | Number of connected SIP peers                                                                                    |
| Asterisk.SIP.Peers.Total(system)                                         | Integer | Total count of configured SIP peers                                                                              |
| Asterisk.SIP.Peers.Unknown(system)                                       | Integer | Number of SIP peers in unknown state                                                                             |
| Asterisk.SIP.Peers.Unmonitored(system)                                   | Integer | Number of unmonitored SIP peers                                                                                  |
| Asterisk.SIP.Peers.Unreachable(system)                                   | Integer | Number of unreachable SIP peers                                                                                  |
| Asterisk.SIP.RegistrationTest.ElapsedTime(system, test)                  | Integer | Elapsed time for last run of given registration test                                                             |
| Asterisk.SIP.RegistrationTest.Status(system, test)                       | Integer | Status of last run of given registration test                                                                    |
| Asterisk.SIP.RegistrationTest.Timestamp(system, test)                    | Integer | Timestamp last run of given registration test<br>as UNIX time (number of seconds since<br>1.1.1970 00:00:00 UTC) |
| Asterisk.SIP.TestRegistration(system, login, password, domain)           | Integer | Status of ad-hoc registration                                                                                    |
| Asterisk.TaskProcessor.HighWatermark( <i>system</i> , <i>processor</i> ) | Integer | High watermark for given task processor                                                                          |
| Asterisk.TaskProcessor.LowWatermark( <i>system</i> , <i>processor</i> )  | Integer | Low watermark for given task processor                                                                           |
| Asterisk.TaskProcessor.MaxDepth(system, processor)                       | Integer | Maximum queue depth for given task pro-<br>cessor                                                                |
| Asterisk.TaskProcessor.Processed(system, processor)                      | Integer | Number of processed tasks for given task processor                                                               |
| Asterisk.TaskProcessor.Queued(system, processor)                         | Integer | Number of queued tasks for given task pro-<br>cessor                                                             |
| Asterisk.Version(system)                                                 | String  | Asterisk version                                                                                                 |

| Table 1 - continued from previo | ous page |
|---------------------------------|----------|
|---------------------------------|----------|

### 32.2.2 Tables

All tables accept system name as first argument. Name for default local system is **LOCAL**. If system name is omitted local system is assumed. If system name is the only argument braces can be omitted as well.

| Metric                                  | Description                              |
|-----------------------------------------|------------------------------------------|
| Asterisk.Channels(system)               | Active channels                          |
| Asterisk.CommandOutput(system, command) | Output of given Asterisk console command |
| Asterisk.SIP.Peers(system)              | SIP peers                                |
| Asterisk.SIP.RegistrationTests(system)  | Configured SIP registration tests        |
| Asterisk.TaskProcessors(system)         | Task processors                          |

### 32.2.3 Lists

All lists accept system name as first argument. Name for default local system is **LOCAL**. If system name is omitted local system is assumed. If system name is the only argument braces can be omitted as well.

| Metric                                  | Description                              |
|-----------------------------------------|------------------------------------------|
| Asterisk.Channels(system)               | Active channels                          |
| Asterisk.CommandOutput(system, command) | Output of given Asterisk console command |
| Asterisk.SIP.Peers(system)              | SIP peers                                |
| Asterisk.SIP.RegistrationTests(system)  | Configured SIP registration tests        |
| Asterisk.Systems                        | Configured Asterisk systems              |
| Asterisk.TaskProcessors(system)         | Task processors                          |

CHAPTER THIRTYTHREE

# MONITORING MOBILE DEVICES

NetXMS has mobile agent for Android devices running version 2.2. and later. Currently, a very limited set of info can be monitored and reported to a NetXMS server.

# 33.1 Metrics

Unlike other metrics mobile ones are provided with *Internal* origin as they are not collected by server, but pushed from mobile agent.

| Metric Name                 | Description                         |
|-----------------------------|-------------------------------------|
| MobileDevice.BattaryLevel   | Battery charging level in percents. |
| MobileDevice.DeviceId       | Id of device                        |
| MobileDevice.LastReportTime | Last time device reported data      |
| MobileDevice.Model          | Phone model                         |
| MobileDevice.OS.Name        | Operating system mane               |
| MobileDevice.OS.Version     | Operating system version            |
| MobileDevice.SerialNumber   | Serial number                       |
| MobileDevice.UsedId         |                                     |
| MobileDevice.Vendor         | Mobile device vendor                |

## 33.2 GUI

#### 33.2.1 Main Window

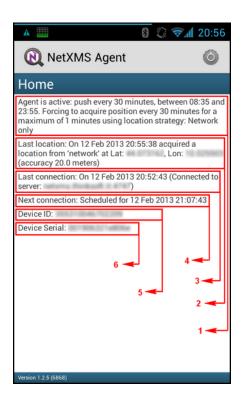

#### Sections:

- 1. Agent status. In case agent is active, reports the basic info about configuration such as scheduler for new location acquisition and connection to server where to update info collected.
- 2. Last location section reports info about the last location acquired (date/time, source provider, geo coordinates and estimated accuracy.
- 3. Last connection section reports info about the status of last connection: date/time and status of connection to the server:port specified in the configuration section. In case of errors during connection, here is reported also the error message.
- 4. Next connection section reports info about the next scheduled connection.
- 5. Device ID section reports the device ID (IMEI in case of devices with phone).
- 6. Device Serial section reports the device serial number.

#### 33.2.2 Main menu

- Reconnect: select this item to force a reconnection to the server to send new collected data.
- Disconnect & Exit: select this item to stop the agent and exit from the app.
- Settings: select this item to configure the agent.

#### 33.2.3 Settings

This section is used to configure the behavior of the agent.

#### 33.2.4 Global settings

- Activate agent: when set makes the agent operational.
- Autostart on boot: automatically starts the agent on boot (to be effective, agent must be set to be active).
- *Scheduler*: provides the ability to define a "one range" daily on which the agent is operational. Out of the specified range the agent will not collect any new position and will not try to make connections to the server. When set it is possible to specify:
  - 1. Daily activation on: start time for daily activation.
  - 2. Daily activation off: stop time for daily activation.

#### 33.2.5 Connection

- Parameters: allows selecting the parameters used to connect to the server:
  - 1. Server: address of the server (IP or name).
  - 2. *Port*: port of the server (default 4747).
  - 3. User name: username to connect to the server.
  - 4. Password: password to connect to the server.
  - 5. *Encrypt connection*: when selected challenges an encryption strategy with the server (depending on supported/configured providers).
- *Frequency*: amount of time, in minutes, that has to elapse between each tentative of connection to the server to send the gathered info.
- *Override frequency*: when selected overrides the previous frequency values and forces a new connection to the server (thus resetting the timer) every time a new connection is detected. NB if you are in a situation where connection is not stable it is advised to clear this flag to avoid multiple connections that will drain the battery.

#### 33.2.6 Location

- *Force position update*: when cleared instruct the agent to relay on position updates made from other apps in the system (this means that position can be very old if no other apps are trying to get a new fix). When set, instructs the agent to try to gather a new position.
- *Frequency (min)*: amount of time, in minutes, that has to elapse before trying to acquire a new position (*Force position update* set) or before trying to check if someone else updated a position.
- *Duration (min)*: maximum amount of time, in minutes, that has to elapse before giving up on acquiring a new position.
- *Location strategy*: allows selecting the source provider that has to be used to acquire a new position, allowed providers:
  - 1. *Network only*: tries to acquire position from network provider. Network provider is usually fast in acquiring a new position but it is not much accurate, especially using data connection (range from 1Km to 2Km, depending on antennas deployment), the service is not available all around the world. Wi-Fi connection seems to guarantee much higher precision due to a correlation between last known position acquired from GPS.
  - 2. *GPS only*: tries to acquire position from GPS provider. GPS provider is usually slow in acquiring a new position, time depends on several factors such as how much time has elapsed since last position, number of satellites in free view (inside buildings can be really had to get a position).
  - 3. *Network and GPS*: tries to acquire a position from Network provider or GPS provider, the first one that gives a position is considered ok. There is no special algorithm to evaluate accuracy, the unique criteria is the speed of the fix.

**Note:** Please note that on 2G networks (GPRS/EDGE) data connection is not available while you are busy in a conversation, position acquisition will fail. On 3G networks (UMTS/HSxPA) data connection is available and so the position acquisition. However, if the agent is not able to get a new fix within the time-frame specified, it will try to gather a position from any available provider that has a valid cached position to provide.

#### 33.2.7 Notification

Toast notification: when set allows the agent to display "toast" notifications to the user (such as pushing data to the server, inform user about the start of the agent, etc.).

# CHAPTER THIRTYFOUR

## **NETWORK TOPOLOGY**

## 34.1 Introduction

NetXMS server automatically creates and maintains network model on different layers. All necessary information taken from ARP cache, routing tables, and switch forwarding database of managed nodes. Topology data provided by CDP, LLDP, and NDP (SONMP) protocols also used in building network model. Having network model instantly available allows NetXMS users to perform various network topology tasks much faster and easier.

Requirements to build network topology:

- All network equipment should be registered in NetXMS system
- Equipment should response to SNMP
- Equipment should have at least STP
- There will be more information if equipment will have LLDP or CDP

Manual topology poll can be started on the network equipment to heave information about information availability.

Based on network topology network correlation is done. Network correlation reduce number of alerts and increase problem resolution speed.

Currently there are 3 states/events regarding connectivity:

- down (event SYS\_NODE\_DOWN) when server cannot contact the node and has no topology information for event correlation or it is really problem with that node
- unreachable (SYS\_NODE\_UNREACHABLE) when server knows that node cannot be contacted due to intermediate router/interface failure
- up (SYS\_NODE\_UP) when node is reachable

So when node becomes unreachable, either SYS\_NODE\_DOWN or SYS\_NODE\_UNREACHABLE event is generated, depending on root cause. But when node became reachable again, SYS\_NODE\_UP being generated.

# 34.2 How topology information is built

**FDB.** From FDB table we take ports where only one mac address is present - this means that something is directly connected. If this device is present in NetXMS and it's mac address is known (we have agent on it, SNMP, or some other agent on that network communicated to that device and has IP-MAC pair in ARP table) - we have a peer.

**LLDP.** So if we have another switch connected, that switch is sending LLDP packets, the switch that we are polling receives these packets and saves information in LLDP table. We read this table and we know that there's a device with some LLDP ID connected to port X of our device. But we also need NetXMS to read that device via SNMP, in this case LLDP ID will be read and we will be able to match.

#### **CDP.** Similar to LLDP.

**STP** table on a switch has limited information - only about peers that are on the way to root LLDP switch. But we read that and can get peers from there.

Interfaces tab has Peer Discovery Protocol' column which tells, how peer information was obtained.

For debug you can set debug tags poll.topology, topo.\*, topology.\* to level 7 - there will be some information in server log when topology poll is executed.

# 34.3 Find where node is connected

It is possible to find switch port where any given node is connected (sometimes called "connection point" in management client). To find out node's connection point, right-click on node object, and select *Find switch port* in pop-up menu. Message box with search results will pop up, and if port is found, search results view will be opened (or updated if already open). Search results view looks like this:

| NetXMS Management C<br>Eile <u>V</u> iew <u>M</u> onitor <u>C</u> o                                                                     |      | n <u>T</u> ools | <u>W</u> indow <u>H</u> elp        |                 |                                        |                                |                                                |                 |                      |
|----------------------------------------------------------------------------------------------------|------|-----------------|------------------------------------|-----------------|----------------------------------------|--------------------------------|------------------------------------------------|-----------------|----------------------|
| 🦪 🐮 🖪 🛛 🖾 🛃                                                                                                    |      | 1               | # 🛛 🖡 🖒 🕯                          | b =ti 🗾 🧞       |                                        |                                | E                                              | 🖪 Default       | Dashboard            |
| 🍃 Obje 🛛 📑 Grap                                                                                                    |      | 🔲 Object        | ject Details 🔢 Connection Search 😫 |                 |                                        |                                |                                                |                 | 🗈   🔒 🔨 🗖 🗖          |
|                                                                                                    | × 🗞  | Seq.            | Node                               | Interface       | MAC                                    | IP                             | Switch                                         | Port            | Туре                 |
| Filter: Filter is empty                                                                                                    | *    | 2               | ATM001<br>betelgeuse               | unknown<br>br0  | 00:1C:C0:79:9A:91<br>00:1F:D0:A4:0B:FE | 192.168.22.2<br>192.168.22.100 | catalyst-2900-central<br>catalyst-2900-central | Fa0/24<br>Fa0/7 | indirect<br>indirect |
| Entire Network Infrastructure Servi Build Farm Lab Office SNMP Est HP6440B HP6440B HP6440B Reports Dashboards Reports Business Services | ices |                 |                                    |                 |                                        |                                |                                                |                 |                      |
|                                                                                                    |      |                 |                                    | admin@192.168.2 | 2.140 (1.2.3-rc4)                      |                                |                                                |                 | 58M of 123M          |

Columns have the following meaning:

| Seq.      | Search result sequence number                                                                                                    |
|-----------|----------------------------------------------------------------------------------------------------|
| Node      | Name of end node object                                                                                                    |
| Interface | Name of node's interface object                                                                                                    |
| MAC       | Interface's MAC address                                                                                                    |
| IP        | Interface's IP address                                                                                                    |
| Switch    | Name of switch node object                                                                                                    |
| Port      | Name of interface object representing switch port                                                                                                    |
| Туре      | Connection type - direct or indirect. Direct connection type means that NetXMS server did not detect any other devices on same switch port, and most likely end node connected directly to the switch. Indirect means that some other devices was detected on same switch port. Virtual machines and virtual machine host will always be detected as indirect. |

# 34.4 Find MAC address

It is possible to find location of any known MAC address in the network. To do this, select *Tools*  $\rightarrow$  *Find MAC address*. Results of a search will be displayed in the same results view. It is not necessary that node with given MAC address be managed by NetXMS server, but if it is, appropriate details will be displayed.

# 34.5 Find IP address

It is possible to find location of any known IP address in the network. To do this, select  $Tools \rightarrow Find IP address$ . Results of a search will be displayed in the same results view. It is not necessary that node with given IP address be managed by NetXMS server, but if it is, appropriate details will be displayed.

CHAPTER

### THIRTYFIVE

# HARDWARE ASSET MANAGEMENT

New in version 4.4.

NetXMS can store information about hardware assets organized as a hierarchical structure. Asset information is kept in Asset objects under Assets tree. There are Asset group objects which acts as folders.

Assets information attributes are defined globally in Asset management schema.

Assets can be linked to Nodes, Access Points, Chassis, Mobile Devices, Racks or Sensors in one-to-one relationship. Linking can be done either manually or automatically, based on serial number information or MAC address of primary network interface (MAC address is used only if serial number is not available).

When asset is linked to Node (or other type of object), Vendor, Model and IP Address fields in the asset can be automatically updated based on information on a Node. Asset fields can also be automatically filled in using Auto Fill Script.

## 35.1 Configuring Asset management schema

Configuration of information attributes which are present in assets is performed in *Configuration -> Asset management schema*. The schema is global.

|          |                                                                                                    |              |                                                                                 | NetXMS Manage                                                 | ment Client - adm                                                            | nin@127.0.0.1                            |                                      |                                |                                  |                                         |                                         |                                                                               | ×            |
|----------|----------------------------------------------------------------------------------------------------|--------------|---------------------------------------------------------------------------------|---------------------------------------------------------------|------------------------------------------------------------------------------|------------------------------------------|--------------------------------------|--------------------------------|----------------------------------|-----------------------------------------|-----------------------------------------|-------------------------------------------------------------------------------|--------------|
|          | NetXMS                                                                                                    |              |                                                                                 |                                                               |                                                                              |                                          | 17                                   | ′:07 <mark>№</mark>            | IY SERVER                        | ao                                      | dmin@127.0.0                            | D.1                                                                           | ) (ì         |
| đ        | Configuration                                                                                                    | 7 🕹          | Asset Managemen                                                                 | t Schema                                                      |                                                                              |                                          |                                      |                                |                                  |                                         |                                         | 🔹 💎 📌 🖈                                                                       | 28           |
| <u> </u> | Filter is empty                                                                                                    | <i>a</i> . x | Filter is empty                                                                 |                                                               |                                                                              |                                          |                                      |                                |                                  |                                         |                                         |                                                                               | <i>a</i> . x |
|          | Actions     Actions     A |              | Name<br>IpAddress<br>MacAddress<br>Model<br>ProcurementDate<br>Serial<br>Vendor | Display Name<br>IP Address<br>MAC Address<br>Procurement Date | Data Type<br>IP address<br>MAC address<br>String<br>Date<br>String<br>String | Mandatory<br>No<br>No<br>Yes<br>No<br>No | Unique<br>No<br>No<br>No<br>No<br>No | Hidden<br>No<br>No<br>No<br>No | Autofill<br>No<br>No<br>No<br>No | Range min<br>0<br>0<br>0<br>0<br>0<br>0 | Range max<br>0<br>0<br>0<br>0<br>0<br>0 | System type<br>IP address<br>MAC address<br>Model<br>None<br>Serial<br>Vendor |              |

To add a new attribute, select *New attribute*... from context menu or click + button on the toolbar. This will open asset attribute property editor:

|                                 | Asset Attribute Prop                                          | erties           |        | ×   |  |  |
|---------------------------------|---------------------------------------------------------------|------------------|--------|-----|--|--|
| General                         | General                                                       |                  |        |     |  |  |
| Auto Fill Script<br>Enum Values | Name<br>Serial                                                |                  |        |     |  |  |
|                                 | Display name                                                  |                  |        |     |  |  |
|                                 | Data type                                                     | System type      | 9      |     |  |  |
|                                 | String                                                        | ~ Serial         |        | ~   |  |  |
|                                 | 🗌 Use limits                                                  |                  |        |     |  |  |
|                                 | Minimum lenght                                                | Maximum le       | enght  |     |  |  |
|                                 | 0                                                             | _ + ) ( <b>0</b> |        |     |  |  |
|                                 | <ul> <li>Mandatory</li> <li>Unique</li> <li>Hidden</li> </ul> |                  |        |     |  |  |
|                                 | C                                                             | ancel Apply a    | and Cl | ose |  |  |

Asset attribute properties has the following settings:

- Name Should be unique and conform to NXSL naming convention. This name is used when accessing asset information from scripts.
- Display name Optional, Name will be used if not filled in.
- Data type The following data types are supported:
  - String Maximum length 2000 characters
  - Integer Int32
  - Number Double
  - Boolean
  - Enum Possible values are configured on *Enum Values* tab.
  - MAC Address
  - IP Address
  - UUID
  - Object Reference
  - Date
- System type enables special processing depending on the selected type:
  - Serial used for automatic linking. Asset will be automatically linked to node if value of this attribute matches serial number of that node.

- MAC Address used for automatic linking. Asset will be automatically linked to node, if value of this attribute matches MAC Address on primary interface of that node (but only if node does not has Serial number)
- IP address used to autofill. This attribute will be automatically created and filled with primary IP address of node (or other object) linked to this asset.
- Vendor used to autofill. This attribute will be automatically created and filled with vendor value of node linked to this asset. Autofill is performed only once, once this attribute has a value, it will not be updated.
- Model used to autofill. This attribute will be automatically created and filled with model value of node linked to this asset. Autofill is performed only once, once this attribute has a value, it will not be updated.

Processing is performed on node's (or other object's) configuration poll or when asset is linked.

- Use limits enables limits for attribute value. For String type minimum and maximum number of characters can be defined. For numeric types minimum and maximum value is defined.
- Mandatory this attribute is mandatory.
- Unique values for this attribute should be unique among all assets.
- Hidden attribute is hidden from summary table displayed on asset groups.
- Auto Fill Script NXSL script that performs auto-fill of asset property. Ignored, if System type is set.
- Enum Values defines list of possible values for Enum data type. Display name is optional, if it's not filled in, Value is used.

### 35.2 Asset Creation

Assets are managed under *Assets* perspective. Hierarchical structure is built using Asset Group objects, Asset Root is the top object of the hierarchy.

To create a new Asset Group, select *Create->Asset Group* from context menu of Asset Root or Asset Group and provide asset group name.

To create a new Asset, select *Create->Asset* from context menu of Asset Root or Asset Group. Asset creation dialog will be displayed, with asset attributes configured in asset management schema:

| Create Asset               |                    |  |  |  |  |
|----------------------------|--------------------|--|--|--|--|
| Name                       |                    |  |  |  |  |
| Test asset                 |                    |  |  |  |  |
| Alias                      |                    |  |  |  |  |
|                            |                    |  |  |  |  |
| IP Address                 | MAC Address        |  |  |  |  |
|                            |                    |  |  |  |  |
| Model                      | Procurement Date * |  |  |  |  |
|                            | Jun 28, 2023       |  |  |  |  |
| Serial                     | Vendor             |  |  |  |  |
|                            |                    |  |  |  |  |
| * denotes mandatory fields |                    |  |  |  |  |
|                            |                    |  |  |  |  |
|                            | Cancel OK          |  |  |  |  |
|                            |                    |  |  |  |  |

Name and mandatory attributes should be filled in, the rest of attributes can be left empty.

## 35.3 Asset Linking

To link asset to node (or other type of object), select *Link to...* from context menu of asset and choose a node. If that node already has an asset linked, a warning message will be displayed.

Linking can also be performed by selecting *Link to asset...* from context menu of node (or other type of object) and choosing an asset. If that asset already has a node linked, a warning message will be displayed.

To unlink, select Unlink from asset context menu or Unlink from asset from node context menu.

# CHAPTER THIRTYSIX

# **BUSINESS SERVICES**

### 36.1 Introduction

In a nutshell, Business Services is a tool for availability monitoring of logical services. Company email, web site, server farm, call center - all are examples of logical services. Moreover, the services can be combined together to define a "broader" logical service. Company email, web site, name server and firewall all can be referred to as "Company Internet Services" and monitored for availability as a whole. So if the name server goes down then the "Company Internet Services" do not function properly as a whole. This feature can be used both for internal QA and external Service Level Agreement (SLA) monitoring.

## 36.2 Business service object

#### 36.2.1 Business Service

Business Services represented with service checks and a tree-like hierarchy of other business services. For each service in the hierarchy, NetXMS keeps track of all downtime cases so later user can request calculation of availability percentage for required time period. To check availability at any particular level, select Business Service object in the *Object Browser*, choose *Availability* tab and select time period.

Business service contains two NXSL scripts in configuration: for object automatic binding and for DCI automatic binding. Those scripts can be used to automatically populate Business service with resources that require monitoring. Service checks can be automatically created and also removed if "Auto remove" filter option is selected.

#### 36.2.2 Service check

Service check is a test whose result is used to define the state of the service. There can be 3 types of checks: DCI check, object check and NXSL script. Service check can have one of statuses: OK, Failed or Degraded. Degraded status means that object ot DCI status is not Normal, but is less worse then threshold for this check, this state will not change state of business service to failed and will not affect availability percentage.

#### **DCI check**

DCI check is based on the status of DCI. DCI status is calculated from the status of threshold (if it is active) and severity of active threshold. DCI check has its own status threshold starting from which check is counted as failed. Threshold can be set separately for each check. If default value is chosen, value of "BusinessServices.Check.Threshold.DataCollection" server configuration variable is used.

#### **Object check**

Object check is based on object status. Object check has it's own status threshold starting from which check is counted as failed. Threshold can be set separately for each check. If default value is chosen, value of "BusinessServices.Check.Threshold.Objects" server configuration variable is used.

#### NXSL script check

NXSL script check either returns success (the test result ok) or failure (the service has failed). For success "true" should be returned, and "false" for failure. In addition failure reason can be returned from the script - script should return textual with the reason, this is interpreted as failed check.

There are the following special variables which can be used in NXSL scripts for service checks:

- \$object points to the object for which the check is executed
- \$node points to the current node for which the check is executed. Will be null, if the object, for which the check is executed is not a node.
- \$service the business service this check belongs to

### 36.3 Business service prototype

To avoid manually defining of the same business service multiple times (for multiple clients or infrastructure items) you can create business service prototype. The principle behind business service prototype is very similar to DCI instance discovery. There is instance discovery options and script to filter it. For instances that passed the filter business services are created. In object and DCI auto-apply scripts of created business services information about instance value and id of business service prototype are available.

## 36.4 Configuration and usage

For both configuration and monitoring use Business Service perspective.

|                                                                                                    |                                                                           | NetXMS Management Console                                 | - 🗆 😣   |
|----------------------------------------------------------------------------------------------------|---------------------------------------------------------------------------|-----------------------------------------------------------|---------|
| N                                                                                                    | ⇔ ♥ ♥                                                                     | Prenters 🔯 🗙 Poll 🛛 Create 🗸                              |         |
|                                                                                                    | Filter: Filter is em ()                                                   | 🖏 Overview 🍕 Alarms 🔗 Checks 🎨 Availability               | \$ \$ C |
| Ģ                                                                                                    | <ul> <li>✓ III Business Services</li> <li>✓ III Infrastructure</li> </ul> | General                                                   | 9       |
| Ē                                                                                                    | Retwork                                                                   | ID 17333<br>GUID 7269d68e-4641-42eF-9130-6a62d87b9645     |         |
|                                                                                                    | Gffice 1     Gffice 2                                                     | Class BusinessService<br>Status Critical                  |         |
| $\sim$                                                                                                    | Goffices                                                                  | Creation time 03.03.2022 15:44:48<br>Service state FAILED |         |
|                                                                                                    |                                                                           |                                                           |         |
|                                                                                                    |                                                                           | Comments                                                  |         |
| <ul><li>(1)</li><li>(1)</li><li>(1)</li><li>(2)</li><li>(2)</li><li>(3)</li><li>(3)</li><li>(4)</li><li>(4)</li>&lt;</ul> |                                                                           |                                                           | ,       |
| ⊕<br>⊕                                                                                                    |                                                                           |                                                           |         |
|                                                                                                    |                                                                           |                                                           |         |
| Ń                                                                                                    |                                                                           |                                                           |         |
|                                                                                                    |                                                                           |                                                           |         |
|                                                                                                    |                                                                           |                                                           |         |
| å                                                                                                    |                                                                           |                                                           |         |
|                                                                                                    |                                                                           |                                                           | -       |
| ¢                                                                                                    |                                                                           |                                                           | :       |

Fig. 1: Business service perspective

### 36.4.1 Configuration

To define a new service select *Create business service* from the context menu in *Object Browser* and enter the service name. Then in newly created service you may want to define checks or define check auto apply scripts in business service properties.

|              |                                                               |        |                | Nel              | tXMS Management Cons  | ole    |     |        |            |
|--------------|---------------------------------------------------------------|--------|----------------|------------------|-----------------------|--------|-----|--------|------------|
| N            |                                                               | ¢ \$ 🕇 | Service Prente | ers 🔯 🗙 Pol      | l▼ Create▼            |        |     |        |            |
| Ļ            | Filter: Filter is empty                                       | 0      | Z 🕷 👪 Over     | rview 🦪 Alarms 😽 | Checks 🍓 Availability |        |     | × %    | 2 1        |
| $\triangle$  | <ul> <li>Business Services</li> <li>Infrastructure</li> </ul> |        | Filter i       | is empty         |                       |        |     |        | <u>~</u> × |
| _<br>⊡       | Retwork                                                       |        |                | - Description    | Туре                  | Object | DCI | Status | Rea        |
|              | Goffice 1                                                     |        | 15162          | Check Ink        | Script                |        |     | Failed | Out        |
|              |                                                               |        |                |                  |                       |        |     |        |            |
|              |                                                               |        |                |                  |                       |        |     |        |            |
| []<br>∰      |                                                               |        |                |                  |                       |        |     |        |            |
| ₹ <u>(</u> ) |                                                               |        |                |                  |                       |        |     |        |            |
| R<br>R       |                                                               |        |                |                  |                       |        |     |        |            |
| چا<br>ک      |                                                               |        |                |                  |                       |        |     |        |            |

Fig. 2: Business service checks

Business service prototype is defined the same way, but it is also required to configure Instance Discovery method.

### 36.4.2 Monitoring

Business service availability for exact period can be checked using *Availability* tab. It has predefined time ranges and a date selector for arbitrary date range. A list of problems occurred for a business service is also shown with detailed information, start time, end time and reason.

|          |                                      |             |                     | NetXMS Managen   | nent Console        |                     |              | 8                  |
|----------|--------------------------------------|-------------|---------------------|------------------|---------------------|---------------------|--------------|--------------------|
| N        |                                      | ⇔ ▼ ↔       | Prenters 🔯 🗙        | Poll 🔻 Create 🔻  |                     |                     |              |                    |
| Ļ        | Filter: Filter is empty              | <b>0</b> 2× | 👪 Overview 🍕 Alarms | s 🔗 Checks 🍓 Ava | ailability          |                     |              | \$ \$ C            |
| Ţ        | Business Services     Infrastructure |             | Mar 1, 2022 🗸       | 12:00:00 AM      | - + -               | Mar 4, 2022 🗸       | 1:36:58 PM   | - +                |
| đ        | Retwork                              |             | Today Yester        | rday This month  | Last month Th       | is year Last year   |              | Query              |
|          | Goffice 1                            |             |                     |                  |                     |                     |              | Uptime<br>Downtime |
| $\odot$  | Cinces                               |             |                     |                  |                     |                     |              |                    |
| ۵D       |                                      |             |                     |                  |                     |                     |              |                    |
| <u>f</u> |                                      |             |                     |                  |                     |                     |              |                    |
|          |                                      |             |                     |                  |                     |                     |              |                    |
| ු        |                                      |             | Check ID            | Description      | Created             | Closed              | Reason       |                    |
| Ń        |                                      |             | 15162               |                  | 04.03.2022 12:02:13 |                     | Out of toner |                    |
|          |                                      |             | 15162               | Check Ink        | 03.03.2022 15:46:02 | 03.03.2022 15:59:11 | Out of ink   |                    |
| ە<br>گ   |                                      |             |                     |                  |                     |                     |              |                    |
|          |                                      |             |                     |                  |                     |                     |              |                    |

Fig. 3: Availability pie chart and details

#### CHAPTER

### THIRTYSEVEN

# **REMOTE FILE MANAGEMENT**

### 37.1 Agent file management

#### 37.1.1 Introduction

This section describes possibilities to manage files on remote nodes using agent and required configuration for it.

#### 37.1.2 Required Configuration

#### Subagent configuration

To do any manipulations with files on a node it is required to load filemng subagent and configure accessible paths. It provides possibility to upload, download, delete, move and rename files.

All configuration parameters related to filemng subagent should be placed into **[filemgr]** section of agent's configuration file. The following configuration parameters are supported:

| Param-<br>eter  | Description                                                                                                    |
|-----------------|----------------------------------------------------------------------------------------------------|
| Root-<br>Folder | Path to the folder which should be exposed. If ";ro" is appended to path - agent will reject any write operations with this folder |

Agent's configuration file example:

```
MasterServers = netxms.demo
SubAgent = filemgr.nsm
[filemgr]
RootFolder = /home/zev # read/write access
RootFolder = /home/zev/etc # read/write access
RootFolder = /logs;ro # read only access
```

#### **Access rights**

To view File Manager View it's enough to have "Read" access to node.

To download files from file manager of through multiple file download there should be "Download file" access for this node and for multiple download "Read server files" access.

To upload file from subagent there should be "Upload file" access for this node.

For moving, renaming and deleting files from node it is required "Manage files" access to node.

#### 37.1.3 File Manager view

For each configured node it is possible to open File Manager. It will display all configured root folders and allow to browse into these folders.

| 8 0                               |      |      |                     |     |  |
|-----------------------------------|------|------|---------------------|-----|--|
| 🗁 File Manager - zev-VirtualBox 🛛 |      |      |                     | - % |  |
| Name 🔻                            | Туре | Size | Date modified       |     |  |
| ▶ 🗁 /etc                          |      |      | 03.07.2014 13:28:13 |     |  |
| ▶ 🗁 /home/zev                     |      |      | 03.07.2014 13:33:35 |     |  |
| 🔻 🗁 /home/zev/copy1/utils         |      |      | 03.07.2014 13:50:02 |     |  |
| additionalScripts                 |      |      | 03.07.2014 13:49:35 |     |  |
| 🕞 diff.py                         | ру   | 98   | 19.12.2013 13:45:12 |     |  |
| 🕞 runasroot.sh                    | sh   | 5523 | 03.07.2014 13:57:30 |     |  |
|                                   |      |      |                     |     |  |
|                                   |      |      |                     |     |  |

#### File menu

- Download... : downloads file to selected folder on local computer
- Show : shows file with tail option 'on'
- Rename : renames file
- Delete : deletes file

| 80                  |                  |       |      |                     |                     |                 |
|---------------------|------------------|-------|------|---------------------|---------------------|-----------------|
| 🗁 File Manager - ze | v-VirtualBox-Cyp | rus 🛛 |      |                     |                     | \$ <sup>6</sup> |
| Name                |                  | ~     | Туре | Size                | Date modified       |                 |
| 🕨 🗁 Templates       | 5                |       |      |                     | 01.07.2014 18:49:34 |                 |
| 🔻 🗁 test            |                  |       |      |                     | 05.11.2014 16:29:38 |                 |
| ▶ 🗁 a1              |                  |       |      |                     | 05.11.2014 16:29:22 |                 |
| 🐻 doc.xls           |                  |       | xls  | 0                   | 04.11.2014 13:03:28 |                 |
| 🕝 nxager            | <u>S</u> how     |       | apkg | 10135045            | 15.07.2014 18:45:28 |                 |
| 🖟 test-te           | <u>D</u> ownload |       | txt  | 5                   | 03.11.2014 20:53:51 |                 |
| Videos              | <u>R</u> ename   |       |      |                     | 01.07.2014 18:49:34 |                 |
| Work                | <u>D</u> elete   |       |      |                     | 16.09.2014 11:34:02 |                 |
| Workspace           | e                |       |      |                     | 04.07.2014 16:17:42 |                 |
| workspaceWeb        |                  |       |      | 02.07.2014 19:02:00 |                     |                 |
| 🕝 .bash_hist        | огу              |       |      | 48122               | 04.11.2014 00:02:37 |                 |

#### Folder menu

- Upload file... : uploads local file to selected folder in view
- Upload folder... : uploads local folder to selected folder in view (not supported on web client)
- Download... : download folder to selected folder on local computer (on web client will be advised to save as a zip of the selected folder)
- Rename : renames folder
- Delete : deletes folder and all it's content
- Refresh this folder : refreshes content of selected folder in view

| 80                                       |                                          |         |      |          |                     |         |
|------------------------------------------|------------------------------------------|---------|------|----------|---------------------|---------|
| 🗁 File Manager - zev-VirtualBox-Cyprus 🙁 |                                          | vprus 🛚 |      |          |                     | \$<br>* |
| Name                                     |                                          | ▼       | Туре | Size     | Date modified       |         |
| 🕨 🗁 Ter                                  | mplates                                  |         |      |          | 01.07.2014 18:49:34 |         |
| 🔻 🗁 tes                                  | st                                       |         |      |          | 05.11.2014 16:29:38 |         |
| Þ 🔁 a                                    |                                          |         |      |          | 05.11.2014 16:29:22 |         |
|                                          | Upload file<br>Upload folder<br>Download |         | xls  | 0        | 04.11.2014 13:03:28 |         |
| G                                        |                                          |         | apkg | 10135045 | 15.07.2014 18:45:28 |         |
| Ģ                                        |                                          |         | txt  | 5        | 03.11.2014 20:53:51 |         |
| ۵ 🗠 ۱                                    | <u>C</u> reate folder                    |         |      |          | 01.07.2014 18:49:34 |         |
| ۸ 🔁 ۱                                    | <u>R</u> ename                           |         |      |          | 16.09.2014 11:34:02 |         |
| ۵ 🗠 🕨                                    | <u>D</u> elete                           |         |      |          | 04.07.2014 16:17:42 |         |
| ۲ 🗁 ۱                                    | Refresh this folder                      |         |      |          | 02.07.2014 19:02:00 |         |
| Ju. 🖉                                    |                                          |         |      | 48122    | 04.11.2014 00:02:37 |         |

#### **Other options**

- It is possible to move files and folders with help of drag and drop.
- To refresh all view should be used view refresh button (not form folder menu). But in this case all expanded folders will be closed.

# 37.2 Advanced File Management

There are options to run multiple file upload to agents, file upload jobs on hold and scheduled file upload jobs. All this options are available uploading file from server to agent. That means that before upload file should be uploaded to server for instruction check *Upload file on server* section.

Advanced file upload can be accessed selecting required nodes (can be selected more than one with help of 'Ctrl' key) and in object menu selecting *Upload file*....

| 😣 Start File Upload                                                   |                          |  |  |  |  |
|-----------------------------------------------------------------------|--------------------------|--|--|--|--|
| Server file                                                           |                          |  |  |  |  |
| <none></none>                                                         |                          |  |  |  |  |
| Remote file name (leave blank for upload to agent's file store)       |                          |  |  |  |  |
|                                                                       |                          |  |  |  |  |
| Create upload job but don't start it (job will be in "on hold" state) |                          |  |  |  |  |
| Schedule task                                                         |                          |  |  |  |  |
| Schedule                                                              |                          |  |  |  |  |
| One time execution                                                    | 3/23/2016 🔻 7:20:48 PM 🛋 |  |  |  |  |
| Cron schedule                                                         |                          |  |  |  |  |
|                                                                       | Cancel OK                |  |  |  |  |

#### Job configuration:

- File that should be uploaded on the agent(s).
- Remote file path(If destination will not be set then as a destination will be taken from agent's config parameter 'FileStore'). If path is set agent will check if there is access to this folder. Access is configured by *filemgr* subagent, check *Agent file management*.
- Job can be created "on hold". This mean that job will be created, but not started. After creation it can be manually started selecting job in *Server Jobs* view and clicking *Unhold*.
- Other option is to schedule file upload job. It can scheduled to be executed once at exact time (*One time execution*) or to be executed according to schedule(*Cron schedule*). See *Cron format* for supported cron format options.

Result of file upload job can be checked in *Server Jobs* view. It can be accessed by clicking  $View \rightarrow Server Jobs$ .

## 37.3 Server File Management

#### 37.3.1 Access Rights

#### There are 2 access rights that can be granted:

- Read server files : possibility to see files that are download on server
- Manage server files : possibility to remove or upload on server files

#### 37.3.2 Upload file on server

It can be done in "Server File List" view

| 🦪 Alarm Browser | 💷 Dashboard: my d | Server File | List 🛛              |             |   |   | - | • • |
|-----------------|-------------------|-------------|---------------------|-------------|---|---|---|-----|
|                 |                   |             |                     | Show filter | ÷ | × | Ŷ | ~   |
| File name 🔺     | File type         | File size   | Modification day    |             |   |   |   |     |
| 📄 Booboo.wav    | wav               | 24613       | 17.02.2014 18:29:51 |             |   |   |   |     |
| 📄 failure1.wav  | wav               | 16508       | 17.02.2014 18:29:58 |             |   |   |   |     |
| 📄 fallen.wav    | wav               | 19492       | 17.02.2014 18:30:15 |             |   |   |   |     |
| screenshot.png  | png               | 294441      | 06.02.2014 14:33:53 |             |   |   |   |     |
|                 |                   |             |                     |             |   |   |   |     |

or "Tools"->"Upload file to server...".

| Tools            | Window               | Help     |                |  |  |
|------------------|----------------------|----------|----------------|--|--|
| Imp              | Import configuration |          |                |  |  |
| Exp              | ort configu          | ration   |                |  |  |
| Find             | IP addres            | s        | Shift+Ctrl+F11 |  |  |
| Find MAC address |                      | Ctrl+F11 |                |  |  |
| Cha              | nge passw            | ord      |                |  |  |
| Sen              | d SMS                |          | Ctrl+Alt+S     |  |  |
| Uplo             | bad file to :        | server   | Ctrl+Alt+U     |  |  |

# CHAPTER THIRTYEIGHT

## PACKAGE MANAGEMENT

## 38.1 Introduction

Package management functionality can upload and execute installers via NetXMS agent. This allows to perform centralized upgrade of NetXMS agent, install other software or upload and extract archive files onto target systems.

To access package management, open *Configuration* perspective and select *Packages*. Software packages are first uploaded to NetXMS server. In order to do this, select *Upload to server* and select a file.

For some types of packages additional dialog *Edit Package Metadata* is displayed, allowing to specify additional metadata for a package. Whenever possible, metadata information is filled in automatically based on information contained in file name.

You can open metadata editor by double-clicking on a package in the list. In metadata editor *Name*, *Version* and *Description* are just informative fields, they are not used in package processing.

*Platform* denotes for which platforms a package is applicable. Actual platform of a node is compared to this field as string value using wildcard characters. Two wildcard characters are supported: \* - represents zero, one or multiple characters. ? - represents any single character. Setting *Platform* to \* would mean any platform. Linux\* would mean both 32 and 64 bit Linuxes.

*Type* defines package type. This defines how agent should process the package when installing it. Meaning of *Command* field depends on package type. See information in the below table.

The following types of package files are supported by package management:

| Package type                               | Extension     | Description                                                                                                    |
|--------------------------------------------|---------------|----------------------------------------------------------------------------------------------------|
| NetXMS Agent Package (agent-<br>installer) | .apkg         | Command is not used by this package type.                                                                                                    |
| Debian/Ubuntu Package                      | .deb          | <i>Command</i> contains additional parameters passed to /usr/bin/dpkg                                                                                |
| Executable                                 | .exe          | <i>Command</i> is optional. If specified, it sets the actual command executed by agent. <i>\$</i> {file} macro will be replaced by actual file name. |
| Windows Installer Package                  | .msi          | <i>Command</i> contains additional parameters passed to msiexec.exe                                                                                  |
| Windows Installer Patch                    | .msp          | <i>Command</i> contains additional parameters passed to msiexec.exe                                                                                  |
| Windows Update Package                     | .msu          | <i>Command</i> contains additional parameters passed to wusa.exe                                                                                     |
| Red Hat Package                            | .rpm          | <i>Command</i> contains additional parameters passed to /usr/bin/rpm                                                                                 |
| NetXMS Package Info                        | .npi          | Deprecated type of metadata file for NetXMS Agent Package.                                                                                           |
| Compressed TAR Archive                     | .tgz, .tar.gz | <i>Command</i> is optional. If specified, it defines path the archive should be extracted to.                                                        |
| ZIP Archive                                | .zip          | <i>Command</i> is optional. If specified, it defines path the archive should be extracted to.                                                        |

To deploy a package, select one or several nodes from *Infrastructure services* or *Entire Network*. You can also select container(s) or subnet(s). Right-click on the selected item(s) and select *Deploy package*.... Select the package and click OK.

During package deployment process server will request platform name from agent and check if it matches *Platform* from package's metadata. Deployment process is shown in *Package deployment monitor* tab that is visible on all containers, subnets and nodes concerned.

### CHAPTER

### THIRTYNINE

## REPORTING

Reporting module is an optional component, build on top of well known JasperReports library, which can produce pixel-perfect documents in variety of formats based on historical data collected by NetXMS.

Reporting module is a separate process that communicates with NetXMS and handles execution and rendering of reports.

Report generation is two step process: first step is to collect and process input data, then render output files in desired format. This separation exist for a reason: unlike rendering step, data collection could take hours to complete and it make no sense to repeat same processing process to render Excel file instead of PDF. When first step is finished, all processed information is saved into intermediate file on the reporting server and available for rendering at any time (e.g. user can render and download report from last year, even if source data is already purged).

Reports execution and rendering can be initiated both manually and on schedule.

### **39.1 User Interface**

All reporting-related operations are available in Management Client in a separate *Reporting* perspective. Perspective contains two main areas – list of available reports on the left and report details view on the right. Details view show information about currently selected report.

| 🗏 Report Navigator 🛛 | 🔗 🗸 🗖 🔤 | ATM uptim                  | e report 🛛                 |                         |       |
|----------------------|---------|----------------------------|----------------------------|-------------------------|-------|
| 📑 ATM uptime report  |         | ATM uptin                  | ne report                  |                         |       |
|                      |         | Parameters                 |                            |                         |       |
|                      |         | Provide para               | meters necessary to run    | this report in fields b | below |
|                      |         | Start of the               | period                     |                         |       |
|                      |         | Year<br>2014 🔻             | Month Day<br>8 <b>v</b> 14 | ▼ ■                     |       |
|                      |         | Schedules<br>Scheduling of | of report generation       |                         |       |
|                      |         | Type                       | Schedule                   | Owner                   | Comm  |
|                      |         |                            |                            |                         |       |
|                      |         |                            |                            |                         |       |
|                      |         |                            |                            |                         |       |
|                      |         |                            |                            |                         |       |
|                      |         |                            |                            |                         |       |
|                      |         |                            |                            |                         |       |
|                      |         |                            |                            |                         |       |
|                      |         |                            |                            |                         |       |
|                      | I       |                            |                            |                         |       |

Fig. 1: Reporting perspective.

Details view contains tree main areas: Parameters, Schedules, and Results.

### 39.1.1 Parameters

| Parameter   | -     |            | un this second in fields below |
|-------------|-------|------------|--------------------------------|
| Start of th |       | sary to ru | un this report in fields below |
| Year        | Month | Day        | _                              |
| 2014        | • 8 • | 14         | <b>•</b>                       |

Fig. 2: Execution parameters for report (in this example: *Start date*)

In this section, user can set all input parameters required for report execution, for example data range or list of objects which should be included in the report. List of required parameters is extracted from report definition file and can be empty, if particular report do not require any input data to operate.

### 39.1.2 Schedules

Each report can have one or more schedules, which define when it should be executed, and optionally rendered. Reporting server can also notify users that new report is executed and available for download, or send resulting file as an attachment.

| Туре  | Schedule | Owner | Comments |
|-------|----------|-------|----------|
| daily | 08:15    | admin |          |
|       |          |       |          |

Fig. 3: List of scheduled executions

To add new schedule, click on Add Schedule down below, this will open schedule editor.

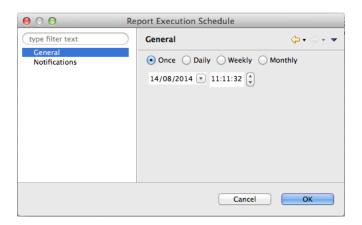

Fig. 4: Schedule editor with two tabs, General and Notifications

General tab contains four scheduling options:

- 1. Once execute report once at specified date and time
- 2. Daily execute report every day at specified time

- 3. Weekly execute report every week on selected days of week at specified time
- 4. Monthly execute report every month on selected days at specified time

| Report Execution Schedule               |                  |                  |
|-----------------------------------------|------------------|------------------|
| Notifications                           |                  | <b>⇔</b> • ⇒ • ▼ |
| Send notification on job completion     |                  |                  |
| Recipients                              |                  |                  |
| manager@example.org<br>user@example.org |                  | Add              |
|                                         |                  | Keniove          |
|                                         |                  |                  |
|                                         |                  |                  |
|                                         |                  |                  |
|                                         |                  |                  |
|                                         |                  |                  |
| Attach rendered report to notification  | on email as      |                  |
| PDF      XLS                            |                  |                  |
| (                                       | Restore Defaults | Apply            |
|                                         | Cancel           | ОК               |

Fig. 5: Notifications tab of Schedule editor

*Notification* tab allows to control email notifications and report delivery to list of recipients. To enable notifications, select *Send notification on job completion* checkbox.

If checkbox *Attach rendered report* checkbox is enabled, report will be rendered into selected format and attached to notification email.

### 39.1.3 Results section

| ecution Time      | Started by | Status  |
|-------------------|------------|---------|
| .08.2014 11:59:09 | admin      | Success |
| 08.2014 08:15:28  | admin      | Success |
|                   |            |         |
|                   |            |         |
|                   |            |         |
|                   |            |         |

Fig. 6: List of generated reports

This section contains list of all generated reports, which are stored on the server and can be rendered on request. To render report in desired format, right click on the record and select *Render to PDF* or *Render to Excel*.

If report is no longer needed, right click on record and select *Delete* to completely remove it from server.

# 39.2 Installation

On Linux platforms where packages are provided reporting module is available in netxms-reporting package.

On Windows reporting module is a part of NetXMS server installer. Java 11 or later is required by reporting module.

# 39.3 Configuration

### 39.3.1 NetXMS Server

NetXMS server maintain persistent connection with reporting server on *localhost:4710*, but it can be changed in configuration.

| Configuration Parameter | Description                                    | Default Value |
|-------------------------|------------------------------------------------|---------------|
| EnableReportingServer   | Boolean on/off switch which enable integration | 0             |
| ReportingServerHostname | IP address or hostname of the reporting server | localhost     |
| ReportingServerPort     | Port number of the reporting server            | 4710          |

NetXMS server connects and maintains connection to reporting server on the given hostname and port. Via this connection reporting server receives all necessary configuration and database credentials that are needed for operation.

### **39.3.2 Reporting Server**

Reporting module has so-called workspace directory which contains report definitions (in "definitions" subdirectory) and intermediate report data (in "output" subdirectory).

On Linux for reporting module installed from packages workspace directory is /var/lib/netxms/nxreportd.

If \$NETXMS\_HOME environment variable is set, workspace directory is \$NETXMS\_HOME/var/lib/nxreportd.

On Windows workspace directory is located var\nxreportd in NetXMS installation folder, for default installation location it's C:\NetXMS\var\nxreportd.

### **39.3.3 Report definitions**

Report definitions are .jar files prepared by Jaspersoft® Studio. During operation reporting server scans workspace/definitions directory for \*.jar files. Each file is unpacked into it's own folder based on jar name (e.g. "report1.jar" will be unpacked into "report1"). Each archive should contain at least one file – "main.jrxml", which is main report definition. It can also contain subreports, images – or anything else, supported by Jasper Reports. Any additional resources should be referenced using paths relative to root folder of unpacked report, which is set as additional parameter "SUBREPORT\_DIR" (e.g. "\$P{SUBREPORT\_DIR}/logo.png").

Archive can also contain java code, which will be used as data provider (instead of querying SQL database). Reporting server will try to load class "report.DataSource", which should implement interface "com.radensolutions.reporting.custom.NXCLDataSource" (attached sample: Event Processing Policy). Query string language in jrxml should be set to "nxcl" (default - SQL).

Simplest way to create jar files are using Maven, empty project is provided in samples archive. Running "mvn package" will produce complete jar file in "target" directory.

### CHAPTER

## FORTY

# **IMAGE LIBRARY**

All images used on maps or as rack, chassis or chassis module image should be uploaded to Image Library first. It is possible to upload, delete and update images. They can be organized by categories.

| lame               | <ul> <li>MIME type</li> </ul> | Protected | GUID                         |                                                                                                    |
|--------------------|-------------------------------|-----------|------------------------------|----------------------------------------------------------------------------------------------------|
| Vetwork Objects    |                               |           |                              | msa2012_front                                                                                                    |
| ATM                | image/png                     | Yes       | 1ddb76a3-a05f-4a42-acda-2202 | 1676 x 297                                                                                                    |
| HSM                | image/png                     | Yes       | b314cf44-b2aa-478e-b23a-73bc |                                                                                                    |
| Node               | image/png                     | Yes       | 904e7291-ee3f-41b7-8132-2bd  |                                                                                                    |
| Printer            | image/png                     | Yes       | f5214d16-1ab1-4577-bb21-063  |                                                                                                    |
| Router             | image/png                     | Yes       | bacde727-b183-4e6c-8dca-ab02 |                                                                                                    |
| Server             | image/png                     | Yes       | ba6ab507-f62d-4b8f-824c-ca9d | And and a second division of the second division of the second divis |
| Service            | image/png                     | Yes       | 092e4b35-4e7c-42df-b9b7-d580 |                                                                                                    |
| Switch             | image/png                     | Yes       | f9105c54-8dcf-483a-b387-b458 |                                                                                                    |
| Unknown            | image/png                     | Yes       | 7cd999e9-fbe0-45c3-a695-f845 |                                                                                                    |
| Rack Images        |                               |           |                              |                                                                                                    |
| h3c-4500-series    | image/png                     | No        | 4775168e-2ada-410a-9866-8f0d |                                                                                                    |
| msa2012_back_panel | image/png                     | No        | a0b69f86-9557-40c5-8148-663  |                                                                                                    |
| msa2012_controller | image/png                     | No        | 722d70fe-db84-4ba0-aeab-6837 |                                                                                                    |
| msa2012_front      | image/png                     | No        | ba82dd64-6e6c-4b03-92f8-debb |                                                                                                    |
|                    |                               |           |                              |                                                                                                    |
|                    |                               |           |                              |                                                                                                    |
|                    |                               |           |                              |                                                                                                    |
|                    |                               |           |                              |                                                                                                    |
|                    |                               |           |                              |                                                                                                    |
|                    |                               |           |                              |                                                                                                    |
|                    |                               |           |                              |                                                                                                    |
|                    |                               |           |                              |                                                                                                    |
|                    |                               |           |                              |                                                                                                    |
|                    |                               |           |                              |                                                                                                    |
|                    |                               |           |                              |                                                                                                    |
|                    |                               |           |                              |                                                                                                    |
|                    |                               |           |                              |                                                                                                    |
|                    |                               |           |                              |                                                                                                    |
|                    |                               |           |                              |                                                                                                    |
|                    |                               |           |                              |                                                                                                    |

Tips:

• Images on maps are displayed without scaling.

### CHAPTER

## FORTYONE

## **MOBILE CLIENT**

NetXMS mobile client is a monitoring tool for Android devices running version 2.2. and later.

Currently, only a small subset of the functions present in the Desktop/Web edition are implemented, mainly read/only operations. The next paragraphs briefly describes each section.

# 41.1 Main window

Here you can see how appears the main window and the underneath levels.

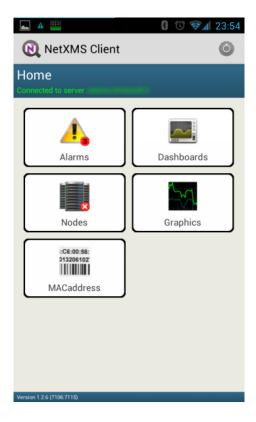

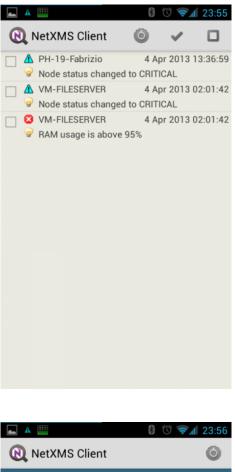

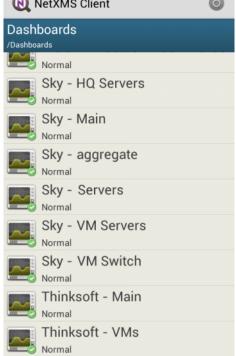

| 🛋 🔺 🎹                  | 8 🕅 🖘 🕼 23:55 |
|------------------------|---------------|
| 🙉 NetXMS Client        | 0             |
| Nodes<br>/All Services |               |
| Exesing<br>Critical    |               |
| Pimeeting<br>Normal    |               |
| Sky<br>Normal          |               |
| Thinksoft<br>Warning   |               |
|                        |               |
|                        |               |
|                        |               |
|                        |               |
|                        |               |

| 8 🕲 📚 🖌 23:55 |
|---------------|
| Õ             |
|               |
|               |
|               |
|               |
|               |
|               |
|               |
|               |
|               |
|               |
|               |
|               |
|               |
|               |

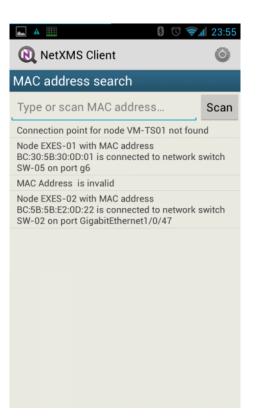

From the main window it is possible to get access to the following menu items:

- Settings: select this item to configure the client.
- Reconnect: select this item to force a reconnection to the server to gather new collected data.
- *Disconnect & Exit*: select this item to stop the client and exit from the app.

Underneath levels have menu that are context dependent, a detailed description can be found in each section.

## 41.2 Alarms

Alarms section is used to list and manage all pending alarms, eventually filtered on a particular node/container. Through this view it is possible to manage alarms:

- Actions:
  - Acknowledge: acknowledge the alarm.
  - *Sticky acknowledge*: sticky acknowledge the alarm.
  - *Resolve*: resolve the alarm.
  - Terminate: terminate the alarm.
  - *View last values*: jump to the node info section to view the last values for the node that generated the alarm.
- Sort:
- Sort by severity ascending: sort list using event severity as criteria, ascending.
- Sort by severity descending: sort list using event severity as criteria, descending.

- Sort by date ascending: sort list using date of event as criteria, ascending.
- Sort by date descending: sort list using date of event as criteria, descending.
- Sort by node name ascending: sort list using node name that generated the event as criteria, ascending.
- *Sort by node name descending*: sort list using node name that generated the event as criteria, descending.
- Select all: select all the alarms from the list
- Unselect all: clear any selection of alarms from the list

## 41.3 Dashboard

Dashboards are defined by administrator and allow to combine any available visualization components with data from multiple sources in order to create high-level views to see network (or parts of it) health at a glance. Not all elements are currently available for the mobile client, dashboards are properly refreshed according to their schedule. Due to dashboard size, keep in mind that Smartphones cannot be the best device to show them, a tablet is much more suitable device. Here an example:

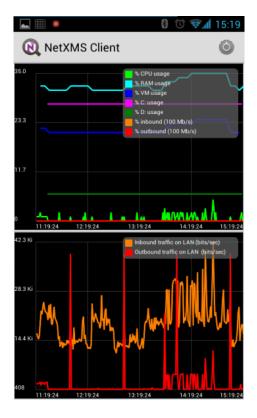

## 41.4 Nodes

This section is used to list and manage all nodes (all network infrastructure monitored by NetXMS are represented as a set of objects. Each object represents one physical or logical entity, or group of them). Objects can be organized into hierarchical structure, the Nodes section is used to explore them. In the right bottom corner of the icon there is a symbol that indicates the status of the node/container following the same symbology used on the desktop client. Clicking on a container will show the items inside, continuing to click up to an object will show a set of swipeable pages:

- *Overview*: here are presented the main info associated to this node, such as the name, the primary IP, the status, etc.
- *Alarms*: here are presented the list of pending alarms (if any) for this node, with the possibility to manage them with the following commands:
  - Actions:
    - \* Acknowledge: acknowledge the alarm.
    - \* *Sticky acknowledge*: sticky acknowledge the alarm.
    - \* Resolve: resolve the alarm.
    - \* Terminate: terminate the alarm.
    - \* *View last values*: jump to the node info section to view the last values for the node that generated the alarm.
  - Select all: select all the alarms from the list
  - Unselect all: clear any selection of alarms from the list
- *Last values*: here are presented the DCI collected for this node, as well as the possibility to draw the following graphics (for one or more values):
  - Last half hour: draw one or more line graphs for the last half hour collected values
  - Last hour: draw one or more line graphs for the last hour collected values
  - Last two hours: draw one or more line graphs for the last two hours collected values
  - Last four hours: draw one or more line graphs for the last four hours collected values
  - Last day: draw one or more line graphs for the last day collected values
  - Last week: draw one or more line graphs for the last week collected values
  - *Bar chart*: draw a bar chart with the last collected value
  - *Pie chart*: draw a pie chart with the last collected value
- *Interfaces*: here are presented all the interfaces associated to this node. For each interface it is possible to instruct the following commands:
  - Manage: interface will be put in manage state
  - Unmanage: interface will be put in unmanaged state
  - *Change expected state*: change the expected interface state, possible values:
    - \* UP: interface expected state will be put in UP state
    - \* DOWN: interface expected state will be put in DOWN state
    - \* IGNORE: interface expected state will be put in IGNORE state
- *Find switch port*: will start the search for a connection point (if available)

| NetXMS Cl          | ient            | © <b>⊽</b> ⊿ 23:54<br>⊘                                     |
|--------------------|-----------------|-------------------------------------------------------------|
|                    | 🖥 Overview      | 🦪 Alarms                                                    |
| ID                 |                 | 780                                                         |
| GUID 9c8da91a      | -2273-374d-a8a4 | -1d0f46ead04e                                               |
| Class              |                 | Node                                                        |
| Status             |                 | Critical                                                    |
| Primary IP         |                 | 192.168.10.21                                               |
| Zone ID            |                 | 1                                                           |
| Primary Host Name  |                 | 192.168.10.21                                               |
| NetXMS Agent Versi | on              | 1.2.5                                                       |
| System Description | 6.0.6002 Windo  | /M-FILESERVER<br>ws Server 2008<br>Service Pack 2<br>AMD-64 |
| Platform Name      |                 | windows-x64                                                 |

| 📥 🔺 🎹      |               | *          | 0 🔊 🛛  | 23:54    |
|------------|---------------|------------|--------|----------|
| RetXMS     | 6 Client      | 0          | ~      |          |
| Overview   | 🦪 Alar        | ms         | 🖭 L    | ast valı |
| 🗌 🛕 VM-FIL | ESERVER       | 4 Apr      | 2013 0 | 2:01:42  |
| 💡 Node s   | tatus change  | d to CRITI | CAL    |          |
| 🗌 😫 VM-FIL | ESERVER       | 4 Apr      | 2013 0 | 2:01:42  |
| 👻 RAM us   | sage is above | 95%        |        |          |
|            |               |            |        |          |
|            |               |            |        |          |
|            |               |            |        |          |
|            |               |            |        |          |
|            |               |            |        |          |
|            |               |            |        |          |
|            |               |            |        |          |
|            |               |            |        |          |
|            |               |            |        |          |
|            |               |            |        |          |
|            |               |            |        |          |
|            |               |            |        |          |
|            |               |            |        |          |
|            |               |            |        |          |
|            |               |            |        |          |
|            |               |            |        |          |

|       | A                                         |                                   | 8              | V 🛜  | <b>a</b> 23:54 |
|-------|-------------------------------------------|-----------------------------------|----------------|------|----------------|
|       | N                                         | etXMS Client                      | $[ \swarrow ]$ | ա    | Ģ              |
| 🚺 Ala | rm                                        | s 🛛 🔛 Last v                      | alues          |      | 🖤 Interfa      |
|       | 0                                         | ОК                                | 4 Apr          | 2013 | 23:53:30       |
|       | •                                         | % CPU usage for las               | t minute       |      | 0              |
|       | 0                                         | OK                                | 4 Apr          | 2013 | 23:53:30       |
|       | •                                         | % inbound traffic on              | LAN            |      | 0              |
|       | 0                                         | OK                                | 4 Apr          | 2013 | 23:53:30       |
|       | •                                         | % outbound traffic of             | on LAN         |      | 0              |
|       | 0                                         | ОК                                | 4 Apr          | 2013 | 23:43:32       |
|       | •                                         | % used disk space of              | on C:          |      | 67.1           |
|       | 0                                         | OK                                | 4 Apr          | 2013 | 23:43:32       |
|       | •                                         | % used disk space of              | on D:          |      | 91.9           |
|       | 0                                         | OK                                | 4 Apr          | 2013 | 23:51:43       |
|       | -                                         | % used physical me                | mory           |      | 84             |
|       | _                                         |                                   | 4 Apr          | 2013 | 23:51:43       |
|       |                                           | % used virtual mem                | ,              |      | 23             |
|       | _                                         |                                   | 4 Apr          | 2013 |                |
|       | DISK: average read on C: 0<br>(bytes/sec) |                                   |                |      |                |
|       | 0                                         | OK                                | 4 Apr          | 2013 | 23:53:53       |
|       | •                                         | DISK: average read<br>(bytes/sec) | on D:          |      | 3.7 Ki         |
|       | 0                                         | ОК                                | 4 Apr          | 2013 | 23:53:53       |

| 8 🗇 😪 🕼 23:54         |
|-----------------------|
| nt 🎯                  |
| Interfaces            |
| Connection            |
| 1977                  |
| Local Area Connection |
| 6                     |
| 10                    |
| 0                     |
| 0                     |
| Local Area Connection |
| 0A:15:5D:0A:02:10     |
| 192.168.10.21         |
| UP                    |
| UP                    |
| UP                    |
| Normal                |
|                       |

# 41.5 Graphics

Predefined graphics are defined by administrator and can be used to view collected data in a graphical form (as a line chart). Currently, the mobile client doesn't autorefresh the content of the graphic selected. Here an example of a predefined graphs:

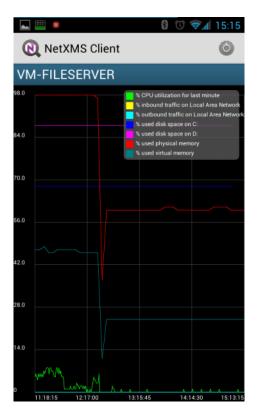

# 41.6 MACaddress

This section is used to list previously searched MAC addresses or to start a new search by scanning a barcode value (this feature needs the installation of Barcode Scanner from Zxing Team – freely available on the Google Play), by input it manually or by getting it directly from a node via the "Find Switch port" command.

# 41.7 Settings

This section is used to configure the behavior of the client.

# 41.8 Global settings

• *Autostart on boot*: check to automatically start the agent on boot (to be effective, app must not be moved to SD card).

# 41.9 Connection

### 41.9.1 Parameters

Allows selecting the parameters used to connect to the server:

- Server: address of the server (IP or name).
- *Port*: port of the server (default 4701).
- User name: username to connect to the server.
- Password: password to connect to the server.
- *Encrypt connection*: when selected challenges an encryption strategy with the server (depending on supported/configured providers).

### 41.9.2 Scheduler

Enables the possibility to define periodic connections to the server. If the scheduler is not enabled the app will try to connect to the server every time it detects a new connection (data or WiFi) and remains always connected as far as the connection remains active:

- *Enable scheduler*: check this to enable the scheduler.
- *Frequency (min)*: amount of time, in minutes, that has to elapse between each tentative of connection to the server to send the gathered info.
- Duration (min): amount of time, in minutes, that has to elapse before disconnect from the server.
- *Daily scheduler*: provides the ability to define a "one range" daily on which the agent is operational. Out of the specified range the app will not try to connect to the server to gather the new events:
  - *Daily activation on*: start time for daily activation.
  - *Daily activation off*: stop time for daily activation.

# 41.10 Notifications

### 41.10.1 Connection status

This section is to manage the notifications related to the connection status.

- *Notification behavior*: defines which kind of action should trigger notifications to the user. Possible options:
  - Never: ignore connection status
  - When connected: notify when connection is successful
  - When disconnected: notify when connection is unsuccessful
  - Always: notify either connection successful and connection unsuccessful
- *Toast notification*: provides connection notification via "toast", behavior is defined by "Notification behavior".<br/>str />
- *Icon notification*: provides connection notification via icon in the status bar, behavior is defined by "Notification behavior".

### 41.10.2 Alarms

- Alarms notification: select to enable alarms notification in the status bar.
- Alarms sound by severity: for each of the following categories:
  - Normal
  - Warning
  - Minor
  - Major
  - Critical

# 41.11 Interface

### 41.11.1 Multipliers

Allows to select the preferred multipliers to be used to show values. Allowed options: \**None*: do not apply multiplier, values are extended. \* *Decimal*: applies a decimal multiplier (power of 10, e.g.  $1000 \rightarrow 1K$ ,  $1000000 \rightarrow 1M$ , ...) \* *Binary*: applies a binary multiplier (power of 2, e.g.  $1024 \rightarrow 1Ki$ ,  $1048576 \rightarrow 1Mi$ , ...)

### 41.11.2 Graph text size

Allows to set the text size to be used for axis labels (if the default value is too small for high density devices).

### 41.11.3 Show legend in graphs

Allows to select to show or not the legend in the top right angle of the graphs. Since legend can be intrusive, especially when there are several lines plotted, user can select to disable the legend.

#### CHAPTER

### FORTYTWO

## WEB API/REST API

## 42.1 Introduction

The NetXMS WebAPI is being developed to support larger integration possibilities for the NetXMS server and is based on the RESTful philosophy. API calls are REST-like (although not purely RESTful) and uses JSON for data exchange. The API currently supports Grafana integration and some additional parameters for integration. The NetXMS WebAPI is currently in very early development!

Information about Grafana configuration can be found here.

## 42.2 Installation

### 42.2.1 Requirements

- A running instance of the NetXMS server.
- Access to a web server.

### 42.2.2 Setup

- 1. Download netxms-websvc-VERSION.war (example: netxms-websvc-2.2.15.war) file from http://www.netxms. org/download page.
- 2. Copy the downloaded .war file to your web server.

By default localhost address is used to connect to NetXMS Server. To specify server address or other parameters, create a nxapisrv.properties file and place it in the property file location of your web server. File should have parameters in ini format: NAME=VALUE. The following parameters are supported:

- netxms.server.address
- netxms.server.enableCompression
- netxms.server.port
- netxms.server.useEncryption
- session.timeout

Configuration example:

```
netxms.server.address=server.office.radensolutions.com
netxms.server.port=44701
```

# 42.3 Implemented functionality

### 42.3.1 Authentication

#### Login

Any user account configured in NetXMX can be used to authenticate to Rest API, however this user should have access right to objects that will be requested through the API.

There are 3 implemented options of authentication:

- 1. Basic authentication for Rest API session creation, more information can be found on Wikipedia
- 2. Through POST request for Rest API session creation
- 3. Through POST request to allow external software user authentication using NetXMS user accounts. To be able to login using this authentication type, user account should have "External tool integration account" access right set.

#### **Creating Rest API session:**

Request type: POST

JSON data:

```
{"login":"admin","password":"netxms"}
```

Request path: *API\_HOME*/sessions

Return data:

On success server will set cookie session\_handle and json with session GUID and server version. When performing subsequent requests, session GUID should be provided in *Session-Id:* field of request's header or the cookie should be passed.

#### Performing external authentication:

Request type: POST

JSON data:

{"login":"admin","password":"netxms"}

Request path: API\_HOME/authenticate

Return data:

The API will return a 200 response if the credentials are correct, a 400 response if either login or password is not provided or 401 if the provided credentials are incorrect.

Authentication used to gain Rest API session.

#### Logout

To log out request with given session ID.

Request type: DELETE

Request path: API\_HOME/sessions/{sid}

Return data:

The API will return a 200 response if log out succeed.

### 42.3.2 Objects

#### Get multiple objects with filters

Request to get all objects available to this user or to get objects that fulfill filter requirements and are available to this user.

Request type: GET

Request path: API\_HOME/objects

Filter options:

- area=geographical area
- class=comma-separated class list
- name=pattern or regex, if useRegex=true
- parent=parent object id
- topLevelOnly=boolean select top level objects only. false by default
- useRegex=boolean treat name and custom attribute value as regex. false by default
- zone=comma-separated list of zone UINs
- @custom\_attribute\_name=pattern or regex, if useRegex=true

#### Return data:

Will return filtered objects or all objects available to user.

#### Get object by id

Request to get exact object identified by ID or GUID.

Request type: GET

Request path: API\_HOME/objects/{object-id}

Return data:

Object information identified by provided ID or GUID.

#### **Create object**

Request to create new object.

Request type: POST

JSON data:

JSON object can contain fields form 2 filed entities:

- Creation fields
- Modification fields

Minimal JSON for node creation under "Infrastructure Services" object:

{"objectType": 2, "name":"testNode", "parentId": 2, "primaryName":"10.5.0.12" }

Minimal JSON for container creation under "Infrastructure Services" object:

{"objectType": 5, "name":"New container", "parentId": 2}

Request path: API\_HOME/objects

Return data:

New object ID.

{ "id": 15130 }

#### **Update object**

Request to update object.

Request type: PATCH

Request path: API\_HOME/objects/{object-id}

JSON data:

JSON object can contain Modification fields.

Fields that are not set will not be updated. Array elements will be replaced fully (if new array does not contain old elements - they will be deleted).

Json to update object's custom attributes (json should contain all custom attributes, attributes that are not part of JSON will be deleted):

```
{
    "customAttributes": {
        "test attr2": {
            "value": "new value"
        },
        "test attr": {
                "value": "new value"
        }
    }
}
```

### Get object by id

Request to delete object.

Request type: **DELETE** 

Request path: API\_HOME/objects/{object-id}

Return data:

Object information identified by provided ID or GUID.

#### **Creation fields**

This list represents all fields that are object creation fields. Note that this is common list for any type of object.

| Field name | Туре              | Comment                                             |
|------------|-------------------|-----------------------------------------------------|
| objectType | pjectType Integer | Possible options:<br>• SUBNET: 1<br>• NODE: 2       |
|            |                   | • INTERFACE: 3                                      |
|            |                   | • NETWORK: 4                                        |
|            |                   | • CONTAINER: 5                                      |
|            |                   | • ZONE: 6                                           |
|            |                   | SERVICEROOT: 7                                      |
|            |                   | • TEMPLATE: 8                                       |
|            |                   | • TEMPLATEGROUP: 9                                  |
|            |                   | • TEMPLATEROOT: 10                                  |
|            |                   | NETWORKSERVICE: 11                                  |
|            |                   | VPNCONNECTOR: 12                                    |
|            |                   | CONDITION: 13                                       |
|            |                   | • CLUSTER: 14                                       |
|            |                   | <ul> <li>OBJECT_BUSINESSSERVICE_PROTOTYF</li> </ul> |
|            |                   | 15                                                  |
|            |                   | NETWORKMAPROOT: 19                                  |
|            |                   | • NETWORKMAPGROUP: 20                               |
|            |                   | NETWORKMAP: 21                                      |
|            |                   | DASHBOARDROOT: 22                                   |
|            |                   | • DASHBOARD: 23                                     |
|            |                   | BUSINESSSERVICEROOT: 27                             |
|            |                   | BUSINESSSERVICE: 28                                 |
|            |                   | NODELINK: 29                                        |
|            |                   | SLMCHECK: 30                                        |
|            |                   | MOBILEDEVICE: 31                                    |
|            |                   | • RACK: 32                                          |
|            |                   | ACCESSPOINT: 33                                     |
|            |                   | CHASSIS: 35                                         |
|            |                   | DASHBOARDGROUP: 36                                  |
|            |                   | • SENSOR: 37                                        |
| name       | String            | Object name                                         |
| parentId   | Long              | Parent object id this object to be created under    |
| comments   | String            | Object comment                                      |

| Field name        | Туре    | Comment                                                                                                    |
|-------------------|---------|----------------------------------------------------------------------------------------------------|
| creationFlags     | Integer | <ul> <li>Bit flags for object creation. Possible options:</li> <li>DISABLE ICMP: 0x0001</li> <li>DISABLE NXCP: 0x0002</li> <li>DISABLE SNMP: 0x0004</li> <li>CREATE UNMANAGED: 0x0008</li> <li>ENTER MAINTENANCE: 0x0010</li> <li>AS ZONE PROXY: 0x0020</li> <li>DISABLE ETHERNET IP: 0x0040</li> <li>SNMP SETTINGS LOCKED: 0x0080</li> <li>EXTERNAL GATEWAY: 0x0100</li> </ul> |
| primaryName       | String  | Node primary name (IP address or dns name)                                                                                                    |
| agentPort         | Integer | Node agent port                                                                                                    |
| snmpPort          | Integer | Node SNMP port                                                                                                    |
| etherNetIpPort    | Integer | Node ethernetIP port                                                                                                    |
| sshPort           | Integer | Node ssh port                                                                                                    |
| ipAddress         | String  | Interface IP address                                                                                                    |
| agentProxyId      | Long    | Node agent proxy id                                                                                                    |
| snmpProxyId       | Long    | Node SNMP proxy id                                                                                                    |
| etherNetIpProxyId | Long    | Node ethernetIP proxy id                                                                                                    |
| icmpProxyId       | Long    | Node ICMP proxy id                                                                                                    |
| sshProxyId        | Long    | Node ssh proxy id                                                                                                    |
| тарТуре           | Integer | Network map type                                                                                                    |
| seedObjectIds     | Long[]  | Network map seed objects                                                                                                    |
| zoneUIN           | Integer | Subnet/Node/Zone zone UIN                                                                                                    |
| serviceType       | Integer | Network service types:<br>• CUSTOM: 0<br>• SSH: 1<br>• POP3: 2<br>• SMTP: 3<br>• FTP: 4<br>• HTTP: 5<br>• HTTPS: 6<br>• TELNET: 7                                                                                                    |
| ipPort            | Integer | Network Service IP port                                                                                                    |
| request           | String  | Network Service request                                                                                                    |
| response          | String  | Network Service response                                                                                                    |
| linkedNodeId      | Long    | Linked object for Node Link object                                                                                                    |
| template          | Boolean | If service check object is template                                                                                                    |
| macAddress        | String  | Interface or sensor MAC address                                                                                                    |
| ifIndex           | Integer | Interface index                                                                                                    |
| ifType            | Integer | Interface type                                                                                                    |
| module            | Integer | Interface module number                                                                                                    |
| port              | Integer | Interface port                                                                                                    |
| physicalPort      | Boolean | IF interface has physical port                                                                                                    |
| createStatusDci   | Boolean | IF status DCI should be created for network ser vice                                                                                                    |
| deviceId          | String  | Mobile device ID                                                                                                    |
| height            | Integer | Rack height                                                                                                    |

| Table ' | 1 – continued from previous page |
|---------|----------------------------------|
|---------|----------------------------------|

| Field name              | Туре                                            | Comment                                                                               |
|-------------------------|-------------------------------------------------|---------------------------------------------------------------------------------------|
| controllerId            | Long                                            | Chassis controller node id                                                            |
| sshLogin                | String                                          | Node ssh login                                                                        |
| sshPassword             | String                                          | Node password                                                                         |
| deviceClass             | Integer                                         | Sensor device class                                                                   |
| vendor                  | String                                          | Sensor vendor                                                                         |
| commProtocol            | Integer                                         | Sensor communication protocol                                                         |
| xmlConfig               | String                                          | Sensor XML config                                                                     |
| xmlRegConfig            | String                                          | Sensor XML registration config                                                        |
| serialNumber            | String                                          | Sensor serial number                                                                  |
| deviceAddress           | String                                          | Sensor device address                                                                 |
| metaType                | String                                          | Sensor meta type                                                                      |
| description             | String                                          | Sensor description                                                                    |
| sensorProxy             | Long                                            | Sensor proxy node id                                                                  |
| instanceDiscoveryMethod | Business service instance dis-<br>covery method | Possible values:<br>• IDM_AGENT_LIST - 1<br>• IDM_AGENT_TABLE - 2<br>• IDM_SCRIPT - 5 |

#### Table 1 – continued from previous page

### **Modification fields**

Note: Starting from version 4 isAutoBindEnabled and isAutoUnbindEnabled replaced by autoBindFlags

| Field name          | Туре                                     | Comment                                                                                                    |
|---------------------|------------------------------------------|----------------------------------------------------------------------------------------------------|
| name                | String                                   |                                                                                                    |
| primaryName         | String                                   |                                                                                                    |
| alias               | String                                   |                                                                                                    |
| nameOnMap           | String                                   |                                                                                                    |
| acl                 | AccessListElement[]                      | inheritAccessRights should be provided in the same request                                                 |
| inheritAccessRights | Boolean                                  | acl should be provided in the same request                                                                 |
| customAttributes    | JSON object {String: Cu<br>tomAttribute} | <ul> <li>Object name is custom attribute name and value is<br/>in <i>CustomAttribute</i> object</li> </ul> |
| autoBindFilter      | String                                   |                                                                                                    |
| version             | Integer                                  |                                                                                                    |
| description         | String                                   |                                                                                                    |
| agentPort           | Integer                                  |                                                                                                    |
| agentSecret         | String                                   |                                                                                                    |
| agentProxy          | Long                                     |                                                                                                    |
| snmpPort            | Integer                                  |                                                                                                    |
| snmpVersion         | String                                   | Node SNMP version:<br>• V1<br>• V2C<br>• V3<br>• DEFAULT                                                   |

| Field name            | Туре        | Comment                                                                                                    |
|-----------------------|-------------|----------------------------------------------------------------------------------------------------|
| snmpAuthMethod        | Integer     | snmpAuthName, snmpAuthPassword, snmpPriv-<br>Password, snmpPrivMethod should be provided in<br>the same request                                |
| snmpPrivMethod        | Integer     | snmpAuthName, snmpAuthPassword, snmpPriv-<br>Password, snmpAuthMethod should be provided<br>in the same request                                |
| snmpAuthName          | String      | snmpAuthPassword, snmpPrivPassword, snm-<br>pAuthMethod, snmpPrivMethod should be pro-<br>vided in the same request                            |
| snmpAuthPassword      | String      | snmpAuthName, snmpPrivPassword, snmpAuth-<br>Method, snmpPrivMethod should be provided in<br>the same request                                  |
| snmpPrivPassword      | String      | snmpAuthName, snmpAuthPassword, snmpAuth-<br>Method, snmpPrivMethod should be provided in<br>the same request                                  |
| snmpProxy             | Long        |                                                                                                    |
| icmpProxy             | Long        |                                                                                                    |
| trustedNodes          | Long[]      |                                                                                                    |
| geolocation           | Geolocation |                                                                                                    |
| mapBackground         | String      | UUID.<br>mapBackgroundLocation, mapBackgroundLoca-<br>tion, mapBackgroundZoom, mapBackground-<br>Color should be provided in the same request. |
| mapBackgroundLocation | Geolocation | mapBackground, mapBackgroundLocation, map-<br>BackgroundZoom, mapBackgroundColor should<br>be provided in the same request.                    |
| mapBackgroundZoom     | Integer     | mapBackground, mapBackgroundLocation,<br>mapBackgroundLocation, mapBackgroundColor<br>should be provided in the same request.                  |
| mapBackgroundColor    | Integer     | mapBackground, mapBackgroundLocation,<br>mapBackgroundLocation, mapBackgroundZoom<br>should be provided in the same request.                   |
| mapImage              | String      | UUID                                                                                                    |
| columnCount           | Integer     |                                                                                                    |
| script                | String      |                                                                                                    |
| activationEvent       | Integer     |                                                                                                    |
| deactivationEvent     | Integer     |                                                                                                    |
| sourceObject          | Long        |                                                                                                    |
| activeStatus          | Integer     |                                                                                                    |
| inactiveStatus        | Integer     |                                                                                                    |
| drillDownObjectId     | Long        |                                                                                                    |
| pollerNode            | Long        |                                                                                                    |
| requiredPolls         | Integer     |                                                                                                    |
| serviceType           | Integer     |                                                                                                    |
| ipProtocol            | Integer     |                                                                                                    |
| ipPort                | Integer     |                                                                                                    |
| ipAddress             | String      | Network service IP address                                                                                                    |
| request               | String      | Network service IP request                                                                                                    |
| response              | String      | Network service IP response                                                                                                    |

| Field name              | Туре           | Comment                                                                                                    |
|-------------------------|----------------|----------------------------------------------------------------------------------------------------|
| objectFlags             | Integer        | Object flags specific for each object. Possible val-<br>ues can be found in NXSL documentation under<br>each object. (Example: Node flags)<br>objectFlagsMask should be provided in the same<br>request. |
| objectFlagsMask         | Integer        | Bitmask that defines which bits in objectFlags will<br>have effect. objectFlags should be provided in the<br>same request.                                                                               |
| ifXTablePolicy          | Integer        | -                                                                                                    |
| reportDefinition        | String         |                                                                                                    |
| networkList             | String[]       | IP address list                                                                                                    |
| statusCalculationMethod | Integer        |                                                                                                    |
| statusPropagationMethod | Integer        |                                                                                                    |
| fixedPropagatedStatus   | String         | Object status:<br>NORMAL<br>WARNING<br>MINOR<br>MAJOR<br>CRITICAL<br>UNKNOWN<br>UNMANAGED<br>DISABLED<br>TESTING                                                                                         |
| statusShift             | Integer        |                                                                                                    |
| statusTransformation    | ObjectStatus[] | Object status mapping list. Possible values:<br>• NORMAL<br>• WARNING<br>• MINOR<br>• MAJOR<br>• CRITICAL<br>• UNKNOWN<br>• UNMANAGED<br>• DISABLED<br>• TESTING                                         |
| statusSingleThreshold   | Integer        |                                                                                                    |
| statusThresholds        | Integer[]      |                                                                                                    |
| expectedState           | Integer        |                                                                                                    |
| linkColor               | Integer        |                                                                                                    |
| connectionRouting       | Integer        |                                                                                                    |
| discoveryRadius         | Integer        |                                                                                                    |
| height                  | Integer        |                                                                                                    |
| filter                  | String         |                                                                                                    |
| peerGatewayId           | Long           |                                                                                                    |
| localNetworks           | String[]       | VPN networks IP address. remoteNetworks should be provided in the same request.                                                                                                    |
| remoteNetworks          | String[]       | VPN networks IP address. localNetworks should be provided in the same request.                                                                                                    |
|                         |                |                                                                                                    |

| Table 2 – continued from previous p | age |
|-------------------------------------|-----|
|-------------------------------------|-----|

| Field name                | Type        | Comment                                                                                                    |
|---------------------------|-------------|----------------------------------------------------------------------------------------------------|
| agentCacheMode            | String      | Possible values:<br>• DEFAULT<br>• ON<br>• OFF                                                                                                    |
| agentCompressionMode      | String      | Possible values:<br>• DEFAULT<br>• ENABLED<br>• DISABLED                                                                                                   |
| mapObjectDisplayMode      | String      | Possible values:<br>• ICON<br>• SMALL_LABEL<br>• LARGE_LABEL<br>• STATUS<br>• FLOOR_PLAN                                                                   |
| physicalContainerObjectId | Long        |                                                                                                    |
| rackImageFront            | String      | UUID.<br>rackImageRear, rackPosition, rackHeight, rackO-<br>rientation should be provided in the same request.                                             |
| rackImageRear             | String      | UUID.<br>rackImageFront, rackPosition, rackHeight, rackO-<br>rientation should be provided in the same request.                                            |
| rackPosition              | Short       | rackImageFront, rackImageRear, rackHeight,<br>rackOrientation should be provided in the same<br>request.                                                   |
| rackHeight                | Short       | rackImageFront, rackImageRear, rackPosition,<br>rackOrientation should be provided in the same re-<br>quest.                                               |
| rackOrientation           | String      | Possible values:<br>• FILL<br>• FRONT<br>• REAR<br>rackImageFront, rackImageRear, rackPosition,<br>rackHeight should be provided in the same re-<br>quest. |
| dashboards                | Long[]      | •                                                                                                    |
| rackNumberingTopBottom    | Boolean     |                                                                                                    |
| controllerId              | Long        |                                                                                                    |
| chassisId                 | Long        |                                                                                                    |
| sshProxy                  | Long        |                                                                                                    |
| sshLogin                  | String      |                                                                                                    |
| sshPassword               | String      |                                                                                                    |
| sshPort                   | Integer     |                                                                                                    |
| sshKeyId                  | Integer     |                                                                                                    |
| zoneProxies               | Long[]      |                                                                                                    |
| urls                      | ObjectUrl[] |                                                                                                    |
| seedObjectIds             | Long[]      | Company address                                                                                                    |
| macAddress                | String      | Sensor mac address                                                                                                    |

| Table | 2 - continued | from | previous | page |
|-------|---------------|------|----------|------|
|-------|---------------|------|----------|------|

| Field name               | Туре                                                                                 | Comment                                                                                                    |
|--------------------------|--------------------------------------------------------------------------------------|----------------------------------------------------------------------------------------------------|
| deviceClass              | Integer                                                                              |                                                                                                    |
| vendor                   | String                                                                               |                                                                                                    |
| serialNumber             | String                                                                               |                                                                                                    |
| deviceAddress            | String                                                                               |                                                                                                    |
| metaType                 | String                                                                               |                                                                                                    |
| sensorProxy              | Long                                                                                 |                                                                                                    |
| xmlConfig                | String                                                                               |                                                                                                    |
| snmpPorts                | String[]                                                                             |                                                                                                    |
| responsibleUsers         | Long[]                                                                               |                                                                                                    |
| icmpStatCollectionMode   | String                                                                               | Possible values:<br>• DEFAULT<br>• ON<br>• OFF                                                                                                    |
| icmpTargets              | String[]                                                                             | ICMP ping targets IP addresses                                                                                                    |
| chassisPlacement         | String                                                                               |                                                                                                    |
| etherNetIPPort           | Integer                                                                              |                                                                                                    |
| etherNetIPProxy          | Long                                                                                 |                                                                                                    |
| certificateMappingMethod | String                                                                               | Possible values:<br>• SUBJECT<br>• PUBLIC_KEY<br>• COMMON_NAME<br>• TEMPLATE_ID<br>certificateMappingData should be provided in the<br>same request. |
| certificateMappingData   | String                                                                               | certificateMappingMethod should be provided in the same request.                                                                                     |
| categoryId               | Integer                                                                              |                                                                                                    |
| geoLocationControlMode   | GeoLocationControlMode                                                               | Possible values:<br>• NO_CONTROL<br>• RESTRICTED_AREAS<br>• ALLOWED_AREAS                                                                            |
| geoAreas                 | long[]                                                                               |                                                                                                    |
| instanceDiscoveryMethod  | Business service instance dis-<br>covery method                                      | Possible values:<br>• IDM_AGENT_LIST - 1<br>• IDM_AGENT_TABLE - 2<br>• IDM_SCRIPT - 5                                                                |
| instanceDiscoveryData    | Business service instance dis-<br>covery data                                        |                                                                                                    |
| instanceDiscoveryFilter  | Business service instance dis-<br>covery data filtering script                       |                                                                                                    |
| autoBindFilter2          | Second binding script used<br>for DCI binding. Currently<br>used in business service |                                                                                                    |
|                          |                                                                                      | continues on next page                                                                                                    |

| Table | 2 - continued | from | previous page | е |
|-------|---------------|------|---------------|---|
| rubic |               |      | provious page | 0 |

| Field name            | Туре                                                                        | Comment                                                                                                    |
|-----------------------|-----------------------------------------------------------------------------|----------------------------------------------------------------------------------------------------|
| autoBindFlags         | Auto bind bit flags                                                         | <ul> <li>First script is currently used for object bind/unbind, second for dci bind/unbind. Possible values:</li> <li>First script for auto bind is enabled - 0x0001</li> <li>First script for auto unbind is enabled - 0x0002</li> <li>Second script for auto bind is enabled - 0x0004</li> <li>Second script for auto unbind is enabled - 0x0008</li> </ul> |
| objectStatusThreshold | Business service default<br>threshold for auto created<br>object checks     | Possible values:<br>• Default - 0<br>• Warning - 1<br>• Minor - 2<br>• Major - 3<br>• Critical - 4                                                                                                    |
| dciStatusThreshold    | Business service default<br>threshold for auto created<br>DCI checks        | Possible values:<br>• Default - 0<br>• Warning - 1<br>• Minor - 2<br>• Major - 3<br>• Critical - 4                                                                                                    |
| sourceNode            | Id of source node for busi-<br>ness service instance discov-<br>ery methods |                                                                                                    |

| Table | 2 – | continued | from | previous | page |
|-------|-----|-----------|------|----------|------|
|-------|-----|-----------|------|----------|------|

### **GeoLocation fields**

| Field name | Туре    | Comment                                                                     |
|------------|---------|-----------------------------------------------------------------------------|
| type       | Integer | Available options:<br>• UNSET: 0<br>• MANUAL: 1<br>• GPS: 2<br>• NETWORK: 3 |
| latitude   | Double  |                                                                             |
| longitude  | Double  |                                                                             |
| accuracy   | int     | Location accuracy in meters                                                 |
| timestamp  | Integer | UNIX timestamp                                                              |

### AccessListElement fields

| Field name             | Туре            | Comment                                                                                                    |
|------------------------|-----------------|----------------------------------------------------------------------------------------------------|
| userId                 | Long            |                                                                                                    |
| userId<br>accessRights | Long<br>Integer | <ul> <li>Bit flag field. Available options:</li> <li>OBJECT ACCESS READ: 0x00000001</li> <li>OBJECT ACCESS MODIFY: 0x00000002</li> <li>OBJECT ACCESS CREATE: 0x00000004</li> <li>OBJECT ACCESS DELETE: 0x00000008</li> <li>OBJECT ACCESS READ ALARMS: 0x00000010</li> <li>OBJECT ACCESS ACL: 0x00000020</li> <li>OBJECT ACCESS UPDATE ALARMS: 0x00000040</li> <li>OBJECT ACCESS UPDATE ALARMS: 0x00000080</li> <li>OBJECT ACCESS SEND EVENTS: 0x00000080</li> <li>OBJECT ACCESS TERM ALARMS: 0x00000100</li> <li>OBJECT ACCESS TERM ALARMS: 0x00000100</li> <li>OBJECT ACCESS TERM ALARMS: 0x00000200</li> <li>OBJECT ACCESS PUSH DATA: 0x00000400</li> <li>OBJECT ACCESS CREATE ISSUE: 0x00000400</li> <li>OBJECT ACCESS DOWNLOAD: 0x00000000</li> <li>OBJECT ACCESS MANAGE FILES: 0x00001000</li> <li>OBJECT ACCESS MAINTENANCE: 0x00004000</li> <li>OBJECT ACCESS READ AGENT: 0x0001000</li> <li>OBJECT ACCESS READ AGENT: 0x0001000</li> <li>OBJECT ACCESS READ SNMP: 0x0002000</li> <li>OBJECT ACCESS SERAD SNMP: 0x0002000</li> </ul> |
|                        |                 | • OBJECT ACCESS SCREENSHOT:<br>0x00040000                                                                                                    |

#### **CustomAttribute fields**

| Field name     | Туре           | Comment                                                   |
|----------------|----------------|-----------------------------------------------------------|
| value<br>flags | String<br>Long | Attribute value<br>Available options:<br>• INHERITABLE: 1 |

#### **PostalAddress fields**

| Field name    | Туре   | Comment |  |
|---------------|--------|---------|--|
| country       | String |         |  |
| city          | String |         |  |
| streetAddress | String |         |  |
| postcode      | String |         |  |

#### **Bind object**

Request to bind object to container. Container id is specified in URL, object id in JSON.

Request type: POST

JSON data:

Bind object to object in URL:

{**"id":** 15130}

Request path: API\_HOME/objects/{object-id}/bind

#### Bind node to

Request to bind object under container. Container id is specified in JSON, object id in URL.

Request type: POST

JSON data:

Bind object in URL to "Infrastructure service":

{**"id":** 2}

Request path: API\_HOME/objects/{object-id}/bind-to

#### Unbind node

Request to unbind object from container. Container id is specified in URL, object id in JSON.

Request type: POST

JSON data:

Unbind object from container in URL:

{"id": 15130}

Request path: API\_HOME/objects/{object-id}/unbind

### UnbindFrom node

Request to unbind object from container. Container id is specified in JSON, object id in URL.

Request type: POST

JSON data:

Unbind object in URL from "Infrastructure service":

{**"id":** 2}

Request path: API\_HOME/objects/{object-id}/unbind-from

#### **Poll object**

Create object poll request

Request type: **POST** 

JSON data:

```
{"type": "status"}
```

One of the following poll types:

- configuration full
- configuration
- discovery
- interface
- status
- topology

Request path: API\_HOME/objects/{object-id}/polls

Return data:

Will return UUID of request, that should be used to get request output and request type.

```
{ "id": 15130,
    "type": "status" }
```

#### Get object poll data

Get object poll request data

Request type: GET

Request path: API\_HOME/objects/{object-id}/polls/output/{request-UUID}

Return data:

Will return request output data.

```
{ "streamId": 0,
    "completed": false,
    "message": "Poll request accepted..." }
```

### Change object zone

New in version 4.4.4.

Request to move object to new zone. Zone UIN is specified in JSON, object id in URL.

Request type: POST

JSON data:

Move object specified in URL to "Default" zone:

{"zoneUIN": 0}

Request path: API\_HOME/objects/{object-id}/change-zone

# 42.3.3 Business Services

### **Get checks**

Request all business service checks Request type: **GET** Request path: *API\_HOME*/objects/{**object-id**}/checks

### **Create new check**

Create new business service check

Request type: POST

Request path: API\_HOME/objects/{object-id}/checks

JSON data:

Create new script business service check:

```
{
    "checkType": "SCRIPT",
    "description": "Web created script",
    "script": "return OK;",
    "objectId": 0,
    "dciId": 0,
    "threshold": 0
}
```

### Update existing check

Update existing business service check

Request type: PUT

Request path: API\_HOME/objects/{object-id}/checks/check-id

JSON data:

Update existing business service check to object check with object ID "166":

```
{
    "checkType": "OBJECT",
    "description": "Web created script",
    "script": "return OK;",
    "objectId": 166,
    "dciId": 0,
    "threshold": 0
}
```

### **Delete existing check**

Delete existing business service check

Request type: **DELETE** 

Request path: API\_HOME/objects/{object-id}/checks/check-id

### Get tickets

Get ticket list for given time range.

Request type: GET

Request path: API\_HOME/objects/{object-id}/tickets

Time range can be requested in 2 ways.

First option is back from now with given parameters:

- timeUnit=Type of time range. Possible values: MINUTE, HOUR, DAY
- timeRage=Range in given units

Second option is fixe time range:

- start=UNIX timestamp
- end=UNIX timestamp

#### Get uptime

Get uptime for given time range. Request type: **GET** Request path: *API\_HOME*/objects/{**object-id**}/uptime Time range can be requested in 2 ways. First option is back from now with given parameters:

- timeUnit=Type of time range. Possible values: MINUTE, HOUR, DAY
- timeRage=*Range in given units*

Second option is fixe time range:

- start=UNIX timestamp
- end=UNIX timestamp

# 42.3.4 Alarms

Full scope of currently active alarms can be obtained or object specific list.

#### Get multiple alarms with filters

Request to get all active alarms available to this user or to get active alarms that fulfill filter requirements and are available to this user.

Request type: GET

Request path: API\_HOME/alarms

Filter options:

- alarm=list of alarm states. Possible values: outstanding, acknowledged, resolved
- createdBefore=UNIX timestamp
- createdAfter=UNIX timestamp
- objectId=ID or related object
- objectGuid=GUID or related object
- includeChildObjects=boolean. Set to true to get alarms of container child objects
- resolveReferences=resolve IDs into human readable data
- updatedBefore=UNIX timestamp
- updatedAfter=UNIX timestamp

Return data:

Will return filtered active alarms or all active alarms available to user.

### Alarm by id

Request to get an alarm by it's ID. Request type: **GET** Request path: *API\_HOME*/alarms/{**alarm-id**} Return data: Will return alarm specified by ID.

# 42.3.5 Data collection configuration

### Get data collection configuration

Request type: GET

Request path: API\_HOME/objects/{object-id}/data-collection

Filter options (all are case-insensitive):

- dciName=text that name should contain
- dciNameRegexp=regular expression for name
- dciDescription=text that description should contain
- dciDescriptionRegexp=regular expression for description

Return data:

Will return data collection configuration.

### **Create DCI**

Request type: POST

Request path: API\_HOME/objects/{object-id}/data-collection

JSON data:

Create new DCI (name and description are obligatory fields):

```
{
    "name": "Agent.Version",
    "description": "Version of agent",
    "origin": "AGENT",
    "pollingInterval": "120",
    "pollingScheduleType": "1",
    "retentionType": "1",
    "retentionTime": "60"
}
```

### **Update DCI**

Request to get last values of DCI identified by ID for exact object identified by ID or GUID.

Request type: PUT

Request path: API\_HOME/objects/{object-id}/data-collection/{dci-id}

JSON data:

Update existing DCI setting custom polling interval and custom retention time (name and description are obligatory fields):

```
{
    "name": "Agent.Version",
    "description": "Version of agent",
    "pollingInterval": "120",
    "pollingScheduleType": "1",
    "retentionType": "1",
    "retentionTime": "60"
}
```

# 42.3.6 DCI data

### **DCI values**

Request to get last values of DCI identified by ID for exact object identified by ID or GUID.

Request type: GET

Request path: API\_HOME/objects/{object-id}/data-collection/{dci-id}/values

Filter options:

- from=requested period start time as unix timestamp
- to=requested period end time as unix timestamp
- timeInterval=requested time interval in seconds
- itemCount=number of items to be returned

Return data:

Will return DCI values for requested node limited by filters.

### **DCI last value**

Request to get last value of DCI identified by ID for exact object identified by ID or GUID.

Request type: GET

Request path: API\_HOME/objects/{object-id}/data-collection/{dci-id}/last-value

Filter options:

• rowsAsObjects=true or false. Determines how table DCI is returned

Return data:

Will return last value of DCI.

#### **Object last values**

Request to get DCI last values of object.

Request type: GET

Request path: API\_HOME/objects/{object-id}/last-values

Filter options (all are case-insensitive):

- dciName=text that name should contain
- dciNameRegexp=regular expression for name
- dciDescription=text that description should contain
- dciDescriptionRegexp=regular expression for description

Return data:

Will return DCI last values of object.

#### **Query last values**

#### Request type: GET

Request path: API\_HOME/objects/{object-id}/data-collection//query?query=\*\*{filter string}\*\*

#### Filter string options:

- NOT negation of following filtering parameter
- Description
- GUID
- Id
- Name
- PollingInterval
- RetentionTime
- SourceNode

Example filter string:

Name:FileSystem.UsedPerc PollingInterval:60

#### Adhoc summary table

Option to get last values for multiple nodes (for all nodes under provided container) for the same DCIs. Required DCIs and container are provided in request.

Request type: POST

Request path: API\_HOME/summary-table/ad-hoc

POST request JSON

Return data:

Will return adhoc summary table configured accordingly to request json.

# 42.3.7 Object tools

#### List of available object tools

Request to object tools available to specified object.

Request type: GET

Request path: API\_HOME/objects/{object-id}/object-tools

#### **Execute object tool**

Request to object tools available to specified object.

Request type: POST

Request path: API\_HOME/objects/{object-id}/object-tools

JSON data:

```
{
    "toolData":{
        "id": "1234",
        "inputFields":{
            "field1": "value1",
            "field2": "1000"
        }
    }
}
```

Return data:

Will return JSON with UUID and toolId. UUID can be supplied to this endpoint (with GET request) to view object tool output: *API\_HOME*/objects/{**object-id**}/object-tools/output/{**uuid**}. With POST request to the same endpoint execution of object tool can be stopped.

# 42.3.8 Persistent storage

### Get all persistent storage variables

Request to get all persistent storage variables available to this user. Request type: **GET** Request path: *API\_HOME*/persistent-storage Return data: Will return all persistent storages in "*key*":"*value*" format.

#### Get persistent storage variable by key

Request to get persistent storage value by key.

Request type: GET

Request path: API\_HOME/persistent-storage/{key}

Return data:

Will return corresponding persistent storages value in "value": "value" format.

#### Create persistent storage variable

Request to create new persistent storage variable.

Request type: POST

JSON data:

JSON object should contain two fields: key and value.

```
{"key": "a"}
{"value": "10"}
```

Request path: API\_HOME/persistentstorage

Return data:

Will return newly created persistent storages in "key":"value" format.

### Update persistent storage variable

Request to update specified persistent storage variable value.

Request type: PUT

JSON data:

JSON object should contain one field: new value.

{**"value":** "10"}

Request path: *API\_HOME*/persistentstorage/{**key**} Return data: Will return updated persistent storages in "key":"value" format.

#### Delete persistent storage variable

Request to delete persistent storage variable.

Request type: **DELETE** 

Request path: API\_HOME/persistentstorage/{key}

### 42.3.9 User agent notifications

TODO

### 42.3.10 Push DCI data

Request to push values for one or multiple DCIs. Node and DCI can be specified either by id or by name. If both id and name are provided, id has priority.

Request type: POST

JSON data:

To send value for one DCI JSON object should contain the following:

```
{
    "nodeId" : 10,
    "dciId" : 20,
    "value" : "Value"
}
```

Or, alternatively using node and DCI names:

```
{
  "nodeName" : "Node name",
  "dciName" : "DCI name",
  "value" : "Value"
}
```

To send value for several DCIs JSON object should contain an array:

```
[
    {
        "nodeId" : 10,
        "dciId" : 20,
        "value" : "Value"
    },
    {
        "nodeName" : "Value"
    }
]
```

Request path: API\_HOME/pushData

# 42.3.11 Predefined graphs

TODO

# CHAPTER FORTYTHREE

# **ADVANCED TOPICS**

# 43.1 Zones

As NetXMS server keeps track of an IP topology, it is important to maintain the configuration in which IP addresses do not overlap and that two IP addresses from same subnet are really within one subnet. Sometimes, however, it is needed to monitor multiple sites with overlapping IP address ranges. To correctly handle such situation, zoning must be used. Zone in NetXMS is a group of IP subnets which form non-overlapping IP address space. There is always zone 0 which contains subnets directly reachable by management server. For all other zones server assumes that subnets within that zones are not reachable directly, and proxy must be used.

# 43.1.1 Enable Zoning

Zoning support is off by default. To turn it on you must set server's configuration variable EnableZoning to 1 and restart server. After restart, server will create default zone with UIN (unique identification number)  $\emptyset$  and put all existing subnets into that zone. Subnet tree will looks like this:

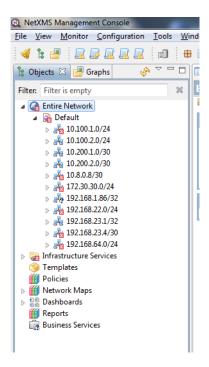

# 43.1.2 Setting communication options for zones

Server have to know proxy nodes to be able to communicate with nodes in remote zones. Default proxy settings for all nodes in the zone can be set on Communications page in zone object properties:

| Q Properties for Test Zone |                     |                        | • X    |
|----------------------------|---------------------|------------------------|--------|
| type filter text           | Communications      | ÷ -                    | ·      |
| General<br>Communications  | Default agent proxy |                        |        |
| Access Control             | betelgeuse          |                        |        |
| Comments                   | Default SNMP proxy  |                        |        |
| Custom Attributes          | betelgeuse          |                        |        |
| Status Calculation         | Default ICMP proxy  |                        |        |
|                            | betelgeuse          |                        |        |
|                            | Re                  | store <u>D</u> efaults | Арріу  |
|                            |                     | ОК С                   | Cancel |

On this page you can set default proxy node for NetXMS agents, SNMP, and ICMP. Note that proxy node must be in default zone and must have primary IP reachable by NetXMS server.

### 43.1.3 Moving nodes between zones

To move existing node to another zone, select *Change zone* from nodes context menu, then select target zone in zone selection dialog that will appear. After move to another zone, server will immediately do configuration poll on the node.

### 43.1.4 Integration with external HelpDesk

NetXMS provides possibility to create issues in external helpdesk system directly from NetXMS management client, based on pending alarms. In this situation NetXMS and external helpdesk system will have synchronized issue workflow.

For now integration is done only with JIRA.

# 43.1.5 JIRA Module

This module provide integration between NetXMS and JIRA.

### **Required NetXMS configuration**

For NetXMS is required to configure server parameters and restart the server.

| Parameter name        | Description                                                                                                    |
|-----------------------|----------------------------------------------------------------------------------------------------|
| HelpDeskLink          | For JIRA integration should be set to "jira.hdlink" (without quotes)                                                                                       |
| Jira.IssueType        | Name of the JIRA issue type, which will be used by NetXMS. Sample value: "Task" (without quotes)                                                           |
| Jira.Login            | Login of the JIRA user(This user should exist in JIRA system with with permissions to create issues in project(JiraProjectCode) and comment on own issues) |
| Jira.Password         | Password of the JIRA user                                                                                                    |
| Jira.ProjectCode      | Project Key in JIRA. (Project should exist)                                                                                                    |
| Jira.ProjectComponent | Jira project component. (Project should exist)                                                                                                    |
| Jira.ResolvedStatus   | Comma separated list of issue status codes indicating that issue is resolved. Default is "Done".                                                           |
| Jira.ServerURL        | URL of JIRA installation. Example: "http://localhost:8080/jira". Please note, that trailing slash ("/") should be removed!                                 |
| Jira.Webhook.Path     | Path part of Jira webhook URL (must start with /). Example: "/jira-webhook".                                                                               |
| Jira.Webhook.Port     | Jira webhook listener port (0 to disable webhook). Default: "8008".                                                                                        |

**Note:** Starting from version 4.1.283 NetXMS version Webhook can be used for Jira to NetXMS integration. Not a jira plugin.

If all configuration was successfully done after rester in console should be present:

[25-Apr-2014 14:16:07.894] [INFO ] Helpdesk link module JIRA (version 1.2.14) loaded... → successfully

### **Required JIRA configuration**

NetXMS JIRA plugin should be deployed to JIRA and configured. REST API should be enabled in JIRA configuration (enabled in default configuration).

To access configuration page for the plugin, go to "System  $\rightarrow$  Advanced" and select "NetXMS Integration" tab:

| XJIRA                                  |                            | $\frown$                                               |
|----------------------------------------|----------------------------|--------------------------------------------------------|
| Administration Projects -              | Plugins - Users - Issues - | System 🔄                                               |
| Advanced                               |                            | General Configuration<br>Find More Admin Tools         |
| Indexing                               | NetXMS Integration         | Troubleshooting and Support<br>Atlassian Support Tools |
| Attachments<br>Events<br>Webbooks      | Plugin Enabled             | Security<br>Issue Features<br>User Interface           |
| Listeners                              | Project Key*               | Import & Export<br>Mail                                |
| Services<br>Scheme Tools               | Servers*                   | License                                                |
| Jelly Runner<br>Plugin Data Storage    | Password                   |                                                        |
| NetXMS Integration<br>REST Art browser | Save                       |                                                        |

Possible configuration options:

- 1. "Plugin Enabled" global on/off switch, plugin completely cease any activity when turned off (default).
- 2. "Force Save" by default, plugin will verify configuration before saving (connectivity to all servers, credentials). This checkbox allows to bypass this step completely and save configuration even if one of more NetXMS servers are rejecting provided credentials or do not respond at all)
- 3. "Project Key" Key of the project, where issues from NetXMS will be created. This key will be also used in workflow operations plugin will process events related to this project:

| Project list    |      |        |
|-----------------|------|--------|
| Name            | Key  | URL    |
| Ø Demonstration | DEMO | No URL |

- 4. "Servers" addresses of up to a 3 NetXMS servers, can be either IP address or hostname.
- 5. "Log In" user login in NetXMS (User should exist in NetXMS with Read, View Alarms, Acknowledge Alarms, Terminate Alarms to all nodes)
- 6. "Password" user password in NetXMS

Plugin will verify configuration and provide feedback. If one or more NetXMS servers are not responding (e.g. they are not configured yet), you can select "Force Save" to overrule verification process and save configuration.

#### Workflow configuration

Since JIRA workflow can be much more sophisticated than alarm states in NetXMS, JIRA Administrator should decide which workflow transition should change NetXMS alarm state.

NetXMS supports four alarm states:

- 1. Outstanding initial state, can't be set from JIRA side
- 2. Acknowledged operator is aware of the problem and it's in progress ("Acknowledge" action)
- 3. Resolved problem is resolved but alarm stays in the list until verified and terminated by supervisor ("Resolve" action)
- 4. Terminated problem is resolved and verified, alarm is removed from the list ("Terminate" action)

Sample workflow (JIRA default workflow):

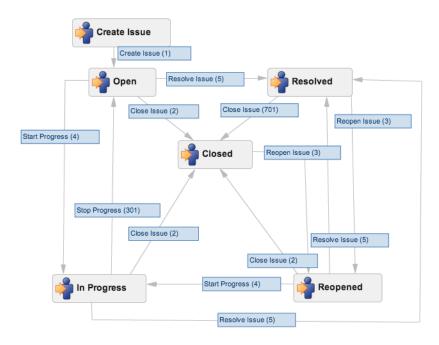

Sample mapping:

| Transition            | NetXMS post-function action |
|-----------------------|-----------------------------|
| Start Progress        | Acknowledge                 |
| Resolve Issue         | Resolve                     |
| Close Issue           | Terminate                   |
| All other transitions | Ignored                     |

#### Configure workflow in JIRA:

- 1. Create new Workflow Schema if required
- 2. Copy existing or create new Workflow
- 3. Assign Workflow to the project, where NetXMS will create issues
- 4. Modify transitions to call plugin's post-function and change related alarm in NetXMS

a. Click on a "cog" icon on a transition and select "View Post Functions":

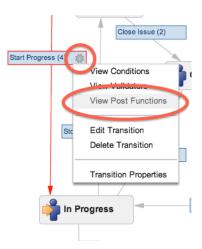

b. Click on "Add a new post function to the unconditional result of the transition":

| All_Conditions (1) Validators (0) Post Functions (6)                                     |
|------------------------------------------------------------------------------------------|
| Add new post function to the unconditional result of the transition.                     |
| The <b>Resolution</b> of the issue will be <b>cleared</b> .<br>Edit   Move Down   Delete |
| - THEN                                                                                   |
| Set issue status to the linked status of the destination workflow step.                  |
| - THEN                                                                                   |
| Add a comment to an issue if one is entered during a transition.                         |
| - THEN                                                                                   |
| Update change history for an issue and store the issue in the database                   |
| - THEN                                                                                   |
|                                                                                          |
| Edit Transition                                                                          |

c. Select "NetXMS Modify Alarm" and click "Add":

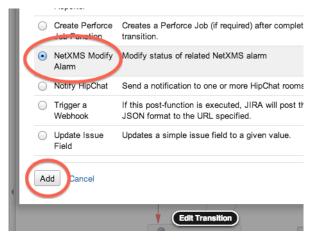

d. Select desired alarm action (Acknowledge / Resolve / Terminate) and click "Add":

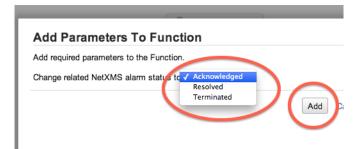

- e. Repeat for all required transitions
- 5. Publish workflow changes

#### **Ticket creation**

Tickets are created from from alarms manually. To create ticket user should have "Create helpdesk tickets" access for required objects.

#### Steps to create ticket:

1. Right click on alarm in NetXMS and select "Create ticket in helpdesk system":

| DCI 178                       | Export to CSV                                                                                                    |          |
|-------------------------------|----------------------------------------------------------------------------------------------------|----------|
| DCI 179                       |                                                                                                    |          |
| DCI 247                       | Alarm details                                                                                                    | 20       |
| DCI 246                       | Comments                                                                                                    | 20       |
| DCI 243                       |                                                                                                    | 20       |
|                               |                                                                                                    |          |
| DCI 248                       | Version Stream Stream St<br>Stream Stream Stre<br>Stream Stream Stream Stream Stream Stream Stream Stream Stream Stream Stream Stream Stream Stream Stream Stream Stream Stream Stream Stream Stream Stream Stream Stream Stream Stream Stream Stream Stream Stream Stream Stream Stream Stre | k system |
|                               | Create ticket in helpdes                                                                                                    | k system |
| DCI 255                       |                                                                                                    | k system |
| DCI 255<br>DCI 184            | (internal: Server AverageDer Oller Q                                                                                                    | 3        |
| DCI 255<br>DCI 184<br>DCI 257 | (Internal: Server:AverageDeronerg<br>(Internal: Server:AverageConfigura                                                                                                    | 3<br>19  |

2. In a moment, issue will be created and Helpdesk ID will be show in corresponding column:

|              | Count 🛛 🔻 | Commer .s | Helpdesk ID |
|--------------|-----------|-----------|-------------|
| ageConfigura | 21        |           | DEMO-8      |
| ageDCIQueui  | 21        |           |             |
| ageDBWriterQ | 21        |           |             |
|              |           |           |             |

3. Right click on the alarm and select "Show helpdesk ticket in web browser" to navigate to the issue in JIRA:

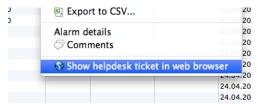

# 43.2 Hooks

Sometimes it is required to add some additional functionality after poll, object creation or other action - for this purpose hooks were created. Hook is manually created script in *Script Library* that is executed at a special condition like end of the poll or interface creation.

More about poll types and purposes can be found *there* and about script creation *there*.

To be recognized as a hook script should have special name. It should be named according to convention: Hook::*hook\_name*.

Example: Hook::ConfigurationPoll

Full list of hooks:

| Hook name               | Description                                                                                                    | Parameters                                                                                                    | Return value                                                        |
|-------------------------|----------------------------------------------------------------------------------------------------|----------------------------------------------------------------------------------------------------|---------------------------------------------------------------------|
| Hook::StatusPoll        | Hook that is executed at the end of status poll                                                                                                    | <pre>\$object - current object, one of 'NetObj' subclasses \$node - current object if it is 'Node' class</pre>                                                                                                    | none                                                                |
| Hook::ConfigurationPoll | Hook that is executed at the<br>end of configuration poll                                                                                                    | <pre>\$object - current object, one of 'NetObj' subclasses \$node - current object if it is 'Node' class</pre>                                                                                                    | none                                                                |
| Hook::InstancePoll      | Hook that is executed after instance discovery poll.                                                                                                    | <ul><li>\$object - current object, one<br/>of 'NetObj' subclasses</li><li>\$node - current object if it is<br/>'Node' class</li></ul>                                                                                                    | none                                                                |
| Hook::TopologyPoll      | Hook that is executed at the ens of topology poll                                                                                                    | \$node - current node, object<br>of 'Node' type                                                                                                    | none                                                                |
| Hook::CreateInterface   | Hook that is executed after<br>new interface is created.                                                                                                    | <pre>\$node - current node, object of 'Node' type \$1 - current interface, object of 'Interface' type</pre>                                                                                                    | true/false -<br>boolean - whether<br>interface should<br>be created |
| Hook::AcceptNewNode     | This hook is executed by dis-<br>covery process, after a new<br>node is found and it's checked<br>that no node with give IP ad-<br>dress is present in the system<br>and before any network dis-<br>covery filters. | <ul> <li>\$ipAddr - IP address of the<br/>node being processed</li> <li>\$ipNetMask - netmask of the<br/>node being processed</li> <li>\$macAddr - MAC address of<br/>the node being processed</li> <li>\$zoneUIN - zone UIN of the<br/>node being processed</li> </ul> | true/false -<br>boolean - whether<br>node should be<br>created      |
| Hook::DiscoveryPoll     | Hook that is executed at the end of discovery poll                                                                                                    | \$node - current node, object<br>of 'Node' type                                                                                                    | none                                                                |
| Hook::PostObjectCreate  | Hook that is executed after object is created                                                                                                    | <ul><li>\$object - current object, one<br/>of 'NetObj' subclasses</li><li>\$node - current object if it is<br/>'Node' class</li></ul>                                                                                                    | none                                                                |
| Hook::CreateSubnet      | Hook that is executed on sub-<br>net creation                                                                                                    | <pre>\$node - current node, object of 'Node' class \$1 - current subnet, object of 'Subnet' class</pre>                                                                                                    | true/false -<br>boolean - whether<br>subnet should be<br>created    |

continues on next page

| Hook name                 | Description                                                                                            | Parameters                                                                                                    | Return value                                                                              |
|---------------------------|----------------------------------------------------------------------------------------------------|----------------------------------------------------------------------------------------------------|-------------------------------------------------------------------------------------------|
| Hook::UpdateInterface     | Hook that is executed at the end of interface update                                                   | <pre>\$node - current node, object of 'Node' type \$interface - current interface, object of 'Interface' type</pre>                                                                                          | none                                                                                      |
| Hook::EventProcessor      | Hook that is executed for<br>each event prior to it's pro-<br>cessing by Event Processing<br>Policies. | <pre>\$object - event source object,<br/>one of 'NetObj' subclasses<br/>\$node - event source object if<br/>it is 'Node' class<br/>\$event - event being pro-<br/>cessed (object of 'Event'<br/>class)</pre> | none                                                                                      |
| Hook::AlarmStateChange    | Hook that is executed on<br>alarm state change (alarm<br>gets acknowledged, resolved<br>or terminated) | \$alarm - alarm being pro-<br>cessed (object of 'Alarm'<br>class)                                                                                                    | none                                                                                      |
| Hook::UnboundTunnelOpened | Hook that is executed when<br>tunnel connection is estab-<br>lished, but not bound to a<br>node.       | <pre>\$tunnel - incoming tunnel in-<br/>formation (object of 'Tunnel'<br/>class)</pre>                                                                                                    | none                                                                                      |
| Hook::BoundTunnelOpened   | Hook that is executed when<br>tunnel connection bound to a<br>node is established.                     | <pre>\$node - node this tunnel was<br/>bound to (object of 'Node'<br/>class)<br/>\$tunnel - incoming tunnel in-<br/>formation (object of 'Tunnel'<br/>class)</pre>                                           | none                                                                                      |
| Hook::LDAPSynchronization | Hook executed for each<br>LDAP record (user or group)<br>during LDAP synchroniza-<br>tion.             | \$ldapObject - LDAP object<br>being synchronized (object<br>of 'LDAPObject' class)                                                                                                    | true/false -<br>boolean - whether<br>processing of<br>this LDAP record<br>should continue |
| Hook::Login               | Hook executed prior to user login                                                                      | <pre>\$user - user object (object of<br/>'User' class)<br/>\$session - session object (ob-<br/>ject of 'ClientSession' class)</pre>                                                                          | true/false -<br>boolean - whether<br>login for this<br>session should<br>continue         |

Table 1 – continued from previous page

Usually hooks are used for automatic actions that need to be done on node. For example automatic remove change of expected state of interface depending on some external parameters.

# 43.3 Troubleshooting

# 43.3.1 Resetting "system" user password

Warning: Server ("netxmsd") should be stopped while performing password reset operation!

Passwords in NetXMS are stored in hashed, not-reversible way, so there are no way to recover it, but it can be reset. Use following procedure to reset password and unlock account:

- 1. stop netxmsd
- 2. run "nxdbmgr reset-system-account" to unlock "system" account and change it's password to default ("netxms").
- 3. start netxmsd
- 4. login as "system" using password "netxms"
- 5. In user manager change password for any admin user account
- 6. login as admin user and disable "system" user account

# 43.3.2 Enable Crash Dump Generation

When running on Windows server is capable of creating crash dumps. To enable crash dump generation, add the following options to netxmsd.conf file:

```
CreateCrashDumps = yes
DumpDirectory = path
```

DumpDirectory must point to directory writable by server process. After each crash server will create two files: info and mdmp. Info file contains basic information about crash, server version, and call stack of current thread. Mdmp file is a minidump which can be read and analyzed using debugger.

# 43.3.3 Force Crash Dump Creation

It is possible to force creation of crash dump. To do that you'll need access to server debug console. You can access it using nxadm tool or via  $Tools \rightarrow Server Console$  menu in management client. Once in server debug console, you can run command dump or raise access. First command works only on Windows and will produce process dump without stopping it. Second command will cause access violation exception which will lead to process crash and crash dump generation.

### 43.3.4 SNMP Device not recognized as SNMP-capable

Common issues:

- 1. Invalid community string or credentials
- 2. Access control on the device or firewall prevent connections from NetXMS server
- 3. Device do not support System (.1.3.6.1.2.1.1) or Interfaces (.1.3.6.1.2.1.2) MIBs, which are used to detect SNMP-capable devices. To override OIDs used for detection, set node's custom attribute snmp.testoid to any OID supported by device.

# 43.4 Automatic actions on a new node

On a new node creation is generated SYS\_NODE\_ADDED event. So any automatic actions that should be done on a node can be done by creating *EPP* rule on on this event, that will run script. In such way can be done node bind to container, template auto apply and other automatic actions.

# 43.5 Autologin for Management Client

It is possible to connect management client (nxmc) or web management client to server automatically without login dialog. This chapter describes additional command line options and URL parameters for that.

# 43.5.1 Desktop Management Client

| Command line option  | Description                                                                                          |
|----------------------|----------------------------------------------------------------------------------------------------|
| -auto                | Connect to server automatically without login dialog                                                 |
| -dashboard=dashboard | Automatically open given dashboard after login (either dashboard object ID or name can be specified) |
| -login=login         | Set login name                                                                                       |
| -password=password   | Set password, default is empty                                                                       |
| -server=address      | Set server name or IP address                                                                        |

For example, to connect management client to server 10.0.0.2 as user guest with empty password, use command

```
nxmc -auto -server=10.0.0.2 -login=guest
```

# 43.5.2 Web Management Client

| URL parameters      | Description                                                                                          |
|---------------------|----------------------------------------------------------------------------------------------------|
| auto                | Connect to server automatically without login dialog                                                 |
| dashboard=dashboard | Automatically open given dashboard after login (either dashboard object ID or name can be specified) |
| login=login         | Set login name                                                                                       |
| password=password   | Set password, default is empty                                                                       |
| server=address      | Set server name or IP address                                                                        |

For example, to connect web management console to server 10.0.0.2 as user guest with empty password and open dashboard called "SystemOverview", use URL

http://server/nxmc?auto&server=10.0.0.2&login=guest&dashboard=SystemOverview

# 43.6 NetXMS data usage in external products

NetXMS provides next options to use data in other applications:

- Use *autologin* and dashboard name in URL to add dashboard to your company documentation(where URL usage is possible).
- Use Grafana for graph creation and further usage
- Get data through Web API

# 43.7 Find Object

Management client has an option to filter objects by defined by user criteria. Filter can be access by *Tools->Find Object*. Filter can be used in two different modes: filter and query.

# 43.7.1 Filter

Filter will search object using class filter, zone filter, IP range and search string that will be checked for each object in all it's text fields (name, comments, custom attributes, Location, etc.).

# 43.7.2 Query

There can be written any script that will be executed on all objects and if stript returns true - object will be shown in the resulting table. There can be used the same syntax as for *Object query* Dashboard element, but variables will not be added as additional columns for table in this case.

# 43.8 Audit log forwarding

### 43.8.1 Syslog

NetXMS allows to forward audit log to another syslog server to have all data in one place.

Next configuration parameters should be set in order to forward audit log to external syslog server:

| Name                  | Description                                                                                            |
|-----------------------|----------------------------------------------------------------------------------------------------|
| ExternalAuditFacility | Syslog facility to be used in audit log records sent to ex-<br>ternal server.                          |
| ExternalAuditPort     | UDP port of external syslog server to send audit records to.                                           |
| ExternalAuditServer   | External syslog server to send audit records to. If set to "none", external audit logging is disabled. |
| ExternalAuditSeverity | Syslog severity to be used in audit log records sent to external server.                               |
| ExternalAuditTag      | Syslog tag to be used in audit log records sent to external server.                                    |

### 43.8.2 LEEF

LEEF server module provides functionality to send audit log to IBM Security QRadar. The Log Event Extended Format (LEEF) is a customized event format for IBM Security QRadar. More about it can be found there.

LEEF server module should be enabled in server configuration file by adding "Module=leef.nxm" line to netxmsd. conf file.

Additionaly to module configuration "LEEF" section should be added with required configurations.

| Name             | Description                                                                                     |
|------------------|-------------------------------------------------------------------------------------------------|
| Server           | Server address                                                                                  |
| Port             | Server port                                                                                     |
| EventCode        | LEEF event code                                                                                 |
| RFC5424Timestamp | "No" if RFC5424 Timestamp format should not be used (default value is Yes)                      |
| Facility         | Facility as facility in syslog                                                                  |
| Severity         | Severity as severity in syslog                                                                  |
| Product          | LEEF product field, by default will be "NetXMS"                                                 |
| ProductVersion   | LEEF product version field, by default will be server ver-<br>sion                              |
| Vendor           | LEEF vendor field, default it "Raden Solutions"                                                 |
| Separator        | LEEF separator character as a char or in numeric format:<br>"xHH", where HH is hexdecimal digit |

Additional fields can be configured in ExtraData sub section in the same key=value format.

Example:

```
[LEEF]
Server = 127.0.0.1
Port = 514
Facility = 13
Severity = 5
EventCode =
Separator = ^
[LEEF/ExtraData]
key = value
key2 = value2
```

# 43.9 Custom housekeeping scripts

To customize housekeeper operations it's possible to use custom scripts. Scripts are executed in the end of housekeeping process. Due to security considerations scrips are stored on server file system in <DataDirectory>/housekeeper folder, where <DataDirectory> is path to server data directory (see DataDirectory parameter in *Server configura-tion file (netxmsd.conf)* for more information). Multiple scripts can be present in the mentioned folder.

#### Two types of scripts are supported:

- SQL (files with .sql extension) file containing SQL queries. SQL query can take multiple lines, end of query is denoted with semicolon (;) character
- NXSL (files with .nxsl extension) file contains *NXSL* script. In addition to all standard NXSL functionality, SQLQuery() NXSL function is supported, allowing SQL query execution to the database.

To implement custom deletion of DCI and Table DCI data built-in deletion of this data can be disabled by setting server configuration parameter Housekeeper.DisableCollectedDataCleanup.

# CHAPTER FORTYFOUR

# SCHEDULED TASKS

NetXMS provide option to schedule different tasks. Each task have it's own parameter count and type. The only common parameter is node on which task will be executed. Schedule time can be set in two ways as one time schedule or as a cron task (see *Cron format* for supported cron format options).

| 😣 Edit Scheduled Task    |           |              |            |
|--------------------------|-----------|--------------|------------|
| Upload.File              |           |              | *          |
| Select execution object  |           |              |            |
| zev-ThinkPad-P50         |           |              |            |
| Parameters               |           |              |            |
| text.txt,/opt/netxms/tex | t.txt     |              |            |
| Schedule                 |           |              |            |
| One time execution       | 7/ 6/2016 | ▼ 3:17:36 PM | (A)<br>(V) |
| ○ Cron schedule          |           |              |            |
|                          | (         | Cancel       | Ж          |

#### Information about available tasks can be found there:

- 1. File Upload
- 2. Script Execution
- 3. Maintenance

# 44.1 File Upload

Task is named *Upload.File*. This task uploads server file to agent. Upload file should exist in server file storage. Task can be created in *Schedules* view or in *Upload file*... dialog.

Parameters:

- 1. File name that should be uploaded
- 2. Path and file name where this file should be uploaded on agent

Example: Warning-C.wav,/destination/location/Warning-C.wav

# 44.2 Script Execution

Task is named *Execute.Script*. This task executes script from library. Selected node is set as *\$node* variable in the script.

Parameters:

1. Server script name

# 44.3 Maintenance

Tasks are named *Maintenance.Enter* and *Maintenance.Leave*. This tasks turn on and turn off maintenance mode for selected node. More about maintenance mode can be found *there*.

This task does not require parameters.

# 44.4 Access Rights

Access rights for schedules can be separated into two parts. Rights that are required to create, edit, delete tasks at all and rights that are required to schedule exact task type. Task can be created by user or by system.

Overall access rights:

| Access          | right |           | Description                                                        |
|-----------------|-------|-----------|--------------------------------------------------------------------|
| Manage<br>tasks | user  | scheduled | Option to add, view, edit, delete users' tasks                     |
| Manage<br>tasks | own   | scheduled | Option to add, view, edit, delete tasks created by this user       |
| Manage<br>tasks | all   | scheduled | Option to add, view, edit, delete tasks created by user and system |

Task specific access rights:

| Schedule type    | Required access right       |
|------------------|-----------------------------|
| File Upload      | Schedule file upload task   |
| Script Execution | Schedule script task        |
| Maintenance      | Schedule object maintenance |

For some tasks like *File.Upload* there is also checked if this user has right to upload file to this node and if there is an access to the specific folder. Access rights like this are checked while task execution, not while scheduling. If user does not have access, then task will just fail.

# CHAPTER FORTYFIVE

# SCRIPTING

# 45.1 NXSL

### 45.1.1 Overview

In many parts of the system, fine tuning can be done by using NetXMS built-in scripting language called NXSL (stands for NetXMS Scripting Language). NXSL was designed specifically to be used as embedded scripting language within NetXMS, and because of this has some specific features and limitations. Most notable is very limited access to data outside script boundaries – for example, from NXSL script you cannot access files on server, nor call external programs, nor even access data of the node object other than script is running for without explicit permission. NXSL is interpreted language – scripts first compiled into internal representation (similar to byte code in Java), which is then executed inside NXSL Virtual Machine. Language syntax and available functions can be found in NXSL documentation.

#### List of places where NXSL scripting is used

- Script library
- DCI transformation scripts
- DCI instance filter script
- · DCI scripted threshold
- DCI summary table object filter script
- · Container, template, cluster auto-bind script
- SNMP trap transformation script
- EPP filter script
- EPP inline script actions
- Map object filter script
- Map link styling script
- Dashboard scripted chart
- Dashboard status indicator
- · Context dashboard auto-bind script
- Business service scripted check
- Business service DCI auto apply script
- · Business service object auto apply script

- · Business service prototype instance filter script
- Asset attribute auto fill script
- Object query
- Agent configuration filter script
- Condition status calculation script
- Custom housekeeping scripts (see *Custom housekeeping scripts*)

# 45.1.2 Scripting library

*Script Library* is used to store scripts that can be afterwards executed as macros, part of other script or from debug server console. Scripts can be added, deleted and modified in in this view.

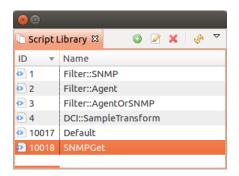

### Usage

#### Scripts from Script Library can be accessed as:

- 1. a macros %[scriptName]
- 2. used in action of type "Execute NXSL script"
- 3. executed from DCIs with "Script" source
- 4. functions can be called from other scripts either by using "import *scriptName*" and calling functions by name, or without import, by calling "*scriptName*::*functionName*"
- 5. executed from server debug console "execute scriptName"
- 6. scripts having name starting with "*Hook::*" are executed automatically, e.g. "Hook::ConfigurationPoll" is being run on each node's configuration poll

**Note:** All parameters provided to script are accessible via \$ARGS array. The other option to use parameters is to specify *main()* function in the script and define parameters in it's definition.

# 45.1.3 Execute Server Script

This view allows to execute arbitrary script. Script can be manually created just before execution, and afterwards saved, can be taken from the script library, can be used modified script from the script library and afterwards saved or saved as. If this view is opened on a node, then in the script is available **\$node** variable with node object.

NetXMS Management Client - admin@::1 \_ × NetXMS  $\underline{\circ}$ admin@::1 ? (i ::1 ⊅ ≏ - 7 %  $\langle -$ sw-mgmt.office.radensolutions.com Tools **v** Poll 🔻 E X Create Filter: sw-m 0 😣 Execute Script 🛛 🛛 **"**11 S 🔻 🗞 🧇 000 🔻 📷 Infrastructure Services SNMPGet Ē 🔻 급 All Script from library sw-mgmt.office.rad SNMPGet •  $\mathbf{m}$ ▶ 🕞 IsSNMP Network Parameters (comma-separated list)  $(\mathbf{I})$ System description, .1.3.6.1.2.1.1.1.0 Πħ Source 1 println(F"Name: {\$node->name}"); 010 2 println(F"Arguments: {\$ARGS}"); 머리 4 5 transport = CreateSNMPTransport(\$node); 6 7 if (transport == null) Ē 8 { 9 println("Failed to create SNMP transport, exit"); 10 return 1; Ē 11 } 12 13 value = SNMPGetValue(transport, \$ARGS[2]); //".1.3.6.1.2.1.1.1.0" ු 14 if (value == null) 15 { 16 println("Failed to issue SNMP GET request"); (کتر) 17 return 2; 18 } 19 else 20 { 21 println(F"{\$ARGS[1]}: {value}"); //System description 22 return 0; 23 } Output Name: sw-mgmt.office.radensolutions.com Arguments: [System description, .1.3.6.1.2.1.1.1.0] Failed to create SNMP transport, exit \*\*\* FINISHED \*\*\* Result: 1

Note: All parameters provided to script are accessible via \$ARGS array.

# 45.2 NXShell

NxShell is based on Jython and provide access to NetXMS Java API using interactive shell. NxShell is build as single jar file, which includes all required libraries.

**Download:** http://www.netxms.org/download/nxshell-VERSION.jar (example: http://www.netxms.org/download/ nxshell-1.2.13.jar)

# 45.2.1 Usage

There are two options of this jar usage:

1. it can be started as interactive shell;

```
java -jar nxshell-1.2.15.jar
```

2. it can be started with the script name as a first parameter. Then it will just execute this script and exit. Example:

```
java -jar nxshell-1.2.15.jar test.py
```

When NxShell is started, it tries to get server IP, login and password from Java properties. In interactive mode, user will be asked for details, otherwise default values will be used.

Start as interactive shell, with IP and Login provided (password will be asked):

#### java -Dnetxms.server=127.0.0.1 -Dnetxms.login=admin -jar nxshell-1.2.15.jar

#### **Properties**

These properties should be set with JVM's "-D" option. Please make sure that all "-D" options are before "-jar".

| Parameter             | Default Value |
|-----------------------|---------------|
| netxms.server         | 127.0.0.1     |
| netxms.login          | admin         |
| netxms.password       | netxms        |
| netxms.encryptSession | true          |

# 45.2.2 Scripting

For details on API please refer to javadoc at http://www.netxms.org/documentation/javadoc/latest/.

NxShell provide user with already connected and synchronized session to simplify scripting. Most required packages are imported as well to minimize typing.

### **Global Variables**

| Variable | Туре                         | Notes               |
|----------|------------------------------|---------------------|
| session  | org.netxms.client.NXCSession |                     |
| S        | org.netxms.client.NXCSession | Alias for "session" |

#### **Helper Functions**

#### Example

More examples can be found on a NetXMS wiki.

### CHAPTER

# FORTYSIX

# **HIGH AVAILABILITY SETUP**

# 46.1 Infrastructure

### 46.1.1 Production

IP/hostname: netxms-prod PostgreSQL version: 14.3 PostgreSQL systemd service name: postgresql-14.service PostgreSQL data directory: /u0fs1/pg-data/14 PostgreSQL port: 5432 NetXMS installation prefix: /opt/netxms NetXMS system service names: netxmsd.service, nxagentd.service, nxreportd.service

# 46.1.2 DR

IP/hostname: netxms-dr PostgreSQL version: 14.2 PostgreSQL systemd service name: postgresql-14.service PostgreSQL data directory: /u0fs1/pg-data/14 PostgreSQL port: 5432 NetXMS installation prefix: /opt/netxms NetXMS system service names: netxmsd.service, nxagentd.service, nxreportd.service

# 46.2 Switchover procedure

Switchover steps:

- 1. Confirm which node is currency active
  - 1. Process "netxmsd" should be running only on active node (check with "ps" or "pgrep")
  - 2. Run "pg\_replica\_state" to get the current state of the database on this server. Active node will be marked as "Sender / Primary".

- 2. Stop netxmsd on active node:
  - 1. Run "systemctl stop netxmsd"
  - 2. Make sure it's stopped (with "ps" or "pgrep")
- 3. Switch active database instance to standby (read-only) mode:
  - 1. Run "sudo -u postgres touch /u0fs1/pg-data/14/standby.signal"
  - 2. Run "systemctl restart postgresql-14"
  - 3. Check logs (/u0fs1/pg-data/14/log/postgresql-\*.log), it should contain records:
    - 1. "starting PostgreSQL..."
    - 2. "consistent recovery state reached at..."
    - 3. "database system is ready to accept read only connections"
- 4. Promote another node as new PostgreSQL sender node:
  - 1. On second node run *sudo -u postgres psql -c 'select pg\_promote()'*
  - 2. Check log file for following records:
    - 1. "...received promote request"
    - 2. "selected new timeline ID: ..."
    - 3. "archive recovery complete"
    - 4. "database system is ready to accept connections" (non-readonly!)
- 5. Start netxmsd on another node

Switchover procedure is identical when switching from PROD to DR and from DR to PROD.

# 46.3 Failover procedure

Follow the switchover procedure from item 4 onwards.

# 46.4 Failover recovery

Once a failed server (which was sender before the failover) is up and running, you need to switch it to the replica mode.

- 1. Stop PostgreSQL ("systemctl stop postgresql-14") on the failed node
- 2. Run "sudo -u postgres touch /u0fs1/pg-data/14/standby.signal" to switch it to the replica mode
- 3. Unwind this DB instance to the state where it's in sync with the current sending server:

run sudo -u postgres /usr/pgsql-14/bin/pg\_rewind \_target-pgdata=/u0fs1/pg-data/14 \_sourceserver="host=ACTIVE\_DB user=postgres password=PASSWORD"".

ACTIVE\_DB should point to the current sender instance (netxms-prod or netxms-dr).

- 4. Start PostgreSQL instance with "systemctl start postgresql-14"
- 5. Check logs and make sure that database is started and it's in read only mode. Once recovery is completed, a switchover procedure might be performed

### CHAPTER

# FORTYSEVEN

# **APPENDIX**

# 47.1 Cron format

Record has five fields, separated by spaces: minute, hour, day of month, month, and day of week. In DCI Collection Schedule only, an optional the sixth field can be specified for resolution in seconds (this is a non-standard extension which is not compatible with a regular cron format).

Allowed values and special characters for each field are:

| Field                                       | Allowed values               | Allowed special characters |
|---------------------------------------------|------------------------------|----------------------------|
| minute                                      | 0 - 59                       | * , - /                    |
| hour                                        | 0 - 23                       | * , - /                    |
| day of month                                | 1 - 31                       | * , - / L                  |
| month                                       | 1 - 12                       | * , - /                    |
| day of week                                 | 0 - 7 (0 and 7 is Sunday)    | * , - / L                  |
| seconds (for DCI collection only, optional) | 0 - 59 (0 - unlimited for %) | * , - / %                  |

A field may be an asterisk (\*), which always stands for "any".

Commas (,) are used to separate items of a list. For example, using 1,3,4 in the 5th field (day of week) means Mondays, Wednesdays and Fridays.

Hyphens (-) define ranges. For example, using 6-8 in 4th field (month) means June, July and August.

Slashes (/) can be combined with ranges to specify step values. For example, \*/5 in the minutes field indicates every 5 minutes. If a step value does not evenly divide it's range, there will be an inconsistent "short" period at the end of time-unit.

L stands for "last". When used in the day-of-week field, it allows to specify constructs such as "the last Friday" ("5L") of a given month. In the day-of-month field, it specifies the last day of the month.

The sixth field (but not others) supports additional stepping syntax with a percent sign (%), which means that the step in seconds calculated in absolute seconds since the Unix epoch (00:00:00 UTC, 1st of January, 1970). It's not recommended to use seconds in custom schedules as your main data collection strategy though. Use seconds only if it is absolutely necessary.

|                                                                                                    | Properties for        | 8                                      |
|----------------------------------------------------------------------------------------------------|-----------------------|----------------------------------------|
| type filter text 🔀                                                                                                    | Custom Schedule       |                                        |
| General<br>Cluster                                                                                                    | Schedule              | ▼                                      |
| Cluster<br>Custom Schedule<br>Transformation<br>Thresholds<br>Instance Discovery<br>Performance Tab<br>Access Control<br>Other options<br>Comments | 15 14 1 **<br>5 0 *** |                                        |
|                                                                                                    |                       | Add Edit Delete Restore Defaults Apply |
|                                                                                                    |                       | Cancel OK                              |

Fig. 1: DCI configuration custom schedule property page

# 47.1.1 Examples

Run five minutes after midnight, every day:

50\*\*\*

Run at 14:15 on the first day of every month:

15 14 1 \* \*

Run every 5 minutes:

\*/5 \* \* \* \*

Run every minute on 10th second:

\* \* \* \* \* 10

Run twice a minute (on seconds 0 and 45):

\* \* \* \* \* \* \*/45

Run every 45 seconds from Monday till Friday:

\* \* \* \* 1-5 \*%45

# 47.2 SMS Drivers

Deprecated since version 3.0.

SMS driver functionality replaces by notification channel functionality. More can be found in *Notification channels* section.

# 47.3 Agent configuration file (nxagentd.conf)

| Parameter           | Description                                                                                                    | Default Value                                                              |
|---------------------|----------------------------------------------------------------------------------------------------|----------------------------------------------------------------------------|
| Action              | Define action, which can be later executed by<br>management server. Parameters to the action can<br>be provided from the server. They can be ac-<br>cessed as \$1, \$2 variables. On Windows plat-<br>form system process execution API's CreatePro-<br>cess() is used to run the command, it will search<br>in PATH, but the command should be with file<br>extension, e.g. command.exe. For more infor-<br>mation please check <i>Agent Actions</i> . | No defaults                                                                |
| ActionShellExec     | Same as Action, but on Windows platform agent<br>will use shell to execute command instead of<br>normal process creation. There is no difference<br>between Action and ActionShellExec on UNIX<br>platforms. Parameters to the action can be pro-<br>vided from the server. They can be accessed as<br>\$1, \$2 variables. For more information please<br>check Agent Actions.                                                                          | No defaults                                                                |
| AppAgent            | The registered name of application with built in subagent library that can be as subagent by agent.                                                                                                    | No defaults                                                                |
| AutoStartUserAgent  | Enable (yes) or disable (no) automatic start of<br>User Support Application (Windows only). If en-<br>abled, Agent will check on it's start, if User Sup-<br>port Application is running in each user session<br>and will start it if needed. For this to work, Agent<br>should be started under local SYSTEM user.                                                                                                    | no                                                                         |
| BackgroundLogWriter | Enable (yes) or disable (no) log writer as separate<br>background thread. Has no effect if logging is<br>done through syslog or Windows Event Log.                                                                                                    | no                                                                         |
| CodePage            | Code page used by NetXMS agent. Has no ef-<br>fect on Windows or if agent was compiled with-<br>out iconv support.                                                                                                    | Depends on your system, usually<br>ISO8859-1                               |
| ConfigIncludeDir    | Folder containing additional configuration files.<br>This parameter can only be specified in master<br>configuration file and will be ignored if found<br>in additional configuration files or configura-<br>tion policy.                                                                                                    | See Additional configuration<br>files for information on default<br>value. |

| Parameter               | Description                                                                                                    | Default Value                                                                                                    |
|-------------------------|----------------------------------------------------------------------------------------------------|----------------------------------------------------------------------------------------------------|
| ControlServers          | A list of management servers, which can execute<br>actions on agent and change agent's config. Hosts<br>listed in this parameter also have read access to<br>the agent. Both IP addresses and DNS names can<br>be used. Multiple servers can be specified in one<br>line, separated by commas. If this parameter is<br>used more than once, servers listed in all occur-<br>rences will have access to agent. | Empty list                                                                                                    |
| CreateCrashDumps        | Enable (yes) or disable (no) creation of agent's crash dumps. Windows only                                                                                                    | yes                                                                                                    |
| DataDirectory           | Directory where additional agent files (log file<br>monitoring policy files, agent configuration pol-<br>icy files, user agent configuration, local agent<br>database, etc) will be stored. This parameter<br>can only be specified in master configuration<br>file and will be ignored if found in additional<br>configuration files or configuration policy.                                                | UNIX-like systems: If<br>\$NETXMS_HOME environment<br>variable is set: \$NETXMS_HOME/<br>var/lib/netxms, otherwise<br>/var/lib/netxms. Windows:<br>'AppData'\nxagentd where<br>'AppData' is AppData folder for<br>the user account under which<br>NetXMS agent is started. If<br>agent runs under local SYSTEM<br>user account, data directory<br>is C:\Windows\System32\<br>config\systemprofile\<br>AppData\Local\nxagentd. |
| DailyLogFileSuffix      | Log file name suffix used when<br>LogRotationMode is set to 1 (daily), can<br>contain strftime(3C) macros                                                                                                    | %Y%m%d                                                                                                    |
| DebugLevel              | Set agent debug logging level (0 - 9). Value of<br>0 turns off debugging, 9 enables very detailed<br>logging. Can also be set with command line "-<br>D <level>" option.</level>                                                                                                    | 0                                                                                                    |
| DebugTags               | Set agent debug logging level (0 - 9) for exact log<br>tag or log tag mask. Value of 0 turns off debug-<br>ging, 9 enables very detailed logging. Config-<br>uration should look like debugTag:logLevel<br>(like db.conn:6). To configure multiple log<br>tags, you should use multiple DebugTags param-<br>eters or write them coma separated (like proc.<br>spexec:8,tunnel.*:4,db.conn:6).                 |                                                                                                    |
| DefaultExecutionTimeout | Timeout in milliseconds for external metric<br>and external command execution. This value<br>will be used for external metrics and exter-<br>nal commands if ExternalCommandTimeout or<br>ExternalMetricTimeout not set explicitly.                                                                                                    | 5000                                                                                                    |
| DisableIPv4             | Disables (yes) or enables(no) IPv4 support.                                                                                                    | no                                                                                                    |
| DisableIPv6             | Disables (yes) or enables(no) IPv6 support.                                                                                                    | no                                                                                                    |
| DumpDirectory           | Directory for storing crash dumps (Windows only).                                                                                                    | C:\                                                                                                    |
| EnableActions           | Enable (yes) or disable (no) action execution by agent.                                                                                                    | yes                                                                                                    |

Table 1 – continued from previous page

| Parameter                            | Description                                                                                                    | Default Value |
|--------------------------------------|----------------------------------------------------------------------------------------------------|---------------|
| EnableArbitraryComman-<br>dExecution | Not yet implemented. Enables server to run<br>any shell command on the agent without speci-<br>fying it as action in agent's config file. Enabling<br>this adds <b>System.Execute</b> action (and also <b>Sys-<br/>tem.ExecuteInAllSessions</b> on Windows).                                                                                                    | по            |
| EnabledCiphers                       | Controls what ciphers agent can use for connec-<br>tion encryption. A value for this parameter is a<br>cipher code. To enable more than one cipher, the<br>codes should be summed up.<br>Possible cipher codes:<br>• 1 - "AES-256"<br>• 2 - "BLOWFISH-256"<br>• 4 - "IDEA"<br>• 8 - "3DES"<br>• 16 - "AES-128"<br>• 32 - "BLOWFISH-128"<br>Example (enable AES-256 and IDEA):<br>EnabledCiphers = 5 | 63            |
| EnableControlConnector               | Enables named pipe used by the agent to re-<br>ceive shutdown and delayed restart commands.<br>A command is sent by another instance of agent,<br>launched with -k or -K parameter. Used on Win-<br>dows during upgrade process.                                                                                                    | yes           |
| EnableProxy                          | Enable (yes) or disable (no) agent proxy function-<br>ality.                                                                                                    | no            |
| EnableModbusProxy                    | Enable (yes) or disable (no) Modbus-TCP proxy functionality.                                                                                                    | no            |
| EnablePushConnector                  | Enables named pipe / unix socket used by the agent to receive data sent by nxapush command line tool.                                                                                                    | yes           |
| EnableSNMPProxy                      | Enable (yes) or disable (no) SNMP proxy func-<br>tionality.                                                                                                    | no            |
| EnableSNMPTrapProxy                  | Enable (yes) or disable (no) SNMP Trap proxy functionality.                                                                                                    | no            |
| EnableSSLTrace                       | Enable (yes) or disable (no) additional debug messages from SSL library.                                                                                                    | no            |
| EnableSubagentAutoload               | Enable (yes) or disable (no) automatic loading of subagent(s) depending on the platform on which the agent is running.                                                                                                    | yes           |
| EnableSyslogProxy                    | Enable (yes) or disable (no) Syslog proxy func-<br>tionality.                                                                                                    | no            |
| EnableTCPProxy                       | Enable TCP proxy functionality that allows to<br>forward TCP connections inside the connection<br>between NetXMS server and agent. An exam-<br>ple utility called TcpProxyApp that forwards lo-<br>cal ports is provided.                                                                                                    | no            |
| EnableWatchdog                       | Enable (yes) or disable (no) automatic agent restart in case of unexpected shutdown.                                                                                                    | no            |
| EnableWebServiceProxy                | Enable (yes) or disable (no) web service data col-<br>lection proxy functionality.                                                                                                    | no            |

| Table 1 – continued from previous | spage |
|-----------------------------------|-------|
|-----------------------------------|-------|

| Parameter                                      | Description                                                                                                    | Default Value |
|------------------------------------------------|----------------------------------------------------------------------------------------------------|---------------|
| ExecTimeout                                    | Deprecated, replaced by DefaultExecutionTimeout                                                                                                    |               |
| ExternalCommandTimeout                         | External process execution timeout for external commands (actions) in milliseconds. Value of DefaultExecutionTimeout will be used if this parameter is not set.                                                                                                    |               |
| ExternalList                                   | Add list handled by external command. To<br>add multiple lists, you should use multi-<br>ple``ExternalList`` entries.                                                                                                    | No defaults   |
| ExternalMasterAgent                            | ID that is checked when external subagent con-<br>nects to master agent. Should have same value as<br>ExternalSubagent parameter in external sub-<br>agent configuration file.                                                                                                    | No defaults   |
| ExternalMetric                                 | Adds metric handled by external command. To<br>add multiple metrics, you should use multiple<br>ExternalMetric entries. On Windows plat-<br>form system process execution API's CreatePro-<br>cess() is used to run the command, it will search<br>in PATH, but the command should be with file<br>extension, e.g. command.exe.    | No defaults   |
| ExternalMetricProvider                         | Specifies external command and execution inter-<br>val after semicolon (:). External command re-<br>turns a number of metrics and their values. Met-<br>rics are cached by the agent and returned to server<br>per request. Command should return data in <i>met-</i><br>ric=value format each pair in new line.                   | No defaults   |
| ExternalMetricProvider-<br>Timeout             | Timeout in milliseconds for external metric<br>provider and background-polled external table<br>execution                                                                                                    | 30000         |
| ExternalMetricShellExec                        | ExternalMetricShellExec has same meaning as<br>ExternalMetric with exception that agent will<br>use shell to execute specified command instead<br>of system process execution API. This differ-<br>ence presented only on Windows system, on<br>other systems ExternalMetric and ExternalMet-<br>ricShellExec behaves identically. | No defaults   |
| ExternalMetricTimeout                          | Timeout in milliseconds for external metrics.<br>Value of DefaultExecutionTimeout will be<br>used if this parameter is not set.                                                                                                    |               |
| ExternalParameter<br>ExternalParameterProvider | Deprecated, replaced by ExternalMetricDeprecated, replacedbyExternalMetricProvider                                                                                                    |               |
| ExternalParameter-<br>sProvider                | Deprecated, replaced by<br>ExternalMetricProvider                                                                                                    |               |
| ExternalParameter-<br>ProviderTimeout          | Deprecated, replaced by<br>ExternalMetricProviderTimeout                                                                                                    |               |
| ExternalParameter-<br>ShellExec                | Deprecated, replaced by<br>ExternalMetricShellExec                                                                                                    |               |

| Table ' | I – continued | from | previous | page |
|---------|---------------|------|----------|------|
|---------|---------------|------|----------|------|

| Parameter                      | Description                                                                                                    | Default Value                                  |
|--------------------------------|----------------------------------------------------------------------------------------------------|------------------------------------------------|
| ExternalSubagent               | ID of external subagent. Should be same as <b>ExternalMasterAgent</b> in master agent configuration file.                                                                                                    | No defaults                                    |
| ExternalTable                  | Adds table metric handled by external command.<br>To add multiple parameters, you should use mul-<br>tiple ExternalTable entries. See <i>Agent Exter-</i><br><i>nal Metrics</i> for more information.                                                                                                    | No defaults                                    |
| FileStore                      | Directory to be used for storing files uploaded by<br>management server(s). It's value is set to envi-<br>ronment variable NETXMS_FILE_STORE that<br>is available to all processed launched by agent.                                                                                                    | /tmp on UNIX C:\ on Windows                    |
| FullCrashDumps                 | Enable (yes) or disable (no) full crash dump gen-<br>eration. Windows only                                                                                                    | no                                             |
| GroupId                        | GroupId under which NetXMS agent is started (Unix only). See also UserId parameter.                                                                                                    | No defaults                                    |
| ListenAddress                  | IP address that the agent should listen on. If 0.0.0.0 or * is specified as listen address, agent will listen on all available IP addresses.                                                                                                    | 0.0.0.0                                        |
| ListenPort                     | TCP port to be used for incoming requests.                                                                                                    | 4700                                           |
| LogFile                        | Agent's log file. To write log to syslog (or Event Log on Windows), use {syslog} as file name.                                                                                                    | /var/log/nxagentd on UNIX<br>syslog on Windows |
| LogHistorySize                 | Defines how many old log files should be kept after log rotation.                                                                                                    | 4                                              |
| LogRotationMode                | <ul> <li>Define log rotation mode. Possible values are:</li> <li>0 - No rotation;</li> <li>1 - Daily rotation (log will be rotated every midnight);</li> <li>2 - Rotation by size (log will be rotated when it's size will exceed value defined by MaxLogSize parameter).</li> </ul>                                                                                                    | 2                                              |
| LogUnresolvedSymbols           | If set to yes, all dynamically resolved symbols, which failed to be resolved, will be logged.                                                                                                    | no                                             |
| LongRunningQuery-<br>Threshold | Expressed in milliseconds. If a query to agent's local database or DBQuery subagent query takes longer then this time, the query will be logged to agent log file.                                                                                                    | 250                                            |
| MasterServers                  | List of management servers, which have full ac-<br>cess to agent. Hosts listed in this group can up-<br>load files to agent and initiate agent upgrade, as<br>well as perform any task allowed for hosts listed<br>in Servers and ControlServers. Both IP addresses<br>and DNS names can be used. Multiple servers<br>can be specified in one line, separated by com-<br>mas. If this parameter is used more than once,<br>servers listed in all occurrences will have access<br>to agent. | Empty list                                     |
|                                |                                                                                                    | continues on next page                         |

| Table 1 | <ul> <li>continued</li> </ul> | from | previous | page |
|---------|-------------------------------|------|----------|------|
|---------|-------------------------------|------|----------|------|

| Parameter                    | Description                                                                                                    | Default Value |
|------------------------------|----------------------------------------------------------------------------------------------------|---------------|
| MaxLogSize                   | Maximum log size, in bytes. When log file<br>reaches this limit, log rotation occurs. Use 0 to<br>disable log rotation. This parameter supports (K,<br>M, G, T suffixes).                                                                                                    | 16M           |
| MaxSessions                  | Maximum number of simultaneous communica-<br>tion sessions. Possible value can range from 2 to<br>1024.                                                                                                    | 32            |
| OfflineDataExpirationTime    | Applicable only if Agent Cache Mode is on. De-<br>fines the duration (in days) for how collected data<br>will be stored in agent's database if there is no<br>connection to NetXMS server.                                                                                                    | 10            |
| PlatformSuffix               | String to be added as suffix to the value of System.PlatformName parameter.                                                                                                    | Empty string  |
| RequireAuthentication        | If set to yes, a host connected to an agent has to<br>provide correct shared secret before issuing any<br>command.                                                                                                    | no            |
| RequireEncryption            | If set to yes, a host connected to an agent will be<br>forced to use encryption, and if encryption is not<br>supported by a remote host, the connection will<br>be dropped. If an agent was compiled without<br>encryption support, this parameter has no effect.                                              | no            |
| ServerConnection             | IP address or host name of NetXMS server for<br>tunnel agent connection. Several such parame-<br>ters can be present, in this case agent will estab-<br>lish tunnel connection to more then one server.                                                                                                    | No defaults   |
| [ServerConnection]           | Section with parameters for for tunnel agent con-<br>nection. Several such sections can be present.<br>See <i>Agent to server connection</i> for more infor-<br>mation.                                                                                                    | No defaults   |
| Servers                      | A list of management servers, which have read<br>access to this agent. Both IP addresses and DNS<br>names can be used. Multiple servers can be spec-<br>ified in one line, separated by commas. If this pa-<br>rameter is used more than once, servers listed in<br>all occurrences will have access to agent. | Empty list    |
| SessionIdleTimeout           | Communication session idle timeout in seconds.<br>If an agent will not receive any command from<br>peer within the specified timeout, session will be<br>closed.                                                                                                    | 60            |
| SharedSecret                 | Agent's shared secret used for remote peer au-<br>thentication. If RequireAuthentication set<br>to no, this parameter has no effect.                                                                                                    | admin         |
| EncryptedSharedSecret        | Agent's shared secret used for remote peer au-<br>thentication, encrypted using "nxencpasswd -a".<br>If RequireAuthentication set to no, this pa-<br>rameter has no effect.                                                                                                    |               |
| SNMPProxyThreadPool-<br>Size | SNMP proxy thread pool size                                                                                                    | 128           |
| SNMPTimeout                  | Timeout in milliseconds for SNMP requests sent by agent                                                                                                    | 3000          |

| Table | 1 - continued | from | previous | page |
|-------|---------------|------|----------|------|
| rabic |               | nom  | previous | page |

| Parameter               | Description                                                                                                    | Default Value                                                               |
|-------------------------|----------------------------------------------------------------------------------------------------|-----------------------------------------------------------------------------|
| SNMPTrapListenAddress   | Interface address which should be used by server<br>to listen for incoming SNMP trap connections.<br>Use value 0.0.0.0 or * to use all available inter-<br>faces.                                                                                                    | *                                                                           |
| SNMPTrapPort            | Port that will be used to listen SNMP traps                                                                                                    | 162                                                                         |
| StartupDelay            | Number of seconds that agent should wait on<br>startup before start servicing requests. This pa-<br>rameter can be used to prevent false reports about<br>missing processes or failed services just after<br>monitored system startup.                                                                                     | 0                                                                           |
| SubAgent                | Subagent to load. To load multiple subagents,<br>you should use multiple SubAgent parameters.<br>Subagents will be loaded in the same order as<br>they appear in configuration file.                                                                                                    | No defaults                                                                 |
| SyslogListenPort        | Listening port number for syslog proxy function-<br>ality.                                                                                                    | 514                                                                         |
| SystemName              | If tunnel agent connection is used, the system appears in <i>Agent Tunnel Manager</i> under that name.                                                                                                    | localhost is used by default                                                |
| TrustedRootCertificate  | Path to file or folder with root certificate used to verify certificate chain in tunnel connection.                                                                                                    | See Agent to server connection<br>for information on default loca-<br>tions |
| TunnelKeepaliveInterval | Interval (in seconds) between keepalive packets over tunnel agent connection.                                                                                                    | 30                                                                          |
| UserAgentExecutable     | Name of User Support Application executable<br>used by AutoStartUserAgent and UserAgent-<br>Watchdog parameters.                                                                                                    | nxuseragent.exe                                                             |
| UserAgentWatchdog       | Enable (yes) or disable (no) automatic restart of<br>User Support Application (Windows only). If en-<br>abled, Agent will check once per minute, if User<br>Support Application is running in each user ses-<br>sion and will start it if needed. For this to work,<br>Agent should be started under local SYSTEM<br>user. | no                                                                          |
| UserId                  | Username under which NetXMS agent is started (Unix only). See also GroupId parameter.                                                                                                    | No defaults                                                                 |
| VerifyServerCertificate | Perform server certificate chain verification when<br>establishing tunnel connection. See <i>Agent to</i><br><i>server connection</i> for more information.                                                                                                    | no                                                                          |
| WaitForProcess          | If specified, an agent will pause initialization un-<br>til given process starts.                                                                                                    | No defaults                                                                 |
| WriteLogAsJson          | Enable (yes) or disable (no) writing log file in JSON format.                                                                                                    | no                                                                          |
| ZoneUIN                 | Allows to set agent's zone explicitly. This can<br>be useful when agent forwards syslog or SNMP<br>traps of devices, that belong to a particular zone.<br>Agent will include zone UIN along with the trap<br>message that will allow correct matching of traps.                                                            | No defaults                                                                 |

| Table 1 | - continued fron | n previous page |
|---------|------------------|-----------------|
|---------|------------------|-----------------|

Note: All boolean parameters understand "Yes/No", "On/Off" and "True/False" values.

| on Windows or if server was compiled without iconv<br>support.ally ISO8859-1CreateCrashDumpsControl creation of server's crash dumps. Possible<br>values: yes or no. Has effect only on Windows plat-<br>forms.NoDailyLogFileSuffixLog file name suffix used when LogRotationMode<br>is set to 1 (daily), can contain strftime(3C) macros%Y%m%dDataDirectoryDirectory where server looks for compiled MIB files,<br>keep server encryption key, etc.On UNIX-like platform<br>'prefix'/var/lib/<br>netxms. 'prefix' is sed<br>during build configurati<br>withprefix='prefiti<br>parameter. If that param<br>ter was not specified duri<br>build, /usr/local is used<br>If installed from .deb para<br>ages: /var/lib/netxms. C<br>Windows: 'Installation<br>folder'\netxms\var whe<br>'Installation folder' is the folder                                                                                                    | Parameter           | Description                                                                                                    | Default Value                                                                                                    |
|----------------------------------------------------------------------------------------------------|---------------------|----------------------------------------------------------------------------------------------------|----------------------------------------------------------------------------------------------------|
| CreateCrashDumpsControl creation of server's crash dumps. Possible<br>values: yes or no. Has effect only on Windows plat-<br>forms.NoDailyLogFileSuffixLog file name suffix used when LogRotationMode<br>is set to 1 (daily), can contain strfime(3C) macros%V%m%dDataDirectoryDirectory where server looks for compiled MIB files,<br>keep server encryption key, etc.OnUNX-like platform<br>'prefix'/var/lib/<br>netxms. 'prefix' is st<br>during build configurati<br>withprefix' prefiDBDriverDatabase driver to be used.NoDBDriverDatabase driver to be used.NoDBEncryptedPasswordHashed password, as produced by 'Inxencpass''<br>nato<br>DBLoginNo default value<br>installed.DBNameDatabase user name.moneDBSAtemaSchema name<br>(no file rational driver-specific parameters.Empty string<br>enty stringDBAsswordDatabase user name.not setDBSAtemaSchema name<br>(no file ration file remember to enclose password in double<br>quotes ("password") if it contains # character.not setDBSAtemaSchema name<br>(Database server (ODBC source name for ODBC<br>driver),not setDBSAterverDatabase server (ODBC source name for ODBC<br>driver),not setDBSAterverDatabase server debug logging level (0 - 9). Value of 0<br>driver),not setDBSAterverSet server debug logging level (0 - 9). Value of 0<br>driver),0DBSAterverSet server debug logging level (0 - 9). Value of 0<br>driver),0DBSAterverSet server debug logging level (0 - 9). Value of 0<br>driver),0D | CodePage            | on Windows or if server was compiled without iconv                                                                                                    | Depends on your system, usu-<br>ally ISO8859-1                                                                                                    |
| Is set to 1 (daily), can contain strfime(3C) macrosDataDirectoryDirectory where server looks for compiled MIB files,<br>keep server encryption key, etc.On UNIX-like platform<br>'prefix'/var/lib/<br>netzms. 'prefix' is s<br>                                                                                                    | CreateCrashDumps    | Control creation of server's crash dumps. Possible values: yes or no. Has effect only on Windows plat-                                                            | No                                                                                                    |
| DataDirectoryDirectory where server looks for compiled MIB files,<br>keep server encryption key, etc.OnUNIX-likeplatform<br>'prefix'/var/lib/<br>netxms. 'prefix' is s<br>during build configurati<br>withprefix='prefix'<br>parameter. If that param<br>ter was not specified duri<br>build, /usr/local is use<br>If installed from .deb paa<br>ages: /var/lib/netxms. 0DBDriverDatabase driver to be used.No default value<br>none<br>1nstallation folder' is the fold<br>to which NetXMS server<br>installed.DBDriverDatabase driver to be used.No default value<br>noneDBDriverOptionsAdditional driver-specific parameters.Empty stringDBDriverOptionsDeprecated, replaced by DBDriverOptions<br>Database user's password. When using INI configu-<br>ration file remember to enclose password in double<br>qoutes ("password") if it contains # character.Empty stringDBSAsemaSchema name<br>schema namenot setDBSchemaSchema name<br>schema nameEmpty stringDBSchemaSchema name<br>schema namenot setDBServerDatabase server (ODBC source name for ODBC<br>driver).Empty stringDBServerDatabase server (ODBC source name for ODBC<br>driver).Ibetalase server debug logging. 9 enables very detailed logging.<br>Can also be set with command line -D <level> op-0</level>                                                                                                    | DailyLogFileSuffix  |                                                                                                    | %Y%m%d                                                                                                    |
| DBEncryptedPasswordHashed password, as produced by "nxencpass"noneDBDriverOptionsAdditional driver-specific parameters.Empty stringDBDrvParamsDeprecated, replaced by DBDriverOptionsEmpty stringDBLoginDatabase user name.netxmsDBNameDatabase name (not used by ODBC driver).netxms_dbDBPasswordDatabase user's password. When using INI configuration file remember to enclose password in double qoutes ("password") if it contains # character.mot setDBSchemaSchema namenot setDBSessionSetup-Path to a plain text file containing a list of SQL commands which will be executed on every new database connection, including initial connection on server startup.Empty stringDBServerDatabase server (ODBC source name for ODBC driver).localhostDebugLevelSet server debug logging level (0 - 9). Value of 0 turns off debugging, 9 enables very detailed logging. Can also be set with command line -D <level>op-0</level>                                                                                                    | DataDirectory       | Directory where server looks for compiled MIB files,                                                                                                    | 'prefix'/var/lib/<br>netxms. 'prefix' is set<br>during build configuration<br>withprefix='prefix'<br>parameter. If that parame-<br>ter was not specified during<br>build, /usr/local is used.<br>If installed from .deb pack-<br>ages: /var/lib/netxms. On<br>Windows: 'Installation<br>folder'\netxms\var where<br>'Installation folder' is the folder<br>to which NetXMS server is |
| DBDriverOptionsAdditional driver-specific parameters.Empty stringDBDrvParamsDeprecated, replaced by DBDriverOptionsEmpty stringDBLoginDatabase user name.netxmsDBNameDatabase name (not used by ODBC driver).netxms_dbDBPasswordDatabase user's password. When using INI configu-<br>ration file remember to enclose password in double<br>qoutes ("password") if it contains # character.Empty passwordDBSchemaSchema namenot setDBSessionSetup-<br>SQLScriptPath to a plain text file containing a list of SQL com-<br>mands which will be executed on every new database<br>connection, including initial connection on server<br>startup.Empty stringDBServerDatabase server (ODBC source name for ODBC<br>driver).localhostDebugLevelSet server debug logging level (0 - 9). Value of 0<br>turns off debugging, 9 enables very detailed logging.<br>Can also be set with command line -D <level> op-0</level>                                                                                                    | DBDriver            | Database driver to be used.                                                                                                    | No default value                                                                                                    |
| DBDriverOptionsAdditional driver-specific parameters.Empty stringDBDrvParamsDeprecated, replaced by DBDriverOptionsEmpty stringDBLoginDatabase user name.netxmsDBNameDatabase name (not used by ODBC driver).netxms_dbDBPasswordDatabase user's password. When using INI configu-<br>ration file remember to enclose password in double<br>qoutes ("password") if it contains # character.Empty passwordDBSchemaSchema namenot setDBSessionSetup-<br>SQLScriptPath to a plain text file containing a list of SQL com-<br>mands which will be executed on every new database<br>connection, including initial connection on server<br>startup.Empty stringDBServerDatabase server (ODBC source name for ODBC<br>driver).localhostDebugLevelSet server debug logging level (0 - 9). Value of 0<br>turns off debugging, 9 enables very detailed logging.<br>Can also be set with command line -D <level> op-0</level>                                                                                                    | DBEncryptedPassword | Hashed password, as produced by "nxencpass"                                                                                                    | none                                                                                                    |
| DBDrvParamsDeprecated, replaced by DBDriverOptionsEmpty stringDBLoginDatabase user name.netxmsDBNameDatabase name (not used by ODBC driver).netxms_dbDBPasswordDatabase user's password. When using INI configuration file remember to enclose password in double qoutes ("password") if it contains # character.Empty passwordDBSchemaSchema namenot setDBSessionSetup-Path to a plain text file containing a list of SQL commands which will be executed on every new database connection, including initial connection on server startup.Empty stringDBServerDatabase server (ODBC source name for ODBC driver).localhostDebugLevelSet server debug logging level (0 - 9). Value of 0 turns off debugging, 9 enables very detailed logging. Can also be set with command line -D <level>op-0</level>                                                                                                    |                     |                                                                                                    | Empty string                                                                                                    |
| DBLoginDatabase user name.netxmsDBNameDatabase name (not used by ODBC driver).netxms_dbDBPasswordDatabase user's password. When using INI configuration file remember to enclose password in double qoutes ("password") if it contains # character.Empty passwordDBSchemaSchema namenot setDBSessionSetup-Path to a plain text file containing a list of SQL commands which will be executed on every new database connection, including initial connection on server startup.Empty stringDBServerDatabase server (ODBC source name for ODBC driver).localhostDebugLevelSet server debug logging level (0 - 9). Value of 0 turns off debugging, 9 enables very detailed logging. Can also be set with command line -D <level>op-0</level>                                                                                                    | DBDrvParams         |                                                                                                    |                                                                                                    |
| DBPasswordDatabase user's password. When using INI configuration file remember to enclose password in double<br>qoutes ("password") if it contains # character.Empty passwordDBSchemaSchema namenot setDBSessionSetup-<br>SQLScriptPath to a plain text file containing a list of SQL com-<br>mands which will be executed on every new database<br>connection, including initial connection on server<br>startup.Empty stringDBServerDatabase server (ODBC source name for ODBC<br>driver).localhostDebugLevelSet server debug logging level (0 - 9). Value of 0<br>turns off debugging, 9 enables very detailed logging.<br>Can also be set with command line -D <level> op-0</level>                                                                                                    | DBLogin             | Database user name.                                                                                                    | netxms                                                                                                    |
| ration file remember to enclose password in double<br>qoutes ("password") if it contains # character.DBSchemaSchema nameDBSessionSetup-<br>SQLScriptPath to a plain text file containing a list of SQL com-<br>mands which will be executed on every new database<br>connection, including initial connection on server<br>startup.Empty stringDBServerDatabase server (ODBC source name for ODBC<br>driver).localhostDebugLevelSet server debug logging level (0 - 9). Value of 0<br>turns off debugging, 9 enables very detailed logging.<br>Can also be set with command line -D <level> op-</level>                                                                                                    | DBName              | Database name (not used by ODBC driver).                                                                                                    | netxms_db                                                                                                    |
| DBSessionSetup-<br>SQLScriptPath to a plain text file containing a list of SQL com-<br>mands which will be executed on every new database<br>connection, including initial connection on server<br>startup.Empty stringDBServerDatabase server (ODBC source name for ODBC<br>driver).localhostDebugLevelSet server debug logging level (0 - 9). Value of 0<br>turns off debugging, 9 enables very detailed logging.<br>Can also be set with command line -D <level> op-</level>                                                                                                    | DBPassword          | ration file remember to enclose password in double                                                                                                    | Empty password                                                                                                    |
| SQLScriptmands which will be executed on every new database<br>connection, including initial connection on server<br>startup.DBServerDatabase server (ODBC source name for ODBC<br>driver).localhostDebugLevelSet server debug logging level (0 - 9). Value of 0<br>turns off debugging, 9 enables very detailed logging.<br>Can also be set with command line -D <level> op-</level>                                                                                                    | DBSchema            | Schema name                                                                                                    | not set                                                                                                    |
| driver).<br>DebugLevel Set server debug logging level (0 - 9). Value of 0 0<br>turns off debugging, 9 enables very detailed logging.<br>Can also be set with command line -D <level> op-</level>                                                                                                    | -                   | mands which will be executed on every new database connection, including initial connection on server                                                             | Empty string                                                                                                    |
| turns off debugging, 9 enables very detailed logging.<br>Can also be set with command line -D <level> op-</level>                                                                                                    | DBServer            |                                                                                                    | localhost                                                                                                    |
|                                                                                                    | DebugLevel          | Set server debug logging level (0 - 9). Value of 0 turns off debugging, 9 enables very detailed logging. Can also be set with command line -D <level> op-</level> | 0<br>continues on next page                                                                                                    |

# 47.4 Server configuration file (netxmsd.conf)

| Parameter                          | Description                                                                                                    | Default Value    |
|------------------------------------|----------------------------------------------------------------------------------------------------|------------------|
| DebugTags                          | Set server debug logging level (0 - 9) for exact log<br>tag or log tag mask. Value of 0 turns off debug-<br>ging, 9 enables very detailed logging. Configu-<br>ration should look like debugTag:logLevel (like<br>agent.tunnel.*:4). To configure multiple log<br>tags, you should use multiple DebugTags parameters<br>or write them coma separated (like crypto.*:8,<br>agent.tunnel.*:4). |                  |
| DumpDirectory                      | Directory for storing crash dumps.                                                                                                    | "/" or "C:"      |
| FullCrashDumps                     | Write full crash dump instead of minidump (Win-<br>dows only)                                                                                                    | no               |
| InternalCACertificate              | Path to file of server CA certificate. This certificate<br>is used to issue agent certificates. InternalCACer-<br>tificate parameter also implies that this certificate is<br>trusted by the server when checking agent certificate<br>validity.                                                                                                    | Empty string     |
| InternalCACertifi-<br>cateKey      | Private key of server CA certificate. Can be omitted<br>if key is included in server certificate file.                                                                                                    | Empty string     |
| InternalCACertifi-<br>catePassword | Password of server CA certificate. Can be omitted if certificate does not use password.                                                                                                    | Empty string     |
| LibraryDirectory                   | Defines location of library folder where drivers(ndd files) are stored. It's highly recommended not to use this parameter.                                                                                                    |                  |
| ListenAddress                      | Interface address which should be used by server to listen for incoming connections. Use value 0.0.0.0 or * to use all available interfaces.                                                                                                    | 0.0.0.0          |
| LogFile                            | Server's log file. To write log to syslog (or Event Log on Windows), use {syslog} as file name.                                                                                                    | {syslog}         |
| LogHistorySize                     | Number rotated files to keep, older will be discarded                                                                                                    | 4                |
| LogRotationMode                    | <ul> <li>Define log rotation mode. Possible values are:</li> <li>0 - No rotation;</li> <li>1 - Daily rotation (log will be rotated every midnight);</li> <li>2 - Rotation by size (log will be rotated when it's size will exceed value defined by MaxLog-Size parameter).</li> </ul>                                                                                                    | 2                |
| MaxClientSessions                  | Maximum number of client sessions.                                                                                                    | 256              |
| MaxLogSize                         | Maximum log file size in bytes, used only if LogRotationMode is set to 2                                                                                                    | 16777216         |
| Module                             | Additional server module to be loaded at server<br>startup. To load multiple modules, add additional<br>Module parameters.                                                                                                    | No default value |
| PeerNode                           | IP address of peer node in high availability setup. If<br>there is lock in the database with this address indi-<br>cated, server process will communicate to agent and<br>server on that address to check if server is not running<br>and will remove database lock.                                                                                                    | No default value |
| PerfDataStorageDriver              |                                                                                                    |                  |

Table 2 – continued from previous page

| Parameter                      | Description                                                                                                    | Default Value |
|--------------------------------|----------------------------------------------------------------------------------------------------|---------------|
| ProcessAffinityMask            | Sets a processor affinity mask for the netxmsd pro-<br>cess (Windows only). A process affinity mask is a bit<br>vector in which each bit represents a logical proces-<br>sor on which the threads of the process are allowed<br>to run. See this MSDN article for more details. | 0xFFFFFFFFF   |
| StartupSQLScript               | Path to a plain text file containing a list of SQL com-<br>mands which will be executed on server startup.                                                                                                    | Empty string  |
| ServerCertificate              | Path to file of server certificate for agent tunnel con-<br>nections. This certificate is used to issue agent cer-<br>tificates. ServerCertificate parameter also implies<br>that this certificate is trusted by the server when<br>checking agent certificate validity.        | Empty string  |
| ServerCertificateKey           | Private key of server certificate. Can be omitted if key is included in server certificate file.                                                                                                    | Empty string  |
| ServerCertificatePass-<br>word | Password of server certificate. Can be omitted if cer-<br>tificate does not use password.                                                                                                    | Empty string  |
| TrustedCertificate             | Certificate issued by certificate authority or self-<br>signed CA certificate. If certificate chain for server<br>certificate is longer, all upper level certificates should<br>be added to configuration file by adding multiple<br>TrustedCertificate entries.                | Empty string  |
| TunnelCertificate              | Path to file of server certificate for agent tunnel con-<br>nections.                                                                                                    | Empty string  |
| TunnelCertificateKey           | Private key of server tunnel certificate. Can be omit-<br>ted if key is included in server certificate file.                                                                                                    | Empty string  |
| TunnelCertificatePass-<br>word | Password of server tunnel certificate. Can be omitted if certificate does not use password.                                                                                                    | Empty string  |

| Table | 2 - continued | from | previous page |  |
|-------|---------------|------|---------------|--|
|-------|---------------|------|---------------|--|

Note: All boolean parameters accept "Yes/No", "On/Off" and "True/False" values.

# 47.5 Server configuration parameters

These parameters can be changed in  $\mathit{Configuration} \rightarrow \mathit{Server}$   $\mathit{Configuration}$ 

| Parameter                        | Description                                                                                                    | Default<br>Value | Restart<br>Re-<br>quired |
|----------------------------------|----------------------------------------------------------------------------------------------------|------------------|--------------------------|
| ActionExecutionLog.RetentionTime | Retention time in days for the records in server action<br>execution log. All records older then specified will<br>be deleted by housekeeping process. | 90               | No                       |
| Agent.CommandTimeout             | Timeout in milliseconds for commands sent to agent.<br>If agent did not respond to command within this time,<br>command considered as failed.          | 4000             | Yes                      |
| DefaultAgentCacheMode            | Default agent cache mode                                                                                                    | Off              | Yes                      |

| Parameter                                      | Description                                                                                                    | Default<br>Value | Resta<br>Re-<br>quirec |
|------------------------------------------------|----------------------------------------------------------------------------------------------------|------------------|------------------------|
| Agent.DefaultEncryptionPolicy                  | Set the default encryption policy for communications<br>with agents: 0 - encryption disabled, 1 - allowed, 2 -<br>preferred, 3 - required.                                                                                                    | Allowed          | Yes                    |
| Agent.DefaultAgentProtocolCompression          | Default agent protocol compression mode                                                                                                    | Enabled          | No                     |
| Agent.EnableRegistration                       | Enable/disable agents self-registration.                                                                                                    | true             | No                     |
| Agent.RestartWaitTime                          | Period of time (in seconds) after agent restart for<br>which server will not perform status, congiration,<br>and other polls on the agent.                                                                                                    | 0                | No                     |
| Agent.Upgrade.NumberOfThreads                  | The number of threads used to perform agent up-<br>grades (i.e. maximum number of parallel upgrades).                                                                                                    | 10               | No                     |
| Agent.Upgrade.WaitTime                         | Maximum wait time in seconds for agent restart after<br>upgrade. If agent cannot be contacted after this time<br>period, upgrade process is considered as failed.                                                                                                    | 600              | No                     |
| AgentPolicy.MaxFileSize                        | Maximum file size for exported files in agent poli-<br>cies. Files larger then this size will not be included<br>when exporting configuration to .xml.                                                                                                    | 16777215         | Yes                    |
| AgentTun-<br>nels.Certificates.ReissueInterval | Interval in days for newly issued agent certificates.                                                                                                    | 30               | Yes                    |
| AgentTunnels.Certificates.ValidityPeriod       | Validity period in days for newly issued agent certificates.                                                                                                    | 90               | Yes                    |
| AgentTunnels.ListenPort                        | TCP port number to listen on for incoming agent tun-<br>nel connections                                                                                                    | 4703             | Yes                    |
| AgentTunnels.NewNodesContainer                 | Name of the container where nodes that were created<br>automatically for unbound tunnels will be placed. If<br>several containers with that name are present, it is<br>not guaranteed, which container will be selected. If<br>empty, such nodes will be created in infrastructure<br>services root. |                  | No                     |
| AgentTunnels.TLS.MinVersion                    | Minimal version of TLS protocol used on agent tun-<br>nel connection.                                                                                                    | 1.2              | No                     |
| AgentTunnels.UnboundTunnelTimeout              | Unbound agent tunnels inactivity timeout. If<br>tunnel has not been bound or closed after<br>that timeout, action defined by AgentTun-<br>nels.UnboundTunnelTimeoutAction parameter<br>will be taken.                                                                                                | 3600             | No                     |
| AgentTun-<br>nels.UnboundTunnelTimeoutAction   | Action to be taken when unbound agent tunnel time-<br>out expires.                                                                                                    | Reset<br>Tunnel  | No                     |
| Alarms.DeleteAlarmsOfDeletedObject             | Enable/disable automatic alarm removal of an object when it is deleted.                                                                                                    | true             | No                     |
| Alarms.EnableTimedAck                          | Enable/disable ability to acknowledge an alarm for a specific time.                                                                                                    | true             | Yes                    |
| Alarm.HistoryRetentionTime                     | Number of days the server keeps alarm history in the database.                                                                                                    | 180              | No                     |
| Alarms.IgnoreHelpdeskState                     | If set, alarm helpdesk state will be ignored when re-<br>solving or terminating.                                                                                                    | false            | No                     |
| Alarms.ResolveExpirationTime                   | Expiration time (in seconds) for resolved alarms. If<br>set to non-zero, resolved and untouched alarms will<br>be terminated automatically after given timeout.                                                                                                    | 0                | No                     |

Table 3 – continued from previous page

| Parameter                      | Description                                                                                                    | Default<br>Value  | Resta<br>Re-<br>quired |
|--------------------------------|----------------------------------------------------------------------------------------------------|-------------------|------------------------|
| Alarm.StrictStatusFlow         | This parameter describes if alarm status flow should<br>be strict (alarm can be terminated only after it was<br>resolved).                                                                                                    | false             | No                     |
| Alarms.SummaryEmail.Enable     | Enable/disable alarm summary emails. Sum-<br>mary emails will be sent via notification channel<br>specified in DefaultNotificationChannel.SMTP.Html<br>server configuration parameter.                                                                                                    | false             | No                     |
| Alarms.SummaryEmail.Recipients | A semicolon separated list of e-mail addresses to which the alarm summary will be sent.                                                                                                    |                   | No                     |
| Alarms.SummaryEmail.Schedule   | Schedule for sending alarm summary e-mails in cron<br>format. See <i>Cron format</i> for supported cron format<br>options.                                                                                                    | 00***             | No                     |
| AssetChangeLog.RetentionTime   | Retention time in days for the records in asset change<br>log. All records older then specified will be deleted<br>by housekeeping process.                                                                                                    | 90                | No                     |
| AuditLog.External.Facility     | Syslog facility to be used in audit log records sent to external server.                                                                                                    | 13                | Yes                    |
| AuditLog.External.Port         | UDP port of external syslog server to send audit records to.                                                                                                    | 514               | Yes                    |
| AuditLog.External.Server       | External syslog server to send audit records to. If set to "none", external audit logging is disabled.                                                                                                    | none              | Yes                    |
| AuditLog.External.Severity     | Syslog severity to be used in audit log records sent to external server.                                                                                                    | 5                 | Yes                    |
| AuditLog.External.Tag          | Syslog tag to be used in audit log records sent to ex-<br>ternal server.                                                                                                    | netxmsd-<br>audit | Yes                    |
| AuditLog.External.UseUTF8      | Changes audit log encoding to UTF-8                                                                                                    | false             | No                     |
| AuditLog.RetentionTime         | Retention time in days for the records in audit log.<br>All records older than specified will be deleted by<br>housekeeping process.                                                                                                    | 90                | No                     |
| Beacon.Hosts                   | Comma-separated list of hosts to be used as beacons<br>for checking NetXMS server network connectivity.<br>Either DNS names or IP addresses can be used. This<br>list is pinged by NetXMS server and if none of the<br>hosts have responded, server considers that connec-<br>tion with network is lost and generates specific event. |                   | Yes                    |
| Beacon.PollingInterval         | Interval in milliseconds between beacon hosts polls.                                                                                                    | 1000              | Yes                    |
| Beacon.Timeout                 | Timeout in milliseconds to consider beacon host unreachable.                                                                                                    | 1000              | Yes                    |
| BlockInactiveUserAccounts      | Inactivity time after which user account will be blocked (0 to disable blocking).                                                                                                    | 0                 | No                     |

| Table 3 – continued from previous page | Table | 3 – continued | from | previous | page |
|----------------------------------------|-------|---------------|------|----------|------|
|----------------------------------------|-------|---------------|------|----------|------|

| Parameter                                            | Description                                                                                                    | Default<br>Value                                                                      | Resta<br>Re-<br>quirec |
|------------------------------------------------------|----------------------------------------------------------------------------------------------------|---------------------------------------------------------------------------------------|------------------------|
| BusinessSer-<br>vices.Check.AutobindClassFilter      | Class filter for automatic creation of business service checks.                                                              | Access-<br>Point,<br>Cluster,<br>Inter-<br>face,<br>Net-<br>work-<br>Service,<br>Node | No                     |
| BusinessSer-<br>vices.Check.Threshold.DataCollection | Default threshold for business DCI service checks                                                                            | Warning                                                                               | No                     |
| BusinessSer-<br>vices.Check.Threshold.Objects        | Defaule threshold for business service object checks                                                                         | Warning                                                                               | No                     |
| BusinessServices.History.RetentionTime               | Retention time for business service historical data                                                                          | 90                                                                                    | No                     |
| CAS.AllowedProxies                                   | Comma-separated list of allowed CAS (Central Au-<br>thentication Service) proxies.                                           |                                                                                       | No                     |
| CAS.Host                                             | CAS server DNS name or IP address.                                                                                           | local-<br>host                                                                        | No                     |
| CAS.Port                                             | CAS server TCP port number.                                                                                                  | 8443                                                                                  | No                     |
| CAS.Service                                          | Service to validate (usually NetXMS web UI URL).                                                                             | https://<br>127.0.0.<br>1/nxmc                                                        | No                     |
| CAS.TrustedCACert                                    | File system path to CAS server trusted CA certificate.                                                                       |                                                                                       | No                     |
| CAS.ValidateURL                                      | URL for service validation on CAS server.                                                                                    | /cas/servic                                                                           |                        |
| CertificateActionLog.RetentionTime                   | Retention time in days for certificate action log. All records older then specified will be delete by house-keeping process. | 370                                                                                   | No                     |
| Client.AlarmList.DisplayLimit                        | Maximum alarm count that will be displayed on <i>Alarm Browser</i> page. Alarms that exceed this count will not be shown.    | 4096                                                                                  | No                     |
| Client.DashboardDataExport.EnableInterp              | Enable/disable data interpolation in dashboard data export.                                                                  | true                                                                                  | Yes                    |
| Client.DefaultConsoleDateFormat                      | Default format to display date for GUI.                                                                                      | dd.MM.yy                                                                              | No                     |
| Client.DefaultConsoleShortTimeFormat                 | Default short time display format for GUI.                                                                                   | HH:mm                                                                                 | No                     |
| Client.DefaultConsoleTimeFormat                      | Default long time display format for GUI.                                                                                    | HH:mm:ss                                                                              | No                     |
| Client.KeepAliveInterval                             | Interval in seconds between sending keep alive pack-<br>ets to connected clients.                                            | 60                                                                                    | Yes                    |
| Client.ListenerPort                                  | The server port for incoming client connections (such as management client).                                                 | 4701                                                                                  | Yes                    |
| Client.MinViewRefreshInterval                        | Minimal interval between view refresh in millisec-<br>onds (hint for client).                                                | 300                                                                                   | No                     |
| Client.ObjectBrowser.AutoApplyFilter                 | Enable/disable object browser's filter applying as<br>user types (if disabled, user has to press ENTER to<br>apply filter).  | true                                                                                  | No                     |
| Client.ObjectBrowser.FilterDelay                     | Delay (in milliseconds) between typing in object<br>browser"s filter and applying it to object tree.                         | 300                                                                                   | No                     |
| Client.ObjectBrowser.MinFilterStringLeng             | Minimal length of filter string in object browser re-<br>quired for automatic apply.                                         | 1                                                                                     | No                     |

| Table 3 – continued from previous page |
|----------------------------------------|
|----------------------------------------|

| Parameter                                             | Description                                                                                                    | Default<br>Value                            | Restar<br>Re-<br>quired |
|-------------------------------------------------------|----------------------------------------------------------------------------------------------------|---------------------------------------------|-------------------------|
| Client.TileServerURL                                  | The base URL for the tile server used to draw maps.                                                                                                    | http:<br>//tile.<br>netxms.<br>org/<br>osm/ | No                      |
| DataCollec-<br>tion.ApplyDCIFromTemplateToDisabledD   | Enable applying all DCIs from a template to the node, including disabled ones.                                                                                                    | true                                        | Yes                     |
| DataCollec-<br>tion.DefaultDCIPollingInterval         | Default polling interval for newly created DCI (in seconds).                                                                                                    | 60                                          | No                      |
| DataCollec-<br>tion.DefaultDCIRetentionTime           | Default retention time for newly created DCI (in days).                                                                                                    | 30                                          | No                      |
| DataCollection.InstancePollingInterval                | Instance polling interval (in seconds).                                                                                                    | 600                                         | Yes                     |
| DataCollection.InstanceRetentionTime                  | Default retention time (in days) for missing DCI in-<br>stances.                                                                                                    | 7                                           | No                      |
| DataCollec-<br>tion.OfflineDataRelevanceTime          | Time period in seconds within which received offline data still relevant for threshold validation                                                                                                    | 86400                                       | Yes                     |
| DataCollec-<br>tion.OnDCIDelete.TerminateRelatedAlarm | Enable/disable automatic termination of related alarms when data collection item is deleted.                                                                                                    | true                                        | No                      |
| DataCollec-<br>tion.ScriptErrorReportInterval         | Minimal interval (seconds) between reporting errors in data collection related script.                                                                                                    | 86400                                       | No                      |
| DataCollection.StartupDelay                           | Enable/disable randomized data collection delays on server startup for more even server load distribution.                                                                                              | false                                       | Yes                     |
| DataCollec-<br>tion.TemplateRemovalGracePeriod        | Setting up grace period (in days) for removing tem-<br>plates from target.                                                                                                    | 0                                           | No                      |
| DataCollection.ThresholdRepeatInterval                | System-wide interval in seconds for resending threshold violation events. Value of 0 disables event resending.                                                                                          | 0                                           | Yes                     |
| DBConnectionPool.BaseSize                             | Number of connections to the database created on the server startup.                                                                                                    | 10                                          | Yes                     |
| DBConnectionPool.CooldownTime                         | Inactivity time (in seconds) after which database connection will be closed.                                                                                                    | 300                                         | Yes                     |
| DBConnectionPool.MaxLifetime                          | Maximum lifetime (in seconds) for a database con-<br>nection.                                                                                                    | 14400                                       | Yes                     |
| DBConnectionPool.MaxSize                              | Maximum number of connections in the connection pool.                                                                                                    | 30                                          | Yes                     |
| DBWriter.BackgroundWorkers                            | Number of background workers for DCI data writer.                                                                                                    | 1                                           | Yes                     |
| DBWriter.DataQueues                                   | Number of queues for DCI data writer.                                                                                                    | 1                                           | Yes                     |
| DBWriter.HouseKeeperInterlock                         | Controls if server should block background write<br>of collected performance data while housekeeper<br>deletes expired records. Auto enables this feature is<br>server is running on MsSQL database.    | Auto                                        | No                      |
| DBWriter.InsertParallelismDegree                      | Degree of parallelism for INSERT statements<br>executed by DCI data writer (only valid for<br>TimescaleDB).                                                                                             | 1                                           | Yes                     |
| DBWriter.MaxQueueSize                                 | Maximum size for DCI data writer queue (0 to dis-<br>able size limit). If writer queue size grows above that<br>threshold any new data will be dropped until queue<br>size drops below threshold again. | 0                                           | No                      |

| Table | 3 – continued from p | previous page |
|-------|----------------------|---------------|
| rabio |                      | noviouo pugo  |

| Parameter                               | Description                                                                                                    | Default<br>Value | Restar<br>Re-<br>quired |
|-----------------------------------------|----------------------------------------------------------------------------------------------------|------------------|-------------------------|
| DBWriter.MaxRecordsPerStatement         | Maximum number of records per one SQL statement for delayed database writes                                                                                             | 100              | Yes                     |
| DBWriter.MaxRecordsPerTransaction       | Maximum number of records per one transaction for delayed database writes                                                                                               | 1000             | Yes                     |
| DBWriter.RawDataFlushInterval           | Interval between writes of accumulates war DCI data to database.                                                                                                    | 30               | Yes                     |
| DBWriter.UpdateParallelismDegree        | Degree of parallelism for UPDATE statements exe-<br>cuted by raw DCI data writer.                                                                                       | 1                | Yes                     |
| DefaultNotificationChannel.SMTP.Html    | Default notification channel for SMTP HTML for-<br>matted messages.                                                                                                    | SMTP-<br>HTML    | No                      |
| DefaultNotificationChannel.SMTP.Text    | Default notification channel for SMTP text formatted messages.                                                                                                    | SMTP-<br>Text    | No                      |
| EnableISCListener                       | Enable/disable Inter-Server Communications Listener.                                                                                                    | false            | Yes                     |
| Events.Correlation.TopologyBased        | Enable/disable topology based event correlation.                                                                                                    | true             | No                      |
| Events.DeleteEventsOfDeletedObject      | Enable/disable automatic event removal of an object when it is deleted.                                                                                                 | true             | No                      |
| Events.LogRetentionTime                 | Retention time in days for the records in event log.<br>All records older than specified will be deleted by<br>housekeeping process.                                    | 90               | No                      |
| Events.Processor.PoolSize               | Number of threads for parallel event processing.                                                                                                    | 1                | Yes                     |
| Events.Processor.QueueSelector          | Queue selector for parallel event processing. In par-<br>allel processing server ensures that events having<br>same queue selector will be processed in one queue.      | %z               | Yes                     |
| Events.ReceiveForwardedEvents           | Enable/disable reception of events forwarded by an-<br>other NetXMS server. Please note that for external<br>event reception ISC listener should be enabled as<br>well. | false            | No                      |
| EventStorm.Duration                     | Time period for events per second to be above thresh-<br>old that defines event storm condition.                                                                        | 15               | Yes                     |
| EventStorm.EnableDetection              | Enable/disable event storm detection.                                                                                                    | false            | Yes                     |
| EventStorm.EventsPerSecond              | Threshold for number of events per second that de-<br>fines event storm condition.                                                                                      | 1000             | Yes                     |
| Geolocation.History.RetentionTime       | Retention time in days for object's geolocation his-<br>tory. All records older then specified will be deleted<br>by housekeeping process.                              | 90               | No                      |
| HelpDeskLink                            | Helpdesk driver name. If "none", then no helpdesk driver is in use.                                                                                                    | none             | Yes                     |
| Housekeeper.DisableCollectedDataCleanuj | Disable automatic cleanup of collected DCI data dur-<br>ing housekeeper run.                                                                                            | false            | No                      |
| Housekeeper.StartTime                   | Time when housekeeper starts. Housekeeper deletes<br>expired log recored and DCI data as well as cleans<br>removed objects.                                             | 02:00            | Yes                     |
| Housekeeper.Throttle.HighWatermark      | If database writer queue length (in queue elements) exceeds this number, housekeeper process is paused.                                                                 | 250000           | No                      |

| Table | 3 - continued from | previous page |
|-------|--------------------|---------------|
| 10010 |                    | providuo pago |

| Parameter                         | Description                                                                                                    | Default<br>Value             | Resta<br>Re-<br>quirec |
|-----------------------------------|----------------------------------------------------------------------------------------------------|------------------------------|------------------------|
| Housekeeper.Throttle.LowWatermark | If housekeeper got paused due to DB writer queue<br>reaching Housekeeper.Throttle.HighWatermark, it<br>will resume operation when DB writer queue be-<br>comes lower then this setting.                                                                                                    | 50000                        | No                     |
| ICMP.CollectPollStatistics        | Collect ICMP poll statistics for all nodes by default.<br>See <i>ICMP ping</i> chapter for information.                                                                                                    | 1                            | No                     |
| ICMP.PingSize                     | Size of ICMP packets (in bytes, excluding IP header size) used for status polls.                                                                                                    | 46                           | Yes                    |
| ICMP.PingTimeout                  | Timeout for ICMP ping used for status polls (in mil-<br>liseconds).                                                                                                    | 1500                         | Yes                    |
| ICMP.PollingInterval              | Interval between ICMP statistic collection polls (in seconds)                                                                                                    | 60                           | No                     |
| ICMP.StatisticPeriod              | Time period for collecting ICMP statistics (in num-<br>ber of polls).                                                                                                    | 60                           | No                     |
| Jira.IssueType                    | Jira issue type                                                                                                    | Task                         | No                     |
| Jira.Login                        | Jira login                                                                                                    | netxms                       | No                     |
| Jira.Password                     | Jira password                                                                                                    |                              | No                     |
| Jira.ProjectCode                  | Jira project code                                                                                                    | NETXMS                       |                        |
| Jira.ProjectComponent             | Jira project component                                                                                                    |                              | No                     |
| Jira.ResolvedStatus               | Comma separated list of issue status codes indicating                                                                                                    |                              | No                     |
|                                   | that issue is resolved.                                                                                                    |                              |                        |
| Jira.ServerURL                    | The URL of Jira server                                                                                                    | http://<br>localhost         | No                     |
| Jira.Webhook.Path                 | Path part of Jira webhook URL (must start with /).                                                                                                    | /jira-<br>webhook            | Yes                    |
| Jira.Webhook.Port                 | Jira webhook listener port (0 to disable webhook).                                                                                                    | 8008                         | Yes                    |
| JobRetryCount                     | Maximum number of job execution retries.                                                                                                    | 5                            | No                     |
| LDAP.ConnectionString             | The LdapConnectionString configuration parame-<br>ter may be a comma- or whitespace-separated list<br>of URIs containing only the schema, the host, and<br>the port fields. Apart from ldap, other (non-<br>standard) recognized values of the schema field are<br>ldaps (LDAP over TLS), ldapi (LDAP over IPC),<br>and cldap (connectionless LDAP). If other fields<br>are present, the behavior is undefined. Format:<br>schema://host:port. For more information refer to <i>In-</i><br><i>tegration with LDAP</i> chapter. | ldap://<br>localhost:<br>389 | No                     |
| LDAP.GroupClass                   | Specifies which object class represents group ob-<br>jects. If found entry will not be of a user or group<br>class, it will be ignored.                                                                                                    |                              | No                     |
| LDAP.GroupUniqueId                | Unique identifier for LDAP group object. If not set, LDAP users are identified by DN.                                                                                                    |                              | No                     |
| LDAP.Mapping.Description          | The name of an attribute whose value will be used as a user's description.                                                                                                    |                              | No                     |
| LDAP.Mapping.Email                | The name of an attribute whose value will be used as a user's email.                                                                                                    | display-<br>Name             | No                     |
| LDAP.Mapping.FullName             | The name of an attribute whose value will be used as a user's full name.                                                                                                    | display-<br>Name             | No                     |

| Table 3 – co | ontinued from | previous pa | age |
|--------------|---------------|-------------|-----|
|--------------|---------------|-------------|-----|

| Parameter                                       | Description                                                                                                    | Default<br>Value      | Resta<br>Re-<br>quirec |
|-------------------------------------------------|----------------------------------------------------------------------------------------------------|-----------------------|------------------------|
| LDAP.Mapping.GroupName                          | The name of an attribute whose value will be used as group's login name                                                                                                    |                       | No                     |
| LDAP.Mapping.PhoneNumber                        | The name of an attribute whose value will be used as group's phone number                                                                                                    |                       | No                     |
| LDAP.Mapping.UserName                           | The name of an attribute whose value will be used as a user's login name.                                                                                                    | display-<br>Name      | No                     |
| LDAP.NewUserAuthMethod                          | Authentication method to be set for user object cre-<br>ated by LDAP synchronization process.                                                                                                    | LDAP<br>pass-<br>word | No                     |
| LDAP.PageSize                                   | The maximum amount of records that can be re-<br>turned in one search page.                                                                                                    | 1000                  | No                     |
| LDAP.SearchBase                                 | The DN of the entry at which to start the search.                                                                                                    |                       | No                     |
| LDAP.SearchFilter                               | A string representation of the filter to apply in the search.                                                                                                    |                       | No                     |
| LDAP.SyncInterval                               | The synchronization interval (in minutes) between<br>the NetXMS server and the LDAP server. If the<br>parameter is set to 0, no synchronization will take<br>place.                                                                                                    | 0                     | No                     |
| LDAP.SyncUser                                   | User login for LDAP synchronization                                                                                                    |                       | No                     |
| LDAP.SyncUserPassword                           | User password for LDAP synchronization                                                                                                    |                       | No                     |
| LDAP.UserClass                                  | The object class which represents user objects. If the found entry is not of user or group class, it will be ignored.                                                                                                    |                       | No                     |
| LDAP.UserDeleteAction                           | This parameter specifies what should be done<br>while synchronization with deleted from LDAP<br>user/group. 0 - if user should be just deleted from<br>NetXMS DB. 1 - if it should be disabled. If<br>it is chosen to disable user, then on LDAP sync<br>user will be disabled and it's description will be<br>change on "LDAP entry was deleted." Afterwards<br>this user/group can be detached from LDAP and en-<br>abled if it is required or just deleted manually. | Disable<br>user       | No                     |
| LDAP.UserUniqueId                               | Unique identifier for LDAP user object. If not set, LDAP users are identified by DN.                                                                                                    |                       | No                     |
| LongRunningQueryThreshold                       | Threshold in milliseconds to report long running SQL queries (0 to disable). Queries are logged to NetXMS server log file on debug level 3.                                                                                                    | 0                     | Yes                    |
| MaintenanceJournal.RetentionTime                | Retention time in days for maintenance jourcal en-<br>tries. All records older then specified will be deleted<br>by housekeeping process.                                                                                                    | 1826                  | No                     |
| MobileDeviceListenerPort                        | Listener port for connections from NetXMS mobile agent.                                                                                                    | 4747                  | Yes                    |
| NetworkDeviceDrivers.BlackList                  | Comma separated list of blacklisted network device drivers.                                                                                                    |                       | Yes                    |
| NetworkDiscov-<br>ery.ActiveDiscovery.BlockSize | Size of address block to which ICMP ping requests are sent simultaneously during active discovery.                                                                                                    | 1024                  | No                     |

| Table | 3 – continued f | from previous pag | ae |
|-------|-----------------|-------------------|----|
| rabic | o continuca i   | nom provious pag  | 90 |

| Parameter                                               | Description                                                                                                    | Default<br>Value | Restar<br>Re-<br>quired |
|---------------------------------------------------------|----------------------------------------------------------------------------------------------------|------------------|-------------------------|
| NetworkDiscov-<br>ery.ActiveDiscovery.EnableSNMPProbing | Enable/disable SNMP probing during active network<br>discovery. If enabled, server will send SNMP re-<br>quests to detect devices that restpond to SNMP, but<br>not to ICMP pings.                                                                                                    | true             | No                      |
| NetworkDiscov-<br>ery.ActiveDiscovery.EnableTCPProbing  | Enable/disable TCP probing during active network<br>discovery. If enabled, server will try to establish TCP<br>connection to list of well-known ports to detect de-<br>vices that are not responding to ICMP pings. <b>This</b><br><b>setting is changed by Network Discovery Config-</b><br><b>uration GUI</b> | false            | No                      |
| NetworkDiscov-<br>ery.ActiveDiscovery.InterBlockDelay   | Pause in milliseconds between scanning of blocks<br>during active discovery. Together with BlockSize<br>this allows to slow down active discovery if network<br>equipment treats large number of ICMP requests as<br>flood.                                                                                     | 0                | No                      |
| NetworkDiscov-<br>ery.ActiveDiscovery.Interval          | Interval in seconds between active network discovery<br>polls. This setting is changed by Network Discov-<br>ery Configuration GUI                                                                                                    | 7200             | No                      |
| NetworkDiscov-<br>ery.ActiveDiscovery.Schedule          | Active network discovery poll schedule in cron for-<br>mat. This setting is changed by Network Discovery<br>Configuration GUI                                                                                                    |                  | No                      |
| NetworkDiscov-<br>ery.DisableProtocolProbe.Agent        | Disable probing discovered addresses for NetXMS agent.                                                                                                    | false            | No                      |
| NetworkDiscov-<br>ery.DisableProtocolProbe.EtherNetIP   | Disable probing discovered addresses for Ethernet/IP support.                                                                                                    | false            | No                      |
| NetworkDiscov-<br>ery.DisableProtocolProbe.SNMP.V1      | Disable SNMP version 1 when probing discovered addresses for SNMP support.                                                                                                    | false            | No                      |
| NetworkDiscov-<br>ery.DisableProtocolProbe.SNMP.V2      | Disable SNMP version 2 when probing discovered addresses for SNMP support.                                                                                                    | false            | No                      |
| NetworkDiscov-<br>ery.DisableProtocolProbe.SNMP.V3      | Disable SNMP version 3 when probing discovered addresses for SNMP support.                                                                                                    | false            | No                      |
| NetworkDiscov-<br>ery.DisableProtocolProbe.SSH          | Disable probing discovered addresses for SSH support.                                                                                                    | false            | No                      |
| NetworkDiscov-<br>ery.EnableParallelProcessing          | Enable/disable parallel processing of discovered ad-<br>dresses.                                                                                                    | false            | No                      |
| NetworkDiscovery.Filter.Flags                           | Discovery filter settings. This setting is changed by<br>Network Discovery Configuration GUI                                                                                                    | 0                | No                      |
| NetworkDiscovery.Filter.Script                          | Name of discovery filter script from script library.<br>This setting is changed by Network Discovery<br>Configuration GUI                                                                                                    | none             | No                      |
| NetworkDiscov-<br>ery.MergeDuplicateNodes               | Enable/disable merging of duplicate nodes (that may<br>be created due to parallel processing of discovered<br>addresses).                                                                                                    | false            | No                      |
| NetworkDiscov-<br>ery.PassiveDiscovery.Interval         | Interval in seconds between passive network discov-<br>ery polls. This setting is changed by Network Dis-<br>covery Configuration GUI                                                                                                    | 900              | No                      |

| Table | 3 – continued f | from previous page |
|-------|-----------------|--------------------|
| rabio | 0 00111110001   | nom providuo pugo  |

| Parameter                                          | Description                                                                                                    | Default<br>Value | Restar<br>Re-<br>quired |
|----------------------------------------------------|----------------------------------------------------------------------------------------------------|------------------|-------------------------|
| NetworkDiscovery.Type                              | Defines enabled modes of network discovery. This setting is changed by Network Discovery Config-<br>uration GUI                                                                                                    | Disabled         | No                      |
| NetworkDiscov-<br>ery.UseDNSNameForDiscoveredNodes | Enable/disable the use of DNS name instead of IP<br>address as primary name for newly discovered nodes.<br>If enabled, server will do back resolve of IP address,<br>and then resolve obtained name back to IP address.<br>Only if this IP address will match the original one,<br>DNS name will be used. | false            | No                      |
| NetworkDiscov-                                     | Enable/disable the use of fully qualified domain                                                                                                    | true             | Yes                     |
| ery.UseFQDNForNodeNames                            | names as primary names for newly discovered nodes.                                                                                                    |                  |                         |
| NetworkDiscovery.UseSNMPTraps                      | This parameter defines if trap information should be<br>used for new node discovery.                                                                                                    | false            | Yes                     |
| NetworkDiscovery.UseSyslog                         | Enable/disable use of syslog messages for new node                                                                                                    | false            | Yes                     |
|                                                    | discovery.                                                                                                    | luise            | 105                     |
| NotificationChannels.MaxRetryCount                 | Maximum count of retries to send a message for all notification channels.                                                                                                    | 3                | No                      |
| NotificationLog.RetentionTime                      | Retention time in days for the records in notification<br>log. All records older then specified will be deleted<br>by housekeeper process.                                                                                                    | 90               | No                      |
| NXSL.EnableContainerFunctions                      | Enable/disable server-side NSXL functions for con-<br>tainers (such as CreateContainer, BindObject, etc.).                                                                                                    | true             | No                      |
| NXSL.EnableFileIOFunctions                         | Enable/disable server-side NXSL functions for file I/O (such as OpenFile, DeleteFile, etc.).                                                                                                    | false            | No                      |
| Objects.AccessPoints.ContainerAutoBind             | Enable/disable container auto binding for access points.                                                                                                    | false            | No                      |
| Objects.AccessPoints.TemplateAutoApply             | Enable/disable template auto apply for access points.                                                                                                    | false            | No                      |
| Objects.Assets.AllowDeleteIfLinked                 | Enable/disable deletion of linked assets.                                                                                                    | false            | No                      |
| Objects.AutobindOnConfigurationPoll                | Enable/disable automatic object binding on configu-<br>ration polls.                                                                                                    | true             | No                      |
| Objects.AutobindPollingInterval                    | Interval in seconds between automatic object binding polls.                                                                                                    | 3600             | No                      |
| Objects.Clusters.ContainerAutoBind                 | Enable/disable container auto binding for clusters.                                                                                                    | false            | No                      |
| Objects.Clusters.TemplateAutoApply                 | Enable/disable template auto apply for clusters.                                                                                                    | false            | No                      |
| Objects.Conditions.PollingInterval                 | Interval in seconds between polling (re-evaluating) of condition objects.                                                                                                    | 60               | Yes                     |
| Objects.ConfigurationPollingInterval               | Interval in seconds between configuration polls.                                                                                                    | 3600             | Yes                     |
| Objects.DeleteUnreachableNodesPeriod               | Delete nodes which were unreachable for a number<br>of days specified by this parameter. If this parame-<br>ter is set to 0 then unreachable nodes will never be<br>deleted.                                                                                                    | 0                | Yes                     |
| Objects.EnableZoning                               | Enable/disable zoning support.                                                                                                    | true             | Yes                     |
| Objects.Interfaces.DefaultExpectedState            | Default expected state for new interface objects.                                                                                                    | AUTO             | No                      |
| Objects.Interfaces.Enable8021xStatusPoll           | Globally enable or disable checking of 802.1x port state during status poll.                                                                                                    | true             | No                      |

| Table | 3 - continued | from | previous | page |
|-------|---------------|------|----------|------|
| 10010 | 0 001101000   |      | p1011000 | page |

| Parameter                                | Description                                                                                                    | Default<br>Value        | Restar<br>Re-<br>quired |
|------------------------------------------|----------------------------------------------------------------------------------------------------|-------------------------|-------------------------|
| Objects.Interfaces.NamePattern           | Custom name pattern for interface objects. This field<br>supports macros. E.g. if set to %n%{suffix}, inter-<br>face name will be composed from original name and<br>node's custom attribute suffix.                                                                                                    |                         | No                      |
| Objects.Interfaces.UseAliases            | <ul> <li>Control usage of interface aliases (or descriptions). Possible values are: <ul> <li>0 - Always use name (Don't use aliases)</li> <li>1 - Use aliases instead of names, when possible</li> <li>2 - Concatenate alias and name to form interface object name</li> <li>3 - Concatenate name and alias to form interface object name</li> </ul> </li> </ul> | Don't<br>use<br>aliases | No                      |
| Objects.Interfaces.UseIfXTable           | Enable/disable the use of SNMP ifXTable instead of ifTable for interface configuration polling. See <i>SNMP</i> for more information.                                                                                                    | true                    | No                      |
| Objects.MobileDevices.ContainerAutoBinc  | Enable/disable container auto binding for mobile de-<br>vices.                                                                                                    | false                   | No                      |
| Objects.MobileDevices.TemplateAutoAppl   | Enable/disable template auto apply for mobile de-<br>vices.                                                                                                    | false                   | No                      |
| Objects.NetworkMaps.DefaultBackground    | Default background color for new network map objects (as RGB value).                                                                                                    | Oxffffff                | No                      |
| Objects.Nodes.CapabilityExpirationGraceF |                                                                                                    | 3600                    | No                      |
| Objects.Nodes.CapabilityExpirationTime   | Time (in seconds) before capability (NetXMS Agent,<br>SNMP, EtherNet/IP, etc) expires if node is not re-<br>sponding for requests via appropriate protocol.                                                                                                    | 604800                  | No                      |
| Objects.Nodes.FallbackToLocalResolver    | Enable/disable fallback to server's local resolver if node address cannot be resolved via zone proxy.                                                                                                    | false                   | No                      |
| Objects.Nodes.ResolveDNSToIPOnStatusP    | Enable/disable resolve DNS to IP on status poll.                                                                                                    | Never                   | No                      |
| Objects.Nodes.ResolveDNSToIPOnStatusP    |                                                                                                    | 0                       | No                      |
| Objects.Nodes.ResolveNames               | Resolve node name using DNS, SNMP system name, or host name if current node name is it's IP address.                                                                                                    | true                    | No                      |
| Objects.Nodes.Resolver.AddressFamilyHin  | Address family hint for node DNS name resolver.                                                                                                    | None                    | No                      |
| Objects.Nodes.SyncNamesWithDNS           | Enable/disable synchronization of node names with DNS on each configuration poll.                                                                                                    | false                   | No                      |
| Objects.PollCountForStatusChange         | The number of consecutive unsuccessful polls re-<br>quired to declare interface as down.                                                                                                    | 1                       | Yes                     |
| Objects.ResponsibleUsers.AllowedTags     | Allowed tags for responsible users (Comma-<br>separated list).                                                                                                    |                         | No                      |
| Objects.Security.CheckTrustedObjects     | Enable/disable trusted objects checks for cross-<br>object access.                                                                                                    | false                   | No                      |
| Objects.Sensors.ContainerAutoBind        | Enable/disable container auto binding for sensors.                                                                                                    | false                   | No                      |
| Objects.Sensors.TemplateAutoApply        | Enable/disable template auto apply for sensors.                                                                                                    | false                   | No                      |

| Table 3 – continued from previous page | Table | ontinued from | previous page |
|----------------------------------------|-------|---------------|---------------|
|----------------------------------------|-------|---------------|---------------|

| Parameter                                                            | Description                                                                                                    | Default<br>Value                          | Restar<br>Re-<br>quired |
|----------------------------------------------------------------------|----------------------------------------------------------------------------------------------------|-------------------------------------------|-------------------------|
| Objects.StatusCalculation.CalculationAlgo                            | <ul> <li>Default alghorithm for calculation object status from it's DCIs, alarms and child objects. Possible values are:</li> <li>Most critical</li> <li>Single threshold. Threshold value is defined by StatusSingleThreshold parameter.</li> <li>Multiple thresholds. Threshold values are defined by StatusThresholds parameter.</li> </ul>                                                                                         | Most<br>critical                          | Yes                     |
| Objects.StatusCalculation.FixedStatusValu                            | Value for status propagation if "StatusPropagation-<br>Algorithm" server configuration parameter is set to<br>"2 - Fixed".                                                                                                    | 0                                         | Yes                     |
| Objects.StatusCalculation.PropagationAlgc                            | <ul> <li>Default algorithm for status propagation (how object's status is affected by it's child object statuses).</li> <li>Possible values are: <ul> <li>Unchanged</li> <li>Fixed. Status value is defined by FixedStatus-Value parameter.</li> <li>Relative with offset. Offset value is defined by StatusShift parameter.</li> <li>Translated. Status translation is defined by StatusTranslation parameter.</li> </ul> </li> </ul> | Un-<br>changed                            | Yes                     |
| Objects.StatusCalculation.Shift                                      | Status shift value for <b>Relative</b> propagation algorithm.                                                                                                    | 0                                         | Yes                     |
| Objects.StatusCalculation.SingleThreshold                            | Threshold value (in $\%$ ) for <b>Single threshold</b> status calculation algorithm.                                                                                                    | 75                                        | Yes                     |
| Objects.StatusCalculation.Thresholds                                 | Threshold values for <b>Multiple thresholds</b> status cal-<br>culation algorithm. Every byte (from left to right) of<br>this hex number express threshold values for warn-<br>ing, minor, major and critical statuses.                                                                                                    | 503C2814<br>(80%,<br>60%,<br>40%,<br>20%) | Yes                     |
| Objects.StatusCalculation.Translation                                | <ul> <li>Values for Translated status propagation algorithm.</li> <li>Every byte (from left to right) of this hex number defines status translation for Warning, Minor, Major and Critical statuses. Status values are: <ul> <li>1 - Warning</li> <li>2 - Minor</li> <li>3 - Major</li> <li>4 - Critical</li> </ul> </li> </ul>                                                                                                    | 01020304                                  | Yes                     |
| Objects.StatusPollingInterval                                        | Interval in seconds between status polls.                                                                                                    | 60                                        | Yes                     |
| Objects.Subnets.DefaultSubnetMaskIPv4                                | Default mask for synthetic IPv6 subnets.                                                                                                    | 24                                        | No                      |
| Objects.Subnets.DefaultSubnetMaskIPv6<br>Objects.Subnets.DeleteEmpty | Default mask for synthetic IPv6 subnets.<br>Enable/disable automatic deletion of subnet objects<br>that have no nodes within. When enabled, empty<br>subnets will be deleted by housekeeping process.                                                                                                    | 64<br>false                               | No<br>Yes               |

| Table | 3 – continued fr | rom previous page |
|-------|------------------|-------------------|
| rabic | o continuca n    | oni provious pugo |

| Parameter                           | Description                                                                                                    | Default<br>Value            | Rest<br>Re-<br>quire |
|-------------------------------------|----------------------------------------------------------------------------------------------------|-----------------------------|----------------------|
| Objects.SyncInterval                | Interval in seconds between writing object changes to the database.                                                                                                    | 60                          | Yes                  |
| RADIUS.AuthMethod                   | RADIUS authentication method to be used (PAP, CHAP, MS-CHAPv1, MS-CHAPv2).                                                                                                    | PAP                         | No                   |
| RADIUS.NumRetries                   | The number of retries for RADIUS authentication.                                                                                                    | 5                           | No                   |
| RADIUS.Port                         | Port number used for connection to primary RA-<br>DIUS server.                                                                                                    | 1645                        | No                   |
| RADIUS.SecondaryPort                | Port number used for connection to secondary RA-<br>DIUS server.                                                                                                    | 1645                        | No                   |
| RADIUS.SecondarySecret              | Shared secret used for communication with sec-<br>ondary RADIUS server.                                                                                                    | netxms                      | No                   |
| RADIUS.SecondaryServer              | Host name or IP address of secondary RADIUS server.                                                                                                    | none                        | No                   |
| RADIUS.Secret                       | Shared secret used for communication with primary RADIUS server.                                                                                                    | netxms                      | No                   |
| RADIUS.Server                       | Host name or IP address of primary RADIUS server.                                                                                                    | none                        | No                   |
| RADIUS.Timeout                      | Timeout in seconds for requests to RADIUS server                                                                                                    | 3                           | No                   |
| ReportingServer.Enable              | Enable/disable reporting server                                                                                                    | false                       | Yes                  |
| ReportingServer.Hostname            | The hostname of the reporting server.                                                                                                    | 127.0.0.1                   | Yes                  |
| ReportingServer.Port                | The port of the reporting server.                                                                                                    | 4710                        | Yes                  |
| Scheduler.TaskRetentionTime         | Period (in seconds) after which non-recurring sched-<br>uled tasks (e.g. Maintenance enter / Maintenance<br>leave) are deleted.                                                                                                    | 86400                       | No                   |
| Server.AllowedCiphers               | A bitmask for encryption algorithms allowed in the<br>server (sum of the values to allow multiple algo-<br>rithms at once):<br>• 1 - AES256<br>• 2 - Blowfish-256<br>• 4 - IDEA<br>• 8 - 3DES<br>• 16 - AES128<br>• 32 - Blowfish-128 | 63                          | Yes                  |
| Server.Color                        | Identification color for this server. Used in status bar of management client.                                                                                                    |                             | No                   |
| Server.CommandOutputTimeout         | Time (in seconds) to wait for output of a local com-<br>mand object tool.                                                                                                    | 60                          | No                   |
| Server.EscapeLocalCommands          | Enable/disable TAB and new line characters replace-<br>ment by t n r in execute command on management<br>server action.                                                                                                    | false                       | No                   |
| Server.ImportConfigurationOnStartup | Import configuration (templates, events, object tools,<br>etc) on server startup. Configuration is im-<br>ported from files located on NetXMS server in<br>share/templates. Missing elements are identified by<br>GUID.               | Only<br>missing<br>elements | Yes                  |
| Server.MessageOfTheDay              | Message to be shown when a user logs into the client.                                                                                                    |                             | No                   |
| ServerName                          | Name of this server. Displayed in status bar of man-<br>agement client.                                                                                                    |                             | No                   |

| Table 3 – continued from previous pag | е |
|---------------------------------------|---|
|---------------------------------------|---|

| Parameter                                                                           | Description                                                                                                    | Default           | Rest         | art              |
|-------------------------------------------------------------------------------------|----------------------------------------------------------------------------------------------------|-------------------|--------------|------------------|
|                                                                                     |                                                                                                    | Value             | Re-<br>quire |                  |
| Server.RoamingMode                                                                  | Enable/disable roaming mode for server (when<br>server can be disconnected from one network and<br>connected to another or IP address of the server can<br>change)                                                                                                    | true              | No           |                  |
| Server.Security.2FA.TrustedDeviceTTL                                                | TTL (in seconds) for 2FA trusted device.                                                                                                    | 0                 | No           |                  |
| Server.Security.CaseInsensitiveLoginName<br>Server.Security.ExtendedLogQueryAccess( | Enable/disable case insensitive login names.<br>Enable/disable extended access control in log<br>queries. When enabled, server will check user's<br>access to objects and only select those log records<br>where user has read access to related object. Please<br>note that enabling this option can cause slow and in-<br>efficient SQL queries depending on number of ob-<br>jects and actual access right assignment. | false<br>false    | Yes          |                  |
| Server.Security.GraceLoginCount                                                     | Number of times a user can login if password has been expired.                                                                                                    | 5                 | No           |                  |
| Server.Security.IntruderLockoutThreshold                                            | Number of incorrect password attempts after which a user account is temporarily locked.                                                                                                    | 0                 | No           |                  |
| Server.Security.IntruderLockoutTime                                                 | Duration of user account temporarily lockout (in minutes) if allowed number of incorrect password attempts was exceeded.                                                                                                    | 30                | No           |                  |
| Server.Security.MinPasswordLength                                                   | Default minimum password length for a NetXMS user. The default applied only if per-user setting is not defined.                                                                                                    | 0                 | No           |                  |
| Server.Security.PasswordComplexity                                                  | Set of flags to enforce password complexity (see <i>Password Policy</i> for more details).                                                                                                    | 0                 | No           |                  |
| Server.Security.PasswordExpiration                                                  | Password expiration time in days. If set to 0, password expiration is disabled.                                                                                                    | 0                 | No           |                  |
| Server.Security.PasswordHistoryLength                                               | Number of previous passwords to keep. Users are<br>not allowed to set password if it matches one from<br>previous passwords list.                                                                                                    | 0                 | No           |                  |
|                                                                                     | If enabled, restrict access to local server debug con-<br>sole (via nxagm command line tool) only to authenti-<br>cated users with server debug console access rights.                                                                                                    | true              | No           |                  |
| SNMP.Codepage                                                                       | Default server SNMP codepage                                                                                                    |                   | No           |                  |
| SNMP.Discovery.SeparateProbeRequests                                                | Use separate SNMP request for each test OID.                                                                                                    | 0                 | No           | 00 10 00 04 00 0 |
| SNMP.EngineId<br>SNMP.RequestTimeout                                                | Server SNMP engine ID.<br>Timeout in milliseconds for SNMP requests sent by<br>NetXMS server.                                                                                                    | 80:00:DF:<br>1500 | Yes :<br>Yes | 20:10:08:04:02:0 |
| SNMP.RetryCount                                                                     | Number of retries for SNMP requests sent by NetXMS server.                                                                                                    | 3                 | Yes          |                  |
| SNMP.Traps.AllowVarbindsConversion                                                  | Allows/disallows conversion of SNMP trap OCTET<br>STRING varbinds into hex strings if they contain<br>non-printable characters.                                                                                                    | 1                 | No           |                  |
| SNMP.Traps.Enable                                                                   | Enable/disable SNMP trap processing. A dedicated thread will be created if set to true.                                                                                                    | true              | Yes          |                  |
| SNMP.Traps.ListenerPort                                                             | Port used for SNMP traps.                                                                                                    | 162               | Yes          |                  |
| SNMP.Traps.LogAll                                                                   | Log all SNMP traps (even those received from ad-<br>dresses not belonging to any known node).                                                                                                    | false             | No           |                  |

Table 3 – continued from previous page

| Parameter                         | Description                                                                                                    | Default<br>Value         | Resta<br>Re-<br>quired |
|-----------------------------------|----------------------------------------------------------------------------------------------------|--------------------------|------------------------|
| SNMP.TrapLogRetentionTime         | The time (in days) how long SNMP trap logs are re-<br>tained.                                                                                                    | 90                       | No                     |
| SNMP.Traps.ProcessUnmanagedNodes  | Enable/disable processing of SNMP traps received from unmanaged nodes.                                                                                                    | false                    | No                     |
| SNMP.Traps.RateLimit.Duration     | Time period (in seconds) for SNMP traps per second<br>to be above threshold that defines SNMP trap flood<br>condition.                                                                                                    | 15                       | No                     |
| SNMP.Traps.RateLimit.Threshold    | Threshold for number of SNMP traps per second that defines SNMP trap flood condition. Detection is disabled if 0 is set.                                                                                                    | 0                        | No                     |
| SNMP.Traps.SourcesInAllZones      | Search all zones to match trap/syslog source address to node.                                                                                                    | false                    | Yes                    |
| Syslog.AllowUnknownSources        | Enable or disable processing of syslog messages from unknown sources.                                                                                                    | false                    | No                     |
| Syslog.Codepage                   | Default server syslog codepage.                                                                                                    |                          | No                     |
| Syslog.EnableListener             | Enable/disable receiving of syslog messages.                                                                                                    | 0                        | Yes                    |
| Syslog.EnableStorage              | Enable/disable local storage of received syslog mes-<br>sages in NetXMS database.                                                                                                    | true                     | No                     |
| Syslog.IgnoreMessageTimestamp     | Ignore timestamp received in syslog messages and always use server time.                                                                                                    | false                    | No                     |
| Syslog.ListenPort                 | UDP port used by built-in syslog server.                                                                                                    | 514                      | Yes                    |
| Syslog.NodeMatchingPolicy         | <ul> <li>Node matching policy for built-in syslog daemon.</li> <li>Possible values are:</li> <li>IP,then hostname - syslog message source IP address, then hostname</li> <li>Hostname,then IP - hostname, then syslog message source IP address</li> </ul>                                                                        | IP,then<br>host-<br>name | Yes                    |
| Syslog.RetentionTime              | Retention time in days for stored syslog messages.<br>All messages older than specified will be deleted by<br>housekeeping process.                                                                                                    | 90                       | No                     |
| ThreadPool.Agent.BaseSize         | This parameter represents base thread pool size for<br>threads that receive data, traps, events, etc from<br>agents. This is minimal number of threads that will<br>always run.                                                                                                    | 32                       | Yes                    |
| ThreadPool.Agent.MaxSize          | This parameter represents maximum thread pool size<br>for threads that receive data, traps, events, etc from<br>agents. In case of high load on existing threads server<br>will increase number of threads up to this value.<br>When load come back to normal, number of threads<br>will be automatically decreased to base size. | 256                      | Yes                    |
| ThreadPool.DataCollector.BaseSize | This parameter represents base thread pool size for<br>data collector threads. This is minimal number of<br>threads that will always run.                                                                                                    | 10                       | Yes                    |

| Table | 3 – continued f | rom previous page  |
|-------|-----------------|--------------------|
| rabio | 0 00111114041   | ioni proviouo pugo |

| Parameter                        | Description                                                                                                    | Default<br>Value | Restar<br>Re-<br>quired |
|----------------------------------|----------------------------------------------------------------------------------------------------|------------------|-------------------------|
| ThreadPool.DataCollector.MaxSize | This parameter represents maximum thread pool size<br>for data collector threads. In case of high load on ex-<br>isting threads server will increase number of threads<br>up to this value. When load come back to normal,<br>number of threads will be automatically decreased<br>to base size.                                                                                    | 250              | Yes                     |
| ThreadPool.Discovery.BaseSize    | This parameter represents base thread pool size for<br>network discovery threads. This is minimal number<br>of threads that will always run.                                                                                                    | 8                | Yes                     |
| ThreadPool.Discovery.MaxSize     | This parameter represents maximum thread pool size<br>for network discovery threads. In case of high load<br>on existing threads server will increase number of<br>threads up to this value. When load come back to<br>normal, number of threads will be automatically de-<br>creased to base size.                                                                                 | 64               | Yes                     |
| ThreadPool.Main.BaseSize         | This parameter represents base thread pool size for<br>threads that perform general system tasks. This is<br>minimal number of threads that will always run.                                                                                                    | 8                | Yes                     |
| ThreadPool.Main.MaxSize          | This parameter represents maximum thread pool size<br>for threads that perform general system tasks. In case<br>of high load on existing threads server will increase<br>number of threads up to this value. When load come<br>back to normal, number of threads will be automati-<br>cally decreased to base size.                                                                 | 256              | Yes                     |
| ThreadPool.Poller.BaseSize       | This parameter represents base thread pool size for<br>threads that perform all types of polls: Status poll,<br>Configuration poll, etc. except DCI collection. This<br>is minimal number of threads that will always run.                                                                                                    | 10               | Yes                     |
| ThreadPool.Poller.MaxSize        | This parameter represents maximum thread pool size<br>for threads that perform all types of polls: Status poll,<br>Configuration poll, etc. except DCI collection. In<br>case of high load on existing threads server will in-<br>crease number of threads up to this value. When load<br>come back to normal, number of threads will be au-<br>tomatically decreased to base size. | 250              | Yes                     |
| ThreadPool.Scheduler.BaseSize    | This parameter represents base thread pool size<br>for scheduler threads. This is minimal number of<br>threads that will always run.                                                                                                    | 1                | Yes                     |
| ThreadPool.Scheduler.MaxSize     | This parameter represents maximum thread pool size<br>for scheduler threads. In case of high load on exist-<br>ing threads server will increase number of threads up<br>to this value. When load come back to normal, num-<br>ber of threads will be automatically decreased to base<br>size.                                                                                       | 64               | Yes                     |
| ThreadPool.Syncer.BaseSize       | This parameter represents base thread pool size for<br>threads that perform object synchronization to the<br>database. This is minimal number of threads that will<br>always run.                                                                                                    | 1                | Yes                     |

| Table | 3 – continued from | n previous page |
|-------|--------------------|-----------------|
| rabio | 0 00111110001101   | n proviouo pugo |

| Parameter                             | Description                                                                                                    | Default<br>Value | Restart<br>Re-<br>quired |
|---------------------------------------|----------------------------------------------------------------------------------------------------|------------------|--------------------------|
| ThreadPool.Syncer.MaxSize             | This parameter represents maximum thread pool size<br>for threads that perform object synchronization to the<br>database. In case of high load on existing threads<br>server will increase number of threads up to this<br>value. When load come back to normal, number of<br>threads will be automatically decreased to base size.<br>Value of 1 will disable pool creation. | 1                | Yes                      |
| Topology.AdHocRequest.ExpirationTime  | Ad-hoc network topology request expiration time.<br>Server will use cached result of previous request if<br>it is newer than given interval.                                                                                                    | 900              | No                       |
| Topology.DefaultDiscoveryRadius       | Default number of hops from seed node to be added to topology map.                                                                                                    | 5                | No                       |
| Topology.PollingInterval              | Interval in seconds between topology polls.                                                                                                    | 1800             | Yes                      |
| Topology.RoutingTableUpdateInterval   | Interval in seconds between reading routing table from node.                                                                                                    | 300              | Yes                      |
| UserAgent.DefaultMessageRetentionTime | Default user agent message retention time (in min-<br>utes).                                                                                                    | 10800            | No                       |
| UserAgent.RetentionTime               | User agent message historical data retention time (in days).                                                                                                    | 30               | No                       |
| WindowsEvents.EnableStorage           | Enable/disable local storage of received Windows events in NetXMS database.                                                                                                    | true             | No                       |
| WindowsEvents.LogRetentionTime        | Retention time in days for records in Windows event<br>log. All records older than specified will be deleted<br>by housekeeping process.                                                                                                    | 90               | No                       |

| Table | 3 – | continued | from | previous | page |
|-------|-----|-----------|------|----------|------|
|-------|-----|-----------|------|----------|------|

# 47.6 Bundled Subagents

# 47.7 Command line tools

NetXMS provide some additional command line tools. Each tool serves its own purpose.

# 47.7.1 DB Manager

This is tool used to make manipulations with NetXMS database.

```
Usage: nxdbmgr [<options>] <command>
```

Valid commands are:

| batch <file></file>               | Run SQL batch file                                                                                                    |
|-----------------------------------|----------------------------------------------------------------------------------------------------|
| check                             | Check database for errors                                                                                                    |
| export <file></file>              | Export database to file                                                                                                    |
| get <name></name>                 | Get value of server configuration variable                                                                                                    |
| import <file></file>              | Import database from file                                                                                                    |
| init <file></file>                | Initialize database                                                                                                    |
| migrate <source/>                 | Migrate database from given source                                                                                                    |
| reset-system-account              | Unlock user "system" and reset it's password to default ("netxms"). Warning: server ("netxmsd") should be stopped while performing password reset operation! See <i>Resetting "system" user password</i> for detailed procedure. |
| set <name> <value></value></name> | Set value of server configuration variable                                                                                                    |
| unlock                            | Forced database unlock                                                                                                    |
| upgrade                           | Upgrade database to new version                                                                                                    |

Valid options are:

| -c <config></config> | Use alternate configuration file. Default is {search}             |
|----------------------|-------------------------------------------------------------------|
| -d                   | Check collected data (may take very long time).                   |
| -D                   | Migrate only collected data.                                      |
| -f                   | Force repair - do not ask for confirmation.                       |
| -h                   | Display help and exit.                                            |
| -I                   | MySQL only - specify TYPE=InnoDB for new tables.                  |
| -M                   | MySQL only - specify TYPE=MyISAM for new tables.                  |
| -N                   | Do not replace existing configuration value ("set" command only). |
| -q                   | Quiet mode (don't show startup banner).                           |
| -S                   | Skip collected data during migration.                             |
| -t                   | Enable trace mode (show executed SQL queries).                    |
| -V                   | Display version and exit.                                         |
| -X                   | Ignore SQL errors when upgrading (USE WITH CAUTION !!!)           |

#### **Database initialization**

nxdbmgr init initialization.file

Is used to initialize first time database. Database and user should already exist. Credentials of connection are taken from server configuration file.

#### **Database migration**

```
nxdbmgr migrate old.configuration.file
```

Is used to migrate NetXMS database between different database management system from NetXMS supported list.

While migration nxdbmgr should use new configuration file(with new DB credentials) and as a parameter should be given the old configuration file.

In best practises of migration is to do database check with command "nxdbmgr check".

## 47.7.2 nxaction

- 47.7.3 nxadm
- 47.7.4 nxalarm
- 47.7.5 nxap
- 47.7.6 nxappget

# 47.7.7 nxapush

This tool has same usage as nxpush, but it sends data through local agent.

When new version of NetXMS is released - version of server protocol is changed. Change of version affects on server communication with other tools like nxpush. So after each server update nxpush tool also should be updated. In case of usage nxapush - only agent should be updated as this tool uses agent protocol to send data.

## 47.7.8 nxdevcfg

## 47.7.9 nxencpasswd

This tool can be used to obfuscate passwords stored in server and agent configuration files as well as various places in the system, e.g. ssh passwords, notification channel passwords, etc.

## 47.7.10 nxevent

This tool can be used to push events to NetXMS server.

# 47.7.11 nxget

This tool is intended to get values of Metric from NetXMS agent.

Syntax:

```
nxget [options] host [metric [metric ...]]
```

Where *host* is the name or IP address of the host running NetXMS agent; and *metric* is a metric, list or table name, depending on given options. By default, nxget will attempt to retrieve the value of only one given metric, unless -*b* option is given.

# Valid options for nxget

| Option       | Description                                                                                                    |
|--------------|----------------------------------------------------------------------------------------------------|
| -a auth      | Authentication method. Valid methods are "none",<br>"plain", "md5" and "sha1". Default is "none".                                                                                                    |
| -A auth      | Authentication method for proxy agent.                                                                                                    |
| -b           | Batch mode - get all parameters listed on command line.                                                                                                    |
| -C           | Get agent's configuration file                                                                                                    |
| -d delimiter | Print table content as delimited text.                                                                                                    |
| -D level     | Set debug level (default is 0).                                                                                                    |
| -e policy    | Set encryption policy. Possible values are:<br>0 = Encryption disabled; 1 = Encrypt connection only if agent<br>requires encryption; 2 = Encrypt connection if agent supports<br>encryption; 3 = Force encrypted connection;<br>Default value is 1. |
| -E file      | Take screenshot. First parameter is file name, second (optional) is session name.                                                                                                    |
| -h           | Display help and exit.                                                                                                    |
| -i seconds   | Get specified parameter(s) continuously with given interval.                                                                                                    |
| -I           | Get list of supported parameters.                                                                                                    |
| -K file      | Specify server's key file<br>(default is /opt/netxms/var/lib/netxms/.server_key).                                                                                                    |
| -1           | Requested parameter is a list.                                                                                                    |
| -n           | Show parameter's name in result.                                                                                                    |
| -o proto     | Protocol number to be used for service check.                                                                                                    |
| -O port      | Proxy agent's port number. Default is 4700.                                                                                                    |
| -p port      | Agent's port number. Default is 4700.                                                                                                    |
| -P port      | Network service port (to be used with -S option).                                                                                                    |
| -r string    | Service check request string.                                                                                                    |
| -R string    | Service check expected response string.                                                                                                    |
| -s secret    | Shared secret for authentication.                                                                                                    |
| -S addr      | Check state of network service at given address.                                                                                                    |
| -t type      | Set type of service to be checked.<br>Possible types are - custom, ssh, pop3, smtp, ftp, http, https, telnet.                                                                                                    |
| -T           | Requested parameter is a table.                                                                                                    |
| -V           | Display version and exit.                                                                                                    |
| -w seconds   | Set command timeout (default is 5 seconds).                                                                                                    |
| -W seconds   | Set connection timeout (default is 30 seconds).                                                                                                    |
| -X addr      | Use proxy agent at given address.                                                                                                    |
| -Z secret    | Shared secret for proxy agent authentication.                                                                                                    |

#### **Examples**

Get value of *Agent*. *Version* metric from agent at host 10.0.0.2:

nxget 10.0.0.2 Agent.Version

Get list of supported parameters from agent at host 10.0.0.2:

nxget 10.0.0.2 -I

Get list of supported lists from agent at host 10.0.0.2:

nxget 10.0.0.2 Agent.SupportedLists -1

Get list of supported tables from agent at host 10.0.0.2:

nxget 10.0.0.2 Agent.SupportedTables -1

Get value of Agent. Uptime and System. Uptime metrics in one request, with output in metric = value form:

nxget -bn 10.0.0.2 Agent.Uptime System.Uptime

Get agent configuration file from agent at host 10.0.0.2:

nxget -C 10.0.0.2

Get value of System. PlatformName metric from agent at host 10.0.0.2, connecting via proxy agent at 172.16.1.1:

nxget -X 172.16.1.1 10.0.0.2 System.PlatformName

Get value of Agent.SupportedParameters enum from agent at host 10.0.0.10, forcing use of encrypted connection:

nxget -e 3 -l 10.0.0.10 Agent.SupportedParameters

Check POP3 service at host 10.0.0.4 via agent at host 172.16.1.1:

nxget -S 10.0.0.4 -t 2 -r user:pass 172.16.1.1

#### Useful lists for debugging purpose

| List name               | Description                        |
|-------------------------|------------------------------------|
| Agent.ActionList        | List of defined actions            |
| Agent.SubAgentList      | List of loaded subagents           |
| Agent.SupportedLists    | List of supported lists            |
| Agent.SupportedParamete | List of supported parameters       |
| Agent.SupportedPushPara | List of supported push parameters  |
| Agent.SupportedTables   | List of supported table parameters |
| Agent.ThreadPools       | List of thread pools               |

# 47.7.12 nxmibc

# 47.7.13 nxpush

nxpush is a tool that allows to push DCI daca from command line.

#### There are different options how this tool can be used:

- with help of this tool data collected with different monitoring system can be pushed also to netxms
- can be used on nodes where agent can not be installed(not the case for nxapush)
- can be used on nodes behind NAT with no port forwarding option

Usage: ./nxapush [OPTIONS] [@batch\_file] [values]

Options:

| -h           | Display this help message.                   |
|--------------|----------------------------------------------|
| -o <id></id> | Push data on behalf of object with given id. |
| -q           | Suppress all messages.                       |
| -V           | Enable verbose messages. Add twice for debug |
| -V           | Display version information.                 |

#### Notes:

- Values should be given in the following format: dci=value where dci can be specified by it's name
- Name of batch file cannot contain character = (equality sign)

#### **Examples:**

Push two values:

nxapush PushParam1=1 PushParam2=4

Push values from file:

nxapush @file

Required server configurations are described there: Push metrics

## 47.7.14 nxscript

## 47.7.15 nxsms

### 47.7.16 nxsnmpget

This tool can be used to get SNMP Metric from node.

# 47.7.17 nxsnmpset

## 47.7.18 nxsnmpwalk

# 47.7.19 nxupload

# 47.8 List of supported metrics

In this chapter will be described Agent and OS Subagent provided metrics.

# 47.8.1 Single value metrics

### Agent.AcceptedConnections

Data type: Unsigned Integer Supported Platforms: Windows, Linux, Solaris, AIX, H\$1-\$3X, FreeBSD, NetBSD, OpenBSD Cumulative counter of connections accepted by agent

### Agent.AcceptErrors

Data type: Unsigned Integer Supported Platforms: Windows, Linux, Solaris, AIX, HP-UX, FreeBSD, NetBSD, OpenBSD Cumulative counter of agent's accept() system call errors

### Agent.ActiveConnections

Data type: Unsigned Integer Supported Platforms: Windows, Linux, Solaris, AIX, HP-UX, FreeBSD, NetBSD, OpenBSD Number of active connections to agent

#### Agent.AuthenticationFailures

Data type: Unsigned Integer Supported Platforms: Windows, Linux, Solaris, AIX, HP-UX, FreeBSD, NetBSD, OpenBSD Cumulative counter of failed AUTH commands (due to invalid secret)

#### Agent.ConfigurationServer

Data type: String Supported Platforms: Windows, Linux, Solaris, AIX, HP-UX, FreeBSD, NetBSD, OpenBSD Configuration server address set on agent startup.

#### Agent.FailedRequests

Data type: Unsigned Integer Supported Platforms: Windows, Linux, Solaris, AIX, HP-UX, FreeBSD, NetBSD, OpenBSD Cumulative counter of requests with errors in processing (others than unsupported metrics)

### Agent.GeneratedTraps

#### Note: Depricated

Data type: Unsigned Integer 64-bit

Supported Platforms: Windows, Linux, Solaris, AIX, HP-UX, FreeBSD, NetBSD, OpenBSD Nuber of traps generated by agent

#### Agent.IsSubagentLoaded(\*)

Data type: Integer

#### **Parameters:**

1. subagent name

Supported Platforms: Windows, Linux, Solaris, AIX, HP-UX, FreeBSD, NetBSD, OpenBSD Check if given subagent is loaded. Return 1 if loaded and 0 if not.

#### Agent.LastTrapTime

Note: Depricated

Data type: Unsigned Integer 64-bit

Supported Platforms: Windows, Linux, Solaris, AIX, HP-UX, FreeBSD, NetBSD, OpenBSD

Timestamp of last generated trap

#### Agent.IsUserAgentInstalled

Data type: Unsigned Integer Supported Platforms: Windows, Linux, Solaris, AIX, HP-UX, FreeBSD, NetBSD, OpenBSD Check if user support application is installed

### Agent.LocalDatabase.FailedQueries

Data type: Unsigned Integer Supported Platforms: Windows, Linux, Solaris, AIX, HP-UX, FreeBSD, NetBSD, OpenBSD Agent local database: failed queries

#### Agent.LocalDatabase.LongRunningQueries

Data type: Unsigned Integer Supported Platforms: Windows, Linux, Solaris, AIX, HP-UX, FreeBSD, NetBSD, OpenBSD Agent local database: long running queries

### Agent.LocalDatabase.Status

Data type: Unsigned Integer Supported Platforms: Windows, Linux, Solaris, AIX, HP-UX, FreeBSD, NetBSD, OpenBSD Agent local database: status

#### Agent.LocalDatabase.TotalQueries

Data type: Unsigned Integer Supported Platforms: Windows, Linux, Solaris, AIX, HP-UX, FreeBSD, NetBSD, OpenBSD Agent local database: total queries executed

### Agent.LogFile.Status

Data type: Unsigned Integer Supported Platforms: Windows, Linux, Solaris, AIX, HP-UX, FreeBSD, NetBSD, OpenBSD Agent log status

### Agent.Notification.QueueSize

Data type: Unsigned Integer Supported Platforms: Windows, Linux, Solaris, AIX, HP-UX, FreeBSD, NetBSD, OpenBSD Agent notification queue size

### Agent.ProcessedRequests

Data type: Unsigned Integer Supported Platforms: Windows, Linux, Solaris, AIX, HP-UX, FreeBSD, NetBSD, OpenBSD Cumulative counter of successfully processed requests

### Agent.Registrar

Data type: String Supported Platforms: Windows, Linux, Solaris, AIX, HP-UX, FreeBSD, NetBSD, OpenBSD Registrar server address set on agent startup

### Agent.RejectedConnections

Data type: Unsigned Integer Supported Platforms: Windows, Linux, Solaris, AIX, HP-UX, FreeBSD, NetBSD, OpenBSD Cumulative counter of connections rejected due to authentication failure

#### Agent.SentTraps

#### Note: Depricated

Data type: Unsigned Integer 64-bit Supported Platforms: Windows, Linux, Solaris, AIX, HP-UX, FreeBSD, NetBSD, OpenBSD Number of traps successfully sent to server

### Agent.SourcePackageSupport

Data type: Integer Supported Platforms: Windows, Linux, Solaris, AIX, HP-UX, FreeBSD, NetBSD, OpenBSD Non-zero if system is capable of building agent from source

# Agent.SupportedCiphers

Data type: String Supported Platforms: Windows, Linux, Solaris, AIX, HP-UX, FreeBSD, NetBSD, OpenBSD List of ciphers supported by agent

# Agent.SyslogProxy.IsEnabled

Data type: Unsigned Integer Supported Platforms: Windows, Linux, Solaris, AIX, HP-UX, FreeBSD, NetBSD, OpenBSD Check if syslog proxy is enabled

### Agent.SyslogProxy.ReceivedMessages

Data type: Unsigned Integer 64-bit Supported Platforms: Windows, Linux, Solaris, AIX, HP-UX, FreeBSD, NetBSD, OpenBSD Number of syslog messages received by agent

# Agent.ThreadPool.ActiveRequests(\*)

Data type: Unsigned Integer

Supported Platforms: Windows, Linux, Solaris, AIX, HP-UX, FreeBSD, NetBSD, OpenBSD

# Parameters:

1. Thread pool name. Possible options: MAIN, AGENT, POLLERS, SCHEDULER Count of active requests for specified agent thread pool.

### Agent.ThreadPool.CurrSize(\*)

Data type: Unsigned Integer

Supported Platforms: Windows, Linux, Solaris, AIX, HP-UX, FreeBSD, NetBSD, OpenBSD

### **Parameters:**

1. Thread pool name. Possible options: MAIN, AGENT, POLLERS, SCHEDULER Current size of specified agent thread pool.

# Agent.ThreadPool.Load(\*)

Data type: Unsigned Integer

Supported Platforms: Windows, Linux, Solaris, AIX, HP-UX, FreeBSD, NetBSD, OpenBSD

#### **Parameters:**

1. Thread pool name. Possible options: MAIN, AGENT, POLLERS, SCHEDULER Current load of specified agent thread pool. It's active requests divided by current thread count in precent.

# Agent.ThreadPool.LoadAverage(\*)

Data type: Unsigned Integer

Supported Platforms: Windows, Linux, Solaris, AIX, HP-UX, FreeBSD, NetBSD, OpenBSD

### Parameters:

- 1. Thread pool name. Possible options: MAIN, AGENT, POLLERS, SCHEDULER
- 2. *optional* Normalization flag. If it is set to 1, then the value is divided to max thread count. Active request moving average load of specified agent thread pool for last minute.

# Agent.ThreadPool.LoadAverage5(\*)

Data type: Unsigned Integer

Supported Platforms: Windows, Linux, Solaris, AIX, HP-UX, FreeBSD, NetBSD, OpenBSD

#### **Parameters:**

1. Thread pool name. Possible options: MAIN, AGENT, POLLERS, SCHEDULER

2. *optional* Normalization flag. If it is set to 1, then the value is divided to max thread count. Active request moving average of specified agent thread pool for last 5 minutes.

# Agent.ThreadPool.LoadAverage15(\*)

Data type: Unsigned Integer

Supported Platforms: Windows, Linux, Solaris, AIX, HP-UX, FreeBSD, NetBSD, OpenBSD

#### **Parameters:**

- 1. Thread pool name. Possible options: MAIN, AGENT, POLLERS, SCHEDULER
- 2. optional Normalization flag. If it is set to 1, then the value is divided to max thread count.

Active request moving average load of specified agent thread pool for last 15 minutes.

## Agent.ThreadPool.MaxSize(\*)

Data type: Unsigned Integer

Supported Platforms: Windows, Linux, Solaris, AIX, HP-UX, FreeBSD, NetBSD, OpenBSD **Parameters:** 

1. Thread pool name. Possible options: MAIN, AGENT, POLLERS, SCHEDULER Maximum size of specified agent thread pool.

# Agent.ThreadPool.MinSize(\*)

Data type: Unsigned Integer

Supported Platforms: Windows, Linux, Solaris, AIX, HP-UX, FreeBSD, NetBSD, OpenBSD **Parameters:** 

1. Thread pool name. Possible options: MAIN, AGENT, POLLERS, SCHEDULER Maximum size of specified agent thread pool.

# Agent.ThreadPool.Usage(\*)

Data type: Unsigned Integer

Supported Platforms: Windows, Linux, Solaris, AIX, HP-UX, FreeBSD, NetBSD, OpenBSD

#### **Parameters:**

1. Thread pool name. Possible options: MAIN, AGENT, POLLERS, SCHEDULER

Current usage of specified agent thread pool. The value is equal to current thread count divided by max thread count in percent.

### Agent.TimedOutRequests

Data type: Unsigned Integer Supported Platforms: Windows, Linux, Solaris, AIX, HP-UX, FreeBSD, NetBSD, OpenBSD Cumulative counter of timed out requests

## Agent.UnsupportedRequests

Data type: Unsigned Integer Supported Platforms: Windows, Linux, Solaris, AIX, HP-UX, FreeBSD, NetBSD, OpenBSD Cumulative counter of requests for unsupported metrics

# Agent.Uptime

Data type: Unsigned Integer Supported Platforms: Windows, Linux, Solaris, AIX, HP-UX, FreeBSD, NetBSD, OpenBSD Number of seconds since agent start

# Agent.Version

Data type: String Supported Platforms: Windows, Linux, Solaris, AIX, HP-UX, FreeBSD, NetBSD, OpenBSD Agent's version

### Disk.Avail(\*)

TODO

# **Disk.AvailPerc(\*)**

TODO

Disk.Free(\*)

TODO

### **Disk.FreePerc(\*)**

TODO

# Disk.Total(\*)

TODO

### Disk.Used(\*)

TODO

### **Disk.UsedPerc(\*)**

# File.Content(\*)

Data type: String

Supported Platforms: Windows, Linux, Solaris, AIX, HP-UX, FreeBSD, NetBSD, OpenBSD

#### **Parameters:**

1. Path - it specifies path to file

Returns first line of file content (but no more then 255 characters). Only servers which are in MasterServers in agent configuration file have access to this metric.

The following macros are supported in path and pattern parameters:

- Environment variables as \${ENV\_VAR\_NAME}
- strftime(3C) macros
- Text inside ` braces will be executed as a command and first line of output will be taken (only for servers which are in MasterServers in agent configuration file)

### File.Count(\*)

Data type: Unsigned Integer

Supported Platforms: Windows, Linux, Solaris, AIX, HP-UX, FreeBSD, NetBSD, OpenBSD

#### **Parameters:**

- 1. Path is the only mandatory argument. It specifies base directory for search.
- 2. Pattern If pattern is given, only files whose names matched against it will be counted. Since version 3.8.314 it's possible to invert the mask by prefixing this parameter with "!". In this case files NOT maching the mask will be counted.
- 3. Recursive determines if agent should count files in subdirectories. To enable recursion, use values 1 or true.
- 4. Size filter. If parameter < 0, only files with size less than abs(value) will match. If parameter > 0, only files with size greater than value will match.
- 5. Age filter. If parameter < 0, only files created after now abs(value) will match. If parameter > 0, only files created before now value will match.

Number of files in directory

The following macros are supported in path and pattern parameters:

- Environment variables as \${ENV\_VAR\_NAME}
- strftime(3C) macros
- Text inside ` braces will be executed as a command and first line of output will be taken (only for servers which are in MasterServers in agent configuration file)

### File.FolderCount(\*)

Data type: Unsigned Integer

Supported Platforms: Windows, Linux, Solaris, AIX, HP-UX, FreeBSD, NetBSD, OpenBSD

#### **Parameters:**

- 1. Path is the only mandatory argument. It specifies base directory for search.
- 2. Pattern If pattern is given, only folders whose names matched against it will be counted.
- 3. Recursive determines if agent should count folders in subdirectories. To enable recursion, use values 1 or true.
- 4. Size filter. If parameter < 0, only folders with size less than abs(value) will match. If parameter > 0, only folders with size greater than value will match.
- 5. Age filter. If parameter < 0, only folders created after now abs(value) will match. If parameter > 0, only folders created before now value will match.

Number of folders in directory

### File.Hash.CRC32(\*)

Data type: Unsigned Integer

Supported Platforms: Windows, Linux, Solaris, AIX, HP-UX, FreeBSD, NetBSD, OpenBSD

#### **Parameters:**

1. Path - it specifies path to file

#### CRC32 hash of given file

The following macros are supported in path parameter:

- Environment variables as \${ENV\_VAR\_NAME}
- strftime(3C) macros
- Text inside ` braces will be executed as a command and first line of output will be taken (only for servers which are in MasterServers in agent configuration file)

### File.Hash.MD5(\*)

Data type: String

Supported Platforms: Windows, Linux, Solaris, AIX, HP-UX, FreeBSD, NetBSD, OpenBSD

#### **Parameters:**

1. Path - it specifies path to file

#### MD5 hash of given file

The following macros are supported in path parameter:

- Environment variables as \${ENV\_VAR\_NAME}
- strftime(3C) macros
- Text inside ` braces will be executed as a command and first line of output will be taken (only for servers which are in MasterServers in agent configuration file)

# File.Hash.SHA1(\*)

Data type: String

Supported Platforms: Windows, Linux, Solaris, AIX, HP-UX, FreeBSD, NetBSD, OpenBSD

#### **Parameters:**

1. Path - it specifies path to file

#### SHA1 hash of given file

The following macros are supported in path parameter:

- Environment variables as \${ENV\_VAR\_NAME}
- strftime(3C) macros
- Text inside ` braces will be executed as a command and first line of output will be taken (only for servers which are in MasterServers in agent configuration file)

### File.Size(\*)

Data type: Unsigned Integer 64-bit

Supported Platforms: Windows, Linux, Solaris, AIX, HP-UX, FreeBSD, NetBSD, OpenBSD

#### **Parameters:**

- 1. Path is the only mandatory argument. It specifies either single file or base directory for calculation.
- 2. If pattern is given, only files whose names matched against it will be counted.
- 3. Recursive determines if agent should count files in subdirectories. To enable recursion, use values 1 or true.
- 4. Size filter. If parameter < 0, only files with size less than abs(value) will match. If parameter > 0, only files with size greater than value will match.
- 5. Age filter. If parameter < 0, only files created after now abs(value) will match. If parameter > 0, only files created before now value will match.

Size in bytes of single file or all files in given directory.

The following macros are supported in path and pattern parameters:

- Environment variables as \${ENV\_VAR\_NAME}
- strftime(3C) macros
- Text inside ` braces will be executed as a command and first line of output will be taken (only for servers which are in MasterServers in agent configuration file)

## File.Time.Access(\*)

Data type: Unsigned Integer 64-bit

Supported Platforms: Windows, Linux, Solaris, AIX, HP-UX, FreeBSD, NetBSD, OpenBSD

#### **Parameters:**

1. Path - it specifies path to file

File's last access time in seconds since epoch (1 Jan 1970 00:00:00 UTC)

The following macros are supported in path parameter:

- Environment variables as \${ENV\_VAR\_NAME}
- strftime(3C) macros
- Text inside ` braces will be executed as a command and first line of output will be taken (only for servers which are in MasterServers in agent configuration file)

### File.Time.Change(\*)

Data type: Unsigned Integer 64-bit

Supported Platforms: Windows, Linux, Solaris, AIX, HP-UX, FreeBSD, NetBSD, OpenBSD

#### **Parameters:**

1. Path - it specifies path to file

File's last status change time in seconds since epoch (1 Jan 1970 00:00:00 UTC)

The following macros are supported in path parameter:

- Environment variables as \${ENV\_VAR\_NAME}
- strftime(3C) macros
- Text inside ` braces will be executed as a command and first line of output will be taken (only for servers which are in MasterServers in agent configuration file)

### File.Time.Modify(\*)

Data type: Unsigned Integer 64-bit

Supported Platforms: Windows, Linux, Solaris, AIX, HP-UX, FreeBSD, NetBSD, OpenBSD

#### **Parameters:**

1. Path - it specifies path to file

File's last modification time in seconds since epoch (1 Jan 1970 00:00:00 UTC)

The following macros are supported in path parameter:

- Environment variables as \${ENV\_VAR\_NAME}
- strftime(3C) macros
- Text inside ` braces will be executed as a command and first line of output will be taken (only for servers which are in MasterServers in agent configuration file)

# File.Type(\*)

Data type: Unsigned Integer

Supported Platforms: Windows, Linux, Solaris, AIX, HP-UX, FreeBSD, NetBSD, OpenBSD

#### **Parameters:**

1. Path - it specifies path to file

Type of a file or directory. Returns one of the following values:

- 0 file does not exist
- 1 file is a directory
- 2 file is a device
- 3 file is a regular file
- 4 file is of other type

The following macros are supported in path parameter:

- Environment variables as \${ENV\_VAR\_NAME}
- strftime(3C) macros
- Text inside ` braces will be executed as a command and first line of output will be taken (only for servers which are in MasterServers in agent configuration file)

# FileSystem.Avail(\*)

Data type: Unsigned Integer 64-bit

Supported Platforms: Linux, Solaris, AIX, HP-UX, FreeBSD, NetBSD, OpenBSD

### **Parameters:**

1. Mountpoint, device name (linux only) or disk name (for Windows)

Available space on file system in bytes

# FileSystem.AvailInodes(\*)

TODO

# FileSystem.AvailInodesPerc(\*)

# FileSystem.AvailPerc(\*)

Data type: Float

Supported Platforms: Linux, Solaris, AIX, HP-UX, FreeBSD, NetBSD, OpenBSD

#### **Parameters:**

1. Mountpoint, device name (linux only) or disk name (for Windows) Percentage of available space on file system

# FileSystem.Free(\*)

Data type: Unsigned Integer 64-bit

Supported Platforms: Windows, Linux, Solaris, AIX, HP-UX, FreeBSD, NetBSD, OpenBSD

#### **Parameters:**

1. Mountpoint, device name (linux only) or disk name (for Windows)

Free space on file system in bytes

### FileSystem.FreeInodes(\*)

TODO

### FileSystem.FreeInodesPerc(\*)

TODO

### FileSystem.FreePerc(\*)

Data type: Float Supported Platforms: Windows, Linux, Solaris, AIX, HP-UX, FreeBSD, NetBSD, OpenBSD

#### **Parameters:**

1. Mountpoint, device name (linux only) or disk name (for Windows)

Percentage of free space on file system

### FileSystem.Total(\*)

Data type: Unsigned Integer 64-bit

Supported Platforms: Windows, Linux, Solaris, AIX, HP-UX, FreeBSD, NetBSD, OpenBSD

#### **Parameters:**

1. Mountpoint, device name (linux only) or disk name (for Windows)

Total number of bytes on file system

# FileSystem.TotalInodes(\*)

### TODO

# FileSystem.Type(\*)

Data type: String Supported Platforms: Windows, Linux, Solaris, AIX, HP-UX, FreeBSD, NetBSD, OpenBSD Parameters: 1. Mountpoint or disk name (for Windows) Type of file system

### FileSystem.Used(\*)

Data type: Unsigned Integer 64-bit

Supported Platforms: Windows, Linux, Solaris, AIX, HP-UX, FreeBSD, NetBSD, OpenBSD

#### **Parameters:**

1. Mountpoint, device name (linux only) or disk name (for Windows)

Used space on file system in bytes

### FileSystem.UsedInodes(\*)

TODO

### FileSystem.UsedInodesPerc(\*)

TODO

### FileSystem.UsedPerc(\*)

Data type: Float

Supported Platforms: Windows, Linux, Solaris, AIX, HP-UX, FreeBSD, NetBSD, OpenBSD

#### **Parameters:**

1. Mountpoint, device name (linux only) or disk name (for Windows)

Percentage of used space on file system

# DRBD.ConnState(\*)

TODO

# DRBD.DataState(\*)

TODO

## DRBD.DeviceState(\*)

TODO

# DRBD.PeerDataState(\*)

TODO

# DRBD.PeerDeviceState(\*)

TODO

# DRBD.Protocol(\*)

TODO

### DRBD.Version.API

TODO

### DRBD.Version.Driver

TODO

### DRBD.Version.Protocol

TODO

## Hardware.Baseboard.Manufacturer

Hardware.Baseboard.Product

TODO

Hardware.Baseboard.SerialNumber

TODO

Hardware.Baseboard.Type

TODO

Hardware.Baseboard.Version

TODO

Hardware.Battery.Capacity(\*)

TODO

Hardware.Battery.Chemistry(\*)

TODO

Hardware.Battery.Location(\*)

TODO

Hardware.Battery.ManufactureDate(\*)

TODO

Hardware.Battery.Manufacturer(\*)

TODO

Hardware.Battery.Name(\*)

Hardware.Battery.SerialNumber(\*)

TODO

Hardware.Battery.Voltage(\*)

TODO

Hardware.MemoryDevice.Bank(\*)

TODO

Hardware.MemoryDevice.ConfiguredSpeed(\*)

TODO

Hardware.MemoryDevice.FormFactor(\*)

TODO

Hardware.MemoryDevice.Location(\*)

TODO

Hardware.MemoryDevice.Manufacturer(\*)

TODO

Hardware.MemoryDevice.MaxSpeed(\*)

TODO

Hardware.MemoryDevice.PartNumber(\*)

TODO

Hardware.MemoryDevice.SerialNumber(\*)

Hardware.MemoryDevice.Size(\*)

TODO

Hardware.MemoryDevice.Type(\*)

TODO

Hardware.Processor.Cores(\*)

TODO

Hardware.Processor.CurrentSpeed(\*)

TODO

Hardware.Processor.Family(\*)

TODO

Hardware.Processor.Manufacturer(\*)

TODO

Hardware.Processor.MaxSpeed(\*)

TODO

Hardware.Processor.PartNumber(\*)

TODO

Hardware.Processor.SerialNumber(\*)

TODO

Hardware.Processor.Socket(\*)

### Hardware.Processor.Threads(\*)

TODO

Hardware.Processor.Type(\*)

TODO

Hardware.Processor.Version(\*)

TODO

## Hardware.System.Machineld

Data type: String Supported Platforms: Windows, Linux, Solaris, AIX, HP-UX, FreeBSD Unique machine identifier.

### Hardware.System.Manufacturer

Data type: String Supported Platforms: Windows, Linux, Solaris, AIX, HP-UX, FreeBSD System manufacturer.

#### Hardware.System.Product

Data type: String Supported Platforms: Windows, Linux, Solaris, AIX, HP-UX, FreeBSD Product name.

#### Hardware.System.ProductCode

Data type: String Supported Platforms: Windows, Linux, Solaris, AIX, HP-UX, FreeBSD Product code.

### Hardware.System.SerialNumber

Data type: String Supported Platforms: Windows, Linux, Solaris, AIX, HP-UX, FreeBSD System serial number.

### Hardware.System.Version

Data type: String Supported Platforms: Windows, Linux, Solaris, AIX, HP-UX, FreeBSD System version.

#### Hardware.WakeUpEvent

TODO

### Hypervisor.Type

TODO

#### Hypervisor.Version

TODO

### Net.Interface.AdminStatus(\*)

Data type: Integer

Supported Platforms: Windows, Linux, Solaris, AIX, HP-UX, FreeBSD, NetBSD, OpenBSD

#### **Parameters:**

1. Interface name or interface index. Index can be obtained from Net.InterfaceList list. Network interface administrative status (1 = enabled, 2 = disabled, 3 = testing)

#### Net.Interface.BytesIn(\*)

Data type: Counter32

Supported Platforms: Windows, Linux, Solaris, AIX, HP-UX, FreeBSD, NetBSD, OpenBSD

#### **Parameters:**

1. Interface name or interface index. Index can be obtained from Net.InterfaceList list. Number of input bytes on interface

### Net.Interface.BytesIn64(\*)

Data type: Counter64 Supported Platforms: Windows, Linux, FreeBSD Parameters:

1. Interface name or interface index. Index can be obtained from Net.InterfaceList list. Number of input bytes on interface

### Net.Interface.BytesOut(\*)

Data type: Counter32

Supported Platforms: Windows, Linux, Solaris, AIX, HP-UX, FreeBSD, NetBSD, OpenBSD

#### **Parameters:**

1. Interface name or interface index. Index can be obtained from Net.InterfaceList list. Number of output bytes on interface

### Net.Interface.BytesOut64(\*)

Data type: Counter64 Supported Platforms: Windows, Linux, FreeBSD

## **Parameters:**

1. Interface name or interface index. Index can be obtained from Net.InterfaceList list.

Number of output bytes on interface

### Net.Interface.Description(\*)

Data type: String Supported Platforms: Windows, Linux, Solaris, AIX, HP-UX

#### **Parameters:**

1. Interface name or interface index. Index can be obtained from Net.InterfaceList list.

Description of interface

#### Net.Interface.InErrors(\*)

Data type: Counter32

Supported Platforms: Windows, Linux, Solaris, AIX, HP-UX, FreeBSD, NetBSD, OpenBSD

#### **Parameters:**

1. Interface name or interface index. Index can be obtained from Net.InterfaceList list.

Number of input errors on interface

## Net.Interface.InErrors64(\*)

Data type: Counter64 Supported Platforms: Windows, Linux, FreeBSD Parameters:

1. Interface name or interface index. Index can be obtained from Net.InterfaceList list. Number of input errors on interface

# Net.Interface.Link(\*)

Data type: Integer

Supported Platforms: Windows, Linux, Solaris, AIX, HP-UX, FreeBSD, NetBSD, OpenBSD

#### **Parameters:**

1. Interface name or interface index. Index can be obtained from Net.InterfaceList list.

Link status of interface

### Net.Interface.MTU(\*)

Data type: Integer

Supported Platforms: Windows, AIX, HP-UX

#### **Parameters:**

1. Interface name or interface index. Index can be obtained from Net.InterfaceList list.

### Net.Interface.OperStatus(\*)

Data type: Integer Supported Platforms: Windows, Linux, Solaris, HP-UX, FreeBSD, NetBSD, OpenBSD

#### **Parameters:**

1. Interface name or interface index. Index can be obtained from Net.InterfaceList list. Network interface operational status (0 = down, 1 = up)

# Net.Interface.OutErrors(\*)

Data type: Counter32

Supported Platforms: Windows, Linux, Solaris, AIX, HP-UX, FreeBSD, NetBSD, OpenBSD

### **Parameters:**

1. Interface name or interface index. Index can be obtained from Net.InterfaceList list. Number of output errors on interface

### Net.Interface.OutErrors64(\*)

Data type: Counter64 Supported Platforms: Windows, Linux, FreeBSD Parameters:

1. Interface name or interface index. Index can be obtained from Net.InterfaceList list. Number of output errors on interface

### Net.Interface.PacketsIn(\*)

Data type: Counter32

Supported Platforms: Windows, Linux, Solaris, AIX, HP-UX, FreeBSD, NetBSD, OpenBSD

#### **Parameters:**

1. Interface name or interface index. Index can be obtained from Net.InterfaceList list. Number of input packets on interface

### Net.Interface.PacketsIn64(\*)

Data type: Counter64 Supported Platforms: Windows, Linux, FreeBSD

## **Parameters:**

1. Interface name or interface index. Index can be obtained from Net.InterfaceList list. Number of input packets on interface

#### Net.Interface.PacketsOut(\*)

Data type: Counter32

Supported Platforms: Windows, Linux, Solaris, AIX, HP-UX, FreeBSD, NetBSD, OpenBSD

#### **Parameters:**

1. Interface name or interface index. Index can be obtained from Net.InterfaceList list. Number of output packets on interface

#### Net.Interface.PacketsOut64(\*)

Data type: Counter64 Supported Platforms: Windows, Linux, FreeBSD

### **Parameters:**

1. Interface name or interface index. Index can be obtained from Net.InterfaceList list.

Number of output packets on interface

## Net.Interface.Speed(\*)

Current interface working speed in bits per second.

Data type: UInt32

Supported Platforms: Windows, Linux, FreeBSD, Solaris, AIX, HP-UX

### **Parameters:**

1. Interface name or interface index. Index can be obtained from Net.InterfaceList list.

# **Net.IP.Forwarding**

Data type: Int32 Supported Platforms: Windows, Linux, HP-UX, FreeBSD, NetBSD, OpenBSD IP forwarding status (1 = forwarding, 0 = not forwarding)

### Net.IP6.Forwarding

Data type: Int32 Supported Platforms: Linux, HP-UX, FreeBSD, NetBSD, OpenBSD IPv6 forwarding status (1 = forwarding, 0 = not forwarding)

# Net.IP.NextHop(\*)

Data type: String Supported Platforms: Windows, Linux, Solaris, AIX, HP-UX, FreeBSD, NetBSD, OpenBSD Next hop for given destination address according to host's routing table

### Net.RemoteShareStatus(\*)

Data type: Int32 Supported Platforms: Windows

### **Parameters:**

- 1. Correct UNC path
- 2. Domain
- 3. Login
- 4. Password

Status of remote shared resource

## Net.RemoteShareStatusText(\*)

Data type: String

Supported Platforms: Windows

#### **Parameters:**

- 1. Correct UNC path
- 2. Domain
- 3. Login
- 4. Password

Status of remote shared resource as text

### Net.Resolver.AddressByName(\*)

Data type: String

Supported Platforms: Windows, Linux, Solaris, AIX, HP-UX, FreeBSD, NetBSD, OpenBSD

#### **Parameters:**

1. Name to resolve

Resolves host name to IP address

### Net.Resolver.NameByAddress(\*)

Data type: String

Supported Platforms: Windows, Linux, Solaris, AIX, HP-UX, FreeBSD, NetBSD, OpenBSD

#### **Parameters:**

1. Address to resolve

Resolves IP address to host name

### PDH.CounterValue(\*)

Data type: UInt32

Supported Platforms: Windows

#### **Parameters:**

- 1. Counter path. It should start with single backslash character and not include machine name.
- 2. Optional second argument specifies if counter requires two samples to calculate value (typical example of such counters is CPU utilization). Two samples will be taken if this argument is set to 1.

Current value of given PDH counter.

### **PDH.Version**

Data type: UInt32 Supported Platforms: Windows Version of PDH.DLL (as returned by PdhGetDllVersion() call).

# PhysicalDisk.Capacity(\*)

Data type: Unsigned Integer 64-bit

Supported Platforms: Linux, Windows

### **Parameters:**

1. Physical disk name. Run smartctl --scan (on Linux) or C:\NetXMS\bin\smartctl.exe --scan (on Windows) to see list of available disk names.

Capacity in bytes of provided hard disk.

# PhysicalDisk.DeviceType(\*)

Data type: String Supported Platforms: Linux, Windows

#### **Parameters:**

1. Physical disk name

Device type of provided hard disk.

### PhysicalDisk.Firmware(\*)

Data type: String Supported Platforms: Linux, Windows Parameters:

1. Physical disk name

Firmware version of provided hard disk.

## PhysicalDisk.Model(\*)

Data type: String Supported Platforms: Linux, Windows Parameters:

1. Physical disk name

Model of provided hard disk.

# PhysicalDisk.PowerCycles(\*)

Data type: Unsigned integer Supported Platforms: Linux, Windows Parameters:

Physical disk name
 Number of power cycles of provided hard disk.

# PhysicalDisk.PowerOnTime(\*)

Data type: Unsigned integer Supported Platforms: Linux, Windows Parameters:

1. Physical disk name

Power on time of provided hard disk.

# PhysicalDisk.SerialNumber(\*)

Data type: String Supported Platforms: Linux, Windows Parameters:

Physical disk name
 Serial number of provided hard disk.

### PhysicalDisk.SmartAttr(\*)

Data type: String Supported Platforms: Linxu, Windows

# Parameters:

- 1. Physical disk name
- 2. SMART attribute name

## PhysicalDisk.SmartStatus(\*)

Data type: Integer Supported Platforms: Linux, Windows

### **Parameters:**

1. Physical disk name

Status of provided hard disk reported by SMART.

### PhysicalDisk.Temperature(\*)

Data type: Integer

Supported Platforms: Linux, Windows

#### **Parameters:**

1. Physical disk name

Temperature of provided hard disk.

### Process.Count(\*)

Data type: Int32

Supported Platforms: Windows, Linux, Solaris, AIX, HP-UX, FreeBSD, NetBSD, OpenBSD

#### **Parameters:**

1. Process name

Number of processes with given name

### Process.CountEx(\*)

Data type: Int32

Supported Platforms: Windows, Linux, Solaris, FreeBSD, NetBSD, AIX

#### **Parameters:**

- 1. Process name.
- 2. Optional parameter that accepts process's command line regular expression, that should match cmd argument. If not set it means "match any".
- 3. Optional parameter that accepts process's owner username regular expression. If not set it means "match any".
- 4. Optional parameter that accepts process's main window title regular expression. If not set it means "match any". Process's window title can be checked only on Windows platform.

Number of processes matching filter

### Process.CPUTime(\*)

Data type: Counter64

Supported Platforms: Windows, Linux, Solaris, AIX, HP-UX, FreeBSD, NetBSD

- 1. Process name
- 2. Function is the function that is used to measure data in case if there are more than one process with given name. By default it is used sum function. This parameter can have this options:
  - min minimal value among all processes named proc
  - max maximal value among all processes named proc
  - avg average value for all processes named proc

- sum sum of values for all processes named proc
- 3. Optional parameter that accepts process's command line regular expression, that should match cmd argument. If not set it means "match any".
- 4. Optional parameter that accepts process's owner username regular expression. If not set it means "match any".
- 5. Optional parameter that accepts process's main window title regular expression. If not set it means "match any". Process's window title can be checked only on Windows platform.

Total execution time for process

#### Process.GDIObjects(\*)

Data type: Unsigned Integer 64-bit

Supported Platforms: Windows

#### **Parameters:**

- 1. Process name
- 2. Function is the function that is used to measure data in case if there are more than one process with given name. By default it is used sum function. This parameter can have this options:
  - min minimal value among all processes named proc
  - max maximal value among all processes named proc
  - · avg average value for all processes named proc
  - sum sum of values for all processes named proc
- 3. Optional parameter that accepts process's command line regular expression, that should match cmd argument. If not set it means "match any".
- 4. Optional parameter that accepts process's main window title regular expression. If not set it means "match any". Process's window title can be checked only on Windows platform.

GDI objects used by process

#### Process.Handles(\*)

Data type: Int32

Supported Platforms: Windows, Linux, Solaris, AIX

- 1. Process name
- 2. Function is the function that is used to measure data in case if there are more than one process with given name. By default it is used sum function. This parameter can have this options:
  - min minimal value among all processes named proc
  - max maximal value among all processes named proc
  - avg average value for all processes named proc
  - sum sum of values for all processes named proc
- 3. Optional parameter that accepts process's command line regular expression, that should match cmd argument. If not set it means "match any".

- 4. Optional parameter that accepts process's owner username regular expression. If not set it means "match any".
- 5. Optional parameter that accepts process's main window title regular expression. If not set it means "match any". Process's window title can be checked only on Windows platform.

Number of handles in process with given name

### Process.IO.OtherB(\*)

Data type: Unsigned Integer 64-bit

Supported Platforms: Windows

#### **Parameters:**

- 1. Process name
- 2. Function is the function that is used to measure data in case if there are more than one process with given name. By default it is used sum function. This parameter can have this options:
  - min minimal value among all processes named proc
  - max maximal value among all processes named proc
  - · avg average value for all processes named proc
  - sum sum of values for all processes named proc
- 3. Optional parameter that accepts process's command line regular expression, that should match cmd argument. If not set it means "match any".
- 4. Optional parameter that accepts process's main window title regular expression. If not set it means "match any". Process's window title can be checked only on Windows platform.

#### Process.IO.OtherOp(\*)

Data type: Unsigned Integer 64-bit

Supported Platforms: Windows

- 1. Process name
- 2. Function is the function that is used to measure data in case if there are more than one process with given name. By default it is used sum function. This parameter can have this options:
  - min minimal value among all processes named proc
  - max maximal value among all processes named proc
  - · avg average value for all processes named proc
  - sum sum of values for all processes named proc
- 3. Optional parameter that accepts process's command line regular expression, that should match cmd argument. If not set it means "match any".
- 4. Optional parameter that accepts process's main window title regular expression. If not set it means "match any". Process's window title can be checked only on Windows platform.

### Process.IO.ReadB(\*)

Data type: Unsigned Integer 64-bit

Supported Platforms: Windows

#### **Parameters:**

- 1. Process name
- 2. Function is the function that is used to measure data in case if there are more than one process with given name. By default it is used sum function. This parameter can have this options:
  - min minimal value among all processes named proc
  - max maximal value among all processes named proc
  - avg average value for all processes named proc
  - sum sum of values for all processes named proc
- 3. Optional parameter that accepts process's command line regular expression, that should match cmd argument. If not set it means "match any".
- 4. Optional parameter that accepts process's main window title regular expression. If not set it means "match any". Process's window title can be checked only on Windows platform.

### Process.IO.ReadOp(\*)

Data type: Unsigned Integer 64-bit

Supported Platforms: Windows, AIX, HP-UX

- 1. Process name
- 2. Function is the function that is used to measure data in case if there are more than one process with given name. By default it is used sum function. This parameter can have this options:
  - min minimal value among all processes named proc
  - max maximal value among all processes named proc
  - avg average value for all processes named proc
  - sum sum of values for all processes named proc
- 3. Optional parameter that accepts process's command line regular expression, that should match cmd argument. If not set it means "match any".
- 4. Optional parameter that accepts process's main window title regular expression. If not set it means "match any". Process's window title can be checked only on Windows platform.

### Process.IO.WriteB(\*)

Data type: Unsigned Integer 64-bit

#### Supported Platforms: Windows

#### **Parameters:**

- 1. Process name
- 2. Function is the function that is used to measure data in case if there are more than one process with given name. By default it is used sum function. This parameter can have this options:
  - min minimal value among all processes named proc
  - max maximal value among all processes named proc
  - avg average value for all processes named proc
  - sum sum of values for all processes named proc
- 3. Optional parameter that accepts process's command line regular expression, that should match cmd argument. If not set it means "match any".
- 4. Optional parameter that accepts process's main window title regular expression. If not set it means "match any". Process's window title can be checked only on Windows platform.

### Process.IO.WriteOp(\*)

Data type: Unsigned Integer 64-bit

Supported Platforms: Windows, AIX, HP-UX

- 1. Process name
- 2. Function is the function that is used to measure data in case if there are more than one process with given name. By default it is used sum function. This parameter can have this options:
  - min minimal value among all processes named proc
  - max maximal value among all processes named proc
  - avg average value for all processes named proc
  - sum sum of values for all processes named proc
- 3. Optional parameter that accepts process's command line regular expression, that should match cmd argument. If not set it means "match any".
- 4. Optional parameter that accepts process's main window title regular expression. If not set it means "match any". Process's window title can be checked only on Windows platform.

# Process.KernelTime(\*)

Data type: Counter64

Supported Platforms: Windows, Linux, Solaris, AIX, HP-UX, NetBSD

#### **Parameters:**

- 1. Process name
- 2. Function is the function that is used to measure data in case if there are more than one process with given name. By default it is used sum function. This parameter can have this options:
  - min minimal value among all processes named proc
  - max maximal value among all processes named proc
  - avg average value for all processes named proc
  - sum sum of values for all processes named proc
- 3. Optional parameter that accepts process's command line regular expression, that should match cmd argument. If not set it means "match any".
- 4. Optional parameter that accepts process's owner username regular expression. If not set it means "match any".
- 5. Optional parameter that accepts process's main window title regular expression. If not set it means "match any". Process's window title can be checked only on Windows platform.

Total execution time in kernel mode for process

#### Process.PageFaults(\*)

Data type: Counter64

Supported Platforms: Windows, Linux, Solaris, AIX, HP-UX, NetBSD

#### **Parameters:**

- 1. Process name
- 2. Function is the function that is used to measure data in case if there are more than one process with given name. By default it is used sum function. This parameter can have this options:
  - min minimal value among all processes named proc
  - max maximal value among all processes named proc
  - avg average value for all processes named proc
  - sum sum of values for all processes named proc
- 3. Optional parameter that accepts process's command line regular expression, that should match cmd argument. If not set it means "match any".
- 4. Optional parameter that accepts process's owner username regular expression. If not set it means "match any".
- 5. Optional parameter that accepts process's main window title regular expression. If not set it means "match any". Process's window title can be checked only on Windows platform.

Page faults for process

### Process.Syscalls(\*)

Data type: UInt64

Supported Platforms: Solaris

#### **Parameters:**

- 1. Process name
- 2. Function is the function that is used to measure data in case if there are more than one process with given name. By default it is used sum function. This parameter can have this options:
  - min minimal value among all processes named proc
  - max maximal value among all processes named proc
  - avg average value for all processes named proc
  - sum sum of values for all processes named proc
- 3. Optional parameter that accepts process's command line regular expression, that should match cmd argument. If not set it means "match any".
- 4. Optional parameter that accepts process's main window title regular expression. If not set it means "match any". Process's window title can be checked only on Windows platform.

Number of system calls made by process

### Process.Threads(\*)

Data type: Int32

Supported Platforms: Linux, Solaris, AIX, HP-UX, FreeBSD, NetBSD

### **Parameters:**

- 1. Process name
- 2. Function is the function that is used to measure data in case if there are more than one process with given name. By default it is used sum function. This parameter can have this options:
  - min minimal value among all processes named proc
  - max maximal value among all processes named proc
  - avg average value for all processes named proc
  - sum sum of values for all processes named proc
- 3. Optional parameter that accepts process's command line regular expression, that should match cmd argument. If not set it means "match any".
- 4. Optional parameter that accepts process's owner username regular expression. If not set it means "match any".
- 5. Optional parameter that accepts process's main window title regular expression. If not set it means "match any". Process's window title can be checked only on Windows platform.

Number of threads in process

### Process.UserObjects(\*)

Data type: UInt64

Supported Platforms: Windows

#### **Parameters:**

- 1. Process name
- 2. Function is the function that is used to measure data in case if there are more than one process with given name. By default it is used sum function. This parameter can have this options:
  - min minimal value among all processes named proc
  - max maximal value among all processes named proc
  - avg average value for all processes named proc
  - sum sum of values for all processes named proc
- 3. Optional parameter that accepts process's command line regular expression, that should match cmd argument. If not set it means "match any".
- 4. Optional parameter that accepts process's main window title regular expression. If not set it means "match any". Process's window title can be checked only on Windows platform.

USER objects used by process

#### Process.UserTime(\*)

Data type: Counter64

Supported Platforms: Windows, Linux, Solaris, AIX, HP-UX, NetBSD

### **Parameters:**

- 1. Process name
- 2. Function is the function that is used to measure data in case if there are more than one process with given name. By default it is used sum function. This parameter can have this options:
  - min minimal value among all processes named proc
  - max maximal value among all processes named proc
  - avg average value for all processes named proc
  - sum sum of values for all processes named proc
- 3. Optional parameter that accepts process's command line regular expression, that should match cmd argument. If not set it means "match any".
- 4. Optional parameter that accepts process's owner username regular expression. If not set it means "match any".
- 5. Optional parameter that accepts process's main window title regular expression. If not set it means "match any". Process's window title can be checked only on Windows platform.

Total execution time in user mode for process

## Process.VMRegions(\*)

Data type: Int32

Supported Platforms: Linux

#### **Parameters:**

- 1. Process name
- 2. Function is the function that is used to measure data in case if there are more than one process with given name. By default it is used sum function. This parameter can have this options:
  - min minimal value among all processes named proc
  - max maximal value among all processes named proc
  - avg average value for all processes named proc
  - sum sum of values for all processes named proc
- 3. Optional parameter that accepts process's command line regular expression, that should match cmd argument. If not set it means "match any".
- 4. Optional parameter that accepts process's owner username regular expression. If not set it means "match any".
- 5. Optional parameter that accepts process's main window title regular expression. If not set it means "match any". Process's window title can be checked only on Windows platform.

Number of mapped virtual memory regions within process with given name

### Process.VMSize(\*)

Data type: Int64

Supported Platforms: Windows, Linux, Solaris, AIX, HP-UX, FreeBSD, NetBSD

#### **Parameters:**

- 1. Process name
- 2. Function is the function that is used to measure data in case if there are more than one process with given name. By default it is used sum function. This parameter can have this options:
  - min minimal value among all processes named proc
  - max maximal value among all processes named proc
  - avg average value for all processes named proc
  - sum sum of values for all processes named proc
- 3. Optional parameter that accepts process's command line regular expression, that should match cmd argument. If not set it means "match any".
- 4. Optional parameter that accepts process's owner username regular expression. If not set it means "match any".
- 5. Optional parameter that accepts process's main window title regular expression. If not set it means "match any". Process's window title can be checked only on Windows platform.

Virtual memory used by process

# Process.WkSet(\*)

Data type: Int64

Supported Platforms: Windows, Linux, Solaris, HP-UX, FreeBSD, NetBSD

#### **Parameters:**

- 1. Process name
- 2. Function is the function that is used to measure data in case if there are more than one process with given name. By default it is used sum function. This parameter can have this options:
  - min minimal value among all processes named proc
  - max maximal value among all processes named proc
  - avg average value for all processes named proc
  - sum sum of values for all processes named proc
- 3. Optional parameter that accepts process's command line regular expression, that should match cmd argument. If not set it means "match any".
- 4. Optional parameter that accepts process's owner username regular expression. If not set it means "match any".
- 5. Optional parameter that accepts process's main window title regular expression. If not set it means "match any". Process's window title can be checked only on Windows platform.

Physical memory used by process

#### System.AppAddressSpace

Data type: UInt32 Supported Platforms: Windows Address space available to applications (MB)

# System.BIOS.Date

Data type: String Supported Platforms: Windows, Linux, Solaris, FreeBSD BIOS date.

### System.BIOS.Vendor

Data type: String Supported Platforms: Windows, Linux, Solaris, FreeBSD BIOS vendor.

### System.BIOS.Version

Data type: String Supported Platforms: Windows, Linux, Solaris, FreeBSD BIOS version.

### System.ConnectedUsers

Data type: Int32 Supported Platforms: Windows, Linux Number of users connected to system

### System.CPU.Count

Data type: Int32 Supported Platforms: Windows, Linux, Solaris, AIX, FreeBSD, NetBSD, OpenBSD, MacOS Number of CPUs in the system

### System.CPU.LoadAvg

Data type: Float Supported Platforms: Windows, Linux, Solaris, AIX, HP-UX, FreeBSD, NetBSD, OpenBSD, MacOS CPU load average for last minute

Note: On Windows this metric is provided by winperf subagent

### System.CPU.LoadAvg5

Data type: Float Supported Platforms: Windows, Linux, Solaris, AIX, HP-UX, FreeBSD, NetBSD, OpenBSD, MacOS CPU load average for last 5 minutes

Note: On Windows this metric is provided by winperf subagent

## System.CPU.LoadAvg15

Data type: Float Supported Platforms: Windows, Linux, Solaris, AIX, HP-UX, FreeBSD, NetBSD, OpenBSD, MacOS CPU load average for last 15 minutes

Note: On Windows this metric is provided by winperf subagent

#### System.CPU.Usage

Data type: Float Supported Platforms: Windows, Linux, Solaris, AIX, HP-UX, MacOS Average CPU usage for last minute (percents, all CPUs)

Note: On Windows this metric is provided by winperf subagent

#### System.CPU.Usage(\*)

Data type: Float

Supported Platforms: Windows, Linux, Solaris, AIX, MacOS

#### **Parameters:**

1. Zero-based index of CPU.

Average CPU usage for last minute (percents, specific CPU)

Note: On Windows this metric is provided by winperf subagent

#### System.CPU.Usage5

Data type: Float Supported Platforms: Windows, Linux, Solaris, AIX, HP-UX, MacOS Average CPU usage for last 5 minutes (percents, all CPUs)

Note: On Windows this metric is provided by winperf subagent

## System.CPU.Usage5(\*)

Data type: Float Supported Platforms: Windows, Linux, Solaris, AIX, MacOS

#### **Parameters:**

1. Zero-based index of CPU.

Average CPU usage for last 5 minutes (percents, specific CPU)

Note: On Windows this metric is provided by winperf subagent

## System.CPU.Usage15

Data type: Float Supported Platforms: Windows, Linux, Solaris, AIX, HP-UX, MacOS Average CPU usage for last 15 minutes (percents, all CPUs)

Note: On Windows this metric is provided by winperf subagent

## System.CPU.Usage15(\*)

Data type: Float Supported Platforms: Windows, Linux, Solaris, AIX, MacOS Parameters:

1. Zero-based index of CPU.

Average CPU usage for last 15 minutes (percents, specific CPU)

Note: On Windows this metric is provided by winperf subagent

## System.CPU.Usage.Idle

Data type: Float Supported Platforms: Linux, AIX, MacOS Average CPU usage (IDLE) for last minute (percents, all CPUs)

## System.CPU.Usage.Idle(\*)

Data type: Float Supported Platforms: Linux, AIX, MacOS Parameters: 1. Zero-based index of CPU.

Average CPU usage (IDLE) for last minute (percents, specific CPU)

## System.CPU.Usage5.Idle

Data type: Float Supported Platforms: Linux, AIX, MacOS Average CPU usage (IDLE) for last 5 minutes (percents, all CPUs)

## System.CPU.Usage5.Idle(\*)

Data type: Float Supported Platforms: Linux, AIX, MacOS Parameters: 1. Zero-based index of CPU.

Average CPU usage (IDLE) for last 5 minutes (percents, specific CPU)

## System.CPU.Usage15.Idle

Data type: Float Supported Platforms: Linux, AIX, MacOS Average CPU usage (IDLE) for last 15 minutes (percents, all CPUs)

## System.CPU.Usage15.Idle(\*)

Data type: Float Supported Platforms: Linux, AIX, MacOS

#### **Parameters:**

1. Zero-based index of CPU.

Average CPU usage (IDLE) for last 15 minutes (percents, specific CPU)

## System.CPU.Usage.IOWait

Data type: Float Supported Platforms: Linux, AIX Average CPU usage (IOWAIT) for last minute (percents, all CPUs)

## System.CPU.Usage.IOWait(\*)

Data type: Float Supported Platforms: Linux, AIX Parameters: 1. Zero-based index of CPU. Average CPU usage (IOWAIT) for last minute (percents, specific CPU)

## System.CPU.Usage5.IOWait

Data type: Float Supported Platforms: Linux, AIX Average CPU usage (IOWAIT) for last 5 minutes (percents, all CPUs)

## System.CPU.Usage5.IOWait(\*)

Data type: Float Supported Platforms: Linux, AIX Parameters: 1. Zero-based index of CPU.

Average CPU usage (IOWAIT) for last 5 minutes (percents, specific CPU)

## System.CPU.Usage15.IOWait

Data type: Float Supported Platforms: Linux, AIX Average CPU usage (IOWAIT) for last 15 minutes (percents, all CPUs)

## System.CPU.Usage15.IOWait(\*)

Data type: Float

Supported Platforms: Linux, AIX

## **Parameters:**

1. Zero-based index of CPU.

Average CPU usage (IOWAIT) for last 15 minutes (percents, specific CPU)

## System.CPU.Usage.IRQ

Data type: Float Supported Platforms: Linux Average CPU usage (IRQ) for last minute (percents, all CPUs)

## System.CPU.Usage.IRQ(\*)

Data type: Float Supported Platforms: Linux Parameters:

1. Zero-based index of CPU.

Average CPU usage (IRQ) for last minute (percents, specific CPU)

## System.CPU.Usage5.IRQ

Data type: Float Supported Platforms: Linux Average CPU usage (IRQ) for last 5 minutes (percents, all CPUs)

## System.CPU.Usage5.IRQ(\*)

Data type: Float Supported Platforms: Linux

#### **Parameters:**

1. Zero-based index of CPU.

Average CPU usage (IRQ) for last 5 minutes (percents, specific CPU)

## System.CPU.Usage15.IRQ

Data type: Float Supported Platforms: Linux Average CPU usage (IRQ) for last 15 minutes (percents, all CPUs)

## System.CPU.Usage15.IRQ(\*)

Data type: Float Supported Platforms: Linux Parameters: 1. Zero-based index of CPU. Average CPU usage (IRQ) for last 15 minutes (percents, specific CPU)

## System.CPU.Usage.Nice

Data type: Float Supported Platforms: Linux, MacOS Average CPU usage (NICE) for last minute (percents, all CPUs)

## System.CPU.Usage.Nice(\*)

Data type: Float Supported Platforms: Linux, MacOS Parameters: 1. Zero-based index of CPU. Average CPU usage (NICE) for last minute (percents, specific CPU)

## System.CPU.Usage5.Nice

Data type: Float Supported Platforms: Linux, MacOS Average CPU usage (NICE) for last 5 minutes (percents, all CPUs)

## System.CPU.Usage5.Nice(\*)

Data type: Float Supported Platforms: Linux, MacOS Parameters:

1. Zero-based index of CPU.

Average CPU usage (NICE) for last 5 minutes (percents, specific CPU)

## System.CPU.Usage15.Nice

Data type: Float Supported Platforms: Linux, MacOS Average CPU usage (NICE) for last 15 minutes (percents, all CPUs)

## System.CPU.Usage15.Nice(\*)

Data type: Float Supported Platforms: Linux, MacOS Parameters:

1. Zero-based index of CPU.

Average CPU usage (NICE) for last 15 minutes (percents, specific CPU)

## System.CPU.Usage.SoftIRQ

Data type: Float Supported Platforms: Linux Average CPU usage (SOFTIRQ) for last minute (percents, all CPUs)

## System.CPU.Usage.SoftIRQ(\*)

Data type: Float Supported Platforms: Linux

#### **Parameters:**

1. Zero-based index of CPU.

Average CPU usage (SOFTIRQ) for last minute (percents, specific CPU)

## System.CPU.Usage5.SoftIRQ

Data type: Float Supported Platforms: Linux Average CPU usage (SOFTIRQ) for last 5 minutes (percents, all CPUs)

## System.CPU.Usage5.SoftIRQ(\*)

Data type: Float Supported Platforms: Linux Parameters: 1. Zero-based index of CPU. Average CPU usage (SOFTIRQ) for last 5 minutes (percents, specific CPU)

## System.CPU.Usage15.SoftIRQ

Data type: Float Supported Platforms: Linux Average CPU usage (SOFTIRQ) for last 15 minutes (percents, all CPUs)

## System.CPU.Usage15.SoftIRQ(\*)

Data type: Float Supported Platforms: Linux Parameters: 1. Zero-based index of CPU. Average CPU usage (SOFTIRQ) for last 15 minutes (percents, specific CPU)

## System.CPU.Usage.Steal

Data type: Float Supported Platforms: Linux Average CPU usage (STEAL) for last minute (percents, all CPUs)

## System.CPU.Usage.Steal(\*)

Data type: Float

Supported Platforms: Linux

## **Parameters:**

1. Zero-based index of CPU.

Average CPU usage (STEAL) for last minute (percents, specific CPU)

## System.CPU.Usage5.Steal

Data type: Float Supported Platforms: Linux Average CPU usage (STEAL) for last 5 minutes (percents, all CPUs)

## System.CPU.Usage5.Steal(\*)

Data type: Float Supported Platforms: Linux Parameters:

1. Zero-based index of CPU.

Average CPU usage (STEAL) for last 5 minutes (percents, specific CPU)

## System.CPU.Usage15.Steal

Data type: Float Supported Platforms: Linux Average CPU usage (STEAL) for last 15 minutes (percents, all CPUs)

## System.CPU.Usage15.Steal(\*)

Data type: Float Supported Platforms: Linux

#### **Parameters:**

1. Zero-based index of CPU.

Average CPU usage (STEAL) for last 15 minutes (percents, specific CPU)

## System.CPU.Usage.System

Data type: Float Supported Platforms: Linux, AIX, MacOS Average CPU usage (SYSTEM) for last minute (percents, all CPUs)

## System.CPU.Usage.System(\*)

Data type: Float Supported Platforms: Linux, AIX, MacOS Parameters: 1. Zero-based index of CPU. Average CPU usage (SYSTEM) for last minute (percents, specific CPU)

## System.CPU.Usage5.System

Data type: Float Supported Platforms: Linux, AIX, MacOS Average CPU usage (SYSTEM) for last 5 minutes (percents, all CPUs)

## System.CPU.Usage5.System(\*)

Data type: Float Supported Platforms: Linux, AIX, MacOS Parameters: 1. Zero-based index of CPU. Average CPU usage (SYSTEM) for last 5 minutes (percents, specific CPU)

## System.CPU.Usage15.System

Data type: Float Supported Platforms: Linux, AIX, MacOS Average CPU usage (SYSTEM) for last 15 minutes (percents, all CPUs)

## System.CPU.Usage15.System(\*)

Data type: Float Supported Platforms: Linux, AIX, MacOS

## **Parameters:**

1. Zero-based index of CPU.

Average CPU usage (SYSTEM) for last 15 minutes (percents, specific CPU)

## System.CPU.Usage.User

Data type: Float Supported Platforms: Linux, AIX, MacOS Average CPU usage (USER) for last minute (percents, all CPUs)

## System.CPU.Usage.User(\*)

Data type: Float Supported Platforms: Linux, AIX, MacOS Parameters: 1. Zero-based index of CPU.

Average CPU usage (USER) for last minute (percents, specific CPU)

## System.CPU.Usage5.User

Data type: Float Supported Platforms: Linux, AIX, MacOS Average CPU usage (USER) for last 5 minutes (percents, all CPUs)

## System.CPU.Usage5.User(\*)

Data type: Float Supported Platforms: Linux, AIX, MacOS

#### **Parameters:**

1. Zero-based index of CPU.

Average CPU usage (USER) for last 5 minutes (percents, specific CPU)

## System.CPU.Usage15.User

Data type: Float Supported Platforms: Linux, AIX, MacOS Average CPU usage (USER) for last 15 minutes (percents, all CPUs)

## System.CPU.Usage15.User(\*)

Data type: Float Supported Platforms: Linux, AIX, MacOS Parameters: 1. Zero-based index of CPU. Average CPU usage (USER) for last 15 minutes (percents, specific CPU)

#### System.CPU.Vendorld

Data type: String Supported Platforms: Windows, Linux, FreeBSD CPU vendor ID.

## System.CurrentTime

Data type: Float Supported Platforms: Windows, Linux Current system time

## System.CurrentTime.ISO8601.Local

Data type: String Supported Platforms: Windows, Linux Current system local time in ISO 8601 format

## System.CurrentTime.ISO8601.UTC

Data type: String Supported Platforms: Windows, Linux Current system UTC time in ISO 8601 format

## System.HandleCount

Data type: Int32 Supported Platforms: Windows, Linux, Solaris, AIX Total handles count at the moment

## System.Hostname

Data type: String Supported Platforms: Windows, Linux, Solaris, AIX, HP-UX, FreeBSD, NetBSD, OpenBSD Host name

## System.IO.BytesReadRate

Data type: Int64 Supported Platforms: Linux, Solaris, AIX, HP-UX Average number of bytes read per second for last minute

## System.IO.BytesReadRate(\*)

Data type: Int64 Supported Platforms: Linux, Solaris, AIX, HP-UX

## **Parameters:**

1. Device name

Average number of bytes read per second on specific device for last minute

## System.IO.BytesWriteRate

Data type: Int64 Supported Platforms: Linux, Solaris, AIX, HP-UX Average number of bytes written per second for last minute

## System.IO.BytesWriteRate(\*)

Data type: Int64 Supported Platforms: Linux, Solaris, AIX, HP-UX Parameters:

1. Device name

Average number of bytes written per second on specific device for last minute

#### System.IO.DiskQueue

Data type: Float Supported Platforms: Windows, Linux, Solaris, AIX, HP-UX Average disk queue length for last minute

Note: On Windows this metric is provided by winperf subagent

#### System.IO.DiskQueue(\*)

Data type: Float Supported Platforms: Linux, Solaris, AIX, HP-UX Parameters: 1. Device name

Average disk queue length for last minute for specific device

#### System.IO.DiskTime

Data type: Float Supported Platforms: Windows, Linux Average disk busy time for last minute (percents)

Note: On Windows this metric is provided by winperf subagent

## System.IO.DiskTime(\*)

Data type: Float Supported Platforms: Linux

## **Parameters:**

1. Device name

Average disk busy time for last minute for specific device (percents)

#### System.IO.ReadRate

Data type: Float Supported Platforms: Linux, Solaris, AIX, HP-UX Average number of read operations per second for last minute

## System.IO.ReadRate(\*)

Data type: Float Supported Platforms: Linux, Solaris, AIX, HP-UX

## **Parameters:**

1. Device name

Average number of read operations per second on specific device for last minute

## System.IO.TransferRate

Data type: Float Supported Platforms: AIX, HP-UX Average number of data transfers per second for last minute

## System.IO.TransferRate(\*)

Data type: Float Supported Platforms: AIX, HP-UX Parameters:

1. Device name

Average number of data transfers per second on specific device for last minute

## System.IO.OpenFiles

Data type: Int32 Supported Platforms: HP-UX Number of open files

## System.IO.WaitTime

Data type: UInt32 Supported Platforms: AIX, HP-UX Average I/O wait time in milliseconds for last minute

## System.IO.WaitTime(\*)

Data type: UInt32 Supported Platforms: AIX, HP-UX

## **Parameters:**

1. Device name

Average I/O wait time on specific device in milliseconds for last minute

## System.IO.WriteRate

Data type: Float Supported Platforms: Linux, Solaris, AIX, HP-UX Average number of write operations per second for last minute

## System.IO.WriteRate(\*)

Data type: Float Supported Platforms: Linux, Solaris, AIX, HP-UX Parameters:

1. Device name

Average number of write operations per second on specific device for last minute

## System.IsVirtual

Data type: Integer Supported Platforms: Windows, Linux, Solaris, AIX, HP-UX, FreeBSD, NetBSD, OpenBSD Virtual system indicator. Returns 1 if system is virtual, 0 if not.

## System.KStat(\*)

Data type: Undefined

Supported Platforms: Solaris

#### **Parameters:**

- 1. Module
- 2. Instance
- 3. Name
- 4. Statistic

Solaris kstat data. More information can be found in kstat man.

## System.Memory.Physical.Available

Data type: UInt64 Supported Platforms: Linux Available physical memory in bytes

## System.Memory.Physical.AvailablePerc

Data type: Float Supported Platforms: Linux Percentage of available physical memory

## System.Memory.Physical.Buffers

Data type: UInt64 Supported Platforms: Linux Physical memory used for buffers.

## System.Memory.Physical.BuffersPerc

Data type: Float Supported Platforms: Linux Percentage of physical memory used for buffers.

## System.Memory.Physical.Cached

Data type: UInt64 Supported Platforms: Linux Physical memory used for cache.

## System.Memory.Physical.CachedPerc

Data type: Float Supported Platforms: Linux Percentage of physical memory used for cache.

## System.Memory.Physical.Free

Data type: UInt64 Supported Platforms: Windows, Linux, Solaris, AIX, HP-UX, FreeBSD, NetBSD, OpenBSD Free physical memory in bytes

## System.Memory.Physical.FreePerc

Data type: Uint Supported Platforms: Windows, Linux, Solaris, AIX, HP-UX, FreeBSD Percentage of free physical memory

## System.Memory.Physical.Total

Data type: UInt64 Supported Platforms: Windows, Linux, Solaris, AIX, HP-UX, FreeBSD, NetBSD, OpenBSD Total amount of physical memory in bytes

## System.Memory.Physical.Used

Data type: UInt64 Supported Platforms: Windows, Linux, Solaris, AIX, HP-UX, FreeBSD, NetBSD, OpenBSD Used physical memory in bytes

## System.Memory.Physical.UsedPerc

Data type: Float Supported Platforms: Windows, Linux, Solaris, AIX, HP-UX, FreeBSD Percentage of used physical memory

## System.Memory.Swap.Free

Data type: UInt64 Supported Platforms: Linux, AIX, HP-UX, FreeBSD, NetBSD, OpenBSD Free swap space in bytes

## System.Memory.Swap.FreePerc

Data type: Float Supported Platforms: Linux, AIX, HP-UX, FreeBSD Percentage of free swap space

## System.Memory.Swap.Total

Data type: UInt64 Supported Platforms: Linux, AIX, HP-UX, FreeBSD, NetBSD, OpenBSD Total amount of swap space in bytes

## System.Memory.Swap.Used

Data type: UInt64 Supported Platforms: Linux, AIX, HP-UX, FreeBSD, NetBSD, OpenBSD Used swap space in bytes

## System.Memory.Swap.UsedPerc

Data type: Float Supported Platforms: Linux, AIX, HP-UX, FreeBSD Percentage of used swap space

## System.Memory.Virtual.Active

Data type: UInt64 Supported Platforms: AIX Active virtual memory

## System.Memory.Virtual.ActivePerc

Data type: Float Supported Platforms: AIX Percentage of active virtual memory

## System.Memory.Virtual.Free

Data type: UInt64 Supported Platforms: Windows, Linux, AIX, HP-UX, FreeBSD, NetBSD, OpenBSD Free virtual memory in bytes

#### System.Memory.Virtual.FreePerc

Data type: Float Supported Platforms: Windows, Linux, AIX, HP-UX, FreeBSD Percentage of free virtual memory

#### System.Memory.Virtual.Total

Data type: UInt64 Supported Platforms: Windows, Linux, AIX, HP-UX, FreeBSD, NetBSD, OpenBSD Total amount of virtual memory in bytes

#### System.Memory.Virtual.Used

Data type: UInt64 Supported Platforms: Windows, Linux, AIX, HP-UX, FreeBSD, NetBSD, OpenBSD Used virtual memory in bytes

#### System.Memory.Virtual.UsedPerc

Data type: Float Supported Platforms: Windows, Linux, AIX, HP-UX, FreeBSD Percentage of used virtual memory

## System.MsgQueue.Bytes(\*)

Data type: UInt64 Supported Platforms: Linux, Solaris, AIX, HP-UX Parameters: 1. Queue ID or key Bytes in given message queue.

## System.MsgQueue.BytesMax(\*)

Data type: UInt64 Supported Platforms: Linux, Solaris, AIX, HP-UX Parameters: 1. Queue ID or key

Maximum allowed bytes in given message queue.

## System.MsgQueue.ChangeTime(\*)

Data type: UInt64 Supported Platforms: Linux, Solaris, AIX, HP-UX Parameters: 1. Queue ID or key

Time of the last change for given message queue.

## System.MsgQueue.Messages(\*)

Data type: UInt Supported Platforms: Linux, Solaris, AIX, HP-UX

#### **Parameters:**

1. Queue ID or key

Number of messages in given message queue.

## System.MsgQueue.RecvTime(\*)

Data type: UInt64

Supported Platforms: Linux, Solaris, AIX, HP-UX

#### **Parameters:**

1. Queue ID or key

Last recieved message time in given message queue.

## System.MsgQueue.SendTime(\*)

Data type: UInt64 Supported Platforms: Linux, Solaris, AIX, HP-UX Parameters:

1. Queue ID or key

Last sent message time in given message queue.

## System.OS.Build

Data type: String Supported Platforms: Windows, Linux, FreeBSD Operating system build.

Note: Might be not available on some Linux family platforms.

#### System.OS.LicenseKey

Data type: String Supported Platforms: Windows Operating system license key.

#### System.OS.ProductId

Data type: String Supported Platforms: Windows Operating system ID.

#### System.OS.ProductName

Data type: String Supported Platforms: Windows, Linux, AIX, FreeBSD, Solaris Operating system name.

#### System.OS.ProductType

Data type: String Supported Platforms: Windows, Linux, FreeBSD Operating system type.

Note: Might be not available on some Linux family platforms.

#### System.OS.ServicePack

Data type: String Supported Platforms: Windows, AIX Operating system service pack.

#### System.OS.Version

Data type: String Supported Platforms: Windows, Linux, AIX, FreeBSD, Solaris Operating system version.

#### System.PlatformName

Data type: String Supported Platforms: Windows, Linux, Solaris, AIX, HP-UX, FreeBSD, NetBSD, OpenBSD Unified platform name (used by agent upgrade component)

#### System.ProcessCount

Data type: UInt32 Supported Platforms: Windows, Linux, Solaris, AIX, HP-UX, FreeBSD, NetBSD, OpenBSD Total number of processes in system

#### System.ServiceState(\*)

Data type: Int32 Supported Platforms: Windows Parameters:

1. Windows service name

#### State of system service. Possible values:

- 0 service running
- 1 service paused
- 2 service starting (start pending)
- 3 service pausing (pause pending)
- 4 service starting after pause (continue pending)
- 5 service stopping (stop pending)
- 6 service stopped
- 255 unable to get current service state

## System.ThreadCount

Data type: UInt32 Supported Platforms: Windows, Linux, AIX, FreeBSD, NetBSD Total number of threads in system

#### System.TimeZone

Data type: String Supported Platforms: Windows, Linux System time zone offset and name

#### System.TimeZoneOffset

Data type: Int32 Supported Platforms: Windows, Linux System time zone offset from UTC time

#### System.Uname

Data type: String Supported Platforms: Windows, Linux, Solaris, AIX, HP-UX, FreeBSD, NetBSD, OpenBSD Output of uname command

#### System.Uptime

Data type: Int32 Supported Platforms: Windows, Linux, Solaris, AIX, HP-UX, FreeBSD, NetBSD, OpenBSD Number of seconds since system boot

Note: On Windows this metric is provided by winperf subagent

## X509.Certificate.ExpirationDate

Data type: String

Supported Platforms: Windows, Linux, Solaris, AIX, HP-UX, FreeBSD, NetBSD, OpenBSD

#### **Parameters:**

1. Path to the certificate file.

Expiration date (YYYY-MM-DD) of X.509 certificate from provided file.

## X509.Certificate.ExpirationTime

Data type: UInt64

Supported Platforms: Windows, Linux, Solaris, AIX, HP-UX, FreeBSD, NetBSD, OpenBSD

#### **Parameters:**

1. Path to the certificate file.

Expiration date in UNIX timestamp format.

## X509.Certificate.ExpiresIn

Data type: Int32

Supported Platforms: Windows, Linux, Solaris, AIX, HP-UX, FreeBSD, NetBSD, OpenBSD

#### **Parameters:**

1. Path to the certificate file.

Days until expiration of X.509 certificate from provided file.

#### X509.Certificate.Issuer

Data type: String

Supported Platforms: Windows, Linux, Solaris, AIX, HP-UX, FreeBSD, NetBSD, OpenBSD

#### **Parameters:**

1. Path to the certificate file.

Issuer of X.509 certificate from provided file.

## X509.Certificate.Subject

Data type: String

Supported Platforms: Windows, Linux, Solaris, AIX, HP-UX, FreeBSD, NetBSD, OpenBSD

#### **Parameters:**

1. Path to the certificate file.

Subject of X.509 certificate from provided file.

## X509.Certificate.TemplateID

Data type: String

Supported Platforms: Windows, Linux, Solaris, AIX, HP-UX, FreeBSD, NetBSD, OpenBSD

#### **Parameters:**

1. Path to the certificate file.

Template ID of X.509 certificate from provided file.

## 47.8.2 List metrics

## DRBD.DeviceList

Data type: List of String Supported Platforms: Linux List of configured DRBD devices

#### FileSystem.MountPoints

Data type: List of String Supported Platforms: Linux, Windows, Solaris, AIX, FreeBSD Currently available mount points

#### Hardware.Batteries

Data type: List of String Supported Platforms: Linux, Windows, Solaris Information about batteries installed on the device

#### Hardware.MemoryDevices

Data type: List of String Supported Platforms: Linux, Windows, Solaris Information about available memory devices

## Hardware.Processors

Data type: List of String Supported Platforms: Windows Information about available processors

#### Hardware.StorageDevices

Data type: List of String Supported Platforms: Windows Information about available storage devices

#### LVM.LogicalVolumes

Data type: List of String Supported Platforms: AIX Logical Volume Manager information - all logical volumes

## LVM.LogicalVolumes(\*)

Data type: List of String Supported Platforms: AIX Logical Volume Manager information - logical volumes of the specified volume group

#### LVM.PhysicalVolumes

Data type: List of String Supported Platforms: AIX Logical Volume Manager information - all physical volumes

## LVM.PhysicalVolumes(\*)

Data type: List of String Supported Platforms: AIX

#### **Parameters:**

1. Volume group name.

Logical Volume Manager information - physical volumes of the specified volume group

#### LVM.VolumeGroups

Data type: List of String Supported Platforms: AIX Logical Volume Manager information - volume groups' names

## Net.ArpCache

Data type: List of String Supported Platforms: Linux, Windows, FreeBSD Local ARP cache

#### Net.InterfaceList

Data type: List of String Supported Platforms: Linux, Windows, Solaris, AIX, FreeBSD Interface index, IP address, subnet mask, type, maximum transmission unit, MAC address and name The format is: [*index*] [*IP*]/[*mask*] [*type*]([*MTU*]) [*MAC*] [*name*]

#### Net.InterfaceNames

Data type: List of String Supported Platforms: Linux, Windows, Solaris, AIX, FreeBSD Names of available interfaces

#### Net.IP.RoutingTable

Data type: List of String Supported Platforms: Linux, Windows, FreeBSD IP routing table

#### System.ActiveUserSessions

Data type: List of String Supported Platforms: Linux, Windows Currently active user sessions

## System.Desktops(\*)

Data type: List of String Supported Platforms: Windows Currently active desktops

#### System.IO.Devices

Data type: List of String Supported Platforms: Linux, Windows Currently available input and output devices' names

## System.ProcessList

Data type: List of String Supported Platforms: Linux, Windows, Solaris, AIX, FreeBSD Running processes' names

#### System.Services

Data type: List of String Supported Platforms: Windows Running services' names

#### System.WindowStations

Supported Platforms: Windows Window stations' names

## 47.8.3 Table metrics

**Note:** Columns marked with \* are instance columns (primary keys). Such columns (or combination of columns) are designated to uniquely identify each table record.

#### FileSystem.Volumes

Supported Platforms: Linux, Windows, Solaris, AIX

| Column name   | Data type |
|---------------|-----------|
| Mount Point * | String    |
| Volume        | String    |
| Label         | String    |
| FS Type       | String    |
| Total         | UInt64    |
| Free          | UInt64    |
| Free %        | Float     |
| Available     | UInt64    |
| Available %   | Float     |
| Used          | UInt64    |
| Used %        | Float     |

Available file system volumes

## Hardware.Batteries

Supported Platforms: Linux, Windows, Solaris

| Column name      | Data type |
|------------------|-----------|
| Handle *         | Int32     |
| Name             | String    |
| Location         | String    |
| Capacity         | Uint32    |
| Voltage          | UInt32    |
| Chemistry        | String    |
| Manufacturer     | String    |
| Manufacture Date | String    |
| Serial Number    | String    |

Hardware information about batteries installed on the device

#### Hardware.MemoryDevices

Supported Platforms: Linux, Windows, Solaris

| Column name      | Data type |
|------------------|-----------|
| Handle *         | Int32     |
| Location         | String    |
| Bank             | String    |
| Form factor      | String    |
| Туре             | String    |
| Size             | Uint64    |
| Max Speed        | Uint64    |
| Configured Speed | Uint64    |
| Manufacturer     | String    |
| Part Number      | String    |
| Serial Number    | String    |

Hardware information about available memory devices

#### Hardware.NetworkAdapters

Supported Platforms: Linux, Windows

| Column name     | Data type |
|-----------------|-----------|
| Index *         | UInt32    |
| Product         | String    |
| Manufacturer    | String    |
| Description     | String    |
| Туре            | String    |
| MAC address     | String    |
| Interface index | UInt32    |
| Speed           | UInt64    |
| Availability    | UInt32    |

Hardware information about available network adapters

## Hardware.Processors

Supported Platforms: Linux, Windows, Solaris

| Column name   | Data type |
|---------------|-----------|
| Handle *      | Int32     |
| Туре          | String    |
| Family        | String    |
| Version       | String    |
| Socket        | String    |
| Cores         | UInt32    |
| Threads       | UInt32    |
| Max Speed     | UInt64    |
| Current Speed | UInt64    |
| Manufacturer  | String    |
| Part Number   | String    |
| Serial Number | String    |

Hardware information about available processors

#### Hardware.StorageDevices

Supported Platforms: Linux, Windows

| Column name      | Data type |
|------------------|-----------|
| Number *         | UInt32    |
| Туре             | UInt32    |
| Type description | String    |
| Bus type         | String    |
| Removable        | Int32     |
| Size             | UInt64    |
| Manufacturer     | String    |
| Product          | String    |
| Revision         | String    |
| Serial number    | String    |

Hardware information about available storage devices

## System.ActiveUserSessions

Supported Platforms: Windows

| Column name    | Data type |
|----------------|-----------|
| ID *           | UInt32    |
| User name      | String    |
| Terminal       | String    |
| State          | String    |
| Client name    | String    |
| Client address | String    |
| Client display | String    |
| Connect time   | UInt64    |
| Logon time     | UInt64    |
| Idle for       | UInt32    |

Currently active user sessions

#### System.InstalledProducts

Supported Platforms: Linux, Windows, Solaris, AIX, FreeBSD

| Column name  | Data type |
|--------------|-----------|
| Name *       | String    |
| Version      | String    |
| Vendor       | String    |
| Install Date | String    |
| URL          | String    |
| Description  | String    |

Products installed on the system

## System.OpenFiles

Supported Platforms: Linux

| Column name | Data type |
|-------------|-----------|
| PID *       | UInt32    |
| Process     | String    |
| Handle *    | UInt32    |
| Name        | String    |

Files opened by processes

## System.Processes

Supported Platforms: Linux, Windows, Solaris, AIX, FreeBSD

| Column name  | Data type |
|--------------|-----------|
| PID *        | UInt32    |
| Name         | String    |
| User         | String    |
| Threads      | UInt32    |
| Handles      | UInt32    |
| Kernel Time  | UInt64    |
| User Time    | UInt64    |
| VM Size      | UInt64    |
| RSS          | UInt64    |
| Page Faults  | UInt64    |
| Command Line | String    |

Running processes information

## System.Services

Supported Platforms: Windows

| Column name  | Data type |
|--------------|-----------|
| Name *       | String    |
| Display name | String    |
| Туре         | String    |
| State        | String    |
| Startup      | String    |
| Run As       | String    |
| PID          | UInt32    |
| Binary       | String    |
| Dependencies | String    |

Running services information

## CHAPTER FORTYEIGHT

## GLOSSARY

#### 802.1x

IEEE 802.1X (also known as Dot1x) is an IEEE Standard for Port-based Network Access Control (PNAC). It is part of the IEEE 802.1 group of networking protocols. It provides an authentication mechanism to devices wishing to attach to a *LAN* or WLAN. More details in Wikipedia

#### Action

Configurable operation which can be executed by the system when *Event* is passing thru *Event Processing Policy*. Multiple action types are supported, including email or notifications (SMS, instant messages), executing OS commands and forwarding events to another instance of NetXMS server.

#### Alarm

Outstanding issue which require operator attention. Alarms are created by the system as a result of *Event* passing thru *Event Processing Policy*.

#### **Alarm Browser**

View in user interface, which shows all active alarms in the system and allow user to interact with them.

#### ARP

The Address Resolution Protocol (ARP) is a telecommunication protocol used for resolution of network layer addresses into link layer addresses, a critical function in multiple-access networks. More details in Wikipedia

#### **Business Service**

An IT Service that directly supports a Business Process, as opposed to an Infrastructure Service which is used internally by the IT Service Provider and is not usually visible to the Business.

#### CA

Certification authority is an entity that issues digital certificates. More details in Wikipedia

#### CDP

Cisco Discovery Protocol is a Cisco proprietary protocol that runs between direct connected network entities (routers, switches, remote access devices, IP telephones etc.). The purpose of the protocol is to supply a network entity with information about its direct connected neighbors. More details in Wikipedia.

#### Condition

(Create condition in infrastructure services)

#### Container

Object that can store other containers and nodes.

#### CSR

Certificate signing request is a message sent from an applicant to a certificate authority in order to apply for a digital identity certificate. More details in Wikipedia

#### Dashboard

Manually generated *Object* that can combine any available visualization components with data from multiple sources in order to create high-level views to see network or parts of it, and it's health.

#### **Data Collection Item**

Configuration entity of a single Metric.

#### DCI

Abbreviation for Data Collection Item

#### DNS

Domain Name System. More details in Wikipedia

#### **Entire Network**

Automatically generated object hierarchy that contains all nodes and IP subnets known to NetXMS.

#### EPP

Abbreviation for Event Processing Policy

#### Event

TBD A change of state which has significance for the management of IT Service.

#### **Event Processing Policy**

List of rules which defines system reaction on *events*. All events are matched against list of rules in Event Processing Policy, if match is found – configured actions are executed.

#### **Event Template**

TBD

## GPL

GNU General Public License. Full text of the License, version 2 <http://www.gnu.org/licenses/gpl-2.0.html>

#### **GUID**

A Globally Unique Identifier is a unique reference number used as an identifier in computer software. More details in Wikipedia

#### ICMP

The Internet Control Message Protocol (ICMP) is one of the main protocols of the Internet Protocol Suite. It is used by network devices, like routers, to send error messages indicating, for example, that a requested service is not available or that a host or router could not be reached. More details in Wikipedia.

#### Infrastructure services

System *container* which can be used by Administrator to define logical structure of the network.

#### LAN

A local area network (LAN) is a computer network that interconnects computers within a limited area such as a home, school, computer laboratory, or office building, using network media. The defining characteristics of LANs, in contrast to wide area networks (WANs), include their smaller geographic area, and non-inclusion of leased telecommunication lines. More details in Wikipedia.

#### LDAP

The Lightweight Directory Access Protocol (LDAP) is an open, vendor-neutral, industry standard application protocol for accessing and maintaining distributed directory information services over an Internet Protocol (IP) network. More details in Wikipedia

#### LLDP

The Link Layer Discovery Protocol (LLDP) is a vendor-neutral link layer protocol in the Internet Protocol Suite used by network devices for advertising their identity, capabilities, and neighbors on an IEEE 802 local area network, principally wired Ethernet. The protocol is formally referred to by the IEEE as Station and Media Access Control Connectivity Discovery specified in standards document IEEE 802.1AB. More details in Wikipedia

#### MAC address

A media access control address (MAC address) is a unique identifier assigned to network interfaces for communications on the physical network segment. MAC addresses are used as a network address for most IEEE 802 network technologies, including Ethernet and WiFi. Logically, MAC addresses are used in the media access control protocol sublayer of the OSI reference model. More details in Wikipedia.

#### **Management Client**

NetXMS user interface. Available in form of rich client for both desktop and mobile or as web user interface.

#### Metric

One entity of collected data

#### **MIB Explorer**

View in user interface, which allows to navigate SNMP MIB tree and run SNMP walk on nodes.

#### **Mobile Device Object**

Special type of *Node* that represents monitored mobile device.

#### Monitoring Agent

NetXMS or SNMP agent that provides information to NetXMS Server.

#### NDP

The Neighbor Discovery Protocol (NDP) is a protocol in the Internet protocol suite used with Internet Protocol Version 6 (IPv6). More details in Wikipedia

#### **Network Discovery**

Network investigation in order to find new *nodes*. There are 2 types of discovery: active and passive. In passive mode, information about new hosts and devices obtained from *ARP* tables and routing tables of already known devices. In active discovery mode, NetXMS server will send an *ICMP* echo requests to all IP addresses in given range, and consider each responding address for adding to database.

#### **Network Map**

Visual representation of network topology.

#### **NetXMS Agent**

NetXMS daemon that is installed on monitored *Node* to provide additional monitoring options.

#### Node

Object that represents server or device.

#### NXSL

NetXMS Scripting Language.

#### Object

Representation of logical or physical entity.

#### **Object tool**

Configurable operation that can be executed on *Node*.

#### **Package Manager**

View that manages update packages for NetXMS agents.

#### Perspective

A perspective defines the initial set and layout of views in the Eclipse Workbench window.

#### Policy

Configuration parameter set that can be applied on a Node.

#### Polling

Polling is process of gathering information by server from nodes. This is usually done automatically at specified intervals of time, but can be triggered manually also. There are different types of polling: Status, Configuration, Topology, Discovery and Routing.

#### **Proxy Agent**

NetXMS Agent capable of forwarding requests to *nodes* which are not directly accessible to NetXMS server. Agent support proxying of native agent protocol as well as SNMP.

#### **Push parameter**

Type of *DCI*, where collected data is pushed into the server by the agent.

#### RADIUS

Remote Authentication Dial In User Service (RADIUS) is a networking protocol that provides centralized Authentication, Authorization, and Accounting (AAA) management for users who connect and use a network service. More details in Wikipedia

#### SMCLP

Server Management Command Line Protocol

#### **SNMP**

Simple Network Management Protocol (SNMP) is an "Internet-standard protocol for managing devices on IP networks". Devices that typically support SNMP include routers, switches, servers, workstations, printers, modem racks and more. SNMP is used mostly in network management systems to monitor network-attached devices for conditions that warrant administrative attention. SNMP is a component of the Internet Protocol Suite as defined by the Internet Engineering Task Force (IETF). It consists of a set of standards for network management, including an application layer protocol, a database schema, and a set of data objects. More details in Wikipedia.

#### **SNMP** Trap

Asynchronous notification from *SNMP* agent to *SNMP* manager. SNMP traps enable an agent to notify the management station of significant events by way of an unsolicited SNMP message. More details in Wikipedia.

#### STP

The Spanning Tree Protocol (STP) is a network protocol that ensures a loop-free topology for any bridged Ethernet local area network. The basic function of STP is to prevent bridge loops and the broadcast radiation that results from them. Spanning tree also allows a network design to include spare (redundant) links to provide automatic backup paths if an active link fails, without the danger of bridge loops, or the need for manual enabling/disabling of these backup links. More details in Wikipedia

#### Subagent

Extension module (shared library) which can be loaded into NetXMS agent to provide additional functionality.

#### Syslog

Widely used standard for message logging. More details in Wikipedia.

#### Template

A preset of one or more *DCIs* that can be applied on *Node*.

#### Threshold

Part of DCI configuration, which define events to be generated when collected value is outside of expected range.

#### TLS

Transport Layer Security is a cryptographic protocols that provide communications security over a computer network. More details in Wikipedia.

#### **Trim Stack**

View Stack in minimized state, represented as a set of buttons, one for each View in the stack.

#### UPS

An uninterruptible power supply, also uninterruptible power source, UPS or battery/flywheel backup, is an electrical apparatus that provides emergency power to a load when the input power source, typically mains power, fails. More details in Wikipedia

#### URL

A uniform resource locator (URL) is a reference to a resource that specifies the location of the resource on a computer network and a mechanism for retrieving it. More details in Wikipedia

#### View

In the Eclipse Platform a view is typically used to navigate a hierarchy of information, open an editor, or display properties for the active editor.

#### View Stack

Multiple views combined into single one, with tab navigation on top of it.

#### VLAN

In computer networking, a single layer-2 network may be partitioned to create multiple distinct broadcast domains, which are mutually isolated so that packets can only pass between them via one or more routers; such a domain is referred to as a virtual local area network, virtual LAN or VLAN. More details in Wikipedia.

#### VPN

A virtual private network (VPN) extends a private network across a public network, such as the Internet. It enables a computer or network-enabled device to send and receive data across shared or public networks as if it were directly connected to the private network, while benefiting from the functionality, security and management policies of the private network. A VPN is created by establishing a virtual point-to-point connection through the use of dedicated connections, virtual tunneling protocols, or traffic encryptions. Major implementations of VPNs include OpenVPN and IPsec. More details in Wikipedia.

#### VRRP

The Virtual Router Redundancy Protocol (VRRP) is a computer networking protocol that provides for automatic assignment of available Internet Protocol (IP) routers to participating hosts. This increases the availability and reliability of routing paths via automatic default gateway selections on an IP subnetwork. More details in Wikipedia

#### Zone

Zone in NetXMS is a group of IP subnets which form non-overlapping IP address space. There is always zone 0 which contains subnets directly reachable by management server. For all other zones server assumes that subnets within that zones are not reachable directly, and proxy must be used. It is used to monitor subnets with overlapping IP address space.

## INDEX

## Symbols

802.1x, 535

## А

Action, 535 Alarm, 535 Alarm Browser, 535 ARP, 535

# В

Business Service, 535

# С

CA, 535 CDP, 535 Condition, 535 Container, 535 CSR, 535

# D

Dashboard, 535 Data Collection Item, 536 DCI, 536 DNS, 536

## Ε

Entire Network, 536 EPP, 536 Event, 536 Event Processing Policy, 536 Event Template, 536

## G

GPL, **536** GUID, **536** 

## I

ICMP, **536** Infrastructure services, **536** 

## L

LAN, 536

LDAP, **536** LLDP, **536** 

## Μ

MAC address, Management Client, Metric, **537** MIB Explorer, Mobile Device Object, Monitoring Agent,

## Ν

NDP, 537 Network Discovery, 537 Network Map, 537 Node, 537 NXSL, 537

# 0

Object, 537 Object tool, 537

## Ρ

Package Manager, 537 Perspective, 537 Policy, 537 Polling, 537 product\_name Agent, 537 Proxy Agent, 537 Push parameter, 538

## R

RADIUS, 538

# S

SMCLP, **538** SNMP, **538** SNMP Trap, **538** STP, **538** Subagent, **538** Syslog, **538** 

# Т

Template, 538 Threshold, 538 TLS, 538 Trim Stack, 538

## U

UPS, **538** URL, **538** 

# V

View, 538 View Stack, 539 VLAN, 539 VPN, 539 VRRP, 539

# Ζ

Zone, **539**